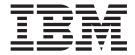

# HTTP Server Planning, Installing, and Using

Version 5.3

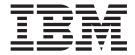

# HTTP Server Planning, Installing, and Using

Version 5.3

Note: Before using this information and the product it supports, be sure to read the general information under "Notices" on page 755. **Eleventh Edition (September 2013)** This edition applies to Version 5.3 of the IBM HTTP Server for z/OS (5694-A01) and to all subsequent releases and modifications until otherwise indicated in new editions. This edition is a service-only update. IBM welcomes your comments. To tell us what you think, use the following email address: wasdoc@us.ibm.com

 $\hbox{U.s. Government Users Restricted Rights} - \hbox{Use, duplication, or disclosure restricted by GSA ADP Schedule Contract with IBM Corp. } \\$ 

reserved.

©Copyright International Business Machines Corporation 1998, 2001, 2002, 2004, 2005, 2006, 2007, 2013. All rights

## Contents

| Summary of Changes for IBM HTTP                 | Review Web server planning and migration           |
|-------------------------------------------------|----------------------------------------------------|
| Server Version 5.3 for z/OS xiii                | information                                        |
| SC34-4826-10 for z/OS Version 1 Release 4 and   | Check for information updates on the Web 21        |
| later xiii                                      | Completing and customizing your Web server         |
| Updates for September 2013 xiii                 | installation                                       |
| Updates for June 2007 xiv                       | Step 1. Set up IDs used by the Web server 22       |
| Updates for September 2006 xiv                  | Step 2. Turn on program control for DLLs 26        |
| Updates for November 2005 xv                    | Step 3. Enable the Web server to use optional      |
| opulates for November 2000                      | functions                                          |
| Welcome! xix                                    |                                                    |
| Product information xix                         | as needed                                          |
| Support services xix                            | PROC                                               |
|                                                 | Step 6. Configure installed files by running       |
| Part 1. Planning 1                              | setup.sh                                           |
|                                                 | Step 7. Configure installed files on your target   |
| Chapter 1. Planning for installation 3          | system by running setuptgt.sh (optional) 35        |
|                                                 | Step 8. Customize your Web server configuration    |
| Requirements                                    | file httpd.conf                                    |
| APARs and service updates                       | Step 9. Customize your Web server environment      |
| Compatible and tested browser levels 3          | variables file                                     |
| IBM Software Development Kit 5                  | Step 10. Set up security                           |
| z/OS UNIX System Services 5                     | Step 11. Set up proxy server support (optional) 40 |
| WebSphere Application Server                    | Step 12. Install and configure WebSphere           |
| Considerations                                  | Application Server (optional) 40                   |
| ABEND recovery performed by the Web server 7    | What's next?                                       |
| Access control with z/OS RACF or other security | Wildia licki:                                      |
| products                                        | <del></del>                                        |
| Fast Response Cache Accelerator 8               | Part 3. Using 41                                   |
| MVSDS DLL z/OS data set considerations 8        |                                                    |
| Performance 9                                   | Chapter 4. Starting the server 43                  |
| Reporting programs used by the Web server 12    | Performance considerations when starting the Web   |
| Security                                        | server                                             |
| Workload Management                             | Starting the server from the start-up PROC 43      |
|                                                 | Starting the server using the httpd command 43     |
| Chapter 2. Migration considerations 15          | Starting the server from the z/OS UNIX shell 43    |
| nstallation                                     | Starting multiple instances of the server          |
| Backing up existing configuration files 15      | Starting the server with workload management       |
| Using Version 5.3 configuration files           | running                                            |
| Removing IMW.SIMWMOD1 from your LNKLST          | Letting WLM start the queue server address         |
| and start procedure                             | space                                              |
| Reviewing Version 5.3 installation and          | Prestarting the queue server address space 44      |
| customization information                       | Restarting the server 45                           |
| ava support                                     |                                                    |
| Proxy server and caching proxy server 16        | Chapter 5. Viewing the Web server's                |
| Security                                        | default Front Page 47                              |
| Certificate and key management changes 16       | aciadic i font i ago                               |
| Certificate authority utility changes 16        | Ob t 0 Ot t t                                      |
|                                                 | Chapter 6. Stopping the server 49                  |
| Part 2. Installing 19                           | Part 4. Basic Configuration 51                     |
| Chapter 3. Installing your secure server 21     | _                                                  |
| Before you begin                                | Chapter 7. Getting started 53                      |
| Complete z/OS installation                      | How do I start serving pages?                      |
|                                                 | How do I serve directory listings?                 |

| How do I configure the Web server?                 | 54 Example 3 for gskkyman: Setting up secure         |
|----------------------------------------------------|------------------------------------------------------|
| Editing the configuration file                     |                                                      |
| Using the Configuration and Administration         | internal CA (z/OS Version 1 Release 3 or earlier) 11 |
| forms                                              | 54 Example 4 for gskkyman: Setting up client         |
| How do I control access to server administration   | authentication using client certificates (z/OS       |
| functions?                                         |                                                      |
| Controlling access to the Configuration and        | Example 5 for RACDCERT: Setting up secure            |
| Administration forms                               |                                                      |
| Copying files                                      |                                                      |
| What files do I need to back up?                   |                                                      |
| What z/OS UNIX System Services permissions do I    | external commercial CA                               |
| use for directories and files?                     |                                                      |
| use for directories and mes:                       |                                                      |
|                                                    | connections using certificates signed by an          |
| Chapter 8. Setting up a secure server              |                                                      |
| Security concepts                                  |                                                      |
| What is a secure connection?                       | authentication using client certificates signed by   |
| What is encryption?                                | an internal CA                                       |
| What is authentication?                            | 61 Example 9 for RACDCERT: Setting up client         |
| What is SSL?                                       | authentication using client certificates signed by   |
| What is a Public Key Infrastructure?               |                                                      |
| What is LDAP?                                      |                                                      |
| Security options for the HTTP Server               |                                                      |
| Options for setting up secure connections          |                                                      |
| SSL support for multiple IP addresses              | DACE1 : ( /OCX : 1 D 1 4                             |
|                                                    | later)                                               |
| Support for specifying the encryption level to be  | E 1. 10 M:                                           |
| used                                               | from either a gskkyman key database or an            |
| Certificate authorities supported by the HTTP      | TICENO CANAL TALL A DAGELLA                          |
| Server                                             | (z/OS Version 1 Release 3 or earlier) 15             |
| Buying a certificate from an external commercial   | D.1. (. 1 !. (                                       |
| CA                                                 |                                                      |
| Acting as your own CA                              |                                                      |
| Encryption support for the HTTP Server             | Setting up SSL support for multiple IP addresses 16  |
| Supported public-private key sizes                 | 68 Changing the default order of encryption levels   |
| Supported SSL cipher specifications                |                                                      |
| Hardware encryption                                |                                                      |
| Checklist for setting up a secure server           |                                                      |
| Examples: Setting up secure connections            |                                                      |
| Important notes                                    |                                                      |
| Which example should I use?                        |                                                      |
| Terms used in these examples                       |                                                      |
|                                                    | I                                                    |
| Example 1A for gskkyman: Setting up secure         |                                                      |
| connections using a self-signed server certificate | to accept                                            |
| (z/OS Version 1 Release 4 or later)                | 1 1                                                  |
| Example 2A for gskkyman: Setting up secure         | Options for protecting server resources 16           |
| connections using certificates signed by an        | How the server processes requests 17                 |
| external commercial CA (z/OS Version 1 Release     | Step 4. Create protection setups                     |
| 4 or later)                                        | 82 Directives                                        |
| Example 3A for gskkyman: Setting up secure         | Subdirectives                                        |
| connections using certificates signed by an        | Creating protection setups for Secure Sockets        |
| internal CA (z/OS Version 1 Release 4 or later) .  | Layer (SSL) client authentication 17-                |
| Example 4A for gskkyman: Setting up client         | Step 5. Limit access to individual files 17          |
| authentication using client certificates (z/OS     | Rules for specifying user names, group names, and    |
| Version 1 Release 4 or later)                      | 95 address templates                                 |
| Example 1 for gskkyman: Setting up secure          | Group files                                          |
| connections using a self-signed server certificate |                                                      |
| (z/OS Version 1 Release 3 or earlier) 1            | Use of group files in protection setups 18           |
| Example 2 for gskkyman: Setting up secure          |                                                      |
|                                                    | Examples                                             |
| connections using certificates signed by an        | Secure Sockets Layer client authentication hints     |
| external commercial CA (z/OS Version 1             | and tips                                             |
| Release 3 or earlier)                              | O                                                    |
|                                                    | %CLIENT%% on UserID directive 18                     |

| Examples: Protecting server resources                   | Preparing to use server-side includes                         |
|---------------------------------------------------------|---------------------------------------------------------------|
| Part 5. Advanced Configuration 191                      | server                                                        |
| <b>3</b>                                                | Modes of Operation for the Web server 238                     |
| Chapter 10. Cache management 193                        | Standalone Server mode                                        |
| General caching methods                                 | Scalable Server mode                                          |
| Directives and files that control caching 193           | Running Multiple Servers                                      |
| Fast Response Cache Accelerator 193                     | Workload Management Enablement for the Web                    |
| Local caching                                           | Server                                                        |
| Proxy caching                                           | Workload management overview                                  |
| Other aspects of caching                                | the Web server                                                |
| Customizing cache management with the Fast              | How workload management panels are                            |
| Response Cache Accelerator                              | interpreted                                                   |
| Overview                                                | Configuring your environment for workload                     |
| Planning considerations                                 | management                                                    |
| Enabling and configuring the Cache Accelerator 196      | Configuring your application environment name                 |
| Monitoring and managing the Cache                       | for workload management                                       |
| Accelerator                                             | Implications of stopping, restarting, and killing             |
|                                                         | a scalable server                                             |
| Chapter 11. Customizing logs and                        | Example 1: Setting up a single scalable server on your system |
| reports 199                                             | Example 2: Setting up multiple scalable servers               |
| Tailoring the logs your server keeps 199                | on your system                                                |
| Overview of log types 199                               | Server Activity Monitor                                       |
| Overview of log setup options 201                       | Enabling the Server Activity Monitor 262                      |
| Sample scenario for configuring log files 208           | Accessing statistics and usage information 262                |
| Tailoring the reports your server creates 208           | Web server activity statistics 262                            |
| Reporting options and considerations 208                | Network activity statistics                                   |
| Using the HTLOGREP or Web usage mining                  | Access log entries                                            |
| reporting programs 209   Creating a report template 211 |                                                               |
| Viewing reports                                         | Simple Network Management Protocol 266                        |
| Deleting reports                                        | SNMP commands and protocol                                    |
| Sample scenarios for configuring reports 213            | Server MIB                                                    |
| Using the Web usage mining statistics reports 216       | Defining a management information base file so                |
| Web usage mining and multiple servers 218               | that you can do queries with variable names 283               |
| Writing logs and reports when you install the Web       | Simple Network Management Protocol                            |
| server in a read-only hierarchical file system 218      | examples: running with a single Web server and                |
| Logging information with System Management              | a single Simple Network Management Protocol                   |
| Facilities                                              | agent                                                         |
| Observation 40. Occasion in increase Web                | Simple Network Management Protocol                            |
| Chapter 12. Customizing your Web                        | examples: running multiple Web servers, each                  |
| site                                                    | with a unique Simple Network Management                       |
| Using the HTCounter program to display page             | Protocol agent                                                |
| count, date, time, and text on a Web page 221           | Network Management Protocol problem reports. 289              |
| Configuration instructions for the HTCounter            | Providing a security password for Simple                      |
| program                                                 | Network Management Protocol 290                               |
| Options                                                 | Enabling and disabling SNMP support 290                       |
| Using server-side includes to insert information        | Turning the SNMP support on and off from the                  |
| into CGI programs and HTML documents 227                | IMWHTTPD program 290                                          |
| Considerations for using server-side includes 227       | Querying multiple HTTP Servers that have the                  |
|                                                         | same external host name 201                                   |

I

| System Management Facilities                        | Chapter 17. Running your server with multiple IP addresses or virtual hosts. | 327   |
|-----------------------------------------------------|------------------------------------------------------------------------------|-------|
| Turning SMF on and off with the z/OS operator       | Requirements for using multiple IP addresses or                              | ~~=   |
| console MODIFY command 292                          | virtual hosts                                                                |       |
| Controlling the logging of information by SMF 293   | Multiple IP addresses                                                        | . 327 |
| SMF record formats                                  | Virtual hosts.                                                               | . 327 |
| z/OS console commands                               | Setting up your Web server to use multiple IP                                | 220   |
|                                                     | addresses or virtual hosts                                                   |       |
| Chapter 14. Rating Web sites and                    | Welcome pages                                                                |       |
| serving rated Web information 301                   | Mapping rules                                                                |       |
|                                                     | Access Control                                                               | . 329 |
| PICS overview                                       |                                                                              |       |
| How Web clients use PICS                            | Part 6. Programming                                                          | 331   |
| How the HTTP Server helps you manage PICS           |                                                                              |       |
| labels                                              | Chapter 18. Writing Common Gateway                                           |       |
| PICS for Web site administrators                    | Interface programs                                                           | 333   |
| PICS for rating services and label bureaus 304      | Overview of the CGI                                                          |       |
| How to manage PICS labels from a central file 305   | CGI and dynamic documents                                                    |       |
| Storing the PICS files on your server 306           | Uses for CGI                                                                 |       |
| Managing PICS labels for your own Web site 306      | FastCGI support                                                              |       |
| Starting a PICS rating service and label bureau 306 | Overview                                                                     |       |
| How to create PICS labels                           | Updates to the Web server configuration file for                             |       |
| PICS label extensions                               | FastCGI                                                                      |       |
| How to request PICS label information 308           | Updates to the FastCGI configuration file                                    |       |
| How to update the PICS configuration file 308       | Installing Version 2.4 of the FastCGI Developer's                            |       |
| Using the online Configuration and                  | Kit                                                                          |       |
| Administration forms                                | Forms and data processing                                                    |       |
| Editing the PICS configuration file manually 309    | Creating HTML documents that reference CGI                                   |       |
| Using wildcards in the Platform for Internet        | programs                                                                     | . 343 |
| Content Selection configuration file 311            | Sending information to the server                                            |       |
| · ·                                                 | Processing the information                                                   | . 345 |
| Chapter 15. Retrieving Lightweight                  | Returning output                                                             |       |
| Directory Access Protocol information 313           | Protecting your programs                                                     |       |
| Querying the LDAP server                            | Environment variables                                                        | . 348 |
| LDAP search filters                                 | Processing standard search (ISINDEX)                                         |       |
| Examples of LDAP search filters                     | documents                                                                    | . 349 |
| Configuring LDAP on the HTTP Server                 | Passing SSL environment variables to a CGI                                   |       |
| Using LDAP to protect files                         | program                                                                      |       |
| Determining why the Web server cannot               | Creating CGI source                                                          | . 349 |
| establish a connection to or bind to Lightweight    | Parsing Routines                                                             | . 349 |
| Directory Access Protocol                           | String Compare Reminders                                                     |       |
| ,                                                   | Running CGI programs written in Java                                         |       |
| Chapter 16. Running your server as a                | Response generation                                                          |       |
| proxy                                               | CGI Examples                                                                 |       |
|                                                     | CGI PEVY program                                                             |       |
| Web Traffic Express proxy features                  | CGI REXX program                                                             | 350   |
| Setting up your proxy server                        | CGI shell script.                                                            | . 339 |
| Guidelines for the IBM Web Traffic Express for      | Chapter 10 Writing CWADI programs                                            | 262   |
| Multiplatforms User's Guide                         | Chapter 19. Writing GWAPI programs                                           | 363   |
| Setting up logging for your proxy server 321        | Overview of the GWAPI                                                        |       |
| Setting up a forward proxy server                   | General procedure for writing GWAPI programs                                 | 364   |
| Setting up a reverse or hidden proxy server 322     | GWAPI samples                                                                |       |
| Client authentication for a proxy server            | Storing GWAPI programs                                                       |       |
| Turning off your proxy server                       | Guidelines for writing GWAPI programs                                        |       |
| Understanding the CACHEAGT program 324              | Server request process                                                       |       |
| 0 10                                                | Application functions                                                        |       |
|                                                     | GWAPI configuration directives                                               |       |
|                                                     | Compatibility with other APIs                                                |       |
|                                                     | COMPRESSION WITH CHICA AND CO                                                |       |

| Porting CGI programs                                                   | webusage command                                          |
|------------------------------------------------------------------------|-----------------------------------------------------------|
| Authentication and authorization                                       | Flags                                                     |
| Environment variables                                                  | www.cmd command                                           |
| HTCodePage_t, the other data type                                      | Syntax                                                    |
| z/OS GWAPI REXX applications                                           | Parameters                                                |
| Invoking REXX executable programs as GWAPI                             | Action                                                    |
| applications                                                           | z/OS MODIFY console command                               |
| Writing GWAPI REXX Executable Programs 390                             |                                                           |
| GWAPI REXX executable program exit                                     | Syntax                                                    |
| conditions:                                                            | Tracing parameters                                        |
|                                                                        |                                                           |
| Example GWAPI REXX service executable program 394 GWAPI REXX downloads | Examples                                                  |
| Example GWAPI REXX data filter executable                              |                                                           |
|                                                                        | WLM mode                                                  |
| program                                                                | Application environments                                  |
| Overview of support and restrictions                                   | WLM systems                                               |
|                                                                        | Appendix B. Configuration disastives 444                  |
| Getting started                                                        | Appendix B. Configuration directives 441                  |
| Troubleshooting hints and tips                                         | Overview of directives 450                                |
| Observan OO Assessation LDAD                                           | Directives that require a stop and restart of the         |
| Chapter 20. Accessing LDAP                                             | server                                                    |
| information with the LDAP API 399                                      | Directive quick reference 451                             |
| Accessing LDAP configuration information 399                           | Directive syntax guidelines 464                           |
|                                                                        | Access control - Set up access control for the server 465 |
| Part 7. Appendixes 401                                                 | DefProt - Specify default protection setup for            |
| rait 1. Appendixes 401                                                 | requests that match a template 466                        |
|                                                                        | Protect - Activate protection setup for requests          |
| Appendix A. Commands 403                                               | that match a template 469                                 |
| cacheagt command 403                                                   | Protection - Define a named protection setup              |
| Syntax                                                                 | within the configuration file 473                         |
| Flags                                                                  | Protection subdirectives 474                              |
| Example                                                                | SAFExpTime - Define how long groups                       |
| cgiparse command                                                       | specified by the value %%SAF%% are valid 481              |
| Syntax                                                                 | Basic - Specify required settings 481                     |
| Flags                                                                  | Accept-Ranges - Specify the option for the                |
| Examples                                                               | Accept-Ranges response header 482                         |
| Exit statuses                                                          | BindSpecific - Specify if the server binds to one         |
| cgiutils command 407                                                   | or all IP addresses                                       |
| Syntax                                                                 | Bounce — Specify the default start option for             |
| Flags                                                                  | the sockets setting SO_REUSEADDR 483                      |
| Examples                                                               | BreadCrumb - Specify whether to gather time               |
| htadm command                                                          | stamps                                                    |
| Syntax                                                                 | CGI_Server_Name - Specify the option for the              |
| Flags                                                                  | SERVER_NAME CGI variable 484                              |
| Examples                                                               | DNS-Lookup - Specify whether you want to                  |
| htlogrep command 412                                                   | look up host names of clients 484                         |
| Syntax                                                                 | HostName - Specify the fully qualified domain             |
| Flags                                                                  | name or IP address for the server 485                     |
| Examples                                                               | imbeds - Specify whether server-side includes             |
| httpd command                                                          | will be dynamically imbedded 485                          |
| Syntax                                                                 | InstallPath - Specify an alternate directory              |
| Flags                                                                  | installation path 486                                     |
| Tracing flags                                                          | NoLastMod - Specify whether LastModified                  |
| Signal handling 417                                                    | HTTP headers are added to CGI or GWAPI                    |
| Examples 417                                                           | program output 487                                        |
| IMWHTTPD program 417                                                   | PidFile - Specify the location of the process ID          |
| Syntax                                                                 | file                                                      |
| Parameters                                                             | Port - Specify the port on which you want the             |
| Signal handling 429                                                    | server to listen for requests 488                         |
| Examples                                                               | Recovery — Customize ABEND recovery                       |
| IMWIWM PROC (workload management) 430                                  | performed by the Web server 488                           |

| ServerRoot - Specify the current working              | DirShowMode - Show file permissions on             |            |
|-------------------------------------------------------|----------------------------------------------------|------------|
| directory of the server 489                           | directory listings                                 | 504        |
| ServerToken - Specify whether you want the            | DirShowOwner - Show file owner on directory        |            |
| server to send server identifying information 490     | listings                                           | 504        |
| SysDumpName - Specify the high-level qualifier        | DirShowSize - Show file size on directory          |            |
| of the IEATDUMP data set 490                          | listings                                           | 504        |
| Userid - Specify the Default Access Control user      | IconPath - Specify the path for the directory      |            |
| ID 491                                                | listing internal icons                             | 504        |
| URITolerance - Specify the URI filtering              | Welcome - Specify names of welcome files           | 505        |
| tolerance                                             | User directories                                   |            |
| Codepages - Specify default code page                 | UserDir - Enable users to have private Web         |            |
| environment                                           | documents                                          | 507        |
| DefaultFsCp - Specify server code page 492            | Error messages - Customize Web server error        |            |
| DefaultNetCp - Specify codepage 493                   | messages                                           | 507        |
| DetectUTF8 - Specify whether to detect and            | ErrorPage - Specify a customized message for a     |            |
| convert UTF-8 encoded characters in URLs 494          | particular error condition                         | 507        |
| ENUExecs - Specify whether the Web server             | Log401Error - Specify whether IMW0196I NOT         |            |
| uses code page IBM-1047 when sending, setting,        | AUTHENTICATED should be written to the             |            |
| or extracting environment variables 494               | error log                                          | 514        |
| PostDataConv - Specify whether the Web server         | GWAPI - Specify GWAPI applications for             |            |
| formally converts all POST data from the code         | processing                                         | 515        |
| page configured in the DefaultNetCP directive         | Customize Web server process steps                 |            |
| to that configured in the DefaultFsCp directive . 496 | CounterDirectory - Specify a directory for the     |            |
| Directories and Welcome Page - Set viewing            | , , , , , , , , , , , , , , , , , , , ,            | 523        |
| options                                               | DebugToolAddr - Identify the workstation           |            |
| AddBlankIcon - Specify the icon URI used to           |                                                    | 524        |
| align the heading of directory listings 497           | Lightweight Directory Access Protocol - Set up     |            |
| AddDirIcon - Specify the icon URI for                 | shared configuration for the server                | 524        |
| directories on directory listings 497                 | LDAPInfo - Define an external LDAP server          |            |
| AddIcon - Bind an icon to a MIME content-type         |                                                    | 525        |
| or encoding-type                                      | LDAPInclude - Retrieve configuration file          | - <b>-</b> |
| AddParentIcon - Specify the icon URI for a            | information from the LDAP server                   | 530        |
| parent directory on directory listings 499            | Logging and Reporting - Customize logs and         | 000        |
| AddUnknownIcon - Specify the icon URI for             | generate reports                                   | 531        |
| unknown file types on directory listings 499          | DoReporting — Use logging and reporting            | 001        |
| AlwaysWelcome - Specify if a welcome file is          | options                                            | 531        |
| returned for all directory requests 499               | AccessLog - Name the path for the access log       | 001        |
| DirAccess - Control directory listings 500            | file                                               | 532        |
| DirReadme - Control directory README files 500        | AccessLogArchive - Remove existing access,         | -          |
| DirShowBrackets - Use brackets around                 | agent, or referer log files or run a user exit     | 532        |
| alternative text on directory listings 501            | AccessLogExcludeURL - Suppress log entries for     |            |
| DirShowBytes - Show byte count for small files        | specific files or directories                      | 534        |
| on directory listings 501                             | AccessLogExcludeMethod - Suppress log entries      |            |
| DirShowCase - Use case when sorting files on          | for files or directories requested by a given      |            |
| directory listings 501                                | method                                             | 534        |
| DirShowDate - Show date last modified on              | AccessLogExcludeMimeType - Suppress log            |            |
| directory listings 502                                |                                                    | 534        |
| DirShowDescription - Show descriptions for            | AccessLogExcludeReturnCode - Suppress log          |            |
| files on directory listings 502                       | entries for specific return codes                  | 535        |
| DirShowGroup - Show the group ID of files on          | AccessLogExpire - Remove existing access log       |            |
| directory listings 502                                | files when they reach a given age in days          | 535        |
| DirShowHidden - Show hidden files on                  | AccessLogSizeLimit - Remove existing access        |            |
| directory listings 503                                | log files when they reach a given collective size. | 536        |
| DirShowIcons - Show icons in directory listings 503   | AccessReportDescription - Give a short             |            |
| DirShowMaxDescrLength - Set the maximum               | description of the HTLOGREP report to be           |            |
| description length on directory listings 503          | created                                            | 536        |
| DirShowMaxLength - Set the maximum length             | AccessReportDoDnsLookup- Display client            | - 3        |
| for file names on directory listings 503              | hostnames in HTLOGREP access reports               | 537        |
| DirShowMinLength - Set the minimum length             | AccessReportExcludeURL - Suppress log entries      |            |
| for file names on directory listings 503              | for specific files or directories from the         |            |
| , 0                                                   | HTLOGREP report                                    | 537        |

| AccessReportIncludeURL - Include only log                             |      | ReportDataCompressionProgram - Specify path          |             |
|-----------------------------------------------------------------------|------|------------------------------------------------------|-------------|
| entries for specific files or directories in the                      |      | to the compression program                           | 554         |
| HTLOGREP report                                                       | 538  | ReportDataUnCompressionProgram - Specify             |             |
| AccessReportExcludeHostName - Suppress the                            |      | path to the uncompression program                    | 554         |
| log entries for specific host names from the                          |      | ReportDataCompressionSuffix - Specify the            |             |
| HTLOGREP report                                                       | 538  | suffix appended to the compressed report data        |             |
| AccessReportIncludeHostName - Include only                            |      | files                                                | 555         |
| log entries for specific host names in the                            |      | ReportProcessOldLogs - Check for old logs in         |             |
| HTLOGREP report                                                       | 539  | the log directory                                    | 555         |
| AccessReportExcludeMethod - Suppress the log                          |      | ReportDataSizeLimit - Remove existing access         |             |
| entries of a given method type from the                               |      | data files when they reach a given collective        |             |
| HTLOGREP report                                                       | 539  | size                                                 | 556         |
| AccessReportExcludeReturnCode - Suppress the                          |      | ReportDataArchive - Specify whether to remove        |             |
| log entries with a given return code from the                         |      | existing accessdata files                            | 556         |
| HTLOGREP report                                                       | 540  | ReportDataExpire - Remove existing access data       |             |
| AccessReportRoot - Name the path for the root                         |      | files when they reach a given age in days            | 557         |
| directory where HTLOGREP access log reports                           |      | SMF - Specify the type of information that SMF       |             |
| are stored                                                            | 540  | records                                              | 558         |
| AccessReportTemplate - Name the HTLOGREP                              |      | SMFRecordingInterval - Specify how often to          |             |
| report template                                                       | 541  |                                                      | 558         |
| AccessReportTopList - Specify the top number                          |      | Use_Umask - Specify file permissions on files        |             |
| of items on which HTLOGREP is to report                               | 541  | that applications running in the HTTP Server         |             |
| AgentLog - Name the path for the agent log file                       |      |                                                      | 559         |
| CacheAccessLog - Specify the path for the cache                       |      | Meta-Information - Name meta-information files       | 007         |
| access log files                                                      |      |                                                      | 560         |
| CgiErrorLog - Name the path for the CGI error                         | J-12 | MetaDir - Specify name of subdirectory for           | 500         |
| log file                                                              | 5/13 |                                                      | 561         |
|                                                                       | 543  | MetaSuffix - Specify the suffix for                  | 501         |
| ErrorLog - Name the file where you want to log internal server errors | 5/13 | meta-information files                               | 561         |
|                                                                       |      |                                                      |             |
| ErrorLogArchive - Remove existing error or CGI                        |      | Methods - Set method acceptance                      |             |
| error log files or run a user exit                                    | 344  |                                                      |             |
| ErrorLogExpire - Remove existing error log files                      | E4E  |                                                      | 563         |
| when they reach a given age in days                                   |      | Multi-format processing - Define file extensions for | E ( 1       |
| ErrorLogSizeLimit - Remove existing error log                         |      | multi-format processing                              |             |
| files when they reach a given collective size                         | 546  | Multi-Format Processing.                             | 564         |
| LogFormat - Specify the log format for the Web                        | T46  | AddLanguage - Specify the language of files          | F((         |
| server logs                                                           | 546  | *                                                    | 566         |
| LoggingReportingDebugOutput— Generate                                 | E 4E | AddEncoding - Specify the MIME content               | <b>-</b> // |
|                                                                       | 547  | 0 1                                                  | 566         |
| LoggingReportingProgram — Specify the                                 | = 40 | AddCharSet - Specify the character set               |             |
| reporting program to be used                                          | 549  | documents are encoded in                             | 566         |
| LoggingReportingProgramOptions — Specify                              |      | AddType - Specify the data type of files with        |             |
| reporting program options                                             | 550  | 1                                                    | 567         |
| LogTime - Specify GMT or local time stamps in                         |      | AddClient - Specify file extensions for              |             |
| log files                                                             | 551  | requesting clients                                   | 571         |
| LogToSyslog - Log access information to the                           |      | SuffixCaseSense - Specify whether suffix             |             |
| syslog, in addition to or instead of the error log.                   |      | definitions are case sensitive                       | 573         |
| MaxItemSet- Specify the number of buffer items                        |      | Proxy server settings — Configure the Web server     |             |
| and loop counter items that the Web usage                             |      | as a proxy server                                    | 573         |
| mining report process uses                                            | 551  | CacheClean                                           | 573         |
| MaxSSLength- Specify the size of the table for                        |      | CacheDefaultExpiry - Specify a default               |             |
| the Web usage mining session                                          | 552  | expiration date                                      | 573         |
| NCSA_vHost_Use_Host_Header - Indicates                                |      | CacheExpiryCheck - Specify whether the server        |             |
| when the Request Host Header value should be                          |      | will return expired files                            | 574         |
| used for the value of the vHost field                                 | 552  | CacheLastModifiedFactor - Specify fraction of        |             |
| NoLog - Suppress log entries for specific hosts                       |      | Last-Modified date to use in determining             |             |
| or domains matching a template                                        | 553  | expiration date                                      | 574         |
| ProxyAccessLog - Name the path for the proxy                          |      | CacheLimit_2 - Specify upper limit for cached        |             |
| access log file                                                       | 553  |                                                      | 574         |
| RefererLog - Name the path for the referer log                        |      | CacheNoConnect - Specify stand alone cache           |             |
| file                                                                  | 554  | mode                                                 | 574         |

| CacheOnly - Cache only files with URIs that         |        | SSLClientAuth - Select the type of SSL client       |
|-----------------------------------------------------|--------|-----------------------------------------------------|
| match a template                                    | 575    | authentication                                      |
| CacheRoot - Specify cache root directory            | 575    | SSLMode - Turn SSL on or off                        |
| CacheSize - Specify cache size                      |        | SSLPort - Set port for SSL security 599             |
| CacheTimeMargin - Specify a time period in          |        | SSLServerCert - Associate a server certificate      |
| which a document expiration date and time can       |        | with an IP address 599                              |
| fall                                                | 576    | SSLV2Timeout — Set SSL V2 session timeout           |
| CacheUnused - Specify how long to keep              | 0.0    | value                                               |
| unused cached files that match a template           | 576    | SSLV3Timeout — Set SSL V3 session timeout           |
|                                                     |        |                                                     |
| Caching - Turn proxy caching off or on              |        | value                                               |
| ftp_proxy - Specify a proxy server for this proxy   |        | SSLX500CARoots — Specify location of trusted        |
| to connect to for FTP requests                      |        | CA certificates 601                                 |
| Gc - Turn garbage collection on or off              | 577    | SSLX500Host — Specify host name or IP               |
| GcDailyGc - Specify a daily time for garbage        |        | address of the X.500 directory server 601           |
| collection                                          | 578    | SSLX500Port — Specify X.500 directory server        |
| GcMemUsage - Specify how much memory to             |        | port number                                         |
| use for garbage collection                          | 578    | SSLX500UserID — Specify user ID for the             |
| gopher_proxy - Specify a proxy server for this      |        | LDAP connection to the X.500 directory server . 602 |
| proxy to connect to for Gopher requests             | 578    | SSLX500Password — Specify user ID password          |
| http_proxy - Specify a proxy server for this        |        | for the LDAP connection to the X.500 directory      |
| proxy to connect to for HTTP requests               | 579    | server                                              |
| no_proxy - Connect directly to domains              |        | ystem Management - Define system management         |
| matching templates                                  |        | ettings                                             |
|                                                     | 379 50 |                                                     |
| NoCaching - Do not cache files with URIs that       | F70    | ApplEnv - Specify application environment for       |
| match a template                                    |        | workload management                                 |
| Proxy - Enable your server as a proxy server        | 580    | ApplEnvConfig - Specify a set of directives to      |
| ProxyAccessLog — Name the path for the proxy        |        | tailor the application environment 604              |
| access log file                                     | 580    | ApplEnvMax - Specify maximum number of              |
| ProxyMap - Specify whether to use the mapped        |        | Queue Servers that WLM is to maintain for a         |
| URI to match against the hidden proxy template      | 580    | specific application environment 606                |
| ProxyPassReverse - Modify Location,                 |        | ApplEnvMin - Specify minimum number of              |
| Content-Location, and URI headers returned by       |        | Queue Servers that WLM is to maintain for a         |
| a content server so that the headers refer to the   |        | specific application environment 606                |
| proxy server                                        | 581    | ApplEnvPrestart - Specify an application            |
| ProxyPreserveHost - Specify whether to forward      |        | environment to start at initialization 607          |
| a modified or an unmodified version of the          |        | PluginDefault - Specify default Plugin action 608   |
| client Host header to the origin server             | 583    | PluginExclude - Specify Plugin not to load          |
| SocksServer - Specify a socks server                |        | during initialization 608                           |
| Resource mapping - Redirect URLs                    |        | PluginInclude - Specify Plugin to be loaded         |
| Exec - Run a CGI program for matching               | 501    | during initialization 608                           |
| requests                                            | 585    | SNMP - Enable and disable SNMP support 611          |
|                                                     | 363    | * *                                                 |
| ExecDirPass - Control access to directories         | F06    | SNMPCommunity - Specify the name of the             |
| matching Exec directives                            |        | relationship between an SNMP agent and              |
| Fail - Reject matching requests                     | 587    | SNMP manager 612                                    |
| Map - Change matching requests to a new             |        | WebMasterEmail - Create an e-mail address to        |
| result string                                       |        | receive SNMP problem reports 612                    |
| Pass - Accept matching requests                     | 589 Ti | imeouts - Close connections automatically 612       |
| Redirect - Send matching requests to another        |        | InputTimeout - Specify time allowed for the         |
| server                                              | 591    | client to send a request 612                        |
| InheritEnv - Specify which environment              |        | OutputTimeout - Specify maximum time for            |
| variables are inherited by CGI programs             | 592    | sending output to the client 613                    |
| DisInheritEnv - Specify which environment           |        | ScriptTimeout - Specify time allowed for a          |
| variables are disinherited by CGI programs          | 593    | program to complete 613                             |
| Security - Set up secure connections for the server |        | uning - Define performance and scalability          |
| KeyFile - Specify the name of a key database or     |        | ettings                                             |
| SAF key ring to be used for SSL connections         |        | AsyncSockets - Specify that the HTTP Server         |
| NormalMode - Turn port on or off for HTTP           | 0,0    |                                                     |
| connections                                         | 594    | should perform asynchronous reads on                |
|                                                     | J74    | persistent connections in scalable mode             |
| SSLCipherSpec - Specify the levels of encryption    | 504    | whenever possible                                   |
| to use for SSL connections                          | 374    | CacheLocalFile - Specify files you want to load     |
|                                                     |        | in memory at start up 615                           |

| CacheLocalMaxBytes - Specify maximum amount of memory to use for file caching 615          | Appendix E. GWAPI MVSDS DLL                                                                   |
|--------------------------------------------------------------------------------------------|-----------------------------------------------------------------------------------------------|
| CacheLocalMaxFiles - Specify the maximum                                                   | <b>Service</b>                                                                                |
| number of files for caching 616                                                            | Specifying the MVSDS DLL configuration Specifying the MVSDS DLL configuration                 |
| EnableFRCA — Turn dynamic caching on or off 616                                            | directives                                                                                    |
| Enclave — Create and join a Workload                                                       | Enable MVSDS DLL preloading of z/OS data                                                      |
| Management enclave for the current request 617 FRCAAccessLog — Specify a log file path and | sets using GWAPI directives in the server                                                     |
| name for dynamic caching requests 618                                                      | configuration file                                                                            |
| FRCACacheEntries — Specify the maximum                                                     | Accessing Web contents from z/OS data sets 655                                                |
| number of files to be dynamically cached 618                                               | Performance issues when accessing z/OS data sets 657<br>Return codes from MVSDS functions 657 |
| FRCACacheOnly — Specify URIs to be                                                         | Return codes from W175D5 functions                                                            |
| dynamically cached 619                                                                     | Appendix F. Messages 659                                                                      |
| FRCACacheSize — Specify size of the dynamic cache                                          | z/OS LookAt online message facility 659                                                       |
| FRCAMaxFileSize — Specify maximum file size                                                | Support services and resources                                                                |
| for the dynamic cache 619                                                                  | Message catalog errors                                                                        |
| FRCANoCaching — Exclude URIs from the                                                      | Overview of IMW Messages                                                                      |
| dynamic cache                                                                              | Message severity                                                                              |
| FRCAStackName — Specify the TCP/IP stack                                                   | Message ID ranges and types                                                                   |
| that supports the dynamic cache 620                                                        | Explanation of errno and errno2 codes in                                                      |
| FRCAVirtualHost — Indicate to the dynamic cache whether multiple virtual hosts or IP       | messages                                                                                      |
| addresses are being used 621                                                               | Message descriptions 661                                                                      |
| FRCAWLMParms — Specify parameters for                                                      | IMW2000E-2026E: Proxy Server Messages 716                                                     |
| Workload Management 621                                                                    | IMW3501I-3546E: CONSOLE Messages 718                                                          |
| ListenBacklog - Specify the number of listen                                               | Explanation of process descriptor in messages 718 Message descriptions                        |
| backlog client connections for the server to carry 622                                     | IMW3701E-3730E: HTCounter Program Messages 723                                                |
| LiveLocalCache - Specify whether the cache is updated when a cached file is modified 622   | IMW4000E-4018E: HTIMAGE Messages 726                                                          |
| MaxActiveThreads - Specify the maximum                                                     | IMW5001E-5010E: HTADM Messages 728                                                            |
| number of active threads 623                                                               | IMW6102I-6805E: SSL Security Messages 729                                                     |
| MaxContentLengthBuffer - Set the size of the                                               |                                                                                               |
| buffer when computing content length 624                                                   | Appendix G. TCP/IP reference 731                                                              |
| MaxPersistRequest - Specify the maximum                                                    | Selecting files or data sets                                                                  |
| number of requests to receive on a persistent connection                                   | Data set search order                                                                         |
| PersistTimeout - Specify time to wait for the                                              | environment                                                                                   |
| client to send another request 625                                                         | TCP/IP file placement configuration 732                                                       |
| QOS - Specify Quality of Service classification                                            |                                                                                               |
| information you want to send to TCP/IP on                                                  | Appendix H. HTTP Server GWAPI                                                                 |
| each request                                                                               | samples reference 735                                                                         |
| ServerPriority - Specify the priority you want your server to have on your system 626      | GWAPI samples                                                                                 |
| UseACLs - Specify whether ACL files will be                                                | cookie.c: Write a replacement access log record 735                                           |
| checked                                                                                    | showERR.c: Handle errors                                                                      |
| UseMetaFiles - Specify whether meta files will                                             | redir.c: Redirect a non-SSL request                                                           |
| be used                                                                                    | p3p.c: Create p3p headers                                                                     |
| WLMSN- Enable the creation of request level                                                | Lotton comme tot comment                                                                      |
| Workload Management enclaves 627                                                           | Glossary 749                                                                                  |
| Appendix C. Data set naming                                                                | ·                                                                                             |
| • • • • • • • • • • • • • • • • • • • •                                                    | Bibliography 751                                                                              |
| reference 629                                                                              | IBM HTTP Server                                                                               |
| Appendix D. Environment variables 631                                                      | WebSphere Application Server                                                                  |
| Appendix D. Environment variables Overview                                                 | z/OS                                                                                          |
| Variables with values that are read-only 632                                               | Acceptibility                                                                                 |
| Variables with values that you can set or create 640                                       | Accessibility                                                                                 |
| Server-Side Include variables 650                                                          | Using assistive technologies                                                                  |
|                                                                                            | z/OS Information                                                                              |

| Notices    | 755 | Index | <br>759 |
|------------|-----|-------|---------|
| Trademarks | 757 |       |         |

# Summary of Changes for IBM HTTP Server Version 5.3 for z/OS

#### SC34-4826-10 for z/OS Version 1 Release 4 and later

This document is available in softcopy format only. The most current version is available in a Portable Document Format (PDF) file or a book file on the Web at the following location:

http://www.elink.ibmlink.ibm.com/public/applications/publications/cgibin/pbi.cgi

Vertical lines to the left indicate technical changes or additions.

## **Updates for September 2013**

Documentation changes for the following APARs are in this manual:

- **PK46874** updates information about when you can use the Enclave directive. For more information, see "Enclave Create and join a Workload Management enclave for the current request" on page 617.
- **PK49537** updates information about the use of resource names that have been altered by the multi-format process. For more information, see "Meta-Information Name meta-information files and directories" on page 560
- PK53555 adds configuration options to enable TLSV1 in the Web server without
  enabling SSLV2. In addition, APAR PK53555 adds an option to the SSLMode
  directive that enables a multiple-environment SSL interface. For more
  information, see "SSLCipherSpec Specify the levels of encryption to use for SSL
  connections" on page 594 and "SSLMode Turn SSL on or off" on page 598,
  respectively.
- PK54289 adds information about specifying the access permissions for the Web server logs. For more information, see "Specifying the log access permissions" on page 203.
- **PK57168** enhances the recovery mechanism for errors in the CacheRoot subdirectories when using proxy caching. For more information, see "Proxy caching" on page 194.
- PK57177 adds a parameter to the MODIFY console command and a Server Activity Monitor request that display the status of each worker thread. For more information, see "z/OS MODIFY console command" on page 432 and "Server Activity Monitor" on page 262 respectively and "Thread usage information" on page 266. APAR PK57177 also adds message IMW3547I. For more information, see "IMW3501I-3546E: CONSOLE Messages" on page 718.
- **PK63197** adds an option on the ServerToken directive to hide the identify of the server on the Via header. For more information, see "ServerToken Specify whether you want the server to send server identifying information" on page 490.
- PK73044 updates the information about the GWAPI NameTrans directive. For more information, see "NameTrans - Customize the Name Translation step" on page 517
- **PK76171** corrects the example of inline Protect directive. See "Creating protection setups for Secure Sockets Layer (SSL) client authentication" on page 174

- PK78150 adds the CHUNKEDSTATIC environment variable, which enables the response to use chunked encoding instead of the static file size. For more information, see "Step 9. Customize your Web server environment variables file" on page 39.
- PK78309 updates the information about the SMF performance record data area. For more information, see "SMF performance record data area (record type 103, subtype 02)" on page 295.
- PK83227 adds the URITolerance directive, which you can specify to allow complex Portal URIs. For more information, see "URITolerance - Specify the URI filtering tolerance" on page 492.
- PK87538 updates the information about how the response time is measured for performance numbers in the SMF performance record data area. For more information, see "SMF performance record data area (record type 103, subtype 02)" on page 295.
- PQ68814 adds information about what conditions that might cause FRCA to not initialize. See "EnableFRCA — Turn dynamic caching on or off" on page 616.

## **Updates for June 2007**

Documentation changes for the following APARs are in this manual:

- PK31597 adds the Accept-Ranges directive, updates information about the mfsds.conf file, and updates information about the HTTP\_COOKIE environment variable. For more information, see "Accept-Ranges - Specify the option for the Accept-Ranges response header" on page 482, Appendix E, "GWAPI MVSDS DLL Service," on page 653, and Appendix D, "Environment variables," on page 631, respectively.
- PK32243 adds the CGI SERVER NAME directive. For more information, see "CGI\_Server\_Name - Specify the option for the SERVER\_NAME CGI variable" on page 484.
- PK38112 removes various outdated sections on Lightweight Directory Access Protocol (LDAP). The APAR updates server connection subdirectives. For information on the updated subdirectives, see "LDAPInfo Subdirectives" on page 525.

A new appendix contains Go Webserver Application Program Interface (GWAPI) samples. For more information, see Appendix H, "HTTP Server GWAPI samples reference," on page 735.

The IMW0161E message is updated. For more information, see Appendix F, "Messages," on page 659.

## **Updates for September 2006**

Documentation changes for the following APARs are in this manual:

- PK06419 adds message IMW0576E. For more information, see Appendix F, "Messages," on page 659.
- PK11000 adds the SNMP\_HOST environment variable. For more information, see Appendix D, "Environment variables," on page 631 and "Querying multiple HTTP Servers that have the same external host name" on page 291.
- PK12071 adds additional 401 messages and adds messages IMW0577E -IMW0580E. For more information, see "Error conditions, causes, and default messages" on page 508 and Appendix F, "Messages," on page 659, respectively.

- PK12489 adds the MaxSSLength directive. For more information, see "MaxSSLength- Specify the size of the table for the Web usage mining session" on page 552.
- PK15391 adds the SSIAUTH environment variable. For more information, see Appendix D, "Environment variables," on page 631.
- PK16429 adds the %%CERTIF%%\_ONLY user ID to the UserID sub-directive. For more information, see "UserID - Specify the Access Control user ID that the server uses" on page 479 and "Web server access control user IDs" on page 24.
- PK19816 adds the PluginHalt directive and updates the GWAPI MVSDS DLL Service information. For more information, see "PluginHalt- Control successful initialization of GWAPIs" on page 515 and Appendix E, "GWAPI MVSDS DLL Service," on page 653, respectively.
- PK22153 updates the information for running CGI programs written in Java <sup>™</sup>. For more information, see "Running CGI programs written in Java™" on page 350.
- PK21371 updates the information on temporary files that the Fast Response Cache Accelerator uses. For more information, see "Configuring your environment for workload management" on page 246.
- PK24402 updates the information for running the setuptgt.sh shell script. For more information, see "Step 7. Configure installed files on your target system by running setuptgt.sh (optional)" on page 35.
- PK26449 adds message IMW0581E. For more information, see Appendix F, "Messages," on page 659.
- PK28081 updates the documentation for running CGI programs written in Java. For more information, see "Running CGI programs written in Java" on page
- PK25791 updates the GWAPI MVSDS DLL Service information. For more information, see Appendix E, "GWAPI MVSDS DLL Service," on page 653.
- PK229209 updates the access log, referer log, and agent log information. For more information, see "Overview of log types" on page 199.
- PK30267 updates the debug module list. For more information, see "IMWHTTPD program" on page 417 and "z/OS MODIFY console command" on page 432. The APAR also updates the protocol information for the reverse or hidden proxy. For more information, see "Setting up a reverse or hidden proxy server" on page 322.
- PK30511 adds the Referrals sub-directive to the client connection sub-directives for LDAP. For more information, see "Client connection subdirectives" on page 528.

## **Updates for November 2005**

Documentation changes for the following APARs are in this manual:

- PK06178 updates the SCRIPT\_NAME environment variable. For more information, see Appendix D, "Environment variables," on page 631.
- PK06514 updates information on permission bits for directories and files. For more information, see "What z/OS UNIX System Services permissions do I use for directories and files?" on page 56.
- PK04085 updates information on the Mask and Groupfile sub-directives for LDAP. For more information, see "Protection subdirectives" on page 474 and "User names and password protection" on page 169.

- PK02642 updates the HTS4VARP, the HTS4VARS and the REQHDR environment variables. For more information, see Appendix D, "Environment variables," on page 631.
- PK01466 updates the DefaultFSCP directive. For more information, see "DefaultFsCp - Specify server code page" on page 492.
- PQ98257 updates message IMW0574E. For more information, see Appendix F, "Messages," on page 659.
- PQ95581 updates FastCGI support. For more information, see "FastCGI support" on page 335.
- PQ95839 updates the HTS4VARP, the HTS4VARS, and the REQHDR environment variables. For more information, see Appendix D, "Environment variables," on page 631.
- PQ93239 updates the documentation for the Web Usage Mining program. For more information, see "Agent and Referer logs" on page 200.
- PQ91649 updates the HTS4VARP, the HTS4VARS, and the SET AND WRITE environment variables. For more information, see Appendix D, "Environment variables," on page 631.
- PQ86769 updates the:
  - AsyncSockets directive. For more information, see "AsyncSockets Specify that the HTTP Server should perform asynchronous reads on persistent connections in scalable mode whenever possible." on page 614.
  - Groupfile subdirective. For more information, see "GroupFile Specify the location of the associated group file" on page 475.
  - Section on Customizing your environment variables. For more information, see "Step 9. Customize your Web server environment variables file" on page
  - HTTS4VARP, HTS4VARS, and SET AND WRITE environment variables. For more information, see Appendix D, "Environment variables," on page 631.
  - Disable directive. For information, see "Disable Disable HTTP methods" on page 563.

The APAR also adds the NCSA\_vHost\_Use\_Host\_Header directive. For more information, see "NCSA\_vHost\_Use\_Host\_Header - Indicates when the Request Host Header value should be used for the value of the vHost field" on page 552.

- PQ83878 updates the SNMPCommunity directive and the environment variable overview. For more information see "SNMPCommunity - Specify the name of the relationship between an SNMP agent and SNMP manager" on page 612 and Appendix D, "Environment variables," on page 631.
- PQ84618 updates the cgiutils command. For more information, see "cgiutils command" on page 407.
- PQ84263 updates the HTCounter example. For more information, see "Configuration instructions for the HTCounter program" on page 221.
- PQ82694 updates the PasswdFile directive and the LDAPInfo subdirectives of IdleConnTimeout, WaitToRetryConnTime, SearchTimeout, CacheTimeout. For more information, see "PasswdFile - Specify the location of the associated password file" on page 477 and "LDAPInfo Subdirectives" on page 525.
- PK06450 updates the SERVER NAME environment variable. For more information, see Appendix D, "Environment variables," on page 631.
- PK08580 updates the section on Agent and Referer logs. For more information, see "Agent and Referer logs" on page 200.
- PK07178 updates the SCRIPT\_NAME environment variable. For more information, see Appendix D, "Environment variables," on page 631.

- PK08804 updates the information for writing Common Gateway Interface programs. For more information, see "Response generation" on page 346.
- PK08085 updates the information for changing expired passwords. For more information, see "Changing expired passwords" on page 188.
- PK11258 updates information about the Report Filters for the HTLOGREP program. For more information, see "Using the HTLOGREP or Web usage mining reporting programs" on page 209.
- PQ98257 updates the IMW0574E message. For more information, see Appendix F, "Messages," on page 659.

## Welcome!

The HTTP Server is a scalable, high-performance Web server that brings you state-of-the-art security, dynamic caching capabilities, advanced server statistic reporting, and site indexing. It allows you to exploit Java<sup>™</sup> to build dynamic, personalized Web sites and use the Platform for Internet Content Selection (PICS) to both rate and filter Web content. With the HTTP Server, you can establish an effective presence on the World Wide Web, reach customers and suppliers around the world, and conduct secure electronic commerce.

#### **Product information**

The HTTP Server provides product documentation in softcopy formats only. The most current information is available at the following URL:

http://www.elink.ibmlink.ibm.com/public/applications/publications/cgibin/pbi.cgi

For a summary of available z/OS documentation and online information, see the *z/OS Information Roadmap*. You can access z/OS documentation on the Web at URL: http://www.ibm.com/servers/eserver/zseries/zos/bkserv/

## **Support services**

For information on support options and resources, refer to the Support section of the z/OS Book Server at URL:

http://www.ibm.com/servers/eserver/zseries/zos/bkserv/

## Part 1. Planning

## **Chapter 1. Planning for installation**

| Requirements                                    | Fast Response Cache Accelerator 8              |
|-------------------------------------------------|------------------------------------------------|
| APARs and service updates 3                     | MVSDS DLL z/OS data set considerations 8       |
| Compatible and tested browser levels 3          | Performance                                    |
| Web server Configuration and Administration     | z/OS UNIX System Services BPXPRMxx             |
| Forms 4                                         | recommendations 9                              |
| IBM Software Development Kit 5                  | Web server MaxActiveThreads setting 9          |
| z/OS UNIX System Services 5                     | How to code directives to improve Web server   |
| Authorization environment considerations 5      | performance                                    |
| z/OS UNIX SAF classes used by the Web           | Related performance information and            |
| server                                          | considerations                                 |
| z/OS UNIX System Services user ID 5             | Reporting programs used by the Web server 12   |
| DLL considerations within the z/OS UNIX         | Security                                       |
| environment 6                                   | Migration considerations                       |
| WebSphere Application Server 7                  | Security examples                              |
| Considerations                                  | Environment updates for gskkyman 12            |
| ABEND recovery performed by the Web server 7    | Key rings defined in a SAF security product 12 |
| Access control with z/OS RACF or other security | SSL and hardware encryption 12                 |
| products                                        | Workload Management                            |
| Performance considerations for RACF and         |                                                |
| SAF-based security products 8                   |                                                |
|                                                 |                                                |

## Requirements

## **APARs and service updates**

For the most current information on APAR fixes and service updates, check the *z/OS Program Directory*, the product Preventive Service Planning (PSP) documentation, and IBMLink.

PSP documentation is available on IBMLink. To access IBMLink on the Web, go to URL http://www.ibm.com/ibmlink/.

## Compatible and tested browser levels

To configure the Web server using the Configuration and Administration Forms, you need a browser that:

- · Can display frames
- Supports Java<sup>™</sup> Development Kit (JDK) 1.1.x
- Is enabled for both Java<sup>™</sup> script and Java<sup>™</sup>
- Has color resolution set to at least 256 colors (operating system setting)
- Is set to cache documents and compare the cached document with the network document **every time**

#### **Web server Configuration and Administration Forms**

Table 1. Browsers tested with the Web server Configuration and Administration Forms

| Operating system          | Browser level                                                                        |
|---------------------------|--------------------------------------------------------------------------------------|
| Windows NT and Windows 95 | Netscape:                                                                            |
|                           | - Navigator 4.08 and 4.04                                                            |
|                           | - Navigator Gold 3.01                                                                |
|                           | - Communicator 4.51, 4.5, and 4.04                                                   |
|                           | The JDK 1.1 SmartUpdate patch is required.                                           |
|                           | Microsoft Internet Explorer 5, Version<br>5.00.2014.0216IC                           |
|                           | To verify the version number, click Help, then About Internet Explorer.              |
|                           | Microsoft Internet Explorer Version 4.0, upgrades:                                   |
|                           | - V4.71.1712.6                                                                       |
|                           | - V4.72.2106.8                                                                       |
|                           | To verify the upgrade number, click Help, then About Internet Explorer.              |
| AIX                       | Netscape Navigator V4.07 and V4.04                                                   |
| OS/2                      | Netscape Navigator V4.04 with JDK 1.1.7                                              |
|                           | Netscape Navigator V2.02 with service level 7 (only<br>the runtime code is required) |

#### Hints and tips:

- Help is launched in its own separate window. At times, you might need to move the help window to see the original window under it.
- In Netscape Navigator, when you maximize the configuration browser window and then resize it, you might lose the **help** and **restart** icons. Simply maximize the window to make them reappear.

#### Notes:

- (1): Windows NT 4.0 should be configured to run with **more than** 256 colors to enable GIFs to display properly.
- (2): When using the Configuration and Administration Forms, note that Microsoft Internet Explorer 5, Version 5.00.2014.0216IC may prompt you for your administrative ID and password each time you perform a task. This is a browser problem.
- (3): To confirm that you have Netscape Navigator service level 7, open the Installation utility in the Netscape folder. Select the Netscape 2.02.00 item and click Details, then Product Status. Select Netscape Navigator then click Service Level.

To confirm that you have Java 1.1.2 or higher, enter **java -version** on the command line.

If you have not installed Netscape Navigator, install Java first. When you install Navigator, you will be prompted for the Java level.

If you have already installed Navigator, install Java and then click Java <sup>™</sup> Version Selection in the Netscape folder to select Java 1.1.

If you are installing Java 1.1.4, you need OS/2 Feature Installer Version 1.1 or higher. You can download the latest version of OS/2 Feature Installer from this site.

### IBM Software Development Kit

If you plan to install WebSphere Application Server or use Java<sup>™</sup> CGIs on the Web server, you must install the correct version of the IBM Software Development Kit (SDK), depending on your version of the Application Server. You can download the version of the SDK that you require from the Java for z/OS Web site at URL: http://www.ibm.com/s390/java/

For WebSphere Application Server requirements for the SDK, refer to the Application Server documentation on the Web at URL:

http://www.ibm.com/software/webservers/appserv/was/library/

## z/OS UNIX System Services

#### Authorization environment considerations

Set up user ID authorizations and security authorizations before starting the Web server. For detailed information on setting up users and security considerations, see the z/OS UNIX System Services Planning book. To access this book on the Web, go to the z/OS Book Server Web site at: http://www.ibm.com/servers/eserver/ zseries/zos/bkserv/.

#### z/OS UNIX SAF classes used by the Web server

In a UNIX system it is common for one person to have full administrative authority. In a z/OS system, it is common for these administrative authorities to be divided among several people.

The Web server uses the following z/OS UNIX System Authorization Facility (SAF) classes:

#### **BPX.DAEMON**

The Web server usually uses this facility for daemon programs that need to validate user passwords and then change the MVS identity and z/OS UNIX UID and GID of a spawned address space.

#### **BPX.SERVER**

The Web server usually uses this facility for its programs that use POSIX threads and need to associate a Surrogate MVS identity with each thread in their address space.

#### **BPX.SMF**

The Web server usually uses this facility to validate read access to the its user ID for writing SMF records.

#### z/OS UNIX System Services user ID

A z/OS UNIX user ID (UID) executes the Web server and validates incoming requests. This book and the sample files shipped in *linstall\_path/samples* assume you have chosen WEBSRV for the z/OS UNIX UID. The install\_path is the root directory of your Web server installation; the default install path is /usr/lpp/internet.

#### Note:

1. You must set WEBSRV up as a Web server surrogate user ID in "Completing and customizing your Web server installation" on page 22.

- 2. The example shows WEBSRV defined with a UID of 0 so that it will always run with superuser authority. The Web server will run successfully whether the Web server UID is 0 or nonzero. To define a Web server UID as nonzero, follow the instructions in "Defining the Web server with a nonzero user ID" on page 23.
  - The Web server changes to either a surrogate user ID or the client's local z/OS user ID prior to accessing the requested resource, unless the USERID directive is coded with %%SERVER%%. In this case, the Web server uses its own user ID to access the data.
- 3. If you have defined the BPX.DAEMON facility class, WEBSRV must be given READ access. Also, you must turn on program control and indicate that the server and Language Environment LOADLIBs are trusted programs.
- 4. If you have defined the BPX.SERVER facility class, WEBSRV must be given UPDATE access. You must also turn on program control and indicate that the server and Language Environment LOADLIBs are trusted programs.

#### DLL considerations within the z/OS UNIX environment

This section applies only if you are creating your own dynamic link libraries (DLLs).

A DLL is a file containing executable code and data bound to a program at load time or run time. Some DLL considerations:

- DLLs generated for a BPX.DAEMON environment must be loaded from a program control protected data set or HFS file to ensure the DLL does not corrupt the HTTP Server address space.
- The DLL must adhere to z/OS naming conventions.

For HFS resident DLLs, add the DLL path to the LIBPATH statement in the Web server httpd.envvars file. If the DLL is in an MVS dataset, you must define an external link. For example, to issue an external link for MVS dataset DLLs defined from the z/OS UNIX shell, issue the following:

#### In -e IMWDFTFM /usr/lpp/internet/bin/urdll.so

#### Note:

- 1. The **ln** command is case sensitive.
- 2. For *urdll.so*, enter the DLL to be loaded from the server. Since *urdll.so* does not adhere to z/OS naming conventions (namely, "." is not a valid character in a PDS member name and not eight characters or less), an external link to the load module IMWDFTFM is placed in the/usr/lpp/internet/bin/ directory.
- 3. The member IMWDFTFM is located in the z/OS search order when running from the shell.

For more information, see the *z*/*OS UNIX System Services Command Reference*. Find additional information about DLLs in the *z*/*OS C*/*C*++ *Programming Guide* book.

The data sets containing the DLLs should be included in the LPA, LNKLST, or STEPLIB. For performance, LPA is the preferred location, then LINKLST, then STEPLIB.

Alternately, a DLL file stored in an HFS can be used if it is marked program controlled with the **extattr** +**p** command. You need READ access to the BPX.FILEATTR.PROGCTL facility. For more information about the **extattr** command, see the *z/OS UNIX System Services Planning* book.

### WebSphere Application Server

WebSphere Application Server for z/OS provides a foundation for delivering the latest enterprise Java™ technologies to support e-business application development and deployment. Using WebSphere Application Server, you can develop and deploy new high-volume transaction e-business applications and Web-enable legacy applications and databases on z/OS.

For planning, installation, and configuration information, refer to the Application Server documentation. You can access the latest Application Server documentation on the Web at URL:

http://www.ibm.com/software/webservers/appserv/was/library/

#### **Considerations**

## ABEND recovery performed by the Web server

The Recovery directive enables you to customize how the Web server will handle error recovery when an ABEND occurs.

By default, the Web server will attempt to recover from an ABEND and will take the following actions in response to a recoverable situation:

- Issue messages to the MVS console, trace log, and error log
- Take a formatted CEEDUMP of the environment at the time of the ABEND
- Take an unformatted IEATDUMP of the environment at the time of the ABEND. You must set the SysDumpName directive for the IEATDUMP to be generated.
- Continue processing

To properly obtain the CEE dump, you must have a CEEDUMP DD statement in your JCL if you are starting the Web server from a PROC. If you are starting the Web server from the z/OS UNIX shell, ensure you have the \_CEE\_DMPTARG environment variable set to the path where you want the dump to be stored.

For information on error recovery options, see "Recovery — Customize ABEND recovery performed by the Web server" on page 488.

For information on the SysDumpName directive, see "SysDumpName - Specify the high-level qualifier of the IEATDUMP data set" on page 490.

## Access control with z/OS RACF or other security products

For controlling access to Web resources on MVS, the Web server provides extensive access control support, including system validation of user IDs and passwords and access control through surrogate user ID support.

Resource Access Control Facility (RACF), or an equivalent security product, manages system and data security by verifying a user's identity and access to a resource.

In general, System Authorization Facility (SAF) security checking with RACF, or another vendor's security product, is recommended because it can protect the installation from unauthorized access to MVS as well as Web server resources.

Users are identified by an z/OS UNIX user ID (alphanumeric) kept in the RACF user profile, and an z/OS UNIX group ID (GID) kept in the RACF group profile. For more information on setting up user and group IDs, see the z/OS UNIX System Services Planning book.

# Performance considerations for RACF and SAF-based security products

If using RACF or another SAF-based security product, consider the following hints and tips:

- Use surrogate user IDs, if that is acceptable from a security point of view. For more information on setting up surrogate user IDs, see "Web server surrogate user IDs" on page 25.
- If you use %%SAF%% with the PUBLIC surrogate user ID, this provides protection of your server resources without a high CPU cost. OS/390 Release 3 or greater automatically enhances performance when you use surrogate user IDs and RACF.

If you require Web clients to have a unique SAF-based user ID and password on the Web server system, specifying %%SAF%% with %%CLIENT%% will give you more robust security but at a higher CPU cost.

- Put your RACF data set on a control unit with caching and the DASD fast write feature. Instructions for enabling caching are in the documentation for DFSMS. Contact your DASD support programmer.
- · Cache highly used pages.
- Clean up the RACF database periodically.
- Ensure that you have turned on program control for all required DLLs and optional functions such as WLM or SMF. For more information, see the program control requirements in "Completing and customizing your Web server installation" on page 22.

For more information on RACF, see *z/OS Security Server* (RACF): Security Administrator's Guide.

## **Fast Response Cache Accelerator**

The Fast Response Cache Accelerator can improve the performance of the HTTP Server when serving text and image files over a non-secure connection. Dynamic content and protected pages are not cached.

For more information, see "Customizing cache management with the Fast Response Cache Accelerator" on page 195.

#### MVSDS DLL z/OS data set considerations

The Web server can use a DLL named MVSDS to preload a z/OS data sets. Preloading of a z/OS datasets is suggested for frequently accessed Web content. Note that MVS data sets can be accessed without preloading them.

Decide which, if any, data sets are to be preloaded when the server is started. Then add these datasets to the MVSDS DLL configuration file and specify the MVSDS DLL configuration file name on the ServInit directive in the server configuration file. The default MVSDS DLL configuration file is /etc/mvsds.conf.

#### **Related Information:**

- Appendix E, "GWAPI MVSDS DLL Service," on page 653
- "ServerInit Customize the initialization step" on page 516

#### **Performance**

#### Note:

This section includes tuning hints and tips that should improve Web server performance. Information has been gathered under testing conditions or from Web server users. Results in your environment may vary. In addition to the hints and tips in this section, check the Preventive Service Planning (PSP) bucket for the latest recommended maintenance and information on PTFs that address performance issues.

#### z/OS UNIX System Services BPXPRMxx recommendations

In tuning z/OS UNIX, options should be set in the BPXPRMxx concatenation specified by the OMVS parm of the IEASYSxx parmlib member. Most can also be set by the /setomvs command; settings can be checked using the /d omvs,o command. If settings are modified with /setomvs commands, the Web server must be restarted to pick up the new values.

#### Recommended settings:

#### **MAXTHREADTASKS**

Set between 1000 and 5000.

#### **MAXTHREADS**

Set to twice the value of MAXTHREADTASKS.

#### **MAXFILEPROC**

A setting of 10000 is usually adequate for about 150 concurrent users. At higher request rates, a good approximation is the number of Web requests per second multiplied by 120 up to 65535. A setting of 65535 should be used only for extremely high volume Web throughput, for example, thousands of requests per second.

#### **MAXSOCKETS**

Set at least as high as MAXFILEPROC. There is less of a performance penalty if this value is too high.

#### **IPCSHMMPAGES**

The default of 256 should be sufficient when running the Web server in Standalone mode. If the Web server is running in Scalable Server mode, increase this value to 12800.

#### Web server MaxActiveThreads setting

The MaxActiveThreads directive sets the maximum number of threads that you want to have active at one time. If the maximum is reached, the server holds new requests until another request finishes and threads become available.

**Recommended setting:** If the Web server is running in Scalable Server mode, a value of 100 or less is recommended; for Standalone mode, a value of 150 or less is recommended. If the percentage of static pages served is high, for example 60% or more, a higher setting may be needed. Experience has shown that a value greater than 200 can cause storage shortages. The setting of MaxActiveThreads must be lower than the z/OS UNIX BPXPRMxx setting for MAXTHREADTASKS.

#### How to code directives to improve Web server performance

Implement the following advice where appropriate to improve performance of your Web server.

#### AddEncoding .ascii

You can store static HTML files in an ASCII format, and avoid EBCDIC to

ASCII translation. Make the file suffix the same as one of the file suffixes defined on the AddEncoding directives. For example, if a file is coded in ASCII format, make the file suffix .ascii.

#### ApplEnv

Use scalable mode as necessary. Scalable mode provides many advantages and features, but adds complexity.

#### BreadCrumb off

When the BreadCrumb directive is set to off, the Web server avoids collecting some time stamps. The Web server uses fewer CPU cycles. However, the Web server does not report some response times and counters:

- In System Management Facilities (SMF) record type 103, subtype 2
- By the console command F WEBSRV, APPL=-D STATS
- · By the configuration and administration forms
- Traced in the type V and type R trace records.

The times for the domain name server (DNS), service plug-ins, Common Gateway Interface (CGI), Secure Sockets Layer (SSL) handshake, and proxy response is zero if you set the BreadCrumb directive to off.

#### CacheLocalFile /path/file

Name frequently used static files on the CacheLocalFile directives. If the cache accelerator caches a file, you do not need to name it on a CacheLocalFile directive.

#### CacheRoot /path

If you do not use proxy caching, remove this directive.

#### DNSLookup off

Code the directive with a value of off unless you need DNS lookup.

#### EnableFRCA on

The cache accelerator improves the serving of static, unprotected files.

#### Imbeds off or Imbeds on SSIonly

By coding Imbeds as either off or on SSIonly, the Web server does not scan HTML files for server side include information, thereby saving CPU cycles.

#### LiveLocalCache off

By coding off, the Web server does not check for an updated copy of a static file. This directive does not affect the cache accelerator caching.

#### Service and other exit directives

Consider replacing Common Gateway Interface (CGI) programs and Rexx plug-ins with compiled plug-ins, Go Web server Application Programming Interface (GWAPI) programs written in the C language. Compiled plug-ins are more efficient than Rexx programs. The Web server also launches plug-ins much more efficiently than CGI programs because the Web server calls plug-ins as subprograms of the Web server.

Remove any unneeded exits. For example, if you do not use FastCGI programs, comment out all the directives containing the file libfcgi.so. If you do not use advanced proxy functions, comment out all the directives containing the file Jav dll.so. The directives containing the file Jav dll.so provide enhancements for proxy servers. However, they are not strictly necessary to implement a basic proxy server.

For directives that have a template, except the Protect directive, the Web server uses the first match. These directives include pass, exec, service, proxy, redirect, and so on. Hence, code them in an order matching the frequency distribution of the requests. The following four service directives usually match requests very infrequently. So you can place them after almost all the other pass, exec, service, and proxy directives, except those that use the /\* template. If you do not need the services, remove them completely:

```
service /cgi-bin/htimage* INTERNAL:HTImage* # imagemaps
service /cgi-bin/imagemap* INTERNAL:HTImage* # imagemaps
service /Usage* INTERNAL:UsageFn # for Server
# Activity Monitor, in the config and admin GUI
service /admin-bin/trace* INTERNAL:TraceFn # to turn
# traces on or off using a web request
```

#### SMF None

This disables the type 103 records that the Web server writes. If you do not need the records, set the SMF directive to None.

#### SNMP off

Set the SNMP directive to off unless you need Simple Network Management Protocol (SNMP).

#### UseACLs never

The never setting avoids the overhead of checking for access control lists. Do not use access control lists if you can avoid them.

#### UseMetaFiles off

The off setting avoids the overhead of meta files. Do not use meta files unless you need them.

#### Proxy http:\*, Proxy ftp:\*, Proxy gopher: \*

Remove or comment out these directives if you do not need them. The Web server uses them to implement a forward proxy. The Web server does not need them to implement a reverse proxy. Reverse proxy is also known as a hidden proxy.

#### AsyncSockets

If you need a larger number of active sessions than 150, use the AsyncSockets directive, which enables you to maintain a large number of sessions with a small number of threads.

#### Related performance information and considerations

- "Performance considerations for RACF and SAF-based security products" on page 8
- "Performance considerations when starting the Web server" on page 43
- "Tuning Define performance and scalability settings" on page 614
- "System Management Define system management settings" on page 603
- "Customizing cache management with the Fast Response Cache Accelerator" on page 195
- "Workload Management Enablement for the Web server" on page 240
- "Server Activity Monitor" on page 262
- "System Management Facilities" on page 291

## Reporting programs used by the Web server

You can use the default IBM reporting program, HTLOGREP, or specify a third-party reporting program. For more information, see "Tailoring the reports your server creates" on page 208.

## Security

#### Migration considerations

If you are migrating from a previous release of the Web server, review the following sections:

- "Certificate and key management changes" on page 16
- "Certificate authority utility changes" on page 16

#### Security examples

Before setting up security, review the examples in "Examples: Setting up secure connections" on page 73.

#### Environment updates for gskkyman

In Version 5.3, IKEYMAN has been replaced by the z/OS System SSL gskkyman utility. System SSL gives you the option of using either the shell-based gskkyman program or the z/OS RACF RACDCERT command for certificate and key management tasks. If you use gskkyman, ensure that your system environment is set up to support System SSL and the gskkyman utility. For information on setup requirements, see the z/OS System SSL Programming Guide and Reference. To access this book on the Web, go to the z/OS Book Server Web site at URL: http://www.ibm.com/servers/eserver/zseries/zos/bkserv/.

#### Key rings defined in a SAF security product

If you create and define key rings using a System Authorization Facility (SAF) security product such as RACF, you must give the Web server ID access to the key rings and specify the SAF option on the KeyFile directive. For more information, see "Step 3. Enable the Web server to use optional functions" on page 27.

#### SSL and hardware encryption

V5.0 of the Web server added new SSL enhancements that allow the installation to designate a preference order for cipher specifications using the SSLCipherSpec directive. This enables you to configure the Web server to perform DES and Triple-DES encryption using hardware encryption. For information on enabling this support on the Web server, see "Hardware encryption" on page 70.

## Workload Management

In a z/OS production environment, Workload Management (WLM) running in Goal mode can be used to balance workloads and distribute resources among competing workloads. To exploit the benefits of WLM, the Web server can be enabled for WLM support, that is, running in Scalable Server mode. This means that the Web server is configured for WLM support using the ApplEnv directive and is started using the -SN (subsystem name) parameter. The ApplEnv directive is used by the Web server to divide incoming requests into Application Environments and to route those requests.

You should know about the following tasks when considering using workload management:

- Formatting coupled data sets
- Permitting workload management to RACF

- Using workload management panels
- · Using operator console commands to verify workload management is working

#### **Related Information:**

- For information on permitting WLM to RACF, see "z/OS Workload Management" on page 29.
- For overview and configuration information, see "Workload Management Enablement for the Web server" on page 240.
- For a description of WLM configuration directives, see "System Management -Define system management settings" on page 603.
- For additional information on WLM, see z/OS MVS Planning: Workload Management.

# **Chapter 2. Migration considerations**

| Installation                               | Java support                              |
|--------------------------------------------|-------------------------------------------|
| Backing up existing configuration files 15 | Proxy server and caching proxy server 16  |
| Using Version 5.3 configuration files 15   | Security                                  |
| Removing IMW.SIMWMOD1 from your LNKLST     | Certificate and key management changes 16 |
| and start procedure                        | Certificate authority utility changes 16  |
| Reviewing Version 5.3 installation and     | , , ,                                     |
| customization information                  |                                           |
|                                            |                                           |

## Installation

# Backing up existing configuration files

To complete your Web server install, you run the setup.sh program. If you install the server in the default install path (/usr/lpp/internet), setup.sh copies existing configuration files to the /usr/lpp/internet/etc and /etc directories. If you specify an install path other than the default, setup.sh copies existing configuration files to <code>install\_path/etc</code>.

If your existing configuration files are located in the default server install directory and use the default file names, we recommend that you copy those files into a new directory before running setup.sh.

## **Using Version 5.3 configuration files**

Make sure you are pointing to copies of the httpd.conf and httpd.envvars files that are shipped with Version 5.3 of the Web server. We recommend that you start your new Web server with copies of the sample httpd.conf and httpd.envvars files shipped with Version 5.3 before manually adding changes from your previous release files. Updating old levels of these files to use with the new Web server can cause problems and errors.

# Removing IMW.SIMWMOD1 from your LNKLST and start procedure

Prior to Version 5.1, the Web server program (IMWHTTPD) was installed in IMW.SIMWMOD1. For Version 5.1 and later, the IMWHTTPD program is installed in SYS1.LINKLIB.

Because of this change, you must remove the IMW.SIMWMOD1 load library from your LNKLST concatenation and remove the STEPLIB from your start procedure.

# Reviewing Version 5.3 installation and customization information

If you are migrating from a previous release of the Web server, you may have completed many of the steps in "Completing and customizing your Web server installation" on page 22. However, we recommend that you review this information because of updates and changes to the Web server. For example, there are important program control settings that must be defined during Web server customization.

# Java<sup>™</sup> support

For Java support, you must install WebSphere Application Server. The Application Server provides a Java-based Web application server environment that enables you to develop and deploy new high-volume transaction e-business applications and Web-enable legacy applications and databases on z/OS.

For planning, installation, and configuration information, refer to the Application Server documentation. You can access the latest Application Server documentation on the Web at URL:

http://www.ibm.com/software/webservers/appserv/was/library/

## Proxy server and caching proxy server

Beginning in Version 5.0 of the Lotus Domino Go Webserver, the process for defining proxy and caching proxy settings changed.

IBM Web Traffic Express 1.0 enhances proxy support for the server and is installed when you install the HTTP Server. For configuration information, see Chapter 16, "Running your server as a proxy," on page 319.

# Security

## Certificate and key management changes

In Version 5.3, IKEYMAN has been replaced by the z/OS System SSL gskkyman utility. System SSL gives you the option of using either the shell-based gskkyman program or the z/OS RACF RACDCERT command for certificate and key management tasks. If you define key rings using RACF or another SAF security product, you must permit the Web server to access the key rings and specify the SAF option on the KeyFile directive. For instructions, see "Step 3. Enable the Web server to use optional functions" on page 27.

Beginning in z/OS Version 1 Release 4, the menus for the gskkyman utility change. The Web server security examples include examples that step you through the new menus.

#### **Related Information:**

- For examples, see "Examples: Setting up secure connections" on page 73.
- For migration information, environment setup requirements, and instructions for using gskkyman and the RACDCERT command, see *z/OS System SSL Programming Guide and Reference*. To access this book on the Web, go to the *z/OS Book Server Web site* at URL: http://www.ibm.com/servers/eserver/zseries/zos/bkserv/.
- For an overview of security concepts and Web server security options, see Chapter 8, "Setting up a secure server," on page 57.

# Certificate authority utility changes

In Version 5.0, the certutil command was replaced by a new server certificate authority utility called Domino Go CA. In Versions 5.1 and 5.2, this utility was called HTTP Server CA.

In Version 5.3, HTTP Server CA has been removed and is no longer available. You can use the z/OS System SSL gskkyman program or the RACF RACDCERT

## **Migration considerations**

command to set up your own CA, or you can purchase CA software. For more information, see "Acting as your own CA" on page 67.

# Part 2. Installing

# Chapter 3. Installing your secure server

| Before you begin                               | Step 5. Copy and customize the Web server          |
|------------------------------------------------|----------------------------------------------------|
| Complete z/OS installation                     | PROC                                               |
| Review Web server planning and migration       | Step 6. Configure installed files by running       |
| information                                    | setup.sh                                           |
| Check for information updates on the Web 21    | Before running setup.sh                            |
| Completing and customizing your Web server     | Tasks performed by setup.sh                        |
| installation                                   | Hints and tips                                     |
| Step 1. Set up IDs used by the Web server 22   | Running setup.sh                                   |
| Setting up the the Web server's administration | Step 7. Configure installed files on your target   |
| ID                                             | system by running setuptgt.sh (optional) 35        |
| Setting up the ID under which the Web server   | Before running setuptgt.sh                         |
| runs                                           | Tasks performed by setuptgt.sh                     |
| Web server access control user IDs 24          | Running the setuptgt.sh shell script 36            |
| Web server surrogate user IDs 25               | Step 8. Customize your Web server configuration    |
| Step 2. Turn on program control for DLLs 26    | file httpd.conf                                    |
| Program control for required MVS datasets 26   | Using a Web server user ID other than              |
| Program control for DLLs stored in the HFS 27  | WEBADM                                             |
| Debugging hints and tips 27                    | Changing default directories for logs and          |
| Step 3. Enable the Web server to use optional  | reports                                            |
| functions                                      | Step 9. Customize your Web server environment      |
| Program control for z/OS System SSL 27         | variables file                                     |
| Access to key rings defined in RACF 28         | Step 10. Set up security                           |
| Permitting user IDs to CSFSERV for hardware    | Step 11. Set up proxy server support (optional) 40 |
| encryption 28                                  | Step 12. Install and configure WebSphere           |
| z/OS Workload Management 29                    | Application Server (optional) 40                   |
| System Management Facilities 30                | What's next?                                       |
| Lotus Notes access using RACF user IDs 30      |                                                    |
| Step 4. Make TCP/IP configuration adjustments  |                                                    |
| as needed                                      |                                                    |

# Before you begin

# Complete z/OS installation

After completing your z/OS installation, use the instructions in this chapter to complete your installation and customize the Web server.

For information on z/OS installation options and considerations, refer to the z/OS *Program Directory* and the z/OS *Planning for Installation* book. To access these books on the Web, go to the z/OS Book Server Web site at: http://www.ibm.com/servers/eserver/zseries/zos/bkserv/.

# Review Web server planning and migration information

Before you install Version 5.3 of the Web server, review Chapter 1, "Planning for installation," on page 3.

If you are migrating from a previous release of the Web server, also review Chapter 2, "Migration considerations," on page 15.

# Check for information updates on the Web

For the most current Web server documentation and updates, go to the following URL:

http://www.elink.ibmlink.ibm.com/public/applications/publications/cgibin/pbi.cgi

# Completing and customizing your Web server installation **Install Path**

In the following steps, *install path* is the root directory of your Web server installation. This value is either the default install path (/usr/lpp/internet) or the install path you specify during installation. This path is on the InstallPath directive in your httpd.conf file.

## Step 1. Set up IDs used by the Web server

## Setting up the the Web server's administration ID

You can configure your Web server by using the Configuration and Administration forms. These forms are a link off the Web server's default Front Page. You will need a z/OS UNIX group ID (GID) and a z/OS UNIXuser ID (UID) to configure and administer the Web server through these forms. This book and the sample files shipped in /install\_path/samples assume you are using IMWEB for the z/OS UNIX GID and WEBADM for the Web server's administration UID.

The following example shows how to define IMWEB and WEBADM using RACF commands. If you are using another security product, refer to that product's documentation for instructions.

```
ADDGROUP IMWEB OMVS(GID(205))
ADDUSER WEBADM DFLTGRP(IMWEB) OMVS(UID(206) HOME('/usr/lpp/internet') PROGRAM('/bin/sh'))
```

#### Note:

- 1. If you use a different GID, you must edit the setup.sh shell script and change all occurrences of IMWEB. If you use a different UID, you must change all occurrences of WEBADM in the Web server configuration file and change the ownership of files in the *linstall\_path/server\_root/admin-bin* directory.
- 2. Members of the IMWEB group have read/write/execute access to all of the files that control the Web server. The Web server sets up this access when you run the setup.sh command in "Step 6. Configure installed files by running setup.sh" on page 32.
- 3. To use the Web server Configuration and Administration Forms user interface, the WEBADM UID must have read permission to the process ID file (PidFile), read/write permission to the Web server configuration file, and execute permission to the wwwcmd command. The Web server sets up these permissions when you run the setup.sh command in "Step 6. Configure installed files by running setup.sh" on page 32. The PidFile is created when you start the Web server. The default directory and file for the PidFile directive is /usr/lpp/internet/server\_root/httpd.pid.

### Setting up the ID under which the Web server runs

A z/OS UNIX user ID (UID) executes the Web server and validates incoming requests. The Web server executes under this user ID whether you start the server by using a procedure or by using the httpd command. You will assign the user ID to the Web server started task later in the installation. This book and the sample files shipped in *linstall\_path/samples* assume you have chosen WEBSRV for the z/OS UNIX UID.

The following example shows how to define WEBSRV using RACF commands. If you are using another security product, refer to that product's documentation for instructions.

```
ADDUSER WEBSRV DFLTGRP(IMWEB) OMVS(UID(0) HOME('/usr/lpp/internet') PROGRAM('/bin/sh'))
RDEFINE FACILITY BPX.DAEMON UACC(NONE) NOTIFY(WEBSRV)
RDEFINE FACILITY BPX.SERVER UACC(NONE) NOTIFY(WEBSRV)
PERMIT BPX.DAEMON CLASS(FACILITY) ID(WEBSRV) ACCESS(READ)
PERMIT BPX.SERVER CLASS(FACILITY) ID(WEBSRV) ACCESS(UPDATE)
SETROPTS RACLIST(FACILITY) REFRESH
```

#### Note:

- 1. You must set WEBSRV up as a Web server surrogate user ID. For more information, see "Web server surrogate user IDs" on page 25.
- 2. The example shows WEBSRV defined with a UID of 0 so that it will always run with superuser authority. The Web server will run successfully whether the Web server UID is 0 or nonzero. To define a Web server UID as nonzero, follow the instructions in "Defining the Web server with a nonzero user ID."

  The Web server changes to either a surrogate user ID or the client's local z/OS user ID prior to accessing the requested resource, unless the USERID directive is coded with %%SERVER%%. In this case, the Web server uses its own user ID
- 3. If you have defined the BPX.DAEMON facility class, WEBSRV must be given READ access. Also, you must turn on program control and indicate that the server and Language Environment LOADLIBs are trusted programs.
- 4. If you have defined the BPX.SERVER facility class, WEBSRV must be given UPDATE access. You must also turn on program control and indicate that the server and Language Environment LOADLIBs are trusted programs.

#### Related information:

to access the data.

• "z/OS UNIX System Services" on page 5

**Defining the Web server with a nonzero user ID:** The user ID that executes the Web server and validates incoming requests can either have a UID of 0 (a superuser) or a UID of nonzero. This section describes the tasks that must be done in order to implement a user ID of nonzero.

· Insure required APAR's are applied

In order to enable all Web server capabilities when running with a nonzero user ID, the following APAR's must be applied:

Web server APAR PQ41777 for versions 5.0 and above

**Note:** PQ41777 is backward compatible. You can therefore continue to run with a UID of 0 without making any of the RACF changes described in this section.

- Unix System Services APAR OW45077 for OS/390 V2R8 and above.

#### Define nonzero user ID

The following example shows how to define JDOE which is a nonzero user ID.

```
ADDUSER JDOE DFLTGRP(IMWEB) OMVS(UID(202) HOME('/u/jdoe')
PROGRAM('/bin/sh') ASSIZEMAX(2147483647) CPUTIMEMAX(2147483647)
FILEPROCMAX(065535))
RDEFINE FACILITY BPX.SERVER UACC(NONE) NOTIFY(JDOE)
PERMIT BPX.SERVER CLASS(FACILITY) ID(JDOE) ACCESS(UPDATE)
SETROPTS RACLIST(FACILITY) REFRESH
```

• Give the nonzero user ID appropriate permissions to directories and files: Unix System Services directory and file permissions must be defined so that the nonzero user ID under which the Web server executes can access all appropriate directories and files. For example, you can implement SSL using a key database file and a stash file. The Web server's nonzero user ID must be given read and execute access to the security DLLs, read/write access to the key database file, and read access to the stash file.

 Continue installation of the Web server by first finishing this step and then proceeding to subsequent steps. As you go through these steps, you will issue additional RACF commands for your nonzero user ID where appropriate.

#### Web server access control user IDs

Web servers frequently need to process requests from users that do not have user IDs on the system running the server. The server uses access control user IDs to access resources for these requests.

The sample configuration provided with the Web server, protects the default Home Page and samples with the special user ID, %%CLIENT%%. This means that only users known to the system can use the Web server, until you explicitly grant access to other users.

#### %%CLIENT%%

The Web server requires that the requester have a local z/OS user ID and password. The requester's user ID is used to access the data. The user is prompted for a valid password.

#### %%SERVER%%

The Web server uses its own user ID to access data.

Note: Be extremely cautious when using %%SERVER%%. If the Web server is running with a user ID that has superuser authority (UID of 0), requests can be served under superuser authority.

#### %%CERTIF%%

The Web server treats SSL connection certificate data in a special way. When presented with an SSL session with client certificate data present, the Web server attempts to map the client certificate to a local MVS User ID and password. The request is treated as if %%CLIENT%% has been specified in the following situations:

- The session is not an SSL session.
- There is no certificate present or the certificate cannot be mapped.
- The underlying support is not available.

Note that SSLCLientAuth must be set on in order to get client certificate data.

#### %%CERTIF%% ONLY

This parameter causes the same actions as the %%CERTIF%% parameter, with the following exception. If the certificate is present but not mapped to a local MVS User ID and password, the request is rejected with a response of 403 forbidden. The authentication and authorization processing does not revert to %%CLIENT%%.

### Related information:

- "Access control with z/OS RACF or other security products" on page 7
- "Userid Specify the Default Access Control user ID" on page 491
- "Default protection scheme when coding %%CLIENT%% on UserID directive" on page 183

## Web server surrogate user IDs

You probably want to establish several surrogate user IDs with z/OS UNIX access authority appropriate for a group of users or class of requests.

#### **Examples:**

In the following list, WEBADM and PUBLIC are the most commonly used surrogate IDs. INTERNAL and PRIVATE IDs may be used but are not required as part of your Web server setup. They are shown here as examples only.

#### **WEBADM**

If you want to use the Web server's remote Configuration and Administration Forms with the supplied sample configuration file, the WEBSRV ID must be allowed to use WEBADM as a surrogate user ID. WEBSRV is the z/OS UNIX user ID described in "Setting up the ID under which the Web server runs" on page 22.

#### **PUBLIC**

This ID has very limited access and is used to handle requests from unknown users on the public network. You might allow these users to view a few informational pages about your company and products. You would not allow these users to store data on your system or execute more than a few well controlled CGI programs.

#### **INTERNAL**

This ID has moderate access and is used to handle requests from anyone on your internal corporate network. You might allow these users to view company announcements and standards and perhaps provide a bulletin board application for posting items of general interest.

#### **PRIVATE**

This ID has access to a set of restricted information. You might require these users to know a Web administered user ID and password or even to have a valid user ID and password on this system. After validating their user ID and password, you would then access the data under the surrogate user ID PRIVATE.

**Example:** The following example uses RACF commands to show how to set up surrogate user IDs for a server that executes with the ID WEBSRV. If you have defined your Web server to execute with a nonzero user ID, you can instead set up surrogate IDs for your nonzero user ID. If you are using another security product, refer to that product's documentation for instructions.

1. Activate the SURROGAT class support in RACF by issuing the following command:

```
SETROPTS CLASSACT (SURROGAT)
```

This has to be done only once on the system. The SURROGAT class may already have been set up on your system.

2. Define a SURROGAT class profile for each surrogate user ID:

```
ADDGROUP EXTERNAL OMVS(GID(999))

ADDGROUP EMPLOYEE OMVS(GID(500))

ADDGROUP SPECIAL OMVS(GID(255))

ADDUSER PUBLIC DFLTGRP(EXTERNAL) OMVS(UID(998) Home('/') PROG('/bin/sh'))

ADDUSER INTERNAL DFLTGRP(EMPLOYEE) OMVS(UID(537) Home('/') PROG('/bin/sh'))

ADDUSER PRIVATE DFLTGRP(SPECIAL) OMVS(UID(416) Home('/') PROG('/bin/sh'))

RDEFINE SURROGAT BPX.SRV.WEBADM UACC(NONE)

RDEFINE SURROGAT BPX.SRV.PUBLIC UACC(NONE)

RDEFINE SURROGAT BPX.SRV.INTERNAL UACC(NONE)

RDEFINE SURROGAT BPX.SRV.PRIVATE UACC(NONE)
```

3. Permit the server, WEBSRV, to create security environments using these user IDs:

```
PERMIT BPX.SRV.WEBADM CLASS(SURROGAT) ID(WEBSRV) ACCESS(READ)
PERMIT BPX.SRV.PUBLIC CLASS(SURROGAT) ID(WEBSRV) ACCESS(READ)
PERMIT BPX.SRV.INTERNAL CLASS(SURROGAT) ID(WEBSRV) ACCESS(READ)
PERMIT BPX.SRV.PRIVATE CLASS(SURROGAT) ID(WEBSRV) ACCESS(READ)
SETROPTS RACLIST(SURROGAT) REFRESH
```

# Step 2. Turn on program control for DLLs Note:

This section includes information on program control requirements for the Web server and known requirements for other products that are frequently used with the Web server. However, if you are using other products with the Web server, ensure that you check their product documentation for any additional program control requirements.

#### **Related Information:**

• For information on setting \_BPX\_SHAREAS=NO in the httpd.envvars file to avoid 02AF, address space dirty, see"Step 9. Customize your Web server environment variables file" on page 39.

## Program control for required MVS datasets

Ensure that program control is turned on for the following MVS datasets:

**Note:** For *hlq*, enter the high level qualifier for your system installation, for example, SYS1.LINKLIB.

- hlq.LINKLIB
- · hlq.SCEERUN
- hlq.SCLBDLL
- If using the Resource Measurement Facility (RMF), hlq.SERBLINK
- If using DB2, hlq.SDSNLOAD and hlq.SDSNEXIT
- If using JDBC, hlq.CSSLIB
- If using CICS Transaction Gateway, hlq.SDFHEXCI and hlq.SDFHLOD1
- If using Tivoli Service Desk, hlq.SBLMMOD1(BLGYRXM)
- If using MQSeries, hlq.SESQLINK
- If using Run-Time Library Services (RTLS), hlq.SCEERTLS
- If you are obtaining an IEATDUMP by setting the SysDumpName directive and setting the Recovery directive to Msg/Dump, Normal, or Full, *hlq*.MIGLIB
- If using C/370, hlq.SEDCLINK

The following example shows how to turn on program control using RACF commands. If you are using another security product, refer to that product's documentation for instructions. If you are turning on program control for the first time, you should use RDEFINE statements instead of RALTER statements.

```
RALTER PROGRAM * ADDMEM('hlq.LINKLIB'//NOPADCHK) UACC(READ)
RALTER PROGRAM * ADDMEM('hlq.SCEERUN'//NOPADCHK) UACC(READ)
RALTER PROGRAM * ADDMEM('hlq.SCLBDLL') UACC(READ)
SETROPTS WHEN(PROGRAM) REFRESH
```

In this example, an asterisk (\*) is used to specify all programs in the data set. You can specify a specific program in the data set.

## Program control for DLLs stored in the HFS

Ensure that program control is turned on for the following DLLs:

- Any GWAPI DLL loaded by a service or specified on any GWAPI directives like ServerInit or ServerTerm in the Web server httpd.conf configuration file.
- HFS entries on the Web server LIBPATH environment variable for other products such as DB2 or Net.Data

## **Debugging hints and tips**

If you load a DLL that is not program controlled, you may receive error code 02AF (address space dirty).

#### **MVS** datasets

Enhancements to RACF help you more easily determine the cause of program control authorization failures. Before following the instructions in II08176 or II10548, see your RACF documentation for more information on these enhancements.

#### DLLs stored in the HFS

Enhancements to RACF help you more easily determine the cause of program control authorization failures. Before following the instructions in II08176 or II10548, see your RACF documentation for more information on these enhancements.

Unix System Services APAR OW44655 adds messages to identify uncontrolled programs. This support is available in OS/390 V2R8 and releases above V2R8. The error message containing a 02af will be printed to standard error. The operator's console will contain a message that indicates the program that was not marked for program control. For example, on standard error, the message would be:

```
[ A1684F8 02/May/2001:07:54:27.033144]: HTAA_ACt1....
Failed access as Surrogate
: PUBLIC, Errno: 139, Errno2: 0be802af,
Error: EDC5139I Operation not permitted.
```

**Note:** In this example each entry appears on two lines for printing purposes. Each entry appears on one line of standard error. On the operator's console the message would be:

BPXP015I HFS PROGRAM /u/user25/regapi/regapi IS NOT MARKED PROGRAM CONTROLLED.
BPXP014I ENVIRONMENT MUST BE CONTROLLED FOR SERVER (BPX.SERVER)
PROCESSING.

# Step 3. Enable the Web server to use optional functions

## Program control for z/OS System SSL

If you set up your Web server to provide secure communications over the Internet, the Web server uses z/OS System Secure Sockets Layer (SSL) to establish the secure connections. Before the Web server can use System SSL, you must:

- Add the System SSL load library, hlq.LOADLIB, to the linklist, link pack area (LPA), or STEPLIB DD statement.
- Program control hlq.LOADLIB in RACF.

*LOADLIB* for Version 1, Release 5 and previous releases, is SGSKLOAD. For Version 1, Release 6 and later releases, the value is SIEALNKE. *hlq* is the high level qualifier for your system installation, for example, SYS1.SGSKLOAD.

To turn on program control using RACF, issue:

RALTER PROGRAM \* ADDMEM('hlq.SGSKLOAD'//NOPADCHK) UACC(READ) SETROPTS WHEN(PROGRAM) REFRESH

If you are turning on program control for the first time, use RDEFINE statements instead of RALTER statements. If you are using another security product, refer to that product's documentation for instructions.

## Access to key rings defined in RACF Terminology Note

In this book, the terms key database and key ring are similar but not the same. The term key database refers to a key database file (\*.kdb) you create using the z/OS System SSL gskkyman utility. This key database file contains public keys, private keys, trusted CAs, and certificates. In RACF or other SAF security products, the term key ring does not refer to a key database file. A key ring contains public keys, private keys, and certificates, and is stored in a RACF or other SAF database.

You can create keys and certificates using the z/OS System SSL gskkyman utility or a SAF security product such as RACF. If a key ring is created and defined using RACF or another SAF security product, you must:

- · Permit the Web server to access the key ring.
- Specify the SAF option on the Web server KeyFile directive.

The examples in this section apply only if you are using RACF. If you are using another security product, refer to that product's documentation for instructions.

The following example shows how to permit the Web server user ID **WEBSRV** to the key ring defined in RACF. If you have defined your Web server to execute with a nonzero user ID, you can instead permit the nonzero user ID to the key ring:

```
RDEFINE FACILITY IRR.DIGTCERT.LIST UACC(NONE)
PE IRR.DIGTCERT.LIST CLASS(FACILITY) ID(WEBSRV) ACCESS(READ)

RDEFINE FACILITY IRR.DIGTCERT.LISTRING UACC(NONE)
PE IRR.DIGTCERT.LISTRING CLASS(FACILITY) ID(WEBSRV) ACCESS(READ)

SETR CLASSACT(FACILITY)
SETR RACLIST(FACILITY) REFRESH
```

For detailed examples on how to set up secure connections using RACF, see "Examples: Setting up secure connections" on page 73.

## Permitting user IDs to CSFSERV for hardware encryption

This section assumes that you have enabled cryptographic hardware and configured Integrated Cryptographic Services Facility (ICSF) software. ICSF is the software interface to the cryptographic hardware. If you plan to run the Web server with cryptographic hardware capability, you can restrict the use of ICSF services. Do so by permitting user IDs and the WEBSRV ID to certain profiles in the CSFSERV general resource class. CSFSERV controls the use of ICSF software. If you have defined your Web server to execute with a nonzero user ID instead of WEBSRV, you can give the nonzero user ID READ access to CSFSERV. If you are using a security product other than RACF, refer to that product's documentation for instructions.

If you want to restrict the use of ICSF services, issue RACF commands similar to the ones in the examples that follow. If you have applications other than the Web

server that are using ICSF, you must customize the examples. Otherwise the other applications will no longer have access to ICSF services. The ICSF services that your environment uses varies depending on the model of the central processing unit (CPU), the version of the Secure Sockets Layer (SSL), and the cryptographic hardware. To determine specific services that your environment requires, see cryptographic publications such as *z/OS Cryptographic Services PKI Services Guide and Reference* and *z/OS Cryptographic Services ICSF Overview*. To access these books on the Web, go to the z/OS Book Server Web site at: http://www.ibm.com/servers/eserver/zseries/zos/bkserv/.

• In this example the default access control user ID defined on the UserID directive is the surrogate ID of PUBLIC. The following example shows how to permit the WEBSRV ID and the PUBLIC ID access to profiles in CSFSERV.

```
SETROPTS RACLIST(CSFSERV) GENERIC(CSFSERV)
RDEFINE CSFSERV CSF* UACC(NONE)
PERMIT CSF%C CLASS(CSFSERV) ID(WEBSRV PUBLIC) ACCESS(READ)
PERMIT CSFPK% CLASS(CSFSERV) ID(WEBSRV PUBLIC) ACCESS(READ)
PERMIT CSFCK% CLASS(CSFSERV) ID(WEBSRV PUBLIC) ACCESS(READ)
SETROPTS CLASSACT(CSFSERV)
SETROPTS RACLIST(CSFSERV) GENERIC(CSFSERV) REFRESH
```

 In this example the default access control user ID defined on the UserID directive is %%CLIENT%%. The following example shows how to give user IDs and the WEBSRV ID access to profiles in CSFSERV.

```
SETROPTS RACLIST(CSFSERV) GENERIC(CSFSERV)
RDEFINE CSFSERV CSF%C UACC(READ)
RDEFINE CSFSERV CSFPK% UACC(READ)
RDEFINE CSFSERV CSFCK% UACC(READ)
SETROPTS CLASSACT(CSFSERV)
SETROPTS RACLIST(CSFSERV) GENERIC(CSFSERV) REFRESH
```

#### **Related Information:**

• For information on implementing hardware encryption and how to verify that the Web server is using hardware encryption, see "Hardware encryption" on page 70.

## z/OS Workload Management

This section assumes you have already installed and set up Workload Management (WLM) on your z/OS system. If you plan to run the Web server in Scalable Server mode, use this procedure to enable the Web server to support WLM.

• Permit the Web server to WLM.

The following example shows how to permit WEBSRV, which has a UID of 0, to WLM using RACF commands. If you have defined your Web server to execute with a nonzero user ID, you can instead permit the nonzero user ID to WLM. If you are using another security product, refer to that product's documentation for instructions.

```
RDEFINE FACILITY MVSADMIN.WLM.POLICY UACC(NONE) NOTIFY(WEBSRV)
RDEFINE FACILITY BPX.WLMSERVER UACC(NONE) NOTIFY(WEBSRV)
PERMIT MVSADMIN.WLM.POLICY CLASS(FACILITY) ID(WEBSRV) ACCESS(UPDATE)
PERMIT BPX.WLMSERVER CLASS(FACILITY) ID(WEBSRV) ACCESS(READ)
SETROPTS RACLIST(FACILITY) REFRESH
```

- If you have defined the Web server with a nonzero user ID, you have the
  option to adjust the CPUTIMEMAX, ASSIZEMAX, and FILEPROCMAX settings
  in order to limit resource consumption. These initial settings were defined in
  "Defining the Web server with a nonzero user ID" on page 23.
  - **CPUTIMEMAX:** Start with the initial setting. The initial setting is the maximum value allowed. Adjust downward based on user experience.

- **ASSIZEMAX:** Start with the initial setting. The initial setting is the maximum value allowed. Adjust downward based on user experience.
- FILEPROCMAX: Start with five times the number of threads specified on the MaxActiveThreads directive in httpd.conf. Adjust upward or downward based on user experience.
- Define WLM resources

For information on Web server configuration options, see "ApplEnv - Specify application environment for workload management" on page 603.

#### **Related Information:**

- For information on Web server modes of operation and WLM, see Chapter 13, "Managing your Web server," on page 237.
- For information on how to insure that your Queue Server procedure invokes your Queue Manager procedure correctly, see "Configuring your environment for workload management" on page 246.
- For more detailed information on WLM terminology and configuration, see *z/OS MVS Planning: Workload Management*. To access this book on the Web, go to the *z/OS* Book Server Web site at: http://www.ibm.com/servers/eserver/zseries/zos/bkserv/.

## System Management Facilities

The following example shows how to permit WEBSRV, which has a UID of 0, to SMF using RACF commands. If you have defined your Web server to execute with a nonzero user ID, you can instead permit the nonzero user ID to SMF. If you are using another security product, refer to that product's documentation for instructions.

```
RDEFINE FACILITY BPX.SMF UACC(NONE) NOTIFY(WEBSRV)
PERMIT BPX.SMF CLASS(FACILITY) ID(WEBSRV) ACCESS(READ)
```

**Note:** By default SMF capability is disabled in the Web server. If you wish to use SMF, you must enable it. For more information on SMF and how to enable it for the Web server, see "System Management Facilities" on page 291.

### Lotus Notes access using RACF user IDs

The following example allows users to access the Web server from Lotus Notes using RACF user IDs. In this example, userid is the RACF user ID and WEBSRV is the user ID under which the Web server executes. WEBSRV is permitted to userid with READ access. If you have defined your Web server to execute with a nonzero user ID, you can instead permit the nonzero user ID READ access to userid.

- 1. Provide READ access to the RUSERMAP facility defined in RACF: PERMIT IRR.RUSERMAP CLASS(FACILITY) ID (WEBSRV) ACCESS (READ)
- Assign Lotus Notes IDs to the RACF user profile using either ALTUSER or ADDUSER:

```
ALTUSER userid LNOTES(SNAME('jsmith'))
ADDUSER userid LNOTES(SNAME('jsmith'))
```

3. Allow the server surrogate use of the RACF IDs:

```
RDEFINE SURROGAT BPX.SRV.userid UACC(NONE)
PERMIT BPX.SRV.userid CLASS(SURROGAT)ID(WEBSRV)ACCESS(READ)
SETROPTS RACLIST(SURROGAT) REFRESH
```

#### **Related Information:**

 Description of the HTTPD\_local\_security function in "Predefined functions and macros" on page 374

## Step 4. Make TCP/IP configuration adjustments as needed

- Put TCP/IP data configuration in a location such as SYS1.TCPPARMS(TCPDATA) so z/OS UNIX sockets can find the name server.
- In your TCP/IP profile, reserve the port that the server uses to access z/OS UNIX (default is TCP 80 for a base server, TCP 443 for a secure server).

```
PORT

Base Server accesses OMVS

Has TCP OMVS

Secure Server accesses OMVS

Has Secure Server accesses OMVS
```

- You may want to use TCP/IP to autostart the server PROC named IMWEBSRV from the TCP/IP profile. For autostart to be successful, you must have z/OS UNIX System Services started before you start TCP/IP.
- As part of TCP/IP, you can activate SNMP. Use the started task PROC, or activate SNMP from the console. For more information on SNMP, see "Simple Network Management Protocol" on page 266. For information on the data set search order, see Appendix G, "TCP/IP reference," on page 731.
- Use the TCP/IP onslookup command to verify that name resolution is working correctly, for example:
  - 1. From an OMVS command line, type: onslookup *hostname*
  - 2. Check that the returned IP address is correct:

```
server : your.server.name
address : IP_address
```

For more information on the onslookup command, see the *eNetwork CS IP User's Guide*.

# Step 5. Copy and customize the Web server PROC

Copy the IMWEBSRV sample provided in SYS1.SAMPLIB to a site procedure library, for example, SYS1.PROCLIB, and make the following changes as needed:

- If you changed the default names of the target libraries in IMWJALLO JOB supplied in SYS1.SAMPLIB, make the corresponding changes in the startup PROC.
- If you modify any RUNTIME options or set any server parameters, store the file containing these changes where you have your startup PROC.

To modify parameters and for an example of the IMWEBSRV PROC, see "IMWHTTPD program" on page 417.

The server needs to be assigned a user ID. This documentation assumes that the user ID of the server is WEBSRV. If you have defined your Web server to execute with a nonzero user ID, you can instead assign the nonzero user ID to the server.

For the IMWEBSRV cataloged procedure to obtain control with the desired user identity, you must add an entry to the RACF started procedures table, module ICHRIN03. This entry defines the user ID and group ID that the IMWEBSRV address space will be assigned.

To assign the user ID, WEBSRV, to the RACF started procedures table, module ICHRIN03, see the following example :

```
DC CL8'IMWEBSRV' PROCEDURE NAME
DC CL8'WEBSRV' USERID (ANY RAC
DC CL8'IMWEB' GROUP NAME OR E
                         USERID (ANY RACF-DEFINED USER ID)
                         GROUP NAME OR BLANKS FOR USER'S DEFAULT GROUP
DC XL1'00'
                         NOT TRUSTED
DC XL7'00'
                         RESERVED
```

**Note:** Remember to increment the count of defined started procedures.

Or, you can add the PROC to the started task table. The following example provides a way to add the server PROC to the started task table using RACF commands:

```
RALTER STARTED IMWEBSRV.** STDATA(USER(WEBSRV))
SETROPTS RACLIST(STARTED) REFRESH
```

If you are defining the IMWEBSRV.\*\* profile for the first time, use RDEFINE statements instead of RALTER statements.

If running with Workload Management, repeat the procedures described in this step for the Workload Management PROC, IMWIWM. See "IMWIWM PROC (workload management)" on page 430 for a sample workload management PROC.

If you are using a Queue Server procedure other than IMWIWM and a Queue Manager procedure other than IMWEBSRV, see "Configuring your environment for workload management" on page 246 to insure that your Queue Server procedure invokes your Queue Manager procedure correctly.

## Step 6. Configure installed files by running setup.sh

You must run the supplied z/OS UNIX System Services shell script, setup.sh, to change the ownership of the installed files to your Web administration user ID, set up permissions, copy default configuration files, and configure languages.

## Before running setup.sh

To run setup.sh, you must be a superuser or the SMP/E installer. This means you must have read and execute permission for setup.sh. The permission file for setup.sh should be 700. If someone other than the owner or superuser runs setup.sh, it may not execute correctly.

To execute setup.sh, you must be in the z/OS UNIX shell and utilities (by typing in OMVS in TSO ready). You cannot execute setup.sh in ISHELL. If you do not use the default Web administration user ID and group (WEBADM and IMWEB), then you must change these defaults coded in setup.sh to the specific names you used.

## Tasks performed by setup.sh

Running setup.sh sets up your environment by performing the following tasks:

- · Configures the Web server for languages by symbolically linking files to the parent directory.
- Backs up existing configuration files.

If the Web server is installed in the default install path, /usr/lpp/internet/, your configuration files are copied to the /etc/ directory. Otherwise, they are copied to the *linstall\_path/etc/* directory. Setupcfg.sh handles this for you.

The following configuration and environment files are copied:

- Web server configuration file, httpd.conf
- Web server environment file, httpd.envvars
- PICS configuration file, ics\_pics.conf

- Sample z/OS data set configuration file, mvsds.conf
- FastCGI configuration file, lgw\_fcgi.conf
- Web Traffic Express configuration files, javelin.conf (proxy caching features configuration) and socks.conf (socksification configuration); if there is already a socks.conf file on your system, setup.sh creates a new file named socks.conf.exp.
- Checks to see if the IBM Software Development Kit (SDK) is installed on your system. If the SDK is not installed, setup.sh issues a message that no Java<sup>™</sup> setup was done in the Web server httpd.envvars file.

## Hints and tips

JAVA<sup>™</sup>\_HOME: JAVA<sup>™</sup>\_HOME points to the install root of the IBM Software Development Kit on your system. Some applications such as WebSphere Application Server and Java<sup>™</sup> CGI's require that you add the install root to the paths of various environment variables in the httpd.envvars file. If you do not, the program in question cannot initialize.

If you set JAVA\_HOME prior to running the setup.sh file, this file propagates the installation root to the appropriate environment variables in the httpd.envvars file. If you do not set JAVA\_HOME prior to running the setup.sh file, you can edit the httpd.envvars file and add the install root to the appropriate environment variables. For information on how to set JAVA\_HOME prior to running the setup.sh file, see *z/OS UNIX System Services Command Reference* and *z/OS UNIX System Services User's Guide*. To access these books on the Web, go to the *z/OS Book Server Web site* at: http://www.ibm.com/servers/eserver/zseries/zos/bkserv/. For more information on the use of JAVA\_HOME with WebSphere Application Server, refer to the Application Server documentation on the Web at URL:

http://www.ibm.com/software/webservers/appserv/was/library/

**Files are identical message when processing symbolic links:** If you are migrating from a previous release of the Web server or if you run the setup.sh file more than once for a first-time installation, you might see a message indicating that the source and target files are identical, for example:

```
FSUM8977 In: source "C/go98.jpg and target "./go98.jpg" are identical
```

You can ignore this message.

No such file or directory message when setting file properties: If you receive message EDC5129I for the httpd.conf.base, httpd.conf.secure, or servlet.conf file, you can ignore the message, for example:

```
chown: FSUM6188 stat file "samples/config/httpd.conf.base":
   EDC5129I No such file or directory
chown: FSUM6188 stat file "samples/config/httpd.conf.secure":
   EDC5129I No such file or directory
chown: FSUM6188 stat file "samples/config/servlet.conf":
   EDC5129I No such file or directory
```

**Note:** In this example each message appears on two lines for printing purposes. Each entry appears on one line in your output.

## Running setup.sh

You may want to redirect setup.sh output messages to a file rather than the screen because they are easier to read. Otherwise, messages may scroll off the screen before you can read them. To redirect the error messages to a file, enter:

```
setup.sh 2> filename.filetype
```

If you use a shared hierarchical file system (HFS), issue the **set** command on the z/OS UNIX services command line before issuing the **cd** command to change to your sbin subdirectory:

```
set -o logical
```

When you issue the **set** command, you insure that all your sample configuration files contain the path to your shared HFS once you run the setup.sh file.

Run the setup.sh file from the z/OS UNIX services command line by entering the following as two separate commands.

```
To set your configuration to English, enter: cd /install_path/sbin ./setup.sh
```

To set your configuration to Japanese, enter:

```
cd /install_path/sbin
./setup.sh Ja JP
```

### Example of output messages:

```
*** (5697-D43) IBM HTTP Server 5.3 ***
Processing: default server install path is /usr/lpp/internet
            actual server install path is /usr/lpp/internet
      JDK install path is /usr/lpp/java/J1.3.1/IBM/J1.3
Processing: install English version of server
Processing: symbolic link of translatable files
Processing: symbolic link of files in ../server root/Admin
Processing: symbolic link of files in ../server root/admin-bin/webexec
Processing: symbolic link of files in ../server root/Docs
Processing: symbolic link of files in ../server_root/pub
Processing: symbolic link of files in ../server_root/pub/reports
Processing: symbolic link of files in ../server root/pub/reports/javelin
Processing: symbolic link of files in ../server_root/pub/PICSxmp
Processing: symbolic link of files in ../server_root/labels
Processing: symbolic link of files in ../server root/Counters/Fonts
Processing: symbolic link of files in ../samples/config
Processing: set file properties
Processing: copying configuration and environment files
Processing: backup, copy and customize configuration file (httpd.conf)
Processing: backup, copy and customize configuration file (httpd.envvars)
Processing: backup, copy and customize configuration file (ics_pics.conf)
Processing: backup, copy and customize configuration file (javelin.conf)
Processing: backup, copy and customize configuration file (lgw_fcgi.conf)
Processing: backup, copy and customize configuration file (mvsds.conf)
Processing: backup, copy and customize configuration file (socks.conf)
List of backup configuration files in: /etc
/etc/httpd.conf.0005121127
/etc/httpd.envvars.0005121127
/etc/ics pics.conf.0005121127
/etc/javelin.conf.0005121127
/etc/lgw fcgi.conf.0005121127
/etc/mvsds.conf.0005121127
JAVA HOME is not pointing at the JDK; no Java setup
has been done in httpd.envvars.
Install Process Information:
```

```
-Language installed: English
-Server install path is: /usr/lpp/internet
-JDK install path is: <JAVA_HOME>
-Server configuration files copied to: /etc and /usr/lpp/internet/etc
-Server configuration files default path is: /etc
*** setup.sh HAS COMPLETED ***
```

When running setup.sh from /usr/lpp/internet/sbin, you might receive the following error messages:

```
*** (5697-D43) IBM HTTP Server 5.3 ***
-setup.sh was not found in the current working directory.
-Execute setup.sh from the install path for this file.
-Change to the install path and execute setup.sh, again.
```

If you receive these messages, change the directory path to *linstall\_path/sbin* and execute setup.sh again.

#### **Related Information:**

• For detailed information on shared HFS, see *z/OS UNIX System Services Planning*. To access this book on the Web, go to the *z/OS* Book Server Web site at: http://www.ibm.com/servers/eserver/zseries/zos/bkserv/.

# Step 7. Configure installed files on your target system by running setuptgt.sh (optional)

If you are running your server on a system that is different from the system that you installed the server on, you can run the supplied z/OS UNIX System Services shell script of **setuptgt.sh** on your target system in order to copy the default configuration files.

The **setuptgt.sh** shell script copies the configuration files from the samples directory on the system where the HTTP Server is installed to the /etc directory on the target system. If you ran the **setup.sh** shell script on the system where the HTTP Server is installed, the httpd.envvars file exists on that system in the <code>installation path/etc</code> directory. The **setuptgt.sh** shell script attempts to copy that httpd.envvars file to the /etc directory on the target system.

If you want to use a directory other than the default /etc directory as the destination directory for the configuration files, specify the desired directory on the **setuptgt.sh** shell script command as described in the "Running setuptgt.sh" section that follows.

Check the correctness of the settings in the newly created or updated configuration files.

## Before running setuptgt.sh

To run setuptgt.sh, you must be a superuser or the administrator (by default WEBADM). This means you must have read and execute permission for setuptgt.sh. The permissions for setuptgt.sh should be 700. If someone other than the owner or superuser runs setuptgt.sh, it may not execute correctly.

To execute setuptgt.sh, you must be in the z/OS UNIX shell and utilities (by typing in OMVS in TSO ready). You cannot execute setuptgt.sh in ISHELL. If you choose to use your Web administration user ID and group, but they are not the defaults of WEBADM and IMWEB, then you must change the defaults coded in setuptgt.sh to the specific names you used.

## Tasks performed by setuptgt.sh

Running setuptgt.sh performs the following tasks:

- Backs up existing configuration files located in /etc.
- Copies configuration files from /usr/lpp/internet/samples/config to /etc and then customizes them. The configuration files are:
  - httpd.conf
  - httpd.envvars
  - ics\_pics.conf
  - javelin.conf
  - lgw\_fcgi.conf
  - mvsds.conf
  - socks.conf

**Note:** If the socksification configuration file of socks.conf already exists, the Web server does not overlay the file. It creates a new file named socks.conf.exp before copying the sample socks.conf into it.

## Running the setuptgt.sh shell script

The **setuptgt.sh** shell script tests for existing configuration files in the /etc directory. If these files are present, the **setuptgt.sh** shell script renames the files with the current date and time appended to the file name. The date and time are in the format of YYMMDDHHMM where

- YY Is the year
- MM Is the month
- **DD** Is the day
- **HH** Is the hours
- MM Is the minutes

The newly created configuration files that result from the copy have the current file names. Examples:

- The old configuration file is renamed to /etc/httpd.conf.0607240652.
- The new configuration file is created as /etc/httpd/conf.

After you apply APAR PK24402, you can optionally specify a destination directory on the **setuptgt.sh** shell script so that the shell script copies the configuration files into the destination directory that you specify. The destination directory must exist in a writable hierarchical file system (HFS).

#### Svntax:

setuptgt.sh destination directory

## Example:

setuptgt.sh tmp

### results in:

/tmp/httpd.conf

The old configuration file in the /etc directory is not renamed.

You may want to re-direct setuptgt.sh output messages to a file rather than the screen because they are easier to read. Otherwise, messages may scroll off the screen before you can read them. To re-direct the error messages to a file, enter:

```
setuptgt.sh 2> filename.filetype
```

If you use a shared Hierarchical File System (HFS), issue the **set** command on the z/OS UNIX services command line before issuing the **cd** command to change to your sbin subdirectory:

```
set -o logical
```

When you issue the **set** command, you insure that all your sample configuration files contain the path to your shared HFS once you run the setuptgt.sh file.

Run the setuptgt.sh file from the z/OS UNIX command line by entering the following as two separate commands:

```
cd mountpoint/usr/lpp/internet/sbin
./setuptgt.sh
*** (5697-D43) IBM HTTP Server 5.3 for OS/390 ***
Processing: server install path is /usr/lpp/internet
           JDK install path is /usr/lpp/java
Processing: copying configuration and environment files
Processing: backup, copy and customize configuration file
(httpd.conf)
Processing: backup, copy and customize configuration file
(httpd.envvars)
Processing: backup, copy and customize configuration file
(ics pics.conf)
Processing: backup, copy and customize configuration file
(javelin.conf)
Processing: backup, copy and customize configuration file
(lgw fcgi.conf)
Processing: backup, copy and customize configuration file
(mvsds.conf)
Processing: adding Java paths to httpd.envvars
Processing: backup, copy and customize configuration file
(socks.conf)
List of backup configuration files in: /etc
/etc/httpd.conf.0009211125
                              /etc/javelin.conf.0009211125
/etc/httpd.envvars.0009211125 /etc/lgw fcgi.conf.0009211125
/etc/ics_pics.conf.0009211125 /etc/mvsds.conf.0009211125
Install Process Information:
- Server install path is: /usr/lpp/internet
- JDK install path is: /usr/lpp/java
```

When running setuptgt.sh from /usr/lpp/internet/sbin, you might receive the following error messages:

```
*** (5697-D43) IBM HTTP Server 5.3 for OS/390 ***
-setuptgt.sh was not found in the current working directory.
-Execute setuptgt.sh from the install path for this file.
-Change to the install path and execute setuptgt.sh, again.
```

If you receive these messages, change the directory path to *lactual\_install\_path/sbin* and execute setuptgt.sh again.

#### Related Information:

• For detailed information on shared HFS, see *z/OS UNIX System Services Planning*. To access this book on the Web, go to the *z/OS* Book Server Web site at: http://www.ibm.com/servers/eserver/zseries/zos/bkserv/.

# Step 8. Customize your Web server configuration file httpd.conf

The sample Web server configuration allows you to access pages in the following directories:

- *linstall\_path/server\_root/pub* (default Front Page, Frntpage.html and other Web server pages)
- *linstall\_path/server\_root/Admin* (Configuration and Administration Forms)

You can customize your Web server configuration by editing the httpd.conf file directly or by using the Configuration and Administration Forms graphical user interface. For more information about these options, see "How do I configure the Web server?" on page 54.

## Using a Web server user ID other than WEBADM

After installation, your Web server has one authorized user ID that can be used to access the Configuration and Administration Forms. By default, the authorized user ID is WEBADM.

If you selected a different user ID during Web server installation:

- 1. Edit the httpd.conf file and change all occurrences of WEBADM and webadm to the user ID you selected.
- 2. Change the owner of files in the following directory to the user ID you specified:

```
/install path/server root/admin-bin
```

The *install\_path* is the root directory of your Web server installation. This value is either the default install path (/usr/lpp/internet) or the install path you specified during installation.

## Changing default directories for logs and reports

The sample configuration file assumes you want to use the following directories for logging and reporting:

```
/install_path/server_root/logs
/install_path /server_root/pub/reports
```

Create these directories, or change the configuration file to point to an existing directory, before starting the IMWEBSRV PROC. Consider creating a new HFS to mount for logging and reporting. (See Chapter 11, "Customizing logs and reports," on page 199 for information about logging and reporting.)

## Step 9. Customize your Web server environment variables file

Spawn programs into separate address spaces from that of the Web server. Specify \_BPX\_SHAREAS=NO in the httpd.envvars file to prevent z/OS UNIX System Services from loading spawned programs into the Web server address space. z/OS UNIX System Services can load spawned programs into the Web server address space if you do one of the following:

- Specify \_BPX\_SHAREAS=YES in the httpd.envvars file.
- Leave the \_BPX\_SHAREAS environment variable out of the httpd.envvars file, but specify \_BPX\_SHAREAS=YES elsewhere.

Examples of spawned programs are CGIs, and the Web server logging and reporting programs. Because these programs are not marked as program controlled, the Web server receives error code 02AF, (address space dirty), if these programs load into the Web server address space.

**Note:** APAR PQ38585 ships a new sample httpd.envvars file for HTTP Server Version 5.1 and later. This sample specifies BPX SHAREAS=NO.

After you apply APAR PQ74747, you can code the HTTPD\_PARMS server environment variable in the httpd.envvars file. The main purpose of the HTTPD\_PARMS variable is to alleviate problems with the 100 character limit on the PARM keyword in the IMWEBSRV procedure. You can also use the variable with the httpd command. If you start the Web server with the IMWEBSRV procedure, the Web server appends the HTTPD\_PARMS values to the flags on the ICSPARM option in the procedure. If you start the Web server with the httpd command, the Web server appends the HTTPD\_PARMS values to the flags that you set on the command.

Because the Web server appends the HTTPD\_PARMS variable to the flags, instead of overriding them, ensure that you do not code a particular flag on both the HTTPD\_PARMS variable and either the IMWEBSRV procedure or the httpd command. Some flags that appear first in the string can override the duplicate flag that appears later. Other flags that appear last in the string can override the duplicate flag that appears earlier in the string.

All the flags that you can code on the ICSPARM option or the httpd command, you can code in the HTTP\_PARMS environment variable, with the exception of the -SN flag and the -AE flag. You can only code these two flags on either the ICSPARM option or the httpd command. If you do not use the -SN flag and the -AE flag, you can completely omit options on the ICSPARM option or on the httpd command by coding them on the HTTPD\_PARMS environment variable.

#### Example:

The following HTTPD\_PARMS variable appears on multiple lines for printing purposes. Put the variable on one line in the httpd.envvars file:

```
HTTPD_PARMS= -r /usr/lpp/internet/etc/httpd.conf.special -v -fscp IBM-1047 -netcp IS08859-1 -normalmode on -p 8080 -sslmode on -sslport 8443 -nosmf
```

Separate options with blanks.

You can code variables HTTP\_MEMPOOL, HTTP\_CONNECTION\_PERCENTAGES, and HTTP\_CONNECTION\_SIZES. HTTP\_MEMPOOL enables you to specify the size of the initial memory pool and its increments. This can improve performance by reducing the number of memory

## Installing

allocations per request. For example, HTTP\_MEMPOOL=32320. The default is 16160. To minimize impact on paging, specify the pool as a value at least 224 bytes smaller than a page boundary. The minimum is 16160.

By inspecting the report called "Storage for Enclave" at the end of a scalable or AsyncSockets execution of the server, you can determine that a customized setup of the shared memory pools improves the server's use of memory. Note the lines "Suggested Percentages for current Cell Sizes" and "Suggested Cell Sizes". The shared memory is divided into 6 pools. You can specify a percentage and a size for each of the first 5 pools, separating the integers with commas.

Code each value as an integer separated from the next by a comma. No pool can be less than 1 percent. Each size must be larger than the previous one, and cannot be larger than 64K bytes. The overall shared memory pool size is controlled by the -ssCONNECTION\_POOL parameter on the ICSPARM option of the EXEC statement. With the exception of -SN and -AE, EXEC ICSPARMs can also be placed in the httpd.envvars file, in the variable HTTPD\_PARMS. For example, for a 25 MB pool with customized cell sizes:

HTTPD\_PARMS=-ss CONNECTION\_POOL 0 25M -r /etc/httpd.conf HTTP\_CONNECTION\_PERCENTAGES=10,20,30,20,15 HTTP\_CONNECTION\_SIZES=576,1600,4160,13312,20352

**Note:** If you code certain combinations of DefaultFsCp and DefaultNetCp, such as "DefaultFsCp IBM-939" and "DefaultNetCp UTF-8", the resulting response content size can be larger than the initial static file size, but the server sets the response content length based on the size of the static file. APAR PK78150 forces the response to use chunked encoding instead of using the static file size if you add the following code in the httpd.envvars file:

CHUNKEDSTATIC=true

Do not add this line to httpd.envvars unless this problem occurs.

# Step 10. Set up security

For configuration information and examples, see Chapter 8, "Setting up a secure server," on page 57.

# Step 11. Set up proxy server support (optional)

To set up a proxy server, see Chapter 16, "Running your server as a proxy," on page 319.

# Step 12. Install and configure WebSphere Application Server (optional)

For planning, installation, and configuration information, refer to the Application Server documentation. You can access the latest Application Server documentation on the Web at URL:

http://www.ibm.com/software/webservers/appserv/was/library/

## What's next?

Now that your Web server is installed and customized, you can start the server, view the server's default Front Page, and change your server's default configuration. To get started, go to Chapter 4, "Starting the server," on page 43.

# Part 3. Using

# Chapter 4. Starting the server

| Performance considerations when starting the Web | Starting the server with workload management |    |
|--------------------------------------------------|----------------------------------------------|----|
| server                                           | running                                      | 44 |
| Starting the server from the start-up PROC 43    | Letting WLM start the queue server address   |    |
| Starting the server using the httpd command 43   | space                                        | 44 |
| Starting the server from the z/OS UNIX shell 43  | Prestarting the queue server address space   | 44 |
| Starting multiple instances of the server        | Restarting the server                        | 45 |
|                                                  |                                              |    |

# Performance considerations when starting the Web server

It is recommended that production Web servers be started using the method described in "Starting the server from the start-up PROC." It may be difficult to achieve desired performance results if you are running the Web server from the z/OS UNIX shell.

## Starting the server from the start-up PROC

You can start the server using the start-up PROC, IMWEBSRV. Make sure it is a member in a PROCLIB data set. Enter the following command from the z/OS operator console:

#### s IMWEBSRV

For a sample IMWEBSRV PROC and variables used in the PROC, see "IMWHTTPD program" on page 417.

# Starting the server using the httpd command

You can start the server using the httpd command. For more information, see "httpd command" on page 413.

# Starting the server from the z/OS UNIX shell

**Note:** Before using this method to start your Web server, see "Performance considerations when starting the Web server."

To start the server, you must be in /usr/lpp/internet/sbin or provide the fully-qualified path on the httpd command (The following example assumes you are in /usr/lpp/internet/sbin.)

You can start the server from the z/OS UNIX shell environment using the default server configuration file /etc/httpd.conf by entering:

httpd

This starts the server with the current configuration settings.

# Starting multiple instances of the server

You can start multiple instances of the server, but each instance must listen on a separate port or IP address. All instances can be started by entering the following command from a command prompt:

httpd -r other\_rule\_file

## Starting the server

For other\_rule\_file, enter the configuration file that specifies the individual port.

To start the secure server on the same machine but on a different port, enter the following command from a command prompt:

```
httpd -p current_port -sslport new_port
```

For *current\_port*, enter the port number the server is using. For *new\_port*, enter the port number of the new port for the server.

If workload management is enabled, you must define unique subsystem names (-SN). It is also recommended that you run under a unique server root and a unique access report root.

You can also use a start-up PROC or batch JCL to start multiple instances of the server by making similar changes.

# Starting the server with workload management running

When you start workload management, the Web server creates temporary files and stores them in the /tmp directory. Ensure that the Web server has write access to the /tmp directory. These temporary files do not get deleted if you use the **cancel** command to stop the server. Therefore, use the **stop** command for proper cleanup.

To minimize any initial start-up costs (when running workload management), you can prestart your server address space after you receive the message indicating the server is ready.

## Letting WLM start the queue server address space

- Under the Application Environment section of the WLM panels, you have specified the PROC which is to be started when there is work on that queue. A sample workload management PROC, IMWIWM, is shipped with the product. See "Workload Management Enablement for the Web server" on page 240 for more information about Workload Management panels.
- Specify the start parameters on the Workload Management ApplEnv panel: IWMSN=&IWMSSNM, IWMAE=ApplEnv\_name
- Start the QueueManager address space like you usually do, using JCL or a console command. When work is put on a queue, WLM will automatically start the corresponding PROC and start the address space for the queue server.

# Prestarting the queue server address space

You can prestart the server by doing one of the following:

• The Queue Manager address space may be started by submitting the following job, or using the line command under the z/OS UNIX shell: (-SN should be specified in the PARM statement to indicate the subsystem name used.)

```
//RUNHTTP jobcard
//STEP1 IMWEBSRV,
// ICSPARM='-SN WEBSN1'
```

• Enter the following console command:

```
S IMWEBSRV, ICSPARM='-SN WEBSN1'
```

After the Queue Manager address space has been started, you need to start the Queue Server address space that correlates with the subsystem instance.

You can do this by doing one of the following:

• The QueueServer address space must be started by submitting the following job: (-SN and -AE should be specified in the PARM statement. The subsystem name specified should correlate with the one specified by the Queue Manager.)

```
//RUNSRVR jobcard
//STEP1 IMWEBSRV,
// ICSPARM='-SN WEBSN1 -AE WEBHTML'
```

• Enter the following console command:

```
S IMWEBSRV, ICSPARM='-SN WEBSN1 -AE WEBHTML'
```

Note that WEBHTML is the name of the appropriate queue to be started.

## Restarting the server

You can restart the server in the following ways:

- If you are using Workload Management and need to restart the server with a
  new configuration file, the workload manager marks the server space and
  completes work that is currently running. Workload Management starts a new
  server, finds the new configuration file, and identifies a new set of server spaces.
- Restart the server using the z/OS operator console MODIFY command, F IMWEBSRV,APPL=-restart
- Send SIGHUP to the server process ID from the z/OS UNIX services shell environment.
  - Use the z/OS UNIX services shell command **kill** or the server **wwwcmd** command to send SIGHUP to the server process. Refer to the *z/OS UNIX System Services Command Reference* for more information about the **kill** command. For information on the **wwwcmd** command, see "wwwcmd command" on page 431.
- Use the server command **httpd** with the -restart option. For more information, see "httpd command" on page 413.
- Use the MVS cataloged procedure, IMWEBSRV, with the -restart option.
- Use the Restart Server button on the Remote Configuration and Administration forms.

## Starting the server

# Chapter 5. Viewing the Web server's default Front Page

After you install and start the Web server, you can use any compatible Web browser to view the server's default Front Page at URL:

http://your.server.name/Frntpage.html

For *your.server.name*, enter your server's fully qualified host name (for example, **myhost.raleigh.ibm.com**).

**Note:** For information on browser requirements and tips, see "Compatible and tested browser levels" on page 3.

The default Front Page provides the following links:

- CONFIGURATION AND ADMINISTRATION FORMS to set up, configure, and administer the IBM HTTP Server
- IBM HTTP SERVER WEB SITE to find the most current information
- HOW DO I GET STARTED? to get help and examples for basic configuration tasks
- INFORMATION TO HELP YOU to access the online documentation

From the default Front Page of the Web server, you can link to online versions of the following information:

- · HTTP Server Planning, Installing, and Using
- Application Server documentation
- WebSphere Troubleshooter for z/OS and OS/390
- IBM Web Traffic Express for Multiplatforms User's Guide V1.0

The most current information is available on the HTTP Server Web site at URL:

You can access the latest Application Server documentation on the Web at URL: http://www.ibm.com/software/webservers/appserv/was/library/

# **Chapter 6. Stopping the server**

You can stop the server if you know the WEBSRV user ID or have root authority. The server can be stopped the same way you stop any other z/OS UNIX process:

- Use the z/OS operator console STOP command, p IMWEBSRV.
- Use the z/OS operator console CANCEL command, c IMWEBSRV.
- Send a process termination signal to the server process ID from the z/OS UNIX shell environment. Both the SIGTERM signal and the SIGKILL signal can be sent, but the effect differs slightly.

SIGTERM causes the server to perform a shutdown which allows outstanding client requests more time to complete before stopping. SIGKILL causes the server to terminate immediately.

Use the z/OS UNIX MVS shell command **kill** or the server command **wwwcmd** to send SIGTERM or SIGKILL to the server process.

Refer to the *z/OS UNIX System Services Command Reference* for more information about the **kill** command. For more information about the **wwwcmd** command, see "wwwcmd command" on page 431.

**Note:** The cancel command does not perform clean up of server files. Extra files may remain in the /tmp directory.

## Stopping the server

# Part 4. Basic Configuration

### Chapter 7. Getting started

| How do I start serving pages?                    | Controlling access to the Configuration and     |
|--------------------------------------------------|-------------------------------------------------|
| How do I serve directory listings?               | Administration forms                            |
| How do I configure the Web server? 54            | Copying files                                   |
| Editing the configuration file 54                | What files do I need to back up?                |
| Using the Configuration and Administration       | What z/OS UNIX System Services permissions do I |
| forms                                            | use for directories and files?                  |
| How do I control access to server administration |                                                 |
| functions? 55                                    |                                                 |

After you have the server installed and running, you can start serving HTML pages and Web sites. As you become more familiar with the server, you will probably want to modify it by changing its configuration to meet your own particular needs.

This chapter helps you get started serving pages. It also shows you how to change your server's configuration using the Configuration and Administration forms or by editing the configuration file, and how to control access to your server's administration functions.

### How do I start serving pages?

The HTTP Server can serve files of many file types. The most common are HTML files, also called HTML pages or documents, that contain text. They often imbed GIF or JPEG files to include graphic images.

If you point your browser to the host where you installed your server and you can get to the Front Page, your server is ready to go. Try going to <a href="http://your.server.name/">http://your.server.name/</a> and make sure this works. Now you can add your own HTML documents, including welcome or home pages, and serve them.

Detailed instructions and information for this task are available in the online help available from the default Front Page of your server or from the Configuration and Administration Forms user interface. To access the online help, use either of the following methods:

- From the default Front Page of your server, click **HOW DO I GET STARTED?**, then click **How do I?** to display the list of tasks.
- From the Configuration and Administration Forms, click the question mark in the upper right hand corner, then click **How do I?** to display the list of tasks.

### How do I serve directory listings?

When the server receives a directory request, it can serve either a welcome page from that directory or a formatted list of links to the files in the directory. The server's default setting always returns a welcome page. You can use the Configuration and Administration forms to change this and serve directory listings for all directory requests or only for selected ones. You can also modify the contents of the directory listings you serve.

#### **Getting started**

Detailed instructions and information for this task are available in the online help available from the default Front Page of your server or from the Configuration and Administration Forms user interface. To access the online help, use either of the following methods:

- From the default Front Page of your server, click **HOW DO I GET STARTED?**, then click **How do I?** to display the list of tasks.
- From the Configuration and Administration Forms, click the question mark in the upper right hand corner, then click **How do I?** to display the list of tasks.

### How do I configure the Web server?

You can configure your Web server by editing the configuration file directly or use the Configuration and Administration Forms graphical user interface. After installation, your Web server has one authorized user name that can be used to access the Configuration and Administration Forms. By default, the authorized user name is WEBADM.

### Editing the configuration file

By default, the configuration file is named /etc/httpd.conf. See "httpd command" on page 413 for information on using a different configuration file when starting the server.

The configuration file contains statements called *directives*. You change your configuration by editing the configuration file, updating the directives, and saving your changes. Appendix B, "Configuration directives," on page 441 describes each of the configuration file directives.

### **Using the Configuration and Administration forms**

The server comes with Configuration and Administration forms. These forms are a combination of CGI programs and HTML forms that provide an easy way for you to configure your server or to view your server's current configuration settings.

Once the server is running, you can use the Configuration and Administration forms from any Web browser to configure your server.

To use the Configuration and Administration forms:

- 1. Disable caching on your browser. Also, if you are configuring your server remotely from a browser that uses that specific server as its proxy server, you should disable the proxy server setting on your browser.
- 2. Using your browser, go to the server's Front Page by typing the following URL:

#### http://your.server.name/

where *your.server.name* is the fully qualified name of your host. For example, http://www.ibm.com/

- 3. Click Configuration and Administration Forms.
- 4. If you have not used the Configuration and Administration forms since starting your browser, you will be prompted for a user name and password.
  After you enter an authorized user name and password, you go to the Configuration and Administration forms page.
- 5. From the Configuration and Administration forms page, you can link to each of the input forms by clicking on the form name.

- When you go to a form, it is displayed with the current configuration values in its input fields. (If you haven't changed your configuration since installation, these are the values that have been set in the shipped configuration file.)
- 6. From any form, enter information about how you want to configure that particular part of your server.
  - Each form provides instructions to assist you in deciding what changes to make. For further information, click the question mark (?) in the upper right-hand corner of the page and choose from three kinds of help:
  - Field descriptions for information about each field on the form
  - How do I? for information about configuration tasks
  - Index for an index of all the help topics
- 7. After you fill in the form, click **Submit** to update the server configuration with the changes you made. The **Submit** button is located below the input fields on each form.
  - If you decide you do not want to use the changes you made to the form, click **Reset**. This returns the fields on the form to the values they had when you first came to the form.
- 8. If you clicked **Submit**, the server re-displays the form and provides a status message at the top of the page. This message tells you if your requested configuration changes completed successfully or, if not, which errors occurred. While the form is displayed, you can fix the errors and resubmit it.
- 9. After a successful completion, click the restart button in the upper right hand corner of the page to restart your server. When it is restarted, the server completes in-process requests, stops accepting requests, and reloads the changed configuration file. After the changed configuration file has been reloaded, the server accepts requests again.

**Note:** After submitting changes on the **Basic** configuration form, you must stop your server and start it again in order for your changes to take effect. In this case, restarting the server from the form is not effective.

For instructions on stopping and starting your server, see Chapter 4, "Starting the server," on page 43.

#### How do I control access to server administration functions?

# Controlling access to the Configuration and Administration forms

During installation, you created a user ID (recommended name WEBADM) and group ID (recommended name IMWEB) to configure and administer the server. This user ID and password are authorized to access the Configuration forms.

If you intend to run the HTTP Server as a secure server (for example, with SSLmode on), certificates and certificates requests are electronically mailed to a certificate authority (CA) from this user ID.

### Copying files

Be careful when you copy files to ensure you give the correct permissions to the WEBADM user ID and the IMWEB group ID. For example, WEBADM needs write permission to modify ACL files and, for a secure server, write permission to modify key database files (\*.kdb).

#### **Getting started**

If the user ID or group ID changes, you need to switch any ACL files to the new user ID or group ID. For a secure server, in addition to switching ACL files, you also need to switch key database files (\*.kdb) and database password files (\*.sth). If you are using %%SAF%% for security, you do not need to switch ACL files.

### What files do I need to back up?

It is recommended that you periodically back up the following files:

- All configuration files
- Environment variables file (httpd.envvars)
- · Password files
- · Key database files
- · Signed certificates and, optionally, certificate requests
- Group files
- · Access control list (ACL) files
- Content files

# What z/OS UNIX System Services permissions do I use for directories and files?

The installation process sets the permission bits to the following:

- The Web server directories are set to 755.
- Most executable files are set to 751.
- The report writer and z/OS Unix helper files are set to 750.
- The installation and administrative files are set to 700.
- The non-executable files are set to 644.

These settings are the recommended permission settings for the HTTP Server.

# Chapter 8. Setting up a secure server

| Security concepts                                  | Step 1. Set up the server key database 80            |
|----------------------------------------------------|------------------------------------------------------|
| What is a secure connection?                       | Step 2. Send your server certificate request to      |
| What is encryption?                                | an external commercial certificate authority 84      |
| What is authentication? 61                         | Step 3. If necessary, add the CA to the list of      |
| What is SSL? 62                                    | trusted CAs on the server                            |
| What is a Public Key Infrastructure? 62            | Step 4. Receive your signed server certificate       |
| What is LDAP?                                      | into the server key database 80                      |
| X.500 overview                                     | Step 5. Register the server key database with        |
| LDAP overview                                      | the server                                           |
| Security options for the HTTP Server 65            | Step 6. Use server security defaults 88              |
| Options for setting up secure connections 65       | Step 7. Verify that you can establish a secure       |
| SSL support for multiple IP addresses 66           | connection with the server                           |
| Support for specifying the encryption level to be  | Step 8. Optionally, set up client authentication     |
| used                                               | using client certificates                            |
| Certificate authorities supported by the HTTP      | Example 3A for gskkyman: Setting up secure           |
| Server                                             | connections using certificates signed by an          |
| Buying a certificate from an external commercial   | internal CA (z/OS Version 1 Release 4 or later) . 88 |
| CA                                                 | Summary of tasks                                     |
| Acting as your own CA 67                           | Step 1. Set up the CA key database 89                |
| Encryption support for the HTTP Server 68          | Step 2. Set up the server key database 92            |
| Supported public-private key sizes 68              | Step 3. Sign the server certificate 93               |
| North American edition (U.S. and Canada) 68        | Step 4. Receive the signed server certificate        |
| International export edition 68                    | into the server key database                         |
| Supported SSL cipher specifications 68             | Step 5. Add your CA name to the list of              |
| North American edition (U.S. and Canada) 69        | trusted CAs for your browser 94                      |
| International export edition 70                    | Step 6. Register the server key database with        |
| Hardware encryption 70                             | the Web server                                       |
| How hardware encryption affects Web server         | Step 7. Use server security defaults 99              |
| performance                                        | Step 8. Verify that you can establish a secure       |
| Some important points to keep in mind about        | connection with the server                           |
| the Web server when you implement                  | Step 9. Optionally, set up client authentication 99  |
| hardware encryption 70                             | Example 4A for gskkyman: Setting up client           |
| How to check whether hardware encryption is        | authentication using client certificates (z/OS       |
| used for Web server encryption 71                  | Version 1 Release 4 or later)                        |
| Checklist for setting up a secure server           | Summary of tasks                                     |
| Examples: Setting up secure connections            | Step 1. Update server configuration directives 96    |
| Important notes                                    | Step 2. Insure the CA certificate is in the client   |
| Which example should I use?                        | browser                                              |
| Terms used in these examples                       | Step 3. If acting as your own CA, provide            |
| Example 1A for gskkyman: Setting up secure         | options for obtaining client certificates 98         |
| connections using a self-signed server certificate | Step 4. Map a client certificate to Resource         |
| (z/OS Version 1 Release 4 or later) 79             | Access Control Facility                              |
| Summary of tasks                                   | Step 5. Verify that the client can access a          |
| Step 1. Create the server key database 80          | protected page with the client certificate 100       |
| Step 2. Create your self-signed server             | Example 1 for gskkyman: Setting up secure            |
| certificate                                        | connections using a self-signed server certificate   |
| Step 3. Register the server key database with      | (z/OS Version 1 Release 3 or earlier) 100            |
| the Web server 81                                  | Summary of tasks                                     |
| Step 4. Use server security defaults 81            | Step 1. Create the server key database 10-           |
| Step 5. Verify that you can establish a secure     | Step 2. Create your self-signed server               |
| connection with the server 82                      | certificate                                          |
| Example 2A for gskkyman: Setting up secure         | Step 3. Register the server key database with        |
| connections using certificates signed by an        | the Web server                                       |
| external commercial CA (z/OS Version 1 Release     | Step 4. Use server security defaults 100             |
| 4 or later)                                        | Step 5. Verify that you can establish a secure       |
| Summary of tasks                                   | connection with the server                           |
| Summing of more                                    | connection with the server                           |

### Security

| Example 2 for gskkyman: Setting up secure                                  | Step 6. Use server security defaults 12                                               | 29 |
|----------------------------------------------------------------------------|---------------------------------------------------------------------------------------|----|
| connections using certificates signed by an                                | Step 7. Verify that you can establish a secure                                        |    |
| external commercial CA (z/OS Version 1                                     | connection with the server                                                            | 29 |
| Release 3 or earlier)                                                      | Example 6 for RACDCERT: Setting up secure                                             |    |
| Summary of tasks                                                           | connections using certificates signed by an                                           |    |
| Step 1. Set up the server key database 107                                 | external commercial CA                                                                | 29 |
| Step 2. Send your server certificate request to                            | Summary of tasks                                                                      | 30 |
| an external commercial certificate authority . 109                         | Step 1. Create the server key ring 13                                                 | 30 |
| Step 3. If necessary, add the CA to the list of                            | Step 2. Create your server certificate request 13                                     | 31 |
| trusted CAs on the server                                                  | Step 3. Send your server certificate request to                                       |    |
| Step 4. Receive your signed server certificate                             | an external commercial CA                                                             | 32 |
| into the server key database                                               | Step 4. Insure that your CA certificate is in                                         |    |
| Step 5. Register the server key database with                              | RACF and marked with a status of TRUST . 13                                           | 32 |
| the server                                                                 | Step 5. Add your server certificate to the key                                        |    |
| Step 6. Use server security defaults 112                                   | ring                                                                                  | 33 |
| Step 7. Verify that you can establish a secure                             | Step 6: Connect your signed server certificate                                        | _  |
| connection with the server                                                 | to the server key ring                                                                | 34 |
| Step 8. Optionally, set up client                                          | Step 7. Permit the Web server ID to access                                            | ۰. |
| authentication using client certificates 112                               | the key ring through DIGTCERT 13                                                      | 35 |
| Example 3 for gskkyman: Setting up secure                                  | Step 8. Register the server key ring with the                                         | ٥. |
| connections using certificates signed by an                                | server                                                                                |    |
| internal CA (z/OS Version 1 Release 3 or earlier) 112                      | Step 9. Use server security defaults 13                                               | 35 |
| Summary of tasks                                                           | Step 10. Verify that you can establish a secure                                       | 20 |
| Step 1. Set up the CA key database 113                                     | connection with the server                                                            | 36 |
| Step 2. Set up the server key database 114                                 | Step 11. Optionally, set up client                                                    | 26 |
| Step 3. Sign the server certificate                                        | authentication using client certificates 13                                           | 30 |
| Step 4. Receive the signed server certificate into the server key database | Example 7 for RACDCERT: Setting up secure connections using certificates signed by an |    |
| Step 5. Add your CA name to the list of                                    | internal CA                                                                           | 36 |
| trusted CAs for your browser                                               | Summary of tasks                                                                      |    |
| Step 6. Register the server key database with                              | Step1. Create a self-signed CA certificate 13                                         |    |
| the Web server                                                             | Step 2. Set up the server key ring                                                    |    |
| Step 7. Use server security defaults                                       | Step 3. Create and sign your server certificate 13                                    |    |
| Step 8. Verify that you can establish a secure                             | Step 4. Connect your signed server certificate                                        |    |
| connection with the server                                                 | to the server key ring                                                                | 39 |
| Step 9. Optionally, set up client                                          | Step 5. Add your CA name to the list of                                               | -  |
| authentication                                                             | trusted CAs for your browser                                                          | 39 |
| Example 4 for gskkyman: Setting up client                                  | Step 6. Permit the Web server ID to access                                            |    |
| authentication using client certificates (z/OS                             | the key ring through DIGTCERT 14                                                      | 40 |
| Version 1 Release 3 or earlier)                                            | Step 7. Register the server key ring with the                                         |    |
| Summary of tasks                                                           | Web server                                                                            | 41 |
| Step 1. Update server configuration directives 120                         | Step 8. Use server security defaults 14                                               | 41 |
| Step 2. Insure the CA certificate is in the                                | Step 9. Verify that you can establish a secure                                        |    |
| client's browser                                                           | connection with the server                                                            | 41 |
| Step 3. If acting as your own CA, provide                                  | Step 10. Optionally, set up client                                                    |    |
| option(s) for obtaining client certificates 122                            | authentication                                                                        | 41 |
| Step 4. Map a client certificate to RACF 124                               | Example 8 for RACDCERT: Setting up client                                             |    |
| Step 5. Verify that the client can access a                                | authentication using client certificates signed by                                    |    |
| protected page with the client certificate 126                             | an internal CA                                                                        |    |
| Example 5 for RACDCERT: Setting up secure                                  | Summary of tasks                                                                      |    |
| connections using a self-signed server certificate. 126                    | Step 1. Update server configuration directives 14                                     | 43 |
| Summary of tasks                                                           | Step 2. Insure the CA certificate is in the                                           |    |
| Step 1. Create the server key ring 127                                     | client's browser                                                                      | 44 |
| Step 2. Create your self-signed server                                     | Step 3. Create the client certificate and                                             |    |
| certificate                                                                | associate it with a RACF user ID 14                                                   | 45 |
| Step 3: Connect your signed server certificate                             | Step 4. Add the signed client certificate to the                                      | 4- |
| to the key ring                                                            | client's browser                                                                      | 45 |
| Step 4: Permit the Web server ID to access                                 | Step 5. Verify that the client can access a                                           | 11 |
| the key ring through DIGTCERT 128                                          | protected page with the client certificate 14                                         | 40 |
| Step 5. Register the server key ring with the                              |                                                                                       |    |
| Web server                                                                 |                                                                                       |    |

| Example 9 for RACDCERT: Setting up client          | Example 10: Migrating your secure environment        |
|----------------------------------------------------|------------------------------------------------------|
| authentication using client certificates signed by | from either a gskkyman key database or an            |
| an external CA                                     | IKEYMAN key database to a RACF key ring              |
| Summary of tasks                                   | (z/OS Version 1 Release 3 or earlier) 158            |
| Step 1. Update server configuration directives 148 | Summary of tasks                                     |
| Step 2. Insure the CA certificate is in the        | Step 1. Create the server key ring in RACF 159       |
| client's browser                                   | Step 2. Insure that your CA certificate exists       |
| Step 3. Obtain client certificate 149              | in RACF and has a status of TRUST 159                |
| Step 4. Map a client certificate to a RACF         | Step 3. Insure that your server certificate and      |
| user ID                                            | private key exist in RACF 161                        |
| Step 5. Verify that the client can access a        | Step 4. Permit the ID used to start the server       |
| protected page with the client certificate 151     | to access the key ring                               |
| Example 10A: Migrating your secure                 | Step 5. Register the server key ring with the        |
| environment from either a gskkyman key             | Web server                                           |
| database or an IKEYMAN key database to a           | Step 6. Use server security defaults 163             |
| RACF key ring (z/OS Version 1 Release 4 or         | Step 7. Verify that you can establish a secure       |
| later)                                             | connection with the server                           |
| Summary of tasks                                   | Step 8. Set up client authentication as an           |
| Step 1. Create the server key ring in RACF 153     | option by using client certificates 164              |
| Step 2. Insure that your CA certificate exists     | Related information 164                              |
| in RACF and has a status of TRUST 153              | Certificate file types generated by the              |
| Step 3. Insure that your server certificate and    | gskkyman utility 164                                 |
| private key exist in RACF                          | Key database password 165                            |
| Step 4. Permit the ID used to start the server     | asn.1 encoding and decoding error 165                |
| to access the key ring                             | Related documentation and URLs 166                   |
| Step 5. Register the server key ring with the      | z/OS documentation 166                               |
| Web server                                         | Security documentation 166                           |
| Step 6. Use server security defaults 157           | Setting up SSL support for multiple IP addresses 166 |
| Step 7. Verify that you can establish a secure     | Changing the default order of encryption levels      |
| connection with the server                         | used by the Web server                               |
| Step 8. Set up client authentication as an         |                                                      |
| option by using client certificates 158            |                                                      |
|                                                    |                                                      |

### **Security concepts**

This section provides an overview of security concepts. If you are already familiar with basic security concepts and want to get started, go to "Examples: Setting up secure connections" on page 73.

### What is a secure connection?

The rapid growth of e-business on the Internet has led to an increasing demand for secure network communications. In addition, communications over private networks often contain confidential information that needs to be protected.

A secure connection has the following characteristics:

#### Access control

Resources can be protected and accessed only by authorized parties. Restricting access on the basis of passwords, IP address, host names, or SSL client authentication ensures access control.

#### Authenticity

You know who you are talking to and that you can trust that person. Authentication, using digital signature and digital certificates, ensures authenticity. Messages are not altered while being transmitted. Without information integrity, you have no guarantee that the message you sent matches the message received. Digital signature ensures integrity.

#### Information integrity

Messages are not altered while being transmitted. Without information

integrity, you have no guarantee that the message you sent matches the message received. Digital signature ensures integrity.

#### Privacy and confidentiality

Information conveyed from party to party during a transaction remains private and cannot be read even if it gets into the wrong hands. Encryption ensures privacy and confidentiality.

### What is encryption?

Encryption in its simplest form is scrambling a message so that it cannot be read until it is unscrambled later by the receiver. The sender uses an algorithmic pattern (or key) to scramble (or encrypt) the message. The receiver has the decryption key. Encryption ensures privacy and confidentiality in transmissions sent over the Internet.

There are two kinds of keys that can be used for encryption:

#### Asymmetric keys

With asymmetric keys, you create a key pair. The key pair is made up of a public key and a private key, which are different from each other. The private key holds more of the secret encryption pattern than the public key. Your private key should not be shared with anyone.

The server uses its private key to sign messages to clients. The server sends its public key to clients so that they can encrypt messages to the server, which the server decrypts with its private key. Only you can decrypt a message that has been encrypted with your public key, because only you have the private key. Key pairs are stored in a key database which is protected by a password.

#### Symmetric keys

Symmetric keys follow an age-old model of the sender and receiver sharing some kind of pattern. This same pattern is then used by the sender to encrypt the message and by the receiver to decrypt the message.

The risk involved with symmetric keys is that you have to find a safe transportation method to use when sharing your secret key with the people you want to communicate with.

The Secure Sockets Layer (SSL) protocol uses both asymmetric and symmetric key exchange. Asymmetric keys are used for the SSL handshake. During the handshake the master key, encrypted with the receiver's public key, is passed from the client to the server. The client and server make their own session keys using the master key. The session keys are used to encrypt and decrypt data for the remainder of the session. Symmetric key exchange is used during the exchange of the cipher specification (or encryption level) used.

To send its public key to clients, the server needs a digital certificate. This certificate is issued by a trusted third-party called a certificate authority (CA) who verifies the identity of the server.

#### **Related Information:**

- For more information about the SSL protocol, see "What is SSL?" on page 62.
- For details on supported key sizes, see "Encryption support for the HTTP Server" on page 68.

#### What is authentication?

Authentication is the process used to verify identity, so that you can ensure that others are who they say they are. There are two ways that the server uses authentication:

#### Digital signature

A digital signature is a unique mathematically computed signature that ensures accountability. A digital signature is similar to a credit card with your picture on it. To verify the identity of the person sending you a message, you look at the sender's digital certificate.

#### Digital certificate

A digital certificate (or digital ID), is like a credit card with a picture of the bank president with his arm around you. A merchant trusts you more because not only do you look like the picture on the credit card, the bank president trusts you, too.

You base your trust for the authenticity of the sender on whether you trust the third party (a person or agency) that certified the sender. The third party who issues digital certificates is called a certificate authority (CA) or certificate signer.

A digital certificate contains:

- The public key of the person being certified
- The name and address of the person or organization being certified, also known as the Distinguished Name
- The digital signature of the CA
- The issue date
- The expiration date

You enter your Distinguished Name as part of requesting a certificate. The digitally-signed certificate includes not only your own Distinguished Name but the Distinguished Name of the CA.

You can request one of the following certificates:

- A server certificate to do commercial business on the Internet from VeriSign or some other CA. For a list of supported CAs, see "Buying a certificate from an external commercial CA" on page 66.
- A server certificate that you create for your own private Web network. For more information, see "Acting as your own CA" on page 67.

CAs broadcast their public key and Distinguished Name bundled together so that people will add them to their Web servers and browsers as a trusted CA certificate. When you designate the public key and certificate from a CA to be a trusted CA certificate, this means that your server trusts anyone who has a certificate from that CA. You can have many trusted CAs as part of your server. The HTTP Server includes several default trusted CA certificates. You can add or remove trusted CAs as needed using the z/OS System SSL gskkyman utility or RACF.

In order to communicate securely, the receiver in a transmission must trust the CA who issued the sender's certificate. This is true whether the receiver is a Web server or browser. When a sender signs a message, the receiver must have the corresponding CA-signed certificate and public key designated as a trusted CA certificate.

#### **Related Information:**

· For more information on CAs and a list of default trusted CAs, see "Certificate authorities supported by the HTTP Server" on page 66.

#### What is SSL?

Secure Sockets Layer (SSL) is a communications protocol that provides secure communications over an open communications network, such as the Internet. z/OS System SSL provides SSL support for the HTTP Server.

The SSL protocol was developed by Netscape Communications Corporation. SSL provides data privacy and integrity as well as server and client authentication.

Once your server has a digital certificate, SSL-enabled browsers like Microsoft Internet Explorer can communicate securely with your server using SSL. With SSL, you can easily establish a security-enabled Web site on the Internet or on your private intranet. A browser that does not support HTTP over SSL will not be able to request URLs using HTTPS. The non-SSL browsers will not allow submission of forms that need to be submitted securely.

SSL uses a security handshake to initiate a secure connection between the client and the server. During the handshake, the client and server agree on the security keys they will use for the session and the algorithms they will use for encryption. The client authenticates the server; optionally, the server can request the client's certificate. After the handshake, SSL is used to encrypt and decrypt all of the information in both the https request and the server response, including:

- The URL the client is requesting
- The contents of any form being submitted
- Access authorization information like user names and passwords
- All data sent between the client and the server

HTTPS is a unique protocol that combines SSL and HTTP. You need to specify https:// as an anchor in HTML documents that link to SSL-protected documents. A client user can also open a URL by specifying https:// to request an SSL-protected documents.

Because HTTPS (HTTP + SSL) and HTTP are different protocols and use different ports (443 and 80, respectively), you can run both SSL and non-SSL requests at the same time. As a result, you can choose to provide information to all users using no security, and specific information only to browsers who make secure requests. This is how a retail company on the Internet can allow users to look through the merchandise without security, but then fill out order forms and send their credit card numbers using security.

#### **Related Information:**

 For more information on SSL, go to the IBM Security Library Web site at URL http://www.ibm.com/security/library/.

### What is a Public Key Infrastructure?

A Public Key Infrastructure (PKI) is a system of digital certificates, certificate authorities, registration authorities, certificate management service, and X.500 directories that verify the identity and authority of each party involved in any transaction over the Internet. These transactions may be financial or may involve any operation where identity verification is required, such as confirming the origin of proposal bids or author of e-mail messages.

A PKI supports the use of certificate revocation lists (CRLs). A certificate revocation list is a list of certificates that have been revoked. CRLs provide a more global method for authenticating a client's identity by certificate, and can also be used to verify the validity of trusted CA certificates.

CRLs and trusted CA certificates are stored and retrieved from an X.500 directory server. The protocols used for storing and retrieving information from an X.500 directory server are Directory Access Protocol (DAP) and Lightweight Directory Access Protocol (LDAP). The HTTP Server supports LDAP.

Information can be distributed on multiple directory servers over the Internet and intranets, thus allowing an organization to manage certificates, trust policy, and CRLs from either a central location or in a distributed manner. This makes the trust policy more dynamic because trusted CAs can be added or deleted from a network of secure servers without having to reconfigure each of the servers.

#### **Related Information:**

- For more information on LDAP, see "What is LDAP?."
- For more information on PKI, go to the IBM Security Library Web site at URL http://www.ibm.com/security/library/.

#### What is LDAP?

The HTTP Server supports the use of the Lightweight Directory Access Protocol (LDAP). LDAP is a protocol that provides access to an X.500 directory over a TCP or SSL connection.

LDAP enables you to store information in a directory service and query it in a database fashion. When you use X.500 directories and LDAP, any LDAP-enabled application can store information such as user authentication information once, and other applications using the LDAP server will recognize it. Using LDAP support also allows multiple HTTP Servers to share configuration information.

LDAP reduces required system resources by including only a functional subset of the original X.500 Directory Access Protocol (DAP). See the LDAP client toolkit documentation for a complete listing. The LDAP client toolkit is included when you install z/OS.

The HTTP Server LDAP support is extremely scalable. You have a choice of LDAP configurations including:

- A single LDAP server
- High availability configurations using multiple LDAP servers, for example, primary, secondary, and so on
- Different LDAP servers to be accessed for different requests. For example, requests may come in from two different IP addresses, and the Web server could contact a different LDAP server for each one.

Plug-ins can use the LDAP API directly. For information on writing LDAP APIs, seeChapter 20, "Accessing LDAP information with the LDAP API," on page 399.

This book assumes you have an existing X.500 directory service available, for example the IBM eNetwork X.500 directory. For more information, go to the URL:

http://www.ibm.com/software/network/directory/

#### X.500 overview

X.500 is a directory service with components that provide more efficient retrieval. LDAP uses two of these components: the information model, which determines the form and character, and the namespace, which allows information to be indexed and referenced.

The X.500 directory structure differs from others in the way the information is stored and retrieved. Information is associated with attributes. A query based on attributes is generated and sent to the LDAP server, and the server returns the respective values. LDAP uses a simple, string-based approach for representing directory entries.

An X.500 directory consists of entries, which are typed depending on the ObjectClass attribute. Each entry is composed of attributes. The ObjectClass attribute identifies the type of entry (for example, person or organization), which determines which attributes are required and which are optional.

Entries, which are arranged in a tree structure, may be divided among servers in geographical and organizational distribution. They are named according to their position within the distribution hierarchy by a distinguished name (DN).

Using the example directory tree structure, you can see how the DN and relative DN differ, as well as how they are used for identifying entries.

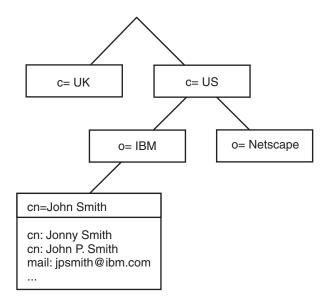

#### LDAP overview

Accessing an X.500 directory requires a certain protocol, for example Directory Access Protocol (DAP). However, DAP requires large amounts of system resources and support mechanisms to handle the complexity of the protocol. To allow desktop workstations to access the X.500, LDAP was introduced.

LDAP is client/server based, and some of the heavy resources required by DAP clients are handled by the LDAP server. An LDAP server can only return results or errors to the client, requiring little from the client. If an X.500 server is unable to

answer a client request, it must chain the request to another X.500 server. The server must complete the request or return an error to the LDAP server, which in turn passes the information to the client.

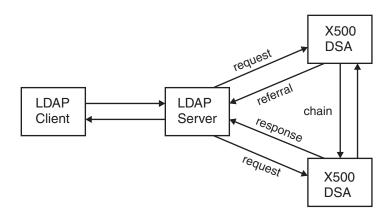

#### **Related Information:**

• For information on configuring LDAP support, see Chapter 15, "Retrieving Lightweight Directory Access Protocol information," on page 313.

### Security options for the HTTP Server

The HTTP Server provides:

- · "Options for setting up secure connections"
- "Options for protecting server resources" on page 169
- "SSL support for multiple IP addresses" on page 66
- "Support for specifying the encryption level to be used" on page 66

### Options for setting up secure connections

The HTTP Server uses the following industry standards:

- · Secure Sockets Layer (SSL) protocol for connection security
- Public key cryptography from RSA Data Security, Inc. for encryption and authentication
- X.500 and X.509 for certificate authentication and processing as part of an enterprise Public Key Infrastructure (PKI)

You do not have a secure network connection until you have set up SSL on the Web server. For examples, see "Examples: Setting up secure connections" on page 73.

#### **Related Information:**

- See the following sections for more information on concepts and terminology:
  - "What is SSL?" on page 62
  - "What is encryption?" on page 60
  - "What is authentication?" on page 61
  - "What is a Public Key Infrastructure?" on page 62

### SSL support for multiple IP addresses

A secure network connection between a server and a browser requires an SSL session between them. During an SSL session with the server, a digital certificate (or digital ID) is sent to the browser. The certificate contains the host name of the server.

If your server is configured with multiple IP addresses, you can send different certificates from each IP address. If you have a different host name assigned to each IP address, you can configure SSL to send a different certificate for each host name. For example, if your server is configured to have the two IP addresses 125.25.116.87 and 125.25.116.89 with DNS entries of www.Mall.com and www.SuperShopper.com, respectively, each host name/IP address combination could have a separate key and certificate. Because the IP session connections for www.Mall.com and www.SuperShoper.com are coming in on different IP addresses for the requests, the server can serve the corresponding certificate for each host name.

Where there are multiple host name/IP address combinations, we recommend a separate certificate for each combination. Separate certificates prevent the browser pop-up warning that the host name of the request does not match the host name presented in the certificate during the initialization of the SSL session.

#### **Related Information:**

- For configuration instructions, see "Setting up SSL support for multiple IP addresses" on page 166.
- For more information on digital certificates, see "What is authentication?" on page 61.

### Support for specifying the encryption level to be used

#### **Related Information:**

- For configuration instructions, see "Changing the default order of encryption levels used by the Web server" on page 166.
- For information on using S/390 cryptographic hardware, see "Hardware encryption" on page 70.

### Certificate authorities supported by the HTTP Server

Your public key must be associated with a digitally signed certificate from a certificate authority (CA) who is designated as a trusted CA on your server.

There are two ways to obtain a certificate:

- "Buying a certificate from an external commercial CA"
- "Acting as your own CA" on page 67

### Buying a certificate from an external commercial CA

You can buy a signed certificate by submitting a certificate request to a CA provider. z/OS System SSL supports the following external commercial certificate authorities:

#### VeriSign

For more information, go to the VeriSign Web site at URL http://www.verisign.com/.

#### **Thawte**

For more information, go to the Thawte Web site at URL http://www.thawte.com/.

By default, the following CAs are designated as trusted by z/OS System SSL:

- · Integrion Certification Authority Root
- IBM World Registry Certification Authority
- Thawte Personal Premium CA
- Thawte Personal Freemail CA
- Thawte Personal Basic CA
- Thawte Premium Server CA
- Thawte Server CA
- VeriSign Test CA Root Certificate
- RSA Secure Server Certification Authority (from VeriSign)
- VeriSign Class 1 Public Primary Certification Authority
- VeriSign Class 2 Public Primary Certification Authority
- VeriSign Class 3 Public Primary Certification Authority
- VeriSign Class 4 Public Primary Certification Authority

For the most current information on default trusted CAs, see *z/OS System SSL Programming Guide and Reference*. To access this book on the Web, go to the *z/OS Book Server Web site* at URL: http://www.ibm.com/servers/eserver/zseries/zos/bkserv/.

**Note:** For certificate revocation lists, see the SSLX500CARoots directive in "SSLX500CARoots — Specify location of trusted CA certificates" on page 601.

### Acting as your own CA

If you act as your own CA, you create and sign your own CA certificate, and sign certificates for servers and clients that connect to your server. This is recommended only for test environments or private Web networks. Servers and clients must have browsers, such as Netscape Navigator or Microsoft Internet Explorer, to receive your CA certificate and designate you as a trusted CA.

To act as your own CA, you can use the z/OS System SSL gskkyman utility or RACF RACDCERT command to create and sign your certificates, or you can purchase certificate authority software from a CA provider. For an example using gskkyman, see "Examples: Setting up secure connections" on page 73. The HTTP Server supports the following CA software:

#### **IBM Vault Registry**

For certificate revocation lists, see the SSLX500CARoots directive in "SSLX500CARoots — Specify location of trusted CA certificates" on page 601.

#### **Entrust Demo Certificates and Entrust WEBCA**

For more information, go to URL: http://www.entrust.com/.

#### **Netscape Certificate Server**

For more information, go to URL: http://www.netscape.com/.

**XCert** For more information, go to URL: http://www.xcert.com/.

Any X.509-compliant certificate authority

### **Encryption support for the HTTP Server**

The U.S. Government and foreign import rules regulate products used for encryption and prohibit their export unless their key size is strictly limited. This section summarizes the key sizes and Secure Sockets Layer (SSL) cipher specifications for the North American and export editions of the Web server. Customers in the United States and Canada can install the North American or export editions.

As U.S. export laws and foreign import rules are updated, the supported key lengths and cipher specifications are subject to change.

#### Note:

For the most current information on encryption support and supported key sizes, see the *z/OS System SSL Programming Guide and Reference*. To access this book on the Web, go to the *z/OS* Book Server Web site at URL: http://www.ibm.com/servers/eserver/zseries/zos/bkserv/.

### Supported public-private key sizes

Key size refers to the key lengths used for the public and private keys in an asymmetric key exchange. For an explanation of asymmetric keys, see "What is encryption?" on page 60.

#### North American edition (U.S. and Canada)

The North American edition of the server can:

- Generate keys from 512-1024 bits
- Encrypt data with symmetric keys from 40-168 bits
- Sign data with keys from 512-1024 bits
- Check signatures with keys from 512-1024 bits

#### International export edition

The International export edition of the server can do the following:

- Generate keys with a key size of 512 bits
- Encrypt data with symmetric keys from 40-56 bits
- Sign data with a key size of 512 bits
- Check signatures with a key size of 512 bits

### Supported SSL cipher specifications

The SSL cipher specification tells you which data encryption algorithm and key size are used; for SSL V3, the hashing algorithm is included. Key size refers to the key length used for the keys in a symmetric key exchange. For an explanation of symmetric keys, see "What is encryption?" on page 60.

For example, cipher specification Triple-DES SHA uses the Triple-DES encryption algorithm and the SHA hashing algorithm.

The HTTP Server uses a level of encryption supported by both the client and the server. You can use the SSLCipherSpec directive to change the default order of encryption levels used by the server. For instructions, see "Changing the default order of encryption levels used by the Web server" on page 166.

The HTTP Server supports the following SSL cipher specifications. The SSLCipherSpecs are listed in the order that is generally accepted by the industry as the order from strongest to weakest.

**Note:** For the most current information on supported cipher specifications, see the *z/OS System SSL Programming Guide and Reference*. To access this book on the Web, go to the z/OS Book Server Web site at URL: http://www.ibm.com/servers/eserver/zseries/zos/bkserv/.

#### North American edition (U.S. and Canada)

```
SSL V2:
27
       Triple DES (192/168 bit)
21
       RC4 (128 bit)
23
       RC2 (128 bit)
26
       DES (64/56 bit)
22
       RC4 (40 bit)
24
       RC2 (40 bit)
SSL V3:
       AES (256 bit)
335
       Note: For z/OS Version 1 Release 4 and later releases
32F
       AES (128 bit)
       Note: For z/OS Version 1 Release 4 and later releases
3A
       Triple DES SHA (192/168 bit)
35
       RC4 SHA (128 bit)
34
       RC4 MD5 (128 bit)
39
       DES SHA (64/56 bit)
33
       RC4 MD5 (40 bit)
       RC2 MD5 (40 bit)
32
       NULL SHA
31
       NULL MD5
30
       NULL NULL
T1
       Allow TLSV1 connections only
S3
       Allow SSLV3 connections only
```

Ī

I

**Note:** Cipher specifications **32**, **31**, and **30** are standard SSL cipher specifications. However, they do not cause the data to be encrypted, and therefore do not provide data security. We only recommend them for debugging purposes.

Cipher specifications T1 and S3 are not actually SSL cipher specifications, but when coded in various combinations with other SSL cipher specifications, they disallow the other type of secure connections.

SSLV2 connections are considered less secure than SSLV3 or TLSV1 connections. To allow SSLV2 only, code only SSLV2 SSL cipher specifications. For example, code SSLCipherSpec 27 26.

If you code or default the **sslmode** on directive, to allow SSLV3 connections only, code only SSLV3 cipher specifications. For example, code SSLCipherSpec 35 34 3A.

If you code the **sslmode** multi directive, to allow SSLV3 connections only, code only SSLV3 cipher specifications and **S3**. For example, code SSLCipherSpec 35 34 3A S3.

To allow TLSV1 only, code only SSLV3 cipher specifications and T1. For example, code SSLCipherSpec 3A 39 33 36 T1.

If you code the sslmode multi directive, to allow both SSLV3 and TLSV1 but not SSLV2, code only SSLV3 cipher specifications. For example, code SSLC1pherSpec 35 34 3A 39 33 36.

If you code or default the sslmode on directive, you cannot allow both SSLV3 and TLSV1 without enabling SSLV2. To allow SSLV2, SSLV3, and TLSV1, code both SSLV2 and SSLV3 specs, but not S3 or T1. For example, code SSLCipherSpec 39 3A 36 24. Other combinations produce unpredictable results.

#### International export edition

```
SSL V2:
22
       RC4 (40 bit)
24
       RC2 (40 bit)
SSL V3:
33
       RC4 MD5 (40 bit)
36
       RC2 MD5 (40 bit)
32
       NULL SHA
31
       NULL MD5
30
       NULL NULL
```

**Note:** Cipher specifications **32**, **31**, and **30** are standard SSL cipher specifications. However, they do not cause the data to be encrypted, and therefore do not provide data security. We only recommend them for debugging purposes.

### Hardware encryption

#### How hardware encryption affects Web server performance

You can use hardware encryption to improve performance of SSL sessions between the client and the server. By far, the biggest gain in performance for the Web server is in the SSL handshake. The handshake uses asymmetric keys and functions. The Web server uses RSA technology to implement the asymmetric capability. When you implement SSL without hardware encryption, the asymmetric functions are much slower than symmetric functions. So when you implement hardware encryption with the Web server, make sure that you set up your asymmetric Master Keys properly using the Integrated Cryptographic Services Facility (ICSF) software so that you can take advantage of the performance boost. The asymmetric Master Keys are not the same as the Web server's RSA keys.

DES cipher specifications and Triple-DES cipher specifications use symmetric keys in order to handle data transmission. Data transmission may or may not be faster in hardware. Whether data transmission is faster in hardware or software depends on the size of the data stream. SSL should be sending relatively small streams of data, usually 4K bytes, or less. Smaller streams of data tend to be faster in software. Mid-range streams can be faster in hardware or software. Very large streams are faster in hardware.

#### Some important points to keep in mind about the Web server when you implement hardware encryption

• The Web server uses RSA technology for the SSL handshake. The handshake is an asymmetric capability and uses RSA public-private key pairs. You can generate RSA keys in software or hardware.

If you generate the RSA keys in software, you can use RACF commands or gskkyman. For more information on the generation of RSA keys in software, see "Examples: Setting up secure connections" on page 73.

Define RACF commands in order to permit user IDs and the Web server's ID to
profiles in the CSFSERV general resource class. CSFSERV controls the use of
ICSF software. For information on how to define these RACF commands see
"Permitting user IDs to CSFSERV for hardware encryption" on page 28. If you
are using another security product, refer to that product's documentation for
instructions.

#### **Related Information:**

For information on how to implement hardware encryption, see the appropriate manuals, such as the *z/OS PR/SM Planning Guide*, the *z/OS ICSF Administrator's Guide* and the *z/OS ICSF System Programmer's Guide*. To access these books on the Web, go to the z/OS Book Server Web site at: http://www.ibm.com/servers/eserver/zseries/zos/bkserv/

# How to check whether hardware encryption is used for Web server encryption

z/OS Version 1 Release 4

Integrated Cryptographic Services Facility (ICSF) is the software interface to the cryptographic hardware. Use this checklist to determine if your Web server is working with hardware encryption.

- Verify that user IDs and the Web server ID have access to ICSF. For further information, see "Permitting user IDs to CSFSERV for hardware encryption" on page 28.
- Check that the ICSF started task is active.
- Do one or both of the following through the ICSF TSO panels to insure ICSF is working properly:
  - Check that ICSF has PKA Master Keys defined
  - Generate a PKA Master Key successfully.

**Note:** This checklist might be applicable to z/OS releases beyond Version 1 Release 4.

For information on ICSF, see the *z/OS ICSF Administrator's Guide*. To access this book on the Web, go to the *z/OS* Book Server Web site at: http://www.ibm.com/servers/eserver/zseries/zos/bkserv/

#### z/OS Version 1 Release 3 or earlier

There are two messages that you can use to determine whether hardware encryption and your SSL environment are working. You can optionally turn on the following message which indicates whether hardware encryption is being used for Web server encryption:

Crypto Hardware {is is not} being used by SSL.

This message will be written to stderr and to the -vv trace, if tracing is turned on. To enable this message, add the GSK\_SSL\_HW\_DETECT\_MESSAGE environment variable using either of the following methods:

- Edit the Web server start-up PROC, IMWEBSRV, and add: LEPARM='ENVAR("GSK SSL HW DETECT MESSAGE=1")'
- Edit the Web server httpd.envvars file and add:

```
GSK SSL HW DETECT MESSAGE=1
```

You will see the following message immediately after the Crypto Hardware message described above.

retcode from skit initialize=n

**n** indicates the return code for SSL initialization. A return code of 0 indicates that SSL initialized successfully.

### Checklist for setting up a secure server

Use this checklist to help insure that your Secure Sockets Layer (SSL) environment initializes correctly and operates properly.

- Insure that you set up System SSL properly. For more information, see "Program control for z/OS System SSL" on page 27.
- Insure the paths to the security modules, wwwws.so for North American Security or wwwexp.so for export security, are specified on the LIBPATH environment variable in the httpd.envvars file.
- Insure that you have not set the following Web server environment variables:
  - -nosec
  - -sslmode off
- Verify that you have the following Web server directives defined correctly:

#### **SSLMode**

Insure that you code the SSLMode directive with option 0n and that the SSLMode directive appears only once in the httpd.conf file.

#### KeyFile

Insure that the server key database file that you specify on the KeyFile directive exists. Include either the absolute path to the key database file or the path to the key database file that is relative to the server root. The default server root is /usr/lpp/internet/server root.

If you have more than one KeyFile directive in your httpd.conf file, insure the server key database file that you want to use is specified on the last KeyFile directive. The Web server uses the last KeyFile directive specified.

#### SSLCipherSpec

Insure that you have at least one SSLCipherSpec directive coded in the configuration file and that any cipher specifications coded on the directive are supported and available.

#### SSLServerCert

Insure that the server certificate label that you specify on the SSLServerCert directive exists in the key ring coded on the KeyFile directive.

- Insure that neither the server certificate that the Web server accesses nor the Certificate Authority certificate that signed the server certificate is expired.
- If you create your key database file with the gskkyman utility, insure the permissions for the key database file and the path to the key database file allow the Web server ID read and write access.
- If you create your server certificate with the gskkyman utility, use the utility to store the encrypted database password in a stash file. Without a stash file, the Web server starts, but connections are not secure. The following list discusses how to resolve stash file problems.

#### The Web server cannot find the stash file.

Insure the following:

- The stash file exists.
- The stash file is in the same directory as the server key database file.
- The prefix for the stash file and the server key database file are the same. For example, if the server key database file is test.kdb, the stash file is test.sth.
- The suffix for the stash file is .sth.

#### The Web server cannot read the stash file.

Insure that the permissions for the stash file and the path to the stash file allow the Web server ID read access.

#### The Web server indicates that the stash file name is null.

The stash file name is null when the Web server cannot find the server key database file specified on the KeyFile directive. Resolve the problem by following the directions for the KeyFile directive described previously in this checklist.

#### The password in the stash file is wrong.

The gskkyman utility automatically creates the stash file name when you select the option to create a stash file. You should do nothing to alter the name or the location of the stash file. If you do, you can have a key database file with one password in it and the corresponding stash file with another password file in it. For example, you have a key database file in /user/test.kdb with a password of testpass. The stash file in /user/test.sth contains the encrypted **testpass** password. You copy the stash file to /user2/test.sth. In the subdirectory user2, there is a key database file also called test.kdb. The /user2/test.kdb file has a password of test2. You specify KeyFile /user2/test.kdb in the httpd.conf file. When you start the Web server in secure mode, you receive an indication that the password in the stash file is incorrect. The password is incorrect because the /user2/test.sth file contains the password testpass, but the /user2/test.kdb file requires the test2 password.

#### The password in the stash file has expired.

This is the password that you entered when you created the server key database. You can either set the password to expire in a specific number of days, or set the password so it never expires.

### **Examples: Setting up secure connections**

### Important notes

#### gskkyman and RACDCERT examples:

You can use both the z/OS Secure Sockets Layer (SSL) gskkyman utility and the Resource Access Control Facility (RACF) RACDCERT command to create, process, and manage files needed for secure connections. This section includes three sets of step-by-step examples. One set shows you how to create secure connections that use the gskkyman utility on z/OS Version 1 Release 3 and earlier releases. Another set shows you how to create secure connections that use the gskkyman utility on z/OS Version 1 Release 4 and later releases. A third set shows you how to create secure connections that use the RACDCERT command. The examples were designed so that the corresponding gskkyman and RACDCERT examples use the same inputs whenever possible.

If you plan to use the gskkyman utility to create keys and certificates, be aware that the menus changed between z/OS Version 1 Release 3 and z/OS Version 1 Release 4. Choose the set of examples that go with your z/OS release. If unsure whether you are on z/OS Version 1 Release 4 or a later release, you can quickly tell by viewing the main menu of the gskkyman utility.

For z/OS Version 1 Release 4 and later, the main menu appears as follows:

Database Menu

- 1 Create new database
- 2 Open database
- 3 Change database password
- 4 Change database record length
- 5 Delete database
- 0 Exit program

Enter option number:

For z/OS Version 1 Release 3 and earlier, the main menu appears as follows: IBM Key Management Utility

Choose one of the following options to proceed.

- 1 Create new key database
- 2 Open key database
- 3 Change database password
- 0 Exit program

Enter your option number:

#### z/OS System SSL notes:

- Before using the System SSL gskkyman examples, ensure that you have set up your system environment to support System SSL and the gskkyman utility. For information on setup requirements and detailed information on gskkyman, see the z/OS System SSL Programming Guide and Reference. To access this book on the Web, go to the z/OS Book Server Web site at URL: http://www.ibm.com/ servers/eserver/zseries/zos/bkserv/.
- 2. The gskkyman utility is not shipped as part of the HTTP Server. Contact z/OS System SSL Support for assistance with System SSL or gskkyman problems.

#### z/OS RACF notes:

- 1. For complete syntax on the RACF RACDCERT command, see the *z/OS Security Server (RACF): Command Language Reference.* For other examples that use the RACF RACDCERT command, see the *z/OS System SSL Programming Guide and Reference.* To access these books on the Web, go to the *z/OS Book Server Web site at URL: http://www.ibm.com/servers/eserver/zseries/zos/bkserv/.*
- 2. If you are using RACF to create, process, and manage the files needed for secure connections, you must specify the SAF option on the Web server KeyFile directive, for example, KeyFile key file name SAF.
- 3. For assistance with RACF problems, contact z/OS Security Server support.

### Which example should I use?

"Example 1A for gskkyman: Setting up secure connections using a self-signed server certificate (z/OS Version 1 Release 4 or later)" on page 79

Use this example for z/OS Version 1 Release 4 or later releases. Using a

self-signed server certificate is recommended only for test environments. This method gives you a quick way to test your SSL setup and internal applications with a small number of trusted clients.

#### "Example 2A for gskkyman: Setting up secure connections using certificates signed by an external commercial CA (z/OS Version 1 Release 4 or later)" on page 82

Use this example for z/OS Version 1 Release 4 or later releases. Using an external commercial CA, such as VeriSign or Thawte, is recommended for Internet connections and e-business. This method provides the highest level of security. You can optionally use client authentication to verify the identity of those accessing your server.

#### "Example 3A for gskkyman: Setting up secure connections using certificates signed by an internal CA (z/OS Version 1 Release 4 or later)" on page 88

Use this example for z/OS Version 1 Release 4 or later releases. Acting as your own CA is recommended only for test environments and private intranets. With this method, you set up your own CA and sign certificates. You can optionally use client authentication to verify the identity of those accessing your server.

#### "Example 4A for gskkyman: Setting up client authentication using client certificates (z/OS Version 1 Release 4 or later)" on page 95

Use this example for z/OS Version 1 Release 4 or later releases.

This example shows how to set up client authentication using client certificates. Before using this example, set up secure connections using either of the following examples:

- "Example 2A for gskkyman: Setting up secure connections using certificates signed by an external commercial CA (z/OS Version 1 Release 4 or later)" on page 82
- "Example 3A for gskkyman: Setting up secure connections using certificates signed by an internal CA (z/OS Version 1 Release 4 or later)" on page 88

#### "Example 1 for gskkyman: Setting up secure connections using a self-signed server certificate (z/OS Version 1 Release 3 or earlier)" on page 103

Use this example for z/OS Version 1 Release 3 or earlier releases. Using a self-signed server certificate is recommended only for test environments. This method gives you a quick way to test your SSL setup and internal applications with a small number of trusted clients.

#### "Example 2 for gskkyman: Setting up secure connections using certificates signed by an external commercial CA (z/OS Version 1 Release 3 or earlier)" on page 106

Use this example for z/OS Version 1 Release 3 or earlier releases. Using an external commercial CA, such as VeriSign or Thawte, is recommended for Internet connections and e-business. This method provides the highest level of security. You can optionally use client authentication to verify the identity of those accessing your server.

#### "Example 3 for gskkyman: Setting up secure connections using certificates signed by an internal CA (z/OS Version 1 Release 3 or earlier)" on page 112

Use this example for z/OS Version 1 Release 3 or earlier releases. Acting as your own CA is recommended only for test environments and private intranets. With this method, you set up your own CA and sign certificates. You can optionally use client authentication to verify the identity of those accessing your server.

#### "Example 4 for gskkyman: Setting up client authentication using client certificates (z/OS Version 1 Release 3 or earlier)" on page 119

Use this example for z/OS Version 1 Release 3 or earlier releases. This example shows how to set up client authentication using client certificates. Before using this example, set up secure connections using either of the following examples:

- "Example 2 for gskkyman: Setting up secure connections using certificates signed by an external commercial CA (z/OS Version 1 Release 3 or earlier)" on page 106
- "Example 3 for gskkyman: Setting up secure connections using certificates signed by an internal CA (z/OS Version 1 Release 3 or earlier)" on page 112

#### "Example 5 for RACDCERT: Setting up secure connections using a self-signed server certificate" on page 126

Using a self-signed server certificate is recommended only for test environments. This method gives you a quick way to test your SSL setup and internal applications with a small number of trusted clients.

#### "Example 6 for RACDCERT: Setting up secure connections using certificates signed by an external commercial CA" on page 129

Using an external commercial CA, such as VeriSign or Thawte, is recommended for Internet connections and e-business. This method provides the highest level of security. You can optionally use client authentication to verify the identity of those accessing your server.

#### "Example 7 for RACDCERT: Setting up secure connections using certificates signed by an internal CA" on page 136

Acting as your own CA is recommended only for test environments and private intranets. With this method, you set up your own CA and sign certificates. You can optionally use client authentication to verify the identity of those accessing your server.

#### "Example 8 for RACDCERT: Setting up client authentication using client certificates signed by an internal CA" on page 141

This example shows how to set up client authentication when acting as your own CA. Before using this example, you must set up secure connections using either of the following examples:

- "Example 6 for RACDCERT: Setting up secure connections using certificates signed by an external commercial CA" on page 129
- "Example 7 for RACDCERT: Setting up secure connections using certificates signed by an internal CA" on page 136

#### "Example 9 for RACDCERT: Setting up client authentication using client certificates signed by an external CA" on page 146

This example shows how to set up client authentication when using an external CA. Before using this example, you must set up secure connections using either of the following examples:

- "Example 6 for RACDCERT: Setting up secure connections using certificates signed by an external commercial CA" on page 129
- "Example 7 for RACDCERT: Setting up secure connections using certificates signed by an internal CA" on page 136

#### "Example 10A: Migrating your secure environment from either a gskkyman key database or an IKEYMAN key database to a RACF key ring (z/OS Version 1 Release 4 or later)" on page 151

Use this example for z/OS Version 1 Release 4 or later releases. If you have

set up your secure environment using either gskkyman or IKEYMAN, you can migrate the environment to a RACF database. RACF provides a more secure environment for your certificates and keys because they are stored in a database rather than in a z/OS UNIX System Services file.

#### "Example 10: Migrating your secure environment from either a gskkyman key database or an IKEYMAN key database to a RACF key ring (z/OS Version 1 Release 3 or earlier)" on page 158

Use this example for z/OS Version 1 Release 3 or earlier releases. If you have set up your secure environment using either gskkyman or IKEYMAN, you can migrate the environment to a RACF database. RACF provides a more secure environment for your certificates and keys because they are stored in a database rather than in a z/OS UNIX System Services file.

### Terms used in these examples

This section defines the main terms used in the examples. For more detailed information, refer to the books and resources in "Related documentation and URLs" on page 166.

#### CA (certificate authority or certification authority)

A CA is a trusted third-party who issues server and client certificates used in secure SSL connections. The CA authenticates the certificate owner's identity and the services that the owner is authorized to use, issues new certificates, renews existing certificates, and revokes certificates belonging to users who are no longer authorized to use them. You can use an external commercial CA such as VeriSign or Thawte, or you can act as your own CA.

#### CA certificate

If you use a CA, that CA must be designated as a trusted CA in your browser. If you are acting as your own CA, you must create your own CA certificate, store the certificate on your server, and send the certificate to all servers and clients that will connect to your server. If you use an external commercial CA, servers and clients may not have to obtain and store the CA's certificate; by default, many CAs are already designated as trusted in browsers such as Netscape and Microsoft Internet Explorer.

#### CA key database (also called a CA key ring)

If you act as your own CA and use the gskkyman utility, create a CA key database in addition to a server key database. The CA key database contains your CA certificate and is used only to sign server and client certificates. The server key database is required for SSL operations.

#### certificate

A certificate (or digital certificate) is a digital document that associates a public key to the identity of the certificate owner, thereby enabling the certificate owner to be authenticated. A certificate can be signed by the originator of the certificate (self-signed) or issued by a trusted third-party called a CA. A certificate contains:

- Information about the certificate owner's identity called the owner's Distinguished Name (DN)
- The public key of the person being certified
- The CA's Distinguished Name (DN)
- The signature of the CA

#### client certificate (also called user or browser certificate)

If you are using SSL V3, you can optionally authenticate clients using client

certificates. A client certificate verifies the client's identity to the server and is signed by a trusted third-party called a CA. For a client certificate to be used, the CA certificate must be stored in the client's browser and designated as a trusted CA.

#### client certificate request

A client certificate request contains the client's public-private key pair and unsigned certificate. The client certificate request is signed by a CA.

#### key database (also called a key ring)

If you are installing and maintaining digital certificates and key databases using gskkyman, a key database is a file that contains public keys, private keys, trusted CAs, and certificates. Also see, CA key database and server key database.

#### key ring

If you are installing and maintaining digital certificates and key rings in RACF, then public keys, private keys, trusted CAs, and certificates are stored in a key ring in the RACF database. Key ring names become names of RACF profiles in the DIGTRING class once the ring is added to RACF. Also see, server key ring.

#### secure connections

To use the Secure Sockets Layer (SSL) protocol for secure connections, both server and client must have SSL protocol software. To set up a secure connection, the SSL protocol initializes a secure session that includes the following basic steps, referred to as the SSL handshake:

- 1. The client sends a message which includes the encryption levels it supports.
- 2. The server responds and sends its server certificate, which includes the server public key, and the encryption levels it supports. If the server is using SSL V3 and client authentication is set up, it can include a request for a client certificate to verify the identity of the client.
- **3**. The client selects an encryption level supported by both, then sends data encrypted with the server's public key. If client authentication is being used, the client must also send its client certificate to the server.
- 4. When the server receives the encrypted data, it decrypts the data with its private key; if sent, the server also validates the client certificate, then decides whether to proceed with the communication.

#### self-signed certificate

A self-signed certificate is signed by the creator of the certificate and not by a trusted third-party (CA). Using self-signed certificates is recommended only for test environments.

#### server certificate (also called server ID)

A server certificate contains the public-private key pair for the server and a certificate. A server certificate can be self-signed or signed by a CA.

#### server certificate request

A server certificate request contains the server's public-private key pair and unsigned certificate. The server certificate request is signed by a CA.

#### server key database (also called a server key ring)

If you are installing and maintaining digital certificates and key databases using gskkyman, a server key database is required for SSL operations. The fully qualified path and name of this database must appear on the KeyFile directive in the server configuration file. You do not need to include the

CA key database on the KeyFile directive. The CA key database is used for signing server and client certificates when you are acting as your own CA; it is not required for SSL operations.

#### server key ring

If you are installing and maintaining digital certificates and key rings in RACF, a server key ring is required for SSL operations. The name of this ring along with the key word SAF must appear on the KeyFile directive in the server configuration file.

# Example 1A for gskkyman: Setting up secure connections using a self-signed server certificate (z/OS Version 1 Release 4 or later)

**Note:** The gskkyman utility changed in z/OS Version 1 Release 4. Use this example only if your system is at Version 1 Release 4 or a later release.

This example is a quick start method for setting up SSL on your server.

**Note:** Using a self-signed server certificate is recommended only for test environments. This method gives you a quick way to test your SSL setup and internal applications with a small number of trusted clients.

**Note:** If you run multiple Web servers, make sure that you store the server, Certificate Authority (CA), and client key databases for a particular Web server in a separate set of files from key databases belonging to other Web servers. Otherwise, if one of the files becomes corrupted, you lose key databases for multiple Web servers. SSL does not initialize for any of the Web servers whose server key databases are stored in a corrupted file.

#### System SSL notes:

You must use System SSL to establish secure connections. To use System SSL with the Web server: the System SSL load library must exist in the linklist, link pack area (LPA), or on the STEPLIB DD statement, and must be under program control. If you have not already done so:

- Add the load library to the linklist, link pack area (LPA), or STEPLIB DD statement.
- Turn on program control for the library by issuing the following RACF commands from a user ID that has the proper authority:
   RALTER PROGRAM \* ADDMEM('hlq.SGSKLOAD'//NOPADCHK) UACC(READ)
   SETROPTS WHEN(PROGRAM) REFRESH

If turning on program control for the first time, use the RDEFINE command instead of the RALTER command.

For an explanation of terms, refer to "Terms used in these examples" on page 77. For additional information on security concepts, terminology, and configuration options, refer to the books and resources in "Related documentation and URLs" on page 166.

#### **Summary of tasks**

In this example, you perform the following main tasks:

- 1. Create the server key database
- 2. Create your self-signed server certificate
- 3. Register the server key database with the Web server

- 4. Use server security defaults
- 5. Verify that you can establish a secure connection with the server

#### Step 1. Create the server key database

A server key database is required for each server that supports secure SSL connections. You must specify the fully qualified path and name of the server key database on the KeyFile directive in the server configuration file, httpd.conf.

In this step, you create the following files:

- serva.kdb is the server key database used for SSL operations.
- serva.rdb is the server request database which contains the server public-private key pair. When the gskkyman utility generates this file, it uses the same name you specify for the server key database.
- serva.sth is the stash file containing the encrypted password for the server key database. This file is required for secure SSL connections and must be in the same directory as the server key database. If the Web server cannot find the stash file, the server starts with a non-secured connection. When gskkyman generates this file, the utility uses the same name you specify for the server key database.

To create your server key database:

1. Change to the path of the new server key database location by entering cd path. In this example, path is /u/serva.

**Note:** For added security of the stash file, set the permissions for the subdirectory to 700.

- 2. Enter gskkyman to start the utility.
- 3. Enter 1 to create a new server key database.
- 4. Enter a unique name for your server key database. In this example, serva.kdb is used.
- 5. Enter a password using the guidelines in "Key database password" on page 165.
- 6. Enter the password again for verification.
- 7. Specify the number of days until the password expires, or never allow the password to expire.
- 8. Enter the database record length, or accept the default record length of 2500. The gskkyman utility displays a message confirming that the database is created.
- 9. Press Enter to continue working with the server key database.
- 10. Enter 10 to store the encrypted database password in a stash file. A message displays confirming that the stash file is created. The name of the stash file is the same as the database name, for example, serva.sth.

**Note:** You must store the encrypted password for your server key database in a stash file. This file is required for secure SSL connections and must be in the same directory as the server key database. If this file is not created, the server starts but the connection is not secure.

11. Press Enter to continue working with the server key database.

#### Step 2. Create your self-signed server certificate

In this step, you create your public-private key pair and self-signed server certificate.

To create your self-signed server certificate:

- 1. Enter 6 to create a self-signed server certificate.
- 2. Enter **4**, **5**, or **6** to select one of the end user certificate types along with its key size. A smaller key size impacts performance less because it requires fewer resources to encrypt and decrypt than a larger key size. However, you need to determine the appropriate key size for your security needs. For more information on encryption and supported key sizes, see "Encryption support for the HTTP Server" on page 68.

**Note:** An end user certificate can either be a server certificate or a client certificate. In this step the end user certificate is a server certificate.

- 3. Enter a name or label to use for identifying the key and certificate in the database, for example, **Certificate for serva**.
- 4. Complete the fields that generate the Distinguished Name (DN):
  - Enter the common name or Domain Name of the server, for example, serva.raleigh.ibm.com.
  - Optionally enter an organization unit, for example, IBM ID z/OS.
  - Enter an organization name, for example, IBM ID Raleigh.
  - Optionally enter a city or locality, for example, Raleigh.
  - Optionally enter a state or province, for example, North Carolina
  - Enter a country code, for example, US. Only two characters are allowed.
- 5. Indicate the number of days that the certificate is valid, or accept the default of 365 days.
- Press Enter to continue, after the gskkyman utility successfully creates your certificate.
- 7. Indicate that the certificate key is the default key in the database by doing the following:
  - Enter 1 to mange your keys and certificates.
  - Select Certificate for serva.
  - Enter 3 to select the key as the default.

**Note:** Alternatively, you can use the SSLServerCert directive to select a server certificate for a particular server IP address. For more information, see "SSLServerCert - Associate a server certificate with an IP address" on page 599.

- 8. Press Enter to continue, once the gskkyman utility sets the default key.
- Verify that your self-signed server certificate was created by doing the following:
  - Enter 1 to show certificate information. The subject name and the issuer should match.
  - b. Enter **0** to return to the menu.
  - c. Enter 2 to show key information. The default key should indicate Yes.
  - d. Press Enter, then enter 0 to exit the gskkyman utility.

#### Step 3. Register the server key database with the Web server

To register the server key database in this example with the Web server, add the following KeyFile directive to your server configuration file, httpd.conf:

KeyFile /u/serva/serva.kdb

#### Step 4. Use server security defaults

In this example, the following security default settings are used:

#### **SSLMode**

Support for SSL connections is set **on**.

#### **SSLPort**

Port 443 is the default port used for SSL.

#### SSLCipherSpec

The server uses an encryption level, supported by both the client and the

#### Step 5. Verify that you can establish a secure connection with the server

To verify that you can establish a secure connection with your server, start your Web server. Then start a browser and enter the following URL:

https://your server name:SSL port number

The URL for this example is: https://serva.raleigh.ibm.com:443

### Example 2A for qskkyman: Setting up secure connections using certificates signed by an external commercial CA (z/OS **Version 1 Release 4 or later)**

**Note:** The gskkyman utility changed in z/OS Version 1 Release 4. Use this example only if your system is at Version 1 Release 4 or a later release.

This example includes steps for using an external commercial CA to sign your server certificate.

Note: Using an external commercial CA, such as VeriSign or Thawte, is recommended for Internet connections and e-business. This method provides the highest level of security. You can optionally use client authentication to verify the identity of those accessing your server.

**Note:** If you run multiple Web servers, make sure that you store the server, Certificate Authority (CA), and client key databases for a particular Web server in a separate set of files from key databases belonging to other Web servers. Otherwise, if one of the files becomes corrupted, you lose key databases for multiple Web servers. SSL does not initialize for any of the Web servers whose server key databases are stored in a corrupted file.

#### **System SSL notes:**

You must use System SSL to establish secure connections. To use System SSL with the Web server: the System SSL load library must exist in the linklist, link pack area (LPA), or on the STEPLIB DD statement, and must be under program control. If you have not already done so:

- Add the load library to the linklist, link pack area (LPA), or STEPLIB DD statement.
- Turn on program control for the library by issuing the following RACF commands from a user ID that has the proper authority: RALTER PROGRAM \* ADDMEM('hla.SGSKLOAD'//NOPADCHK) UACC(READ) SETROPTS WHEN (PROGRAM) REFRESH

If turning on program control for the first time, use the RDEFINE command instead of the RALTER command.

For an explanation of terms, refer to "Terms used in these examples" on page 77. For additional information on security concepts, terminology, and configuration options, refer to the books and resources in "Related documentation and URLs" on page 166.

#### **Summary of tasks**

In this example, you perform the following main tasks:

- 1. Set up the server key database
- 2. Send your server certificate request to an external commercial CA
- 3. Add the CA to the list of trusted CAs on the server, if necessary.
- 4. Receive your signed server certificate into the server key database
- 5. Use server security defaults
- 6. Verify that you can establish a secure connection with the server
- 7. Optionally, set up client authentication using client certificates

#### Step 1. Set up the server key database

A server key database is required for each server that supports secure SSL connections. You must specify the fully qualified path and name of the server key database on the KeyFile directive in the server configuration file, httpd.conf.

In this step, you create the following files:

- server1.kdb is the server key database used for SSL operations.
- server1.rdb is the server request database which contains the server public-private key pair. When the gskkyman utility generates this file, it uses the same name you specify for the server key database.
- server1.sth is the stash file containing the encrypted password for the server key database. This file is required for secure SSL connections and must be in the same directory as the server key database. If the Web server cannot find the stash file, the server starts with a non-secured connection. When the gskkyman utility generates this file, the utility uses the same name you specify for the server key database.
- certreq.arm is an ASCII file which contains your server public-private key pair and unsigned certificate. This is the default name.

#### **Creating your server key database:** To create your server key database:

1. Change to the path of the new server key database location by entering **cd** *path*. In this example, *path* is /ibm/security/user1.

**Note:** For added security of the stash file, set the permissions for the subdirectory to 700.

- 2. Enter gskkyman to start the utility.
- 3. Enter 1 to create a new server key database.
- 4. Enter a unique name for your server key database. In this example, server1.kdb is used.
- 5. Enter a password using the guidelines in "Key database password" on page 165.
- 6. Enter the password again for verification.
- 7. Specify the number of days until the password expires, or never allow the password to expire.

- 8. Enter the database record length, or accept the default record length of 2500. The gskkyman utility displays a message confirming that the database is created.
- 9. Press Enter to continue working with the server key database.
- 10. Enter 10 to store the encrypted database password in a stash file. A message displays confirming that the stash file is created. The name of the stash file is the same as the database name, for example, server1.sth.

**Note:** You must store the encrypted password for your server key database in a stash file. This file is required for secure SSL connections and must be in the same directory as the server key database. If this file is not created, the server starts but the connection is not secure.

11. Press **Enter** to continue working with the server key database.

**Creating your server certificate request:** In this step, you create your server certificate request which includes your public-private key pair and unsigned certificate. To create your server certificate request:

- 1. Enter 4 to create a new certificate request.
- 2. Select one of the certificate types along with its key size. A smaller key size impacts performance less because it requires fewer resources to encrypt and decrypt than a larger key size. However, you need to determine the appropriate key size for your security needs. For more information on encryption and supported key sizes, see "Encryption support for the HTTP Server" on page 68.
- 3. Enter the request file name, certreq.arm. For information on certificate file types, see "Certificate file types generated by the gskkyman utility" on page 164.
- 4. Enter a name or label to use for identifying the key and certificate in the database, for example, **Certificate for server1**. Avoid using the word request when specifying labels.
- 5. Complete the fields that generate the Distinguished Name (DN):
  - Enter the common name or Domain Name of the server, for example, server1.raleigh.ibm.com.
  - Optionally enter an organization unit, for example, IBM ID z/OS.
  - Enter an organization name, for example, IBM ID Raleigh.
  - Optionally enter a city or locality, for example, Raleigh.
  - · Optionally enter a state or province, for example, North Carolina
  - Enter a country code, for example, **US**. Only two characters are premitted.

A message displays confirming that the request has completed successfully. The message indicates that the gskkyman facility created the server1.rdb and certreq.arm files.

**Note:** Do not attempt to edit or move the server1.rdb file. If this file is not present or is corrupted when you attempt to receive your signed server certificate into the server key database, you have to resubmit your certificate request.

6. Press **Enter** to continue, then enter **0** to exit the gskkyman utility.

# Step 2. Send your server certificate request to an external commercial certificate authority

After you create your server certificate request, you send that request to a certificate authority (CA) to sign. First transfer the file containing the server

certificate request to your workstation. Then follow the instructions of the CA for sending and receiving your certificate request.

By default, the following CAs are designated as trusted on the Web server:

#### VeriSign

For more information on the following certificates, go to the VeriSign Web site at URL: http://www.verisign.com/.

- RSA Secure Server Certification Authority
- VeriSign Class 1 Public Primary Certification Authority
- VeriSign Class 2 Public Primary Certification Authority
- VeriSign Class 3 Public Primary Certification Authority
- VeriSign Class 1 Individual Subscriber- Persona Not Validated
- VeriSign Class 2 Individual Subscriber- Persona Not Validated
- VeriSign Class 3 Individual Subscriber- Persona Not Validated

#### **Thawte**

For more information on the following certificates, go to the Thawte Web site at URL: http://www.thawte.com/.

- Thawte Personal Basic Certificate Authority
- Thawte Personal Freemail Certificate Authority
- Thawte Personal Premium Certificate Authority
- Thawte Premium Server Certificate Authority
- Thawte Server Certificate Authority

**Transferring the server certificate request to your workstation:** This example shows how to use the File Transfer Protocol (FTP) command to transfer the certreq.arm file containing the server certificate request to your workstation. Perform the following steps on the workstation:

- 1. Enter the FTP command and either the host name or the IP address of the server. For example, enter ftp serverl.raleigh.ibm.com.
- 2. Enter your user ID and password when prompted.
- 3. Change to the directory where you put the file containing the server certificate request, certreq.arm. For example, enter cd /ibm/security/user1.
- 4. Transfer the file to the workstation in ASCII format by entering get certreq.arm.
- 5. Type quit to exit.

## Step 3. If necessary, add the CA to the list of trusted CAs on the server

If you send your certificate request to a CA that is already a trusted CA on your server, you can skip this step. In this step you first check if the CA is trusted on your server. If it is not, contact the CA to obtain their CA certificate. Transfer the CA certificate from your workstation to the host. Then import the CA certificate into your server key database and mark it as **Trusted**.

**Checking the list of trusted CAs:** To check the current list of trusted CAs on your server:

- 1. Change to the path where the server key database is located by entering **cd** *path*. In this example, *path* is /ibm/security/user1.
- 2. Enter gskkyman to start the utility.
- 3. Enter 2 to open the server key database.

- 4. Enter the server key database name, server1.kdb.
- 5. Enter the database password.
- 6. Enter 2 to list all trusted CAs. If the CA is not in the list, you must import the CA certificate into your server key database before you receive your signed server certificate.
- 7. Press Enter to continue working with the server key database.

Transferring the CA certificate from your workstation to the host: This example shows how to use the File Transfer Protocol (FTP) command to transfer the file containing your commercial CA certificate to the host. In this example the file name is cert.arm. Perform the following steps on the workstation:

- 1. Enter the FTP command and either the host name or the IP address of the server, for example, ftp server1.raleigh.ibm.com.
- 2. Enter your user ID and password, when prompted.
- 3. Change to the directory where you are putting the file containing the CA certificate, cert.arm, for example, cd /ibm/security/user1.
- 4. Transfer the file to the host in ASCII format by entering **put cert.arm**.
- 5. Type **quit** to exit.

**Importing the CA certificate into your server key database:** To designate a CA as trusted on your server, store the certificate in your server key database:

- 1. Enter 7 to import a certificate.
- 2. Enter the CA certificate file name, cert.arm.
- 3. Enter the CA label, CA certificate for server1.
- 4. Press Enter to return to the Key Management menu, after your request completes successfully.
- 5. Verify that your CA is now listed as a trusted CA on your server:
  - a. Enter 2 to manage certificates.
  - b. Find and select your certificate label in the list, for example, CA certificate for server1
  - c. Enter 1 to show CA certificate information. Trusted should indicate Yes.
- 6. Enter 0, press Enter, and then enter 0 to exit the gskkyman utility.

#### Step 4. Receive your signed server certificate into the server key database

In this step, you create the servcert.arm file. This file is in ASCII format. It contains the server public-private key pair and the server certificate signed by the external commercial CA.

Before you can receive the signed certificate into your server key database, create a certificate file and copy your signed server certificate into that file. This example assumes that you create the certificate file on your workstation and that you name it servcert.arm. Include the BEGIN CERTIFICATE and END CERTIFICATE lines and all data in between as shown in the example. Remove any extraneous information that the CA included in the file.

Transferring the signed server certificate from your workstation to the host: This example shows how to use the File Transfer Protocol (FTP) command to transfer the file containing the signed server certificate to the host. In this example the file name is servcert.arm. Perform the following steps on the workstation:

1. Enter the FTP command and either the host name or the IP address of the server. For example, enter ftp server1.raleigh.ibm.com.

- 2. Enter your user ID and password when prompted.
- 3. Change to the directory where you are putting the file containing the signed server certificate, servcert.arm. For example, enter cd /ibm/security/user1.
- 4. Transfer the file to the host in ASCII format by entering put servcert.arm.
- 5. Type **quit** to exit.

To receive your signed certificate into the server key database:

- 1. Change to the path where the server key database is located by entering **cd** *path*. In this example, *path* is /ibm/security/user1.
- 2. Enter gskkyman to start the utility.
- 3. Enter 2 to open your server key database.
- 4. Enter the database name, server1.kdb.
- 5. Enter the database password.
- 6. Enter 5 to receive your server certificate.
- Enter the name of your signed server certificate. In this example, that name is servcert.arm.
- **8.** Press Enter to continue, after the gskkyman utility successfully receives your certificate.
- 9. Indicate that the certificate key is the default key in the database by doing the following:
  - Enter 1 to manage your keys and certificates.
  - Select Certificate for server1.
  - Enter 3 to select the key as the default.

**Note:** Alternatively, you can use the SSLServerCert directive to select a server certificate for a particular server IP address. For more information, see "SSLServerCert - Associate a server certificate with an IP address" on page 599.

- 10. Press Enter to continue.
- 11. Enter 2 to show key information. The default key should indicate Yes.
- **12**. Press **Enter**, then enter **0** to exit the gskkyman utility.

**Example of a signed server certificate:** The certificate you receive should contain BEGIN CERTIFICATE and END CERTIFICATE lines with data between as shown in the following example. If your certificate contains additional information before BEGIN CERTIFICATE or after END CERTIFICATE, do not include the extraneous information in the certificate file you create in this step.

----BEGIN CERTIFICATE---MIIBODCCATKCBDV8PgswDQYJKoZIhvcNAQECBQAwcjELMAkGA1UEBhMCVVMxDTAL
BgNVBAgTBE4uQy4xDDAKBgNVBAcTA1JUUDEMMAoGA1UEChMDSUJNMRcwFQYDVQQL
Ew5XZWJzZXJ2ZXIgVGVzdDEfMB0GA1UEAxMWbXZzMTY3LnJhbGVpZ2guaWJtLmNv
bTAaFws50DA2MDgx0TM5WhcL0TkwNjA4MTkz0VowNDELMAkGA1UEBhMCVVMxDDAK
BgNVBAOTA01CTTEXMBUGA1UEAxMOcGtjczEwLmlib55jb20wXDANBgkqhkiG9w0B
AQEFAANLADBIAkEA11YG1dVmnKA18hJQGT0740XTD0Tb+jFN8wkPqc+DVhyix1fj
h/sbiuDZF66BMh5hnHfJr75633CgjW10EpID0wIDAQABMA0GCSqGSIb3DQEBAgUA
A4GBAF1KVppAM7Gh2F9BBIY/jPMF1Rp8+HAAVkK29Q4DxeF2FrTzQutKm08duCWv
xnJo4pg15Uj29DSAsrX8mULfczyuZwVVXiCGnhN03pYj8bbQjo0edqQ7hYsR13P4
C72I+yRwtWUukfVgwdo0mWXyEc1x7eT5jsW4weVEqWvuht8j

#### Step 5. Register the server key database with the server

To register your server key database in this example with the Web server, add the following KeyFile directive to your server configuration file, httpd.conf:

KeyFile /ibm/security/user1/server1.kdb

# Step 6. Use server security defaults

In this example, the following security default settings are used:

Support for SSL connections is set **on**.

#### **SSLPort**

Port 443 is the default port used for SSL.

#### SSLCipherSpec

The server uses an encryption level, supported by both the client and the server.

You can change the Web server security defaults, by editing the appropriate security directives in the configuration file.

#### Step 7. Verify that you can establish a secure connection with the server

To verify that you can establish a secure connection with your server, start your Web server. Then start a browser and enter the following URL:

https://your server name:SSL port number

The URL for this example is:

https://serva.raleigh.ibm.com:443

# Step 8. Optionally, set up client authentication using client certificates

For instructions, see "Example 4A for gskkyman: Setting up client authentication using client certificates (z/OS Version 1 Release 4 or later)" on page 95.

# Example 3A for gskkyman: Setting up secure connections using certificates signed by an internal CA (z/OS Version 1 Release 4 or later)

**Note:** The gskkyman utility changed in z/OS Version 1 Release 4. Use this example only if your system is at Version 1 Release 4 or a later release.

This example includes steps for setting up and administering your own certificate authority.

Note: Acting as your own CA is recommended only for test environments and private intranets. With this method, you set up your own CA and sign certificates. You can optionally use client authentication to verify the identity of those accessing your server.

Note: If you run multiple Web servers, make sure that you store the server, Certificate Authority (CA), and client key databases for a particular Web server in a separate set of files from key databases belonging to other Web servers. Otherwise, if one of the files becomes corrupted, you lose key databases for multiple Web servers. SSL does not initialize for any of the Web servers whose server key databases are stored in a corrupted file.

#### **System SSL notes:**

You must use System SSL to establish secure connections. To use System SSL with the Web server: the System SSL load library must exist in the

linklist, link pack area (LPA), or on the STEPLIB DD statement, and must be under program control. If you have not already done so:

- Add the load library to the linklist, link pack area (LPA), or STEPLIB DD statement.
- Turn on program control for the library by issuing the following RACF commands from a user ID that has the proper authority:
   RALTER PROGRAM \* ADDMEM('hlq.SGSKLOAD'//NOPADCHK) UACC(READ)
   SETROPTS WHEN(PROGRAM) REFRESH

If turning on program control for the first time, use the RDEFINE command instead of the RALTER command.

For an explanation of terms, refer to "Terms used in these examples" on page 77. For additional information on security concepts, terminology, and configuration options, refer to the books and resources in "Related documentation and URLs" on page 166.

# **Summary of tasks**

In this example, you perform the following main tasks:

- 1. Set up the CA key database
- 2. Set up the server key database
- 3. Sign your server certificate
- 4. Receive your signed server certificate into the server key database
- 5. Add your CA name to the list of trusted CAs for your browser
- 6. Register the server key database with the Web server
- 7. Use server security defaults
- 8. Verify that you can establish a secure connection with the server
- 9. Optionally, set up client authentication using client certificates

#### Step 1. Set up the CA key database

In this step, you create the following files:

- cakey.kdb is the CA key database.
- cert.arm is an ASCII file which contains your server public-private key pair and self-signed CA certificate. This is the default name.

#### Creating your CA key database:

- 1. Change to the path of the new CA key database location by entering **cd** *path*. In this example, *path* is /ibm/security/user1.
- 2. Enter gskkyman to start the utility.
- 3. Enter 1 to create a new CA key database.
- 4. Enter a unique name for your CA key database name. In this example, cakey.kdb is used.
- 5. Enter a password using the guidelines in "Key database password" on page 165.
- 6. Enter the password again for verification.
- 7. Specify the number of days until the password expires, or never allow the password to expire.
- 8. Enter the database record length, or accept the default record length of 2500. The gskkyman utility displays a message confirming that the database is created.
- 9. Press Enter to continue working with the CA key database.

#### Creating your self-signed CA certificate:

- 1. Enter 6 to create a self-signed CA certificate.
- 2. Enter 1, 2, or 3 to select one of the CA certificate types along with its key size. A smaller key size impacts performance less because it requires fewer resources to encrypt and decrypt than a larger key size. However, you need to determine the appropriate key size for your security needs. For more information on encryption and supported key sizes, see "Encryption support for the HTTP Server" on page 68.
- 3. Enter a name or label used to identify the key and certificate in the database, for example, **CA certificate for server1**.
- 4. Complete the fields that generate the Distinguished Name (DN):
  - Enter a common name for your CA, for example, IBM Raleigh z/OS ID server CA.
  - Optionally enter an organization unit, for example, IBM ID z/OS.
  - Enter an organization name, for example, IBM ID Raleigh.
  - Optionally enter a city or locality, for example, Raleigh.
  - · Optionally enter a state or province, for example, North Carolina
  - Enter a country code, for example, **US**. Only two characters are permitted.
- 5. Indicate the number of days that the certificate is valid or accept the default of 365 days. For a CA certificate, you probably want to choose a longer period, for example, **1500** days.
- Press Enter to continue, after the gskkyman utility successfully creates your certificate.
- 7. Indicate that the certificate key is the default key in the database by doing the following:
  - Enter 1 to mange your keys and certificates.
  - Select CA certificate for server1.
  - Enter 3 to set the key as the default.

**Note:** Alternatively, you can use the SSLServerCert directive to select a server certificate for a particular server IP address. For more information, see "SSLServerCert - Associate a server certificate with an IP address" on page 599.

- 8. Press **Enter** to continue working with the CA key database, after your request completes successfully.
- 9. Verify that your self-signed CA certificate was created:
  - a. Enter 1 to show certificate information. The subject name and the issuer name should match.
  - b. Enter **0** to return to the menu.
  - c. Enter 2 to show key information. The default key should indicate Yes.
- 10. Press **Enter** to continue working with the CA key database.
- 11. Indicate that you want to export the CA certificate to a file by entering 6.

**Note:** You use this file in two places. You download it to your browser in "Step 5. Add your CA name to the list of trusted CAs for your browser" on page 94. You import it into your server key database in "Step 2. Set up the server key database" on page 91

12. Indicate that you want to save the output certificate file as Base64 ASN.1 DER by entering 2.

- 13. Enter the export file named cert.arm. For more information on certificate file types, see "Certificate file types generated by the gskkyman utility" on page 164.
- 14. Press Enter to continue, then enter 0 to exit.

# Step 2. Set up the server key database

A server key database is required for each server that supports secure SSL connections. You must specify the fully qualified path and name of the server key database on the KeyFile directive in the server configuration file, httpd.conf. You do not need to include the path and name of the CA key database on the KeyFile directive because it is not used by the Web server.

In this step, you create the following files:

- server1.kdb is the server key database used for SSL operations.
- serverl.rdb is the server request database which contains the server public-private key pair. When the gskkyman utility generates this file, it uses the same name you specify for the server key database.
- server1.sth is the stash file containing the encrypted password for the server key database. This file is required for secure SSL connections and must be in the same directory as the server key database. If the Web server cannot find the stash file, the server starts with a non-secured connection. When the gskkyman utility generates this file, the utility uses the same name you specify for the server key database.
- certreq.arm is an ASCII file which contains your server public-private key pair and unsigned certificate. This is the default name.

# **Creating your server key database:** To create your server key database:

1. Change to the path of the new server key database location by entering **cd** *path*. In this example, *path* is /ibm/security/user1.

**Note:** For added security of the stash file, set the permissions for the subdirectory to 700.

- 2. Enter gskkyman to start the utility.
- 3. Enter 1 to create a new server key database.
- Enter a unique name for your server key database. In this example, server1.kdb is used.
- 5. Enter a password using the guidelines in "Key database password" on page 165
- 6. Enter the password again for verification.
- 7. Specify the number of days until the password expires, or never allow the password to expire.
- 8. Enter the database record length, or accept the default record length of 2500. The gskkyman utility displays a message confirming that the database is created.
- 9. Press **Enter** to continue working with the server key database.
- 10. Enter 10 to store the encrypted database password in a stash file. A message displays confirming that the stash file is created. The name of the stash file is the same as the database name, for example, server1.sth.

Note: You must store the encrypted password for your server key database in a stash file. This file is required for secure SSL connections and must be in the same directory as the server key database. If this file is not created, the server starts but the connection is not secure.

11. Press **Enter** to continue working with the server key database.

Adding your CA name to the list of trusted CAs on the server: Add the name of your newly created CA to the list of trusted certificate authorities that your server recognizes. To add the name of your CA, import your CA certificate file, cert.arm, into the server key database:

- 1. Enter 7 to import a certificate.
- 2. Enter the CA certificate file name, cert.arm.
- 3. Enter the CA label, CA certificate for server1.
- 4. Press Enter to return to the Key Management menu, after your request completes successfully.
- 5. Verify that your CA is now listed as a trusted CA on your server:
  - a. Enter 2 to manage certificates.
  - b. Find and select your certificate label in the list, for example, CA certificate for server1
  - c. Enter 1 to show CA certificate information. Trusted should indicate Yes.
- 6. Enter 0, then press Enter until you return to the Key Management menu.

**Creating your server certificate request:** In this step, you create your server certificate request which includes your public-private key pair and unsigned certificate. To create your server certificate request:

- 1. Enter 4 to create a new certificate request.
- 2. Select one of the certificate types along with its key size. A smaller key size impacts performance less because it requires fewer resources to encrypt and decrypt than a larger key size. However, you need to determine the appropriate key size for your security needs. For more information on encryption and supported key sizes, see "Encryption support for the HTTP Server" on page 68.
- 3. Enter the request file name, certreg.arm. For information on certificate file types, see "Certificate file types generated by the gskkyman utility" on page
- 4. Enter a name or label to use for identifying the key and certificate in the database, for example, Certificate for server1. Avoid using the word request when specifying labels.
- 5. Complete the fields that generate the Distinguished Name (DN):
  - Enter the common name or Domain Name of the server, for example, server1.raleigh.ibm.com.
  - Optionally enter an organization unit, for example, IBM ID z/OS.
  - Enter an organization name, for example, **IBM ID Raleigh**.
  - Optionally enter a city or locality, for example, Raleigh.
  - · Optionally enter a state or province, for example, North Carolina
  - Enter a country code, for example, **US**. Only two characters are premitted.

A message displays confirming that the request has completed successfully. The message indicates that the gskkyman facility created the server1.rdb and certreq.arm files.

**Note:** Do not attempt to edit or move the server1.rdb file. If this file is not present or is corrupted when you attempt to receive your signed server certificate into the server key database, you have to resubmit your certificate request.

6. Press **Enter** to continue, then enter **0** to exit the gskkyman utility.

### Step 3. Sign the server certificate

In this step you create a file that contains your signed server certificate. Specify a file name of your choice. In this example, the file name is servcert.txt.

In "Step 1. Set up the CA key database" on page 89, you set up your CA environment which enables you to act as your own CA and sign certificates. A signed server certificate is required before clients can establish an SSL connection to your server. Because you are acting as your own CA, you sign the server certificate request you created in "Step 2. Set up the server key database" on page 114. If you were using an external commercial CA, such as VeriSign, you would send the server certificate request to that CA for signature.

To sign your server certificate using the file names in this example, enter the following command:

```
gskkyman -g -x 365 -cr certreq.arm -ct servcert.txt -k cakey.kdb
```

To issue this command, you must have access to the certificate request file, certreq.arm, and the CA key database, cakey.kdb. If these files are not in your current working directory, enter the fully qualified file names on the command. You are prompted for the CA key database password.

- -x 365 specifies that this certificate is valid for 365 days. This number must be less than the number of days the CA certificate is valid, which is 1500 in this example. If you do not create the server and CA certificates on the same day, the effective number of days starts to decrement.
- certreq.arm is the certificate request file you created in "Step 2. Set up the server key database" on page 91.
- servcert.txt is the file created by this command. This file contains your signed server certificate. Specify a file name of your choice.
- cakey.kdb is the name of the CA key database you created in "Step 1. Set up the CA key database" on page 89.

# Step 4. Receive the signed server certificate into the server key database

To receive your signed certificate into the server key database:

- 1. Change to the path where the server key database is located by entering **cd** *path*. In this example, *path* is /ibm/security/user1.
- 2. Enter gskkyman to start the utility.
- 3. Enter 2 to open your server key database.
- 4. Enter the database name, server1.kdb.
- 5. Enter the database password.
- 6. Enter 5 to receive your server certificate.
- 7. Enter the name of your signed server certificate. In this example, that name is servcert.txt.
- 8. Press **Enter** to continue, after the gskkyman utility successfully receives your certificate.

- 9. Indicate that the certificate key is the default key in the database by doing the following:
  - Enter 1 to manage your keys and certificates.
  - Select Certificate for server1.
  - Enter 3 to select the key as the default.

**Note:** Alternatively, you can use the SSLServerCert directive to select a server certificate for a particular server IP address. For more information, see "SSLServerCert - Associate a server certificate with an IP address" on page 599.

- 10. Press Enter to continue.
- 11. Enter 2 to show key information. The default key should indicate Yes.
- 12. Press Enter, then enter 0 to exit the gskkyman utility.

# Step 5. Add your CA name to the list of trusted CAs for your browser

You need to add your CA name to the list of CAs known by your browser. To do this, download the cert.arm file you created in "Step 1. Set up the CA key database" on page 89 to your browser.

Before downloading the cert.arm file:

 Copy the cert.arm file into your document root directory. The document root directory is on the Pass /\* directive in your server configuration file; the default directory is:

/usr/lpp/internet/server\_root/pub

**Note:** If you put the cert.arm file in another directory, you need to add a Pass directive for the directory to the server configuration file if one does not already exist. Alter the URL to download the CA certificate to reflect the directory.

Download the CA certificate that uses the names in this example:

- Start your Web server.
- · Open a browser.
- Enter the following URL:

http://server1.raleigh.ibm.com/cert.arm

- serverl.raleigh.ibm.com is the fully qualified host name of the server.
- cert.arm is the CA certificate file.

Follow the browser prompts to install the CA certificate. Newer versions of the Netscape and Microsoft Internet Explorer browsers automatically start a wizard to help you install the certificate. If you use Microsoft Internet Explorer, you may need to open the file rather than saving it to disk to start the wizard. See the online help in your browser or browser documentation for additional information. Generally for Netscape, if you receive a window asking if you would like to accept the CA to certify network sites, electronic mail (e-mail) users, and software developers, do so.

#### Step 6. Register the server key database with the Web server

To register your server key database in this example with the Web server, add the following KeyFile directive to your server configuration file, httpd.conf:

KeyFile /ibm/security/user1/server1.kdb

# Step 7. Use server security defaults

In this example, the following security default settings are used:

#### **SSLMode**

Support for SSL connections is set **on**.

#### **SSLPort**

Port 443 is the default port used for SSL.

#### SSLCipherSpec

The server uses an encryption level, supported by both the client and the server.

You can change the Web server security defaults, by editing the appropriate security directives in the configuration file.

# Step 8. Verify that you can establish a secure connection with the server

To verify that you can establish a secure connection with your server, start your Web server. Then start a browser and enter the following URL:

https://your\_server\_name:SSL\_port\_number

The URL for this example is:

https://serva.raleigh.ibm.com:443

# Step 9. Optionally, set up client authentication

For instructions, see "Example 4A for gskkyman: Setting up client authentication using client certificates (z/OS Version 1 Release 4 or later)."

# Example 4A for gskkyman: Setting up client authentication using client certificates (z/OS Version 1 Release 4 or later)

**Note:** The gskkyman utility changed in z/OS Version 1 Release 4. Use this example only if your system is at Version 1 Release 4 or a later release.

This example shows how to set up client authentication using client certificates. Before using this example, set up secure connections using either of the following examples:

- "Example 2A for gskkyman: Setting up secure connections using certificates signed by an external commercial CA (z/OS Version 1 Release 4 or later)" on page 82
- "Example 3A for gskkyman: Setting up secure connections using certificates signed by an internal CA (z/OS Version 1 Release 4 or later)" on page 88

**Alternatives for client certificate protection:** A variety of ways exists to set up protection for client certificates. This example shows how to map a client certificate to a RACF user ID. For alternatives, see "Creating protection setups for Secure Sockets Layer (SSL) client authentication" on page 174.

CA certificate notes: You must insure that the CA that signs your client certificates is marked with a status of TRUST and that it is stored in your server key database. During the SSL handshake the server tells the client which CAs it trusts based on the trusted CAs in the server key database. The browser then searches its client certificates for ones issued by these CAs and allows the user to choose from a list and determine which certificate to send to the server. This example assumes that you use the same CA to sign your client certificate that you used to sign your

server certificate. This implies that the CA certificate is already in your server key database and marked with a status of TRUST.

**Note:** If you run multiple Web servers, make sure that you store the server, Certificate Authority (CA), and client key databases for a particular Web server in a separate set of files from key databases belonging to other Web servers. Otherwise, if one of the files becomes corrupted, you lose key databases for multiple Web servers. SSL does not initialize for any of the Web servers whose server key databases are stored in a corrupted file.

#### **RACF** notes:

- The user ID issuing the RACF commands must have the proper authority.
- Choose the environment in which you execute the RACF commands (TSO READY, ISPF option 6, and so forth). Implementing these commands varies from one environment to another. See your local RACF administrator for assistance, or review the appropriate books for your environment. To access these books on the Web, go to the z/OS Book Server Web site at URL: http://www.ibm.com/servers/eserver/zseries/zos/bkserv/.

For an explanation of terms, refer to "Terms used in these examples" on page 77. For additional information on security concepts, terminology, and configuration options, refer to the books and resources in "Related documentation and URLs" on page 166.

**Related information:**The Web server provides support for retrieving security information from a Lightweight Directory Access Protocol (LDAP) server. For more information on LDAP support, see your Chapter 15, "Retrieving Lightweight Directory Access Protocol information," on page 313.

# Summary of tasks

In this example, you perform the following main tasks:

- 1. Update server configuration directives
- 2. Insure the CA certificate is in the client browser
- 3. Provide options for obtaining client certificates, if acting as your own CA
- 4. Map a client certificate to RACF
- 5. Verify that the client can access a protected page with the client certificate

# Step 1. Update server configuration directives

**SSLClientAuth directive:** The default setting for the SSLClientAuth directive is off. Because the server uses client certificates to validate clients and checks for CA certificates in the local database, specify:

SSLClientAuth local

#### UserId directive:

**Note:** UserId directive refers to the default access control user ID for the Web server. UserId subdirective refers to the UserId specified on a Protection directive or protection setup. A UserId setting on a protection setup overrides the user ID specified on the UserId directive.

The initial configuration file setting for the UserId directive is:

UserId %%CLIENT%%

In this example, %%CLIENT%% is used for the default access control user ID; %%CERTIF%% is generally used only if your entire Web site is protected. In this example, information in a specific directory is protected using client certificates, not the entire Web site. Therefore, %%CERTIF%% is specified only on the UserId subdirective on the Protection directive.

For more information on the UserId directive , see "Userid - Specify the Default Access Control user ID" on page 491.

**Protection and Protect directives:** For this example, add the following Protection and Protect directives to the server configuration file:

```
Protection PROTECTED_INFO {
    ServerId Security_Administration
    AuthType Basic
    PasswdFile %%SAF%%
    UserId %%CERTIF%%
    Mask anybody
}

Protect /secret/* PROTECTED INFO
```

#### Note:

- 1. **ServerId**: Specify a name of your choice. Make this name unique for each protection setup.
- 2. **AuthType**: The AuthType subdirective lets you limit access based on user names and passwords. With an AuthType of Basic, passwords are sent to the client as plain text; they are encoded but not encrypted.
- 3. PasswdFile: For client certificates, the value of this field must be %%SAF%%.
- 4. UserId: For client certificates, the value of this field must be %CERTIF%. By specifying %CERTIF% on the UserId subdirective of the Protection directive, you indicate to use client certificates to control access to information only in the directory specified on the Protect directive. If you specify %CERTIF% on the UserId directive, client certificates are used to control access to all information on the Web site.
- 5. Mask: For client certificates, the value of the field must be one of the following:
  - @
  - anybody
  - anyone
  - anonymous
  - anybody@(\*)
  - anyone@(\*)
  - anonymous@(\*)

By using one of these values, the server completes requests without prompting for a user ID and password, as long as the client certificate maps to a RACF user ID. However, if the client certificate is not associated with a RACF user ID, the server asks for the user ID and password. The browser pop-up window for the user ID and password contains the words System\_Logon instead of the value on the ServerID subdirective.

6. The Protect directive must specify the name of the resource or directory that you are protecting, along with a reference to the Protection directive that defines the type of protection provided. The Protect directive in this example references the PROTECTED\_INFO Protection directive. The information in the /secret/ directory is protected using client certificates. Note that password

- protection is still the default for accessing protected information; a client who does not have a client certificate is prompted for a RACF user ID and password.
- 7. For more information on Protection subdirectives, see "Protection subdirectives" on page 474.

### Step 2. Insure the CA certificate is in the client browser

Browsers vary as to whether they require the CA certificate that signs the client certificate to be in the browser. This example assumes that you insure that your CA certificate is added to your browser if it is not already there.

If you use an external commercial CA whose CA certificate is already loaded into the browser, you can skip this step and go to "Step 4. Map a client certificate to Resource Access Control Facility" on page 101. If the external CA certificate is not in the browser, contact the CA to obtain the CA certificate. Follow the CA directions for loading the certificate into the browser.

If you act as your own CA and use the same CA certificate to sign client certificates that you used to sign your server certificate, then clients may have already loaded the CA certificate into their browsers in "Step 5. Add your CA name to the list of trusted CAs for your browser" on page 94. If the the clients have not, they can dowload your CA certificate by opening a browser and entering URL:

http://server1.raleigh.ibm.com/cert.arm

- server1.raleigh.ibm.com is the fully qualified host name of your server.
- cert.arm is the file containing your CA certificate.

# Step 3. If acting as your own CA, provide options for obtaining client certificates

If you use an external commercial CA, such as VeriSign or Thawte, to obtain your client certificates, you can skip this step and go to "Step 4. Map a client certificate to Resource Access Control Facility" on page 101.

If you act as your own CA, you can use the following options for providing client certificates. The steps to implement client authentication vary depending on the application.

- · Create the client certificates yourself using the gskkyman utility, RACDCERT, or a CA software product such as the RACF PKISERV application, and send the signed certificates to clients who connect to your server.
- Request that clients generate their own certificate requests and send them to you for signature. This method requires that clients have access to the gskkyman utility or a CA software product such as the RACF PKISERV application.

To find out more about the RACF PKISERV application, go to URL: http://www.ibm.com/s390/products/racf/goodies.html.

You can use one or more of these options. This example shows steps for the first option using the gskkyman utility.

# **Creating your client key database:** To create your client key database:

- 1. Change to the path of the new client key database location by entering **cd** path. In this example, *path* is /ibm/security/user1.
- 2. Enter gskkyman to start the utility.
- 3. Enter 1 to create a new client key database.

- 4. Enter a unique name for your client key database name. In this example, client.kdb is used.
- 5. Enter a password using the guidelines in "Key database password" on page 165.
- 6. Enter the password again for verification.
- 7. Specify the number of days until the password expires, or never allow the password to expire.
- 8. Enter the database record length, or accept the default record length of 2500. The gskkyman utility displays a message confirming that the database is created.
- 9. Press Enter to continue working with the client key database.

#### **Creating a client certificate request:** To create a client certificate:

- 1. Enter 4 to create a new certificate request.
- 2. Select one of the certificate types along with its key size. A smaller key size impacts performance less because it requires fewer resources to encrypt and decrypt than a larger key size. However, you need to determine the appropriate key size for your security needs. For more information on encryption and supported key sizes, see "Encryption support for the HTTP Server" on page 68.
- 3. Enter a client certificate request name. In this example, the certificate name is client1.arm. For information on certificate file types, see "Certificate file types generated by the gskkyman utility" on page 164.
- 4. Enter a name or label to use for identifying the key and certificate in the database, for example, **Certificate for Jane Smith**. Avoid using the word request when specifying labels.
- 5. Complete the fields that generate the Distinguished Name (DN):
  - Enter the common name of the client, for example, Jane Smith.
  - Optionally enter an organization unit, for example, IBM ID z/OS.
  - Enter an organization name, for example, **IBM ID Raleigh**.
  - Optionally enter a city or locality, for example, Raleigh.
  - Optionally enter a state or province, for example, North Carolina
  - Enter a country code, for example, **US**. Only two characters are permitted.

A message displays confirming that the request has completed successfully. This indicates that gskkyman created the **client1.arm** file.

6. Press **Enter** to continue, then enter **0** to exit the gskkyman utility.

**Signing a client certificate:** To sign the client certificate request using the file names in this example, enter the following command:

```
gskkyman -g -x 365 -cr client1.arm -ct client1.txt -k cakey.kdb
```

To issue this command, you must have access to the certificate request file clientlarm and the CA key database cakey.kdb. If these files are not in your current working directory, enter their fully qualified file names on the command. You are prompted for the CA key database password.

- -x 365 specifies that this certificate is valid for 365 days. This number must be less than the number of days the CA certificate is valid, which is 1500 in this example. If the client and CA certificates are not created on the same day, the effective number of days starts to decrement for the CA certificate.
- client1.arm is the certificate request file created by the client.

- client1.txt is the file created by this command. This file contains the signed client certificate. You specify a file name of your choice.
- cakey.kdb is the name of the CA key database you created in "Step 1. Set up the CA key database" on page 89.

Importing the CA certificate into the client key database: Store the CA certificate that signed your client certificate in the client key database before the database can receive the client certificate. To store the CA certificate:

- 1. Change to the path where the client key database is located by entering cd path. In this example, *path* is /ibm/security/user1.
- 2. Enter **gskkyman** to start the utility.
- 3. Enter 2 to open your client key database.
- 4. Enter the database name, client.kdb.
- 5. Enter the database password.
- 6. Enter 7 to import the CA certificate.
- 7. Enter the certificate file name. In this example, the file was created in "Creating your self-signed CA certificate" on page 90. The file name is cert.arm.
- 8. Enter the label for the certificate, **CA certificate for server1**.
- 9. Press Enter to continue working with the client key database.

Receiving the signed client certificate into your client key database: To receive the signed client certificate into your client key database:

- 1. Enter 5 to receive the client certificate.
- 2. Enter the certificate file name. In this example, the file name is client1.txt.
- 3. Do not designate the certificate as the default key in the client key database.
- 4. Press Enter to continue, after the gskkyman utility successfully receives your certificate.

# Sending the signed client certificate to the client:

Exporting the signed client certificate into a PKCS12 file: Export the signed client certificate into a PKCS12 file before loading it into your browser:

- 1. Enter 1 to manage keys and certificates.
- 2. Select the client certificate label, Certificate for Jane Smith.
- 3. Enter 7 to export the client certificate and client key to a file.
- 4. Specify the export file format by selecting one of the binary options. Keep these points in mind:
  - The gskkyman utility allows you to export the certificate in PKCS12 format with either binary or Base64 encoded ASCII. However, at least some of the major browsers do not accept the PKCS12 format in Base64 encoded ASCII.
  - Version 1 format is obsolete. Only use this format if your client requires it. For further information on Version 1, see z/OS System Secure Sockets Layer Programming. To access this book on the Web, go to the z/OS Book Server Web site at: http://www.ibm.com/servers/eserver/zseries/zos/bkserv/.
- 5. Enter the export file name, for example, client1.p12.
- 6. Enter a password using the guidelines in "Key database password" on page 165.
- 7. Enter the password again for verification.
- 8. Select whether you want strong encryption, or the weaker export encryption.

9. Press **Enter**, then enter **0** to exit the gskkyman utility, after your request completes successfully.

Transferring the PKCS12 file to the client workstation: This example shows how to use the FTP command to transfer the PKCS12 file containing the signed client certificate to the client workstation. The following steps are performed on the workstation:

- 1. Enter the FTP command and the host name or IP address of the server, for example, ftp server1.raleigh.ibm.com.
- 2. Enter your user ID and password, when prompted.
- 3. Change to the directory where the client certificate PKCS12 file client1.p12 is located, for example, cd /ibm/security/user1.
- 4. Enter **bin** to transfer the file in binary format.
- 5. Transfer the file to the workstation by entering **get client1.p12**.
- 6. Type **quit** to exit.

Loading the PKCS12 file into the client browser: This example shows how to load the PKCS12 file into the Netscape Communicator browser:

- 1. Start the browser.
- 2. Click Communicator → Tools → Security Info, to access the security information.
- 3. Click Yours, under Certificates.
- 4. Click Import a Certificate. You may need to scroll down to see this option.
- 5. Highlight the PKCS12 file.
- 6. Click Open, and enter the case sensitive password protecting the file.
- 7. Click OK. The following message displays: Your certificates have been successfully imported.
- 8. Click OK. You should see the certificate label in the window called These are your certificates. You may need to scroll down to find the label.

**Note:** On browser versions prior to Netscape 4.6.1, there can be a problem displaying the label, for example, the label name may appear as ????@????.

# Step 4. Map a client certificate to Resource Access Control Facility

You can use the following Resource Access Control Facility (RACF) options to map a client certificate to RACF when the client certificate is created with some method other than RACF commands or a RACF application such as PKISERV:

- Certificate Name Filtering function: This function is available for OS/390 Release 10 and later.
- Automatic registration of digital certificates on the Web: The Autoregistration Web Application enables a client to automatically register a certificate with the Web server.
- Using ISPF panels or the RACDCERT command: These two options take the same inputs, but you use panels with ISPF and a command line with RACDCERT.

For information on these options, see the *z/OS Security Server (RACF): Security* Administrator's Guide. To access this guide and other RACF books on the Web, go to URL: http://www.ibm.com/servers/eserver/zseries/zos/bkserv/.

You can use one or more of these options. This example shows you how to use the RACDCERT command.

In this example you:

- Store the client certificate in an MVS dataset.
- Associate the client certificate with a RACF user ID.

**Export the client certificate into a file:** RACF maps client certificates in PKCS12 format. Since some browsers require client certificates in PKCS12 format, we map a PKCS12 formatted file to a RACF user ID. If you act as your own CA, we use the same PKCS12 file sent to the client in "Sending the signed client certificate to the client" on page 100 (client1.p12) to map the client certificate to RACF. If you use an external commercial CA, you can export the client certificate from the browser. The PKCS12 file contains the private key and certificate.

Note: The client certificate can be output from the gskkyman utility in binary or base 64 encoded ASCII format for input to RACF. Some browsers can also output the client certificate in these formats or other formats for input to RACF. If either the binary or base 64 encoded ASCII format is output, the resulting file contains the certificate without the private key. The format of the client certificate in RACF can differ from the format of the certificate in the browser.

Placing the client certificate file in an MVS data set: You must store client certificates on MVS in variable block (VB) format. The client certificates in this example are in an HFS directory. Use the TSO/E OGET command to move the certificate file from the HFS directory into an MVS sequential data set. If you move the certificate into a new data set, the OGET command creates a VB sequential data set by default. You must use the OGET command to move the client certificate into the MVS sequential data set; exporting it from the browser to FTP it directly into the MVS data set does not work because the certificate file is not in the correct format.

#### Example:

```
oget '/ibm/security/user1/client1.p12' 'jsmith.client1.p12' binary
```

Note: You can execute this TSO/E command from TSO/E, ISPF option 6, and the shell. To find out more about this command, including where to execute it, please see the z/OS UNIX System Services Command Reference. To access this book on the Web, go to the z/OS Book Server Web site at URL: http://www.ibm.com/servers/ eserver/zseries/zos/bkserv/.

**Installing the client certificate in RACF:** To perform the following steps, ensure that you use an MVS user ID that has the authority to map a client certificate to an MVS user ID.

1. Issue the RACDCERT command to add the client certificate to the RACF data base for each client. For example:

```
RACDCERT ID(RACFID1) ADD('JSMITH.CLIENT1.P12')
WITHLABEL('Certificate for Jane Smith') TRUST PASSWORD('X2RL')
```

- RACFID1 is the RACF user ID under which the client certificate is added.
- 'JSMITH.CLIENT1.P12' is the name of the dataset where the certificate file is located.
- TRUST indicates that you can use the client certificate to authenticate the user ID RACFID1.
- Certificate for Jane Smith is the label of the client certificate.

- X2RL is the required password for PKCS12 certificates.
- 2. Issue the following **SETROPTS** command to refresh the DIGTCERT class for all the clients:
  - SETROPTS RACLIST(DIGTCERT) REFRESH
- 3. Verify that the client certificate is associated with a user ID that has been defined to RACF, by issuing the following RACDCERT command and specifying the user ID in the ID field:

RACDCERT ID(RACFID1) LIST

If you are logged onto the user ID you are trying to verify, you can issue the RACDCERT command without operands to display the certificate for the user

### Step 5. Verify that the client can access a protected page with the client certificate

To test that client authentication is set up correctly for the client in this example:

- 1. Start your Web server.
- 2. Start the browser and specify URL: https://server1.raleigh.ibm.com/secret/budget.html
- 3. Select the label for the client certificate, when prompted by the browser. If the setup is correct, you view the page without prompts for a user ID and password.

# Example 1 for qskkyman: Setting up secure connections using a self-signed server certificate (z/OS Version 1 Release 3 or earlier)

This example is a quick start method for setting up SSL on your server.

**Note:** The gskkyman utility changed in z/OS Version 1 Release 4. Use this example only if your system is at Version 1 Release 3 or an earlier release.

**Note:** Using a self-signed server certificate is recommended only for test environments. This method gives you a quick way to test your SSL setup and internal applications with a small number of trusted clients.

**Note:** If you run multiple Web servers, make sure that you store the server, Certificate Authority (CA), and client key databases for a particular Web server in a separate set of files from key databases belonging to other Web servers. Otherwise, if one of the files becomes corrupted, you lose key databases for multiple Web servers. SSL does not initialize for any of the Web servers whose server key databases are stored in a corrupted file.

#### **System SSL notes:**

You must use System SSL to establish secure connections. To use System SSL with the Web server: the System SSL load library must exist in the linklist, link pack area (LPA), or on the STEPLIB DD statement, and must be under program control. If you have not already done so:

- Add the load library to the linklist, link pack area (LPA), or STEPLIB DD statement.
- Turn on program control for the library by issuing the following RACF commands from a user ID that has the proper authority: RALTER PROGRAM \* ADDMEM('hlg.SGSKLOAD'//NOPADCHK) UACC(READ) SETROPTS WHEN (PROGRAM) REFRESH

If turning on program control for the first time, use the RDEFINE command instead of the RALTER command.

For an explanation of terms, refer to "Terms used in these examples" on page 77. For additional information on security concepts, terminology, and configuration options, refer to the books and resources in "Related documentation and URLs" on page 166.

# Summary of tasks

In this example, you will perform the following main tasks:

- 1. Create the server key database
- 2. Create your self-signed server certificate
- 3. Register the server key database with the Web server
- 4. Use server security defaults
- 5. Verify that you can establish a secure connection with the server

# Step 1. Create the server key database

A server key database is required for each server that supports secure SSL connections. You must specify the fully qualified path and name of the server key database on the KeyFile directive in the server configuration file, httpd.conf.

In this step, you will create the following files:

- serva.kdb is the server key database used for SSL operations.
- serva.rdb is the server request database which contains the server public-private key pair. When the gskkyman utility generates this file, it uses the same name you specify for the server key database.
- serva.sth is the stash file containing the encrypted password for the server key database. This file is required for secure SSL connections and must be in the same directory as the server key database. If the Web server cannot find the stash file, the server starts with a non-secured connection. When gskkyman generates this file, the utility uses the same name you specify for the server key database.

To create your server key database:

1. Change to the path of the new server key database location by entering cd path. In this example, path is /u/serva.

**Note:** For added security of the stash file, set the permissions for the subdirectory to 700.

- 2. Enter gskkyman to start the utility.
- 3. Enter 1 to create a new server key database.
- 4. Enter a unique name for your server key database. In this example, serva.kdb is used.
- 5. Enter a password using the guidelines in "Key database password" on page
- 6. Enter the password again for verification.
- 7. Indicate whether the password should expire. If yes, accept the default of 60 days or enter the number of days. A message is displayed confirming that the database has been created.
- 8. Enter 1 to continue working with the server key database.

9. Enter 11 to store the encrypted database password in a stash file. A message is displayed confirming that the stash file has been created. The name of the stash file is the same as the database name, for example, serva.sth.

Note: You must store the encrypted password for your server key database in a stash file. This file is required for secure SSL connections and must be in the same directory as the server key database. If this file is not created, the server will start but the connection will not be secure.

10. Enter 0 to continue working with the server key database.

# Step 2. Create your self-signed server certificate

In this step, you will create the following file:

 cert.arm is an ASCII file which contains your server public-private key pair and self-signed server certificate. This is the default name.

To create your self-signed server certificate:

- 1. Enter 5 to create a self-signed server certificate.
- 2. Enter the version number. The higher the version number, the more fields are included in the certificate. For example, a version 3 certificate request includes all possible fields.
- 3. Enter a name (label) that is used to identify the key and certificate in the database, for example, Certificate for serva.
- 4. Enter the number of the key size you want to use. A smaller key size impacts performance less because it requires fewer resources to encrypt and decrypt than a larger key size. However, you need to determine the appropriate key size for your security needs. For more information on encryption and supported key sizes, see "Encryption support for the HTTP Server" on page
- 5. Complete the fields that generate the Distinguished Name (DN):
  - Enter the common name (Domain Name) of the server, for example, serva.raleigh.ibm.com.
  - Enter an organization name, for example, IBM ID Raleigh.
  - Optionally enter an organization unit, for example, IBM ID z/OS.
  - Optionally enter a city or locality, for example, Raleigh.
  - · Optionally enter a state or province, for example, North Carolina
  - Enter a country code, for example, **US**. Only 2 characters are allowed.
- 6. Indicate the number of days that the certificate will be valid or accept the default of 365 days.
- 7. Indicate that the certificate will be the default key in the database.

Note: Alternatively, you can use the SSLServerCert directive to select a server certificate for a particular server IP address. For more information, see "SSLServerCert - Associate a server certificate with an IP address" on page

- 8. Indicate that you want to save the certificate to a file by entering 1.
- 9. Indicate that you want to save the file as Base64 encoded ASCII by entering 1.
- 10. Press Enter to use the default certificate name, cert.arm. For more information on certificate file types, see "Certificate file types generated by the gskkyman utility" on page 164.
- 11. After your request has completed successfully, enter 0 to continue working with the server key database.

- 12. To verify that your self-signed server certificate was created:
  - a. Enter 1 to list your keys and certificates.
  - b. Enter 1 to view the new self-signed server certificate, Certificate for serva.
  - c. Enter 1 to show key and certificate information. The issuer and subject name should be the same.
  - d. To exit, continue pressing Enter until you return to the Key database menu, then enter 0 to exit gskkyman.

# Step 3. Register the server key database with the Web server

To register the server key database in this example with the Web server, add the following KeyFile directive to your server configuration file, httpd.conf:

KeyFile /u/serva/serva.kdb

# Step 4. Use server security defaults

In this example, the following security default settings are used:

#### **SSLMode**

Support for SSL connections is set **on**.

#### **SSLPort**

Port 443 is the default port used for SSL.

#### **SSLCipherSpec**

The server uses an encryption level, supported by both the client and the

### Step 5. Verify that you can establish a secure connection with the server

To verify that you can establish a secure connection with your server, start your Web server. Then start a browser and enter the following URL:

https://your server name:SSL port number

The URL for this example is:

https://serva.raleigh.ibm.com:443

# Example 2 for qskkyman: Setting up secure connections using certificates signed by an external commercial CA (z/OS Version 1 Release 3 or earlier)

This example includes steps for using an external commercial CA to sign your server certificate.

**Note:** The gskkyman utility changed in z/OS Version 1 Release 4. Use this example only if your system is at Version 1 Release 3 or an earlier release.

Note: Using an external commercial CA, such as VeriSign or Thawte, is recommended for Internet connections and e-business. This method provides the highest level of security. You can optionally use client authentication to verify the identity of those accessing your server.

**Note:** If you run multiple Web servers, make sure that you store the server, Certificate Authority (CA), and client key databases for a particular Web server in a separate set of files from key databases belonging to other Web servers. Otherwise, if one of the files becomes corrupted, you lose key databases for multiple Web servers. SSL does not initialize for any of the Web servers whose server key databases are stored in a corrupted file.

#### **System SSL notes:**

You must use System SSL to establish secure connections. To use System SSL with the Web server: the System SSL load library must exist in the linklist, link pack area (LPA), or on the STEPLIB DD statement, and must be under program control. If you have not already done so:

- Add the load library to the linklist, link pack area (LPA), or STEPLIB DD statement.
- Turn on program control for the library by issuing the following RACF commands from a user ID that has the proper authority: RALTER PROGRAM \* ADDMEM('hlq.SGSKLOAD'//NOPADCHK) UACC(READ) SETROPTS WHEN (PROGRAM) REFRESH

If turning on program control for the first time, use the RDEFINE command instead of the RALTER command.

For an explanation of terms, refer to "Terms used in these examples" on page 77. For additional information on security concepts, terminology, and configuration options, refer to the books and resources in "Related documentation and URLs" on page 166.

# **Summary of tasks**

In this example, you will perform the following main tasks:

- 1. Set up the server key database
- 2. Send your server certificate request to an external commercial CA
- 3. If necessary, add the CA to the list of trusted CAs on the server
- 4. Receive your signed server certificate into the server key database
- 5. Use server security defaults
- 6. Verify that you can establish a secure connection with the server
- 7. Optionally, set up client authentication using client certificates

#### Step 1. Set up the server key database

A server key database is required for each server that supports secure SSL connections. You must specify the fully qualified path and name of the server key database on the KeyFile directive in the server configuration file, httpd.conf.

In this step, you will create the following files:

- server1.kdb is the server key database used for SSL operations.
- server1.rdb is the server request database which contains the server public-private key pair. When the gskkyman utility generates this file, it uses the same name you specify for the server key database.
- server1.sth is the stash file containing the encrypted password for the server key database. This file is required for secure SSL connections and must be in the same directory as the server key database. If the Web server cannot find the stash file, the server starts with a non-secured connection. When the gskkyman utility generates this file, the utility uses the same name you specify for the server key database.
- certreq.arm is an ASCII file which contains your server public-private key pair and unsigned certificate. This is the default name.

#### **Creating your server key database:** To create your server key database:

1. Change to the path of the new server key database location by entering cd path. In this example, path is /ibm/security/user1.

**Note:** For added security of the stash file, set the permissions for the subdirectory to 700.

- 2. Enter gskkyman to start the utility.
- 3. Enter 1 to create a new server key database.
- 4. Enter a unique name for your server key database. In this example, server1.kdb is used.
- 5. Enter a password using the guidelines in "Key database password" on page 165.
- 6. Enter the password again for verification.
- 7. Indicate whether the password should expire. If yes, accept the default of 60 days or enter the number of days. A message is displayed confirming that the database has been created.
- 8. Enter 1 to continue working with the server key database.
- 9. Enter 11 to store the encrypted database password in a stash file. A message is displayed confirming that the stash file has been created. The name of the stash file is the same as the database name, for example, server1.sth.

**Note:** You must store the encrypted password for your server key database in a stash file. This file is required for secure SSL connections and must be in the same directory as the server key database. If the Web server cannot find the stash file, the server will start with a non-secured connection.

10. Enter 0 to continue working with the server key database.

**Creating your server certificate request:** In this step, you will create your server certificate request which includes your public-private key pair and unsigned certificate. To create your server certificate request:

- 1. Enter 3 to create a new key pair and certificate request.
- 2. Press Enter to use the default filename, certreq.arm. The certificate request file is in Base 64 encoded ASCII format. For more information on certificate file types, see "Certificate file types generated by the gskkyman utility" on page 164.
- 3. Enter a name or label to use for identifying the key and certificate in the database, for example, **Certificate for server1**. Avoid using the word request when specifying labels.
- 4. Enter the number of the key size you want to use. A smaller key size impacts performance less because it requires fewer resources to encrypt and decrypt than a larger key size. However, you need to determine the appropriate key size for your security needs. For more information on encryption and supported key sizes, see "Encryption support for the HTTP Server" on page 68.
- 5. Complete the fields that generate the Distinguished Name (DN):
  - Enter the common name (Domain Name) of the server, for example, server1.raleigh.ibm.com.
  - Enter an organization name, for example, **IBM ID Raleigh**.
  - Optionally enter an organization unit, for example, IBM ID z/OS.
  - Optionally enter a city or locality, for example, Raleigh.
  - Optionally enter a state or province, for example, North Carolina
  - Enter a country code, for example, US. Only 2 characters are allowed.

A message is displayed confirming that the request has completed successfully. This indicates that gskkyman created the server1.rdb and certreq.arm files.

**Note:** Do not attempt to edit or move the server1.rdb file. If this file is not present or is corrupted when you attempt to receive your signed server certificate into the server key database, you will have to resubmit your certificate request.

6. Enter 1 to exit the gskkyman utility.

# Step 2. Send your server certificate request to an external commercial certificate authority

After you create your server certificate request, you send that request to a certificate authority (CA) to be signed. First transfer the file containing the server certificate request to your workstation. Then follow the CAs instructions for sending and receiving your certificate request.

By default, the following CAs are designated as trusted on the Web server:

#### VeriSign

For more information on the following certificates, go to the VeriSign Web site at URL http://www.verisign.com/.

- VeriSign Test CA Root Certificate
- RSA Secure Server Certification Authority
- VeriSign Class 1 Public Primary Certification Authority
- VeriSign Class 2 Public Primary Certification Authority
- VeriSign Class 3 Public Primary Certification Authority
- VeriSign Class 4 Public Primary Certification Authority

#### **Thawte**

For more information on the following certificates, go to the Thawte Web site at URL http://www.thawte.com/.

- Thawte Personal Freemail CA
- · Thawte Personal Basic CA
- Thawte Premium Server CA
- · Thawte Server CA

Transferring the server certificate request to your workstation: This example shows how to use the File Transfer Protocol (FTP) command to transfer the certreq.arm file containing the server certificate request to your workstation. Perform the following steps on the workstation:

- 1. Enter the FTP command and either the host name or the IP address of the server. For example, enter ftp server1.raleigh.ibm.com.
- 2. Enter your user ID and password when prompted.
- 3. Change to the directory where you put the file containing the server certificate request, certreq.arm. For example, enter cd /ibm/security/user1.
- 4. Transfer the file to the workstation in ASCII format by entering get certreq.arm.
- 5. Type quit to exit.

# Step 3. If necessary, add the CA to the list of trusted CAs on the

If you send your certificate request to a CA that is already a trusted CA on your server, you can skip this step. In this step you first check if the CA is trusted on your server. If it is not, contact the CA to obtain their CA certificate. Transfer the CA certificate from your workstation to the host. Then import the CA certificate into your server key database and mark it as Trusted.

**Checking the list of trusted CAs:** To check the current list of trusted CAs on your

- 1. Change to the path where the server key database is located by entering cd path. In this example, path is /ibm/security/user1.
- 2. Enter **gskkyman** to start the utility.
- 3. Enter 2 to open the server key database.
- 4. Enter the server key database name, server1.kdb.
- 5. Enter the database password.
- 6. Enter 10 to list all trusted CAs. If the CA is not trusted, you must store the CA certificate in your server key database before you can receive your signed server certificate.
- 7. Enter **0** to exit gskkyman.

Transferring the CA certificate from your workstation to the host: This example shows how to use the File Transfer Protocol (FTP) command to transfer the file containing your commercial CA certificate to the host. In this example the file name is cert.arm. Perform the following steps on the workstation:

- 1. Enter the FTP command and either the host name or the IP address of the server, for example, ftp server1.raleigh.ibm.com.
- 2. Enter your user ID and password, when prompted.
- 3. Change to the directory where you are putting the file containing the CA certificate, cert.arm, for example, cd /ibm/security/user1.
- 4. Transfer the file to the host in ASCII format by entering **put cert.arm**.
- 5. Type **quit** to exit.

Storing the CA certificate in your server key database: To designate a CA as trusted on your server, store the certificate in your server key database:

- 1. Change to the path where the server key database is located by entering cd path. In this example, path is /ibm/security/user1.
- 2. Enter **gskkyman** to start the utility.
- 3. Enter 2 to open the server key database.
- 4. Enter your server key database name, server1.kdb.
- 5. Enter the database password.
- 6. Enter 6 to store a CA certificate.
- 7. Enter the name of the certificate.
- 8. Enter a label for the certificate.
- 9. When your request has completed successfully, enter 1 to return to the key database menu.
- 10. To verify that the CA is now listed as a trusted CA on your server, enter 10 to list all trusted CAs.
- 11. Enter 0 to exit gskkyman.

# Step 4. Receive your signed server certificate into the server key database

In this step, you will create the following file:

 servcert.arm is an ASCII file which contains the server public-private key pair and certificate signed by the external commercial CA.

Before you can receive the signed certificate into your server key database, create a certificate file and copy your signed server certificate into that file. This example

assumes that you create the certificate file on your workstation and that you name it servcert.arm. Include the BEGIN CERTIFICATE and END CERTIFICATE lines and all data in between as shown in the example. Remove any extraneous information that the CA included in the file.

**Transferring the signed server certificate from your workstation to the host:** This example shows how to use the File Transfer Protocol (FTP) command to transfer the file containing the signed server certificate to the host. In this example the file name is servcert.arm. Perform the following steps on the workstation:

- 1. Enter the **FTP** command and either the host name or the IP address of the server. For example, enter ftp serverl.raleigh.ibm.com.
- 2. Enter your user ID and password when prompted.
- 3. Change to the directory where you are putting the file containing the signed server certificate, servcert.arm. For example, enter cd /ibm/security/user1.
- 4. Transfer the file to the host in ASCII format by entering put servcert.arm.
- 5. Type **quit** to exit.

To receive your signed certificate into the server key database:

- 1. Change to the path where the server key database is located by entering **cd** *path*. In this example, *path* is /ibm/security/user1.
- 2. Enter gskkyman to start the utility.
- 3. Enter 2 to open your server key database.
- 4. Enter the database name, server1.kdb.
- 5. Enter the database password.
- 6. Enter 4 to receive your server certificate.
- 7. Enter the certificate file name. In this example, the file name is servcert.arm.
- 8. Indicate that you want the certificate to be the default key in the key database.

**Note:** Alternatively, you can use the SSLServerCert directive to select a server certificate for a particular server IP address. For more information, see "SSLServerCert - Associate a server certificate with an IP address" on page 599.

9. Enter 1 to exit gskkyman.

**Example of a signed server certificate:** The certificate you receive should contain BEGIN CERTIFICATE and END CERTIFICATE lines with data between as shown in the following example. If your certificate contains additional information before BEGIN CERTIFICATE or after END CERTIFICATE, do not include the extraneous information in the certificate file you create in this step.

----BEGIN CERTIFICATE---MIIBODCCATKCBDV8PgswDQYJKoZIhvcNAQECBQAwcjELMAkGA1UEBhMCVVMxDTAL
BgNVBAgTBE4uQy4xDDAKBgNVBAcTA1JUUDEMMAoGA1UEChMDSUJNMRcwFQYDVQQL
Ew5XZWJzZXJ2ZXIgVGVzdDEfMB0GA1UEAxMWbXZzMTY3LnJhbGVpZ2guaWJtLmNv
bTAaFws50DA2MDgxOTM5WhcLOTkwNjA4MTkzOVowNDELMAkGA1UEBhMCVVMxDDAK
BgNVBAOTA01CTTEXMBUGA1UEAxMOcGtjczEwLmlib55jb20wXDANBgkqhkiG9w0B
AQEFAANLADBIAkEA11YG1dVmnKA18hJQGT0740XTD0Tb+jFN8wkPqc+DVhYix1fj
h/sbiuDZF66BMh5hnHfJr75633CgjW10EpID0wIDAQABMA0GCSqGSIb3DQEBAgUA
A4GBAF1KVppAM7Gh2F9BBIY/jPMF1Rp8+HAAVkK29Q4DxeF2FrTzQutKm08duCWv
xnJo4pg15Uj29DSAsrX8mULfczyuZwVVXiCGnhN03pYj8bbQjo0edqQ7hYsR13P4
C72I+yRwtWUukfVgwdo0mWXyEc1x7eT5jsW4weVEqWvuht8j

# Step 5. Register the server key database with the server

To register your server key database in this example with the Web server, add the following KeyFile directive to your server configuration file, httpd.conf:

KeyFile /ibm/security/user1/server1.kdb

# Step 6. Use server security defaults

In this example, the following security default settings are used:

Support for SSL connections is set **on**.

#### **SSLPort**

Port 443 is the default port used for SSL.

#### SSLCipherSpec

The server uses an encryption level, supported by both the client and the server.

You can change the Web server security defaults, by editing the appropriate security directives in the configuration file.

### Step 7. Verify that you can establish a secure connection with the server

To verify that you can establish a secure connection with your server, start your Web server. Then start a browser and enter the following URL:

https://your server name:SSL port number

The URL for this example is:

https://serva.raleigh.ibm.com:443

# Step 8. Optionally, set up client authentication using client certificates

For instructions, see "Example 4 for gskkyman: Setting up client authentication using client certificates (z/OS Version 1 Release 3 or earlier)" on page 119.

# Example 3 for gskkyman: Setting up secure connections using certificates signed by an internal CA (z/OS Version 1 Release 3 or earlier)

This example includes steps for setting up and administering your own certificate authority.

**Note:** The gskkyman utility changed in z/OS Version 1 Release 4. Use this example only if your system is at Version 1 Release 3 or an earlier release.

**Note:** Acting as your own CA is recommended only for test environments and private intranets. With this method, you set up your own CA and sign certificates. You can optionally use client authentication to verify the identity of those accessing your server.

**Note:** If you run multiple Web servers, make sure that you store the server, Certificate Authority (CA), and client key databases for a particular Web server in a separate set of files from key databases belonging to other Web servers. Otherwise, if one of the files becomes corrupted, you lose key databases for multiple Web servers. SSL does not initialize for any of the Web servers whose server key databases are stored in a corrupted file.

#### **System SSL notes:**

You must use System SSL to establish secure connections. To use System SSL with the Web server: the System SSL load library must exist in the

linklist, link pack area (LPA), or on the STEPLIB DD statement, and must be under program control. If you have not already done so:

- Add the load library to the linklist, link pack area (LPA), or STEPLIB DD statement.
- Turn on program control for the library by issuing the following RACF commands from a user ID that has the proper authority:
   RALTER PROGRAM \* ADDMEM('hlq.SGSKLOAD'//NOPADCHK) UACC(READ)
   SETROPTS WHEN(PROGRAM) REFRESH

If turning on program control for the first time, use the RDEFINE command instead of the RALTER command.

For an explanation of terms, refer to "Terms used in these examples" on page 77. For additional information on security concepts, terminology, and configuration options, refer to the books and resources in "Related documentation and URLs" on page 166.

# **Summary of tasks**

In this example, you will perform the following main tasks:

- 1. Set up the CA key database
- 2. Set up the server key database
- 3. Sign your server certificate
- 4. Receive your signed server certificate into the server key database
- 5. Add your CA name to the list of trusted CAs for your browser
- 6. Register the server key database with the Web server
- 7. Use server security defaults
- 8. Verify that you can establish a secure connection with the server
- 9. Optionally, set up client authentication using client certificates

#### Step 1. Set up the CA key database

In this step, you will create the following files:

- cakey.kdb is the CA key database.
- cert.arm is an ASCII file which contains your server public-private key pair and self-signed CA certificate. This is the default name.

#### Creating your CA key database:

- 1. Change to the path of the new CA key database location by entering **cd** *path*. In this example, *path* is /ibm/security/user1.
- 2. Enter gskkyman to start the utility.
- 3. Enter 1 to create a new CA key database.
- 4. Enter a unique name for your CA key database name. In this example, cakey.kdb is used.
- 5. Enter a password using the guidelines in "Key database password" on page 165.
- 6. Enter the password again for verification.
- 7. Indicate whether the password should expire. If yes, accept the default of 60 days or enter the number of days. A message is displayed confirming that the database has been created.
- 8. Enter 1 to continue working with the CA key database.

#### Creating your self-signed CA certificate:

- 1. Enter 5 to create a self-signed CA certificate.
- 2. Enter the version number. The higher the version number, the more fields are included in the certificate. For example, a version 3 certificate request includes all possible fields.
- 3. Enter a name (label) that is used to identify the key and certificate in the database, for example, CA certificate for server1.
- 4. Enter the number of the key size you want to use. A smaller key size impacts performance less because it requires fewer resources to encrypt and decrypt than a larger key size. However, you need to determine the appropriate key size for your security needs. For more information on encryption and supported key sizes, see "Encryption support for the HTTP Server" on page
- 5. Complete the fields that generate the Distinguished Name (DN):
  - Enter a common name for your CA, for example, IBM Raleigh z/OS ID server CA.
  - Enter an organization name, for example, IBM ID Raleigh.
  - Optionally enter an organization unit, for example, IBM ID z/OS.
  - Optionally enter a city or locality, for example, Raleigh.
  - · Optionally enter a state or province, for example, North Carolina
  - Enter a country code, for example, US. Only 2 characters are allowed.
- 6. Indicate the number of days that the certificate will be valid or accept the default of 365 days. For a CA certificate, you will probably want to choose a longer period, for example, 1500 days.
- 7. Indicate that the certificate will be the default key in the database. To sign server and client certificate, your CA certificate must be the default key in the database.

Note: Alternatively, you can use the SSLServerCert directive to select a server certificate for a particular server IP address. For more information, see "SSLServerCert - Associate a server certificate with an IP address" on page

8. Indicate that you want to save the certificate to a file by entering 1.

Note: This file will be downloaded to your browser in "Step 5. Add your CA name to the list of trusted CAs for your browser" on page 117.

- 9. Indicate that you want to save the output certificate file in Base64 encoded ASCII format by entering 1.
- 10. Press Enter to use the default certificate name cert.arm. For more information on certificate file types, see "Certificate file types generated by the gskkyman utility" on page 164.
- 11. Enter **0** to return to the Key database menu.
- 12. To verify that your self-signed CA certificate was created:
  - a. Enter 1 to list your keys and certificates.
  - b. Enter 1 to view the new self-signed CA certificate, CA certificate for server1.
  - c. Enter 1 to show key and certificate information.

# Step 2. Set up the server key database

A server key database is required for each server that supports secure SSL connections. You must specify the fully qualified path and name of the server key database on the KeyFile directive in the server configuration file, httpd.conf. You

do not need to include the path and name of the CA key database on the KeyFile directive because it is not used by the Web server.

In this step, you will create the following files:

- server1.kdb is the server key database used for SSL operations.
- server1.rdb is the server request database which contains the server public-private key pair. When the gskkyman utility generates this file, it uses the same name you specify for the server key database.
- server1.sth is the stash file containing the encrypted password for the server key database. This file is required for secure SSL connections and must be in the same directory as the server key database. If the Web server cannot find the stash file, the server starts with a non-secured connection. When the gskkyman utility generates this file, the utility uses the same name you specify for the server key database.
- certreg.arm is an ASCII file which contains your server public-private key pair and unsigned certificate. This is the default name.

#### **Creating your server key database:** To create your server key database:

1. Change to the path of the new server key database location by entering cd *path*. In this example, *path* is /ibm/security/user1.

**Note:** For added security of the stash file, set the permissions for the subdirectory to 700.

- 2. Enter gskkyman to start the utility.
- 3. Enter 1 to create a new server key database.
- 4. Enter a unique name for your server key database. In this example, server1.kdb is used.
- 5. Enter a password using the guidelines in "Key database password" on page
- 6. Enter the password again for verification.
- 7. Indicate whether the password should expire. If yes, accept the default of 60 days or enter the number of days. A message is displayed confirming that the database has been created.
- 8. Enter 1 to continue working with the server key database.
- 9. Enter 11 to store the encrypted database password in a stash file. A message is displayed confirming that the stash file has been created. The name of the stash file is the same as the database name, for example, server1.sth.

Note: You must store the encrypted password for your server key database in a stash file. This file is required for secure SSL connections and must be in the same directory as the server key database. If the Web server cannot find the stash file, the server will start with a non-secured connection.

10. Enter 0 to continue working with the server key database.

Adding your CA name to the list of trusted CAs on the server: You must add the name of your newly created CA to the list of trusted certificate authorities that are recognized by your server. To add the name of your CA, you need to import your CA key from your CA key database into the server key database:

- 1. Enter 8 to import keys.
- 2. Enter 1 to import keys from another database.
- 3. When prompted, enter the CA key database name cakey.kdb and the CA key database password.

- 4. Enter the number of the key to import. In this example, the key is IBM ID CA on rtp1. A message is displayed when the CA key has been successfully imported. Once the CA key has been imported into the server key database, it is automatically marked as a trusted CA.
- 5. Enter **0** to return to the Key database menu.
- 6. To verify that your CA is now listed as a trusted CA on your server, enter 10 to list all trusted CAs. To return to the Key database menu, enter **0**.

**Creating your server certificate request:** In this step, you will create your server certificate request which includes your public-private key pair and unsigned certificate. To create your server certificate request:

- 1. Enter 3 to create a new key pair and certificate request.
- 2. Press Enter to use the default filename, certreq.arm. The certificate request file is in Base 64 encoded ASCII format. For more information on certificate file types, see "Certificate file types generated by the gskkyman utility" on page 164.
- 3. Enter a name or label to use for identifying the key and certificate in the database, for example, Certificate for server1. Avoid using the word request when specifying labels.
- 4. Enter the number of the key size you want to use. A smaller key size impacts performance less because it requires fewer resources to encrypt and decrypt than a larger key size. However, you need to determine the appropriate key size for your security needs. For more information on encryption and supported key sizes, see "Encryption support for the HTTP Server" on page 68.
- 5. Complete the fields that generate the Distinguished Name (DN):
  - Enter the common name (Domain Name) of the server, for example, server1.raleigh.ibm.com.
  - Enter an organization name, for example, **IBM ID Raleigh**.
  - Optionally enter an organization unit, for example, IBM ID z/OS .
  - Optionally enter a city or locality, for example, **Raleigh**.
  - Optionally enter a state or province, for example, North Carolina
  - Enter a country code, for example, US. Only 2 characters are allowed.

A message is displayed confirming that the request has completed successfully. This indicates that gskkyman created the server1.rdb and certreq.arm files.

Note: Do not attempt to edit or move the server1.rdb file. If this file is not present or is corrupted when you attempt to receive your signed server certificate into the server key database, you will have to resubmit your certificate request.

6. Enter 1 to exit the gskkyman utility.

# Step 3. Sign the server certificate

In this step, you will create the following file:

servcert.txt is the file which contains your signed server certificate. You specify a filename of your choice.

In "Step 1. Set up the CA key database" on page 113, you set up your CA environment which enables you to act as your own CA and sign certificates. A signed server certificate is required before clients can establish an SSL connection to your server. Because you are acting as your own CA, you will sign the server certificate request you created in "Step 2. Set up the server key database" on page 114. If you were using an external commercial CA, such as VeriSign, you would send the server certificate request to that CA for signature.

To sign your server certificate using the file names in this example, enter the following command:

```
gskkyman -g -x 365 -cr certreq.arm -ct servcert.txt -k cakey.kdb
```

To issue this command, you must have access to the certificate request file (certreq.arm) and the CA key database (cakey.kdb). If these files are not in your current working directory, enter the fully qualified filenames on the command. You will also be prompted for the CA key database password.

- -x 365 specifies that this certificate is valid for 365 days. This number must be less than the number of days the CA certificate is valid, which is 1500 in this example. If you do not create the server and CA certificates on the same day, the effective number of days starts to decrement.
- certreq.arm is the certificate request file you created in "Step 2. Set up the server key database" on page 114.
- servcert.txt is the file created by this command. This file contains your signed server certificate. You specify a filename of your choice.
- cakey.kdb is the name of the CA key database you created in "Step 1. Set up the CA key database" on page 113.

#### Step 4. Receive the signed server certificate into the server key database

To receive your signed certificate into the server key database:

- 1. Change to the path where the server key database is located by entering cd path. In this example, path is /ibm/security/user1.
- 2. Enter **gskkyman** to start the utility.
- 3. Enter 2 to open your server key database.
- 4. Enter the database name, server1.kdb.
- 5. Enter the database password.
- 6. Enter 4 to receive your server certificate.
- 7. Enter the name of the certificate you created in "Step 3. Sign the server certificate" on page 116. In this example, that name is servcert.txt.
- 8. Indicate that you want the certificate to be the default key in the key database.

Note: Alternatively, you can use the SSLServerCert directive to select a server certificate for a particular server IP address. For more information, see "SSLServerCert - Associate a server certificate with an IP address" on page 599.

9. Enter 1 to exit gskkyman.

# Step 5. Add your CA name to the list of trusted CAs for your browser

You need to add your CA name to the list of CAs that are known by your browser. To do this, download the cert.arm file you created in "Step 1. Set up the CA key database" on page 113 to your browser.

Before downloading the cert.arm file:

• Copy the cert.arm file into your document root directory. The document root directory is on the Pass /\* directive in your server configuration file; the default directory is:

/usr/lpp/internet/server root/pub

Note: If you put the cert.arm file in another directory, you need to add a Pass directive for the directory to the server configuration file if one does not already exist. Alter the URL to download the CA certificate to reflect the directory.

Download the CA certificate that uses the names in this example:

- Start your Web server.
- · Open a browser.
- Enter the following URL:

http://server1.raleigh.ibm.com/cert.arm

- server1.raleigh.ibm.com is the fully qualified host name of the server.
- cert.arm is the CA certificate file.

Follow the browser prompts to install the CA certificate. Newer versions of the Netscape and Microsoft Internet Explorer browsers automatically start a wizard to help you install the certificate. If you use Microsoft Internet Explorer, you may need to open the file rather than saving it to disk to start the wizard. See the online help in your browser or browser documentation for additional information. Generally for Netscape, if you receive a window asking if you would like to accept the CA to certify network sites, electronic mail (e-mail) users, and software developers, do so.

# Step 6. Register the server key database with the Web server

To register your server key database in this example with the Web server, add the following KeyFile directive to your server configuration file, httpd.conf:

KeyFile /ibm/security/user1/server1.kdb

# Step 7. Use server security defaults

In this example, the following security default settings are used:

#### **SSLMode**

Support for SSL connections is set **on**.

### **SSLPort**

Port 443 is the default port used for SSL.

#### SSLCipherSpec

The server uses an encryption level, supported by both the client and the server.

You can change the Web server security defaults, by editing the appropriate security directives in the configuration file.

# Step 8. Verify that you can establish a secure connection with the server

To verify that you can establish a secure connection with your server, start your Web server. Then start a browser and enter the following URL:

https://your\_server\_name:SSL\_port\_number

The URL for this example is:

https://serva.raleigh.ibm.com:443

# Step 9. Optionally, set up client authentication

For instructions, see "Example 4 for gskkyman: Setting up client authentication using client certificates (z/OS Version 1 Release 3 or earlier)" on page 119.

# Example 4 for gskkyman: Setting up client authentication using client certificates (z/OS Version 1 Release 3 or earlier)

**Note:** The gskkyman utility changed in z/OS Version 1 Release 4. Use this example only if your system is at Version 1 Release 3 or an earlier release.

This example shows how to set up client authentication using client certificates. Before using this example, you must set up secure connections using either of the following examples:

- "Example 2 for gskkyman: Setting up secure connections using certificates signed by an external commercial CA (z/OS Version 1 Release 3 or earlier)" on page 106
- "Example 3 for gskkyman: Setting up secure connections using certificates signed by an internal CA (z/OS Version 1 Release 3 or earlier)" on page 112

**Alternatives for client certificate protection:** A variety of ways exists to set up protection for client certificates. This example shows how to map a client certificate to a RACF user ID. For alternatives, see "Creating protection setups for Secure Sockets Layer (SSL) client authentication" on page 174.

CA certificate notes: You must insure that the CA that signs your client certificates is marked with a status of TRUST and that it is stored in your server key database. During the SSL handshake the server tells the client which CA's it trusts based on the trusted CA's in the server key database. The browser then searches its client certificates for ones issued by these CA's and allows the user to choose from a list which certificate to send to the server. This example assumes that you are using the same CA to sign your client certificate that you used to sign your server certificate. This implies that the CA certificate is already in your server key database and marked with a status of TRUST.

**Note:** If you run multiple Web servers, make sure that you store the server, Certificate Authority (CA), and client key databases for a particular Web server in a separate set of files from key databases belonging to other Web servers. Otherwise, if one of the files becomes corrupted, you lose key databases for multiple Web servers. SSL does not initialize for any of the Web servers whose server key databases are stored in a corrupted file.

#### **RACF** notes:

- The user ID issuing the RACF commands must have the proper authority.
- Choose the environment in which you execute the RACF commands (TSO READY, ISPF option 6, and so forth). Implementing these commands varies from one environment to another. See your local RACF administrator for assistance, or review the appropriate books for your environment. To access these books on the Web, go to the z/OS Book Server Web site at URL: http://www.ibm.com/servers/eserver/zseries/zos/bkserv/.

For an explanation of terms, refer to "Terms used in these examples" on page 77. For additional information on security concepts, terminology, and configuration options, refer to the books and resources in "Related documentation and URLs" on page 166.

**Related information:**The Web server provides support for retrieving security information from a Lightweight Directory Access Protocol (LDAP) server. For more

information on LDAP support, see your Chapter 15, "Retrieving Lightweight Directory Access Protocol information," on page 313.

# **Summary of tasks**

In this example, you will perform the following main tasks:

- 1. Update server configuration directives
- 2. Insure the CA certificate is in the client's browser
- 3. If acting as your own CA, provide option(s) for obtaining client certificates
- 4. Map a client certificate to RACF
- 5. Verify that the client can access a protected page with the client certificate

# Step 1. Update server configuration directives

**SSLClientAuth directive:** The default setting for the SSLClientAuth directive is off. Because the server uses client certificates to validate clients and checks for CA certificates in the local database, specify:

```
SSLClientAuth local
```

#### UserId directive:

**Note:** UserId directive refers to the default access control user ID for the Web server. UserId subdirective refers to the UserId specified on a Protection directive or protection setup. A UserId setting on a protection setup overrides the user ID specified on the UserId directive.

The initial configuration file setting for the UserId directive is:

```
UserId %%CLIENT%%
```

In this example, %%CLIENT%% is used for the default access control user ID; %%CERTIF%% is generally used only if your entire Web site is protected. In this example, information in a specific directory is protected using client certificates, not the entire Web site. Therefore, %%CERTIF%% is specified only on the UserId subdirective on the Protection directive.

For more information on the UserId directive , see "Userid - Specify the Default Access Control user ID" on page 491.

**Protection and Protect directives:** For this example, add the following Protection and Protect directives to the server configuration file:

```
Protection PROTECTED_INFO {
    ServerId Security_Administration
    AuthType Basic
    PasswdFile %%SAF%%
    UserId %%CERTIF%%
    Mask anybody
}
```

#### Protect /secret/\* PROTECTED\_INFO

#### Note:

- 1. **ServerId**: Specify a name of your choice. Make this name unique for each protection setup.
- 2. **AuthType**: The AuthType subdirective lets you limit access based on user names and passwords. With an AuthType of Basic, passwords are sent to the client as plain text; they are encoded but not encrypted.

- 3. PasswdFile: For client certificates, the value of this field must be %\$AF%.
- 4. UserId: For client certificates, the value of this field must be %CERTIF%. By specifying %%CERTIF%% on the UserId subdirective of the Protection directive, you indicate to use client certificates to control access to information only in the directory specified on the Protect directive. If you specify %CERTIF% on the UserId directive, client certificates are used to control access to all information on the Web site.
- 5. Mask: For client certificates, the value of the field must be one of the following:

  - anybody
  - anyone
  - anonymous
  - anybody@(\*)
  - anyone@(\*)
  - anonymous@(\*)

By using one of these values, the server completes requests without prompting for a user ID and password, as long as the client certificate maps to a RACF user ID. However, if the client certificate is not associated with a RACF user ID, the server asks for the user ID and password. The browser pop-up window for the user ID and password contains the words System Logon instead of the value on the ServerID subdirective.

- 6. The Protect directive must specify the name of the resource or directory that you are protecting, along with a reference to the Protection directive that defines the type of protection provided. The Protect directive in this example references the PROTECTED INFO Protection directive. The information in the /secret/ directory is protected using client certificates. Note that password protection is still the default for accessing protected information; a client who does not have a client certificate is prompted for a RACF user ID and password.
- 7. For more information on Protection subdirectives, see "Protection subdirectives" on page 474.

# Step 2. Insure the CA certificate is in the client's browser

Browsers vary as to whether they require the CA certificate that signs the client certificate to be in the browser. This example assumes you will insure that your CA certificate is added to your browser if it is not already there.

If you are using an external commercial CA whose CA certificate is already loaded into the browser, you can skip this step and go to "Step 4. Map a client certificate to RACF" on page 124. If the external CA certificate is not in the browser, contact the CA to obtain the CA certificate. Follow the CA's directions for loading the certificate into the browser.

If you are acting as your own CA and you are using the same CA certificate to sign client certificates that you used to sign your server certificate, then clients may have already loaded the CA certificate into their browsers in "Step 5. Add your CA name to the list of trusted CAs for your browser" on page 117. If they have not, they can dowload your CA certificate by opening a browser and entering URL:

http://server1.raleigh.ibm.com/cert.arm

- server1.raleigh.ibm.com is the fully qualified host name of your server.
- cert.arm is the file containing your CA certificate.

# Step 3. If acting as your own CA, provide option(s) for obtaining client certificates

If you are using an external commercial CA, such as VeriSign or Thawte, to obtain your client certificates, you can skip this step and go to "Step 4. Map a client certificate to RACF" on page 124.

If you act as your own CA, you can use the following options for providing client certificates. The steps to implement client authentication vary depending on the application.

- Create the client certificates yourself using the gskkyman utility, RACDCERT, or a CA software product such as the RACF PKISERV application, and send the signed certificates to clients who connect to your server.
- Request that clients generate their own certificate requests and send them to you for signature. This method requires that clients have access to the gskkyman utility or a CA software product such as the RACF PKISERV application.

To find out more about the RACF PKISERV application, go to URL: http://www.ibm.com/s390/products/racf/goodies.html.

You can use one or more of these options. This example shows steps for the first option using gskkyman.

#### **Creating your client key database:** To create your client key database:

- 1. Change to the path of the new client key database location by entering **cd** path. In this example, *path* is /ibm/security/user1.
- 2. Enter gskkyman to start the utility.
- 3. Enter 1 to create a new client key database.
- 4. Enter a unique name for your client key database name. In this example, client.kdb is used.
- 5. Enter a password using the guidelines in "Key database password" on page 165.
- 6. Enter the password again for verification.
- 7. Indicate whether the password should expire. If yes, accept the default of 60 days or enter the number of days. A message is displayed confirming that the database has been created.
- 8. Enter 1 to continue working with the client key database.

#### **Creating a client certificate request:** To create a client certificate:

- 1. Enter 3 to create a new key pair and certificate request.
- 2. Enter a client certificate request name. In this example, the certificate name is clientl.arm. The certificate request file is in Base 64 encoded ASCII format. For more information on certificate file types, see "Certificate file types generated by the gskkyman utility" on page 164.
- 3. Enter a name or label to use for identifying the key and certificate in the database, for example, Certificate for Jane Smith. Avoid using the word request when specifying labels.
- 4. Enter the number of the key size you want to use. A smaller key size impacts performance less because it requires fewer resources to encrypt and decrypt than a larger key size. However, you need to determine the appropriate key size for your security needs. For more information on encryption and supported key sizes, see "Encryption support for the HTTP Server" on page 68.
- 5. Complete the fields that generate the Distinguished Name (DN):

- Enter the common name of the client, for example, **Jane Smith**.
- Enter an organization name, for example, **IBM ID Raleigh**.
- Optionally enter an organization unit, for example, IBM ID z/OS.
- Optionally enter a city or locality, for example, Raleigh.
- Optionally enter a state or province, for example, North Carolina
- Enter a country code, for example, **US**. Only 2 characters are allowed.

A message displays confirming that the request has completed successfully. This message indicates that the gskkyman utility created the client1.arm file.

6. Enter 1 to exit the gskkyman utility.

Signing a client certificate: To sign the client certificate request using the file names in this example, enter the following command:

```
gskkyman -g -x 365 -cr client1.arm -ct client1.txt -k cakey.kdb
```

To issue this command, you must have access to the certificate request file client1.arm and the CA key database cakey.kdb. If these files are not in your current working directory, enter their fully qualified filenames on the command. You will also be prompted for the CA key database password.

- -x 365 specifies that this certificate is valid for 365 days. This number must be less than the number of days the CA certificate is valid, which is 1500 in this example. If the client and CA certificates are not created on the same day, the effective number of days starts to decrement for the CA certificate.
- client1.arm is the certificate request file created by the client.
- client1.txt is the file created by this command. This file contains the signed client certificate. You specify a filename of your choice.
- cakey.kdb is the name of the CA key database you created in "Step 1. Set up the CA key database" on page 113.

Storing the CA certificate in the client key database: The CA certificate that signed your client certificate must first be stored in the client key database before the client certificate can be received into the database. To store the CA certificate:

- 1. Change to the path where the client key database is located by entering **cd** path. In this example, *path* is /ibm/security/user1.
- 2. Enter **gskkyman** to start the utility.
- 3. Enter 2 to open your client key database.
- 4. Enter the database name, client.kdb.
- 5. Enter the database password.
- **6**. Enter **6** to store the CA certificate.
- 7. Enter the certificate file name. In this example, the file was created in "Creating your self-signed CA certificate" on page 113. The file name is cert.arm.
- 8. Enter the label for the certificate, **CA certificate for server1**.
- 9. Enter 0 to return to the key database menu.

**Receiving the signed client certificate into your client key database:** To receive the signed client certificate into your client key database:

- 1. Enter 4 to receive the client certificate.
- 2. Enter the certificate file name. In this example, the file name is client1.txt.
- 3. Do not designate the certificate as the default key in the client key database.
- 4. Enter 1 to exit gskkyman.

### Sending the signed client certificate to the client:

Exporting the signed client certificate into a PKCS12 file: The signed client certificate must be exported into a PKCS12 file before loading it into your browser:

- 1. Enter 9 to export the certificate.
- 2. Enter **2** to export the certificate to a PKCS12 file.
- 3. Select the label of the signed client certificate in the list, Certificate for Jane
- 4. Enter the name of the PKCS12 format file that will contain the signed certificate, for example, client1.p12.
- 5. Enter a password using the guidelines in "Key database password" on page 165.
- 6. Enter the password again for verification.
- 7. Enter 1 to exit gskkyman.

Transferring the PKCS12 file to the client's workstation: This example shows how to use the FTP command to transfer the PKCS12 file containing the signed client certificate to the client's workstation. The following steps are performed on the workstation:

- 1. Enter the FTP command and the host name or IP address of the server, for example, ftp server1.raleigh.ibm.com.
- 2. When prompted, enter your user ID and password.
- 3. Change to the directory where the client certificate PKCS12 file client1.p12 is located, for example, cd /ibm/security/user1.
- 4. Enter **bin** to transfer the file in binary format.
- 5. Transfer the file to the workstation by entering **get client1.p12**.
- 6. Type **quit** to exit.

Loading the PKCS12 file into the client's browser: This example shows how to load the PKCS12 file into the Netscape Communicator browser:

- 1. Start the browser.
- 2. Click Communicator → Tools → Security Info, to access the security information.
- 3. Click Yours, under Certificates.
- 4. Click Import a Certificate. You may need to scroll down to see this option.
- 5. Highlight the PKCS12 file.
- 6. Click Open, and enter the case sensitive password protecting the file.
- 7. Click OK. The following message displays: Your certificates have been successfully imported.
- 8. Click OK. You should see the certificate label in the window called These are your certificates. You may need to scroll down to find the label.

**Note:** On browser versions prior to Netscape 4.6.1, there can be a problem displaying the label, for example, the label name may appear as ????@????.

### Step 4. Map a client certificate to RACF

You can use the following Resource Access Control Facility (RACF) options to map a client certificate to RACF when the client certificate is created with some method other than RACF commands or a RACF application such as PKISERV:

**Certificate Name Filtering function:** This function is available for OS/390 Release 10 and later.

- Automatic registration of digital certificates on the Web: The Autoregistration Web Application enables a client to automatically register a certificate with the Web server.
- Using ISPF panels or the RACDCERT command: These two options take the same inputs, but you use panels with ISPF and a command line with RACDCERT.

For information on these options, see the z/OS Security Server (RACF): Security Administrator's Guide. To access this guide and other RACF books on the Web, go to URL: http://www.ibm.com/servers/eserver/zseries/zos/bkserv/.

You can use one or more of these options. This example shows you how to use the RACDCERT command.

In this example you will:

- · Store the client certificate in an MVS dataset.
- Associate the client certificate with a RACF user ID.

Export the client certificate into a file: Beginning in OS/390 Release 8, RACF maps client certificates that are in PKCS12 format. Since some browsers require client certificates in PKCS12 format, we will map a PKCS12 formatted file to a RACF user ID. If you are acting as your own CA, we will use the same PKCS12 file sent to the client in "Sending the signed client certificate to the client" on page 124 (client1.p12) to map the client certificate to RACF. If you are using an external commercial CA, you can export the client certificate from the browser. The PKCS12 file contains the private key and certificate.

Note: The client certificate can be output from gskkyman in binary or base 64 encoded ASCII for input to RACF. Some browsers may also be able to output the client certificate in these formats or other formats for input to RACF. If either the binary or base 64 encoded ASCII format is outputted, the resulting file would contain the certificate without the private key. The format of the client certificate in RACF can be different from the format of the certificate in the browser.

Placing the client certificate file in an MVS data set: You must store client certificates on MVS in variable block (VB) format. The client certificates in this example are in an HFS directory. Use the TSO/E OGET command to move the certificate file from the HFS directory into an MVS sequential data set. If you move the certificate into a new data set, the OGET command creates a VB sequential data set by default. You must use the OGET command to move the client certificate into the MVS sequential data set; exporting it from the browser to FTP it directly into the MVS data set does not work because the certificate file is not in the correct format.

#### Example:

oget '/ibm/security/user1/client1.p12' 'jsmith.client1.p12' binary

Note: You can execute this TSO/E command from TSO/E, ISPF option 6, and the shell. To find out more about this command, including where to execute it, please see the z/OS UNIX System Services Command Reference. To access this book on the Web, go to the z/OS Book Server Web site at URL: http://www.ibm.com/servers/ eserver/zseries/zos/bkserv/.

**Installing the client certificate in RACF:** To perform the following steps, ensure that you are using an MVS user ID that has the authority to map a client certificate to an MVS user ID.

1. Issue the RACDCERT command to add the client certificate to the RACF data base for each client. For example:

```
RACDCERT ID(RACFID1) ADD('JSMITH.CLIENT1.P12')
WITHLABEL('Certificate for Jane Smith') TRUST PASSWORD('X2RL')
```

- RACFID1 is the RACF user ID under which the client certificate is added.
- 'JSMITH.CLIENT1.P12' is the name of the dataset where the certificate file is located.
- TRUST indicates that you can use the client certificate to authenticate the user ID RACFID1.
- **Certificate for Jane Smith** is the label of the client certificate.
- X2RL is the required password for PKCS12 certificates.
- 2. Issue the following SETROPTS command to refresh the DIGTCERT class for all the clients:

```
SETROPTS RACLIST(DIGTCERT) REFRESH
```

3. Verify that the client certificate is associated with a user ID that has been defined to RACF, by issuing the following RACDCERT command and specifying the user ID in the ID field:

```
RACDCERT ID(RACFID1) LIST
```

If you are logged onto the user ID you are trying to verify, you can issue the RACDCERT command without operands to display the certificate for the user

## Step 5. Verify that the client can access a protected page with the client certificate

To test that client authentication is set up correctly for the client in this example:

- 1. Start your Web server.
- 2. Start the browser and specify URL: https://server1.raleigh.ibm.com/secret/budget.html
- 3. Select the label for the client certificate, when prompted by the browser. If the setup is correct, you view the page without prompts for a user ID and password.

## **Example 5 for RACDCERT: Setting up secure connections** using a self-signed server certificate

This example is a quick start method for setting up SSL on your server.

**Note:** Using a self-signed server certificate is recommended only for test environments. This method gives you a quick way to test your SSL setup and internal applications with a small number of trusted clients.

### **System SSL notes:**

You must use System SSL to establish secure connections. To use System SSL with the Web server: the System SSL load library must exist in the linklist, link pack area (LPA), or on the STEPLIB DD statement, and must be under program control. If you have not already done so:

- Add the load library to the linklist, link pack area (LPA), or STEPLIB DD statement.
- Turn on program control for the library by issuing the following RACF commands from a user ID that has the proper authority: RALTER PROGRAM \* ADDMEM('hlq.SGSKLOAD'//NOPADCHK) UACC(READ) SETROPTS WHEN (PROGRAM) REFRESH

If turning on program control for the first time, use the RDEFINE command instead of the RALTER command.

#### **RACF** notes:

- The user ID issuing the RACF commands must have the proper authority.
- Choose the environment in which you execute the RACF commands (TSO) READY, ISPF option 6, and so forth). Implementing these commands varies from one environment to another. See your local RACF administrator for assistance, or review the appropriate books for your environment. To access these books on the Web, go to the z/OS Book Server Web site at URL: http://www.ibm.com/ servers/eserver/zseries/zos/bkserv/.

For an explanation of terms, refer to "Terms used in these examples" on page 77. For additional information on security concepts, terminology, and configuration options, refer to the books and resources in "Related documentation and URLs" on page 166.

## Summary of tasks

In this example, you will perform the following main tasks:

- 1. Create the server key ring
- 2. Create your self-signed server certificate
- 3. Connect your signed server certificate to the server key ring
- 4. Permit the ID that is used to start the server to access to the key ring
- 5. Register the server key ring with the Web server
- 6. Use server security defaults
- 7. Verify that you can establish a secure connection with the server

## Step 1. Create the server key ring

A server key ring is required for each server that clients connect to using a secure SSL connection. Specify the key ring name on the KeyFile directive in the server configuration file, httpd.conf.

Assign server certificates and server key rings to the same user ID used to start the Web server. This action is required for SSL to initialize. To ensure you use the correct user ID, check the Web server header in the job log or vv trace, and find the line beginning with Running as. The Web server user ID appears in quotes. In the following example WEBSRV represents the user ID used to start the Web server:

```
..... This is IBM HTTP Server V5R3M0
..... Built on Sep 5 2000 at 09:58:01.
..... Started at Thu Sep 7 15:18:48 2000
..... Running as "WEBSRV", UID:0, GID:205.
```

In this step, you will create:

SERVA, the server key ring.

To create the server key ring for this example, issue the RACF command: RACDCERT ID(WEBSRV) ADDRING(SERVA)

## Step 2. Create your self-signed server certificate

In this step you will:

• Create a server certificate with label Certificate for user1.

To generate the self-signed server certificate for this example, issue:

```
RACDCERT ID(WEBSRV) GENCERT SUBJECTSDN(CN('serva.raleigh.ibm.com')
O('IBM ID Raleigh') ou('IBM ID z/OS') L('Raleigh') SP('North Carolina') C('US'))
SIZE(512) WITHLABEL('Certificate for serva')
```

#### where

- the Distinguished Name consists of the:
  - Common name (Domain Name), serva.raleigh.ibm.com.
  - Organization name, IBM ID Raleigh.
  - Optional organizational unit, IBM ID z/OS.
  - Optional city or locality, Raleigh.
  - Optional state or province, **North Carolina**.
  - Country code, US.
- **WEBSRV** is the ID used to start the Web server and the ID under which the server key ring and server certificate reside.
- 512 is the key size.
- **Certificate for serva** is the label used to identify the key and certificate in the key ring.

# Step 3: Connect your signed server certificate to the key ring In this step you will:

- · Connect the server certificate to the key ring.
- Insure that the server certificate is the default in the key ring.

To connect the server certificate that is now in RACF to your **SERVA** key ring and insure that the certificate will be the default in the key ring, issue:

```
RACDCERT ID(WEBSRV) CONNECT(ID(WEBSRV) LABEL('Certificate for serva') RING(SERVA) DEFAULT)
```

#### where

- **WEBSRV** is the ID used to start the Web server and the ID to which the server certificate is connected.
- SERVA is the server key ring.
- **Certificate for serva** is the label used to identify the key and certificate in the key ring.
- DEFAULT makes the server certificate the default in the key ring.

**Note:** Alternatively, you can use the SSLServerCert directive to select a server certificate for a particular server IP address. For more information, see "SSLServerCert - Associate a server certificate with an IP address" on page 599.

# Step 4: Permit the Web server ID to access the key ring through DIGTCERT

In this step you permit the user ID **WEBSRV** to access the key ring through the **DIGTCERT** general resource class.

The ID used to start the Web server must have access to the key ring created using RACDCERT. If the ID does not have access, SSL initialization fails. In this example the Web server startup ID is WEBSRV. To permit WEBSRV to access the server key ring, you issue RACF commands to perform the following tasks:

 Define the IRR.DIGTCERT.LIST and IRR.DIGTCERT.LISTRING resources with universal access of None.

- Permit the WEBSRV ID read access to the IRR.DIGTCERT.LIST and IRR.DIGTCERT.LISTRING resources in the FACILITY class.
- Activate the FACILITY general resource class.
- Refresh the FACILITY general resource class.

To perform these tasks, issue the following commands:

```
RDEFINE FACILITY IRR.DIGTCERT.LIST UACC(NONE)
PE IRR.DIGTCERT.LIST CLASS(FACILITY) ID(WEBSRV) ACCESS(READ)
```

RDEFINE FACILITY IRR.DIGTCERT.LISTRING UACC(NONE) PE IRR.DIGTCERT.LISTRING CLASS(FACILITY) ID(WEBSRV) ACCESS(READ)

SETR CLASSACT(FACILITY) SETR RACLIST(FACILITY) REFRESH

To find out more about controlling access to the RACDCERT function through the FACILITY general resource class, see the z/OS Security Server (RACF): Security Administrator's Guide and the description of the RACDCERT command in the z/OS Security Server (RACF): Security Administrator's Guide. To access these books on the Web, go to the z/OS Book Server Web site at URL: http://www.ibm.com/servers/ eserver/zseries/zos/bkserv/.

## Step 5. Register the server key ring with the Web server

To register the server key ring in this example with the Web server, add the following KeyFile directive to your server configuration file, httpd.conf: KeyFile SERVA SAF

## Step 6. Use server security defaults

In this example, the following security default settings are used:

## **SSLMode**

Support for SSL connections is set **on**.

#### **SSLPort**

Port 443 is the default port used for SSL.

#### SSLCipherSpec

The server uses an encryption level, supported by both the client and the

## Step 7. Verify that you can establish a secure connection with the server

To verify that you can establish a secure connection with your server, start your Web server. Then start a browser and enter the following URL:

https://your server name:SSL port number

The URL for this example is:

https://serva.raleigh.ibm.com:443

# Example 6 for RACDCERT: Setting up secure connections using certificates signed by an external commercial CA

This example includes steps for using an external commercial CA to sign your server certificate.

**Note:** Using an external commercial CA, such as VeriSign or Thawte, is recommended for Internet connections and e-business. This method provides the highest level of security. You can optionally use client authentication to verify the identity of those accessing your server.

#### **System SSL notes:**

You must use System SSL to establish secure connections. To use System SSL with the Web server: the System SSL load library must exist in the linklist, link pack area (LPA), or on the STEPLIB DD statement, and must be under program control. If you have not already done so:

- Add the load library to the linklist, link pack area (LPA), or STEPLIB DD statement.
- Turn on program control for the library by issuing the following RACF commands from a user ID that has the proper authority:
   RALTER PROGRAM \* ADDMEM('hlq.SGSKLOAD'//NOPADCHK) UACC(READ)
   SETROPTS WHEN(PROGRAM) REFRESH

If turning on program control for the first time, use the RDEFINE command instead of the RALTER command.

#### **RACF** notes:

- The user ID issuing the RACF commands must have the proper authority.
- Choose the environment in which you execute the RACF commands (TSO READY, ISPF option 6, and so forth). Implementing these commands varies from one environment to another. See your local RACF administrator for assistance, or review the appropriate books for your environment. To access these books on the Web, go to the z/OS Book Server Web site at URL: http://www.ibm.com/servers/eserver/zseries/zos/bkserv/.

For an explanation of terms, refer to "Terms used in these examples" on page 77. For additional information on security concepts, terminology, and configuration options, refer to the books and resources in "Related documentation and URLs" on page 166.

#### **Summary of tasks**

In this example, you will perform the following main tasks:

- 1. Create the server key ring
- 2. Create your server certificate request
- 3. Send your server certificate request to an external commercial CA
- 4. Insure that your CA certificate is in RACF and marked with a status of TRUST
- 5. Add your server certificate to the key ring
- 6. Connect your signed server certificate to the server key ring
- 7. Permit the ID that is used to start the server to access to the key ring
- 8. Register the server key ring with the server
- 9. Use server security defaults
- 10. Verify that you can establish a secure connection with the server
- 11. Optionally, set up client authentication using client certificates

#### Step 1. Create the server key ring

A server key ring is required for each server that clients connect to using a secure SSL connection. Specify the key ring name on the KeyFile directive in the server configuration file, httpd.conf.

Assign server certificates and server key rings to the same user ID used to start the Web server. This action is required for SSL to initialize. To ensure you use the correct user ID, check the Web server header in the job log or vv trace, and find the line beginning with **Running as**. The Web server user ID appears in quotes. In the following example WEBSRV represents the user ID used to start the Web server:

In this step, you will create:

• **SERVER1**, the server key ring.

To create the server key ring, **SERVER1**, issue the RACF command: RACDCERT ID(WEBSRV) ADDRING(SERVER1)

## Step 2. Create your server certificate request

In this step you will:

- Create a self-signed server certificate in order to establish your common name (host name) and public-private key pair.
- Generate a server certificate request from the self-signed certificate and save it to a data set.

The self-signed certificate that you create will contain the server's common name and public-private key pair. This information is required in order to generate the certificate request and obtain a certificate signed by your external CA. To create the self-signed certificate, issue:

```
RACDCERT ID(WEBSRV) GENCERT SUBJECTSDN(CN('server1.raleigh.ibm.com') o('IBM ID Raleigh') ou('IBM ID z/OS') L('Raleigh') SP('North Carolina') C('US')) SIZE(512) WITHLABEL('Certificate for server1')
```

#### where

- The Distinguished Name includes:
  - Common name (Domain Name), server1.raleigh.ibm.com.
  - Organization name, IBM ID Raleigh.
  - Optional organizational unit, IBM ID z/OS.
  - Optional city or locality, Raleigh.
  - Optional state or province, North Carolina.
  - Country code, US.
- **WEBSRV** is the ID used to start the Web server and the ID under which the server certificate is created.
- 512 is the key size.
- **Certificate for server1** is the label of the server certificate request.

To generate a server certificate request and save it to a data set , issue: RACDCERT ID(WEBSRV) GENREQ(LABEL('Certificate for server1')) DSN(CERTREQ.ARM)

## where

- **WEBSRV** is the ID used to start the Web server and the ID under which the server certificate resides.
- Certificate for server1 is the label for the server certificate request.

 CERTREQ.ARM is the data set which contains your server public-private key pair and unsigned certificate.

## Step 3. Send your server certificate request to an external commercial CA

After you create your server certificate request, you send that request to a certificate authority (CA) to sign. First transfer the data set containing the server certificate request to your workstation. Then follow the instructions from the CA for sending and receiving your certificate request.

Transferring the server certificate request to your workstation: This example shows how to use the File Transfer Protocol (FTP) command to transfer the CERTREQ. ARM data set containing the server certificate request to your workstation. Perform the following steps on the workstation:

- 1. Enter the FTP command and either the host name or the IP address of the server. For example, enter ftp server1.raleigh.ibm.com.
- 2. Enter your user ID and password when prompted.
- 3. Change to the high level qualifier where you put the data set containing the server certificate request, CERTREQ.ARM. For example, enter cd 'USER1'.
- 4. Transfer the data set to the workstation in ASCII format by entering get CERTREQ.ARM.
- 5. Type **quit** to exit.

## Step 4. Insure that your CA certificate is in RACF and marked with a status of TRUST

Your CA certificate must be in the RACF list of CA certificates and must be marked with a status of TRUST before you can receive the CA-signed certificate into your server key ring.

By default, the following CAs are designated in RACF, with a status of NO TRUST. Before you can use one of these CAs in the list, you must first mark that CA with a status of TRUST.

- Integrion Certification Authority Root
- IBM World Registry Certification Authority
- Thawte Personal Premium CA
- · Thawte Personal Freemail CA
- · Thawte Personal Basic CA
- Thawte Premium Server CA
- Thawte Server CA
- RSA Secure Server Certification Authority
- VeriSign Class 1 Public Primary Certification Authority
- VeriSign Class 2 Public Primary Certification Authority
- VeriSign Class 3 Public Primary Certification Authority

#### In this step, you will:

- Check whether your external CA is in the list of CAs in RACF and whether it is marked with a status of TRUST.
- Add the CA certificate to RACF and mark it with a status of TRUST if it is not in the list of CAs in RACF.
- If the CA certificate is in the list of CAs in RACF, but the status is NO TRUST, then change the status to TRUST.

Connect the CA certificate to your SERVER1 key ring.

To check the list of CAs, issue: RACDCERT CERTAUTH

After receiving the CA certificate, add the certificate to RACF with TRUST status. For example, issue the following RACF command:

RACDCERT CERTAUTH ADD(CERT1.ARM) TRUST WITHLABEL('CA cert for server1')

#### where

- CERTAUTH indicates the type of certificate you are adding to RACF, in this case, a certificate authority certificate.
- **CERT1.ARM** is the data set containing the CA certificate.
- CA cert for server1 is the label for the CA certificate.

If your CA is in the list of CAs in RACF, but has a current status of NO TRUST, then change the status to TRUST. For example, issue the following command: RACDCERT CERTAUTH ALTER(LABEL('CA cert for server1')) TRUST

#### where:

- CERTAUTH indicates the type of certificate you are altering in RACF, in this case, a certificate authority certificate.
- **CA cert for server1** is the label for the CA certificate.

Now that your CA certificate is in the RACF list of CA certificates and has a status of trust, connect the CA certificate to your SERVER1 key ring. To connect the CA certificate to the key ring, issue the following RACF command:

RACDCERT ID(WEBSRV) CONNECT(CERTAUTH LABEL('CA cert for server1') RING(SE RVER1)

#### where:

- WEBSRV is the ID used to start the Web server and the ID under which the server key ring resides.
- CA cert for server1 is the label for the CA certificate.
- CERTAUTH indicates the type of certificate connected, in this case, a certificate authority certificate.

## Step 5. Add your server certificate to the key ring

In this step, you will:

- Alter the server certificate if necessary to make it look like the example.
- Put the server certificate in an MVS data set, **SERVCERT.ARM**.
- Add the server certificate to RACF and associate it with the WEBSRV ID.

Before you can add the signed server certificate to your server key ring, you must put your server certificate in an MVS data set. The certificate data set you create in this example is SERVCERT.ARM. Alter the certificate data set if necessary. Include the BEGIN CERTIFICATE and END CERTIFICATE lines and all data inbetween as shown in the following example. If your certificate contains additional information before BEGIN CERTIFICATE or after END CERTIFICATE, remove all of the extraneous information in the file.

---BEGIN CERTIFICATE----

MIIBODCCATkCBDV8PgswDQYJKoZIhvcNAQECBQAwcjELMAkGA1UEBhMCVVMxDTAL  ${\tt BgNVBAgTBE4uQy4xDDAKBgNVBAcTA1JUUDEMMAoGA1UEChMDSUJNMRcwFQYDVQQL}$ Ew5XZWJzZXJ2ZXIgVGVzdDEfMB0GA1UEAxMWbXZzMTY3LnJhbGVpZ2guaWJtLmNv bTAaFws50DA2MDgx0TM5WhcL0TkwNjA4MTkz0VowNDELMAkGA1UEBhMCVVMxDDAK BgNVBAoTA01CTTEXMBUGA1UEAxMOcGtjczEwLmlibS5jb20wXDANBgkqhkiG9w0B AQEFAANLADBIAkEA1IYG1dVmnKAI8hJQGT074oXTD0Tb+jFN8wkPqc+DVhYix1fj h/sbiuDZF66BMh5hnHfJr75633CgjW10EpID0wIDAQABMA0GCSqGSIb3DQEBAgUA A4GBAF1KVppAM7Gh2F9BBIY/jPMF1Rp8+HAAVkK29Q4DxeF2FrTzQutKm08duCWv xnJo4pg15Uj29DSAsrX8mULfczyuZwVVXiCGnhN03pYj8bbQjo0edqQ7hYsR13P4 C72I+yRwtWUukfVgwdo0mWXyEc1x7eT5jsW4weVEqWvuht8j ----END CERTIFICATE----

This example assumes that you received the server certificate onto your workstation. You can FTP the server certificate in ASCII format to an MVS data set. The following steps are performed on the workstation:

- 1. Enter the FTP command and the host name or IP address of the server, for example, ftp server1.raleigh.ibm.com.
- 2. When prompted, enter your user ID and password.
- 3. Transfer the file to an MVS data set that will be created on execution of the put command by entering put servcert.arm 'USER1.SERVCERT.ARM'.
- 4. Type **quit** to exit.

The server certificate signed by your external CA must be added to RACF and associated with the WEBSRV ID. In doing so, you will replace the self-signed certificate created in "Step 2. Create your server certificate request" on page 131.

RACDCERT ID(websrv) ADD(SERVCERT.ARM) WITHLABEL('Certificate for server1')

#### where

- **SERVCERT.ARM** is the server certificate data set.
- **Certificate for server1** is the label of the server certificate

## Step 6: Connect your signed server certificate to the server key ring

In this step, you will:

- Connect the server certificate to your SERVER1 key ring.
- Insure the server certificate will be the default in the server key ring.

Connect the server certificate that is now in RACF to your SERVER1 key ring and make the certificate the default certificate in the key ring. For example, issue the following RACF command:

RACDCERT ID(WEBSRV) CONNECT(ID(WEBSRV) LABEL('Certificate for server1') RING(SERVER1) DEFAULT)

#### where:

- WEBSRV is the ID used to start the Web server and the ID under which the server key ring and the server certificate reside.
- **SERVER1** is the server key ring.
- Certificate for server1 is the label that identifies the key and certificate in the
- DEFAULT makes the server certificate the default in the key ring.

**Note:** Alternatively, you can use the SSLServerCert directive to select a server certificate for a particular server IP address. For more information, see "SSLServerCert - Associate a server certificate with an IP address" on page 599.

# Step 7. Permit the Web server ID to access the key ring through DIGTCERT

In this step you permit the user ID **WEBSRV** to access the key ring through the **DIGTCERT** general resource class.

The ID used to start the Web server must have access to the key ring created using RACDCERT. If the ID does not have access, SSL initialization fails. In this example the Web server startup ID is WEBSRV. To permit WEBSRV to access the server key ring, you issue RACF commands to perform the following tasks:

- Define the IRR.DIGTCERT.LIST and IRR.DIGTCERT.LISTRING resources with universal access of None.
- Permit the WEBSRV ID read access to the IRR.DIGTCERT.LIST and IRR.DIGTCERT.LISTRING resources in the FACILITY class.
- Activate the FACILITY general resource class.
- · Refresh the FACILITY general resource class.

To perform these tasks, issue the following commands:

```
RDEFINE FACILITY IRR.DIGTCERT.LIST UACC(NONE)
PE IRR.DIGTCERT.LIST CLASS(FACILITY) ID(WEBSRV) ACCESS(READ)
```

```
RDEFINE FACILITY IRR.DIGTCERT.LISTRING UACC(NONE)
PE IRR.DIGTCERT.LISTRING CLASS(FACILITY) ID(WEBSRV) ACCESS(READ)
```

```
SETR CLASSACT(FACILITY)
SETR RACLIST(FACILITY) REFRESH
```

To find out more about controlling access to the RACDCERT function through the FACILITY general resource class, see the *z/OS Security Server (RACF): Security Administrator's Guide* and the description of the RACDCERT command in the *z/OS Security Server (RACF): Security Administrator's Guide*. To access these books on the Web, go to the *z/OS* Book Server Web site at URL: http://www.ibm.com/servers/eserver/zseries/zos/bkserv/.

## Step 8. Register the server key ring with the server

To register your server key ring in this example with the Web server, add the following KeyFile directive to your server configuration file, httpd.conf:

KeyFile SERVER1 SAF

## Step 9. Use server security defaults

In this example, the following security default settings are used:

#### **SSLMode**

Support for SSL connections is set **on**.

#### **SSLPort**

Port 443 is the default port used for SSL.

#### SSLCipherSpec

The server uses an encryption level, supported by both the client and the server.

You can change the Web server security defaults, by editing the appropriate security directives in the configuration file.

## Step 10. Verify that you can establish a secure connection with the server

To verify that you can establish a secure connection with your server, start your Web server. Then start a browser and enter the following URL:

https://your\_server\_name:SSL\_port\_number

The URL for this example is: https://serva.raleigh.ibm.com:443

## Step 11. Optionally, set up client authentication using client certificates

For instructions, see "Example 8 for RACDCERT: Setting up client authentication using client certificates signed by an internal CA" on page 141 or "Example 9 for RACDCERT: Setting up client authentication using client certificates signed by an external CA" on page 146.

# Example 7 for RACDCERT: Setting up secure connections using certificates signed by an internal CA

This example includes steps for setting up and administering your own certificate authority.

Note: Acting as your own CA is recommended only for test environments and private intranets. With this method, you set up your own CA and sign certificates. You can optionally use client authentication to verify the identity of those accessing your server.

#### **System SSL notes:**

You must use System SSL to establish secure connections. To use System SSL with the Web server: the System SSL load library must exist in the linklist, link pack area (LPA), or on the STEPLIB DD statement, and must be under program control. If you have not already done so:

- Add the load library to the linklist, link pack area (LPA), or STEPLIB DD statement.
- Turn on program control for the library by issuing the following RACF commands from a user ID that has the proper authority: RALTER PROGRAM \* ADDMEM('hlq.SGSKLOAD'//NOPADCHK) UACC(READ) SETROPTS WHEN (PROGRAM) REFRESH

If turning on program control for the first time, use the RDEFINE command instead of the RALTER command.

#### **RACF** notes:

- The user ID issuing the RACF commands must have the proper authority.
- Choose the environment in which you execute the RACF commands (TSO READY, ISPF option 6, and so forth). Implementing these commands varies from one environment to another. See your local RACF administrator for assistance, or review the appropriate books for your environment. To access these books on the Web, go to the z/OS Book Server Web site at URL: http://www.ibm.com/ servers/eserver/zseries/zos/bkserv/.

For an explanation of terms, refer to "Terms used in these examples" on page 77. For additional information on security concepts, terminology, and configuration options, refer to the books and resources in "Related documentation and URLs" on page 166.

## Summary of tasks

In this example, you will perform the following main tasks:

- 1. Create a self-signed CA certificate
- 2. Set up the server key ring
- 3. Create and sign your server certificate
- 4. Connect your signed server certificate to the server key ring
- 5. Add your CA name to the list of trusted CAs for your browser
- 6. Permit the ID that is used to start the server to access to the key ring
- 7. Register the server key ring with the Web server
- 8. Use server security defaults
- 9. Verify that you can establish a secure connection with the server
- 10. Optionally, set up client authentication using client certificates

## Step1. Create a self-signed CA certificate

In this step you will:

- Create a self-signed CA certificate with label CA certificate for server1.
- Create an ASCII MVS data set, CERT.ARM, which contains your CA public-private key pair and self-signed CA certificate.

To create your self-signed CA certificate, issue the RACF command:

```
RACDCERT CERTAUTH GENCERT SUBJECTSDN(CN('IBM Raleigh z/OS ID server CA') o('IBM ID Raleigh') ou('IBM ID z/OS') L('Raleigh') SP('North Carolina')
C('US')) SIZE(512) WITHLABEL('CA certificate for server1') NOTBEFORE(DATE(2000
-09-04)) NOTAFTER(DATE(2004-10-12))
```

#### where

- the Distinguished Name consists of the:
  - Common name (Domain Name), IBM Raleigh z/OS ID server CA.
  - Organization name, IBM ID Raleigh.
  - Optional organizational unit, IBM ID z/OS.
  - Optional city or locality, Raleigh.
  - Optional state or province, North Carolina.
  - Country code, US.
- **CERTAUTH** indicates that a CA certificate is being generated.
- 512 is the key size.
- **CA certificate for server1** is the label of the CA certificate.
- NOTBEFORE(DATE(2000 -09-04)) NOTAFTER(DATE(2004-10-12)) indicates that the ceritificate is valid for 1500 days from September 4, 2000 through October 12, 2004.

To export the CA certificate to a data set so that the CA can be added to the list of trusted CAs on the browser in "Step 5. Add your CA name to the list of trusted CAs for your browser" on page 139, issue:

RACDCERT CERTAUTH EXPORT(LABEL('CA certificate for server1')) DSN(CERT.ARM) FORMAT (CERTB64)

#### where

- **CERTAUTH** indicates that a CA certificate is being exported.
- CA certificate for server1 is the label of the CA certificate.
- CERT. ARM is the data set that will contain the CA certificate.

 CERTB64 indicates that the CA certificate is saved to the data set in BASE 64 encoded ASCII.

## Step 2. Set up the server key ring

A server key ring is required for each server that clients connect to using a secure SSL connection. Specify the key ring name on the KeyFile directive in the server configuration file, httpd.conf.

Assign server certificates and server key rings to the same user ID used to start the Web server. This action is required for SSL to initialize. To ensure you use the correct user ID, check the Web server header in the job log or vv trace, and find the line beginning with **Running as**. The Web server user ID appears in quotes. In the following example WEBSRV represents the user ID used to start the Web

```
..... This is IBM HTTP Server V5R3M0
..... Built on Sep 5 2000 at 09:58:01.
........... Started at Thu Sep 7 15:18:48 2000 ....... Running as "WEBSRV", UID:0, GID:205.
```

In this step you will:

- Create a server key ring.
- Connect your CA certificate to the server key ring.

To create the server key ring, SERVER1, issue the RACF command: RACDCERT ID(WEBSRV) ADDRING(SERVER1)

To connect the CA certificate to the server key ring, issue: RACDCERT ID(WEBSRV) CONNECT(CERTAUTH LABEL('CA certificate for server1') RING(SE RVER1)

#### where

- **CERTAUTH** indicates that a CA certificate is being connected.
- **CA certificate for server1** is the label of the CA certificate.
- SERVER1 is the server key ring.
- WEBSRV is the ID used to start the Web server and the ID under which the SERVER1 key ring resides.

#### Step 3. Create and sign your server certificate

In "Step1. Create a self-signed CA certificate" on page 137, you set up your CA environment which enables you to act as your own CA and sign certificates. A signed server certificate is required before clients can establish an SSL connection to your server. Because you are acting as your own CA, you will sign the server certificate that you create in this step. If you were using an external commercial CA, such as VeriSign, you would send the server certificate request to that CA for signature.

In this step you will:

 Create a server certificate with label Certificate for server1 signed by the internal CA using label CA certificate for server1.

```
To create the server certificate signed by the internal CA, issue:
RACDCERT ID(WEBSRV) GENCERT SUBJECTSDN(CN('server1.raleigh.ibm.com')
O('IBM ID Raleigh') ou('IBM ID z/OS') L('Raleigh') SP('North Carolina')
C('US')) SIZE(512) WITHLABEL('Certificate for server1')
SIGNWITH(CERTAUTH LABEL('CA certificate for server1'))
```

#### where

- The Distinguished Name includes:
  - Common name (Domain Name), server1.raleigh.ibm.com.
  - Organization name, IBM ID Raleigh.
  - Optional organizational unit, IBM ID z/OS.
  - Optional city or locality, Raleigh.
  - Optional state or province, North Carolina.
  - Country code, US.
- WEBSRV is the ID used to start the Web server and the ID under which the server certificate is created.
- 512 is the key size.
- Certificate for server1 is the label of the server certificate request.
- CA certificate for server1 is the label of the CA certificate that is used to sign the server certificate.

## Step 4. Connect your signed server certificate to the server key ring

In this step you will:

- Connect a server certificate with label Certificate for server1 to the server key
- Insure the server certificate will be the default in the server key ring.

Connect the server certificate that is now in RACF to your SERVER1 key ring and make the certificate the default certificate in the key ring. For example, issue the following RACF command:

RACDCERT ID(WEBSRV) CONNECT(ID(WEBSRV) LABEL('Certificate for server1') RING(SERVER1) DEFAULT)

#### where:

- WEBSRV is the ID used to start the Web server and the ID under which the server key ring and the server certificate reside.
- SERVER1 is the server key ring.
- Certificate for server1 is the label that identifies the key and certificate in the key ring.
- DEFAULT makes the server certificate the default in the key ring.

Note: Alternatively, you can use the SSLServerCert directive to select a server certificate for a particular server IP address. For more information, see "SSLServerCert - Associate a server certificate with an IP address" on page 599.

## Step 5. Add your CA name to the list of trusted CAs for your browser

You need to add your CA name to the list of CAs that are known by your browser. To do this, download the cert.arm file you created in "Step1. Create a self-signed CA certificate" on page 137 to your browser.

Before downloading the **cert.arm** file:

• Copy the CERT.ARM data set from MVS to your document root directory in the HFS using the TSO/E OPUT command in MVS. The document root directory is on the Pass /\* directive in your server configuration file. The default directory is used in this example:

```
oput 'USER1.CERT.ARM' '/usr/lpp/internet/server root/pub/cert.arm'
```

**Note:** If you put the cert.arm file in another directory, you need to add a Pass directive for the directory to the server configuration file if one does not already exist. Alter the URL to download the CA certificate to reflect the directory.

**Note:** You can execute this TSO/E command from TSO/E, ISPF option 6, and the shell. To find out more about this command, including where to execute it, please see the *z*/OS *UNIX System Services Command Reference*. To access this book on the Web, go to the z/OS Book Server Web site at URL: http://www.ibm.com/servers/eserver/zseries/zos/bkserv/.

Download the CA certificate that uses the names in this example:

- Start your Web server.
- · Open a browser.
- Enter the following URL: http://serverl.raleigh.ibm.com/cert.arm
  - serverl.raleigh.ibm.com is the fully qualified host name of the server.
  - cert.arm is the CA certificate file.

Follow the browser prompts to install the CA certificate. Newer versions of the Netscape and Microsoft Internet Explorer browsers automatically start a wizard to help you install the certificate. If you use Microsoft Internet Explorer, you may need to open the file rather than saving it to disk to start the wizard. See the online help in your browser or browser documentation for additional information. Generally for Netscape, if you receive a window asking if you would like to accept the CA to certify network sites, electronic mail (e-mail) users, and software developers, do so.

# Step 6. Permit the Web server ID to access the key ring through DIGTCERT

In this step you permit the user ID **WEBSRV** to access the key ring through the **DIGTCERT** general resource class.

The ID used to start the Web server must have access to the key ring created using RACDCERT. If the ID does not have access, SSL initialization fails. In this example the Web server startup ID is WEBSRV. To permit WEBSRV to access the server key ring, you issue RACF commands to perform the following tasks:

- Define the IRR.DIGTCERT.LIST and IRR.DIGTCERT.LISTRING resources with universal access of None.
- Permit the WEBSRV ID read access to the IRR.DIGTCERT.LIST and IRR.DIGTCERT.LISTRING resources in the FACILITY class.
- Activate the FACILITY general resource class.
- Refresh the FACILITY general resource class.

```
To perform these tasks, issue the following commands:
```

```
RDEFINE FACILITY IRR.DIGTCERT.LIST UACC(NONE)
PE IRR.DIGTCERT.LIST CLASS(FACILITY) ID(WEBSRV) ACCESS(READ)
```

```
RDEFINE FACILITY IRR.DIGTCERT.LISTRING UACC(NONE)
PE IRR.DIGTCERT.LISTRING CLASS(FACILITY) ID(WEBSRV) ACCESS(READ)
```

```
SETR CLASSACT(FACILITY)
SETR RACLIST(FACILITY) REFRESH
```

To find out more about controlling access to the RACDCERT function through the FACILITY general resource class, see the z/OS Security Server (RACF): Security Administrator's Guide and the description of the RACDCERT command in the z/OS Security Server (RACF): Security Administrator's Guide. To access these books on the Web, go to the z/OS Book Server Web site at URL: http://www.ibm.com/servers/ eserver/zseries/zos/bkserv/.

## Step 7. Register the server key ring with the Web server

To register your server key ring in this example with the Web server, add the following KeyFile directive to your server configuration file, httpd.conf:

KeyFile SERVER1 SAF

## Step 8. Use server security defaults

In this example, the following security default settings are used:

#### **SSLMode**

Support for SSL connections is set **on**.

#### **SSLPort**

Port 443 is the default port used for SSL.

#### SSLCipherSpec

The server uses an encryption level, supported by both the client and the

You can change the Web server security defaults, by editing the appropriate security directives in the configuration file.

## Step 9. Verify that you can establish a secure connection with the server

To verify that you can establish a secure connection with your server, start your Web server. Then start a browser and enter the following URL:

https://your server name:SSL port number

The URL for this example is:

https://serva.raleigh.ibm.com:443

### Step 10. Optionally, set up client authentication

For instructions, see "Example 8 for RACDCERT: Setting up client authentication using client certificates signed by an internal CA" or "Example 9 for RACDCERT: Setting up client authentication using client certificates signed by an external CA" on page 146.

## Example 8 for RACDCERT: Setting up client authentication using client certificates signed by an internal CA

This example shows how to set up client authentication using client certificates signed by an internal CA. Using an internal CA to sign your client certificates is independent of whether you used an internal or external CA to sign your server certificate.

- You must first set up secure connections using one of the following examples:
  - "Example 6 for RACDCERT: Setting up secure connections using certificates signed by an external commercial CA" on page 129
  - "Example 7 for RACDCERT: Setting up secure connections using certificates signed by an internal CA" on page 136

- "Example 10: Migrating your secure environment from either a gskkyman key database or an IKEYMAN key database to a RACF key ring (z/OS Version 1 Release 3 or earlier)" on page 158
- You must insure that the internal CA that signs your client certificates is marked with a status of TRUST and that it is connected to your server key ring. During the SSL handshake the server tells the client which CA's it trusts based on the trusted CA's in the server key ring. The browser then searches its client certificates for ones issued by these CA's and allows the user to choose which client certificate to send to the server.

If you created and signed your server certificate using "Example 7 for RACDCERT: Setting up secure connections using certificates signed by an internal CA" on page 136, then you can use the internal CA defined in that example for the internal CA in this example. If you created and signed your server certificate using "Example 6 for RACDCERT: Setting up secure connections using certificates signed by an external commercial CA" on page 129, then you must set up an internal CA as described in "Step1. Create a self-signed CA certificate" on page 137 and connect the CA certificate to the server key ring as described in "Step 2. Set up the server key ring" on page 138 before proceeding.

If you migrated your server certificate using "Example 10: Migrating your secure environment from either a gskkyman key database or an IKEYMAN key database to a RACF key ring (z/OS Version 1 Release 3 or earlier)" on page 158, the CA can be an external CA or an internal CA. If it is an internal CA, then you can use that CA for the internal CA in this example. If it is an external CA, then you must set up an internal CA as described in "Step1. Create a self-signed CA certificate" on page 137 and connect the CA certificate to the server key ring as described in "Step 2. Set up the server key ring" on page 138 before proceeding.

**Alternatives for client certificate protection:** A variety of ways exists to set up protection for client certificates. This example shows how to map a client certificate to a RACF user ID. For alternatives, see "Creating protection setups for Secure Sockets Layer (SSL) client authentication" on page 174.

## **RACF** notes:

- The user ID issuing the RACF commands must have the proper authority.
- Choose the environment in which you execute the RACF commands (TSO READY, ISPF option 6, and so forth). Implementing these commands varies from one environment to another. See your local RACF administrator for assistance, or review the appropriate books for your environment. To access these books on the Web, go to the z/OS Book Server Web site at URL: http://www.ibm.com/ servers/eserver/zseries/zos/bkserv/.

If you act as your own CA, you can use the following options for providing client certificates. The steps to implement client authentication vary depending on the application.

- Create the client certificates yourself using the gskkyman utility, RACDCERT, or a CA software product such as the RACF PKISERV application, and send the signed certificates to clients who connect to your server.
- Request that clients generate their own certificate requests and send them to you for signature. This method requires that clients have access to the gskkyman utility or a CA software product such as the RACF PKISERV application.

To find out more about the RACF PKISERV application, go to URL: http://www.ibm.com/s390/products/racf/goodies.html.

You can use one or more of these options. This example shows steps for the first option using RACDCERT.

For an explanation of terms, refer to "Terms used in these examples" on page 77. For additional information on security concepts, terminology, and configuration options, refer to the books and resources in "Related documentation and URLs" on page 166.

## Summary of tasks

In this example, you will perform the following main tasks:

- 1. Update server configuration directives
- 2. Insure the CA certificate is in the client's browser
- 3. Create the client certificate and associate it with a RACF user ID
- 4. Add the signed client certificate to the client's browser
- 5. Verify that the client can access a protected page with the client certificate

## Step 1. Update server configuration directives

**SSLClientAuth directive:** The default setting for the SSLClientAuth directive is off. Because the server uses client certificates to validate clients and checks for CA certificates in the local database, specify:

```
SSLClientAuth local
```

#### UserId directive:

Note: UserId directive refers to the default access control user ID for the Web server. UserId subdirective refers to the UserId specified on a Protection directive or protection setup. A UserId setting on a protection setup overrides the user ID specified on the UserId directive.

The initial configuration file setting for the UserId directive is:

```
UserId %%CLIENT%%
```

Note:

In this example, %%CLIENT%% is used for the default access control user ID; %%CERTIF%% is generally used only if your entire Web site is protected. In this example, information in a specific directory is protected using client certificates, not the entire Web site. Therefore, %%CERTIF%% is specified only on the UserId subdirective on the Protection directive.

For more information on the UserId directive, see "Userid - Specify the Default Access Control user ID" on page 491.

**Protection and Protect directives:** For this example, add the following Protection and Protect directives to the server configuration file:

```
Protection PROTECTED INFO {
                     Security_Administration
      ServerId
      AuthType
                     Basic
      PasswdFile
                     %%SAF%%
                     %%CERTIF%%
      UserId
                     anybody
      Mask
Protect /secret/* PROTECTED INFO
```

- 1. ServerId: Specify a name of your choice. Make this name unique for each protection setup.
- 2. AuthType: The AuthType subdirective lets you limit access based on user names and passwords. With an AuthType of Basic, passwords are sent to the client as plain text; they are encoded but not encrypted.
- 3. PasswdFile: For client certificates, the value of this field must be %%SAF%.
- 4. **UserId**: For client certificates, the value of this field must be %%CERTIF%%. By specifying %CERTIF% on the UserId subdirective of the Protection directive, you indicate to use client certificates to control access to information only in the directory specified on the Protect directive. If you specify %CERTIF% on the UserId directive, client certificates are used to control access to all information on the Web site.
- 5. Mask: For client certificates, the value of the field must be one of the following:

  - anybody
  - anyone
  - anonymous
  - anybody@(\*)
  - anyone@(\*)
  - anonymous@(\*)

By using one of these values, the server completes requests without prompting for a user ID and password, as long as the client certificate maps to a RACF user ID. However, if the client certificate is not associated with a RACF user ID, the server asks for the user ID and password. The browser pop-up window for the user ID and password contains the words System Logon instead of the value on the ServerID subdirective.

- 6. The Protect directive must specify the name of the resource or directory that you are protecting, along with a reference to the Protection directive that defines the type of protection provided. The Protect directive in this example references the PROTECTED\_INFO Protection directive. The information in the /secret/ directory is protected using client certificates. Note that password protection is still the default for accessing protected information; a client who does not have a client certificate is prompted for a RACF user ID and password.
- 7. For more information on Protection subdirectives, see "Protection subdirectives" on page 474.

## Step 2. Insure the CA certificate is in the client's browser

Browsers vary as to whether they require the CA certificate that signs the client certificate to be in the browser. This example assumes you will insure that your CA certificate is added to your browser if it is not already there.

If you are using the same CA certificate to sign client certificates that you used to sign your server certificate, then clients may have already loaded the CA certificate into their browsers in "Step 5. Add your CA name to the list of trusted CAs for your browser" on page 139. If they have not, they can dowload your CA certificate by opening a browser and entering URL:

http://serverl.raleigh.ibm.com/cert.arm

- server1.raleigh.ibm.com is the fully qualified host name of your server.
- cert.arm is the file containing your CA certificate.

## Step 3. Create the client certificate and associate it with a RACF user ID

This example assumes that your CA certificate was added to the list of trusted CA's in your browser. You will generate a client certificate under a RACF user ID so that the client certificate can be used to authenticate the user ID.

In this step you will:

• Create the client certificate with label **Certificate for Jane Smith** signed by the internal CA using label CA certificate for server1. The certificate will be created under user ID ISMITH.

To create the client certificate signed by the internal CA, issue the RACF command:

```
RACDCERT ID(JSMITH) GENCERT SUBJECTSDN(CN('Jane Smith')
O('IBM ID Raleigh') ou('IBM ID z/OS') L('Raleigh') SP('North Carolina')
C('US')) SIZE(512) WITHLABEL('Certificate for Jane Smith')
SIGNWITH(CERTAUTH LABEL('CA certificate for server1'))
```

#### where

- the Distinguished Name consists of the:
  - Common name (Domain Name), Jane Smith.
  - Organization name, IBM ID Raleigh.
  - Optional organizational unit, IBM ID z/OS.
  - Optional city or locality, Raleigh.
  - Optional state or province, North Carolina.
  - Country code, US.
- ISMITH is the MVS user ID under which the client certificate is to be added.
- 512 is the key size.
- Certificate for Jane Smith is the label of the client certificate.
- CA certificate for server1 is the label of the CA certificate that will sign the client certificate.

The client certificate will be created with status TRUST. Trust indicates that the client certificate can be used to authenticate the user ID JSMITH.

## Step 4. Add the signed client certificate to the client's browser In this step you will:

- Export the client certificate to an MVS data set.
- FTP the client certificate to the client's workstation.
- · Load the client certificate into the client's browser

**Export the client certificate to an MVS data set:** To export the client certificate to an MVS data set, issue:

```
RACDCERT ID(JSMITH) EXPORT(LABEL('Certificate for Jane Smith'))
DSN('JSMITH.CLIENT1.P12') FORMAT(PKCS12DER) PASSWORD('Test')
```

#### where

- ISMITH is the user ID associated with the client certificate to be exported.
- **Certificate for Iane Smith** is the label of the client certificate.
- 'JSMITH.CLIENT1.P12' is the data set that will contain the client certificate.
- PKCS12DER indicates that the client certificate and private key are DER encoded when saved to the data set.

• Test is the password associated with the encrypted certificate. You will be required to provide this password when you import the client certificate into the browser. The password is case sensitive.

FTP the client certificate to the client's workstation: This example shows how to use the FTP command to transfer the PKCS12 data set containing the signed client certificate to the client's workstation. The following steps are performed on the workstation:

- 1. Enter the FTP command and the host name or IP address of the server, for example, ftp server1.raleigh.ibm.com.
- 2. When prompted, enter your user ID and password.
- 3. Enter **bin** to transfer the file in binary format.
- 4. Transfer the file to the workstation by entering get 'JSMITH.CLIENT1.P12' client1.p12.
- 5. Type **quit** to exit.

**Load the client certificate into the client's browser:** This example shows how to load the PKCS12 file into the Netscape Communicator browser:

- 1. Start the browser.
- 2. Click Communicator → Tools → Security Info, to access the security information.
- 3. Click Yours, under Certificates.
- 4. Click Import a Certificate. You may need to scroll down to see this option.
- 5. Highlight the PKCS12 file.
- 6. Click Open, and enter the case sensitive password protecting the file.
- 7. Click OK. The following message displays: Your certificates have been successfully imported.
- 8. Click OK. You should see the certificate label in the window called These are your certificates. You may need to scroll down to find the label.

**Note:** On browser versions prior to Netscape 4.6.1, there can be a problem displaying the label, for example, the label name may appear as ????@????.

## Step 5. Verify that the client can access a protected page with the client certificate

To test that client authentication is set up correctly for the client in this example:

- 1. Start your Web server.
- 2. Start the browser and specify URL: https://server1.raleigh.ibm.com/secret/budget.html
- 3. Select the label for the client certificate, when prompted by the browser. If the setup is correct, you view the page without prompts for a user ID and password.

## Example 9 for RACDCERT: Setting up client authentication using client certificates signed by an external CA

This example shows how to set up client authentication when client certificates are signed by an external CA.Using an external CA to sign your client certificates is independent of whether you used an internal or external CA to sign your server certificate. However, before using this example, there are a few things you must do first.

You must set up secure connections using one of the following examples:

- "Example 6 for RACDCERT: Setting up secure connections using certificates signed by an external commercial CA" on page 129
- "Example 7 for RACDCERT: Setting up secure connections using certificates signed by an internal CA" on page 136
- "Example 10: Migrating your secure environment from either a gskkyman key database or an IKEYMAN key database to a RACF key ring (z/OS Version 1 Release 3 or earlier)" on page 158
- You must insure that the external CA that signs your client certificates is marked with a status of TRUST and that it is connected to your server key ring. During the SSL handshake the server tells the client which CAs it trusts based on the trusted CAs in the server key ring. The browser then searches its client certificates for ones issued by these CAs and allows the user to choose which client certificate to send to the server.

If you created and signed your server certificate using "Example 6 for RACDCERT: Setting up secure connections using certificates signed by an external commercial CA" on page 129, then you can use the external CA defined in that example for the external CA in this example.

If you created and signed your server certificate using "Example 7 for RACDCERT: Setting up secure connections using certificates signed by an internal CA" on page 136, then you must follow instructions in "Step 4. Insure that your CA certificate is in RACF and marked with a status of TRUST" on page 132 to insure that the external CA is in RACF with a status of TRUST, and that the external CA is connected to the server key ring.

If you migrated your server certificate by using "Example 10: Migrating your secure environment from either a gskkyman key database or an IKEYMAN key database to a RACF key ring (z/OS Version 1 Release 3 or earlier)" on page 158, you can use an external CA or an internal CA. If you use an external CA, then you can use that CA for the external CA in this example. If you use an internal CA, then follow instructions in "Step 4. Insure that your CA certificate is in RACF and marked with a status of TRUST" on page 132.

**Alternatives for client certificate protection:** A variety of ways exists to set up protection for client certificates. This example shows how to map a client certificate to a RACF user ID. For alternatives, see "Creating protection setups for Secure Sockets Layer (SSL) client authentication" on page 174.

#### **RACF** notes:

- The user ID issuing the RACF commands must have the proper authority.
- Choose the environment in which you execute the RACF commands (TSO READY, ISPF option 6, and so forth). Implementing these commands varies from one environment to another. See your local RACF administrator for assistance, or review the appropriate books for your environment. To access these books on the Web, go to the z/OS Book Server Web site at URL: http://www.ibm.com/ servers/eserver/zseries/zos/bkserv/.

For an explanation of terms, refer to "Terms used in these examples" on page 77. For additional information on security concepts, terminology, and configuration options, refer to the books and resources in "Related documentation and URLs" on page 166.

## Summary of tasks

In this example, you will perform the following main tasks:

- 1. Update server configuration directives
- 2. Insure the CA certificate is in the client's browser

- 3. Obtain client certificate
- 4. Map a client certificate to a RACF user ID
- 5. Verify that the client can access a protected page with the client certificate

## Step 1. Update server configuration directives

**SSLClientAuth directive:** The default setting for the SSLClientAuth directive is off. Because the server uses client certificates to validate clients and checks for CA certificates in the local database, specify:

```
SSLClientAuth local
```

#### UserId directive:

Note: UserId directive refers to the default access control user ID for the Web server. UserId subdirective refers to the UserId specified on a Protection directive or protection setup. A UserId setting on a protection setup overrides the user ID specified on the UserId directive.

The initial configuration file setting for the UserId directive is:

```
UserId %%CLIENT%%
```

In this example, %%CLIENT%% is used for the default access control user ID; %CERTIF% is generally used only if your entire Web site is protected. In this example, information in a specific directory is protected using client certificates, not the entire Web site. Therefore, %%CERTIF%% is specified only on the UserId subdirective on the Protection directive.

For more information on the UserId directive, see "Userid - Specify the Default Access Control user ID" on page 491.

**Protection and Protect directives:** For this example, add the following Protection and Protect directives to the server configuration file:

```
Protection PROTECTED INFO {
      ServerId
                     Security Administration
      AuthType
                     Basic
                    %%SAF%%
      PasswdFile
      UserId
                    %%CERTIF%%
      Mask
                     anybody
```

Protect /secret/\* PROTECTED\_INFO

#### Note:

- 1. ServerId: Specify a name of your choice. Make this name unique for each protection setup.
- 2. AuthType: The AuthType subdirective lets you limit access based on user names and passwords. With an AuthType of Basic, passwords are sent to the client as plain text; they are encoded but not encrypted.
- 3. PasswdFile: For client certificates, the value of this field must be %SAF%.
- 4. UserId: For client certificates, the value of this field must be %CERTIF%. By specifying %CERTIF% on the UserId subdirective of the Protection directive, you indicate to use client certificates to control access to information only in the directory specified on the Protect directive. If you specify %CERTIF% on the UserId directive, client certificates are used to control access to all information on the Web site.
- 5. Mask: For client certificates, the value of the field must be one of the following:

- 0
- anybody
- anyone
- anonymous
- anybody@(\*)
- anyone@(\*)
- anonymous@(\*)

By using one of these values, the server completes requests without prompting for a user ID and password, as long as the client certificate maps to a RACF user ID. However, if the client certificate is not associated with a RACF user ID, the server asks for the user ID and password. The browser pop-up window for the user ID and password contains the words System\_Logon instead of the value on the ServerID subdirective.

- 6. The Protect directive must specify the name of the resource or directory that you are protecting, along with a reference to the Protection directive that defines the type of protection provided. The Protect directive in this example references the PROTECTED INFO Protection directive. The information in the /secret/ directory is protected using client certificates. Note that password protection is still the default for accessing protected information; a client who does not have a client certificate is prompted for a RACF user ID and password.
- 7. For more information on Protection subdirectives, see "Protection subdirectives" on page 474.

## Step 2. Insure the CA certificate is in the client's browser

Browsers vary as to whether they require the CA certificate that signs the client certificate to be in the browser. This example assumes you will insure that your CA certificate is added to your browser if it is not already there.

This example assumes you are using an external commercial CA. A number of commercial CA certificates may already be loaded in your clients' browsers, including the CA certificate that signed the client certificates. If it is loaded, proceed to the next step. If the external CA certificate is not in the browsers, contact the CA to obtain the CA certificate. Follow the CA's directions for loading the certificate into browsers.

#### Step 3. Obtain client certificate

Follow the external CA's instructions for obtaining the signed client certificate and loading it into your browser.

## Step 4. Map a client certificate to a RACF user ID

RACF maps client certificates that are in various formats, including PKCS12, binary, and base 64 encoded ASCII. Some browsers may be able to output the client certificate in these formats or other formats. If, for instance, either the binary or base 64 encoded ASCII format is outputted, the resulting file would contain the client certificate without the private key. If the PKCS12 format is outputted, the resulting file would contain the private key (which RACF doesn't use) and the client certificate. If a browser does not output the client certificate in the format that you want, contact the signing authority to obtain the client certificate in the desired format. The format of the client certificate in RACF can be different from the format of the client certificate in the browser.

Since some browsers require client certificates in PKCS12 format, we will map a PKCS12 formatted certificate to a RACF user ID. You can export the client certificate from the browser so that it can be input to RACF.

You can use the following Resource Access Control Facility (RACF) options to map a client certificate to RACF when the client certificate is created with some method other than RACF commands or a RACF application such as PKISERV:

- **Certificate Name Filtering function:** This function is available for OS/390 Release 10 and later.
- Automatic registration of digital certificates on the Web: The Autoregistration Web Application enables a client to automatically register a certificate with the Web server.
- Using ISPF panels or the RACDCERT command: These two options take the same inputs, but you use panels with ISPF and a command line with RACDCERT.

For information on these options, see the *z/OS Security Server* (*RACF*): Security Administrator's Guide. To access this guide and other RACF books on the Web, go to URL: http://www.ibm.com/servers/eserver/zseries/zos/bkserv/.

You can use one or more of these options. This example shows how to use the RACDCERT command.

In this step you will:

- FTP the PKCS12 formatted client certificate from the workstation to the HFS on your z/OS system.
- Copy the PKCS12 formatted client certificate from the HFS to an MVS data set.
- Issue RACF commands to associate the client certificate with a RACF user ID.

FTP the client certificate from the client's workstation to the HFS: We will ftp the client certificate from the workstation into the HFS in this section and then do an OGET of the file into an MVS data set in the next section to insure that the data set containing the client certificate has the correct format. This example shows how to use the FTP command to transfer the signed PKCS12 formatted client certificate on a client's workstation to the HFS. The following steps are performed on the workstation:

- 1. Enter the FTP command and the host name or IP address of the server, for example, **ftp server1.raleigh.ibm.com**.
- 2. When prompted, enter your user ID and password.
- 3. Change to the directory where you will place the client certificate, for example, cd /ibm/security/user1.
- 4. Enter **bin** to transfer the file in binary format.
- 5. Transfer the file to the HFS by entering put client1.p12.
- 6. Type **quit** to exit.

Copy the client certificate from the HFS to an MVS data set: You must store client certificates on MVS in variable block (VB) format. The client certificates in this example are in an HFS directory. Use the TSO/E OGET command to move the certificate file from the HFS directory into an MVS sequential data set. If you move the certificate into a new data set, the OGET command creates a VB sequential data set by default. You must use the OGET command to move the client certificate into the MVS sequential data set; exporting it from the browser to FTP it directly into the MVS data set does not work because the certificate file is not in the correct format.

#### Example::

```
oget '/ibm/security/user1/client1.p12' 'jsmith.client1.p12' binary
```

Note: You can execute this TSO/E command from TSO/E, ISPF option 6, and the shell. To find out more about this command, including where to execute it, please see the z/OS UNIX System Services Command Reference. To access this book on the Web, go to the z/OS Book Server Web site at URL: http://www.ibm.com/servers/ eserver/zseries/zos/bkserv/.

Associate the client certificate with a RACF user ID: To perform the following steps, ensure that you are using an MVS user ID that has the authority to map a client certificate to an MVS user ID.

1. Issue the RACDCERT command to add the client certificate to the RACF data base for each client. For example:

```
RACDCERT ID(RACFID1) ADD('JSMITH.CLIENT1.P12')
WITHLABEL('Certificate for Jane Smith') TRUST PASSWORD('X2RL')
```

- RACFID1 is the RACF user ID under which the client certificate is added.
- 'JSMITH.CLIENT1.P12' is the name of the dataset where the certificate file is located.
- TRUST indicates that you can use the client certificate to authenticate the user ID RACFID1.
- **Certificate for Jane Smith** is the label of the client certificate.
- X2RL is the required password for PKCS12 certificates.
- 2. Issue the following **SETROPTS** command to refresh the DIGTCERT class for all the clients:

```
SETROPTS RACLIST(DIGTCERT) REFRESH
```

3. Verify that the client certificate is associated with a user ID that has been defined to RACF, by issuing the following RACDCERT command and specifying the user ID in the ID field:

```
RACDCERT ID(RACFID1) LIST
```

If you are logged onto the user ID you are trying to verify, you can issue the RACDCERT command without operands to display the certificate for the user

## Step 5. Verify that the client can access a protected page with the client certificate

To test that client authentication is set up correctly for the client in this example:

- 1. Start your Web server.
- 2. Start the browser and specify URL: https://server1.raleigh.ibm.com/secret/budget.html
- 3. Select the label for the client certificate, when prompted by the browser. If the setup is correct, you view the page without prompts for a user ID and password.

# Example 10A: Migrating your secure environment from either a gskkyman key database or an IKEYMAN key database to a RACF key ring (z/OS Version 1 Release 4 or later)

**Note:** The gskkyman utility changed in z/OS Version 1 Release 4. Use this example only if your system is at Version 1 Release 4 or a later release.

If you have set up your secure environment using either the gskkyman utility or the IKEYMAN utility, you can migrate the environment to a Resource Access Control Facility (RACF) database. RACF provides a more secure environment for your certificates and keys because they are stored in a database rather than in a z/OS UNIX System Services file. This example includes steps to migrate your gskkyman key database or your IKEYMAN key database to a RACF key ring. You can use this example whether your server certificate was signed by an internal certificate authority (CA) or an external CA.

Note: No difference exists between certificates, keys, and databases that are created with IKEYMAN, and those that are created with gskkyman. Even though you created your server key database with IKEYMAN when you were on an earlier release of the Web server, you can manage that key database using gskkyman now that you have moved to a version of the Web server that uses System SSL. The example uses the gskkyman utility to migrate your certificates and keys to RACF.

### **System SSL notes:**

You must use System SSL to establish secure connections. To use System SSL with the Web server: the System SSL load library must exist in the linklist, link pack area (LPA), or on the STEPLIB DD statement, and must be under program control. If you have not already done so:

- Add the load library to the linklist, link pack area (LPA), or STEPLIB DD statement.
- Turn on program control for the library by issuing the following RACF commands from a user ID that has the proper authority: RALTER PROGRAM \* ADDMEM('hlq.SGSKLOAD'//NOPADCHK) UACC(READ) SETROPTS WHEN (PROGRAM) REFRESH

If turning on program control for the first time, use the RDEFINE command instead of the RALTER command.

#### **RACF** notes:

- The user ID issuing the RACF commands must have the proper authority.
- Choose the environment in which you execute the RACF commands (TSO READY, ISPF option 6, and so forth). Implementing these commands varies from one environment to another. See your local RACF administrator for assistance, or review the appropriate books for your environment. To access these books on the Web, go to the z/OS Book Server Web site at URL: http://www.ibm.com/ servers/eserver/zseries/zos/bkserv/.

For an explanation of terms, refer to "Terms used in these examples" on page 77. For additional information on security concepts, terminology, and configuration options, refer to the books and resources in "Related documentation and URLs" on page 166.

## **Summary of tasks**

In this example, you perform the following main tasks:

- 1. Create the server key ring in RACF.
- 2. Insure that your CA certificate exists in RACF and has a status of TRUST.
- 3. Insure that your server certificate and private key exist in RACF.
- 4. Permit the ID used to start the server to access the key ring.
- 5. Register the server key ring with the Web server.
- 6. Use server security defaults.

- 7. Verify that you can establish a secure connection with the server.
- 8. Set up client authentication as an option by using client certificates.

## Step 1. Create the server key ring in RACF

A server key ring is required for each server that clients connect to using a secure SSL connection. Specify the key ring name on the KeyFile directive in the server configuration file, httpd.conf.

Assign server certificates and server key rings to the same user ID used to start the Web server. This action is required for SSL to initialize. To ensure you use the correct user ID, check the Web server header in the job log or vv trace, and find the line beginning with Running as. The Web server user ID appears in quotes. In the following example WEBSRV represents the user ID used to start the Web server:

```
..... This is IBM HTTP Server V5R3M0
..... Built on Sep 5 2000 at 09:58:01.
..... Started at Thu Sep 7 15:18:48 2000
..... Running as "WEBSRV", UID:0, GID:205.
```

In this step, you create:

SERVER1, the server key ring.

To create the server key ring, **SERVER1**, issue the RACF command: RACDCERT ID(WEBSRV) ADDRING(SERVER1)

## Step 2. Insure that your CA certificate exists in RACF and has a status of TRUST

Your CA certificate must exist in the RACF list of CA certificates. The certificate must have a status of TRUST before you can receive the CA-signed certificate into your server key ring.

By default, the following CAs are designated in RACF, with a status of NO TRUST. Before you can use one of these CAs in the list, you must first mark that CA with a status of **TRUST**.

- Integrion Certification Authority Root
- IBM World Registry Certification Authority
- Thawte Personal Premium CA
- Thawte Personal Freemail CA
- Thawte Personal Basic CA
- Thawte Premium Server CA
- Thawte Server CA
- RSA Secure Server Certification Authority
- VeriSign Class 1 Public Primary Certification Authority
- VeriSign Class 2 Public Primary Certification Authority
- VeriSign Class 3 Public Primary Certification Authority

In this step, you do the following:

- Check whether your CA appears in the list of CAs in RACF and whether it has a status of TRUST.
- If the CA certificate appears in the list of CAs in RACF, but the status is NO **TRUST**, change the status to **TRUST**.

- Add the CA certificate to RACF and mark this certificate with a status of **TRUST** if it is not in the list of CAs in RACF.
- Connect the CA certificate to your SERVER1 key ring.

To check the list of CAs, issue the following command: RACDCERT CERTAUTH

If your CA is in the list of CAs in RACF, but has a current status of **NO TRUST**, then change the status to TRUST. For example, issue the following command: RACDCERT CERTAUTH ALTER(LABEL('CA cert for server1')) TRUST

#### where:

- **CERTAUTH** indicates the type of certificate you are altering in RACF, in this case, a certificate authority certificate.
- **CA cert for server1** is the label for the CA certificate.

If your CA certificate is not in the list of CAs in RACF, you can obtain the CA certificate from your server key database that you created. You could have created the database with gskkyman or IKEYMAN. Do the following to copy the CA certificate into a file.

- 1. Change to the path where the server key database is located. In this example, the path is /ibm/security/user1.
- 2. Enter gskkyman to start the utility.
- 3. Enter 2 to open your server key database.
- 4. Enter the server key database name. In this example, that name is server1.kdb.
- 5. Enter the database password.
- 6. Enter 2 to manage your certificates.
- 7. Select the CA certificate that signed your server certificate.
- 8. Enter 4 to export the certificate to a file.
- 9. Indicate that you want to save the output certificate file as Base64 ASN.1 DER by entering 2.
- 10. Enter the export file name. In this example, that name is cert1.arm
- 11. Press Enter, then enter 0 to exit the utility, after the gskkyman utility successfully exports your CA certificate.

Use the TSO/E **OGET** command to move the certificate from the hierarchical file system (HFS) into an MVS sequential data set. For example, issue the following command:

oget '/ibm/security/user1/cert1.arm' cert1.arm

Note: You can execute this TSO/E command from TSO/E, ISPF option 6, and the shell. To find out more about this command, including where to execute it, please see the z/OS UNIX System Services Command Reference. To access this book on the Web, go to the z/OS Book Server Web site at URL: http://www.ibm.com/servers/ eserver/zseries/zos/bkserv/.

After receiving the CA certificate, add the certificate to RACF with **TRUST** status. For example, issue the following RACF command:

RACDCERT CERTAUTH ADD(CERT1.ARM) TRUST WITHLABEL('CA cert for server1')

where

- CERTAUTH indicates the type of certificate you are adding to RACF, in this case, a certificate authority certificate.
- CERT1.ARM is the data set containing the CA certificate.
- **CA cert for server1** is the label for the CA certificate.

Now that your CA certificate is in the RACF list of CA certificates and has a status of trust, connect the CA certificate to your SERVER1 key ring. To connect the CA certificate to the key ring, issue the following RACF command:

RACDCERT ID(WEBSRV) CONNECT(CERTAUTH LABEL('CA cert for server1') RING(SE RVER1)

#### where:

- WEBSRV is the ID used to start the Web server and the ID under which the server key ring resides.
- **CA cert for server1** is the label for the CA certificate.
- CERTAUTH indicates the type of certificate connected, in this case, a certificate authority certificate.

## Step 3. Insure that your server certificate and private key exist in RACF

In this step, you move a copy of your server certificate and private key from your key database in the hierarchical file system (HFS) to a server key ring in RACF. You accomplish this by doing the following:

- · Exporting your server certificate and private key from your key database to a file in the HFS
- Moving the server certificate and private key from the HFS into an MVS sequential data set
- Adding the server certificate to RACF with TRUST status
- · Connecting the server certificate to your SERVER1 key ring and making this certificate the default in the key ring

Export your server certificate and private key from your key database to a file in the HFS, by doing the following:

- 1. Change to the path where the server key database is located. In this example, the path is /ibm/security/user1.
- 2. Enter gskkyman to start the utility.
- 3. Enter 2 to open your server key database.
- 4. Enter the server key database name. In this example, that name is server1.kdb.
- 5. Enter the database password.
- 6. Enter 1 to manage keys and certificates.
- 7. Select the label of the signed server certificate in the list.
- 8. Enter 7 to export the certificate and key to a file.
- 9. Specify the export file format. For this example specify one of the binary options.
- 10. Enter the name of the PKCS12 formatted file that contains the signed server certificate, for example, server1.p12.
- 11. Enter a password using the guidelines in "Key database password" on page 165. You need this password to add your server certificate to RACF.
- 12. Enter the password again for verification.
- **13**. Enter **1** for strong encryption, or **0** export encryption.

14. Press Enter, then enter 0 to exit the utility, after the gskkyman utility successfully exports your server certificate and server key.

Use the TSO/E OGET command to move the server certificate and private key from the HFS into an MVS sequential data set. Since the server certificate is in PKCS12 format, store the certificate on MVS in variable block (VB) format. If you use the OGET command, you insure that the data set is in variable block format. If you move the certificate into a new data set, the OGET command creates a VB sequential data set by default.

oget '/ibm/security/user1/server1.p12' server1.p12 binary

Note: You can execute this TSO/E command from TSO/E, ISPF option 6, and the shell. To find out more about this command, including where to execute it, please see the z/OS UNIX System Services Command Reference. To access this book on the Web, go to the z/OS Book Server Web site at URL: http://www.ibm.com/servers/ eserver/zseries/zos/bkserv/.

Add the server certificate to RACF with TRUST status. The private key is also added. For instance, issue the following RACF command:

RACDCERT ID(websrv) ADD(SERVER1.P12) WITHLABEL('Certificate for server1') PASSWORD('X4RB')

#### where:

- websrv is the ID used to start the Web server.
- SERVER1.P12 is the data set containing the server certificate.
- Certificate for server1 is the label for the server certificate.
- X4RB is the required password for PKCS12 certificates. This password is case-sensitive.

Connect the server certificate that is now in RACF to your SERVER1 key ring and make the certificate the default certificate in the key ring. For example, issue the following RACF command:

RACDCERT ID(WEBSRV) CONNECT(ID(WEBSRV) LABEL('Certificate for server1') RING(SERVER1) DEFAULT)

#### where:

- WEBSRV is the ID used to start the Web server and the ID under which the server key ring and the server certificate reside.
- **SERVER1** is the server key ring.
- Certificate for server1 is the label that identifies the key and certificate in the key ring.
- **DEFAULT** makes the server certificate the default in the key ring.

Note: Alternatively, you can use the SSLServerCert directive to select a server certificate for a particular server IP address. For more information, see "SSLServerCert - Associate a server certificate with an IP address" on page 599.

# Step 4. Permit the ID used to start the server to access the key

In this step you permit the user ID WEBSRV to access the key ring through the **DIGTCERT** general resource class.

The ID used to start the Web server must have access to the key ring created using RACDCERT. If the ID does not have access, SSL initialization fails. In this example

the Web server startup ID is WEBSRV. To permit WEBSRV to access the server key ring, you issue RACF commands to perform the following tasks:

- Define the IRR.DIGTCERT.LIST and IRR.DIGTCERT.LISTRING resources with universal access of None.
- Permit the WEBSRV ID read access to the IRR.DIGTCERT.LIST and IRR.DIGTCERT.LISTRING resources in the FACILITY class.
- Activate the FACILITY general resource class.
- · Refresh the FACILITY general resource class.

To perform these tasks, issue the following commands:

```
RDEFINE FACILITY IRR.DIGTCERT.LIST UACC(NONE)
PE IRR.DIGTCERT.LIST CLASS(FACILITY) ID(WEBSRV) ACCESS(READ)
```

```
RDEFINE FACILITY IRR.DIGTCERT.LISTRING UACC(NONE)
PE IRR.DIGTCERT.LISTRING CLASS(FACILITY) ID(WEBSRV) ACCESS(READ)
```

```
SETR CLASSACT(FACILITY)
SETR RACLIST(FACILITY) REFRESH
```

To find out more about controlling access to the RACDCERT function through the FACILITY general resource class, see the z/OS Security Server (RACF): Security Administrator's Guide and the description of the RACDCERT command in the z/OS Security Server (RACF): Security Administrator's Guide. To access these books on the Web, go to the z/OS Book Server Web site at URL: http://www.ibm.com/servers/ eserver/zseries/zos/bkserv/.

## Step 5. Register the server key ring with the Web server

To register your server key ring in this example with the Web server, add the following KeyFile directive to your server configuration file, httpd.conf:

KeyFile SERVER1 SAF

#### Step 6. Use server security defaults

The security default settings for this example follow:

#### **SSLMode**

Support for SSL connections is set **on**.

## **SSLPort**

Port 443 is the default port used for SSL.

#### SSLCipherSpec

The server uses an encryption level, supported by both the client and the server.

You can change the Web server security defaults, by editing the appropriate security directives in the configuration file.

## Step 7. Verify that you can establish a secure connection with the server

To verify that you can establish a secure connection with your server, start your Web server. Then start a browser and enter the following URL:

```
https://your server name:SSL port number
```

The URL for this example is:

https://serva.raleigh.ibm.com:443

## Step 8. Set up client authentication as an option by using client certificates

For instructions, see "Example 8 for RACDCERT: Setting up client authentication using client certificates signed by an internal CA" on page 141, or "Example 9 for RACDCERT: Setting up client authentication using client certificates signed by an external CA" on page 146.

# Example 10: Migrating your secure environment from either a gskkyman key database or an IKEYMAN key database to a RACF key ring (z/OS Version 1 Release 3 or earlier)

**Note:** The gskkyman utility changed in z/OS Version 1 Release 4. Use this example only if your system is at Version 1 Release 3 or an earlier release.

If you have set up your secure environment using either gskkyman or IKEYMAN, you can migrate the environment to a Resource Access Control Facility (RACF) database. RACF provides a more secure environment for your certificates and keys because they are stored in a database rather than in a z/OS UNIX System Services file. This example includes steps to migrate your gskkyman key database or your IKEYMAN key database to a RACF key ring. You can use this example whether your server certificate was signed by an internal certificate authority (CA) or an external CA.

Note: No difference exists between certificates, keys, and databases that are created with IKEYMAN, and those created with gskkyman. Even though you created your server key database with IKEYMAN when you were on an earlier release of the Web server, you can manage that key database using gskkyman now that you have moved to a version of the Web server that uses System SSL. The example uses gskkyman to migrate your certificates and keys to RACF.

#### **System SSL notes:**

You must use System SSL to establish secure connections. To use System SSL with the Web server: the System SSL load library must exist in the linklist, link pack area (LPA), or on the STEPLIB DD statement, and must be under program control. If you have not already done so:

- Add the load library to the linklist, link pack area (LPA), or STEPLIB DD statement.
- Turn on program control for the library by issuing the following RACF commands from a user ID that has the proper authority: RALTER PROGRAM \* ADDMEM('hlq.SGSKLOAD'//NOPADCHK) UACC(READ) SETROPTS WHEN (PROGRAM) REFRESH

If turning on program control for the first time, use the RDEFINE command instead of the RALTER command.

#### **RACF** notes:

- The user ID issuing the RACF commands must have the proper authority.
- Choose the environment in which you execute the RACF commands (TSO READY, ISPF option 6, and so forth). Implementing these commands varies from one environment to another. See your local RACF administrator for assistance, or review the appropriate books for your environment. To access these books on the Web, go to the z/OS Book Server Web site at URL: http://www.ibm.com/ servers/eserver/zseries/zos/bkserv/.

For an explanation of terms, refer to "Terms used in these examples" on page 77. For additional information on security concepts, terminology, and configuration options, refer to the books and resources in "Related documentation and URLs" on page 166.

## Summary of tasks

In this example, you perform the following main tasks:

- 1. Create the server key ring in RACF.
- 2. Insure that your CA certificate exists in RACF and has a status of TRUST.
- 3. Insure that your server certificate and private key exist in RACF.
- 4. Permit the ID used to start the server to access the key ring.
- 5. Register the server key ring with the Web server.
- 6. Use server security defaults.
- 7. Verify that you can establish a secure connection with the server.
- 8. Set up client authentication as an option by using client certificates.

## Step 1. Create the server key ring in RACF

A server key ring is required for each server that clients connect to using a secure SSL connection. Specify the key ring name on the KeyFile directive in the server configuration file, httpd.conf.

Assign server certificates and server key rings to the same user ID used to start the Web server. This action is required for SSL to initialize. To ensure you use the correct user ID, check the Web server header in the job log or vv trace, and find the line beginning with Running as. The Web server user ID appears in quotes. In the following example WEBSRV represents the user ID used to start the Web server:

```
..... This is IBM HTTP Server V5R3M0
..... Built on Sep 5 2000 at 09:58:01.
..... Started at Thu Sep 7 15:18:48 2000
..... Running as "WEBSRV", UID:0, GID:205.
```

In this step, you create:

SERVER1, the server key ring.

To create the server key ring, **SERVER1**, issue the RACF command: RACDCERT ID (WEBSRV) ADDRING (SERVER1)

## Step 2. Insure that your CA certificate exists in RACF and has a status of TRUST

Your CA certificate must exist in the RACF list of CA certificates. The certificate must have a status of TRUST before you can receive the CA-signed certificate into your server key ring.

By default, the following CAs are designated in RACF, with a status of NO **TRUST**. Before you can use one of these CAs in the list, you must first mark that CA with a status of **TRUST**.

- Integrion Certification Authority Root
- IBM World Registry Certification Authority
- Thawte Personal Premium CA
- · Thawte Personal Freemail CA
- Thawte Personal Basic CA
- Thawte Premium Server CA

- · Thawte Server CA
- RSA Secure Server Certification Authority
- · VeriSign Class 1 Public Primary Certification Authority
- · VeriSign Class 2 Public Primary Certification Authority
- VeriSign Class 3 Public Primary Certification Authority

In this step, you do the following:

- Check whether your CA appears in the list of CAs in RACF and whether it has a status of TRUST.
- If the CA certificate appears in the list of CAs in RACF, but the status is NO TRUST, change the status to TRUST.
- Add the CA certificate to RACF and mark this certificate with a status of TRUST if it is not in the list of CAs in RACF.
- Connect the CA certificate to your **SERVER1** key ring.

To check the list of CAs, issue the following command: RACDCERT CERTAUTH

If your CA is in the list of CAs in RACF, but has a current status of **NO TRUST**, then change the status to **TRUST**. For example, issue the following command:

RACDCERT CERTAUTH ALTER(LABEL('CA cert for server1')) TRUST

#### where:

- CERTAUTH indicates the type of certificate you are altering in RACF, in this
  case, a certificate authority certificate.
- CA cert for server1 is the label for the CA certificate.

If your CA certificate is not in the list of CAs in RACF, you can obtain the CA certificate from your server key database that you created. You could have created the database with gskkyman or IKEYMAN. Do the following to copy the CA certificate into a file.

- 1. Change to the path where the server key database is located. In this example, the path is /ibm/security/user1.
- 2. Enter **gskkyman** to start the utility.
- 3. Enter 2 to open your server key database.
- 4. Enter the server key database name. In this example, that name is server1.kdb.
- 5. Enter the database password.
- 6. Enter 10 to list all trusted CAs.
- 7. Enter the key number for the CA certificate that signed your server certificate.
- 8. Enter 5 to copy the certificate to a file.
- 9. Enter 1 to save the file in Base 64-encoded ASCII format.
- 10. Enter the certificate file name. In this example, that name is cert1.arm
- 11. Enter 1 to exit the gskkyman utility, after receiving a message that your request completed successfully.

Use the TSO/E OGET command to move the certificate from the hierarchical file system (HFS) into an MVS sequential data set. For example, issue the following command:

oget '/ibm/security/user1/cert1.arm' cert1.arm

Note: You can execute this TSO/E command from TSO/E, ISPF option 6, and the shell. To find out more about this command, including where to execute it, please see the *z/OS UNIX System Services Command Reference*. To access this book on the Web, go to the z/OS Book Server Web site at URL: http://www.ibm.com/servers/ eserver/zseries/zos/bkserv/.

After receiving the CA certificate, add the certificate to RACF with TRUST status. For example, issue the following RACF command:

RACDCERT CERTAUTH ADD(CERT1.ARM) TRUST WITHLABEL('CA cert for server1')

#### where

- CERTAUTH indicates the type of certificate you are adding to RACF, in this case, a certificate authority certificate.
- **CERT1.ARM** is the data set containing the CA certificate.
- CA cert for server1 is the label for the CA certificate.

Now that your CA certificate is in the RACF list of CA certificates and has a status of trust, connect the CA certificate to your **SERVER1** key ring. To connect the CA certificate to the key ring, issue the following RACF command:

RACDCERT ID(WEBSRV) CONNECT(CERTAUTH LABEL('CA cert for server1') RING(SE RVER1)

#### where:

- WEBSRV is the ID used to start the Web server and the ID under which the server key ring resides.
- **CA cert for server1** is the label for the CA certificate.
- CERTAUTH indicates the type of certificate connected, in this case, a certificate authority certificate.

### Step 3. Insure that your server certificate and private key exist in RACF

In this step, you move a copy of your server certificate and private key from your key database in the hierarchical file system (HFS) to a server key ring in RACF. You accomplish this by doing the following:

- Exporting your server certificate and private key from your key data base to a file in the HFS
- Moving the server certificate and private key from the HFS into an MVS sequential data set
- Adding the server certificate to RACF with TRUST status
- Connecting the server certificate to your SERVER1 key ring and making this certificate the default in the key ring

Export your server certificate and private key from your key database to a file in the HFS, by doing the following:

- 1. Change to the path where the server key database is located. In this example, the path is /ibm/security/user1.
- 2. Enter **gskkyman** to start the utility.
- 3. Enter 2 to open your server key database.
- 4. Enter the server key database name. In this example, that name is server1.kdb.
- 5. Enter the database password.
- 6. Enter 9 to export the certificate. (export keys)

- 7. Enter 2 to export the certificate to a PKCS12 file.
- 8. Select the label of the signed server certificate in the list.
- 9. Enter the name of the PKCS12 formatted file that will contain the signed server certificate, for example, server1.p12.
- 10. Enter a password using the guidelines in "Key database password" on page 165. You need this password to add your server certificate to RACF.
- 11. Enter the password again for verification.
- 12. Enter 1 to exit gskkyman.

Use the TSO/E OGET command to move the server certificate and private key from the HFS into an MVS sequential data set. Since the server certificate is in PKCS12 format, you must store the certificate on MVS in variable block (VB) format. If you use the OGET command, you insure that the data set is in variable block format. If you are moving the certificate into a new data set, OGET creates a VB sequential data set by default.

oget '/ibm/security/user1/server1.p12' server1.p12 binary

Note: You can execute this TSO/E command from TSO/E, ISPF option 6, and the shell. To find out more about this command, including where to execute it, please see the z/OS UNIX System Services Command Reference. To access this book on the Web, go to the z/OS Book Server Web site at URL: http://www.ibm.com/servers/ eserver/zseries/zos/bkserv/.

Add the server certificate to RACF with TRUST status. The private key is also added. For instance, issue the following RACF command:

RACDCERT ID(websrv) ADD(SERVER1.P12) WITHLABEL('Certificate for server1') PASSWORD('X4RB')

#### where:

- websrv is the ID used to start the Web server.
- SERVER1.P12 is the data set containing the server certificate.
- Certificate for server1 is the label for the server certificate.
- X4RB is the password, which is required for PKCS12 certificates. This password is case-sensitive.

Connect the server certificate that is now in RACF to your SERVER1 key ring and make the certificate the default certificate in the key ring. For example, issue the following RACF command:

RACDCERT ID(WEBSRV) CONNECT(ID(WEBSRV) LABEL('Certificate for server1') RING(SERVER1) DEFAULT)

#### where:

- WEBSRV is the ID used to start the Web server and the ID under which the server key ring and the server certificate reside.
- **SERVER1** is the server key ring.
- Certificate for server1 is the label that identifies the key and certificate in the key ring.
- DEFAULT makes the server certificate the default in the key ring.

Note: Alternatively, you can use the SSLServerCert directive to select a server certificate for a particular server IP address. For more information, see "SSLServerCert - Associate a server certificate with an IP address" on page 599.

# Step 4. Permit the ID used to start the server to access the key

In this step you permit the user ID WEBSRV to access the key ring through the **DIGTCERT** general resource class.

The ID used to start the Web server must have access to the key ring created using RACDCERT. If the ID does not have access, SSL initialization fails. In this example the Web server startup ID is WEBSRV. To permit WEBSRV to access the server key ring, you issue RACF commands to perform the following tasks:

- Define the IRR.DIGTCERT.LIST and IRR.DIGTCERT.LISTRING resources with universal access of None.
- Permit the WEBSRV ID read access to the IRR.DIGTCERT.LIST and IRR.DIGTCERT.LISTRING resources in the FACILITY class.
- · Activate the FACILITY general resource class.
- Refresh the FACILITY general resource class.

To perform these tasks, issue the following commands:

```
RDEFINE FACILITY IRR.DIGTCERT.LIST UACC(NONE)
PE IRR.DIGTCERT.LIST CLASS(FACILITY) ID(WEBSRV) ACCESS(READ)
```

```
RDEFINE FACILITY IRR.DIGTCERT.LISTRING UACC(NONE)
PE IRR.DIGTCERT.LISTRING CLASS(FACILITY) ID(WEBSRV) ACCESS(READ)
```

```
SETR CLASSACT(FACILITY)
SETR RACLIST(FACILITY) REFRESH
```

To find out more about controlling access to the RACDCERT function through the FACILITY general resource class, see the z/OS Security Server (RACF): Security Administrator's Guide and the description of the RACDCERT command in the z/OS Security Server (RACF): Security Administrator's Guide. To access these books on the Web, go to the z/OS Book Server Web site at URL: http://www.ibm.com/servers/ eserver/zseries/zos/bkserv/.

## Step 5. Register the server key ring with the Web server

To register your server key ring in this example with the Web server, add the following KeyFile directive to your server configuration file, httpd.conf:

```
KeyFile SERVER1 SAF
```

## Step 6. Use server security defaults

The security default settings for this example follow:

#### **SSLMode**

Support for SSL connections is set **on**.

#### SSLPort

Port 443 is the default port used for SSL.

### SSLCipherSpec

The server uses an encryption level, supported by both the client and the server.

You can change the Web server security defaults, by editing the appropriate security directives in the configuration file.

## Step 7. Verify that you can establish a secure connection with the server

To verify that you can establish a secure connection with your server, start your Web server. Then start a browser and enter the following URL:

https://your server name:SSL port number

The URL for this example is: https://serva.raleigh.ibm.com:443

## Step 8. Set up client authentication as an option by using client certificates

For instructions, see "Example 8 for RACDCERT: Setting up client authentication using client certificates signed by an internal CA" on page 141, or "Example 9 for RACDCERT: Setting up client authentication using client certificates signed by an external CA" on page 146.

## Related information

## Certificate file types generated by the gskkyman utility z/OS Version 1 Release 4 or later

When you export your self-signed CA certificate with the gskkyman utility, you have the option to export the certificate in the following formats:

- Binary ASN.1 DER
- Base64 ASN.1 DER
- Binary PKCS#7
- Base64 PKCS#7

If you export the file in Base 64 ASN.1 DER format, use a file extension of .arm. If you export the file in Binary ASN.1 DER format, use a file extension of .der. Some major browsers do not accept the PKCS#7 format. Therefore, only use the base64 ASN.1 DER format or the binary ASN.1 DER format.

#### z/OS Version 1 Release 3 or earlier

The following certificate file types are generated by gskkyman:

- ASCII file types .arm and .cer (base64-encoded format)
- Binary file type .crt (DER-encoded format)

When you create a self-signed server or CA certificate with gskkyman, you are given the option to press enter to use the default file name and type (cert.arm) or specify a file name and type. When you create a certificate request with gskkyman, you are given the option to select an ASCII or binary file type. If you select 1 (ASCII), the default file created is certreq.arm; if 2 (binary), the default file created is cert.crt.

### Note:

- 1. When you receive a certificate using the Netscape or Microsoft Internet Explorer browser, most newer versions will automatically start a wizard to step you through the process. For certain versions of Microsoft Internet Explorer, you may need to select the option to open the file rather than saving it to disk to start the wizard.
- 2. If your server and client certificates will be signed by an external commercial CA, such as VeriSign or Thawte, check to see which file type they request before generating your certificate request.

## Key database password

When you create a new key database, you specify a key database password. This password is important because it protects the private key. The private key is the only key that can sign documents or decrypt messages encrypted with the public key. It is good practice to change the key database password frequently.

Use the following guidelines when specifying the password:

- The password must be from the U.S. English character set.
- The password should be at least six characters and contain at least two nonconsecutive numbers. Make sure the password doesn't consist of publicly obtainable information about you, such as the initials and birth date for you, your spouse, or children.

Note: If you specify an expiration date for the password, keep track of when to change it. If the password expires before you change it, a message will be written to the error log. The server will start, but there will not be a secure network connection if the password has expired.

## asn.1 encoding and decoding error

When you go through the steps for setting up a secure Web server environment using SSL, you can receive an error message similar to the following: An asn.1 encoding/decoding error occurred.

You typically encounter the error when you process certificates with a utility. However, you can also receive this error when you are processing other things such as PKCS12 files and key pairs. The error typically indicates that something is wrong with the file. However, check APARs or code fixes to make sure that no error exists with the utility. You can encounter the error with gskkyman, or with another utility such as a browser utility that you use to read a certificate into a browser.

There is some sort of encoding error in your file, which can be introduced in a variety of ways:

- Trailing blanks can accidentally be introduced through file editing or improper file transfer.
- Trailing line numbers can be introduced through editing.
- Other characters can be in introduced through file editing or improper file transfer.

Transfer your certificates and certificate requests between your workstation and MVS by using the ASCII option of File Transfer Protocol (FTP) or an equivalent file transfer program. This allows ASCII to EBCDIC conversion, and treats the file as character-encoded, not binary. Transfer .kdb files and .rdb files in binary format.

Resolve the the problem by doing the following:

- Review the files and correct any errors that you find.
- If you cannot find the error, review the security examples in this chapter, "Examples: Setting up secure connections" on page 73. Correct any error that you find in the steps that you executed.
- If you still cannot find the error, redo the steps for setting up your secure environment. Carefully follow the steps of the examples in "Examples: Setting up secure connections" on page 73.

## Related documentation and URLs

## z/OS documentation

The following resources provide additional information on setting up and using System SSL and RACF:

- *z/OS System SSL Programming Guide and Reference.* This book provides more detailed information on setting up and using the z/OS System SSL gskkyman utility. It also shows you how to perform gskkyman tasks using the RACF RACDCERT command. To access this book on the Web, go to URL http://www.ibm.com/servers/eserver/zseries/zos/bkserv/.
- *z/OS Security Server* (*RACF*): Security Administrator's Guide. To access this guide and other RACF books on the Web, go to URL http://www.ibm.com/servers/eserver/zseries/zos/bkserv/.

## **Security documentation**

For more information on security and links to other resources, go to the IBM Security Library Web site at URL http://www.ibm.com/security/library/.

# Setting up SSL support for multiple IP addresses

To configure your server for SSL support of multiple IP addresses, edit the server configuration file directly or use the Configuration and Administration Forms:

- If you edit the configuration file directly, use the SSLServerCert directive. For a description of this directive, see "SSLServerCert Associate a server certificate with an IP address" on page 599.
- To use the Configuration and Administration Forms:
  - 1. From the Front Page of your server, click **CONFIGURATION AND ADMINISTRATION FORMS**.
  - 2. Click Security Configuration, then click Key Database Configuration.
  - 3. Scroll down to **Multiple key entries** to enter the required information.

#### Related information:

• For a description of this option, see "SSL support for multiple IP addresses" on page 66.

# Changing the default order of encryption levels used by the Web server

To specify the order of encryption levels used by the Web server, edit the server configuration file directly or use the Configuration and Administration Forms:

- If you edit the configuration file directly, update the SSLCipherSpec directive. For a description of this directive, see "SSLCipherSpec Specify the levels of encryption to use for SSL connections" on page 594.
- To use the Configuration and Administration Forms:
  - From the Front Page of your server, click CONFIGURATION AND ADMINISTRATION FORMS.
  - 2. Click Security Configuration, then click SSL Security Options.
  - 3. Scroll down to **Specify SSL cipher specifications** to select the encryption settings for your server.

# Chapter 9. Setting up protection for server resources

| Before you begin                                   | Step 5. Limit access to individual files 177      |
|----------------------------------------------------|---------------------------------------------------|
| Protection methods                                 | Rules for specifying user names, group names, and |
| Step 1. Activate protection on the server 168      | address templates                                 |
| Step 2. Specify which requests you want the server | Group files                                       |
| to accept                                          | Use of group files in protection setups 180       |
| Step 3. Decide which protection options to use 169 | Access Control List files                         |
| Options for protecting server resources 169        | Examples                                          |
| User names and password protection 169             | Secure Sockets Layer client authentication hints  |
| Address template protection 170                    | and tips                                          |
| SSL client authentication                          | Default protection scheme when coding             |
| How the server processes requests 170              | %%CLIENT%% on UserID directive 183                |
| Step 4. Create protection setups                   | Examples: Protecting server resources 184         |
| Directives                                         | Example 1: Setting up protection with user        |
| Subdirectives                                      | names and passwords                               |
| ServerID — Identifying the protection setup        | Step 1. Accept the Web server default user ID     |
| to requesters                                      | %%CLIENT%%                                        |
| AuthType — Specifying the type of                  | Step 2. Create a URL request template for the     |
| authentication                                     | resource that needs to be protected and           |
| PasswdFile — Pointing to the password file 173     | specify protection settings for that request 184  |
| GroupFile — Pointing to a server group file 173    | Step 3. Set up mapping rules to route the         |
| Mask — Specifying valid user names,                | request to the correct resource 185               |
| groups, and addresses 173                          | Step 4. Restart the server to use your new        |
| UserID— Specifying the access control user         | configuration settings                            |
| ID that the server uses                            | Example 2: Setting up a protection setup          |
| Creating protection setups for Secure Sockets      | without SSL client authentication 185             |
| Layer (SSL) client authentication 174              | Example 3: Setting up a protection setup with     |
| Hints and tips for coding SSL client               | SSL client authentication                         |
| authentication parameters for protection           | Changing expired passwords                        |
| setups                                             |                                                   |

# Before you begin

This chapter describes how to protect the data and files on your server. For information on setting up security and secure connections, see Chapter 8, "Setting up a secure server," on page 57.

## **Protection methods**

You announce to the world that you want people to come look at the information on your server. But once you publicize your server to the Internet, you risk attracting unwanted attention to the system on which it runs. Unauthorized people may try to guess passwords, update or delete files, execute programs, or access confidential data. Part of the attraction of the World Wide Web is its openness. However, the Web is open to both positive use and abuse.

There are several ways that you can protect your system:

• Place a server meant for public access in a network that is separate from your local or internal network. A firewall provides a way to separate an internal network from a publicly accessible network, such as the Internet. The firewall can be a group of computers or a single computer that acts as a gateway in both directions, regulating and tracking the traffic passing through it. You can configure your server as a proxy server through a firewall. This way, internal users can get out to the Internet, but outside Internet travelers cannot get in.

Using a proxy server also ensures that any access to the Internet by internal browsers is done anonymously. Because all of the requests to the Internet are made by the proxy server on the part of the internal user, the remote host does not have access to the name of the specific host that is on the inside of the firewall.

- Disable Telnet, rlogin, and finger clients on the system that is running the server. In particular, consider disabling Telnet and TN3270.
- Use packet filtering and firewalls. Packet filtering allows you to define where
  data can come from and where it can go. You can configure your system to
  reject certain source/destination combinations.
- Protect access to CGI scripts. Using CGI scripts on a Web server can create a security exposure. If you use CGI scripts, you need to protect them by controlling who has access to them. It is possible to write CGI scripts that display all environment variables. At times these variables may include sensitive data such as user IDs and passwords. So you must be careful about displaying environment variables in your CGI scripts and control access to your CGI scripts. Make sure you know what a CGI program does before you make it available on your server.
- Protect user directories on your server. By allowing local users to have Web pages, you may be creating a security exposure. You need to carefully control access to the pages on local users' machines. You may choose not to allow any local users to have executable CGI scripts. For more information, see "User directories" on page 507.

# Step 1. Activate protection on the server

The first step to controlling access to your server's resources is to activate protection. You activate protection based on the content of requests that clients send to your server. A *request* is the part of a URL that follows your server host name. For example, the following URL is entered by a requester:

http://myserver.raleigh.ibm.com/test/schedule.html

In this URL, myserver.raleigh.ibm.com is the server host name, and test/schedule.html is the request.

You can use Protect directives to specify which requests should activate protection. Each Protect directive has a request template. The server activates protection when it receives a request that matches a request template on a Protect directive. The Protect directive also either identifies or contains the protection setup to be used.

You also need to control access to your server's resources by establishing the access control environment. You should specify the local MVS user ID to use when processing the request on the Protect or DefProt directive.

See "Access control - Set up access control for the server" on page 465 for details on how to use Protect directives.

# Step 2. Specify which requests you want the server to accept

Besides activating protection for the requests, you must also tell your server which requests to accept for processing.

Use Pass and Exec directives to specify which requests you want your server to accept. The Pass and Exec directives map requests to actual directories and files on your server (the information you are protecting).

Like the Protect directive, each Pass and Exec directive contains a request template. After the server checks to see if a request activates protection, it goes through its list of Pass and Exec directives to determine if it should accept the request. If the request matches a request template on a Pass or Exec directive, the server *accepts* the request. If protection was activated, the server uses the protection setup to determine whether it should *complete* the request.

So for protection to work properly, you must ensure that your Pass and Exec directives accept the requests that your Protect directives activate protection for. Use Pass directives to accept document requests. Use Exec directives to accept CGI program requests.

#### Note:

Protect directives must be placed before any Pass or Exec directives in your configuration file.

See "Resource mapping - Redirect URLs" on page 584 for details on how to use the Pass and Exec directives.

## Step 3. Decide which protection options to use

# Options for protecting server resources

There are three protection options you can use to control access to the resources on your server:

- "User names and password protection"
- "Address template protection" on page 170
- "SSL client authentication" on page 170

You can use one protection option or a combination of options.

### User names and password protection

With this type of protection, you create user names for the requesters who are authorized to access your protected resources. When you define each user name, you assign a password for that user. You can assign the same password to multiple users. You can also set up user group files.

After you define a user name, you can use it within protection setups and ACL files to specify which user names are valid for different types of requests.

When the server receives a request that activates this type of protection, the server prompts the requester for a user name and password. In order for the request to complete, the requester must return a user name and password that meet the following criteria:

- The user name must be defined in the protection setup or ACL file as valid for the type of request being made.
- The password must match the one defined for the user name in the password file.
- %%SAF%% can be used in place of a password file for this protection setup. If you use this method, a System Authorization Facility (SAF)-based security product, such as z/OS Resource Access Control Facility, can be used to authenticate the requester using SAF-based user IDs and passwords. If you code %%SAF%% on the GroupFile subdirectrive, the groups named in the Mask directive must have a z/OS UNIX system services segment.

## Address template protection

With this type of protection, you use address templates to specify valid requester addresses for the different types of requests. You can use address templates in protection setups and ACL files.

When the server receives a request that activates this type of protection, it compares the address of the requester to the templates to determine if the request comes from a valid address. The server can use either the IP address of the requester (for example, 9.67.97.103) or the host name of the requester (for example, myserver.raleigh.ibm.com) when comparing against the templates.

Note: In order to compare the requester host names against address templates, you must set the DNS-Lookup directive to 0n. If the DNS-Lookup directive is set to 0ff (the default), your server can compare only the IP address of the requester to the address templates. See "DNS-Lookup - Specify whether you want to look up host names of clients" on page 484.

### SSL client authentication

SSL Version 3 is required for client authentication. If you set up your server for SSL client authentication, the server will request a certificate from clients making an https request. You can configure the server to require a certificate for all Web pages or selected pages.

The server will establish a secure connection if the client has a valid certificate. The server will deny the request if the client has a certificate that has expired or if the certificate is signed by a CA who is not designated as a trusted CA on the server.

You can optionally map a client certificate to an existing z/OS RACF user ID and password so that RACF authenticates the client.

# How the server processes requests

The following steps describe how the server processes a request that has activated protection and been accepted by a Pass or Exec directive. These steps assume that all protection is defined in the protection setup (no ACL file exists on the protected directory):

- 1. Based on the HTTP method of the request, the server refers to the appropriate mask subdirective (DeleteMask, GetMask, Mask, PostMask, or PutMask) in the protection setup. The mask subdirective specifies valid user names, groups, or address templates.
- 2. If any items on the mask subdirective use only address template protection, the server compares the address of the requester against the address templates. Items that use only address template protection start with either 0, Anybody0, Anyone0, or Anonymous0, followed by one or more address templates. Group names on the subdirective might also contain items that use only address template protection.
  - If there is a match, the server completes the request without prompting for a user name or password.
  - If there is not a match or no items use address template protection only, the process continues with the next step.
- 3. If any items on the mask subdirective are user names or group names, the server prompts the requester for a user name and password.

- 4. The server checks the user name sent by the requester against the valid user names. Valid user names are either the individual user names on the mask subdirective or user names defined as being part of a group that is on the mask subdirective.
  - If there is a match, the process continues with the next step.
  - If there is not a match, the process ends and the server returns a message to the requester saying that authorization failed.
- 5. If the user name sent by the requester is also associated with an address template, the server checks the address of the requester against the template. The mask subdirectives and group files use the at sign character (@) to associate user names or group names with address templates.
  - If there is a match, the process continues with the next step.
  - If there is not a match, the process ends and the server returns a message to the requester saying that authorization failed.
- 6. The server checks the user name sent by the requester against the user names in the password file that the protection setup points to.
  - If there is a match, the process continues with the next step.

Note: It is important to note that the password file must contain an entry for the user name that the requester sends to the server. You make up the user names that are in the password file. The names themselves do not have any relation to the addresses of the requesters.

- If there is not a match, the process ends and the server returns a message to the requester saying that authorization failed.
- 7. The server checks the password sent by the requester against the password defined for the user name in the password file. Each user name in the password file has one valid password.
  - If there is a match, the server completes the request.
  - If there is not a match, the process ends and the server returns a message to the requester saying that authorization failed.

# Step 4. Create protection setups

When a Protect directive activates protection for a request, it also either identifies the protection setup to use or defines the protection setup as part of the directive. A protection setup is a group of protection subdirectives. The subdirectives work together to define how the server should control access to the resources being protected.

## **Directives**

You can create protection setups in the following ways:

Create protection setups within the configuration file as part of Protection, Protect, or DefProt directives

> When you create a protection setup on a Protection directive, you give the setup a label that you can point to later from Protect and DefProt directives.

When you create a protection setup on a DefProt or Protect directive, the protection setup is used only for that directive. The setup cannot be pointed to by other DefProt or Protect directives. This type of protection setup is called an *in-line* protection setup.

You indicate you are including a protection setup as part of a Protection, Protect, or DefProt directive by making the last character on the line that contains the directive a left brace character ({). On each following line you put one protection subdirective and its value. You indicate the end of the protection setup by putting a right brace character (}) by itself on the line following the last protection subdirective. You cannot use comments within the protection setup.

See "Access control - Set up access control for the server" on page 465 for more information and examples of creating protection setups in the configuration file.

#### Create separate protection setup files

If you create separate protection setup files, you can point to those files from Protect and DefProt directives. A protection setup file is a plain text file. Within the file, each line contains one protection subdirective and the value for that subdirective.

## **Subdirectives**

Within the protection setup, the protection subdirectives control access to the directory or files being protected. The following sections describe how to use each of the protection subdirectives.

## ServerID — Identifying the protection setup to requesters

For user name and password protection, use the ServerID subdirective to specify a name you want to use to identify the protection setup to requesters. The name does not need to be a real machine name.

When the server sends a requester a prompt for user name and password, it also includes the name you specify on ServerID. Most browsers display this name with the prompt. Because different protection setups can use different password files, having a name associated with the protection setup can help the requester decide which user name and password to send back. Many browsers also attempt to automatically send a user name and password if the requester has previously responded to a prompt from a protection setup with the same name.

Because some browsers, such as NetScape, cache userid/password by security realm (ServerId) within host, we suggest you follow these guidelines when specifying ServerId and password files in your protection setups:

- Protection setups that use the same password file should use the same ServerId.
- Protection setups that use different password files should use different ServerIds.

If the protection setup is using address template protection only, you do not need to use the ServerID subdirective.

#### Example:

ServerID restricted

## AuthType — Specifying the type of authentication

The AuthType subdirective specifies the type of authentication to use when a client sends a password to the server. For user name and password protection, you must use the AuthType subdirective with a value of Basic. With basic authentication, passwords are sent to the server as plain text. They are encoded, but not encrypted.

The AuthType subdirective defaults to basic if you code the PasswdFile subdirective. If you do not code the PasswdFile subdirective, you can code AuthType as none. If you code the Authentication directive to specify an authentication function, make the type option the same as the value for the AuthType subdirective.

If the protection setup is using address template protection only, you do not need to use the AuthType subdirective.

#### Example:

AuthType Basic

## PasswdFile — Pointing to the password file

For user name and password protection, use the PasswdFile subdirective to specify the path and name of the password file that you want the protection setup to use. You can also specify %%SAF%% to use a SAF-based security system, such as z/OS RACF, to perform the validation using your MVS system IDs and passwords.

If you use a password file, each password file contains a list of user names and passwords, and each user name has one valid password defined for it. The requester must send back a user name and password that exactly matches a user name and password in the password file. You create and maintain password files using the htadm command. See "htadm command" on page 409 for information on how to create and maintain password files.

**Note:** The user names in the password file do not have any relation to the addresses of the requesters. You specify user names and passwords of your choice.

**Example:** To use the SAF interface:

PasswdFile %%SAF%%

To use a password file:

PasswdFile /usr/lpp/internet/server root/Admin/heroes.pwd

## GroupFile — Pointing to a server group file

If you want to use group names in the protection setup, use the GroupFile subdirective to specify the path and file name of the server group file that contains the group definitions you want to use. The groups defined within the server group file can then be used by:

- Any mask subdirectives that are part of the protection setup. (The mask subdirectives are DeleteMask, GetMask, Mask, PostMask, and PutMask.)
- Any ACL file on a directory that is protected by the protection setup.

See "Group files" on page 179 more information about server group files.

#### Example:

GroupFile /docs/etc/WWW/restrict.group

## Mask — Specifying valid user names, groups, and addresses

Use the mask subdirectives to specify valid user names, groups, and address templates for different types of requests. The mask subdirectives protect the entire directory that the request is mapped to.

Each request to your server contains an HTTP method field that identifies the type of request being made. See "Methods - Set method acceptance" on page 562 for a

description of the HTTP methods supported by the server. Choose which mask subdirectives to use based on the types of requests you want to authorize. For a protection setup to be valid, it must contain at least one of the following mask subdirectives:

- DeleteMask to authorize DELETE requests.
- GetMask to authorize GET requests.
- PostMask to authorize POST requests. (Most HTML forms use the POST method.)
- PutMask to authorize PUT requests.
- Mask to authorize requests using any enabled methods not covered by the other mask subdirectives. Other mask subdirectives take precedence over the Mask subdirective if both are present in the protection setup. For example, if a protection setup contains a DeleteMask subdirective and a Mask subdirective, DELETE requests are covered by the DeleteMask subdirective and all other requests are covered by the Mask subdirective.

For an explanation of how to specify user names, group names, and address templates, see "Rules for specifying user names, group names, and address templates" on page 177.

# UserID— Specifying the access control user ID that the server

Use the UserID subdirective to specify the System Authorization Facility (SAF) user ID that the server uses when it processes a request.

After you apply APAR PQ71298, if a protection setup specifies UserID %CLIENT%, an exit can set the REMOTE\_USER environment variable to a valid surrogate ID without setting the PASSWORD environment variable. The Web server then runs the request under the surrogate ID. To run this way allows flexibility in selecting the surrogate ID to use, instead of hard-coding it in the UserID subdirective.

# Creating protection setups for Secure Sockets Layer (SSL) client authentication

Chapter 8, "Setting up a secure server," on page 57 describes how to use Secure Sockets Layer (SSL) with a secure server. If you set up your server for SSL client authentication, the server requests a certificate from any client making an https request. The server establishes a secure connection whether or not the client has a valid certificate.

You can restrict document access by using password files, user authentication, and group authentication in protection setups as described in Chapter 9, "Setting up protection for server resources," on page 167. There are several additional ways you can restrict document access by using Distinguished Name information contained in client certificates. You can use one or a combination of these methods.

Use the SSL ClientAuth sub-directive with a value of SSL to deny access to clients that use a non-SSL connection. This option does not require a client certificate. If the SSLMode directive is set to off, this option has no effect.

#### **Syntax:**

SSL ClientAuth SSL

Using SSL client authentication parameters as subdirectives, you can specify that the client certificate is valid or you can specify all or part of the distinguished name (DN) of a client or of the certification authority (CA) who issued the client's certificate.

When you use SSL client authentication parameters, the server first checks to see if the client certificate is valid, as is. It compares any DN information in a protection setup and then compares any DN information in an ACL file with the DN information in the client's certificate. If the DN information matches, the server serves the document.

You can use the Protection Setup Configuration and Administration form to specify the SSL client authentication parameters or you can specify the following on the Protection or Protect directive:

- The validity of the client certificate.
  - SSL\_ClientAuth: Use the SSL\_ClientAuth subdirective with a value of *client* to require that all connections requesting documents under this protection setup must present an SSL certificate even if none of the other twelve SSL-specific subdirectives are present.

If you are doing LDAP authentication, you can use the SSL\_ClientAuth subdirective with a value of *client*. Doing so specifies that the certificate will suffice for authentication, without requiring a user ID and password.

### **Syntax:**

SSL ClientAuth client

- All or any of the following subdirectives that make up a client Distinguished Name in the client certificate:
  - CommonName the common name of the client
  - Country the country in which the client resides
  - Locality the locality in which the client resides
  - StateOrProvince the state or province in which the client resides
  - Organization the organization of the client
  - OrgUnit the organizational unit of the client
- All or any of the following subdirectives that make up the CA Distinguished Name in the client certificate:
  - IssuerCommonName the common name of the CA
  - IssuerCountry the country in which the CA resides
  - IssuerLocality the locality in which the CA resides
  - IssuerStateOrProvince the state or province in which the CA resides
  - IssuerOrganization the organization of the CA
  - IssuerOrgUnit the organizational unit of the CA

#### Example

|

In the following example of an inline Protect directive, SSL client authentication must be set up, and the client must be making an **https** request and have a certificate with a common name of Dr Sheila A. Jones and an organization of RTP Quick Care Center to access the document.

```
Protect /verysecret/* {
CommonName "Dr Sheila A. Jones"
Organization "RTP Quick Care Center"
Mask Anybody@(*)
}
```

- Code Distinguished Name fields in ACL files. For more information, see "Access Control List files" on page 181.
- Write a Go Webserver Application Programming Interface (GWAPI) program, usually an authorization or authentication exit, to extract Distinguished Name fields from the client certificate. Check these fields according to your own standards. Use this technique if you want to check a field in a way that you cannot with one of the client authentication subdirectives. For example, you may

want to check part of the Organization field. Your GWAPI program extracts the HTTPS\_CLIENT\_CERT\_ORGANIZATION environment variable for the Organization field, or the HTTPS\_CLIENT\_CERT environment variable for the certificate body. For more information on environment variables that extract Distinguished Name fields, see Appendix D, "Environment variables," on page 631.

Use the UserCertfilter subdirective to specify which Distinguished Name fields
in the client certificate the Web server searches on an LDAP server. Only one
entry on the LDAP server can match the search. If more than one entry matches,
the search fails.

#### **Example:**

```
LDAPInfo SecureWay31c {
    Host abc.xyz.com
    ServerAuthType basic
    ServerDN "cn=ldapadm,ou=ihs test,o=ibm,c=us"
    ServerPasswordStashFile /usr/lpp/internet/server_root/ldap.sth
    ClientAuthType cert
    UserSearchBase "o=Deltaforce, c=US"
    UserCertfilter "(&(objectclass=person)(cn=%v1))"
    GroupSearchBase "o=Deltaforce, c=US"
}
Protection p17 {
    ServerId "p17 LDAPc"
    PasswdFile "%%LDAP SecureWay31c%%"
    GroupFile "%%LDAP SecureWay31c%%"
    Mask All
    SSL_ClientAuth client
}
```

For more information, see "Using LDAP to protect files" on page 314 and "LDAPInfo Subdirectives" on page 525.

- Cause System Authorization Facility (SAF) to verify the client certificate against a RACF user ID:
  - Map the client certificate to a RACF user ID by adding the client certificate to the RACF database and associating it with a RACF user ID.
  - Code %CERTIF% on the UserID directive, or the UserID subdirective

For more information, see the client certificate examples in "Examples: Setting up secure connections" on page 73.

#### Note:

- 1. Except for the option where you map the client certificate to a RACF user ID, you can choose which value you code on the UserID directive or UserID subdirective. Value options include %%CLIENT%, %%SERVER%, %%CERTIF%, or a surrogate ID. The value that you choose indicates the user ID the Web server runs under when it handles a request. See "Userid Specify the Default Access Control user ID" on page 491 for more information on the UserID directive and "UserID Specify the Access Control user ID that the server uses" on page 479 for more information on the UserID subdirective.
- 2. The value you specify for the Mask subdirective varies, depending on whether you want the Web server to request a user ID and password. Generally, Mask All forces a prompt for a user ID and password. Mask Anybody does not. However, there is an interaction between the Mask subdirective, the PasswdFile subdirective, the AuthType subdirective, and the SSL\_Client subdirective which can cause an unexpected result. Test each protection setup with a variety of inputs to make sure of the results. For example, test with a client certificate that contains the desired distinguished name information, another client certificate

that does not contain the desired distinguished name information, a valid user ID and a valid password, an invalid user ID, a valid user ID and an invalid password, no user ID and no password, attempted access using the non-SSL port, and so on.

## Hints and tips for coding SSL client authentication parameters for protection setups

- Specify any part of or all of a client or CA Distinguished Name.
- Enclose DN information that contains blanks or special characters in double quotes (as shown in the example).
- Make sure the DN information matches the DN information in the client certificate. This information is case sensitive and must have the same punctuation.
- Do not use wildcard characters for any of the parameters.

# Step 5. Limit access to individual files

Perform this step only if you want to limit access to specific files on directories already protected by the protection setup.

To limit access to specific files on a protected directory, you create an Access Control List (ACL) file and place it on the directory. The ACL file must be named .www acl.

Normally, the mask subdirectives in the protection setup define the first level of access control and then the ACL file further limits access. However, if you want all control to come from the ACL file, use the ACLOverride subdirective with a value of 0n in the protection setup. This causes the mask subdirectives in the protection setup to be ignored. All access control is passed to the ACL file.

See "Access Control List files" on page 181 for more information about ACL files.

# Rules for specifying user names, group names, and address templates

Following are explanations and examples of the different ways you can specify user names, group names, and address templates on mask subdirectives. The same rules also apply for specifying user names, group names, and address templates in server group files, and ACL files.

The examples use a variety of protection subdirectives. However, the most commonly used protection subdirectives are GetMask and PostMask. Simplify your server administration by using only those protection subdirectives that you require. For more information on the protection subdirectives, see "Protection subdirectives" on page 474.

User name without an address template: You can specify a user name without an address template. The user name must be accessed through the PasswdFile subdirective as either a SAF user ID or a user name in a password file. If the requester returns the user name with the correct password, the server completes the request.

GetMask swandude

Address template without a user name: You can specify an address template without a user name. If the requester address matches the address template, the server completes the request without prompting the requester for a user name and password.

The address template can be based on either IP address or host name. Use the asterisk character (\*) as a wildcard in any part or the template. To indicate you want to use address template protection only, precede the template with one of the following: @, Anybody@, Anyone@, or Anonymous@.

```
GetMask Anybody@123.45.2.*
PostMask @96.*.*.*
DeleteMask Anonymous@walden.pond.*.*
```

**Note:** In order to compare the requester host names against address templates, you must set the DNS-Lookup directive to 0n. If the DNS-Lookup directive is set to 0ff (the default), your server can compare only the IP address of the requester to the address templates. See "DNS-Lookup - Specify whether you want to look up host names of clients" on page 484.

• User name with an address template: You can specify a user name with an address template. The user name must be accessed through the PasswdFile subdirective as either a SAF user ID or a user name in a password file. Separate the user name from the address template with the at sign character (@). If the requester returns the user name with the correct password and the requester address matches the address template, the server completes the request.

```
GetMask webfoot@96.96.*.*
PostMask billface@*.ibm.com
```

- User names of All or Users: You can use the value All or Users with or without
  an address template to represent all user names defined in either a SAF security
  database or the password file. If the requester returns any user name and
  password defined in the protection setup password file, and the requester
  address matches any address templates, the server completes the request. The
  server completes the request if the following requirements are met:
  - The requester address matches any address templates.
  - The requester returns any valid user ID and password. The user ID and password would be checked based on information defined on the PasswdFile subdirective of the Protection directive. If PasswdFile is defined with %%SAF%, then the user ID and password would be checked against a SAF security database. If PasswdFile is defined with an actual password file, the user ID and password would be checked against those user IDs and passwords listed in the password file.

```
GetMask All
PostMask All@(96.*.*.*,*.ibm.com,123.45.2.*)
```

**Note:** The values All and Users are synonymous.

• **Group name:** You can specify a group name that is defined in the server group file specified on the GroupFile subdirective (see "Group files" on page 179).

A group name can include user names, other group names, and address templates in any of the same formats allowed on masking subdirectives. In order for any user names in the group to be valid, they must be defined as either a SAF user ID or a user name in a password file If the requester returns a valid user name and password and any address templates are matched, the server completes the request.

```
GetMask ducks
PostMask geese
```

Anybody, Anyone, or Anonymous: You can use the values Anybody, Anyone, or
Anonymous without an address template or with an address template of (\*) to
indicate you do not want to use any protection for requests covered by the
subdirective. The server completes requests without prompting for a user name
and password and without checking the address of the requester.

```
GetMask Anybody
PutMask Anyone@(*)
```

Note: The values Anybody, Anyone, and Anonymous are synonymous.

• Multiple items on a subdirective: You can specify multiple items on each subdirective. Separate each item with a comma. The comma is treated as a logical or.

```
GetMask swandude@96.96.*.*,geese,ducks,Anyone@walden.pond.*.*
```

• **User or group names spanning multiple lines:** You can continue a list of user and group names onto a new line by ending the previous line with a comma.

```
GetMask swandude@96.96.*.*,webfoot@water.fowl.com,
    geese,billface
```

• Parentheses for grouping user names, group names, and address templates: You can use parentheses to keep user names and group names together or address templates together.

# Group files

Use group files to classify users into groups. A group file can consist of one or many group records. Each record defines a single group. A group can consist of other groups previously defined in the group file, or individual users.

You can create as many server group files as you need. Create each in a separate text file. Within the group file, each line contains a group definition using the following format:

```
groupname : user1[,user2[,user3...]]
```

#### groupname

Any name you want to use to identify the group you are defining. This name can be used on:

- Mask subdirectives within protection setups that point to the server group file. (The mask subdirectives are DeleteMask, GetMask, Mask, PostMask, and PutMask.)
- Access rules within ACL files on directories that are protected with a protection setup that points to the server group file.
- Subsequent group definitions within the same server group file.

```
user1[,user2[,user3...]]
```

Any combination of user names, group names, and address templates. Separate each item with a comma.

Code a user name or a group name that starts with a number sign (#) by using one of these two options:

- Code the backslash escape character (\) just before the number sign.
- Code single quotes around the user name.

#### Note:

- 1. The Web server treats neither the backslash nor the quotes as part of the mask value.
- 2. If an IP address is part of the mask, do not enclose it in quotes.
- The Web server handles a number sign in any other position as just another character.

For non-SAF user names to be valid, they must be defined in the password file that the protection setup points to. You create and maintain password files using the **htadm** command. The **htadm** command cannot be used to manage SAF user IDs and passwords.

Group names must be defined on previous group definition statements in the same group file.

**Note:** Do **not** put blanks in any of the names specified on the user fields as unpredictable results can occur.

#### Example 1

```
ducks : (webfoot,billface)@96.96.3.1,swandude
geese : goosegg,bagel@(walden.pond.*.*,123.*.*.*)
flock : ducks,geese
webbed : All@water.fowl.*
fish : salmon,trout,bass
admins : WEBADM,'#admin'@3.2.1.0,\#ADMIN@8.7.6.5,user#51
```

In this example, notice that the groups named ducks and geese are defined prior to being declared as members of the group called flock. The group named admins has two user names that start with the number sign (#), #admin and #ADMIN. For an explanation of how to specify user names, group names, and address templates, see "Rules for specifying user names, group names, and address templates" on page 177.

## Use of group files in protection setups

Protection setups can point to a Web server group file. The protection setup can then use the groups defined in the group file on mask subdirectives. If a protected directory contains an access control list (ACL) file, the rules in the ACL file can also use the groups defined in the group file.

You can specify groups on a Protection directive only when you define the groups in a group file, in an Lightweight Directory Access Protocol (LDAP) server, or in the System Authorization Facility (SAF). For a description of how to specify LDAP groups on a Protection setup, see "GroupFile - Specify the location of the associated group file" on page 475.

#### Example 2

This example demonstrates the use of the GroupFile subdirective on a Protection directive. The user ID of **user123** is allowed to gain access to a URL protected by /secret/\*. In order to gain access, the user must have a valid SAF user ID and password and must be in the group named group1.

1. Create the group file/u/mydir/my.grpfile using a text editor:

```
group1: user123
```

#### where

- group1 is the group name.
- user123 is a group member. In this example user123 is a valid SAF user ID.
- /u/mydir/my.grpfile is an HFS file.
- 2. Define the protection setup in the httpd.conf file:

```
Protection MYprot {
ServerID MYSTUFF
UserID %%CLIENT%%
PasswdFile %%SAF%%
```

```
GroupFile /u/mydir/my.grpfile
Mask group1
}
Protect /secret/* MYprot
```

The subdirective **PasswdFile** will cause **user123** to be prompted for a valid SAF user ID and password. The user ID and password will be checked in the security database. **user123** will pass the check as long as a valid password is provided. Any valid SAF user ID on the system can pass the security check. However, a user ID cannot gain access to the files under /secret/\* unless it is in the group specified on the **Mask** subdirective. That group is called **group1** and is in the file specified on the **GroupFile** subdirective. In the previous step we defined **group1** in the file /u/mydir/my.grpfile. user123 is the only user ID in **group1**, and therefore, the only user ID that can access files in /secret/\*. All other users will be denied access.

**Note:** If there is a problem with the GroupFile, the most likely indication will be an error of 401 NO ACCESS, IMW0216E NOT AUTHORIZED, AUTHENTICATION FAILED. This message can appear in the client's browser, in the Web server error log, or both.

**Note:** GroupFile %%LDAP%% is **not** covered by this explanation.

## **Access Control List files**

Use Access Control List (ACL) files to limit access to specific files on a protected directory. Note that using ACL files can impact performance.

Each protected directory can have only one ACL file. The ACL file must be named .www\_acl and be present on the protected directory. Normally, the mask subdirectives in the protection setup define the first level of access control and then the ACL file further limits access to individual files. However, if you want all control to come from the ACL file, use the ACLOverride subdirective with a value of 0n in the protection setup. This causes the mask subdirectives in the protection setup to be ignored when a protected directory contains an ACL file.

Within the ACL file, each line contains a rule limiting access based on file name, HTTP method, and authorized users, groups, or addresses. The server processes the rules in the ACL file from top to bottom. The server compares the three elements of each rule to the request until a match is found or until the end of the file is reached.

The format for rules in ACL files is:

```
file : method : [SSLauth,] user
file
```

A file name or a template for the files you want to protect with this rule. Each file template can contain one asterisk (\*) wildcard character.

The server denies any requests for files that are not listed or covered by a template.

```
method or method1[,method2[,method3...]]
```

An HTTP method or list of methods, separated by commas. The methods define what kind of requests the authorized users are allowed to make for the protected files. Any method you specify must also be enabled. See "Methods - Set method acceptance" on page 562 for an explanation of the HTTP methods supported by the server and how to enable them.

SSI auth

If you have implemented SSL client authentication, you can code ACL files that specify any or all parts of the Distinguished Name of a client or the CA who issued the client's certificate. You can also include more than one client or CA parameter in a given ACL. The server requests the client's certificate. The server compares the DN information in the certificate first to DN information in protection setups and then to DN information in ACL files. If the DN information matches, the server returns the document.

The ACL can specify any or all of the following parts of the

- · Client Distinguished Name in the client certificate:
  - !CommonName the common name of the client
  - !Country the country in which the client resides
  - !Locality the locality in which the client resides
  - !StateOrProvince the state or province in which the client resides
  - !Organization the organization of the client
  - !OrgUnit the organizational unit of the client
- CA Distinguished Name in the client certificate:
  - !IssuerCommonName the common name of the CA
  - !IssuerCountry the country in which the CA resides
  - !IssuerLocality the locality in which the CA resides
  - !IssuerStateOrProvince the state or province in which the CA resides
  - !IssuerOrganization the organization of the CA
  - !IssuerOrgUnit the organizational unit of the CA

```
user or user1[,user2[,user3...]]
```

This can actually be any combination of user names, group names, and IP address templates. Separate each item with a comma.

For user names to be valid, they must be defined in the password file that the protection setup points to. Group names must be defined in the server group file the protection setup points to.

The items you specify have to follow the same rules as you use to specify user names, group names, and address templates on mask subdirectives. See "Rules for specifying user names, group names, and address templates" on page 177.

# **Examples**

In the following example, any valid user name and password can be used to GET any file on the directory. User names defined for the group geese can be used to POST to any HTML files. From IP address 123.34.14.2, the user name webfoot can be used to DELETE the welcome.html file.

```
* : GET : All

*.html : GET,POST : geese

golden.* : GET,POST : geese,@bean.stalk.*

welcome.html : GET,POST,DELETE : webfoot@123.34.14.2
```

In the following example, SSL client authentication must be set up, and the client must be making an **https** request from an IP address beginning with 9.67 and have a client certificate with a common name of Dr Shelia A. Jones to access the patientA.html document.

```
patientA.html : GET : !CommonName="Dr Shelia A. Jones"@9.67.*.*
```

In the following example, SSL client authentication must be set up, and the client must be making an **https** request from an IP address beginning with 9.67 and have a client certificate with a common name of Dr Shelia A. Jones or Dr Harry S. Smith to access the patientA.html document.

```
patientA.html : GET :
  !CommonName=("Dr Shelia A. Jones","Dr Harry S. Smith")@9.67.*.*
```

**Note:** In this example the entry appears on two lines for printing purposes. Each entry appears on one line in your file.

# Secure Sockets Layer client authentication hints and tips

The following hints and tips apply if you code SSL client authentication parameters in an ACL file:

- Specify any part of or all of a client or CA Distinguished Name.
- Specify the DN information for multiple clients or CAs on a given parameter. The DN information should be separated by a comma and enclosed in parentheses (as shown in the above example).
- Enclose DN information that contains blanks or special characters in double quotes (as shown in the above example).
- Make sure the DN information matches the DN information in the client certificate. This information is case sensitive and must have the same punctuation.
- Check that all of the ACL rule is on one line.
- Do not use wildcard characters for any of the parameters.
- If you enable SSL client authentication, but you have an empty ACL file, noone has access to the protected Web pages. Resolve the problem in one of two ways:
  - Put at least one part of the Distinguished Name in the ACL file.
  - Remove the ACL file and put at least one part of the Distinguished Name in the protection setup.

# Default protection scheme when coding %%CLIENT%% on UserID directive

When you define the UserID directive with %%CLIENT%, the Web server implements the following Protect directive, by default. The Protect directive contains an in-line protection setup.

```
Protect * {
   ServerID System_Logon
   UserId %%CLIENT%%
   AuthType Basic
   PasswdFile %%SAF%%
   Mask All
}
```

Most browsers present the name specified on the ServerID so users know which protection scheme they must provide a given user ID and password for. With the default implementation, browsers present the name System\_Logon to users. You can present a name other than System\_Logon. Code a Protect directive as shown for the default Protect directive, but change the name on the ServerID subdirective to the desired name.

**Note:** If you omit the ServerID subdirective, the Web server creates a default name of UNKNOWN.

The Web server uses the last Protect directive on which a URI matches the request template. Since the request template on this Protect directive is an asterisk, any URI can match this request template. Put this Protect directive before all other Protect directives so that URIs match the more specific request templates last.

# **Examples: Protecting server resources**

# Example 1: Setting up protection with user names and passwords

This example shows how to protect server resources by prompting users for a valid user ID and password.

## Step 1. Accept the Web server default user ID %%CLIENT%%

The sample configuration file provided with the Web server protects the default home page and samples with %%CLIENT%% so that only users known to the system can use the server until you explicitly grant access to other users.

For more information on %%CLIENT%% and other access control user ID options, see "Userid - Specify the Default Access Control user ID" on page 491.

## Step 2. Create a URL request template for the resource that needs to be protected and specify protection settings for that request

When a client sends a request for a resource to the Web server, the server uses the content of the request to activate protection for the resource. A request is the part of a URL that follows the server's host name. For example, the host name of the IBM Web site is www.ibm.com. If a client enters URL http://www.ibm.com/ Products, the request is /Products.

In this example, Company A wants to ensure that requests for the budgets.html file located in the financial directory are protected. To restrict access to the budgets file, Company A needs to create a URL request template and specify protection settings for the request, /financial/budgets.html, using these steps:

- 1. From the default Front Page of the Web server, click Configuration and Administration Forms.
- 2. Click Access Control, then click Document Protection.
- 3. Accept the default position in the list, Insert before.
- 4. For URL request template, enter /financial/\*. This restricts access to all files in the financial directory, including budgets.html.
- 5. For Authentication options, click Password or user/group authentication. To use the SSL client authentication option, you must set up secure communications to and from your server. For examples, see "Examples: Setting up secure connections" on page 73.
- 6. Click Named protection setup and enter BUDGETS for the protection setup name.
  - If you define the protection setup in-line, you can only use the settings for this one URL request template. A named protection setup is recommended because it can be used for other URL request templates.
- 7. Leave the Server IP Address or host name field blank. This field is used if your server has multiple IP addresses.
- 8. Click Submit.

- 9. For performance reasons, we do not select the option to Allow ACL files to override protection settings. For more information on ACL files, see "Access Control List files" on page 181.
- 10. Enter your Password Authentication settings:
  - For Protection realm, enter restricted.
    - Protection realm is a name that you select to identify this protection setup to requesters who will be entering a user ID and password. The name does not need to be a real machine name. When the server sends a requester a prompt for user name and password, it also includes the name you specify for protection realm. Protection setups that use the same password should use the same name for protection realm.
  - Enter %%SAF%% for Password file.
    - When %%SAF%% is specified, password verification is performed using your SAF-based security product, for example, RACF.
  - Leave the Group file field blank.
    - This field is used only if you specify group names in the Permissions section.
    - Group files cannot contain RACF user IDs. For more information on group files, see "Group files" on page 179.
  - For Permissions, give Read permission only to those users who are authorized to access budget information. Enter each user name, separated by a comma, in the Users with Read permission (GET and POST) field.
- 11. Click Submit. The new URL request template appears in the list.
- 12. Click Configuration Page to configure additional options.

# Step 3. Set up mapping rules to route the request to the correct resource

Before your Web server can route a request to a specific resource, you need to configure mapping rules for the server to use. To route requests for the budgets.html file to the correct directory (financial):

- 1. Click Request Processing, then click Request Routing.
- 2. Accept the default position in the list, Insert before.
- 3. For URL request template, enter /budgets.html/.
- 4. Click Submit. You will see a message that the requested configuration changes have been completed successfully.

### Step 4. Restart the server to use your new configuration settings

# Example 2: Setting up a protection setup without SSL client authentication

Following are examples of the files you can use for protecting your server resources. In the files where they are allowed, comments begin with the pound sign (#) in the first column.

Following is an example of the protection related portion of a server's configuration file.

```
Protection POND-PROT {
ServerID Feathered
Authtype Basic
PasswdFile /etc/flying.pwd
GroupFile /etc/nesters.group
GetMask All@*.swimmer.org
PutMask quacks,billface
```

```
DeleteMask bigbird@pond.hq.swimmer.org
#
# The above Protection directive defines a protection setup named
# POND-PROT. The Protection directive must be placed before any
# Protect or DefProt directives that point to it. The Mask
# subdirectives restrict access as follows:
# o Any requester from a host name ending with .swimmer.org can
   GET files. They must be able to enter any user name and
   password defined in the /etc/flying.pwd password file.
# o To PUT files, the requester must match the restrictions
   defined for the group named quacks in the
    /etc/nesters.group server group file.
    Or, the requester must enter the user name billface and the
   password defined for it in the C:\TCPIP\etc\flying.pwd
   password file.
# o To DELETE files, the requester must be from the host named
    pond.hq.swimmer.org. The requester must enter the user name
#
    bigbird and the password defined for it in the
    /etc/flying.pwd password file.
Protect /wetland/creatures/*
                                POND-PROT
# Any request beginning with /wetland/creatures/
# activates protection as defined in the protection setup
# labeled POND-PROT
Protect
        /vegetation/*
                         /usr/lpp/internet/server root/webster.setup
# Any request beginning with /vegetation/ activates protection
# defined in the separate protection setup file named
# /usr/lpp/internet/server_root/webster.setup
Protect /flocks/*
  DeleteMask @9.67.84.5
  MASK
              Anybody@9.67.*.*
# The above Protect directive contains an in-line protection setup.
# Any request beginning with /flocks/ activates protection
# defined as part of the Protect directive. The mask subdirectives
# restrict access as follows:
# o To delete files, the requester must be at the host with
# IP address 9.67.84.5
# o To use any other enabled HTTP method, the requester must
   be at a host with an IP address beginning with 9.67.
# (@ by itself and Anybody@ both mean the same thing.)
# Since only address protection is being used, there is no need for
# the Authtype, ServerID, PasswdFile, and GroupFile subdirectives.
Pass /wetland/* /usr/lpp/internet/server root/pub/freshwater/*
# For requests beginning with /wetland/, the server goes to
# the /usr/lpp/internet/server root/pub/freshwater/ directory
# to find the file.
Pass /* /usr/lpp/internet/server root/pub/*
# For any requests not matching other Pass directives, the server
# goes to the /usr/lpp/internet/server root/pub/ directory (the
# document root directory). For example, if the server received
# the request /vegetation/cattail.html, it would look for the
# cattail.html file on /usr/lpp/internet/server_root/pub/vegetation.
#
```

Following is an example of what the /usr/lpp/internet/server\_root/webster.setup file might look like:

```
ServerID Webby
Authtype Basic
PasswdFile /etc/flying.pwd
GroupFile /etc/nesters.group
GetMask All@(123.45.*,water.*)
PutMask goosegg,webfooter,nest
DeleteMask (swandude,billface)@(water.fowl.com,123.45.2.*)
ACLOverride On
#
# The mask subdirectives restrict access based on a combination of
# user names and passwords and address templates. However, since
# ACLOverride is on, these subdirectives are ignored and the ACL
# file is used. For user name and password protection, the ACL file
# must use the /etc/flying.pwd password file and the
# /etc/nesters.group server group file.
#
```

Following is an example of what the /etc/flying.pwd file might look like:

```
bigbird:vfzDlIeUzFzCt:The big guy
duckman:PVz1Y6YFI8IY3:The duck
swandude:FexekemFhY7q8:Swanee
billface:ZereWePF0YJqK:Orange nosed one
goosegg:dh*ySyZJPOqrw:Shut out
```

**Note:** When you look at the contents of the password file, you cannot see the passwords because they are encrypted. To manage the password file you must use the htadm command. Do not edit password files with a text editor.

Following is an example of what the etc/nesters.group file might look like:

```
ducks : (webfoot,billface)@96.96.3.1,swandude
geese : goosegg,bagel@(walden.pond.*.*,123.*.*.*)
quacks : ducks,geese,Anybody@43.234.*
nest : All@(water.fowl.*,nesting.*.*)
#
# The quacks group demonstrates how you can use previously
# defined groups in a subsequent group definition. The quacks
# group includes both the ducks and geese groups. Additionally,
# the quacks group includes address template protection for any
# requests from hosts with an IP address beginning with 43.234.
# Requests from matching hosts would not be prompted for a user
# name and password.
```

Following is an example of what the .www\_acl file on /usr/lpp/internet/server\_root/pub/vegetation might look like.

```
* : GET : All
*.html : GET,POST : nest
billed.html : GET,POST : duckman,geese
welcome.html : GET,POST,DELETE : bigbird

# All restrictions come from the ACL file because the protection
# setup specified ACLOverride On. The user names and groups used
# in the ACL file must be defined in the password and server group
# file identified in the protection setup.
```

# **Example 3: Setting up a protection setup with SSL client authentication**

You can restrict who can access documents by using password files and/or user or group authentication in protection setups as shown in the examples in "Example 2: Setting up a protection setup without SSL client authentication" on page 185. You can further restrict who can access documents by coding SSL client authentication parameters in protection setups, ACL files, or both.

The following examples assume that SSL client authentication has been set up by specifying SSL client authentication on the Security Configuration form or by coding the SSLClientAuth directive in the configuration file.

```
Protection SSL_CLIENT_AUTH {
   CommonName "Dr Sheila A. Jones"
   Country US
   Organization "RTP Quick Care"
   Mask Anybody@(*)
}
```

For a server to serve the document, the server authenticates the client by requesting and ensuring the client has a valid certificate. In this case, for the certificate to be valid, the Distinguished Name of the client must be made up of a Common Name of Dr Sheila A. Jones, an organization of RTP Quick Care Center, and a country of US.

If you want to allow all persons with an organization unit of Pediatrics to access the documents protected by th SSL\_CLIENT\_AUTH protection setup, you could specify:

```
Protection SSL_CLIENT_AUTH {
   OrgUnit Pediatrics
}
```

The Protect directive that maps the request to the protection setup follows the protection setup:

```
Protect /secure_docs/* SSL_CLIENT_AUTH
```

Any request beginning with secure\_docs activates protection as defined in the protection setup SSL\_CLIENT\_AUTH.

**Note:** If you code SSL client authentication parameters in ACL files and not in protection setups, you must also have a Protect statement like the one in the above example.

# Changing expired passwords

When you require a user to provide a user ID and password, the password that the user types in can be valid, invalid, or expired. The HTTP protocol uses the same 401 response code to indicate both an invalid password and an expired password. The user sees the message indicating that his password has expired only when he presses *cancel* on the pop-up browser window.

Here are the steps for a user to change an expired password:

- 1. At the password pop-up window, type
  - Your user ID in the user ID field.
  - *old\_password/new\_password/new\_password* in the password field. Note that the user **must** separate the old and new passwords by a forward slash.
- 2. Click OK.
- 3. The password pop-up window will appear again. Type in your user ID and the new password.

You can alternatively implement a sample gwapi function called pwapi.c. This sample identifies when a user's password has expired. It then provides a form for changing the password. You will find these sample file changes in the HFS directory.

<install path>/Samples

where install path is your webserver's install path. The default path is /usr/lpp/internet/Samples/pwapi.c

# **Part 5. Advanced Configuration**

# Chapter 10. Cache management

| General caching methods                       | Planning considerations                            |
|-----------------------------------------------|----------------------------------------------------|
| Directives and files that control caching 193 | Access to z/OS Workload Management                 |
| Fast Response Cache Accelerator 193           | (WLM)                                              |
| Local caching                                 | Unique subsystem name for WLM 196                  |
| Proxy caching                                 | TCP/IP stack name 196                              |
| Other aspects of caching 195                  | Enabling and configuring the Cache Accelerator 196 |
| Customizing cache management with the Fast    | Monitoring and managing the Cache                  |
| Response Cache Accelerator                    | Accelerator                                        |
| Overview                                      | RMF reports                                        |
| Cache Accelerator eligibility 195             | DISPLAY TCPIP command 197                          |

# General caching methods

I

There are several ways of caching a file to improve performance in the HTTP Server:

## Fast Response Cache Accelerator

You can cache files in TCP/IP so that these files are served without actually invoking the Web server after the first time they are served.

## Local caching

The Web server caches in its own memory files from the Web server machine or any remote file system that it can access.

### Proxy caching

The Web server can cache files from an origin server in the Web server file system that is on disk when the Web server acts as a proxy server.

#### Other caching

The client (browser), z/OS UNIX System Services, and the disk subsystem can cache files.

# Directives and files that control caching

# **Fast Response Cache Accelerator**

The following directives control the functioning of the Cache Accelerator:

- EnableFRCA
- FRCAAccessLog
- FRCACacheEntries
- FRCACacheOnly
- FRCACacheSize
- FRCAMaxFileSize
- FRCANoCaching
- FRCAStackName
- FRCAVirtualHost
- FRCAWLMParms

# Local caching

The following directives control the functioning of local caching:

CacheLocalFile

#### Cache management

 CacheLocalMaxBytes CacheLocalMaxFiles LiveLocalCache Proxy caching The following directives control the functioning of proxy caching in the base server. CacheAccessLog CacheDefaultExpiry CacheExpiryCheck CacheLastModifiedFactor CacheLimit\_2 CacheNoConnect CacheOnly CacheRoot CacheSize • CacheTimeMargin CacheUnused Caching NoCaching Proxy ProxyAccesslog ProxyPreserveHost The following optional directives control the functioning of enhanced proxy caching. They are effective only if you use the Javelin DLL: ServerInit <path>/Jav\_dll.so:Javelin\_init. This program uses the javelin.conf file, which must be in the same directory as your server configuration file. Enable ICSERRORLOG <path>/Jav\_dll.so:Javelin\_errorLog The following directives control the functioning of PICS content filtering if you use the Javelin DLL. Update the javelin.conf file to define the PICS filtering: ServerInit <path>/Jav\_dll.so:Javelin\_init PreExit <path>/Jav\_dll.so:Javelin\_preFilter The following directives control the functioning of garbage collection in the proxy cache if you use the Javelin DLL: CacheClean CacheLoadThreshold Gc GcDailyGc

You can further control proxy caching by specifying caching directives in the javelin.conf file. For information on these directives, see the javelin.conf file and "Setting up your proxy server" on page 320.

Service /cgi-bin/dogc.icapi <path>/Jav\_dll.so:doGC

GcMemUsage

# Other aspects of caching

The following directives and subdirectives affect other aspects of caching.

#### NoLastMod

Affects whether or not clients cache a page

#### CacheTimeout

Affects the caching of authorization information from a Lightweight Directory Access Protocol (LDAP) server

# Customizing cache management with the Fast Response Cache **Accelerator**

#### Overview

The Fast Response Cache Accelerator can improve the performance of the HTTP Server when serving text and image files.

Because the Cache Accelerator cache is automatically loaded during server operation, you are not required to list the files to be cached in your server configuration file. In addition, the server will automatically recache changed pages and remove outdated pages from the cache.

The Cache Accelerator provides support for caching on multiple Web servers and on servers with multiple IP addresses. Currently, support is not available for running the Cache Accelerator on a proxy server.

# Cache Accelerator eligibility

Requests for the following content are not eligible for inclusion in the Cache Accelerator:

- Dynamically generated content.
- Files containing meta-information.
- Pages generated using Server Side Includes.
- Objects served from proxy requests.
- Objects served over an SSL connection.
- URLs specified on the FRCANoCaching directive.
- URLs that are not specified on the FRCACacheOnly directive, if the FRCACacheOnly directive is defined.
- Files protected using the Protect directive unless the value on one of the mask subdirectives is Users, All, Anybody, Anyone, Anonymous, or \*.

Note: If a mask subdirective such as PostMask returns dynamic content, the content will not be eligible for caching even if Users, All, Anybody, Anyone, Anonymous, or \* is coded on the mask subdirective.

- Files requested when the UseACLs directive is set to always. When the directive is set to protectonly, files that are not covered by a protection statement are eligible for caching.
- · Files requested when the Web server is configured for virtual hosts, and the host name header is omitted from the client request.

Once a file is loaded into the Cache Accelerator, it is accessible without requiring authentication. You must explicitly configure the Web server to prevent files that require authentication from being loaded into the Cache Accelerator.

#### Cache management

#### Example

- The UserID directive for web site ABC is set to %%CLIENT%%.
- The Cache Accelerator is enabled.
- The home page of web site ABC is eligible for caching.
- User JSMITH requests the home page of web site ABC.
- JSMITH is prompted for his user ID and password. He provides it.
- JSMITH receives the home page of web site ABC.
- The Cache Accelerator places a copy of the home page into its cache.
- User JDOE requests the home page of web site ABC.
- JDOE receives the home page of web site ABC even though he was not prompted for his user ID and password. (The home page was served from the Cache Accelerator's cache.)

To insure that JDOE is prompted for a user ID and password, make sure that the home page is ineligible for caching. You could, for example, define the home page of web site ABC on the FRCANoCaching directive.

# Planning considerations

#### Access to z/OS Workload Management (WLM)

Before using the Cache Accelerator, ensure that the HTTP Server has access to WLM as outlined in "z/OS Workload Management" on page 29.

#### Unique subsystem name for WLM

If you are not using the -SN parameter when starting the server, you must specify a unique subsystem name for the Cache Accelerator when you configure dynamic caching. For more information, see the description of the FRCAWLMParms directive in "Tuning - Define performance and scalability settings" on page 614.

#### TCP/IP stack name

If you are using common INET and multiple TCP/IP stacks, identify the name of the TCP/IP stack which supports the Cache Accelerator. This name must match the name on the SubFileSysType statement in the z/OS UNIX BPXPRMxx parmlib member. For more information, see the description of the FRCAStackName directive in "Tuning - Define performance and scalability settings" on page 614.

# **Enabling and configuring the Cache Accelerator**

By default, the Cache Accelerator is not enabled.

You can enable and configure the Cache Accelerator by editing the Web server configuration file directly or by using the Configuration and Administration Forms:

- To edit the configuration file:
  - 1. Open the httpd.conf configuration file.
  - 2. Set the EnableFRCA directive on.
  - 3. To configure the Cache Accelerator, use the FRCA directives. For information on FRCA directives, see "EnableFRCA — Turn dynamic caching on or off" on page 616.
- To use the Configuration and Administration Forms:
  - 1. From the Front Page of your server, click CONFIGURATION AND ADMINISTRATION FORMS.
  - 2. Click Fast Response Cache Accelerator.
  - 3. Click Enable Fast Response Cache Accelerator to turn dynamic caching on.

- 4. Configure the Cache Accelerator using the appropriate options. Refer to the online help for more information on each option.
- 5. Restart the server to use the new settings.

# Monitoring and managing the Cache Accelerator

Two resources for monitoring and managing the Cache Accelerator are Resource Measurement Facility (RMF) reports and output from the DISPLAY TCPIP command.

#### RMF reports

The WLM enclave created for the Cache Accelerator is a scheduled SRB. Therefore, to manage the Cache Accelerator workload, you need one service class period that has an execution velocity goal. The RMF report will show no transactions, and CPU information will be included under TCB CPU consumption.

For more information on RMF, see the RMF User's Guide.

#### **DISPLAY TCPIP command**

To display information on the Cache Accelerator enter:

D TCPIP, FRCA stack name, NET, CACH

For FRCA\_stack\_name, specify the name of the z/OS UNIX physical file system that supports the TCP/IP stack used by the Cache Accelerator, for example, TCPV34. This is the name that appears on the FRCAStackName directive in the server configuration file.

#### Sample output:

```
D TCPIP,TCPV34,NET,CACH
EZZ25001 NETSTAT CS V2R7 TCPV34 324
CLIENT: WEBSRV3 LISTENING SOCKET: 0.0.0.0..8137
MAXCACHESIZE: 0000002500 CURRCACHESIZE: 0000000120
MAXNUMOBJECTS: 000000200 CURRNUMOBJECTS: 0000000045
NUMCONNS: 0000002116 CONNSPROCESSED: 0000001576
CONNSDEFERRED: 0000000540 CONNSTIMEDOUT: 0000000000
REQUESTSPROCESSED: 0000002116 INCOMPLETEREQUESTS: 0000000000
NUMCACHEHITS: 0000001576 NUMCACHEMISSES: 0000000540
NUMUNPRODCACHEHITS: 0000001576
1 OF 1 RECORDS DISPLAYED
```

For more information on DISPLAY TCPIP output fields, see the *z/OS Communications Server IP System Administrator's Commands*.

# Chapter 11. Customizing logs and reports

| Tailoring the logs your server keeps 199      | Tailoring the reports your server creates 208      |
|-----------------------------------------------|----------------------------------------------------|
| Overview of log types 199                     | Reporting options and considerations 208           |
| Server Access log 199                         | Configuring the Web server to use a                |
| FRCA Access log 200                           | third-party reporting program 209                  |
| Proxy server access logs 200                  | Proxy server considerations 209                    |
| Agent and Referer logs 200                    | Using the HTLOGREP or Web usage mining             |
| Server Error log 201                          | reporting programs 209                             |
| CGI Error log 201                             | Creating a report template                         |
| Overview of log setup options 201             | Viewing reports                                    |
| Specifying global settings for all logs 201   | Deleting reports                                   |
| Specifying the log access permissions 203     | Sample scenarios for configuring reports 213       |
| Specifying the path and file name for the     | Sample report: Top 100 page hits 213               |
| Access, Agent, and Referer logs 203           | Sample report: PUT requests to beta                |
| Specifying the path and file name for the     | subdirectory                                       |
| FRCA Access log 204                           | Sample report: Accesses, excluding beta            |
| Specifying the path and file name for the     | subdirectory and alpha7 requests 214               |
| proxy server's Cache Access log 204           | Sample report: Accesses for department             |
| Choosing log maintenance options for the      | server and for the beta subdirectory except        |
| Access, Agent, and Referer logs 204           | Alpha7*.* files                                    |
| Setting filters for the Access, Agent, and    | Using the Web usage mining statistics reports 216  |
| Referer logs                                  | Web usage mining and multiple servers 218          |
| Specifying options for the error logs 206     | Writing logs and reports when you install the Web  |
| Sample scenario for configuring log files 208 | server in a read-only hierarchical file system 218 |
| Forms                                         | Logging information with System Management         |
| Directives                                    | Facilities                                         |

This chapter explains how to tailor the server access and error logs to meet your needs, and how to create customized reports from the information in the logs.

# Tailoring the logs your server keeps

# Overview of log types

The HTTP Server creates the following types of logs:

- Server Access log
- FRCA Access log, if you are using the Fast Response Cache Accelerator for dynamic caching
- Proxy and Cache Access logs, if your server is running as a proxy
- Agent log
- · Referer log
- Server Error log
- CGI error log

#### Server Access log

The server logs activity in the *access log* files and stores them each night. At midnight each night, the server closes the current access log and creates a new access log file for the coming day. The access log contains entries for page request mode to the server.

For each access request your server receives, an entry is made in the access log showing:

- · What was requested
- · When it was requested

- · Who requested it
- The method of the request
- The type of file that your server sent in response to the request
- The return code, which indicates whether the request was honored

**Note:** The Web Usage Mining program rejects the agent log record, the referer log record, and the access log record for the request when any of the three log records is greater than 256 characters.

#### **FRCA Access log**

The FRCA Access log is an optional log.

Set up the FRCA Access log if you want requests served by the Fast Response Cache Accelerator to be logged in a separate log file. If this log is used, no other log entries will be written for requests served from the Cache Accelerator cache. If this log is not used, requests that are served by the Cache Accelerator will be logged the same as other requests.

You may want to use this optional log if you are concerned about performance but still want access log information about requests served from the Cache Accelerator cache.

The server logs activity in the FRCA Access log file and stores it each night. At midnight each night, the server closes the current access log and creates a new access log file for the coming day.

For each access request your server receives, an entry is made in the access log showing:

- What was requested
- · When it was requested
- · Who requested it
- The method of the request
- The type of file that your server sent in response to the request
- The return code, which indicates whether the request was honored

#### **Related Information:**

• For information on the dynamic caching function, see "Customizing cache management with the Fast Response Cache Accelerator" on page 195.

#### Proxy server access logs

If your server is running as a proxy, the server can create two different types of logs:

- A *proxy access log*, which contains access requests for files that come from the proxy server
- A *cache access log*, which contains access requests for files that come from the proxy server's cache

#### Agent and Referer logs

The *agent log* indicates which Web browser was used to access a Web page. The *referer log* identifies the Web page that referred (or linked to) the requested Web page. By default the server writes an entry to the agent and referer logs each time a client sends the server a request. For every entry made in the access log:

- The agent log has a corresponding entry that indicates the browser used to display the page or file requested by the client.
- The referer log has a corresponding entry that indicates the referring page.

**Note:** The Web Usage Mining program rejects the agent log record, the referer log record, and the access log record for the request when any of the three log records is greater than 256 characters.

#### Server Error log

The server creates an *error log* that includes errors encountered by your server's clients, such as timing out or not getting access.

#### **CGI Error log**

The server creates a *CGI error log* that logs standard error output (stderr) from CGI programs.

# Overview of log setup options

To set up the logs to suit your particular needs, refer to the following sections:

- "Specifying global settings for all logs"
- "Specifying the path and file name for the Access, Agent, and Referer logs" on page 203
- "Specifying the path and file name for the FRCA Access log" on page 204
- "Specifying the path and file name for the proxy server's Cache Access log" on page 204.
- "Choosing log maintenance options for the Access, Agent, and Referer logs" on page 204
- "Setting filters for the Access, Agent, and Referer logs" on page 205
- "Specifying options for the error logs" on page 206

**Note:** You can change the default settings for the logs by manually editing the directives in the configuration file.

#### Specifying global settings for all logs

In most cases, you will want to accept the default global settings, which apply to all logs.

If you plan to use the reporting functions described under "Tailoring the reports your server creates" on page 208, you must accept the default file format, *common*.

If you want to have log information sent to the HTTP Server window in addition to sending it to the log files, you must change the default.

**Defaults:** Common file format, which is used by most Web servers, and local time format are used. Log files are written nightly.

#### **Directives:**

1

- For time stamp, edit the LogTime directive. For more information, see "LogTime Specify GMT or local time stamps in log files" on page 551.
- For record format, edit the LogFormat directive. For more information on the directive, see "LogFormat Specify the log format for the Web server logs" on page 546. The following record formats are valid. Some formats have multiple layout options.

#### Old

This format was used with early versions of Web servers from CERN. People that work with log files seldom use this format today. The FRCAAcessLog directive does not honor the old format.

Field layout:

date client request

#### Common

The National Computer Security Association (NCSA) Common Log Format (CLF). This format is used widely today. However, the HTTP Server implementation of this format is really the NCSA Separate Log Format, sometimes called the three-log format. This format consists of the NCSA Common Log Format for the access log, and separate logs for the agent log and the referer log.

Field layouts: This format has three different layouts, one for each log

client ident authuser date request status bytes

date referer

date user-agent

#### NCSA\_Common\_Log\_Format

The National Computer Security Association (NCSA) Common Log Format (CLF). This format is used widely today. This format is the NCSA CLF format, not the NCSA Separate (three-log) format.

Field layout:

Client ident authuser date request status bytes

#### NCSA\_Combined\_Log\_Format

The NCSA Combined Log Format, also called the Extended Common Log Format, is an extension of the CLF format. It combines information from different files into a single file. The information is referer (last page visited) information and browser (user agent) information. This format also contains any cookie information contained in the request headers.

Field layout:

client ident authuser date request status bytes referer user-agent cookie

#### NCSA\_Shared\_Common\_Log\_Format

The NCSA Shared Common Log format, an extension of the CLF format to deal with multiple virtual servers logging into the same file. Each server prefixes its host name to the start of the log file.

Field layout:

vhost client ident authuser date request status bytes

#### NCSA\_Shared\_Combined\_Log\_Format

The NCSA Shared Combined Log Format, an extension of the combined format to cope with multiple virtual servers logging into the same file. Each server prefixes its host name to the start of the log file. This format also contains any cookie information contained in the request headers.

Field layout:

vhost client ident authuser date request status bytes referrer user-agent cookie

#### Explanation of record fields:

client Fully qualified domain name or Internet Protocol (IP) address of the connecting machine.

**ident** Not set. Always appears as a hyphen (-). See the note on page 203.

#### authuser

User ID that is used in the request if the requested document is password protected. See the note on page 203.

**date** Date and time of the request, in the format day/month/year:hh:mm:ss zone

#### request

First line of the request received from the client

status Three-digit status code returned by the server in response to this request

bytes Number of bytes sent by the server, including the HTTP header

**vhost** Host name of the virtual server that made the log entry

referer

URL of the document that refers, or links to the current document

#### user-agent

Text string that identifies the client

**Note:** If a value is not available, the Web server substitutes a hyphen.

You cannot change whether the logs are written nightly.

#### Specifying the log access permissions

The default Unix permissions for the logs is 644. To use the default Unix permissions on a log, use a directive with the log path and log name:

Accesslog /my/log/path/mylogname

To change the Unix permissions, enter the octal values for the permissions after the log path and log name. Be sure to include a space between the log name and the Unix permissions:

Accesslog /my/log/path/mylogname 774

Acceptable values to set the permissions are the octal values 000 through 777. The value 000 denies all accesses to all users, and the value 777 allows all accesses to all users.

If an invalid value for the log access permissions is specified, the server initialization stops and the following message is displayed:

IMW0582E The Log Access Permission value is invalid invalid\_configuration\_directive

See the explanation and rules for the **chmod** C command in the z/OS C/C++ Run-Time Library Reference. Do not use the mode flags described in the description of the **chmod** command or the symbolics rwx to specify the log access permissions.

# Specifying the path and file name for the Access, Agent, and Referer logs

**Note:** If you are using a separate access log for the Fast Response Cache Accelerator, see the instructions in "Specifying the path and file name for the FRCA Access log" on page 204.

From the **Access Log File Configuration** form, you can specify the path and name of the directory where you want to place the access, agent, and referer log files.

1

| | | |

|

. | | | |

#### **Directives:**

- For the access log path, edit the AccessLog directive. For more information, see "AccessLog - Name the path for the access log file" on page 532.
- For the agent log path, edit the AgentLog directive. For more information, see "AgentLog - Name the path for the agent log file" on page 542.
- For the referer log path, edit the RefererLog directive. For more information, see "RefererLog - Name the path for the referer log file" on page 554.

#### Specifying the path and file name for the FRCA Access log

From the Fast Response Cache Accelerator form, you can specify the path and file name for the FRCA Access log file.

**Directive:** For the FRCA access log path and name, edit the FRCAAccessLog directive. For more information, see "FRCAAccessLog — Specify a log file path and name for dynamic caching requests" on page 618.

#### Specifying the path and file name for the proxy server's Cache Access log

If the server is running as a proxy, you can log requests to the cache separately from other requests.

From the Access Log File Configuration form, you can specify the path and file name where you want the server to put access requests that are satisfied from the proxy server's cache. As an alternative, you can specify this information manually by editing the directive listed below.

**Directive:** For the Cache Access log path, edit the CacheAccessLog directive. For more information, see "CacheAccessLog - Specify the path for the cache access log files" on page 542.

#### Choosing log maintenance options for the Access, Agent, and Referer logs

**Note:** If you have set up a FRCA Access log for the Fast Response Cache Accelerator, your log maintenance options will apply to that access log.

With the log maintenance options, you can specify how to handle the accumulation of daily logs for days past.

You can choose whether you want to keep old logs, remove logs after they reach a certain age and/or a collective size, or run your own program at midnight each night to handle old logs. Note that the "collective size" is the collective size of all access logs only (not combined with agent and referer logs), or of all agent logs only (not combined with access and referer logs), or of all referer logs only (not combined with access and agent logs).

To reduce the space the access, agent, and referer logs require, you can specify that the logs be automatically removed, based on the age of the log and/or the collective size of the logs.

If you are interested in running your own backup program to store the logs, you can specify a user exit. In this case, you specify the path to your program and the parameters to pass to your program. The server appends to this information the path to the logs.

We recommend you define these options on the **Access Log File Configuration** form, but you can edit the configuration file to include the appropriate directives. The settings you specify on the **Access Log File Configuration** form apply to agent and referer logs, as well.

**Defaults:** By default, all access, agent, and referer log files are kept at the path location you specify on the **Access Log File Configuration** form (or the AccessLog, AgentLog, and RefererLog directives).

**Directives:** The directives you specify for access logs apply to agent and referer logs, as well.

- To keep access log files, no directive is required. AccessLogArchive none is the default.
- To remove access log files based on age, edit these directives:
  - AccessLogArchive purge
  - AccessLogExpire number-of-days
- To remove access log files based on collective size, edit these directives:
  - AccessLogArchive purge
  - AccessSizeLimit number-of-megabytes
- To run a user exit, edit the AccessLogArchive userexit directive.

For details on these directives, refer to "AccessLogArchive - Remove existing access, agent, or referer log files or run a user exit" on page 532.

You can use a binary program or a shell script for your user exit.

### Setting filters for the Access, Agent, and Referer logs

Note: You cannot set filters for the FRCA Access log.

For the Server Access log, you can set filters so that the Access, Agent, and Referer logs include only the information you are interested in.

To improve your ability to use the information included in the Access, Agent, and Referer log files, you can filter out extraneous information so that the log includes only information that is meaningful to you. You filter out information by excluding entries that match a particular pattern. We recommend you define these options on the **Access Log File Configuration** form, but you can edit the configuration file to include the appropriate directives for the filters you want to set. You can specify filters based on any of the following:

- URL
- · IP address or host name
- Method
- MIME type
- Return code

**Note:** Keep in mind that information filtered out from the access log will not show up in any access report and will not be available for future use.

Here are some reasons for controlling what gets logged:

To reduce the size of the logs: You might be interested in reducing the number of entries in an access log to include only meaningful access requests. Access log files can grow rapidly, since by default they contain entries for all access requests for

GIF images, HTML pages, and so on. You might want to configure your access logs so that they include log entries for access requests to HTML pages, but not for the access requests for the GIF images that the HTML contains. For example, an HTML page might include several GIF images, which can cause the size of the access log to grow rapidly.

**To collect information about external hits only:** You might be interested only in who is accessing your server from outside your company. In this case, you would filter out access requests that originate from internal company IP addresses.

To gather information about who is accessing a particular Web site: To help you determine the size of the audience for a particular Web site, you might want to create an access log that shows only the hits to one URL.

**Default:** By default, everything is logged to the access log, unless you choose to filter out (exclude) something. From the **Access Log File Configuration** form, you can specify what you want to filter out from the access log. You do not need to fill in the entire form.

Scroll to the **Exclusions from the Access log** section of the form. Choose which of the following you want to base filtering on:

- · Directories and files
- · Host names or IP addresses
- Methods (GET, PUT, POST, DELETE)
- MIME types (images, text, applications, audio, video, multimedia, and other)
- Return code (success, redirection, client error, and server error)

If you want to filter based on directories and files or IP addresses and host names, you need to update the index list on the **Access Log File Configuration** form. You can insert or remove entries in the list to specify what you want filtered out. To exclude entries based on methods, MIME types, or return codes, click the boxes that describe what you want to filter out.

When you have finished specifying what you want to exclude on the **Access Log File Configuration** form, click **Submit** to have the filters take effect.

#### **Directives:**

- To filter out files or directories that match a particular pattern, edit the AccessLogExcludeURL directive.
- To filter out entries of a particular method, edit the AccessLogExcludeMethod directive.
- To filter out entries of a particular MIME type, edit the AccessLogExcludeMimeType directive.
- To filter out entries receiving a particular set of return codes, edit the AccessLogExcludeReturnCode directive.

#### Specifying options for the error logs

This section describes the following tasks:

- "Specifying the path for the Server Error and CGI Error logs"
- "Choosing log maintenance options for the Server Error and CGI Error logs" on page 207

Specifying the path for the Server Error and CGI Error logs: From the Error Log File Configuration form, you can specify the path and name of the directory

where you want to place the Server Error and CGI Error log files. As an alternative, you can specify this information manually by editing the directive listed below.

*Directives:* For the Server Error log, edit the ErrorLog directive. For more information, see "ErrorLog - Name the file where you want to log internal server errors" on page 543.

For the CGI error log, edit the CgiErrorLog directive. For more information, see "CgiErrorLog - Name the path for the CGI error log file" on page 543.

Choosing log maintenance options for the Server Error and CGI Error logs: You can choose whether you want to keep old logs, remove logs after they reach a certain age and/or a collective size, or run your own program at midnight each night to handle old logs. Note that the "collective size" is the collective size of all error logs only (not combined with CGI Error logs) or all CGI Error logs only (not combined with Server Error logs).

To reduce the space error logs require, you can specify that the logs be automatically removed, based on the age of the log and/or the collective size of the logs.

If you are interested in running your own backup program to store the logs, you can specify a user exit. In this case, you specify the path to your program and the parameters to pass to your program. The server appends to this information the path to the logs.

You can use a binary program or a shell script for your user exit.

*Default:* By default, all error and CGI error log files are kept at the path location you specify on the Error Log File Configuration form (or the Error Log directive).

We recommend you define these options on the Error Log File Configuration form, but you can edit the configuration file to include the appropriate directives. The settings you specify on the Error Log File Configuration form apply to CGI error logs, as well.

*Directives:* The directives you specify for error logs apply to CGI error logs, as well.

- To keep error log files, no directive is required. ErrorLogArchive none is the default.
- To remove error log files based on age, edit these directives:
  - ErrorLogArchive purge
  - ErrorLogExpire number-of-days
- To remove error log files based on collective size, edit these directives:
  - ErrorLogArchive purge
  - ErrorSizeLimit number-of-megabytes
- To run a user exit, edit the ErrorLogArchive userexit directive.

For details on these directives, refer to "ErrorLogArchive - Remove existing error or CGI error log files or run a user exit" on page 544.

### Sample scenario for configuring log files

In the following example, you have just purchased and installed the HTTP Server. You want to set up your server to log access and error information in the following ways:

- You want the access and error logs to use a local time stamp and a common log file format.
- You have enabled dynamic caching using the Fast Response Cache Accelerator and want to log those requests in a separate access log file.
- You want the Server Access log files to be purged when they are more than 30 days old and/or when they reach a collective size of 25 megabytes. You do not want the following requests to be logged to the Server Access log:
  - Requests for GIF images
  - Requests from hosts with IP addresses that match 9.67.\*.\*
  - Redirection requests (requests that yield a return code between 300 and 399)
- You do not want the Server Error log to be purged.

You can specify these criteria by using the Configuration and Administration forms, or by updating the configuration file directives.

#### **Forms**

- Use the **Global Log File Configuration Settings** form to set the time and file format
- Use the Fast Response Cache Accelerator form to specify the path and file name for the FRCA Access log.
- Use the Access Log File Configuration form to:
  - Set the interval for removing old access logs
  - Set the collective size of 25 megabytes
  - Exclude the MIME type of images/GIF
  - Exclude requests from hosts with IP addresses in the pattern 9.67.\*.\*
  - Exclude requests that yield a return code between 300 and 399
  - Specify the path for the Server Access log file
- Use the Error Log File Configuration form to indicate that you want to keep the error log files.

#### **Directives**

For the above scenario, update the configuration file as follows:

FRCAAccessLog /usr/lpp/internet/server root/frca-log LogFormat Common LogTime LocalTime NoLog 9.67.\*.\* AccessLogArchive purge ErrorLogArchive none AccessLogExpire 30 25 AccessLogSizeLimit AccessLogExcludeURL \*.gif AccessLogExcludeReturnCode 300

# Tailoring the reports your server creates

# Reporting options and considerations

Two reporting programs are provided with the HTTP Server: HTLOGREP and Web Usage Mining. For information on these programs, see "Using the HTLOGREP or Web usage mining reporting programs" on page 209.

Third-party reporting programs are also supported. See the following section for more information and instructions.

Common is the only log file format that the Web server accepts as input to the report writers. Any other log file format causes the report writers to abend or produce unexpected results. For more information, see "Specifying global settings for all logs" on page 201.

If you are using proxy server support, see "Proxy server considerations."

# Configuring the Web server to use a third-party reporting program

You can specify a third-party reporting program using the Configuration and Administration Forms or by editing your server configuration file directly:

- To use the Configuration and Administration Forms:
  - 1. From the Front Page of your server, click **CONFIGURATION AND ADMINISTRATION FORMS**.
  - 2. Click Logging and Reporting.
  - 3. Click **Access Report File Configuration**. Refer to the online help for more information on configuration options.
  - 4. Restart the server to use the new settings.
- To edit the configuration file:
  - 1. Open the httpd.conf configuration file.
  - 2. Set the DoReporting directive on (default).
  - 3. Use the LoggingReportingProgram directive to specify the path and name of the third-party reporting program; use the LoggingReportingOptions directive to specify reporting program options.

For information on these directives, see:

- "DoReporting Use logging and reporting options" on page 531
- "LoggingReportingProgram Specify the reporting program to be used" on page 549
- "LoggingReportingProgramOptions Specify reporting program options" on page 550

#### **Proxy server considerations**

If you have specified the CacheAccessLog directive or if you have indicated on the **Access Log File Configuration** form a path and file name for the proxy server's cache access log, your reports *will not* contain access requests for cached files. If you do not have a cache access log, access requests for a proxy server are logged in the access log and can be included in an access report.

# Using the HTLOGREP or Web usage mining reporting programs

The following template-based reports are provided with your Web server:

- For HTLOGREP:
  - Host reports
  - Method reports
  - Code reports
  - URL reports
- For Web usage mining:
  - Daily mining statistics reports
  - Weekly mining statistics reports

You control what is included in reports by filtering out entries that match a particular pattern included in a report template. These options are defined using the Configuration and Administration Forms or by editing the configuration file. You can use the forms or the configuration file to specify filters based on any of the following:

- URL
- · IP address or host name
- Method
- Return code

**Note:** The Report Filters are used by the htlogrep report writer. The Report Filters are not used by the webusage mining report writer program.

The contents of the report are governed by the following factors:

- The log file filters that were in effect when the log file was created
- The report filters that are in effect when the report is created

At report creation time, you control only the report filters that are currently in effect. You cannot include in the report entries that were filtered out from the log file.

You can specify report filters in two ways; you must decide which is easier in your situation.

- If you want to include in your report only a small percentage of the contents of the access log, it might be simplest to specify what to include, rather than everything you want to exclude. Think of specifying one or a few include filters as a shortcut to specifying many exclude filters.
- If you want to include in your report most of the contents of the access log, it might be simplest to specify what to exclude, rather than everything you want to include.

In some cases, you will find it simplest to specify both include and exclude filters. In this case, it is important to understand how include and exclude filters work together. The include filters are processed first. The report function searches the access log to find all entries that match any include filter patterns. If several include filters are specified, the filters act as OR Boolean expressions. In other words, entries that match at least one of the include filters are included.

The exclude filters are processed after all include filters have been processed. The exclude filters work only on the set of entries that have been already included by the include filters. For clarification, refer to the examples under "Sample scenarios for configuring reports" on page 213.

The include and exclude filters are specified on the Access Log Report Template **Creation** form or can be specified with the AccessReport directives.

Here are some reasons for controlling what gets reported:

To reduce the scope of the report: You might be interested in reducing the scope of the report so that it includes only a portion of what is contained in the log. You can even create several reports, each to gather different information from the same log. You might want to create your report template so that it includes log entries for access requests to HTML pages, but not for the access requests for the GIF images that the HTML contains.

To collect information about external hits only: You might be interested only in who is accessing your server from outside your company. In this case, you would filter out access requests that originate from internal company IP addresses.

To gather information about who is accessing a particular Web site: To help you determine the size of the audience for a particular Web site, you might want to create a report that shows only the hits to one URL.

**To discover the top Web pages on your server:** To help you determine the popularity of a particular Web site, you filter out everything in the report, except for the most visited Web pages.

# Creating a report template

Before you create a report, you must modify or create a report template that outlines what you want the report to contain. To start configuring a report template, choose one of the following options from the **Access Log Report Templates** form:

- If you want to create a report that is very different from your existing reports, choose **Create a new template**.
  - If you have never created a report, it might be easier to copy an existing template and edit the copy, rather than creating a new template. To use an existing report template as the basis of a new report, choose **Copy existing template**.
- To update an existing report template, choose **Edit existing template**.
- To delete an existing report template, choose **Delete existing template**.

When you choose Create a new template or Edit existing template, the Access Log Report Template Creation form appears.

On this form, you can specify some or all of the following:

- Basic settings, such as the report name, description, and the number of entries to include in the report (for example, the top 10)
- Entries from the access log that you want to exclude from the report (based on directories and file names, host names or IP addresses, methods, or return codes)
- Entries from the access log that you want to include (as a shortcut to many excludes)

Specifying entries to include is a shortcut to specifying many, many excludes. When you want to include only a few types of entries in the report, it is easier to specify what to include rather than excluding nearly everything. For example, if you want to include only access requests for a particular URL, you would include that URL, rather than excluding all the others.

The Access Log Report Template Creation form allows you to specify includes and excludes. It is important to understand how includes and excludes affect each other.

- In the index list, if nothing is listed with a Filter Action of "Include", the entire log is included in the report, minus the entries that are excluded.
- If anything is listed with a Filter Action of "Include", the report will contain only the information that is to be included, minus the entries that are excluded.

When you have finished filling in the form, click **Submit**.

The Web usage mining statistics are based on the report templates defined. To generate the report, you must either run webusage or wait until the current day's log files are closed. This normally occurs at midnight when the current day's logs are closed and the next day's log files are started.

To initialize the report template files, you must either run htlogrep or wait until the current day's log files are closed.

If you are using the Access Log Report Templates form, you see at the bottom of the form the field **Report root directory**. This field is filled in with a default directory. We recommend that you accept the default, rather than changing it. If you choose to change the default, you will need to create a new directory for the path you specify, give the directory the appropriate permissions and add a PASS statement to enable the server to honor requests to store reports in that directory.

# Viewing reports

Reports are created dynamically through the use of Java<sup>™</sup> applets accessed from your browser. Configuration directives are provided for the compression of log data, archiving of reports, and inclusion of old log data in reports. Refer to the Appendix B, "Configuration directives," on page 441 for details of these directives.

Reports and the Java<sup>™</sup> applets that you use to view reports require special coding on the request template of Pass directives. The Web server requires the Java applets to be in a directory below the reports directory. For example, if the request template for the Java applet is /reports/java/\*, the request template for the reports is /reports/\*. However, you can store the Java applets in a different directory structure than the reports. This point is significant when you install the Web server in a read-only hierarchical file system (HFS).

In this case, put the reports in a separate writable HFS to write the reports to a file. You can store the Java applets in the same read-only HFS as the rest of the read-only Web server files. To store the Java applets in one HFS and the reports in another, change the Pass directives in the httpd.conf file. For example:

```
Pass /reports/java/* /usr/lpp/internet/server_root/pub/reports/java/*
   #Pass directive for the Java applets
Pass /reports/*
                   /your writable hfs/reports/*
   #Pass directive for the reports
```

Note: The Pass directives appear here on two lines for printing purposes. Each of these directives appears on one line in the httpd.conf file.

To see a report, from the Configuration and Administration Form page, choose **Access reports**. From there, select the following options:

- Report template
- One of the following filters:
  - URL
  - IP address or host name
  - Method
  - Return code
- Date range

By loading a template and then clicking on any report, you can display the report or print it from your Web browser. The report is created and displayed after you select the options.

By default, your server creates a report template that shows:

- The top 50 most frequently visited URLs on your server
- The top 50 most frequent visitors to your Web site

In addition, for each report template, the server creates a daily and weekly report of Web usage mining statistics. For a description of the Web usage mining statistics, see "Using the Web usage mining statistics reports" on page 216.

### **Deleting reports**

The Web server requires that you delete your reports manually or delete them by a user-defined program. The Web server supplies directives for deleting logs only.

# Sample scenarios for configuring reports

You have just purchased and installed the HTTP Server and you want to set up your server to automatically generate four different access log reports.

#### Sample report: Top 100 page hits

You are interested in knowing which Web pages on your server get the most attention. You decide to create a report that meets the following criteria:

- The name of the report is "Top100".
- The report description says "Top 100 page hits".
- · Requests for GIF images are not included.

You can specify these criteria by using the Configuration and Administration forms, or by updating specific directives in the configuration file.

#### Forms:

- 1. From the Access Log Report Templates form, choose **Create a new template**. Select before in the **List it** field.
- 2. Change nothing in the **Root report directory** field.
- 3. Click Submit.
- 4. On the Access Log Report Template Creation form, for **Report name**, type Top100.
- 5. For **Report description**, type Top 100 page hits.
- 6. For **Report on top**, type 100.

**Note:** When you are using Web usage mining, the value for the AccessReportTopList directive must be an integer value up to 1000.

- 7. Scroll down the form.
- 8. Choose Add and Exclude Directories/Files listed below.
- 9. In the text box, type \*.GIF.
- 10. Scroll down to the end of the form and click **Submit**.

#### **Directives:**

```
AccessReportTemplate Top100 {
    AccessReportDescription Top 100 page hits
    AccessReportTopList 100
    AccessReportExcludeURL *.GIF
```

#### Sample report: PUT requests to beta subdirectory

You are running a site that distributes beta-level software and are interested in knowing what is being written to the beta directory and who is requesting PUT access. You decide to create a report that meets the following criteria:

- The name of the report should be "BetaPuts".
- The report description should say "PUT requests to beta subdirectory".
- The report should include only requests for PUT access to the beta subdirectory, which is located at /www/beta.

You can specify these criteria by using the Configuration and Administration forms, or by updating specific directives in the configuration file.

#### Forms:

- 1. From the Access Log Report Templates form, choose Create a new template. Select before in the **List it** field.
- 2. Change nothing in the Root report directory field.
- Click Submit.
- 4. On the Access Log Report Template Creation form, for Report name, type BetaPuts.
- 5. For **Report description**, type PUT requests to beta subdirectory.
- 6. Scroll down the form.
- 7. Choose Add and Include Directories/Files listed below.
- 8. In the text box, type /www/beta/\*.
- 9. Scroll down the form.
- 10. Under Exclude following Methods... choose GET, POST, and DELETE.
- 11. Scroll down to the end of the form and click Submit.

#### **Directives:**

```
AccessReportTemplate BetaPuts {
       AccessReportDescription
                                  PUT requests to beta subdirectory
       AccessReportIncludeURL
                                  /www/beta/*
       AccessReportExcludeMethod GET
       AccessReportExcludeMethod
                                  POST
       AccessReportExcludeMethod
                                  DELETE
```

#### Sample report: Accesses, excluding beta subdirectory and alpha7 requests

You are interested in knowing which files on your server are being accessed. However, you want to exclude beta programs, which have files located in the beta subdirectory. You also do not want to include any information on the "Alpha7" project, which has pages named Alpha7\*.\* in various subdirectories. You decide to create a report that meets the following criteria:

- The name of the report should be "NoBetaAlpha7".
- The report description should say "Accesses, except beta subdirectory and alpha7".
- · The report should include all accesses, except those to the beta subdirectory at /www/beta or those files with the name alpha? anywhere on the server.

You can specify these criteria by using the Configuration and Administration forms, or by updating specific directives in the configuration file.

#### Forms:

- 1. From the Access Log Report Templates form, choose Create a new template. Select before in the List it field.
- 2. Change nothing in the **Root report directory** field.
- 3. Click Submit.
- 4. On the Access Log Report Template Creation form, for Report name, type NoBetaAlpha7.
- 5. For **Report description**, type Accesses, except beta subdirectory and alpha7.
- 6. Scroll down the form.
- 7. Choose Add and Exclude Directories/Files listed below.
- 8. In the text box, type:

```
/www/beta/*
alpha7*.*
```

- 9. Scroll down the form.
- 10. Scroll down to the end of the form and click Submit.

#### **Directives:**

# Sample report: Accesses for department server and for the beta subdirectory except Alpha7\*.\* files

Your server is a department server and you want to know the access requests for that server. You also want to know access requests for the beta subdirectory, but you are not interested in knowing access requests for any Alpha7\*.\* files. You decide to create a report that meets the following criteria:

- The name of the report should be "DeptServer\_Beta-NotAlpha7"
- The report description should say "Accesses for Department Server"
- The report should include all accesses to the IP address that represents the department server.
- The report should include all access requests to /www/beta/\*.
- The report should exclude all access requests to Alpha7\*.\* files.

You can specify these criteria by using the Configuration and Administration forms, or by updating specific directives in the configuration file.

#### Forms:

- 1. From the Access Log Report Templates form, choose Create a new template. Select before in the List it field.
- 2. Change nothing in the **Root report directory** field.
- 3. Click Submit.
- 4. On the **Access Log Report Template Creation** form, for **Report name**, type DeptServer Beta-NotAlpha7.
- 5. For Report description, type Accesses for Department Server.
- 6. Scroll down the form.
- 7. Choose Add and Include Directories/Files listed below.
- 8. In the text box, type:

```
/www/beta/*
```

To exclude the Alpha7\*.\* files, you will have to save the settings on this form, then edit the template. You cannot specify both include and exclude on the same form.

- 9. Choose Add and Include host names listed below.
- 10. In the text box, type 9.67.\*.\*
- 11. Scroll down to the end of the form and click Submit.
- 12. To exclude the Alpha7\*.\* files, choose Edit existing template.
- 13. Click Submit.
- 14. Scroll down the form.
- 15. Choose Add and Exclude Directories/Files listed below.
- 16. In the text box, type: Alpha7\*.\*
- 17. Click Submit.

#### **Directives:**

# Using the Web usage mining statistics reports

If you want to understand how your users navigate through your Web site, you can look at the Web usage mining statistics. They tell you the sequence of Web pages a user clicked through during a visit.

These reports can tell you where people enter and exit from your Web site and which Web pages as a group are visited most. You can see the browsing patterns and identify user behavior, which in turn allows you to better organize your Web pages. The reports are generated automatically and are not tailorable except through the standard report templates.

There are three types of Web usage mining statistics reports:

- · User-based
- · Path-based
- Group-based

*User-based* statistics help you to understand how users move through your Web site. Each user session is recorded as the sequence of HTML links followed by a specific user. If a user remains idle for some pre-specified period of time, the next sequence of links is considered to be a new user session. The user-based statistic reports shows:

- Most frequently accessed pages organized by user count
- Most frequent IP addresses from which users come to visit your site organized by user count
- Distribution of user sessions both in duration and in number of pages accessed (bar charts are also supported when viewed with a Java-enabled browser)
- Most frequent external link (referer) to your site
- Most frequent page from which a user exits your site

*Path-based* statistics identify paths used to travel through your Web pages. Each user path is a sequence of HTML pages chosen to by a user and can reveal the user's actual browsing behavior. Path-based statistics tell you how the HTTP links embedded in a Web presentation are actually followed by users.

*Group-based* statistics give you the groups of pages most frequently visited during a user session, helping you to see which groups of pages are most popular. A user session can contain multiple paths; and the group of pages frequently visited in a session may not lie on the same path. By examining the path-based and group-based statistics, you can obtain valuable information to improve the organization and linkage of the Web presentation.

Daily reports are provided for all three types of statistics. In addition, a week-to-date user-based report is also provided. To view these reports, from the Configuration and Administration Form page, choose **Access Reports**. A list of the existing reports by template is displayed. One link exists for each template-based report. The reports reside on the reports directory as <code>template\_name\_wumindex.MonYear.html</code>. For example, Top50\_wumindex.Sep1996.html contains the hyperlinks to all the daily and week-to-date reports for the month of September 1996. Here, Top50 is the name of a report template specified by the Webmaster for basic reporting.

For each report template, there is a corresponding set of user-, path- and group-based reports. The number of items reported in each statistic is specified in each report template. For example, on the Access Report Template Creation page at the **Report on Top** prompt, you can specify the number of top report items (25, 100, or all) you want to view.

**Note:** When you are using Web usage mining, the value for the AccessReportTopList directive must be an integer value up to 1000.

#### Note:

- 1. HTLOGREP must be run before you can view Web usage mining reports. Either the Web server can run HTLOGREP automatically, or you can run it manually. You can view the Web usage mining reports by using the Web server remote Configuration and Administration forms.
- 2. You must have set the AccessLog, AgentLog, and RefererLog directives to create the access, agent, and referer logs so the server can create the Web usage mining statistics reports. You also need to set the AccessReportTemplate directive.
- 3. The reports will be in .html format and will be stored in the path specified by the AccessReportRoot directive in the httpd.conf file.
- 4. Web usage mining reports can be viewed by selecting **Access reports** from the Configuration and Administration Form page and selecting the appropriate link.
- 5. When a year ends in the middle of the week, the week-to-date report will only contain statistics for the year that is ending. The part of the week that is in the new year will be in the first week-to-date report for the new year.
- 6. The information in a new week-to-date report will be included in a week-to-date report from a previous year when the following two situations occur:
  - The week-to-date reports are written to the directory pointed to by the AccessReportRoot configuration directive.

There is a week-to-date report from the previous year with the same suffix as
the week-to-date report of the current year. Note that the suffix specifies the
week.

**Example:** 2001 is the previous year. 2002 is the current year. The directory on the AccessReportRoot directive is /usr/lpp/internet/server\_root/pub/reports. The directory contains file Top\_user.34 for week thirty-four of 2001. The server generates a week-to-date report for week thirty-four of 2002. The server then includes the information in the Top\_user.34 file that was created in 2001.

### Web usage mining and multiple servers

Multiple servers can run on a single machine. Each server runs with a unique configuration file and listens on a unique port. For more information about running your server with multiple IP addresses or virtual hosts, see Chapter 17, "Running your server with multiple IP addresses or virtual hosts," on page 327.

The Web usage mining tool generates reports specific to each server. Each invocation of the Web usage mining tool has unique -c parameters and generates unique reports.

# Writing logs and reports when you install the Web server in a read-only hierarchical file system

The Web server writes to the log files and report files. When you install the Web server in a read-only hierarchical file system (HFS), put the logs and reports in a separate writable HFS. Ensure that the Web server has write access to the HFS. The following directives write to log files or report files:

- AccessLog
- AgentLog
- AccesssReportRoot
- CacheAccessLog
- CGIErrorLog
- ErrorLog
- FRCAAccessLog
- ProxyAccessLog
- RefererLog

# Logging information with System Management Facilities

With the System Management Facilities (SMF), you can request that configuration and performance data be recorded to SMF datasets. With this recorded configuration and performance data, you can monitor Web server health, throughput, and activity.

Configuration record data is taken from the server configuration file, httpd.conf, and is written after the server daemon is fully initialized. Performance record data is accumulated continuously and written at intervals defined in the httpd.conf file by the SMFRecordingInterval directive.

When multiple servers are managed by a workload manager, the totals written to SMF are for all servers under the workload manager.

You can choose to have either configuration record data or performance record data, both configuration and performance record data, or no data written to SMF datasets. You can also define how often SMF writes the continuously accumulated performance information to SMF datasets.

To select the type of information to be written to the SMF dataset, you can use the Global Log File Configuration Settings form in the Configuration and Administration forms or the SMF directive. The default setting for the SMF directive is all, which records both configuration and performance record data. For more information about the SMF directive, see "SMF - Specify the type of information that SMF records" on page 558.

To specify how frequently performance record information is written to SMF datasets, use the Global Log File Configuration Settings form in the Configuration and Administration forms or the SMFRecordingInterval directive. The default SMFRecordingInterval is 00:15, which means performance record information is recorded every 15 minutes if the logging queue is full. If activity on the server is low, the logging queue fills slowly. In this case, the recording interval for performance record information may be longer than the specified interval. For more information about the SMFRecordingInterval directive, see "SMFRecordingInterval - Specify how often to record performance record information" on page 558.

For more information about the Configuration and Administration Forms see "Using the Configuration and Administration forms" on page 54.

# Chapter 12. Customizing your Web site

| Using the HTCounter program to display page       | Syntax                                           | 228 |
|---------------------------------------------------|--------------------------------------------------|-----|
| count, date, time, and text on a Web page 221     | Directives for server-side includes              | 228 |
| Configuration instructions for the HTCounter      | config - controls file processing                | 228 |
| program                                           | echo - specify environment variables             | 231 |
| Samples                                           | exec - specify CGI programs                      | 231 |
| Options                                           | cgi - specify CGI program URI                    | 231 |
| Common options                                    | flastmod - display time and date document        |     |
| Counter option                                    | was changed                                      | 231 |
| Date and time option 225                          | fsize - display file size                        | 232 |
| Text to gif option                                | global - defines global variables                | 232 |
| Server-side includes and support for              | include - includes a document in output          | 232 |
| text-based browsers 226                           | set - sets variables to be echoed                | 233 |
| Using server-side includes to insert information  | Using server-side image maps to enable clickable |     |
| into CGI programs and HTML documents 227          | images                                           | 233 |
| Considerations for using server-side includes 227 | Syntax                                           | 234 |
| Preparing to use server-side includes 227         | Examples                                         | 235 |
| Format for server-side includes                   |                                                  |     |

This chapter describes methods for customizing the appearance of your Web site. It includes information about displaying page count, date, time, and text on a Web page and using server-side includes to insert information into CGI programs and HTML documents.

# Using the HTCounter program to display page count, date, time, and text on a Web page

This section explains how to use the HTCounter program to display the following information on a Web page:

#### Page count

The page counter is incremented each time the Web page is accessed, and the current value is displayed on the Web page.

#### Date and time

The current date and time are displayed on the Web page.

**Text** User-specified text is displayed on the Web page.

# Configuration instructions for the HTCounter program

To use the HTCounter program:

1. Uncomment Service directives in the Web server configuration file for the functions you are using.

In the following example, <code>install\_path</code> is the root directory of your Web server installation. The default install path is <code>/usr/lpp/internet</code>.

- Optional directive for alternative location for files:
  - # ServerInit install\_path/bin/htcounter.so:HTCinit
    primary\_fonts\_path[,primary\_counters\_path]
- Page count:
  - # Service /cgi-bin/apicounter\*
    install path/bin/htcounter.so:HTCounter\*
- · Date and time:

# Service /cgi-bin/datetime\* install path/bin/htcounter.so:HTCounter\*

• Text:

# Service /cgi-bin/text2gif\* install path/bin/htcounter.so:HTCounter\*

Optional directive for alternative location for files:

```
serverInit install path/bin/htcounter.so:HTCinit
primary_fonts_path[,primary_counters_path]
```

2. Create the counter file and initialize the counter.

The Web administrator must create the counter file and initialize the counter to some value, for example, 0.

To have secure updates for counters, code appropriate protect and protection directives for counter URIs so that counter updates run under an appropriate user ID.

Specify the counter file in the directory you specified. The server looks for the counter file in these locations:

- The location specified in the second directory in the init string of the ServerInit directive, if any
- The location specified by the CounterDirectory directive
- server root/Counters

#### Note:

- a. When you install the Web server in a read-only hierarchical file system (HFS), put the counter file in a separate writable HFS. You can put the counter file in the same HFS as other files to which the Web server writes. Verify that the Web server has write access to the HFS.
- b. By coding the ServerInit directive for HTCounter, you can put the fonts and the counters in separate paths. You do not have to copy the fonts or create links, thereby avoiding some work. Coding of the ServerInit directive allows a common copy of the fonts file to be shared among several servers, yet allows each server to have its own counter files.

By coding the ServerInit directive, you can optionally add a primary path to the counters. The primary path takes priority over the value in the CounterDirectory directive. For example:

```
ServerInit /install path/bin/htcounter.so:HTCinit
  /install path/server root/Counters,/usr/user152/counter2
```

In this case, the Web server finds the fonts in the original directory in which the Web server was installed. The Web server finds the counter files in the /usr/user152/counter2 directory, which does not have to have the links to the fonts directory.

- c. If you do not code the ServerInit directive for HTCounter, the following notes apply:
  - 1) When you code the CounterDirectory directive, you must create a *CounterDirectory*/Fonts directory and create links or copy the server root/Counters/Fonts directory into the CounterDirectory/Fonts directory.
  - 2) If you do not use the default ServerRoot directory (/usr/lpp/internet/ server root), copy the files from the directory specified on the CounterDirectory directive to your server root directory.
  - 3) In some cases not having the contents of the CounterDirectory/Fonts directory or the directory you specify on the CounterDirectory directive

- is not a problem; however, in other cases, the counter is not displayed properly and error message IMW3728E, IMW3729E, or IMW3730E is written to the error log.
- 4) Coding the ServerInit directive enables you to put the fonts and the counters in separate paths, and avoid having to copy the fonts or to create links. This eliminates some work, and allows a common copy of the fonts files, which are read-only, to be shared among several servers. Each server can have its own counter files.

Coding the ServerInit directive can also optionally add a primary path to the counters, which takes priority over the value in the CounterDirectory directive. For example:

```
serverInit /install_path/bin/htcounter.so:HTCinit
  /install_path/server_root/Counters,/usr/user152/counter2
```

In this case, the fonts are found in the original directory where the server was installed. The counters are found in /usr/user152/counter2/, which does not need to have the links to the fonts directory.

For information on sample HTML files, see "Samples."

- 3. Insert lines in the Web page HTML file for the functions you are using.
  - · Page count:

```
<img src="/cgi-bin/apicounter/counter_name?[common_options]
[counter option]">
```

• Date and time:

```
<img src="/cgi-bin/datetime?[common_options]
[date and time option]">
```

• Text:

```
<img src="/cgi-bin/text2gif?[common_options]
[text to gif option]">
```

• Code the CounterDirectory directive in your configuration file. This directive is required if you use the supplied htcounter.so program.

**Note:** Place the information in the previous examples on one line, even though it is shown here on two lines.

For *counter\_name*, enter the name of the counter file you created, for example, **cntfile.cnt**.

# **Samples**

Sample HTML files are located in the *server\_root* /pub directory, or you can go to the following URLs:

 To view the sample counter page, go to URL: http://your.server.name/ counter1.html

This page also includes an explanation of error messages that may be issued by the HTCounter program when you begin using the counter file.

• To view the sample color page, go to URL: http://your.server.name/counter2.html

For *your.server.name*, enter the fully qualified name of your host, for example http://myserver.raleigh.ibm.com.

# **Options**

This section describes the options you can use for displaying the page count, date, time, and text on your Web page.

#### Note:

- 1. Defaults are shown in **bold** letters.
- 2. Option names and values are not case-sensitive.
- 3. Use an ampersand (&) to separate options.

For example, to display a page counter with a foreground color of blue and a background color of white, use the followingtag:

```
<img src="/cgi-bin/apicounter/counter name?FG=blue&BG=white">
```

4. The RRGGBB color option allows you to specify the color using a hexadecimal color code, where RR, GG, and BB are the hexadecimal digits that specify the Red, Green, and Blue values of the color. Examples of color values are:

```
000000
Red
            FF0000
Orange
            FFA500
Green
            00FF00
Blue
            0000FF
Yellow
            FFFF00
White
            FFFFFF
```

For example, to display a page counter with a foreground color of yellow, you would use the following tag:

```
<img src="/cgi-bin/apicounter/counter name?FG=FFFF00">
```

For colors demonstrated online, go to URL http://your.server.name/ counter2.html.

#### Common options

```
FG=color
```

```
where color specifies the foreground color, and can be:
```

**Black** 

White

Red

Green

Blue

**RRGGBB** 

#### **BG**=color

where color specifies the background color, and can be:

#### **Transparent**

Black

White

Red

Green

Blue

RRGGBB

#### **BorderColor**=color

where *color* specifies the border color, and can be:

#### Green

Black

White

Red

Blue

RRGGBB

#### BorderWidth=width

where width specifies the width of the border around the image, and can be:

0 No border (the default) *n* The number *n* determines the thickness of the border.

#### BorderIndent=highlighting

where *highlighting* specifies highlighting for upper and right border edges (3D beveled effect), and can be:

In Upper and right border edges are shaded.

Out Lower and left border edges are lighter.

#### **BorderIndentColor=***color*

where *color* specifies the color for the border edge (3D beveled effect), and can be:

#### BorderColor

Black

White

Red

Green

Blue

**RRGGBB** 

#### **BorderIndentWidth=**width

where *width* specifies the width of the border edge (3D beveled effect), and can be:

0 No border edge (the default)

n The number n determines the thickness of the border edge.

#### FontName=font

where font specifies the font used, and can be:

Block1

**LCD** 

#### FontSize=size

where size specifies the font size (width x height), and can be:

8x12

7x11

9x13

10x14

#### Counter option

#### Format=format

where *format* specifies the format for displaying the *counter\_value*, and can be:

%%d No padding

%%nd Pad with blanks; width=n

%%0nd

Pad with zeros; width=*n* 

#### Date and time option

#### **Format**=*strftime*()-*format*

Specifies the format for displaying the date and time:

- **Default**: http\_time format
- strftime()-format
  - Use %20 to represent a blank.
  - For all other options, see Table 2 on page 229.

#### Timebase=time

Specifies the time used:

- Local
- GMT (Greenwich mean time)

## Text to gif option

Text=string

Specifies the text string that will be converted to a gif. Use %20 to represent a blank.

#### Example:

The following URLs show an example of how you can display text and page count on a Web page:

```
<img src="/cgi-bin/text2gif?BG=white&Text=
This%20Web%20page%20has%20been%20accessed%20">
<img src="/cgi-bin/apicounter/counter_name?FG=red&BG=white">
<img src="/cgi-bin/text2gif?BG=white&Text=
%20times%20since%20January%201,%201997.">
```

**Note:** In this example some image tags appear on two lines for printing purposes. Each image tag would appear on one line in your source file.

The URLs in this example display the following information on the Web page: This Web page has been accessed n times since January 1, 1997.

In this example:

- The text is displayed in black (default) using a white background.
- The page count (*n*) is displayed in red on a white background.

#### Server-side includes and support for text-based browsers

Server-side includes can be used with the apicounter function to display counter values on text-based browsers.

#### Example:

```
<!--#exec cgi="/cgi-bin/apicounter/counter_name" -->
```

For *counter\_name*, enter the name of the counter file to be displayed, for example, **sample.cnt**.

The server-side include returns a text string which can be displayed by either text or graphics-based browsers. HTML tags can also be used to format the result. The color and highlighting options described in "Common options" on page 224 cannot be used. However, the format option described in "Counter option" on page 225 can be used to pad the result with zeros or blanks.

#### Example:

```
<B><!--#exec cgi="/cgi-bin/apicounter/sample.cnt?Format=%%010d" --><B>
```

This example will display the counter file **sample.cnt** using the browser's bold font. The counter will be displayed with leading zeros.

For more information and examples, go to URL http://your.server.name/counter1.html.

For a description of server-side includes and server configuration information, refer to "Using server-side includes to insert information into CGI programs and HTML documents" on page 227.

# Using server-side includes to insert information into CGI programs and HTML documents

Server-side includes allow you to insert information into CGI programs and HTML documents that the server sends to the client. This section describes the command format for using server-side includes and explains how to use the commands needed to make server-side includes work in your CGI programs and HTML documents.

# Considerations for using server-side includes

Before using server-side includes on your server, note the following considerations:

Performance

Performance can be significantly impacted when the server is processing files while sending them.

Security

Letting ordinary users execute commands can be a security risk. Be very careful when deciding which directories you use server-side includes in and which directories you use the exec command in. You can minimize the security risk if you do not enable the exec command.

· File references

You cannot reference files recursively. For example, if you are running file sleepy.html and the program finds <!--#include file="sleepy.html" --> the server does not detect the error and the server loops until the server abends. However, you can reference files within files. For example, file sleepy.html references file smiley.html and file smiley.html references dopey.html.

Dynamic caching support

Files containing server-side includes cannot be dynamically cached by the Fast Response Cache Accelerator. For more information on dynamic caching, see "Customizing cache management with the Fast Response Cache Accelerator" on page 195.

# Preparing to use server-side includes

To use server-side includes, you need to add the AddType directive to your configuration file. Two examples follow:

#### **Examples:**

```
AddType .shtml text/x-ssi-html ebcdic 1.0 AddType .htmls text/x-ssi-html ebcdic 1.0
```

**Note:** If you use file extensions other than .shtml or .htmls, you should check the AddType directive to see if that extension already exists. See the configuration file, appendix listing, or the MIME form for a list of existing AddType directives.

You can also use the imbeds directive to specify whether server-side includes can be used in HTML documents, CGI programs, or both. Examples of this directive follow:

#### Example:

imbeds on

#### **Default**

imbeds off

For more information about the imbeds directive, see "imbeds - Specify whether server-side includes will be dynamically imbedded" on page 485.

The server does not process your error files for imbeds, regardless of the file extensions or use of the imbeds directive.

#### Format for server-side includes

The current date, the size of a file, the last change of a file are examples of the kind of information that can be sent to the client. There are commands that need to be included in the HTML document comments. The commands have the following format:

#### **Syntax**

The following is the syntax format for enabling server-side includes on the server:

```
<!--#directive tag=value ... -->
<!--#directive tag="value" ... -->
```

The quotes around *value* are optional. They are required when there are imbedded spaces.

#### Directives for server-side includes

This section explains the directives that are accepted by the server for server-side includes.

#### config - controls file processing

Use this directive to control certain aspects of file processing. Valid tags are cmntmsg, errmsg, sizefmt, and timefmt.

**cmntmsg - specify the message appended to the beginning of text:** Use this tag to specify the message that gets appended to the beginning of any text that follows a directive specification and comes before "-->".

#### Example:

```
<!--#config cmntmsg="[This a comment]" -->
<!--#echo var=" " extra text -->
```

**Result**: (Output from the echo) <!--This is a comment extra text -->

Default: [the following was extra in the directive]

**errmsg - specify the message sent to the client:** Use this directive to specify the message that gets sent to the client if an error occurs when a file is being processed. The message gets logged in the server's error log.

#### Example:

```
<!--#config errmsg="[An error occurred]" -->
```

Default: "[an error occurred while processing this directive]"

**sizefmt - specify file size format:** Use this directive to specify the format to be used when the file size is displayed. In the following examples, bytes is the value used for a formatted number of bytes. abbrev is used for displaying the number of kilobytes or megabytes.

#### Example 1:

```
<!--#config sizefmt = bytes --> <!--#fsize file=foo.html -->
```

Result: 1024

#### Example 2:

```
<!--#config sizefmt=abbrev --> <!--#fsize file=foo.html -->
```

Result: 1K

Default: "abbrev"

**timefmt - specify date format:** Use this directive to specify the format to be used when providing dates.

#### Example:

```
<!--#config timefmt="%T %D" --> <!--#flastmod file=foo.html -->
```

Result: "12:05:33 10/18/95"

**Default**: "%a, %d %b %Y %T %Z"

The following strftime() formats are valid with the timefmt tag:

Table 2. Conversion Specifiers Used by strftime()

| Specifier | Meaning                                                                                                    |
|-----------|----------------------------------------------------------------------------------------------------|
| %%        | Replace with %.                                                                                                    |
| %a        | Replace with the abbreviated weekday name.                                                                                                    |
| %A        | Replace with the full weekday name.                                                                                                    |
| %b        | Replace with the abbreviated month name.                                                                                                    |
| %B        | Replace with the full month name.                                                                                                    |
| %c        | Replace with the date and time.                                                                                                    |
| %C        | Replace with the century number (year divided by 100 and truncated).                                                                                    |
| %d        | Replace with the day of the month (01-31).                                                                                                    |
| %D        | Insert the date as %m/%d/%y.                                                                                                    |
| %e        | Insert the month of the year as a decimal number (01-12). Under C POSIX only, it is a 2-character, right-justified, blank-filled field.                 |
| %E[cCxyY] | If the alternative date/time format is not available, the %E descriptors are mapped to their unextended counterparts. For example, %EC is mapped to %C. |
| %Ec       | Replace with the alternative date and time representation.                                                                                              |
| %EC       | Replace with the name of the base year (period) in the alternative representation.                                                                      |
| %Ex       | Replace with the alternative date representation.                                                                                                    |
| %EX       | Replace with the alternative time representation.                                                                                                    |
| %Ey       | Replace with the offset from %EC (year only) in the alternative representation.                                                                         |
| %EY       | Replace with the full alternative year representation.                                                                                                  |
| %h        | Replace with the abbreviated month name. This is the same as %b.                                                                                        |
| %H        | Replace with hour (23-hour clock) as a decimal number (00-23).                                                                                          |
| %I        | Replace with hour (12-hour clock) as a decimal number (00-12).                                                                                          |

Table 2. Conversion Specifiers Used by strftime() (continued)

| Specifier       | Meaning                                                                                                    |
|-----------------|----------------------------------------------------------------------------------------------------|
| %j              | Replace with the day of the year (001-366).                                                                                                    |
| %m              | Replace with the month (01-12)                                                                                                    |
| %M              | Replace with minute (00-59).                                                                                                    |
| %n              | Replace with a new line.                                                                                                    |
| %O[deHlmMSUwWy] | If the alternative date/time format is not available, the %E descriptors are mapped to their unextended counterparts. For example, %Od is mapped to %d.                                    |
| %Od             | Replace with the day of the month, using the alternative numeric symbols, filled as needed with leading zeroes if there is any alternative symbol for zero, otherwise with leading spaces. |
| %Oe             | Replace with the day of the month, using the alternative numeric symbols, filled as needed with leading spaces.                                                                            |
| %OH             | Replace with the hour (24 hour clock) using the alternative numeric symbols.                                                                                                    |
| %OI             | Replace with the (12 hour clock) using the alternative numeric symbols.                                                                                                    |
| %Om             | Replace with the month using the alternative numeric symbols.                                                                                                    |
| %OM             | Replace with the minutes using the alternative numeric symbols.                                                                                                    |
| %OS             | Replace with the seconds using the alternative numeric symbols.                                                                                                    |
| %OU             | Replace with the week number of the year (Sunday as the first day of the week, rules corresponding to %U) using the alternative numeric symbols.                                           |
| %Ow             | Replace with the weekday (Sunday=0) using the alternative numeric symbols.                                                                                                    |
| %OW             | Replace with the week number of the year (Monday as the first day of the week) using the alternative numeric symbols.                                                                      |
| %Oy             | Replace with the year (offset from %C) in the alternative representation and using the alternative numeric symbols.                                                                        |
| <u>%p</u>       | Replace with the local equivalent of AM or PM.                                                                                                    |
| %r              | Replace with the string equivalent to %I:%M:%S %p                                                                                                    |
| %R              | Replace with time in 24 hour notation (%H:%M)                                                                                                    |
| %S              | Replace with seconds (00-61).                                                                                                    |
| %t              | Replace with a tab.                                                                                                    |
| %T              | Replace with a string equivalent to %H:%M:%S.                                                                                                    |
| %u              | Replace with the weekday as a decimal number (1 to 7), with a 1 representing Monday.                                                                                                    |
| %U              | Replace with the week number of the year (00-53) where Sunday is the first day of the week.                                                                                                |
| %V              | Replace with the week number of the year (01-53) where Monday is the first day of the week.                                                                                                |
| %w              | Replace with the weekday (0-6) where Sunday is 0.                                                                                                    |
| %W              | Replace with the week number of the year (00-53) where Monday is the first day of the week.                                                                                                |
| %X              | Replace with the appropriate date representation.                                                                                                    |
| %X              | Replace with the appropriate time representation.                                                                                                    |
| %y              | Replace with the year without the century.                                                                                                    |
| %Y              | Replace with the year with the current century.                                                                                                    |
| %Z              | Replace with the name of the time zone or no characters if the time zone is unknown.                                                                                                    |

The operating system configuration determines the full and abbreviated month names and years.

### echo - specify environment variables

Use this directive to display the value for specified environment variables using the var tag. If a variable is not found, a **(None)** is displayed. For a list of the environment variables that you can use with server-side includes and display with the echo directive, see Appendix D, "Environment variables," on page 631.

### Example:

```
<!--#echo var=SSI DIR -->
```

Also, echo can display a value set by the set or global directives.

### exec - specify CGI programs

Use this directive to include the output of a CGI program. Exec discards any HTTP headers CGI outputs EXCEPT for:

#### content-type

determines whether to parse the body of the output for other Includes.

### content-encoding

determines if translation needs to be done (ebcdic/ascii).

#### last-modified

replaces the current last modified header value if it is later.

### cgi - specify CGI program URI

Use this directive to specify the URI of a virtual path to a CGI program.

### Example 1:

```
<!--#exec cgi="/cgi-bin/program/path_info?query_string" -->
```

In the example, program is the cgi program to be executed, path\_info are the parameters passed to the program as environment variables, and query\_string are the parameters passed to the program as environment variables.

### Example 2:

```
<!--#exec cgi="%path;%cgiprog;%pathinfo;%querystring;" -->
```

Example 2 shows the use of variables.

### flastmod - display time and date document was changed

Use this directive to display the last time and date the document was changed. The formatting of this variable is defined using the config timefmt directive. The file and virtual tags are valid with this directive, and the meaning is the same as it is for the include directive.

#### **Directive Formats:**

```
<!--#flastmod file="/path/file" -->
<!--#flastmod virtual="/path/file" -->
```

### **Example:**

```
<!--#flastmod file="F00" extra text -->
```

Result: 12May96 <!-- This is extra text -->

### **Customizing your Web site**

### fsize - display file size

Use this directive to display the size of the specified file. The formatting of this variable is defined using the config sizefmt directive. The file and virtual tags are valid with this directive, and the meaning is the same as it is for the include directive.

#### **Examples:**

```
<!--#fsize file="/path/file" -->
<!--#fsize virtual="/path/file" -->
```

Result: 1K

### global - defines global variables

Use this directive to define global variables that can be echoed later by this file, or any included files.

### Example:

```
<!--#global var=VariableName value="Some Value" -->
```

If you want to reference a parent document across the "virtual" boundary, you need to set a global variable DOCUMENT\_URI. You also need to reference the global variable in the child document. The following is an example of the HTML coding you need to insert in the parent document:

### Example:

```
<!--#global var="PARENT URI" value=&DOCUMENT URI; -->
```

The following is an example of the HTML coding you need to insert in the child document:

### Example:

```
<!--#flastmod virtual=&PARENT URI; -->
```

### include - includes a document in output

Use this directive to include a document (the text from a document) in the output. The file and virtual tags are valid with this directive:

**file - specify file name:** Use this tag to specify the name of a file.

For flastmod, fsize, and include, file is assumed to be relative to SSI ROOT if preceded by a '/'. Otherwise, it is relative to SSI\_DIR. The file specified must exist either in SSI\_ROOT or in one of its descendents.

### Example:

```
<!--#include file="/path/file" -->
```

virtual - specify a document URI: Use this tag to specify the URI of a virtual path to a document.

For flastmod, fsize, and include, virtual is always passed through the server's mapping directives.

### Example:

```
<!--#include virtual="/path/file" -->
```

### set - sets variables to be echoed

Use this directive to set a variable that can be echoed later by only this file.

### Example:

```
<!--#set var="Variable 2" value="AnotherValue" -->
```

**Variables:** Server-side includes also allow you to echo a variable already set. While defining a directive, you can echo a string in the middle of "value". For example:

```
<!--#include file="&filename;" -->
```

If an unrecognized variable is found, nothing gets displayed.

Server-side includes look for the variable, echo where the variable is found, and proceed with the function. You can have multiple variable references. When server-side includes encounter a variable reference INSIDE a server-side include directive, they attempt to resolve it on the SERVER side. The following example escapes the & so that server-side includes does not recognize it as a variable. In the second line, the variable "&index;" is a server-side variable and is used to construct the variable name "var1". The variable ê is a client side variable, so the & is escaped to create the value ":frêd" or "fred" with a circumflex over the e.

```
<!--#set var="index" value="1" -->
<!--#set var+"var&index;" value+"fr\&ecirc;d" -->
<!--#echo var="var1" -->
```

The following characters that can be escaped. Note that escaped variables are preceded with a backslash (\).

```
Alert(bell)
\a
\b
       Backspace
\f
       Form feed (new page)
\n
       New line
\r
       Carriage return
\t
       Horizontal tab
\v
       Vertical tab
       Single quote mark
       Double quote mark
\?
       Question mark
//
       Backslash
       Hyphen
       Period
       Ampersand
```

## Using server-side image maps to enable clickable images

Use the htimage service to process clickable image maps. It allows defined regions within an image map to be associated with specific URLs. When users click on a defined region, the htimage service redirects the server to the URL associated with the region. When the server returns the URL associated with the region, it issues a 302 return code (Moved Temporarily) and a Location header containing the URL.

**Note:** The URL specified in the Location header must be fully qualified, or absolute. The URL should include the protocol, host, and request path. For example:

```
http://hostnamefilename.html
```

### **Customizing your Web site**

The HTTP Server assumes, if the URL in the map file is not absolute, that the URL is local, and serves it directly. While this saves some network overhead, the browser thinks the original request was satisfied and continues to use the original request as the base for future requests.

When the URL is not fully qualified and the server finds the file locally, the HTTP Server issues a Content-Location header which some browsers use to make future requests.

Many browsers understand the HTML tag, <BASE HREF= >, which can be used to specify the base URL (for example, http://hostname). When this tag is used, URLs that are not fully qualified are evaluated relative to this base URL and are correctly found.

The service is used in conjunction with a map file. Map files are text files that define regions within a graphics file by their x,y coordinates and map them to the various URLs.

Note: Currently the universal image file accepted by all browsers and servers is the GIF format. GIF is an 8-bit 256 color image file.

You cannot use himage from the command line. You include it as part of an anchor tag within an HTML document, and it is called when the server processes that document.

The htimage service is enabled by specifying the following in the server configuration file:

```
service /cgi-bin/htimage* INTERNAL:HTImage*
service /cgi-bin/imagemap* INTERNAL:HTImage*
```

### **Syntax**

Since htimage can only be called from an anchor tag within an HTML document, the syntax is shown as HTML markup.

```
<a href="/cgi-bin/htimage/mapfile.txt">
<img src="/icons/image.gif" ISMAP></a>
```

### <a href="/cgi-bin/htimage/mapfile.txt">

The href attribute of the anchor (a) tag specifies the URL of the htimage command followed by the URL of the map file.

This syntax description assumes that the sample configuration file is being used. The sample configuration file contains Service and Exec directive that maps requests beginning with /cgi-bin/ to the directory that contains the htimage service.

The server uses everything following /htimage/ as the URL of the map file. If the server is using the sample configuration and the URL contains only a file name, the server would look for the file in the document root directory.

### <img src="/icons/image.gif" ISMAP></A>

The src attribute of the image (img) tag specifies the URL of the file that contains the graphic you want to use as an image map.

The ISMAP attribute indicates that the graphic is an image map.

### **Examples**

Following is a description of the map files that must be used with the htimage service. A map file is an EBCDIC text file.

**Note:** Each line of the file is in the following format:

```
region-identifier [region-definition] URL
```

region-identifier

A keyword that identifies the type of region being defined. Valid values are:

- rectangle
- circle
- polygon
- default

### region-definition

A set of numbers that defines a particular region of the graphic. The format of the region definition is different for each type of region.

Coordinates within parentheses identify a point relative to the top left corner of the image. The first number is the number of pixels to the right of the top left corner. The second number is the number of pixels down from the top left corner. There are several shareware programs available that can help you easily identify the coordinates of particular points within a graphic file.

```
default URL rectangle (x1,y1) (x2,xy) URL circle (x,y) r URL polygon (x1,y1) (x2,y2) (x3,y3) URL
```

- The default keyword does not define a region. The keyword is followed by a URL to link to when the client clicks on a portion of the image map that is not covered by any of the other region definitions.
- For rectangle, the first point is the upper left corner of the rectangle. The second point is the lower right corner. In other words, define any two diagonally opposite corners having coordinates (x1,y1) and (x2,y2).
- For circle, the point is the center of the circle. The single number following the point is the radius of the circle as measured in pixels.
- For polygon, up to 100 points can be defined. The shape is formed by connecting the points in the order they are given. The last point is connected to the first.

For example, you might use the following HTML in a document:

```
<a href="/cgi-bin/htimage/mapit.txt">
<img src="/icons/mapimage.gif" ISMAP></a>
```

The above example calls the htimage command with a map file named mapit.txt. The mapit.txt file would define regions of the mapimage.gif graphic file. Because no path is specified for mapit.txt, the server would look for it on the document root directory. Following is an example of what mapit.txt might look like.

```
default http://brimstone/cgi-bin/go_home rectangle (50, 100) (200,200) http://brimstone/cgi-bin/go_to_it circle (100,300) 50 http://brimstone/pub/example.html poly (450,350) (450,500) (150,500) http://brimstone/pub/triangle.html
```

**Note:** There is an HTML tag, BASE, which can be used to specify the base URL (for example, http://hostname) so that relative URLs are evaluated relative to this base URL and are correctly found.

### **Customizing your Web site**

One example of a shareware program for determining the x,y coordinates is mapedit. You can obtain mapedit from the following URL:

### http://www.boutell.com/mapedit/

Please note that output from mapedit is in NCSA format. It is different from the CERN examples shown.

The same examples in NCSA format require anchor tags within an HTML document as follows:

```
<a href="/cgi-bin/imagemap/mapit.txt">
<img src="/icons/mapimage.gif" ISMAP></a>
```

The map file will be an EBCDIC text file with the following format:

```
default http://brimstone/cgi-bin/go_home
rect http://brimstone/cgi-bin/go_to_it 50, 100 200,200
circle http://brimstone/pub/example.html 100,300 100,350
poly http://brimstone/pub/triangle.html 450,350 450,500 150,500
```

URL

The fully qualified or absolute URL, including the protocol, hostname and filename, is required. If the URL in the map file is not absolute, the HTTP Server assumes that the URL is local and serves it directly.

# **Chapter 13. Managing your Web server**

| Modes of Operation for the Web server                                                                                                    |     | Request statistics                             |                 |
|----------------------------------------------------------------------------------------------------|-----|------------------------------------------------|-----------------|
| Standalone Server mode                                                                                                    |     | Throughput statistics                          |                 |
| Scalable Server mode                                                                                                    | 238 | Connection counts                              |                 |
| Single IMWHTTPD Queue Manager                                                                                                    |     | Response times (in seconds)                    |                 |
| job/process                                                                                                    | 238 | Network activity statistics                    |                 |
| (Zero to n) IMWHTTPD Queue Server                                                                                                    |     | Access log entries                             |                 |
| jobs/processes                                                                                                    | 238 | Thread usage information                       | 266             |
| Advantages                                                                                                    |     | Simple Network Management Protocol             |                 |
| Disadvantages                                                                                                    | 239 | SNMP commands and protocol                     | 267             |
| Running Multiple Servers                                                                                                    | 239 | Object IDs and variable names for the HTTP     |                 |
| Workload Management Enablement for the Web                                                                                                    |     | Server MIB                                     | 267             |
| server                                                                                                    | 240 | Defining a management information base file so |                 |
| Workload management overview                                                                                                    | 240 | that you can do queries with variable names    | 283             |
| Configuring workload management to support                                                                                                    |     | Simple Network Management Protocol             |                 |
| the Web server                                                                                                    | 240 | examples: running with a single Web server and |                 |
| How workload management panels are                                                                                                    |     | a single Simple Network Management Protocol    |                 |
| interpreted                                                                                                    | 245 | agent                                          | 283             |
| Configuring your environment for workload                                                                                                    |     | Example 1: Using an empty /etc/mibs.data       |                 |
| management                                                                                                    | 246 | file                                           | 284             |
| Configuring your application environment name                                                                                                    |     | Example 2: Using an updated /etc/mibs.data     |                 |
| for workload management                                                                                                    |     | file                                           | 284             |
| Implications of stopping, restarting, and killing                                                                                                    |     | Example 3: Employing user defined variables    |                 |
| a scalable server                                                                                                    | 247 | in the /etc/mibs.data file                     | 285             |
| Example 1: Setting up a single scalable server                                                                                                    |     | Simple Network Management Protocol             |                 |
| on your system                                                                                                    | 247 | examples: running multiple Web servers, each   |                 |
| Summary of tasks                                                                                                    |     | with a unique Simple Network Management        |                 |
| Step 1: Modify the Web server sample                                                                                                    |     | Protocol agent                                 | 287             |
| Workload Management policy and then load                                                                                                    |     | Server 1 examples                              |                 |
| it into a Workload Management couple data                                                                                                    |     | Server 2 examples                              |                 |
| set                                                                                                    | 248 | Creating an e-mail address to receive Simple   |                 |
| Step 2: Define the queue manager and queue                                                                                                    |     | Network Management Protocol problem reports.   | 289             |
| server procedures                                                                                                    | 249 | Providing a security password for Simple       |                 |
| Step 3: Set up the Web server configuration                                                                                                    |     | Network Management Protocol                    | 290             |
| file to support a scalable server                                                                                                    | 251 | Enabling and disabling SNMP support            |                 |
| Step 4: Verify that your scalable server can                                                                                                    |     | Turning the SNMP support on and off from the   |                 |
| successfully serve a request                                                                                                    | 251 | IMWHTTPD program                               | 290             |
| Example 2: Setting up multiple scalable servers                                                                                                    |     | Querying multiple HTTP Servers that have the   |                 |
| on your system                                                                                                    | 254 | same external host name                        | 291             |
| Summary of tasks                                                                                                    |     | System Management Facilities                   |                 |
| Step 1: Modify the Web server's sample                                                                                                    |     | Turning SMF support on and off from the        |                 |
| WLM policy and then load it into a WLM                                                                                                    |     | IMWHTTPD program                               | 292             |
| couple data set                                                                                                    | 255 | Turning SMF on and off with the z/OS operator  |                 |
| Step 2: Define the queue manager and queue                                                                                                    |     |                                                | 292             |
| server procedures                                                                                                    | 256 | Controlling the logging of information by SMF  | 293             |
| Step 3: Set up the Web server configuration                                                                                                    | 200 | SMF record formats                             | 293             |
| file to support a scalable server                                                                                                    | 258 | Self-defining section of the SMF record        | 270             |
| Step 4: Verify that your scalable server can                                                                                                    | 200 |                                                | 293             |
| successfully serve a request                                                                                                    | 259 | SMF configuration record data area (record     | 270             |
| Server Activity Monitor                                                                                                    |     |                                                | 294             |
| Enabling the Server Activity Monitor                                                                                                    |     | SMF performance record data area (record       | ∠ <i>&gt;</i> 4 |
| Accessing statistics and usage information                                                                                                    |     |                                                | 295             |
| Web server activity statistics                                                                                                    |     | z/OS console commands                          |                 |
| The state of the state of the s | 262 | Z/OS CONSOIR COMMINANTAS                       | 300             |

### Modes of Operation for the Web server

There are three execution modes for the Web server: Standalone Server mode, Scalable Server mode, and running multiple servers. This section lists the characteristics of these execution modes.

It is important to understand these execution modes. These server execution modes are discussed here so you will have an overview of the characteristics of these modes and where workload management, simple network management protocol and system management facilities work.

### Standalone Server mode

The following is a list of the characteristics of a standalone server:

- Single IMWHTTPD Web daemon job/process
- Console interface
- http: and https: accept loops
- · Restart (SIGHUP) and shutdown (SIGTERM) handlers
- Proxy cache manager
- All requests are handled
- · PID and log files
- · SMF records, SNMP subagent

### Scalable Server mode

When running in Scalable Server mode, the Web server works in conjunction with z/OS Workload Management (WLM).

The Web server is knowledgeable of a single system. The queue manager and queue servers must reside on the same system. Their address spaces communicate through files, shared memory, and message queues.

The following is a list of the characteristics of a scalable server subsystem:

### Single IMWHTTPD Queue Manager job/process

- Console interface
- http and https: sockets
- Restart (SIGHUP) and shutdown (SIGTERM) handlers
- PID and log files
- · Proxy cache manager
- · SMF records, SNMP subagent
- Creates a unique subsystem instance (-SN parameter)
- Handles unrouted (non-ApplEnv) requests
- Creates shared memory configuration/parameters

### (Zero to n) IMWHTTPD Queue Server jobs/processes

- Joins a unique subsystem instance (-SN parameter)
- Uses shared memory configuration/parameters
- No console interface
- No accept loops
- No restart handler
- PID and log file (per IMWHTTPD)

- · No proxy cache manager
- No SMF records, and no SNMP subagent. However, counters are accumulated and can be accessed through the Web server Queue Manager.
- Handles requests routed to one ApplEnv (-AE parameter) and subsequent unrouted requests on persistent connections
- Auto-started (by WLM based on policies) or pre-started (after Queue Manager for -SN)

### **Advantages**

- WLM monitors and controls servers automatically to meet server demand.
- WLM prioritizes Web server work along with other MVS work.
- You can make changes to WLM service definitions and refresh them without incurring an outage.
- You can do better classification of work and better isolation of work that is based on your business needs.
- Scalable server mode allows for a large number of concurrent persistent connections.

### **Disadvantages**

- Scalable server mode is more complex to set up.
- There is a slightly increased path length for requests because of workload management and cross address space communication.
- There is increased extended system queue area (ESQA) utilization because communication between a queue manager and a queue server is via shared memory.
- There can be storage utilization issues because of multiple address spaces.

### **Running Multiple Servers**

Running multiple servers allows you to have multiple instances of the Web server running simultaneously on different ports. To do this, you must have separate configuration files and ports.

The server modifies some files, so the files must not be in a read-only file system.

Some resources cannot be shared across server instances:

- · Port number
  - If your server is running without BindSpecific, port numbers MUST be unique. If your server is running with BindSpecific, port numbers must be unique within the given IP address.
- PID file

ı

1

- The absolute PidFile must be unique. If the PidFile is a relative name, then ServerRoot and PidFile are combined to create an absolute name.
- Log files

server.

- Absolute LogFile names must be unique. If specified as relative names, then ServerRoot and LogFile are considered.
- Proxy caching and garbage collection
   Servers cannot share a proxy cache. Code separate CacheRoot directives for each
- Scalable server subsystem instance name

Each Queue Manager must have a unique SubSystem Name (-SN) and use a different temporary directory. The temporary directory is specified in httpd.envvars by the HTTPD\_TMPDIR variable. Each Queue Server must identify which SubSystem Instance it is joining (-SN).

SNMP MIB

If you are running multiple servers, you can either enable SNMP on only one server or install one SNMP agent for each SNMP-enabled server.

Counters

If you use the HTCounter program, use separate counter files for each server.

### Workload Management Enablement for the Web server

Workload Management (WLM) is a component of the z/OS operating system. WLM provides the functions to define, implement, and monitor system performance against business goals. WLM uses policies you define to match resources to workloads.

The Web server allows you to use workload management to establish policies to manage workload. The scalable server subsystem works in conjunction with workload management. z/OS systems typically run a wide variety of applications with conflicting resource requirements and priorities. Workload management modifies the environment to balance workload and improve system performance.

### Workload management overview

Workload management (WLM) allows you to establish policies for managing the server environment. Based on these policies, workload management modifies the environment to achieve the best overall results which match individual needs. You can divide incoming requests into Application Environments. Each application environment is treated as a workload management queue of transactions. HTTP requests are routed to workload management transaction queues based on the ApplEnv directives specified in your server configuration file.

Workload management may change scheduling priority of individual threads. WLM may also change the number of processes working on an application environment.

The description that follows tells you how to define application environments using ISPF panels. For more information about WLM panels, see *z/OS MVS Planning: Workload Management*.

### Configuring workload management to support the Web server

You use the WLM administrative application to set up the application environment and classification rules. The workload management application panels are automatically installed with your z/OS system. Start the WLM ISPF administrator dialogs by selecting WLM from the ISPF Primary Option Menu.

The following screen is the "Choose Service Definition" panel. This panel allows you to:

- Read an existing policy (option 1)
- Read the policy already installed on your coupled data set, if it applies (option
   2)
- Create a new policy (option 3)

A sample policy has been included with the Web server. The data set name is called 'IMW.SIMWTBL1'.

To use the sample policy, select option 1. If you want to create a new policy, select option 3.

**Note:** The following information describes how to modify or use the sample that is provided with the Web server.

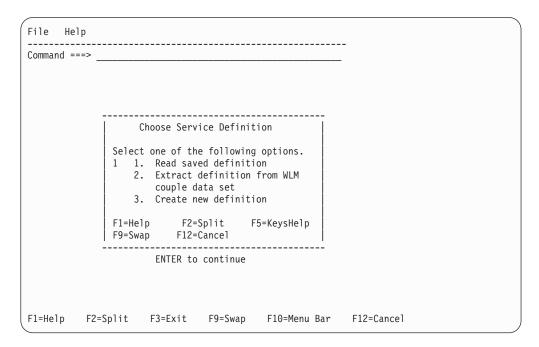

After selecting option 1, the following panel is displayed. Enter the data set name that contains WLM policy information in the appropriate field and press enter to continue. This causes WLM to read the sample and display the WLM configuration panels.

```
File Help
Command ===>
               Choose Service Definition
            Select one of the following options.
           1 1. Read saved definition
                  Read saved definition
  Data set name . . . 'IMW.SIMWTBL1'
  Type a ? for a list of previously defined service definition data
  sets.
 F1=Help F2=Split F5=KeysHelp F9=Swap F12=Cancel
F1=Help F2=Split F3=Exit F9=Swap F10=Menu Bar F12=Cancel
```

The following screen is the "Definition Menu" panel that allows you to set up WLM to your individual needs. From this screen you can select option 6 or 9 to change various WLM parameters to meet your needs.

By specifying option 6 on the Definition Menu, you can view a list of subsystem types defined to WLM. IWEB is reserved to WLM for the Web server.

```
File Utilities Notes Options Help
          Definition Menu LEVEL003
Command ===>
Definition data set . . . : none
Definition name . . . . . WEB_GOAL (Required)
Description . . . . . . Web Service Definition
Select one of the
following options . . . . 6 \_ 1. Policies
                            2. Workloads
                            3. Resource Groups
                            4. Service Classes
                            5. Classification Groups
                            6. Classification Rules
                            7. Report Classes
                            8. Service Coefficients/Options
                            9. Application Environments
F1=Help F2=Split F3=Exit F9=Swap F10=Menu Bar F12=Cancel
```

The following screen is the Subsystem Type Selection List for Rules. One or more applications, in addition to the server, can be displayed. To modify the server (IWEB) policy, select option 3 and press enter to continue.

Use the following screen, "Modify Rules for the Subsystem Type" panel, to define classification rules. These classes are defined under option 4 of the definition panel.

When you are done with this screen, select PF12 to return to the previous screen.

After reading in the sample, you may want to add, delete, or modify some of the Application Environments based on your individual needs. To do this, specify 9 to display a list of the currently defined Application Environments.

```
File Utilities Notes Options Help
WLM Definition Menu LEVEL003
Command ===>
Definition data set . . . : none
Definition name . . . . . WEB_GOAL (Required)
Description . . . . . . Web Service Definition
Select one of the
following options . . . . . 9_ 1. Policies
                            2. Workloads
                            3. Resource Groups
                            4. Service Classes
                            5. Classification Groups
                            6. Classification Rules
                            7. Report Classes
                            8. Service Coefficients/Options
                            9. Application Environments
F1=Help
       F2=Split F3=Exit F9=Swap F10=Menu Bar F12=Cancel
```

The following screen is the "Application Environment Selection List". The sample includes three application environments. Each environment is configured to manage a specific function. WEBCGI is a sample application environment to process CGI command requests; WEBCICS is a sample application environment for CICS processing; and WEBHTML is a sample application environment for HTML processing. To create new application environments, select option 1. To modify an existing application environment, select option 3.

You must define at least one application environment in order for WLM to start server address spaces. You may define more than one application environment if there are functions that have widely varying resource requirements, and the requests for those functions cannot be divided into separate service classes.

Workload management maintains separate address spaces for each combination of application environment and service class that appears in the workload.

The following screen is the "Modify an Application Environment" panel and shows you how to create application environments. The variable, &IWMSSNM, is resolved to the subsystem name by the server PROC.

After modifying or creating new application environments, press PF12 to return to the main WLM panel. To complete the workload management configuration process, perform the following steps:

- 1. Select file, then save.
- 2. Install the WLM definition. Go to the first panel, put the cursor under UTILITIES, and choose INSTALL DEFINITION. This installs your changes to the coupled data set.
- 3. Activate the service policy. Go to the first panel, put the cursor under UTILITIES, and choose ACTIVE SERVICE POLICY.
- 4. Exit the WLM application.
- 5. Turn WLM on. Enter F WLM, MODE=GOAL on the operator console.
- 6. Start the server using the -SN parameter. The parameter should be added to the start-up PROC.

Information about configuring RACF to support WLM, starting the queue server with WLM, and common WLM problems can be found in Chapter 3, "Installing your secure server," on page 21.

## How workload management panels are interpreted

You can start the queue manager by specifying a subsystem name as WLMUT1 (-SN WLMUT1). The substitution occurs as follows:

- 1. When WLM attempts to start the queue server, WLM sees &IWMSSNM in the start parameters and substitutes WLMUT1 for it before issuing the z/OS start command. The command looks like this:
  - S IMWIWM, IWMSN=WLMUT1, IWMAE=WEBHTML
- 2. The JCL for IMWIWM goes through the converter and interpreter (C/I) before you get control in the new address space. C/I processing sees all the &xxxxx

symbols and tries to resolve them to values. &SN, &AE, and &QQ are easy to resolve because they are SET in the PROC. &IWMSN and &IWMAE must be resolved from the start command. Specifying IWMSN=,IWMAE= on the PROC statement tells z/OS that those symbols are inputs from the start command. z/OS goes to the start command, gets the values, WLMUT1 and WEBHTML respectively, and substitutes them into the JCL.

3. After C/I is done and IMWEBSRV gets control, ICSPARM will have all the correct values substituted.

ICSPARM='-SN WLMUT1 -AE WEBHTML'

For more detailed explanations of how to use the WLM application panels, see *z/OS MVS Planning: Workload Management*.

### Configuring your environment for workload management

To configure your environment for workload management, follow the directions in Chapter 3, "Installing your secure server," on page 21. This step instructs you on the following:

- Putting the IMWEBSRV and IMWIWM procedures in a site procedure library, such as SYS1.PROCLIB. IMWEBSRV is a procedure for the standalone server or the WLM Queue Manager. IMWIWM is the procedure that can be started automatically by WLM for the Queue Server.
- Defining the IMWIWM procedure to the started task table.
- Assigning the same user ID to IMWIWM as you do to the server.

#### Note:

- 1. A RACF profile must be defined for the IWEB subsystem.
- 2. Only -SN and -AE can be passed on ICSPARM in the IMWIWM procedure. Any other parameters cause the procedure to fail.
- 3. IMWIWM invokes IMWEBSRV by default. If you use procedures other than these defaults, make sure that the procedure starting the queue server also invokes the procedure that starts the queue manager. This insures that the queue manager and queue servers are invoked using the same language environment parameters.
- 4. Workload management mode creates two or more temporary files. By default, these files are in the /tmp directory. You can control the directory in which the files are stored by coding the environment variables HTTPD\_TMPDIR and TMPDIR in the httpd.envvars file. The following programs can create temporary files:
  - Workload management
  - Web server when the Web server implements the C/C++ run-time library tempnam() function
  - Web server when the Web server does not implement the C/C++ run-time library tempnam() function

The tempnam() function uses the environment variable TMPDIR. Examples of how to code the environment variables follow:

HTTPD\_TMPDIR=/usr/lpp/internet/temp
TMPDIR=/var

The Fast Response Cache Accelerator uses the TMPDIR environment variable to determine where to place temporary directories.

Note: If the Fast Response Cache Accelerator stores the temporary files in a directory that two HTTP Servers share, you might encounter unexpected results.

For information on the tempnam() function, see *z/OS C/C++ Run-Time Library* Reference. For information on the TMPDIR environment variable, see z/OS UNIX System Services Planning.

### Configuring your application environment name for workload management

To configure your application environment name for workload management, follow the directions in Appendix B, "Configuration directives," on page 441. This section instructs you on how to set up the following workload management directives:

- ApplEnv
- ApplEnvConfig
- PluginDefault
- PluginExclude
- PluginInclude
- ApplEnvMin
- ApplEnvMax
- ApplEnvPrestart

You can use the Workload Management Configuration and Administration Forms to set up your application environment name.

### Implications of stopping, restarting, and killing a scalable server

The following sections explain how a scalable server behaves when you stop, restart, or kill it.

### Stop

The queue manager stops taking requests and lets any in-progress requests complete. It then propagates the stop to any running queue servers, and waits for the queue servers to completely stop. The queue manager then stops itself.

The queue manager stops taking requests and lets any in-progress requests complete. It then propagates a stop to any running queue servers, and waits for the queue servers to completely stop. The queue manager then restarts itself, and WLM starts new queue servers.

The queue manager immediately stops itself. It does no clean-up. Any in-progress requests do not complete. If there are any running queue servers, WLM recognizes that the queue manager has stopped, and issues a signal that causes the queue servers to stop.

## Example 1: Setting up a single scalable server on your system

You can run either a single scalable server or simultaneously run multiple scalable servers on your system. This example shows how to implement a single scalable server.

In this example you set up a scalable server so that the queue manager routes HTML requests to one queue server and GIF requests to another queue server.

### Before you begin:

- Ensure that you have Workload Management (WLM) installed and running on your system. For information on Workload Management, see *z/OS MVS Planning: Workload Management* and *z/OS Programming: Workload Management Services*. To access these books on the Web, go to the z/OS Book Server Web site at: http://www.ibm.com/servers/eserver/zseries/zos/bkserv/.
- Ensure that the user IDs issuing RACF commands, issuing console commands, and accessing WLM ISPF administration dialogs have the proper authority.

### **Summary of tasks**

In this example, you perform the following main tasks:

- 1. Modify the Web server sample Workload Management (WLM) policy and then load it into a WLM couple data set.
- 2. Define the queue manager and queue server procedures.
- 3. Set up the Web server configuration file to support a scalable server.
- 4. Verify that the scalable server can successfully serve a request.

# Step 1: Modify the Web server sample Workload Management policy and then load it into a Workload Management couple data set.

1. Permit the Web server to use WLM and the WLM administration policies by issuing the following RACF commands.

RDEFINE FACILITY MVSADMIN.WLM.POLICY UACC(NONE) NOTIFY(WEBSRV)
RDEFINE FACILITY BPX.WLMSERVER UACC(NONE) NOTIFY(WEBSRV)
PERMIT MVSADMIN.WLM.POLICY CLASS(FACILITY) ID(WEBSRV) ACCESS(UPDATE)
PERMIT BPX.WLMSERVER CLASS(FACILITY) ID(WEBSRV) ACCESS(READ)
SETROPTS RACLIST(FACILITY) REFRESH

2. Define a workload in the WLM ISPF administrator dialogs to manage your Web server work. This example starts with the sample WLM policy shipped with the Web Server to define the workload. The data set name containing the sample policy is called IMW.SIMWTBL1. The sample contains two application environments: WEBHTML and WEBCGI. You create a third application environment called WEBDFLT. You specify all three of these application environments on ApplEnv directives in the Web server configuration file. Define any application environments that you specify on ApplEnv directives under Application Environments in the WLM administrative dialogs. To view the sample policy in the WLM administrative dialogs, see "Configuring workload management to support the Web server" on page 240.

To modify the Web server sample WLM policy and then activate it, complete the following steps:

- a. Start the WLM ISPF administrator dialogs by selecting **WLM** from the **ISPF Primary Option** menu.
- b. Press Enter to continue.
- c. Enter 1 to read a saved definition and then press Enter.
- d. Type in the data set name of the saved definition, 'IMW.SIMWTBL1' and then press Enter.
- e. Enter 9 to select the Application Environment option on the **Definition** menu and then press Enter.
- f. Enter **1** under Action on the **Application Environment Selection** list, to create a new application environment name, and then press Enter.

- g. Complete the fields on the **Create an Application Environment** panel and then press **PF3** to save the results:
  - Enter the Application Environment: WEBDFLT.
  - Enter the Description: handles remaining requests.
  - Enter the Subsystem Type: IWEB.
  - Enter the Procedure Name: IMWIWM.
  - Enter the Start Parameters: IWMSN=&IWMSSNM,IWMAE=WEBDFLT.
  - Keep the default of 1, No Limit, for the limit on starting server address spaces for a subsystem instance.
- h. Press PF12 to return to the Definition menu.
- i. Put the cursor under **Utilities** on the **Definition** menu and then press Enter.
- j. Enter 1 for Install definition and then press Enter. This action installs your changes to the WLM couple data set.

**Note:** If your installation already has service definitions defined on a couple data set, first merge your sample policy with the existing definitions. Otherwise, you can inadvertently lose all of your existing definitions. See your WLM administrator before installing the Web server sample policy into the couple data set.

- k. Put the cursor under Utilities on the Definition menu and then press Enter.
- I. Enter 3 for Activate service policy and then press Enter.
- m. Exit the dialogs.
- 3. Ensure that WLM is in GOAL mode. Issue the following command in Spool Display and Search Facility (SDSF) to check if WLM is in GOAL mode:

  /D WLM, SYSTEMS

You receive a response similar to the following. This response indicates that WLM is in GOAL mode:

```
RESPONSE=MVS076

IWM025I 09.10.53 WLM DISPLAY 260

ACTIVE WORKLOAD MANAGEMENT SERVICE POLICY NAME: WEB_RAL

ACTIVATED: 2000/03/27 AT: 12:59:23 BY: USER1 FROM: MVS076

DESCRIPTION: Web Service Policy for Raleigh

RELATED SERVICE DEFINITION NAME: WEB_GOAL

INSTALLED: 1999/09/08 AT: 10:30:38 BY: USER1 FROM: MVS085

WLM VERSION LEVEL: LEVEL008

*SYSNAME* *MODE* *POLICY* *WORKLOAD MANAGEMENT STATUS*

MVS076 GOAL WEB_RAL ACTIVE
```

If WLM is in COMPATABILITY mode instead of GOAL mode, issue the following command in SDSF to put WLM in GOAL mode:

/F WLM,MODE=GOAL

### Step 2: Define the queue manager and queue server procedures.

1. Define the queue manager procedure. For this example modify the IMWEBSRV procedure described in "IMWHTTPD program" on page 417.

```
//SYSPRINT DD SYSOUT=*,OUTPUT=(*.OUTDSC)
//SYSERR DD SYSOUT=*,OUTPUT=(*.OUTDSC)
//STDOUT DD SYSOUT=*,OUTPUT=(*.OUTDSC)
//STDERR DD SYSOUT=*,OUTPUT=(*.OUTDSC)
//SYSOUT DD SYSOUT=*,OUTPUT=(*.OUTDSC)
//CEEDUMP DD SYSOUT=*,OUTPUT=(*.OUTDSC)
```

- **IMWEBSRV** is the queue manager procedure name. For consistency, name the procedure and the member that contains the procedure the same.
- -SN is the subsystem keyword.
- **IMWEBSUB** is the subsystem name. Make the subsystem name unique for each queue manager.
- 2. Define the procedure that is used by WLM to launch the queue servers. For this example the IMWIWM sample procedure described in "IMWIWM PROC (workload management)" on page 430, without alteration. The queue manager automatically passes the subsystem name and application environment name for each of the queue servers to the IMWIWM procedure. The queue manager procedure knows to call the IMWIWM procedure because the IMWIWM procedure name is specified on the 'Modify an Application Environment' panel in the WLM ISPF administrator dialogs. To see a sample of this panel with the IMWIWM procedure specified, go to "Configuring workload management to support the Web server" on page 240.

```
//IMWIWM PROC IWMSN=,IWMAE=
//* ICSPARM ==> HTTP Server parameters
//* # WLM ApplEnv Queue Server
//* ICSPARM='-SN WEBSN1 -AE WEBHTML'
//*
//* HTTP Server Parameters:
//*
                          # WLM - subsystem name
//*
    -AE
                         # WLM - Application Environment
//*
//**********************
// SET SN='-SN '
// SET AE=' -AE '
// SET QQ=''''/WEBSRV EXEC PROC=IMWEBSRV,REGION=0K,TIME=NOLIMIT,
  ICSPARM=&QQ.&SN.&IWMSN.&AE.&IWMAE.&QQ
```

- **IMWEBSRV** is the queue manager procedure name. If you use a different procedure name for the queue manager, change the PROC= value to match the queue manager procedure name.
- **ICSPARM** contains the parameters needed to start the queue server address space.
- **&IWMSN** is a symbolic parameter that automatically receives the subsystem name from the queue manager. This parameter is defined in your WLM policy for each application environment.
- &IWMAE is a symbolic parameter that automatically receives the application environment name from the queue manager. This parameter is defined in your WLM policy for each application environment.
- 3. Define the IMWEBSRV and IMWIWM procedures to the started task table, or the RACF started procedures table. In this example you define both procedures to the started task table:

```
RALTER STARTED IMWEBSRV.** STDATA(USER(WEBSRV))
RALTER STARTED IMWIWM.** STDATA(USER(WEBSRV))
SETROPTS RACLIST(STARTED) REFRESH
```

For more information, see "Step 5. Copy and customize the Web server PROC" on page 31.

## Step 3: Set up the Web server configuration file to support a scalable server.

Set the following directives in your server configuration file, httpd.conf:

1. Define the application environment:

```
ApplEnv /*.html WEBHTML FAST
ApplEnv /*.gif WEBCGI FAST
ApplEnv /* WEBDFLT FAST
```

#### where:

- /\*.html is the URI template for HTML requests.
- **WEBHTML** is the application environment for HTML requests. This name must match an application environment name in the WLM policy.
- /\*.gif is the URI template for Common Gateway Interface (CGI) requests.
- **WEBCGI** is the application environment for CGI requests. This name must match an application environment name in the WLM policy.
- /\* is the URI template for all requests that do not match one of the other ApplEnv directives
- **WEBDFLT** is the application environment for all requests that are not handled by either WEBHTML or WEBCGI. This name must match an application environment name in the WLM policy.
- FAST indicates the WLM transaction class.

**Note:** In this example you direct the requests to different queue servers based on whether these requests require HTML files or GIF files. However, you can route requests for more sophisticated reasons based on how you define the URI template on the ApplEnv directive. For instance, you can route requests for a billing application that come in on URI /billing/\* to an application environment you call BILLC.

2. Define the logging and reporting directives:

```
AccessLog /u/usera/logs/httpd-log
AgentLog /u/usera/logs/agent-log
RefererLog /u/usera/logs/referer-log
ErrorLog /u/usera/logs/httpd-errors
CgiErrorLog /u/usera/logs/cgi-error
AccessReportRoot /u/usera/reports
```

## Step 4: Verify that your scalable server can successfully serve a request.

- 1. Start the Web server. To start the Web server from Spool Display and Search Facility (SDSF), type the following on the command line:
- 2. Insure that the queue manager started successfully. Check the job log for the queue manager by selecting the job name of IMWEBSRV in SDSF. You receive an IMW3536I message if the queue manager started successfully. An example of this message follows.

IMW3536I QM 50333520 0.0.0.0:80 IMWEBSUB \* READY

- QM represents the queue manager.
- 50333520 is the process ID for the queue manager.
- 0.0.0.0 indicates that the queue manager is not bound to a particular IP address.

- 80 is the primary port on which the queue manager listens.
- **IMWEBSUB** is the WLM subsystem name.
- \* indicates that no application environment name exists because this message is for a queue manager.
- READY indicates that the queue manager has successfully initialized and is ready to serve requests.
- 3. Verify that your scalable server can successfully serve a request.
  - a. Start a browser and enter the following URL. Frntpage.html is a default home page shipped with the server.

http://your server name/Frntpage.html

Once you make this request, the Web server returns an HTML file and a GIF file to your browser. WLM starts one queue server to handle HTML requests and another queue server to handle GIF requests.

b. Check that the queue servers started successfully. In SDSF you have two queue servers, both with the job name of IMWIWM. Review the job logs for both. You receive an IMW3536I message in each of the job logs if each of the queue servers started successfully.

For the queue server handling HTML requests, a message like the following appears:

IMW3536I QS 67110992 0.0.0.0:80 IMWEBSUB WEBHTML READY

#### where:

- QS represents for the queue server.
- 67110992 is the process ID for the queue server.
- 0.0.0.0 indicates that the queue server is not bound to a particular IP
- 80 is the primary port on which the queue server listens.
- IMWEBSUB is the WLM subsystem name.
- WEBHTML is the application environment name for the queue server.
- READY indicates that the queue server has successfully initialized and is ready to serve requests.

For the queue server handling CGI requests, a message like the following

IMW3536I QS 83888051 0.0.0.0:80 IMWEBSUB WEBCGI READY

#### where:

- QS represents the queue server.
- 83888051 is the process ID for the queue server.
- 0.0.0.0 indicates that the queue server is not bound to a particular IP address.
- 80 is the primary port on which the queue server is listening.
- IMWEBSUB is the WLM subsystem name.
- **WEBCGI** is the application environment name for the queue server.
- READY indicates that the queue server has successfully initialized and is ready to serve requests.

**Note:** The queue manager did not start the WEBDFLT queue server since all requests went to the WEBCGI queue server and WEBHTML queue

c. Check the logs to insure that the queue manager and queue servers successfully processed your request. In this example, the following logs were created under /u/usera/logs. For scalable server mode the Web server appends the subsystem name and the process ID to the log file name. The server also appends the application environment name if applicable. You can therefore determine which logs belong to the queue manager and which logs belong to a particular queue server.

In this example one set of logs exists for the queue manager, one set of logs for the queue server handling HTML requests, and one set of logs for the queue server handling CGI requests.

```
agent-log.Oct242001.IMWEBSUB.50333520
agent-log.Oct242001.IMWEBSUB.WEBCGI.83888051
agent-log.Oct242001.IMWEBSUB.WEBHTML.67110992
cgi-error.Oct242001.IMWEBSUB.S0333520
cgi-error.Oct242001.IMWEBSUB.WEBCGI.83888051
cgi-error.Oct242001.IMWEBSUB.WEBHTML.67110992
httpd-errors.Oct242001.IMWEBSUB.WEBCGI.83888051
httpd-errors.Oct242001.IMWEBSUB.WEBCGI.83888051
httpd-errors.Oct242001.IMWEBSUB.WEBHTML.67110992
httpd-log.Oct242001.IMWEBSUB.WEBCGI.83888051
httpd-log.Oct242001.IMWEBSUB.WEBCGI.83888051
httpd-log.Oct242001.IMWEBSUB.WEBHTML.67110992
referer-log.Oct242001.IMWEBSUB.WEBHTML.67110992
referer-log.Oct242001.IMWEBSUB.WEBCGI.83888051
referer-log.Oct242001.IMWEBSUB.WEBCGI.83888051
```

#### where:

- IMWEBSUB is the subsystem name
- 50333520 is the process ID for the queue manager.
- **WEBCGI** is the application environment name associated with the queue server handling CGI requests.
- 83888051 is the process ID associated with the queue server handling CGI requests.
- **WEBHTML** is the application environment name associated with the queue server handling HTML requests.
- **67110992** is the process ID associated with the queue server handling HTML requests.

**Note:** If your scalable server receives enough requests, WLM starts additional instances of the WEBCGI queue server and the WEBHTML queue server. In this case, you see additional log files created for these queue servers. For example, if WLM started an additional WEBCGI queue server with process ID 88148275 and an additional WEBHTML queue server with process ID 44983266, the additional log files include the following:

```
agent-log.Oct242001.IMWEBSUB.WEBCGI.88148275
agent-log.Oct242001.IMWEBSUB.WEBHTML.44983266
cgi-error.Oct242001.IMWEBSUB.WEBCGI.88148275
cgi-error.Oct242001.IMWEBSUB.WEBHTML.44983266
httpd-errors.Oct242001.IMWEBSUB.WEBCGI.88148275
httpd-errors.Oct242001.IMWEBSUB.WEBHTML.44983266
httpd-log.Oct242001.IMWEBSUB.WEBCGI.88148275
httpd-log.Oct242001.IMWEBSUB.WEBHTML.44983266
referer-log.Oct242001.IMWEBSUB.WEBHTML.44983266
```

For the WEBHTML application environment, the queue server httpd-log name closely resembles the following:

httpd-log.Oct242001.IMWEBSUB.WEBHTML.67110992

This log contains entries similar to the following. Each entry is split on two lines for printing purposes. Each entry appears on one line in your log file.

```
9.27.56.55 - - [24/0ct/2001:13:45:18 +0400]
   "GET /Frntpage.html HTTP/1.1" 401 278
9.27.56.55 - usera [24/0ct/2001:13:45:37 +0400]
   "GET /Frntpage.html HTTP/1.1" 200 0
```

The scalable server successfully processed the request because the queue server handling HTML requests returned the Frntpage.html file to the browser. This action is indicated by the 200 on the second entry.

For the WEBCGI application environment, the queue server httpd-log name closely resembles the following:

```
httpd-log.Oct242001.IMWEBSUB.WEBCGI.83888051
```

The log file contains an entry like the following. The entry is split on two lines for printing purposes. Each entry appears on one line in your log file.

```
0.0.0.0 - usera [24/0ct/2001:13:45:41 +0400]
   "GET /Admin/lgmast.gif HTTP/1.1" 200 0
```

The scalable server successfully processed the request because the queue server handling CGI requests returned the lgmast.gif file to the browser. This action is indicated by the 200 on the entry.

The httpd-log for the queue manager remains empty because the queue manager routed all requests to the queue servers.

### Example 2: Setting up multiple scalable servers on your system

You can run either a single scalable server or simultaneously run multiple scalable servers on your system. You can, for instance, run multiple scalable servers if you are in a design phase and a test phase. In this case you can have multiple people that require the use of a scalable server environment tailored to their specific needs. This example shows how to implement multiple scalable servers.

In this example you set up a scalable server so that the queue manager routes HTML requests to one queue server and GIF requests to another queue server.

#### Before you begin:

- Ensure that you have Workload Management (WLM) installed and running on your system. For information on Workload Management, see z/OS MVS Planning: Workload Management and z/OS Programming: Workload Management Services. To access these books on the Web, go to the z/OS Book Server Web site at: http://www.ibm.com/servers/eserver/zseries/zos/bkserv/.
- Ensure that the user IDs issuing RACF commands, issuing console commands, and accessing WLM ISPF administration dialogs have the proper authority.

### Summary of tasks

In this example, you perform the following main tasks:

- 1. Modify the Web server sample Workload Management (WLM) policy and then load it into a WLM couple data set.
- 2. Define the queue manager and queue server procedures.
- 3. Set up the Web server configuration file to support a scalable server.
- 4. Verify that the scalable server can successfully serve a request.

# Step 1: Modify the Web server's sample WLM policy and then load it into a WLM couple data set.

1. Permit the Web server to use WLM and the WLM administration policies by issuing the following RACF commands.

RDEFINE FACILITY MVSADMIN.WLM.POLICY UACC(NONE) NOTIFY(WEBSRV)
RDEFINE FACILITY BPX.WLMSERVER UACC(NONE) NOTIFY(WEBSRV)
PERMIT MVSADMIN.WLM.POLICY CLASS(FACILITY) ID(WEBSRV) ACCESS(UPDATE)
PERMIT BPX.WLMSERVER CLASS(FACILITY) ID(WEBSRV) ACCESS(READ)
SETROPTS RACLIST(FACILITY) REFRESH

2. Define a workload in the WLM ISPF administrator dialogs to manage your Web server work. This example starts with the sample WLM policy shipped with the Web Server to define the workload. The data set name containing the sample policy is called IMW.SIMWTBL1. The sample contains two application environments: WEBHTML and WEBCGI. You create a third application environment called WEBDFLT. You specify all three of these application environments on ApplEnv directives in the Web server configuration file. Define any application environments that you specify on ApplEnv directives under Application Environments in the WLM administrative dialogs. To view the sample policy in the WLM administrative dialogs, see "Configuring workload management to support the Web server" on page 240.

To modify the Web server sample WLM policy and then activate it, complete the following steps:

- a. Start the WLM ISPF administrator dialogs by selecting **WLM** from the **ISPF Primary Option** menu.
- b. Press Enter to continue.
- c. Enter 1 to read a saved definition and then press Enter.
- d. Type in the data set name of the saved definition, 'IMW.SIMWTBL1' and then press Enter.
- **e.** Enter **9** to select the Application Environment option on the **Definition** menu and then press Enter.
- f. Enter 1 under Action on the **Application Environment Selection** list, to create a new application environment name, and then press Enter.
- g. Complete the fields on the **Create an Application Environment** panel and then press **PF3** to save the results:
  - Enter the Application Environment: **WEBDFLT**.
  - Enter the Description: handles remaining requests.
  - Enter the Subsystem Type: IWEB.
  - · Enter the Procedure Name: IMWIWM.
  - Enter the Start Parameters: IWMSN=&IWMSSNM,IWMAE=WEBDFLT.
  - Keep the default of 1, No Limit, for the limit on starting server address spaces for a subsystem instance.
- h. Press PF12 to return to the Definition menu.
- i. Put the cursor under Utilities on the Definition menu and then press Enter.
- j. Enter 1 for Install definition and then press Enter. This action installs your changes to the WLM couple data set.

**Note:** If your installation already has service definitions defined on a couple data set, first merge your sample policy with the existing definitions. Otherwise, you can inadvertently lose all of your existing definitions. See your WLM administrator before installing the Web server sample policy into the couple data set.

- k. Put the cursor under Utilities on the Definition menu and then press Enter.
- I. Enter 3 for Activate service policy and then press Enter.
- m. Exit the dialogs.
- 3. Ensure that WLM is in GOAL mode. Issue the following command in Spool Display and Search Facility (SDSF) to check if WLM is in GOAL mode:

  /D WLM, SYSTEMS

You receive a response similar to the following. This response indicates that WLM is in GOAL mode:

```
RESPONSE=MVS076

IWM025I 09.10.53 WLM DISPLAY 260

ACTIVE WORKLOAD MANAGEMENT SERVICE POLICY NAME: WEB_RAL

ACTIVATED: 2000/03/27 AT: 12:59:23 BY: USER1 FROM: MVS076

DESCRIPTION: Web Service Policy for Raleigh

RELATED SERVICE DEFINITION NAME: WEB_GOAL

INSTALLED: 1999/09/08 AT: 10:30:38 BY: USER1 FROM: MVS085

WLM VERSION LEVEL: LEVEL008

*SYSNAME* *MODE* *POLICY* *WORKLOAD MANAGEMENT STATUS*

MVS076 GOAL WEB RAL ACTIVE
```

If WLM is in COMPATABILITY mode instead of GOAL mode, issue the following command in SDSF to put WLM in GOAL mode:

/F WLM,MODE=GOAL

### Step 2: Define the queue manager and queue server procedures.

1. Define the queue manager procedure. For this example modify the IMWEBSRV procedure described in "IMWHTTPD program" on page 417. Make the member name, procedure name, the subsystem name, and the step name the same. Make them unique from one scalable server to the next. You might, for example, use a person's initials. Copy the IMWEBSRV procedure into a member called IMWEBxxx, where xxx represents the person's initials. Change the procedure name, subsystem name, and step name to IMWEBxxx. Insure that each user has a unique httpd.envvars file and httpd.conf file.

```
//IMWEBKDM PROC LEPARM='ENVAR(" CEE ENVFILE=/u/kdm/httpd.envvars")',
// ICSPARM='-SN IMWEBKDM -r /u/kdm/httpd.conf'
//**********************
//IMWEBKDM EXEC PGM=IMWHTTPD, REGION=0K, TIME=NOLIMIT,
   PARM=('&LEPARM/&ICSPARM')
//*********************
//SYSIN DD DUMMY
       OUTPUT DEST=HOLD
//OUTDSC
//SYSTCPD DD DSN=SYS1.TCPPARMS(TCPDATA@),DISP=SHR
//SYSPRINT DD SYSOUT=*,OUTPUT=(*.OUTDSC)
//SYSERR DD SYSOUT=*,OUTPUT=(*.OUTDSC)
//STDOUT DD SYSOUT=*,OUTPUT=(*.OUTDSC)
//STDERR DD SYSOUT=*,OUTPUT=(*.OUTDSC)
//SYSOUT DD SYSOUT=*,OUTPUT=(*.OUTDSC)
//CEEDUMP DD SYSOUT=*,OUTPUT=(*.OUTDSC)
```

- **IMWEBKDM** is used for the queue manager procedure name, the subsystem name, and the job step. For consistency, name the member that contains the procedure the same name.
- **-SN** is the subsystem keyword.
- \_CEE\_ENVFILE is the environment variable on which you define the Web server environment variables file.
- /u/userkdm/httpd.envvars is the path and file name for the httpd.envvars file owned by a person with initials KDM.

- -r is the keyword on which you define the Web server configuration file.
- /u/userkdm/httpd.conf is the path and file name for the httpd.conf file owned by a person with initials KDM.
- 2. Define the procedure that is used by WLM to launch the queue servers. The queue manager automatically passes the subsystem name and application environment name for each of the queue servers to the IMWIWM procedure. The queue manager knows to call the IMWIWM procedure because the IMWIWM procedure name is specified on the 'Modify an Application Environment' panel in the WLM ISPF administrator dialogs. To see a sample of this panel with the IMWIWM procedure specified, go to "Configuring workload management to support the Web server" on page 240.

For this example modify the IMWIWM procedure described in "IMWIWM PROC (workload management)" on page 430. The difference between the IMWIWM procedure used here and the one used for the single scalable server is the PROC= value. For the single scalable server you hard coded IMWEBSRV for the PROC= value. In this example, the MVS JCL interpreter substitutes the value for &IWMSN.

```
//IMWIWM PROC IWMSN=,IWMAE=
//***********************************
//*
//* ICSPARM ==> HTTP Server parameters
//* # WLM ApplEnv Queue Server
//* ICSPARM='-SN WEBSN1 -AE WEBHTML'
//*
//* HTTP Server Parameters:
//*
                            # WLM - subsystem name
//*
                            # WLM - Application Environment
//*
//************************
// SET SN='-SN '
// SET AE=' -AE '
// SET QQ=''''/WEBSRV EXEC PROC=&IWMSN, REGION=0K, TIME=NOLIMIT,
   ICSPARM=&QQ.&SN.&IWMSN.&AE.&IWMAE.&QQ
```

### where:

- **ICSPARM** contains the parameters needed to start the queue server address space.
- **&IWMSN** is a symbolic parameter that automatically receives the subsystem name from the queue manager. This parameter is used on PROC and ICSPARM. When it is used on the PROC parameter, **&IWMSN** represents the procedure name for the queue manager. This parameter is defined in your WLM policy for each application environment.
- **&IWMAE** is a symbolic parameter that automatically receives the application environment name from the queue manager. This parameter is defined in your WLM policy for each application environment.

**Note:** After you start your scalable server and make a request, you can display active users in SDSF. Queue servers all have the same job name of IMWIWM. However, you can distinguish the queue servers from one scalable server to the next because each has a different PROCSTEP name. The PROCSTEP name appears the same as the job name of the queue manager.

3. Define the IMWEBxxx and IMWIWM procedures to the started task table or the RACF started procedures table. In this example you define both procedures to the started task table. Since you run multiple scalable servers on your system, the queue manager procedure name varies from one scalable server to the next. However, the WEBSRV user ID and the IMWIWM procedure name remain the

same. In this example the IMWEBKDM procedure owned by the person with initials KDM is defined to the started task table.

```
RALTER STARTED IMWEBKDM.** STDATA(USER(WEBSRV))
RALTER STARTED IMWIWM.** STDATA(USER(WEBSRV))
SETROPTS RACLIST(STARTED) REFRESH
```

For more information, see "Step 5. Copy and customize the Web server PROC" on page 31.

## Step 3: Set up the Web server configuration file to support a scalable server.

Make sure the following are unique for each of the scalable servers running on your system:

- Logging and reporting files
- Port
- SSL Port, if you are running in secure mode

Set the following directives in your server configuration file, httpd.conf:

1. Define the application environment:

```
ApplEnv /*.html WEBHTML FAST
ApplEnv /*.gif WEBCGI FAST
ApplEnv /* WEBDFLT FAST
```

#### where:

- /\*.html is the URI template for HTML requests.
- **WEBHTML** is the application environment for HTML requests. This name must match an application environment name in the WLM policy.
- /\*.gif is the URI template for Common Gateway Interface (CGI) requests.
- **WEBCGI** is the application environment for CGI requests. This name must match an application environment name in the WLM policy.
- /\* is the URI template for all requests that do not match one of the other ApplEnv directives
- WEBDFLT is the application environment for all requests that are not handled by either WEBHTML or WEBCGI. This name must match an application environment name in the WLM policy.
- FAST indicates the WLM transaction class.

**Note:** In this example you direct the requests to different queue servers based on whether these requests require HTML files or GIF files. However, you can route requests for more sophisticated reasons based on how you define the URI template on the ApplEnv directive. For instance, you can route requests for a billing application that come in on URI /billing/\* to an application environment you call BILLC.

**2.** Define the logging and reporting directives. Make the path unique for each user:

```
AccessLog /u/userkdm/logs/httpd-log
AgentLog /u/userkdm/logs/agent-log
RefererLog /u/userkdm/logs/referer-log
ErrorLog /u/userkdm/logs/httpd-errors
CgiErrorLog /u/userkdm/logs/cgi-error
AccessReportRoot /u/userkdm/reports
```

3. Make the port number unique for each user. In this case, the userkdm ID is using port 8220.

```
Port 8220
```

**Note:** This example runs in normal mode only, not secure mode. You do not need to alter the **sslport** directive.

# Step 4: Verify that your scalable server can successfully serve a request.

- Start the Web server. To start the Web server from Spool Display and Search Facility (SDSF), type the following on the command line: /S IMWEBKDM
- 2. Insure that the queue manager started successfully. Check the job log for the queue manager by selecting the job name of IMWEBSRV in SDSF. You receive an IMW3536I message if the queue manager started successfully. An example of this message follows.

IMW3536I QM 50333520 0.0.0.0:8220 IMWEBKDM \* READY

#### where:

- QM represents the queue manager.
- 50333520 is the process ID for the queue manager.
- **0.0.0.0** indicates that the queue manager is not bound to a particular IP address.
- 8220 is the primary port on which the queue manager listens.
- IMWEBKDM is the WLM subsystem name.
- \* indicates that no application environment name exists because this message is for a queue manager.
- **READY** indicates that the queue manager has successfully initialized and is ready to serve requests.
- 3. Verify that your scalable server can successfully serve a request.
  - a. Start a browser and enter the following URL. Frntpage.html is a default home page shipped with the server.

http://your\_server\_name:port/Frntpage.html

where **port** is 8220 for this example.

Once you make this request, an HTML file and a GIF file will be returned to your browser. WLM will start one queue server to handle HTML requests and another queue server to handle GIF requests.

b. Check that the queue servers started successfully. In SDSF you have two queue servers, both with the job name of IMWIWM. Review the job logs for both. You receive an IMW3536I message in each of the job logs if each of the queue servers started successfully.

For the queue server handling HTML requests, a like the following appears: IMW3536I OS 67110992 0.0.0.0:8220 IMWEBKDM WEBHTML READY

#### where:

- QS represents the queue server.
- 67110992 is the process ID for the queue server.
- **0.0.0.0** indicates that the queue server is not bound to a particular IP address.
- 8220 is the primary port on which the queue server listens.
- IMWEBKDM is the WLM subsystem name.
- WEBHTML is the application environment name for the queue server.

• **READY** indicates that the queue server has successfully initialized and is ready to serve requests.

For the queue server handling CGI requests, a message like the following appears:

IMW3536I QS 83888051 0.0.0.0:8220 IMWEBKDM WEBCGI READY

#### where:

- QS represents the queue server.
- 83888051 is the process ID for the queue server.
- 0.0.0.0 indicates that the queue server is not bound to a particular IP address.
- 8220 is the primary port on which the queue server listens.
- IMWEBKDM is the WLM subsystem name.
- WEBCGI is the application environment name for the queue server.
- **READY** indicates that the queue server has successfully initialized and is ready to serve requests.

**Note:** The queue manager did not start the WEBDFLT queue server since all requests went to the WEBCGI queue server and WEBHTML queue server.

c. Check the logs to insure that the queue manager and queue servers successfully processed your request. In this example, the following logs were created under /u/userkdm/logs. For scalable server mode the Web server appends the subsystem name and the process ID to the log's file name. If it is applicable, the server also appends the application environment name. You can therefore determine which logs belong to the queue manager and which logs belong to a particular queue server.

In this example one set of logs exists for the queue manager, one set of logs for the queue server handling HTML requests, and one set of logs for the queue server handling CGI requests.

```
agent-log.0ct242001.IMWEBKDM.50333520
agent-log.0ct242001.IMWEBKDM.WEBCGI.83888051
agent-log.0ct242001.IMWEBKDM.WEBHTML.67110992
cgi-error.0ct242001.IMWEBKDM.WEBCGI.83888051
cgi-error.0ct242001.IMWEBKDM.WEBCGI.83888051
cgi-error.0ct242001.IMWEBKDM.WEBHTML.67110992
httpd-errors.0ct242001.IMWEBKDM.WEBCGI.83888051
httpd-errors.0ct242001.IMWEBKDM.WEBCGI.83888051
httpd-log.0ct242001.IMWEBKDM.WEBHTML.67110992
httpd-log.0ct242001.IMWEBKDM.WEBCGI.83888051
httpd-log.0ct242001.IMWEBKDM.WEBHTML.67110992
referer-log.0ct242001.IMWEBKDM.WEBHTML.67110992
referer-log.0ct242001.IMWEBKDM.WEBHTML.67110992
```

#### where:

- IMWEBKDM is the subsystem name
- 50333520 is the process ID for the queue manager.
- **WEBCGI** is the application environment name associated with the queue server handling CGI requests.
- 83888051 is the process ID associated with the queue server handling CGI requests.

- **WEBHTML** is the application environment name associated with the queue server handling HTML requests.
- **67110992** is the process ID associated with the queue server handling HTML requests.

**Note:** If your scalable server receives enough requests, WLM starts additional instances of the WEBCGI queue server and the WEBHTML queue server. In this case, you see additional log files created for these queue servers. For example, if WLM started an additional WEBCGI queue server with process ID 88148275 and an additional WEBHTML queue server with process ID 44983266, the additional log files would include the following:

```
agent-log.Oct242001.IMWEBKDM.WEBCGI.88148275
agent-log.Oct242001.IMWEBKDM.WEBHTML.44983266
cgi-error.Oct242001.IMWEBKDM.WEBCGI.88148275
cgi-error.Oct242001.IMWEBKDM.WEBHTML.44983266
httpd-errors.Oct242001.IMWEBKDM.WEBCGI.88148275
httpd-errors.Oct242001.IMWEBKDM.WEBHTML.44983266
httpd-log.Oct242001.IMWEBKDM.WEBCGI.88148275
httpd-log.Oct242001.IMWEBKDM.WEBHTML.44983266
referer-log.Oct242001.IMWEBKDM.WEBHTML.44983266
```

For the WEBHTML application environment, the queue server httpd-log name closely resembles the following:

```
httpd-log.Oct242001.IMWEBKDM.WEBHTML.67110992
```

This log contains entries similar to the following. Each entry is split on two lines for printing purposes. Each appears on one line in your log file.

```
9.27.56.55 - - [24/Oct/2001:13:45:18 +0400]

"GET /Frntpage.html HTTP/1.1" 401 278

9.27.56.55 - userkdm [24/Oct/2001:13:45:37 +0400]

"GET /Frntpage.html HTTP/1.1" 200 0
```

The scalable server successfully processed the request because the queue server handling HTML requests returned the Frntpage.html file to the browser. This action is indicated by the 200 on the second entry.

For the WEBCGI application environment, the queue server's httpd-log name closely resembles the following:

```
httpd-log.Oct242001.IMWEBKDM.WEBCGI.83888051
```

This log contains an entry similar to the following. The entry is split on two lines for printing purposes. This entry appears on one line in your log file.

```
0.0.0.0 - userkdm [24/Oct/2001:13:45:41 +0400]

"GET /Admin/lgmast.gif HTTP/1.1" 200 0
```

The scalable server successfully processed the request because the queue server handling CGI requests returned the lgmast.gif file to the browser. This action is indicated by the 200 on the entry.

The httpd-log for the queue manager remains empty because the queue manager routed all requests to the queue servers.

### Server Activity Monitor

Use the Server Activity Monitor to monitor Web server performance and status. The Server Activity Monitor allows you to view Web server activity statistics, network statistics, and access log entries. You can access and display this information remotely without being on the same machine that is running the Web server. This option provides significantly more information than opening the console window.

### **Enabling the Server Activity Monitor**

By default, the Server Activity Monitor is enabled by the following Service directive in the Web server configuration file:

Service /Usage\* INTERNAL:UsageFn

### Accessing statistics and usage information

To access Server Activity Monitor statistics from the Web server Configuration and Administration forms:

- 1. Click Configuration and Administration Forms on the default front page of the Web server.
- 2. Click Server Activity Monitor.

To update the statistics on a page, click **Refresh**.

To access usage reports directly, go to the following URLs:

- To monitor server activity: http://your.server.name/Usage/Initial
- To monitor the status of proxy requests: http://your.server.name/Usage/proxylog
- To monitor the network load: http://your.server.name/Usage/Netstat
- To show a dynamic view of the access log: http://your.server.name/Usage/Logs
- To show a dynamic view of thread usage: http://your.server.name/Usage/threads

### Web server activity statistics

The following table shows the statistics included on the Activity Statistics page. Details follow the table.

| Thread counts | Request statistics | Throughput statistics             | Connection counts         | Response Times (in seconds)     |                                  |
|---------------|--------------------|-----------------------------------|---------------------------|---------------------------------|----------------------------------|
| Threads       | Requests           | Response                          | Active                    | Service                         |                                  |
| running: 39   | processed: 80      | time for local files:<br>1 second | inbound<br>connections: 1 | PluginsMaximum:Minimum:Average: | 0.057782<br>0.012920<br>0.022376 |

| Thread counts                  | Request statistics    | Throughput statistics                | Connection counts          | Response Times (in seconds)       |                                    |
|--------------------------------|-----------------------|--------------------------------------|----------------------------|-----------------------------------|------------------------------------|
| Threads                        | Request               | Response                             | Active                     | CGI                               |                                    |
| idle: 38                       | errors: 5             | time for proxied requests: <1 second | outbound<br>connections: 0 | Maximum:<br>Minimum:<br>Average:  | 20.838786<br>4.970356<br>14.001646 |
| Maximum                        | Requests              | Bytes                                | Connections                | DNS lookup                        |                                    |
| allowed<br>threads: 39         | discarded: 3          | received: 83K                        | since last<br>SMF: 7       | Maximum:<br>Minimum:<br>Average:  | 0.319905<br>0.000004<br>0.002186   |
| Non-SSL                        | Requests              | Bytes                                |                            | SSL                               |                                    |
| Waiting<br>Threads: 16         | proxied<br>today: 9   | sent: 790K                           |                            | HandshakeMaximum:Minimum:Average: | 53.886848<br>0.000065<br>0.002186  |
| SSL                            | Proxy                 | Unknown                              |                            | Proxy                             |                                    |
| Waiting<br>Threads: 16         | cache hit<br>rate: 0% | Bytes<br>Received: 0 K               |                            | ResponseMaximum:Minimum:Average:  | 0.821369<br>0.209022<br>0.421406   |
| Async I/O                      | Responses             |                                      |                            |                                   |                                    |
| Waiting<br>Threads: 0          | processed: 85         |                                      |                            |                                   |                                    |
| Msg                            | Responses             |                                      |                            |                                   |                                    |
| Queue<br>Waiting<br>Threads: 0 | discarded: 0          |                                      |                            |                                   |                                    |

- If the number of idle threads is low, you may need to increase the number of threads that are available to the server.
- To monitor server response, use the **Response time for local files** statistic.
- To monitor traffic, use the Requests processed, Bytes received, and Bytes sent statistics.

### **Thread counts**

### Threads running

Total number of threads available to do work. Threads running and Maximum allowed threads are usually the same number. However, if the Web server shuts down any threads, Threads running equals Maximum allowed threads minus the number of threads shut down since starting the Web server.

### Threads idle

Number of threads not currently used

### Maximum allowed threads

Maximum number of threads as specified in the Web server configuration

file on the MaxActiveThreads directive; this value does not change unless the Web server is restarted with a new configuration file value for MaxActiveThreads.

### **Non-SSL Waiting Threads**

Number of non-Secure Sockets Layer (SSL) threads available for use; if this value is 0, all non-SSL threads are allocated.

### **SSL Waiting Threads**

Number of Secure Sockets Layer (SSL) threads available for use; if this value is 0, all SSL threads are allocated.

### Async I/O Waiting Threads

If the Web server is running in Scalable Server mode, number of asynchronous I/O threads available for use; if this value is 0, all asynchronous I/O threads are allocated.

### Msg Queue Waiting Threads

If the Web server is running in Scalable Server mode, number of message queue threads available for use; if this value is 0, all message queue threads are allocated.

### Request statistics

### Requests processed

Number of file requests that the Web server has successfully served; Requests processed + Request errors = Responses processed. For example, if a request is for the Web server home page and 4 GIF files, the number of requests processed will be 5.

### Request errors

Number of file requests that the Web server responded to with an error; Request errors + Requests processed = Responses processed.

### Requests discarded

Number of file requests sent to the Web server that are not valid

#### Requests proxied today

If configured as a proxy server, the number of file requests this server forwards to another server

### Proxy cache hit rate

If configured as a proxy server, the percentage of proxy file requests cached

### Responses processed

Total number of successful file responses sent; Responses processed = Requests processed + Request errors.

#### Responses discarded

Number of file responses the Web server was not able to send back to the client

### Throughput statistics

#### Response time for local files

Average time to process a request for a file on the Web server

#### Response time for proxied requests

Average time to process a file that is forwarded to a proxy server

Total number of bytes of data sent to the Web server in requests

### Bytes sent

Total number of bytes of data sent by the Web server in responses

### Unknown bytes received

Total number of bytes of data that are not part of a request

### **Connection counts**

#### Active inbound connections

Total number of connections from clients to the Web server; if the Web server is configured as a proxy server, the total number of connections from clients or other servers to this proxy server.

### Active outbound connections

Total number of connections from the Web server to clients; if the Web server is configured as a proxy server, the total number of connections from this proxy server to clients or other servers.

### Connections since last SMF

Total number of connections this Web server has provided since the last SMF record write; cumulative since the last SMF record was written

### Response times (in seconds)

### **Service Plugins**

Maximum, minimum, and average time it takes to complete customized application functions

CGI Maximum, minimum, and average time it takes to complete Common Gateway Interface (CGI) programs

#### DNS lookup

Maximum, minimum, and average time it takes to complete the search for a domain name in the Domain Name Server (DNS)

### SSL Handshake

Maximum, minimum, and average time it takes to complete the exchange of security information (IDs, passwords, certificates) between the Web server and browser

### **Proxy Response**

If configured as a proxy server, the maximum, minimum, and average time it takes to complete a transaction between a browser, this proxy server, and another server

## **Network activity statistics**

Figure 1 on page 266 shows an example of the network statistics that are displayed on the Network Status page.

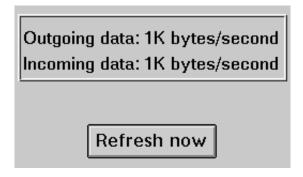

Figure 1. Example of Network Status page statistics

Note: Incoming and outgoing data values include only data received and sent by

### Access log entries

The access log page displays the 20 most recent entries in the access log. For more information on the access log, go to "Tailoring the logs your server keeps" on page

### Thread usage information

This report has several statistics that are also available using the Web server activity statistics report. See the information related to that report for a detailed explanation of those numbers.

In addition, the report has a detailed thread display:

THREAD -- SSL -- CONNS -- REQS -- CURRENT REQUEST

The columns contain the following information:

### **THREAD**

A sequential number. The number of threads displayed is the same as the value in the MaxActiveThreads directive.

SSL An indicator of whether the thread is using an SSL connection.

### **CONNS**

The number of connections made on the thread since the server started.

**REQS** The number of requests run on the thread since the server started.

### **CURRENT REQUEST**

The URI of the current request on the thread, if any. It does not include any query strings from the URI.

### Simple Network Management Protocol

A network management system is an application that runs continuously and is used to monitor, reflect status of, and control a network. Simple Network Management Protocol (SNMP) is the network management standard. It communicates management information with devices in a network. The network devices typically have an SNMP agent and one or more subagents. The SNMP agent talks to the *network management station* or responds to command line SNMP requests. The SNMP subagent retrieves and updates data and gives that data to the SNMP agent to communicate back to the requester.

The HTTP Server provides an SNMP *management information base* (MIB) and SNMP subagent so you can use any SNMP-capable network management system, such as TME 10 NetView, TME 10 Distributed Monitoring, or HP OpenView, to monitor your server's health, throughput, and activity. The MIB data describes the Web server being managed, reflects current and recent server status, and provides server statistics.

The network management system retrieves MIB values from other devices. It then can notify you if specified threshold values are exceeded. You can now proactively tune or fix server problems before they become server outages.

# SNMP commands and protocol

Every device that is managed or that manages must have an SNMP agent. The user, management system, or programmer sends a GET command to the SNMP agent. In turn, this SNMP agent sends a GET command to retrieve the specified MIB variable values from a subagent responsible for those MIB variables.

The HTTP Server SNMP support includes an SNMP subagent that uses Distributed Protocol Interface (DPI) capability. DPI is an interface between an SNMP agent and its subagents.

The HTTP Server provides a subagent that updates and retrieves MIB data. The DPI subagent responds with the appropriate MIB data when the SNMP agent sends a GET command. The SNMP agent communicates the data to the network management station. The network management station can notify you if specified threshold values are exceeded.

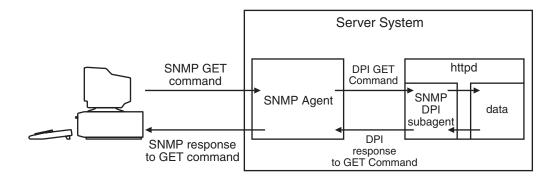

# Object IDs and variable names for the HTTP Server MIB

The HTTP Server MIB is modeled after the IETF WWW MIB RPC. MIB layout includes Variable Name, Object ID, Type, and Description.

The following Variable Names and Object IDs are provided for SNMP support with the HTTP Server:

# **EntityDescription**

#### Description

Identifies a server in character string form. This read-only value is not customizable.

#### Object ID

1.3.6.1.4.1.2.6.120.1.1.1.1.1.1.1

Type OCTET\_STRING

### Default value

An appropriate value for your server installation and platform.

# **EntityObjectID**

# Description

Identifies a particular server in machine-readable form, providing a globally unique name among other applications and versions. This read-only value is not customizable.

# **Object ID**

1.3.6.1.4.1.2.6.120.1.1.1.1.1.2.1

Type OCTET\_STRING

# Default value

1.3.6.1.4.1.2.6.120.10.1

# **EntityContact**

# Description

Indicates who to contact if a problem or question about this running server arises. It is a character string and frequently contains the e-mail address of the on-site system administrator responsible for server maintenance. The value for EntityContact may be customized with the WebMasterEmail directive in the httpd.conf file.

# Object ID

1.3.6.1.4.1.2.6.120.1.1.1.1.3.1

Type OCTET\_STRING

# Default value

webmaster

# **EntityProtocol**

# Description

Identifies the exact protocol and its version that a particular server supports. For a Web server, the protocol is HTTP. This read-only identifier is in machine-readable form and is not customizable.

# **Object ID**

1.3.6.1.4.1.2.6.120.1.1.1.1.1.4.1

Type OCTET\_STRING

#### Default value

1.3.6.1.4.1.2.12.1

# **EntityProtocolVersion**

# Description

This character string identifies the protocol this server supports and the protocol version. Similar to EntityProtocol. This read-only value is not customizable.

#### Object ID

1.3.6.1.4.1.2.6.120.1.1.1.1.5.1

Type OCTET\_STRING

#### Default value

HTTP/1.1

# **EntityName**

# Description

This character string provides the name of the host this Web server runs on. The value for EntityName may be customized with the HostName directive in the httpd.conf file. It is read-only and set by system-specific code at server initialization time.

# **Object ID**

1.3.6.1.4.1.2.6.120.1.1.1.1.1.6.1

Type OCTET\_STRING

# Default value

www.raleigh.ibm.com

# **EntityAddress**

# Description

This character string provides the IP address of the host this Web server runs on. It is read-only and set by system-specific code at server initialization time.

# **Object ID**

1.3.6.1.4.1.2.6.120.1.1.1.1.1.7.1

Type IpAddress

# Default value

0.0.0.0

# **EntityPort**

# Description

This character string provides the port number this Web server listens to. It is read-only and set by system-specific code at server initialization time.

# **Object ID**

1.3.6.1.4.1.2.6.120.1.1.1.1.1.8.1

Type INTEGER

### Default value

0

# **EntityType**

# Description

This integer differentiates between several server roles.

Possible values are:

- 1 Simple or normal HTTP server
- 2 Proxy server
- 3 Caching server
- 4 Caching proxy

It is read-only and set by system-specific code at server initialization time. The information is taken from the httpd configuration file.

```
Object ID
```

1.3.6.1.4.1.2.6.120.1.1.1.1.1.9.1

Type INTEGER

Default value

1

# CurrentThreads

# Description

Indicates how many threads the server has currently. The total number of active threads is the sum of the MIB values, applInboundAssociations and applOutboundAssociations. This information is read-only.

# **Object ID**

1.3.6.1.4.1.2.6.120.1.1.1.1.1.1.10.1

**Type** Gauge32

Default value

0

# MaxThreads

# Description

Indicates the maximum number of threads the server can have in the thread pool. This is read-only information.

# **Object ID**

1.3.6.1.4.1.2.6.120.1.1.1.1.1.1.1

Type INTEGER

# Default value

50

#### MinThreads

#### Description

Obsolete. Indicates the minimum number of threads the server can have. This is read only information.

# **Object ID**

1.3.6.1.4.1.2.6.120.1.1.1.1.1.1.12.1

Type INTEGER

Default value

1

# SummaryTable

# Description

Indicates the number of requests in each category issued by this server. These are cumulative values, counted over the life of the server process.

All server address spaces under workload management update one counter, which is accessible by the HTTP Server Queue Manager.

# Table object ID

1.3.6.1.4.1.2.6.120.1.1.2.1.1

Type Table

# SummaryRequests

# Description

Indicates the total number of requests the server received plus the total number of requests the server generated (for example, as a proxy server). This read-only information is updated as the server runs.

# **Object ID**

1.3.6.1.4.1.2.6.120.1.1.2.1.1.1.1

Type COUNTER32

Default value

0

# SummaryRequestErrors

# Description

Indicates the total number of request errors detected by the server. This read-only information is updated as the server runs.

# **Object ID**

1.3.6.1.4.1.2.6.120.1.1.2.1.1.2.1

Type COUNTER32

# Default value

0

# SummaryRequestDiscards

# Description

Indicates the total number of requests discarded by the server (for any reason). This read-only information is updated as the server runs.

# **Object ID**

1.3.6.1.4.1.2.6.120.1.1.2.1.1.3.1

Type COUNTER32

# Default value

n

# SummaryResponses

# Description

Indicates the total number of responses generated or received by this server. This read-only information is updated as the server runs.

# Object ID

1.3.6.1.4.1.2.6.120.1.1.2.1.1.4.1

Type COUNTER32

# Default value

0

# SummaryResponseDiscards

# Description

Indicates the total number of responses discarded by the server. This read-only information is updated as the server runs.

```
Object ID
```

1.3.6.1.4.1.2.6.120.1.1.2.1.1.5.1

Type COUNTER32

Default value

0

# SummaryInUnknowns

# Description

Indicates the total number of unknown messages received by this server. This read-only information is updated as the server runs.

# Object ID

1.3.6.1.4.1.2.6.120.1.1.2.1.1.6.1

Type COUNTER32

Default value

0

# SummaryInBytes

# Description

Indicates the total number of bytes received by this server. This read-only information is updated as the server runs.

# **Object ID**

1.3.6.1.4.1.2.6.120.1.1.2.1.1.7.1

Type COUNTER32

Default value

0

# **SummaryOutBytes**

# Description

Indicates the total number of bytes sent out by this server. This read-only information is updated as the server runs.

### **Object ID**

1.3.6.1.4.1.2.6.120.1.1.2.1.1.8.1

COUNTER32 Type

Default value

# ResponseSummaryTable

# Description

Indicates the number of responses in each category issued by this server. These are cumulative values, counted over the life of the server process. These values are not affected by any changes to the configuration of the HTTP Server.

All server address spaces under workload management update one counter, which is accessible by the HTTP Server Queue Manager.

# Table object ID

1.3.6.1.4.1.2.6.120.1.1.2.2.1.2

Type Table

# ResponseError200Level

# Description

Indicates the number of Error 200 responses (Positive Completion responses) issued by this server. This is a cumulative value, counted over the life of the Webserver process.

# **Object ID**

1.3.6.1.4.1.2.6.120.1.1.2.2.1.2.1

Type Counter32

Default value

0

# ResponseError300Level

# Description

Indicates the number of Error 300 responses (Positive Intermediate Completion responses) issued by this server.

# **Object ID**

1.3.6.1.4.1.2.6.120.1.1.2.2.1.2.2

Type Counter32

Default value

0

# ResponseError400Level

# Description

Indicates the number of Error 400 responses (Transient Negative Completion responses) issued by this server.

# **Object ID**

1.3.6.1.4.1.2.6.120.1.1.2.2.1.2.3

Type Counter32

Default value

0

# ResponseError500Level

# Description

Indicates the number of Error 500 responses (Permanent Negative Completion responses) issued by this server.

# **Object ID**

1.3.6.1.4.1.2.6.120.1.1.2.2.1.2.4

Type Counter32

Default value

0

# CacheTable

# Description

Indicates information about the cache of this server. These values are affected by the cache settings in the configuration file.

All Webserver address spaces under workload management update one counter, which is accessible by the HTTP Server Queue Manager.

# Table object ID

1.3.6.1.4.1.2.6.120.1.1.2.3.1

```
Type
      Table
```

# CacheKBytesRead

# Description

Indicates the number of kilobytes read from the cache of this server. This is a cumulative value, counted over the life of the server process.

# **Object ID**

1.3.6.1.4.1.2.6.120.1.1.2.3.1.1.1

Type Counter32

Default value

0

# CacheBytesRead

# Description

Indicates the number of bytes read from the cache of this server. This is a cumulative value, counted over the life of the server process.

# **Object ID**

1.3.6.1.4.1.2.6.120.1.1.2.3.1.2.1

Type Counter32

Default value

n

# **CacheHits**

# Description

Indicates the number of requests for files stored in the cache of this server. This is a cumulative value, counted over the life of the server process.

# **Object ID**

1.3.6.1.4.1.2.6.120.1.1.2.3.1.3.1

Type Counter32

Default value

#### CacheRamInUse

# Description

Indicates the number of bytes of RAM used by the cache of this

This is a snapshot value for the HTTP Server Queue Manager only.

# **Object ID**

1.3.6.1.4.1.2.6.120.1.1.2.3.1.4.1

Type Counter32

Default value

0

# CachedFiles

# Description

Indicates the number of files in the cache of this server. This is a cumulative value, counted over the life of the server process.

This is a snapshot value for the HTTP Server Queue Manager only.

# **Object ID**

1.3.6.1.4.1.2.6.120.1.1.2.3.1.5.1

**Type** Counter32

Default value

0

#### **TotalTimeouts**

# Description

Indicates the total number of timeouts on the server. This read-only information is updated as the server runs. This is a cumulative value, counted over the life of the server process. This value is not affected by any changes to the configuration of the HTTP Server.

All server address spaces under workload management update one counter, which is accessible by the HTTP Server Queue Manager.

# **Object ID**

1.3.6.1.4.1.2.6.120.1.1.2.4.0

Type Counter32

Default value

0

# LastTimeoutEntityIndex

# Description

This value is for future extensibility and provides support for the Application Table. This read-only value is always 1 and is not customizable.

# **Object ID**

1.3.6.1.4.1.2.6.120.1.1.2.5.0

Type INTEGER

Default value

1

#### LastTimeoutRemoteAddress

# Description

Provides the IP address of the machine that timed out last. This read-only value is updated by server code as the server runs. This value is not affected by any changes to the configuration of the HTTP Server.

# **Object ID**

1.3.6.1.4.1.2.6.120.1.1.2.6.0

**Type** IpAddress

Default value

0.0.0.0

# RequestTable

# Description

Indicates the number of requests for each method received by this server. These are cumulative values, counted over the life of the server process. These values are not affected by any changes to the configuration of the HTTP Server.

All Webserver address spaces under workload management update one counter, which is accessible by the HTTP Server Queue Manager.

# Table object ID

1.3.6.1.4.1.2.6.120.1.1.2.7.1.2

Type Table

Default value

0

# RequestGetMethod

# Description

Indicates the number of GET requests received by this server.

**Object ID** 

1.3.6.1.4.1.2.6.120.1.1.2.7.1.2.1.1

Type Counter32

Default value

0

# RequestHeadMethod

#### Description

Indicates the number of HEAD requests received by this server.

**Object ID** 

1.3.6.1.4.1.2.6.120.1.1.2.7.1.2.1.2

Type Counter32

Default value

0

# RequestPostMethod

# Description

Indicates the number of POST requests received by this server.

**Object ID** 

1.3.6.1.4.1.2.6.120.1.1.2.7.1.2.1.3

Type Counter32

Default value

n

# RequestCGIMethod

#### Description

Indicates the number of CGI requests received by this server.

**Object ID** 

1.3.6.1.4.1.2.6.120.1.1.2.7.1.2.1.4

Type Counter32

# Default value

 $\Omega$ 

# RequestGWAPIMethod

# Description

Indicates the number of the HTTP Server API (GWAPI) requests received by this server.

# **Object ID**

1.3.6.1.4.1.2.6.120.1.1.2.7.1.2.1.5

**Type** Counter32

Default value

0

# ResponseTable

# Description

Indicates the number of responses with these codes sent by this server. This is a cumulative value, counted over the life of the server process. This value is not affected by any changes to the configuration of the HTTP Server.

All Webserver address spaces under workload management update one counter, which is accessible by the HTTP Server Queue Manager.

# **Object ID**

1.3.6.1.4.1.2.6.120.1.1.2.8.1.2

**Type** Table

Default value

0

# ResponseError200

### Description

Indicates the number of Error 200 responses (OK responses) sent by this server.

# **Object ID**

1.3.6.1.4.1.2.6.120.1.1.2.8.1.2.1.200

**Type** Counter32

Default value

0

# ResponseError302

# Description

Indicates the number of Error 302 responses (Moved Temporarily responses) sent by this server.

# **Object ID**

1.3.6.1.4.1.2.6.120.1.1.2.8.1.2.1.302

Type Counter32

Default value

0

# ResponseError401

# Description

Indicates the number of Error 401 responses (Unauthorized responses) sent by this server.

# **Object ID**

1.3.6.1.4.1.2.6.120.1.1.2.8.1.2.1.401

Type Counter32

# Default value

0

# ResponseError403

# Description

Indicates the number of Error 403 responses (Forbidden responses) sent by this server.

# **Object ID**

1.3.6.1.4.1.2.6.120.1.1.2.8.1.2.1.403

Type Counter32

# Default value

0

# ResponseError404

# Description

Indicates the number of Error 404 responses (Not Found responses) sent by this server.

# **Object ID**

1.3.6.1.4.1.2.6.120.1.1.2.8.1.2.1.404

Type Counter32

# Default value

0

# ResponseError407

### Description

Indicates the number of Error 407 responses (Proxy Unauthorized) sent by this server.

# **Object ID**

1.3.6.1.4.1.2.6.120.1.1.2.8.1.2.1.407

Type Counter32

# Default value

0

# ResponseError500

# Description

Indicates the number of Error 500 responses (Internal Server Error responses) sent by this server.

# **Object ID**

1.3.6.1.4.1.2.6.120.1.1.2.8.1.2.1.500

Type Counter32

# Default value

0

# **ApplicationData**

# Description

RFC 1565.

# applName

# Description

The name that the network service application is known by. This read-only value is not customizable.

# **Object ID**

1.3.6.1.2.1.27.1.1.2.1

Type OCTET\_STRING

# Default value

HTTP Server platform

# applDirectoryName

# Description

The X.500 name for Web server. This read-only value is not customizable and is currently not supported by the HTTP Server.

# **Object ID**

1.3.6.1.2.1.27.1.1.3.1

Type OCTET\_STRING

# Default value

Not available

# applVersion

# Description

The version of software the server is running. This character value is read-only and not customizable.

# **Object ID**

1.3.6.1.2.1.27.1.1.4.1

Type OCTET\_STRING

# Default value

5.0

# applUptime

# Description

This value is how long the server has been up. This is a read-only value.

For workload management, this value is for the HTTP Server Queue Manager.

# **Object ID**

1.3.6.1.2.1.27.1.1.5.1

Type TimeTicks

# Default value

0

# applOperStatus

# Description

Indicates the operational status of the Web server. The HTTP Server sets this value to *up* at server startup. It is currently a read-only value.

For workload management, this value is for the HTTP Server Queue Manager.

Additional standardized values for this MIB variable include down, halted, congested, and restarting. These values may be used in the future.

Standardized values include:

- 1 Up indicates that the server is operational and available.
- 2 Down indicates that the Web server is not available.
- 3 Halted indicates that the Web server is operational but not available.
- 4 Congested indicates that the server is operational but no additional inbound associations can be accommodated.
- 5 Restarting indicates that the server is currently unavailable but is in the process of restarting and will be available soon.

# Object ID

1.3.6.1.2.1.27.1.1.6.1

Type INTEGER

Default value

1

# applLastChange

# Description

Indicates how long from when the server came up (applUptime) that the applOperStatus changed. Currently this will always be 0 because applOperStatus is only set to *up* at server startup. This is a read-only value.

For workload management, this value is for the HTTP Server Queue Manager.

# Object ID

1.3.6.1.2.1.27.1.1.7.1

**Type** TimeTicks

# Default value

0

# applInboundAssociations

# Description

Indicates the number of inbound connections currently running or how many threads are processing received requests. This is a read-only value. This value is not affected by any changes to the configuration of the HTTP Server.

For workload management, this value is for the HTTP Server Queue Manager.

```
Object ID
```

1.3.6.1.2.1.27.1.1.8.1

**Type** Gauge32

Default value

0

# applOutboundAssociations

# Description

Indicates the number of outbound connections that the server is currently handling or how many threads are processing outbound requests. This value is 0 if the server is not acting as a proxy server. This is a read-only value. This value is not affected by any changes to the configuration of the HTTP Server.

For workload management, this value is for the HTTP Server Queue Manager.

# **Object ID**

1.3.6.1.2.1.27.1.1.9.1

Type Gauge32

Default value

0

# applAccumulatedInboundAssociations

# Description

Indicates the total number of server's inbound connections until this time. This is a read-only value. This value is cumulative and is not affected by any changes to the configuration of the HTTP Server.

For workload management, this value is for the HTTP Server Queue Manager.

#### **Object ID**

1.3.6.1.2.1.27.1.1.10.1

Type Gauge32

Default value

0

# applAccumulatedOutboundAssociations

# Description

Indicates the total number of server's outbound connections until this time. This value is 0 if the server is not acting as a proxy server. This is a read-only value. This value is cumulative and is not affected by any changes to the configuration of the Webserver.

For workload management, this value is for the HTTP Server Queue Manager.

# **Object ID**

1.3.6.1.2.1.27.1.1.11.1

Type Counter32

# Default value

0

# applLastInboundActivity

# Description

Indicates the time since applUptime that the last inbound connection was made. This is a read-only value. This value is not affected by any changes to the configuration of the HTTP Server.

For workload management, this value is for the HTTP Server Queue Manager.

# **Object ID**

1.3.6.1.2.1.27.1.1.12.1

Type TimeTicks

Default value

0

# applLastOutboundActivity

# Description

Indicates the time since applUptime that the last outbound connection was made. This is a read-only value. This value is not affected by any changes to the configuration of the HTTP Server.

For workload management, this value is for the HTTP Server Queue Manager.

# **Object ID**

1.3.6.1.2.1.27.1.1.13.1

Type TimeTicks

Default value

# appl Rejected Inbound Associations

# Description

Indicates the total number of requests the server has rejected. This is a read-only value. This value is not affected by any changes to the configuration of the HTTP Server.

For workload management, this value is for the HTTP Server Queue Manager.

# **Object ID**

1.3.6.1.2.1.27.1.1.14.1

Counter32 Type

Default value

0

# applFailedOutboundAssociations

# Description

Indicates the total number of the server's outbound requests that failed. This is a read-only value. This value is not affected by any changes to the configuration of the Webserver.

For workload management, this value is for the HTTP Server Queue Manager.

# Object ID

1.3.6.1.2.1.27.1.1.15.1

Type Counter32

Default value

**Note:** The timestamp values for the HTTP Server MIB variables, applLastChange, applLastInboundActivity, and applLastOutboundActivity, vary from RFC 1565. In RFC 1565, timestamps are relative to sysUpTime. These three timestamp values are relative to applUptime.

# Defining a management information base file so that you can do queries with variable names

When you query the Simple Network Management Protocol (SNMP) agent, you can issue a command with a variable name or an object ID. To issue a command with a variable name such as EntityProtocol, you specify the variable along with its object ID and its type in the management information base (MIB) file, /etc/mibs.data. The file ships empty so that you can specify variable names. Following is an example of the /etc/mibs.data file:

| # short name   | 0ID                                                                                                    | type                    |
|----------------|----------------------------------------------------------------------------------------------------|-------------------------|
| EntityProtocol | 1.3.6.1.4.1.2.6.120.1.1.1.1.1.4.1<br>1.3.6.1.4.1.2.6.120.1.1.1.1.1.5.1<br>1.3.6.1.4.1.2.6.120.1.1.1.1.1.6.1<br>1.3.6.1.4.1.2.6.120.1.1.1.1.1.7.1 | octetstring octetstring |
| mysrvport      | 1.3.6.1.4.1.2.6.120.1.1.1.1.1.8.1                                                                                                    | integer                 |

The first part of each object ID consists of a unique subagent number, which for the Web server is 1.3.6.1.4.1.2.6.120. The corresponding unique subagent name is ibmInternetConnSvr.

You can specify variable names that are documented in "Object IDs and variable names for the HTTP Server MIB" on page 267 or other names that you define. The mysrvName, myipaddress, mysrvport variable names are user defined.

The Web server provides a sample MIBS file in *installation path* samples where *installation path* is your Web server installation path. The default path is /usr/lpp/internet/samples. The name of the sample file is httpmibs.data. You can append the file to your existing /etc/mibs.data file to use with the Web server.

# Simple Network Management Protocol examples: running with a single Web server and a single Simple Network Management Protocol agent

These examples use the z/OS UNIX System Services **osnmp** command to query the Simple Network Management Protocol (SNMP) agent for network management information. For more information on the **osnmp** command and other methods of querying the SNMP agent, see *z/OS Communications Server IP System Administrator's Commands* for V1R2 and releases above V1R2 or *z/OS Communications Server IP User's Guide* for V1R1. To access these books on the Web, go to the z/OS Book Server Web site at: http://www.ibm.com/servers/eserver/zseries/zos/bkserv/.

The **osnmp** commands in these examples use the findname parameter and the get parameter. The findname parameter requires the object ID as an operand. The findname query returns a variable from the /etc/mibs.data file. If the file is empty,

the SNMP agent returns the registered name of the subagent concatenated in front of the remaining object ID. The get parameter can use either a variable name from the /etc/mibs.data file, or an object ID.

# Example 1: Using an empty /etc/mibs.data file

This example shows how to obtain the protocol and the protocol version that the Web server supports. For more information on the protocol, see EntityProtocol in "Object IDs and variable names for the HTTP Server MIB" on page 267. Use an empty /etc/mibs.data file.

The findname query returns the name of the registered subagent, ibmInternetConnSvr, concatenated with the remainder of the object ID.

Type the **osnmp** command on the z/OS UNIX System Services command line: > osnmp findname 1.3.6.1.4.1.2.6.120.1.1.1.1.1.4.1

The SNMP agent returns the following: > 1.3.6.1.4.1.2.6.120.1.1.1.1.4.1 found as: ibmInternet ConnSvr.1.1.1.1.4.1

Note: The response appears on two lines for printing purposes.

The following get query uses the result from the findname query to request the protocol information.

Type the **osnmp** command on the z/OS UNIX System Services command line: > osnmp get ibmInternetConnSvr.1.1.1.1.4.1

```
The SNMP agent returns the following:
> 1.3.6.1.4.1.2.6.120.1.1.1.1.1.4.1 =
 1.3.6.1.4.1.2.12.1
```

**Note:** The response appears on two lines for printing purposes.

The following get query uses the object ID associated with the EntityProtocol variable to determine the protocol information. You can do this guery without first doing a findname query since it uses the object ID.

Type the **osnmp** command on the z/OS UNIX System Services command line: > osnmp get 1.3.6.1.4.1.2.6.120.1.1.1.1.1.4.1

```
The SNMP agent returns the following:
> 1.3.6.1.4.1.2.6.120.1.1.1.1.1.4.1 =
 1.3.6.1.4.1.2.12.1
```

**Note:** The response appears on two lines for printing purposes.

# Example 2: Using an updated /etc/mibs.data file

This example shows how to obtain the protocol and the protocol version that the Web server supports. For more information on the protocol, see EntityProtocol in "Object IDs and variable names for the HTTP Server MIB" on page 267. Use the /etc/mibs.data file in "Defining a management information base file so that you can do queries with variable names" on page 283.

Type the **osnmp** command on the z/OS UNIX System Services command line:

```
> osnmp findname 1.3.6.1.4.1.2.6.120.1.1.1.1.1.4.1
```

The SNMP agent returns the following:

```
>1.3.6.1.4.1.2.6.120.1.1.1.1.4.1 found as: EntityProtocol.1
```

#### Note:

- 1. The findname query returns variable name.1.
- 2. The response appears on two lines for printing purposes.

The following get query uses EntityProtocol.1 returned in the findname query to determine the protocol information.

Type the osnmp command on the z/OS UNIX System Services command line: > osnmp get EntityProtocol.1

```
The SNMP agent returns the following:
```

```
> 1.3.6.1.4.1.2.6.120.1.1.1.1.1.4.1.1 = 1.3.6.1.4.1.2.12.1
```

**Note:** The response appears on two lines for printing purposes.

The following get query uses the object ID associated with the EntityProtocol variable to determine the protocol information. You can do this query without first doing a findname query since it uses the object ID. This query does not use an /etc/mibs.data file, but one can exist.

Type the **osnmp** command on the z/OS UNIX System Services command line: > osnmp get 1.3.6.1.4.1.2.6.120.1.1.1.1.1.4.1

```
The SNMP agent returns the following: 1.3.6.1.4.1.2.6.120.1.1.1.1.1.4.1 = 1.3.6.1.4.1.2.12.1
```

**Note:** The response appears on two lines for printing purposes.

The following get query uses the EntityProtocol variable name found in the /etc/mibs.data file. You can do this query without first doing a findname query.

Type the **osnmp** command on the z/OS UNIX System Services command line: > osnmp get EntityProtocol

```
The SNMP agent returns the following: > 1.3.6.1.4.1.2.6.120.1.1.1.1.1.4.1 = 1.3.6.1.4.1.2.12.1
```

**Note:** The response appears on two lines for printing purposes.

# Example 3: Employing user defined variables in the /etc/mibs.data file

This example shows how to obtain the Web server port. Employ the user variables in the /etc/mibs.data file in "Defining a management information base file so that you can do queries with variable names" on page 283.

Type the **osnmp** command on the z/OS UNIX System Services command line:

```
osnmp findname 1.3.6.1.4.1.2.6.120.1.1.1.1.1.8.1
```

The SNMP agent returns the following: > 1.3.6.1.4.1.2.6.120.1.1.1.1.1.8.1 found as:

# Note:

mysrvport.1

- 1. The findname query returns variable name.1.
- 2. The response appears on two lines for printing purposes.

The following get query uses mysrvport.1 returned in the findname query to determine the Web server port.

Type the osnmp command on the z/OS UNIX System Services command line: osnmp get mysrvport.1

The SNMP agent returns the following:

```
> 1.3.6.1.4.1.2.6.120.1.1.1.1.1.8.1.1
= 8181
```

#### where

• 8181 is the server port.

**Note:** The response appears on two lines for printing purposes.

The following get query uses the mysrvport variable in the /etc/mibs.data file to determine the server port. You can do this query without first doing a findname query.

Type the **osnmp** command on the z/OS UNIX System Services command line: > osnmp get mysrvport

```
The SNMP agent returns the following:
```

```
> 1.3.6.1.4.1.2.6.120.1.1.1.1.1.8.1.1 = 8181
```

# where

• 8181 is the server port.

**Note:** The response appears on two lines for printing purposes.

The following get query uses the object ID associated with the mysrvport variable to determine the server port. You can do this query without first doing a findname query since it uses the object ID. This query does not use an /etc/mibs.data file, but one can exist.

Type the osnmp command on the z/OS UNIX System Services command line:

```
> osnmp get 1.3.6.1.4.1.2.6.120.1.1.1.1.8.1
```

The SNMP agent returns the following:

```
> 1.3.6.1.4.1.2.6.120.1.1.1.1.1.8.1 = 8181
```

# where

• 8181 is the server port.

Note: The response appears on two lines for printing purposes.

The following get query uses the object ID associated with the mysrvport variable to determine the protocol information. The mysrvport object ID is in the /etc/mibs.data file. You can do this query without first doing a findname query since it uses the object ID.

Type the **osnmp** command on the z/OS UNIX System Services command line:

```
> osnmp get
1.3.6.1.4.1.2.6.120.1.1.1.1.1.8.1
```

The SNMP agent returns the following:

```
> 1.3.6.1.4.1.2.6.120.1.1.1.1.1.8.1
= 8181
```

where

• 8181 is the server port.

**Note:** The query and the response each appear on two lines for printing purposes.

# Simple Network Management Protocol examples: running multiple Web servers, each with a unique Simple Network Management Protocol agent

If you run multiple Web servers and enable Simple Network Management Protocol (SNMP) for each Web server subagent, you have a separate SNMP agent running for each Web server. The SNMP port for receiving SNMP requests is unique for each agent and subagent combination.

Set up your environment as follows. The steps below are optional for the default port, required for user defined ports.

- Set the SNMP port for the agent by adding the –p argument to the parameter line of the SNMP procedure. The following example specifies the port as 171:
   // PARM='POSIX(ON) TRAP(OFF) ALL31(ON)/ -p 171 '
- Set the SNMP port for the subagent on the SNMP\_PORT environment variable. You can set this environment variable in the Web server httpd.envvars file. The following example sets the port to 171 in the httpd.envvars file: SNMP\_PORT=171
- Include the -h parameter on the **osnmp** command when you issue queries. On this parameter you specify the target host to which you want to send requests. You can represent the host by a host name with its unique SNMP port, an Internet Protocol (IP) address with its unique SNMP port, or a symbolic name. For more information on the -h parameter, see *z/OS Communications Server IP System Administrator's Commands* for V1R2 and releases above V1R2 or *z/OS Communications Server IP User's Guide* for V1R1. To access these books on the Web, go to the z/OS Book Server Web site at: http://www.ibm.com/servers/eserver/zseries/zos/bkserv/.
- If you use a symbolic name on the -h parameter, update the **winSNMPname** field and the **targetAgent** field in the /etc/snmpv2.conf file. For information on these fields, see *z/OS Communications Server IP Configuration Reference*. To access this book on the Web, go to the z/OS Book Server Web site at: http://www.ibm.com/servers/eserver/zseries/zos/bkserv/.

These examples assume that you have two Web servers running.

Use the following /etc/snmpv2.conf file for the examples that use the **winSNMPname** field on the –h parameter:

```
HOST161 9.37.65.142:161 snmpv1
HOST171 9.37.65.142:171 snmpv1
```

#### where:

- HOST161 is the winSNMPname field.
- HOST171 is the winSNMPname field.
- 9.37.65.142 is the IP address.
- 161 is the unique SNMP port.
- 171 is the unique SNMP port.
- 9.37.65.142:161 is the targetAgent field.
- 9.37.65.142:171 is the targetAgent field.
- snmpv1 is the administrative model supported by the targetAgent field.

These examples use the z/OS UNIX System Services **osnmp** command to query the Simple Network Management Protocol (SNMP) agent for network management information. For more information on the **osnmp** command and other methods of querying the SNMP agent, see *z/OS Communications Server IP System Administrator's Commands* for V1R2 and releases above V1R2 or *z/OS Communications Server IP User's Guide* for V1R1. To access these books on the Web, go to the z/OS Book Server Web site at: http://www.ibm.com/servers/eserver/zseries/zos/bkserv/.

The osnmp commands in these examples use the get parameter. The get parameter can use either a variable name from the /etc/mibs.data file or an object ID.

# **Server 1 examples**

Assume the first server has the following characteristics:

- The Web server IP address is 9.37.65.142.
- The Web server port is 8181.
- The SNMP port is the default 161 port.
- The –p parameter is not coded in the SNMP procedure.
- The SNMP PORT environment variable is not set in the httpd.envvars file.

The following get query uses the -h parameter with the **winSNMPname** symbolic name of H0ST161.

Type the **osnmp** command on the z/OS UNIX System Services command line:

```
> osnmp get -h HOST161
1.3.6.1.4.1.2.6.120.1.1.1.1.8.1
```

**Note:** The **osnmp** command appears on two lines for printing purposes. The SNMP agent returns the following:

```
> 1.3.6.1.4.1.2.6.120.1.1.1.1.1.8.1 = 8181
```

The following get query uses the -h parameter with the Web server IP address and Web server port.

Type the **osnmp** command on the z/OS UNIX System Services command line:

```
> osnmp get -h 9.37.65.142:161
1.3.6.1.4.1.2.6.120.1.1.1.1.8.1
```

**Note:** The **osnmp** command appears on two lines for printing purposes. The SNMP agent returns the following:

```
> 1.3.6.1.4.1.2.6.120.1.1.1.1.1.8.1 = 8181
```

Since the following get query does not use the –h parameter, it uses the default 161 port.

Type the osnmp command on the z/OS UNIX System Services command line:

```
> osnmp get 1.3.6.1.4.1.2.6.120.1.1.1.1.8.1
```

**Note:** The **osnmp** command appears on two lines for printing purposes. The SNMP agent returns the following:

```
> 1.3.6.1.4.1.2.6.120.1.1.1.1.1.8.1 = 8181
```

# **Server 2 examples**

Assume the second server has the following characteristics:

- The Web server IP address is 9.37.65.142.
- The Web server port is 8191.
- The SNMP port is the user defined 171 port.
- The -p parameter is coded in the SNMP procedure with 171.
- The SNMP\_PORT environment variable is set in the httpd.envvars file.

The following get query uses the –h parameter with the symbolic name of **HOST171**.

Type the **osnmp** command on the z/OS UNIX System Services command line:

```
> osnmp get -h HOST171
1.3.6.1.4.1.2.6.120.1.1.1.1.1.8.1
```

**Note:** The **osnmp** command appears on two lines for printing purposes. The SNMP agent returns the following:

```
> 1.3.6.1.4.1.2.6.120.1.1.1.1.1.8.1 = 8191
```

The following get query uses the -h parameter with the Web server IP address and Web server port.

Type the **osnmp** command on the z/OS UNIX System Services command line:

```
> osnmp get -h 9.37.65.142:171
1.3.6.1.4.1.2.6.120.1.1.1.1.8.1
```

**Note:** The **osnmp** command appears on two lines for printing purposes. The SNMP agent returns the following:

```
> 1.3.6.1.4.1.2.6.120.1.1.1.1.1.8.1 = 8191
```

# Creating an e-mail address to receive Simple Network Management Protocol problem reports

The HTTP Server provides a default e-mail address, webmaster, for use by management applications that send e-mail as a result of threshhold exceptions. The HTTP Server does not send such e-mail notices. Use the WebMasterEmail directive to customize the mail address. The typical format for this value is user@rootname. For more information about the WebMasterEmail directive, see "WebMasterEmail - Create an e-mail address to receive SNMP problem reports" on page 612.

# Providing a security password for Simple Network Management Protocol

You can create community names (passwords). The SNMP community name authorizes a user to view the performance variables monitored by SNMP for a particular community of servers. The system administrator defines which variables from which servers can be viewed when a password is entered. If you change the SNMP community name, be sure to also change the community name specified in the file named /etc/snmpd.conf.

The default SNMP community name is public. This is kept in a dataset named hlq.PW.SRC where hlq is the high level qualifier fo TCP/IP datasets. This dataset is accessible from z/OS UNIX System Services. The default entry is: public 0.0.0.0 0.0.0.0

The search order is:

- /etc/pw.src
- The dataset specified on the SYSPWSRC DD statement in the agent procedure
- *jobname*.PW.SRC, where *jobname* is the name of the job used to start the SNMP agent
- STS1.TCPPARMS(PWSRC)
- *hlq*.PW.SRC, where *hlq* either defaults to TCPIP or is specified on the DATASETPREFIX statement in the TCPIP.DATA file.

The default entry can be used when testing the default community name, public.

The *hlq* value can be determined by:

- 1. Looking at the JCL for the started procedure for the SNMP agent for MVS. This is usually 'SYS1.PROCLIB(SNMPD)'.
- 2. Looking in the dataset referred to by the SYSTCPD DD statement. This is usually 'SYS1.TCPPARMS(TCPDATA)'. In this dataset member is a keyword DATASETPREFIX. The value for DATASETPREFIX is what *hlq* equals. For example, if the statement is DATASETPREFIX TCP, then the community names are in TCP.PW.SRC.

Use the SNMPCommunityName directive to define the community name used between the HTTP Server DPI subagent and the SNMP agent. For more information about the SNMPCommunityName directive, see "SNMPCommunity - Specify the name of the relationship between an SNMP agent and SNMP manager" on page 612.

# **Enabling and disabling SNMP support**

Use the SNMP directive to enable or disable SNMP support. To enable SNMP support, change the SNMP value to on. The default SNMP value is off.

For more information about the SNMP directive, see "Turning the SNMP support on and off from the IMWHTTPD program."

# Turning the SNMP support on and off from the IMWHTTPD program

Use these flags to turn the SNMP support in the HTTP Server on and off.

The -snmp flag turns the SNMP support on. The -nosnmp flag turns the SNMP support off.

This overrides what is defined in the httpd.conf file.

For more information about the IMWHTTPD program, see "IMWHTTPD program" on page 417.

# Querying multiple HTTP Servers that have the same external host name

If you have multiple HTTP Servers that respond to the same external host name, only one of them can respond to an SNMP query of the external host name unless you specify a unique local host name or IP address on the SNMP\_HOST environment variable. Only one HTTP Server can respond because if you connect and register all the HTTP Servers as SNMP subagents to the SNMP agent, the SNMP DVIPA causes one HTTP Server to register as the primary subagent. Thereafter, when an SNMP query is done against the external host name, the HTTP Server that DVIPA registered as the primary subagent is the one that responds to the query. The SNMP agent cannot reach any of the other HTTP Servers. However, if you specify a unique local host name for each HTTP Server through the SNMP\_HOST environment variable, the SNMP agent can query each of the HTTP Servers. Your operating system must be at z/OS V1R4 or a later version of the operating system, and must have APAR PK11000 applied to use the local host name capability.

# Example

Two HTTP Servers on different LPARs respond to the external host name of IMWEBSRV. Each server is connected and registered as an SNMP subagent to the SNMP agent for their LPAR TCP stack. The SNMP\_HOST is set twice, once to the local host name of WEBSRV1 and once to the local host name of WEBSRV2.

The SNMP agent can query both HTTP Servers by using the -h SNMP parameter and the unique local host name:

```
> osnmp -h WEBSRV1 get maxthreads
1.3.6.1.4.1.2.6.120.1.1.1.1.1.1.1 = 56
> osnmp -h WEBSRV2 get maxthreads
1.3.6.1.4.1.2.6.120.1.1.1.1.1.1.1 = 40
```

# **System Management Facilities**

With the System Management Facilities (SMF), you can request that configuration and performance data be recorded to SMF datasets. With this recorded configuration and statistical data, you can monitor Web server health, throughput, and activity.

If you want other data to be recorded in an SMF record, you can use the sample SMF plug-in that is shipped with the server. This sample is located in /install\_path/samples/API/smflog.c.

Configuration record data is taken from the server configuration file, http.conf, and is written after the server daemon is fully initialized. Performance record data is accumulated continuously and written at intervals defined in the http.conf file by the SMFRecordingInterval directive.

Note: When the logging queue is full, the logging thread checks to see if it needs to write any SMF records, based on whether the SMF recording interval has expired. If activity on the server is minimal, the logging queue fills slowly. In this case, the SMF records are written less frequently. You may want to adjust the interval specified by the SMFRecordingInterval directive.

When running under workload management (WLM), the HTTP Server Queue Manager writes sum totals for the Queue Manager and Queue Servers to SMF.

To write SMF records, the SMF application must be enabled to accept 103 type records. If the SMF application is not enabled, the server turns off SMF recording. To use Console Modify to turn SMF recording back on, see "Turning SMF on and off with the z/OS operator console MODIFY command." To enable SMF to receive the records, refer to *z/OS MVS System Management Facilities*.

Your systems programmer must also permit to the user ID running httpd READ permission for the RACF BPX.SMF facility class.

For information on how to interpret SMF record headers and layouts, using and configuring SMF, dumping the SMF datasets, summarizing the information in the datasets, and getting record details, refer to the z/OS MVS System Management Facilities book.

# Turning SMF support on and off from the IMWHTTPD program

Use these flags to turn the SMF support in the HTTP Server on and off.

The -smf flag turns the SMF support on. The -nosmf flag turns the SMF support

This overrides what is defined in the httpd.conf file.

For more information about the IMWHTTPD program, see "IMWHTTPD program" on page 417.

# Turning SMF on and off with the z/OS operator console MODIFY command

You can use the z/OS operator console MODIFY command to turn SMF on or off.

Configuration and performance data is written to SMF records at the moment in which you turn SMF on with a command. After that point, it is written at time intervals specified by the SMFRecordingInterval directive. To turn SMF on with the operator console MODIFY command, enter:

F IMWEBSRV, APPL=-smf

To turn SMF off with the operator console MODIFY command, enter:

F IMWEBSRV, APPL=-nosmf

For more information about the z/OS operator console MODIFY command, see "z/OS MODIFY console command" on page 432.

# Controlling the logging of information by SMF

You can choose to have either configuration record data or performance record data, both configuration and performance record data, or no data written to SMF datasets. You can also define how often SMF writes the continuously accumulated statistical information to SMF datasets.

To select the type of information to be written to the SMF dataset, you can use the Global Log File Configuration Settings form in the Configuration and Administration forms or the SMF directive. The default setting for the SMF directive is none.

To specify how frequently performance record information is written to SMF datasets, use the Global Log File Configuration Settings form in the Configuration and Administration forms or the SMFRecordingInterval directive. The default SMFRecordingInterval is 00:15.

With the following exceptions the SMF performance record will be written on the interval specified by the SMFRecordingInterval:

- For the initial write on startup, the interval will be zero.
- For the termination write either on shutdown or restart, the interval will reflect the time since the last write.
- For the initial write on restart the interval will reflect the time since the restart termination write.

For more information about the Configuration and Administration Forms see "Using the Configuration and Administration forms" on page 54. For more information about the SMF directive, see "SMF - Specify the type of information that SMF records" on page 558. For more information about the SMFRecordingInterval directive, see "SMFRecordingInterval - Specify how often to record performance record information" on page 558.

# **SMF** record formats

The System Management Facilities (SMF) record formats are configuration and performance. Each SMF record format subtype has a different data content. The information in the SMF header is the same for both record formats.

- Configuration Type 103 Subtype 01
  - SMF header
  - SMF data area
- Performance Type 103 Subtype 02
  - SMF header
  - SMF data area

# Self-defining section of the SMF record header

The SMF record header information is valid for both performance record data and configuration data.

| <b>Decimal Offsets</b> | Hex Offsets | Name      | Length | Format | Description             |
|------------------------|-------------|-----------|--------|--------|-------------------------|
| 0                      | 0           | SMF103LEN | 2      | binary | Record Length           |
| 2                      | 2           | SMF103SEG | 2      | binary | Segment descriptor      |
| 4                      | 4           | SMF103FLG | 1      | binary | System Indicator        |
| 5                      | 5           | SMF103RTY | 1      | binary | Record Type 103 (X'67') |

| <b>Decimal Offsets</b> | Hex Offsets | Name      | Length | Format | Description             |
|------------------------|-------------|-----------|--------|--------|-------------------------|
| 6                      | 6           | SMF103TME | 4      | binary | Time stamp              |
| 10                     | 0A          | SMF103DTE | 4      | packed | Date stamp              |
| 14                     | Е           | SMF103SID | 4      | EBCDIC | System Identifier       |
| 18                     | 12          | SMF103SSI | 4      | EBCDIC | Subsystem identifier    |
| 22                     | 16          | SMF103STY | 2      | binary | Record subtype (1 or 2) |

# SMF configuration record data area (record type 103, subtype 01)

The httpd.conf configuration file provides all the information listed under the description. Use the field descriptions in that file for more detail.

| Decimal<br>Offsets | Name                                         | Length            | Format           | Description                                                                                                    |
|--------------------|----------------------------------------------|-------------------|------------------|----------------------------------------------------------------------------------------------------|
| 24                 | EntityNameLen                                | 4                 | binary           | Length of the Web server's host name                                                                                                    |
| 28                 | EntityName                                   | var               | EBCDIC           | Web server's host name as specified in httpd.conf or Web server's default host name from TCP/IP                                                                                             |
| To determin        | e the value for ENE, add 2                   | 8 and the value f | for EntityNameLo | en, for example, ENE = 28+EntityNameLen.                                                                                                    |
| ENE                | EntityAddressLen                             | 4                 | binary           | Length of Web server's IP Address                                                                                                    |
| ENE+4              | EntityAddress                                | var               | binary           | Web server's IP address specified in httpd.conf or Web server's default IP address from TCP/IP. To determine the value of decimal offset EAE, add 4 and the value in name EntityAddressLen. |
|                    | e the value for EAE, add 4 ityAddressLen.    | and the value fo  | r EntityAddressI | Len, for example, EAE =                                                                                                    |
| EAE                | EntityPort                                   | 4                 | binary           | Port number on which the Web server is listening. The port number is the value specified on the Port directive.                                                                             |
| EAE+4              | serverType                                   | 4                 | binary           | Always 1                                                                                                    |
| EAE+8              | applVersionLen                               | 4                 | binary           | Length of next field                                                                                                    |
| EAE+12             | applVersion                                  | var               | EBCDIC           | Version of server                                                                                                    |
|                    | e the value for AVE, add 12<br>plVersionLen. | 2 and the value f | or applVersionLe | en, for example, AVE =                                                                                                    |
| AVE                | serverRootLen                                | 4                 | binary           | Length of server_root                                                                                                    |
| AVE+               | serverRoot                                   | var               | EBCDIC           | Directory for server_root                                                                                                    |
| To determin        | e the value for SRE, add 4                   | and the value for | r serverRootLen, | for example, SRE = AVE+4+serverRootLen.                                                                                                    |
| SRE                | doDNSLookUp                                  | 4                 | binary           | DNS lookup flag                                                                                                    |
| SRE+4              | maxContentBuf                                | 4                 | binary           | Max size of content buffer                                                                                                    |
| SRE+8              | ThreadsMin                                   | 4                 | binary           | Minimum number threads                                                                                                    |
| SRE+12             | ThreadsMax                                   | 4                 | binary           | Maximum number of threads                                                                                                    |
| SRE+16             | IdleThreadTO                                 | 4                 | binary           | Always zero; an obsolete value                                                                                                    |
| SRE+20             | ACLSettings                                  | 4                 | binary           | ACL settings                                                                                                    |
| SRE+24             | UseMetaFiles                                 | 4                 | binary           | Meta file flag                                                                                                    |
| SRE+28             | DirAccess                                    | 4                 | binary           | Directory access flag                                                                                                    |
| SRE+32             | inputTO                                      | 4                 | binary           | Input timeout                                                                                                    |

| Decimal<br>Offsets | Name               | Length | Format | Description                                                                                                    |
|--------------------|--------------------|--------|--------|----------------------------------------------------------------------------------------------------|
| SRE+36             | outputTO           | 4      | binary | Output timeout                                                                                                    |
| SRE+40             | scriptTO           | 4      | binary | Script timeout                                                                                                    |
| SRE+44             | useGMT             | 4      | binary | GMT flag                                                                                                    |
| SRE+48             | serverImbedsHtml   | 4      | binary | Server Imbeds HTML flag                                                                                                    |
| SRE+52             | secureType         | 4      | binary | Security type                                                                                                    |
| SRE+56             | sslPort            | 4      | binary | Security (SSL) port                                                                                                    |
| SRE+60             | normalMode         | 4      | binary | Normal mode flag                                                                                                    |
| SRE+64             | cacheOff           | 4      | binary | Cache flag                                                                                                    |
| SRE+68             | cache_max_k        | 4      | binary | Max k cache                                                                                                    |
| SRE+72             | cache_max_f        | 4      | binary | Max file to cache                                                                                                    |
| SRE+76             | cache_limit_1      | 4      | binary | Cache limit 1                                                                                                    |
| SRE+80             | cache_limit_2      | 4      | binary | Cache limit 2                                                                                                    |
| SRE+84             | cacheTimeMarginLen | 4      | binary | Cache time margin field length                                                                                                    |
| SRE+88             | cacheTimeMargin    | 4      | binary | (Long) cache time margin                                                                                                    |
| SRE+92             | cacheLockTOLen     | 4      | binary | Cache lock timeout field length                                                                                                    |
| SRE+96             | cacheLockTO        | 4      | binary | (Long) cache lock timeout                                                                                                    |
| SRE+100            | keepExpired        | 4      | binary | Keep expired flag                                                                                                    |
| SRE+104            | cacheNoConnect     | 4      | binary | Cache connect flag                                                                                                    |
| SRE+108            | gcDisabled         | 4      | binary | Garbage collection flag                                                                                                    |
| SRE+112            | gcDailyGCLen       | 4      | binary | Ggarbage collection interval                                                                                                    |
| SRE+116            | gcDailyGC          | 4      | binary | (Long) garbage collection interval                                                                                                    |
| SRE+120            | gcMemUsage         | 4      | binary | Garbage collection mem use                                                                                                    |
| SRE+124            | ProxySomething     | 4      | binary | Proxy flag                                                                                                    |
| SRE+128            | SMFJobName         | 8      | EBCDIC | z/OS job name                                                                                                    |
| SRE+136            | SMFJobASID         | 4      | binary | z/OS address space where the Web server runs                                                                                                    |
| SRE+140            | SMFJobStart        | 8      | binary | Startup time stamp for the Web server job: The first 4 bytes are the number of seconds since January 1, 1970. The next 4 bytes are the millionths of a second. |
| AVE+296            | SubSysName         | 8      | EBCDIC | Scalable mode subsystem name                                                                                                    |
| AVE+304            | ApplEnvName        | 8      | EBCDIC | Scalable mode queue server applenv name                                                                                                    |

# SMF performance record data area (record type 103, subtype 02)

The SNMP MIB provides all these performance numbers. For more details, use the descriptions in "Object IDs and variable names for the HTTP Server MIB" on page 267.

| Decimal<br>Offsets | Name          | Length | Format | Description                   |
|--------------------|---------------|--------|--------|-------------------------------|
| 24                 | EntityNameLen | 4      | binary | The length of Web server name |

| Decimal<br>Offsets | Name                                            | Length          | Format           | Description                                                                                                    |
|--------------------|-------------------------------------------------|-----------------|------------------|----------------------------------------------------------------------------------------------------|
| 28                 | EntityName                                      | var             | EBCDIC           | Web server host name as specified in the httpd.conf file or Web server default host name from TCP/IP                                                                                              |
| To determine       | e the value for ENE, add 28 ar                  | nd the value f  | or EntityNameL   | en, for example, ENE = 28+EntityNameLen.                                                                                                    |
| ENE                | EntityAddressLen                                | 4               | binary           | The length of Web server IP Address                                                                                                    |
| ENE+4              | EntityAddress                                   | var             | binary           | Web server IP address specified in the httpd.conf file or Web server default IP address from TCP/IP. To determine the value for decimal offset EAE, add 4 and the value in name EntityAddressLen. |
| ENE+8              | EntityPort                                      | 4               | binary           | The port number on which the Web server is listening. The port number is the value specified on the Port directive.                                                                               |
| ENE+12             | serverType                                      | 4               | binary           | Always 1                                                                                                    |
| ENE+16             | applVersionLen                                  | 4               | binary           | Length of next field                                                                                                    |
| ENE+20             | applVersion                                     | var             | EBCDIC           | Version of server                                                                                                    |
|                    | e the value for AVE, add 20 ar<br>plVersionLen. | nd the value fo | or applVersionLe | en, for example, AVE =                                                                                                    |
| AVE                | TotalCurrentThreads                             | 4               | binary           | Number of threads currently used                                                                                                    |
| AVE+4              | MaxThread                                       | 4               | binary           | Maximum number of threads defined; static number                                                                                                    |
| AVE+8              | Request                                         | 4               | binary           | Number of requests with code 200–399; cumulative from Web server startup                                                                                                    |
| AVE+12             | RequestErrors                                   | 4               | binary           | Number of request with code 400–599; cumulative from Web server startup                                                                                                    |
| AVE+16             | RequestDiscards                                 | 4               | binary           | Number of requests discarded; cumulative from Web server startup                                                                                                    |
| AVE+20             | Responses                                       | 4               | binary           | Number of responses sent; cumulative from Web server startup                                                                                                    |
| AVE+24             | ResponseDiscard                                 | 4               | binary           | Number of responses discarded; cumulative from Web server startup                                                                                                    |
| AVE+28             | InBytes                                         | 4               | binary           | Number of bytes received; cumulative from Web server startup                                                                                                    |
| AVE+32             | OutBytes                                        | 4               | binary           | Number of bytes sent; cumulative from Web server startup                                                                                                    |
| AVE+36             | InUnknowns                                      | 4               | binary           | Number of unknown type bytes received; cumulative from Web server startup                                                                                                    |
| AVE+40             | TotalTimeOuts                                   | 4               | binary           | Number of timeouts since startup; cumulative from Web server startup                                                                                                    |
| AVE+44             | KBytesReadFromCache                             | 4               | binary           | Number of kilobytes read from the local cache; cumulative from Web server startup; KbytesReadFromCache x 1024 + BytesReadFromCache = total bytes read from the local cache                        |

| Decimal<br>Offsets | Name               | Length | Format | Description                                                                                                    |
|--------------------|--------------------|--------|--------|----------------------------------------------------------------------------------------------------|
| AVE+48             | BytesReadFromCache | 4      | binary | Number of bytes read from the local cache; cumulative from Web server startup; KbytesReadFromCache x 1024 + BytesReadFromCache = total bytes read from the local cache |
| AVE+52             | CacheHits          | 4      | binary | Number of local cache hits; cumulative from Web server startup                                                                                                    |
| AVE+56             | BytesCacheRamInUse | 4      | binary | Number of bytes of local cache RAM in use; represents the size of the local cache currently in use                                                                     |
| AVE+60             | CachedFiles        | 4      | binary | Number of local cached files; represents the number of files currently in the local cache                                                                              |
| AVE+64             | GETrequests        | 4      | binary | Number of GET requests; cumulative from Web server startup                                                                                                    |
| AVE+68             | HEADrequests       | 4      | binary | Number of HEAD requests; cumulative from Web server startup                                                                                                    |
| AVE+72             | POSTrequests       | 4      | binary | Number of POST requests; cumulative from Web server startup                                                                                                    |
| AVE+76             | CGIrequests        | 4      | binary | Number of CGI requests; cumulative from Web server startup                                                                                                    |
| AVE+80             | GWAPIrequests      | 4      | binary | Number of GWAPI requests; cumulative from Web server startup                                                                                                    |
| AVE+84             | Level200responses  | 4      | binary | Number of Level 200 (200-299) responses cumulative from Web server startup                                                                                             |
| AVE+88             | Level300responses  | 4      | binary | Number of Level 300 (300-399) responses cumulative from Web server startup                                                                                             |
| AVE+92             | Level400responses  | 4      | binary | Number of Error Level 400 (Error 400-499) responses; cumulative from Webserver startup                                                                                 |
| AVE+96             | Level500responses  | 4      | binary | Number of Error Level 500 (Error 500-599) responses; cumulative from Webserver startup                                                                                 |
| AVE+100            | 200responses       | 4      | binary | Number of 200 responses; cumulative from Web server startup                                                                                                    |
| AVE+104            | 302responses       | 4      | binary | Number of 302 responses; cumulative from Web server startup                                                                                                    |
| AVE+108            | 401responses       | 4      | binary | Number of Error 401 responses;<br>cumulative from Web server startup                                                                                                   |
| AVE+112            | 403responses       | 4      | binary | Number of Error 403 responses;<br>cumulative from Web server startup                                                                                                   |
| AVE+116            | 404responses       | 4      | binary | Number of Error 404 responses;<br>cumulative from Web server startup                                                                                                   |
| AVE+120            | 407responses       | 4      | binary | Number of Error 407 responses;<br>cumulative from Web server startup                                                                                                   |
| AVE+124            | 500responses       | 4      | binary | Number of Error 500 responses;<br>cumulative from Web server startup                                                                                                   |
| AVE+128            | SMFRecordInterval  | 4      | binary | Interval since last SMF write in seconds                                                                                                    |

| Decimal<br>Offsets | Name                             | Length          | Format         | Description                                                                                                    |
|--------------------|----------------------------------|-----------------|----------------|----------------------------------------------------------------------------------------------------|
| Note: Use the      | e following fields only if the l | ength of the SN | MF record type | is greater than 192 bytes                                                                                                    |
| AVE+132            | NonSSLThreadsWaiting             | 4(signed)       | binary         | Non-SSL worker threads waiting for work, a snapshot                                                                                                    |
| AVE+136            | SSLThreadsWaiting                | 4(signed)       | binary         | SSL worker threads waiting for work, a snapshot                                                                                                    |
| AVE+140            | AsynchThreadsWaiting             | 4(signed)       | binary         | Asynchronous I/O worker threads waiting for work, a snapshot (only if the Web server is running in Scalable Server mode)                                                             |
| AVE+144            | MsgQThreadsWaiting               | 4(signed)       | binary         | Message Queue worker threads waiting<br>for work, a snapshot (only if the Web<br>server is running in Scalable Server<br>mode)                                                       |
| AVE+148            | SMFConnectCnt                    | 4               | binary         | Number of connections since the last SMF record write; cumulative since the last SMF record was written                                                                              |
| AVE+152            | Reserved                         | 4               | binary         | Reserved for future use                                                                                                    |
| AVE+156            | DNSMax                           | 8               | binary         | Maximum DNS lookup response time in seconds; value in C floating point (double) format; represents the longest response time since the last SMF record was written                   |
| AVE+164            | DNSMin                           | 8               | binary         | Minimum DNS lookup response time ir seconds; value in C floating point (double) format; represents the shortest response time since the last SMF record was written                  |
| AVE+172            | DNSAvg                           | 8               | binary         | Average DNS lookup response time in seconds; value in C floating point (double) format; represents the average response time since the last SMF record was written                   |
| AVE+180            | ServicePluginsMax                | 8               | binary         | Maximum service plug-ins response time<br>in seconds; value in C floating point<br>(double) format; represents the longest<br>response time since the last SMF record<br>was written |
| AVE+188            | ServicePluginsMin                | 8               | binary         | Minimum service plug-ins response tim<br>in seconds; value in C floating point<br>(double) format; represents the shortest<br>response time since the last SMF record<br>was written |
| AVE+196            | ServicePluginsAvg                | 8               | binary         | Average service plug-ins response time seconds; value in C floating point (double) format; represents the average response time since the last SMF record was written                |
| AVE+204            | CGIMax                           | 8               | binary         | Maximum CGI response time in second value in C floating point (double) format represents the longest response time since the last SMF record was written                             |

| Decimal<br>Offsets | Name             | Length | Format | Description                                                                                                    |
|--------------------|------------------|--------|--------|----------------------------------------------------------------------------------------------------|
| AVE+212            | CGIMin           | 8      | binary | Minimum CGI response time in seconds, value in C floating point (double) format represents the shortest response time since the last SMF record was written            |
| AVE+220            | CGIAvg           | 8      | binary | Average CGI response time in seconds; value in C floating point (double) format represents the average response time since the last SMF record was written             |
| AVE+228            | SSLHandshakeMax  | 8      | binary | Maximum SSL handshake response time in seconds; value in C floating point (double) format; represents the longest response time since the last SMF record was written  |
| AVE+236            | SSLHandshakeMin  | 8      | binary | Minimum SSL handshake response time in seconds; value in C floating point (double) format; represents the shortest response time since the last SMF record was written |
| AVE+244            | SSLHandshakeAvg  | 8      | binary | Average SSL handshake response time in seconds; value in C floating point (double) format; represents the average response time since the last SMF record was written  |
| AVE+252            | ProxyResponseMax | 8      | binary | Maximum proxy response time in seconds; value in C floating point (double) format; represents the longest response time since the last SMF record was written          |
| AVE+260            | ProxyResponseMin | 8      | binary | Minimum proxy response time in seconds; value in C floating point (double) format; represents the shortest response time since the last SMF record was written         |
| AVE+268            | ProxyResponseAvg | 8      | binary | Average proxy response time in seconds value in C floating point (double) forma represents the average response time since the last SMF record was written             |
| AVE+276            | SMFJobName       | 8      | EBCDIC | z/OS job name; the job name may change if the Web server is restarted.                                                                                                 |
| AVE+284            | SMFJobASID       | 4      | binary | z/OS address space ID where the Web server runs; this ID can change if the Web server restarts.                                                                        |
| AVE+288            | SMFJobStart      | 8      | binary | Startup time stamp for the Web server job: The first 4 bytes are the number of seconds since January 1, 1970. The next bytes are the millionths of a second.           |
| AVE+296            | SubSysName       | 8      | EBCDIC | Scalable mode subsystem name                                                                                                    |
| AVE+304            | ApplEnvName      | 8      | EBCDIC | Scalable mode queue server applenv name                                                                                                    |
| AVE+312            | DNScounter       | 4      | binary | Number of DNS lookups for this interval. See the note on page 300.                                                                                                    |

| Decimal<br>Offsets | Name             | Length | Format | Description                                                                                                    |
|--------------------|------------------|--------|--------|----------------------------------------------------------------------------------------------------|
| AVE+316            | servicecounter   | 4      | binary | Number of service plug-ins for this interval. See the note on page 300.                                                        |
| AVE+320            | CGIcounter       | 4      | binary | Number of CGI requests for this interval. See the note on page 300.                                                            |
| AVE+324            | handshakecounter | 4      | binary | Number of SSL handshakes for this interval. See the note on page 300.                                                          |
| AVE+328            | proxycounter     | 4      | binary | Number of proxy responses for this interval. Failures to contact the content server are not counted. See the note on page 300. |
| AVE+332            | requestcounter   | 4      | binary | Number of requests for this interval. See the note on page 300.                                                                |

Note: For a queue server region, if you do not specify the separate option on the SMF directive, these numbers are zero.

# z/OS console commands

The HTTP Server allows you to use the z/OS MODIFY and Workload Management console commands to display information on the Web server. For a description of command options, see Appendix A, "Commands," on page 403.

# Chapter 14. Rating Web sites and serving rated Web information

| PICS overview                                     | Managing PICS labels for your own Web site      | 306   |
|---------------------------------------------------|-------------------------------------------------|-------|
| Who can rate Web sites                            | Starting a PICS rating service and label bureau | 306   |
| How Web clients use PICS                          | How to create PICS labels                       | . 307 |
| How the HTTP Server helps you manage PICS         | PICS label extensions                           | . 307 |
| labels                                            | How to request PICS label information           | . 308 |
| PICS for Web site administrators                  | How to update the PICS configuration file       | . 308 |
| Managing PICS labels for your Web site in         | Using the online Configuration and              |       |
| each document 304                                 | Administration forms                            | . 309 |
| Managing PICS labels for your Web site from       | Editing the PICS configuration file manually    | 309   |
| a central file                                    | Platform for Internet Content Selection         |       |
| PICS for rating services and label bureaus 304    | configuration file syntax                       | . 309 |
| How to manage PICS labels from a central file 305 | Using wildcards in the Platform for Internet    |       |
| Storing the PICS files on your server 306         | Content Selection configuration file            | . 311 |
|                                                   |                                                 |       |

# **PICS** overview

The Platform for Internet Content Selection (PICS) allows users of Internet applications, such as the World Wide Web, FTP, and Gopher, to filter the material they encounter, and accept or reject the material based on its ratings. This filtering allows parents, businesses, schools, or discerning individuals to block the access to inappropriate and objectionable material.

For the most up-to-date PICS information, see the World Wide Web Consortium's PICS Web site at URL:

http://www.w3.org/PICS/

The specifications published at this Web site enable:

- Content providers (people who publish information on the Web) to rate and label their own documents. These can be HTML files, or other files that contain images, sound, or animations.
- Independent rating services to rate and label documents published by other Web sites and to distribute the labels to whomever requests them.
- Internet users (browsers and other clients) to request these labels and determine how to handle rated and unrated information.

The HTTP Server makes it easy for you to store and serve the rating labels for the documents you publish. It also allows you to act as a rating service or label bureau by providing a means for you to maintain and distribute rating labels for other Web sites.

# Who can rate Web sites

Web sites can rate themselves or be rated by a third party, called a *rating service*. A rating service evaluates Web content according to their own published criteria and then distributes the labels through a *label bureau*. Often a rating service acts as its own label bureau and distributes its own labels.

Some rating services will also give you assistance in assessing and labeling your own site and documents. The World Wide Web Consortium publishes a list of PICS self-rating services on its Web site at URL:

# Rating Web sites and information

http://www.w3.org/PICS/

The PICS specification does not determine who can or will act as a rating service. The World Wide Web Consortium publishes a list of PICS third-party rating services on its Web site. In addition, anyone who wants to can set up a rating service. You can set up such a service by:

- · Deciding on a rating system
- Publishing the rating system
- Rating documents and creating the rating labels
- Establishing a Web site (URL) that clients can access to get your labels

A rating service can choose any criteria on which to rate Web sites. While some might rate Web sites for their violence or sexual content, others could choose to rate educational content, political correctness, or even how "cool" the site is. Also, a rating service can rate any and all Web sites that it wants to rate.

Having your Web site and pages rated is often desirable. In fact, it may even be necessary for your Web site to be rated in order to be viewed by a PICS-enabled client. Understanding how Web clients use the PICS labels and ratings will help make this clear.

# How Web clients use PICS

PICS-enabled clients allow the users to determine which rating services they want to use and, for each rating service, which ratings are acceptable and which are unacceptable.

For example, a family might choose a rating service that rates documents according to their sexual content. The rating service might have a low rating for romance, a higher rating for passionate kissing, and yet higher ratings for more explicit sexual activity. The parents might decide that documents containing romance are the highest acceptable rating for their household. They would then configure their browser to reject all documents that are unrated or contain a higher rating from this rating service.

In another example, the Hi-Tek Systems Corporation could label its own documents with a "For Hi-Tek Use Only" and could equip all its employees with browsers configured to accept only documents with that rating.

There are several steps in this process:

#### The client sends a request

When a PICS-enabled client requests a document, it indicates in the request which rating services are of interest. For example, assume these parents had configured their browser to evaluate rating labels from The Best rating service. When their children click a link to an HTML document, the browser request would also ask for the rating labels that were assigned to the document by this rating service.

#### The server sends a response

Assume the PICS-enabled server has a copy of the labels the client is requesting. When the server receives the client's request, it sends the labels along with the requested document. However, if the server does not support PICS or does not have copies of labels from that particular rating service, it sends the requested document anyway.

### The client checks the server response first

The client first checks to see if the requested ratings labels are imbedded in the document (in the meta information) or if they were sent along with the document. Some clients might accept rating information that is imbedded in the file. Others might require a separate label from a registered rating service and a guarantee that it was created by that service. If the client successfully finds the label information it wanted, it evaluates the rating and either displays the document or blocks it and displays a message.

### The client contacts the rating service, if necessary

If the client does not receive the label information with the requested document from the server, it might send a subsequent request directly to the rating service asking for the label information for that document. This requires a second connection, which takes longer and can discourage future visits to that site. The browser waits until the label information is returned before it displays **any** data.

Faster response time is the main reason why rating labels for a site should reside at the site.

# How the HTTP Server helps you manage PICS labels

Whether your Web server publishes Web documents or you are a rating service and want to provide the labels for other Web sites, the HTTP Server can help you manage PICS labels.

**Note:** If you are going to use your server to rate your own documents or to run a label bureau, we strongly suggest that you use the default server port (80).

## PICS for Web site administrators

As more browsers are configured to block access to unrated documents, it behooves you to have your Web site rated. And because it saves time when a browser can get the ratings when it sends its initial request, it behooves you to store the ratings for your pages on your own server. With the HTTP Server's PICS support, you can manage the labels from one central file and serve them with requested pages and documents. These labels can be:

- Self-assessed according to your own criteria
   If you are establishing your own rating service, you can rate your own site according to your published criteria.
- Self-assessed according to the published criteria of a voluntary rating service
   Voluntary rating services, such as SafeSurf (http://www.safesurf.com) trust Web administrators to be honest in the assessment of their own pages.
- Assessed by a third-party rating service according to the service's criteria. In this case, you might contact the rating service and request that they rate your Web site (if they have not already done so) and send you the label information. In fact, you might want to contact several rating services to have your site rated for different subject criteria. If the third-party rating services have the HTTP Server, this process can be simplified with an electronic request. See "How to request PICS label information" on page 308.

Once the ratings are established, Web administrators can do one of three things:

 Manually edit each of their HTML files, inserting the rating information in the headers. See "Managing PICS labels for your Web site in each document" on page 304.

- Use the label information to create PICS-compliant rating labels, store the labels in their file system, and use the PICS configuration file to manage and transmit them. See "Managing PICS labels for your Web site from a central file."
- Let the system automatically store the transmitted rating labels and update your PICS configuration file for you. This can only be done when electronically requesting labels for a third-party rating service that has the HTTP Server. See "How to request PICS label information" on page 308.

## Managing PICS labels for your Web site in each document

You can edit each of your HTML files and embed PICS ratings information in the meta element of the document header. This process is entirely manual and therefore time-consuming, error-prone, and difficult to maintain. It does not incorporate any of the security mechanisms (message digest, digital signature, etc.) that would guarantee the validity of the label, if this is important to the requesting client. The PICS specification explains how you can embed rating information in each document. It is not covered here.

To access the PICS specification, go to URL: http://www.w3.org/PICS/

## Managing PICS labels for your Web site from a central file

The HTTP Server's PICS support allows you to store the rating labels for all the documents on your Web site and manage them from a central file. The labels are sent along with your Web pages when a client requests them.

In addition to the rating labels, you must also have a PICS-compliant rating system description file that describes the rating system used to rate your documents. These are called RAT files, and rating services will provide them along with their labels.

Once you have both the labels and the RAT file, you can use the PICS configuration file to manage these labels from a central point. See "How to manage PICS labels from a central file" on page 305.

# PICS for rating services and label bureaus

Because many Webmasters will want their pages rated, you have an opportunity to provide a service to a large number of Web sites.

- Content providers will contact your organization to request that you rate their Web site and provide them with the labels so that they will be able to serve the labels along with their Web documents themselves.
- Clients will connect to your server electronically to request labels for pages they are attempting to view only when they cannot get the label information with the requested pages.

The PICS configuration file provides you with the means to manage the labels for other Web sites and transmit them when requested.

The PICS specifications allow anyone to set up a rating service, define the criteria by which they rate Web sites and documents, and then provide the ratings. With PICS support, you can establish your server as a rating service and maintain and distribute labels for other Web sites. You can rate documents at a Web site individually or use wildcard characters to quickly assign the same rating to all or part of a Web site's offerings. You will need to create these labels and your own RAT file. The RAT file is a PICS-compliant rating file that describes the rating

system used to rate documents. Once you have both the labels and the RAT file, you can use the PICS configuration file to manage these labels from a central point. Your server will then be able to automatically send the rating labels you have assigned when a client requests them. See "How to manage PICS labels from a central file."

If a Web site that you have rated requests the labels for their pages, you can also provide them with all their current ratings. Unfortunately, the World Wide Web Consortium has not yet defined a standard for the label bureaus or rating services to send a Web site all their label information. This means that the method for this exchange will have to be determined by the rating services and the Web sites that ask for them.

If the Web sites and the rating service (or label bureau) both have the HTTP Server, they can electronically exchange rating labels and label entries for their PICS configuration file. In this case, the rating labels will be automatically stored on the server and the PICS configuration file will be updated so that it can transmit the labels with the requested documents.

If not, we are assuming that the rating services will send a file of all the required label information to the Web site administrators. Once the administrators receive this information, they will use whatever method is available on their server to create PICS rating labels and enable their server to transmit them with the requested documents.

# How to manage PICS labels from a central file

Managing PICS labels requires three things:

1. A rating (RAT) file that describes the ratings

If you are starting your own rating service or label bureau, you will need to create a file that describes your rating system. This file must be in the machine-readable format detailed in the PICS technical specifications and it should have the .rat extension. If you are getting your labels from a third-party rating service, you must also get a copy of their RAT file.

2. The rating labels themselves

Whether you are maintaining labels for your own Web site or, as a rating service, maintaining labels for other sites, you will need to store the labels in your server's file system, one label per file. Rating services will rate documents on the Internet and create the rating label files themselves. Web sites will either rate their own site and create the label files or they will request the rating labels from third-party rating services.

If you are getting your rating labels from a third-party rating service that also has the HTTP Server, you can request the labels electronically. They will be sent and stored directly on your system for you. Otherwise, you may need to do some editing of the information you receive before creating rating labels to store in your file system.

When creating PICS rating labels, be sure to follow the PICS specification. See "How to create PICS labels" on page 307. We recommend you use .lbl for the extension on your label files. We have included a predefined AddType directive in the configuration file for this extension.

3. The PICS configuration file

This file provides a mapping between the actual rating labels and the documents they rate. It enables the server to quickly respond to HTTP, FTP, and Gopher requests. If you are getting your rating labels from a third-party

rating service that also has the HTTP Server, your PICS configuration file will automatically be updated with entries for the labels you receive. If you are a rating service or if you receive rating labels from third-party rating services that have a different server, you will need to maintain the PICS configuration file yourself. You can use the online Configuration and Administration Forms to update and maintain this file or you can edit it manually. See "How to update the PICS configuration file" on page 308.

# Storing the PICS files on your server

You will need to store both the RAT file and rating labels in files on your server.

The RAT file should be available from a rating service's Web site. The rating labels must be stored one label per file.

You can use any directories, subdirectories, and file names that make sense at your site and for your implementation. We recommend that Web sites have a separate directory or subdirectory for each third-party rating service that they use. This is required for automatic updates when requesting labels from rating services that have the HTTP Server.

Our examples use a file extension of .lbl on each rating label file. This is also the extension for any label files the server transmits electronically.

# Managing PICS labels for your own Web site

Follow these steps to store rating labels in your file system and configure your server so it sends these labels when clients request them.

- 1. Obtain a copy of the RAT file from the rating services you want to use and store it in your file system on your server.
- 2. If you are getting rating labels from a third-party rating service that has the HTTP Server:
  - Use the online Configuration and Administration Forms to request the labels and the entries for your PICS configuration file electronically. When you receive these files, your server will automatically be updated for you. See "How to request PICS label information" on page 308.

If you are not getting rating labels from a third-party rating service that has the HTTP Server:

- Obtain the ratings from the third-party rating service or rate your own documents.
- · Create labels according to the format published in the PICS specification. See "How to create PICS labels" on page 307.
- Store the labels in separate files, one label per file, in your server's file system.
- Tell your server which documents are rated, where the actual rating labels can be found, and which rating service provided the labels. You do this by adding entries to the PICS configuration file to associate the rated documents with their label files. You can use the online Configuration and Administration Forms to update and maintain this file or you can edit it manually. See "How to update the PICS configuration file" on page 308.

# Starting a PICS rating service and label bureau

Follow these steps to configure your server as a PICS rating service, store rating labels for other Web sites, and serve them in response to client requests.

- 1. Define a rating system and create your own RAT file. Check the World Wide Web Consortium's PICS specification for instructions on how to do this. It includes the syntax for the machine-readable format of the RAT file.
  - You can access the PICS specification at URL:
  - http://www.w3.org/PICS/
- 2. Establish two URLs for your rating service. One URL identifies your service by name. Include this URL in your RAT file. The other URL is for label requests. You must direct all the label requests that come to your server to this specific URL.

The PICS specification has no requirements regarding these URLs; you may choose any URL that you like.

Add the Service directive to the configuration file to inform the server that you are a PICS service and specify where to direct the PICS rating label requests. To add the Service directive, use the Request Routing form in the Configuration and Administration forms. For example:

Service /Ratings INTERNAL:PICS-Ratings

Replace /Ratings with the path and file name portion of the URL you will use for label requests. For example, if you publish the URL http://www.coolratings.com/CoolSite, you would only include /CoolSite in the Service directive.

**Note:** It is advisable to use the Configuration and Administration form, Request Routing, to ensure correct placement of the Service directive in the configuration file. If the Service directive is inserted manually, place it with the default Service directives defined in the configuration file.

- 3. Rate documents and Web sites according to your established rating system.
- 4. Create rating labels for these documents and sites and store them in your server's file system, one label per file. See "How to create PICS labels."
- 5. Tell your server which documents you have rated, what host serves them, and where the labels can be found in your file system. You do this by putting entries in the PICS configuration file that associates the rated documents and their specific label files. You can use the online Configuration and Administration Forms to update and maintain this file or you can edit it manually. See "How to update the PICS configuration file" on page 308.
- Make the URL you will use for label requests known to the public.
   Notify all your subscribers and users to send their requests for rating labels to this URL. PICS-enabled clients and servers will use this URL to contact your server for labels.

## How to create PICS labels

In general, a label file is a text file containing a label. Carefully review the format of labels given by the PICS Rating Services and Rating Systems specification.

You can access the PICS specification at URL:

http://www.w3.org/PICS/

## **PICS label extensions**

The HTTP Server has added extensions to this format to save you repetitious data entry and to allow you to add comments.

### Comments for your own use

You can insert comments for your own use into label files. Begin these

comment lines with '#'. Lines beginning with '#' are not sent to clients. This type of comment is an addition to the "comment" statements used inside labels. "Comment" statements in labels are sent to clients.

### Additional variables

You can insert some variables in label files:

### %%URL%%

The current URL will be substituted for this variable. When the server receives a request for a rating label that contains for %%URL%, it replaces this variable with the correct for statement before sending the label.

**Note:** Do not use this variable on generic labels (those that apply to multiple files).

### %%SERVICENAME%%

The service name requested will be substituted for this variable. When the server receives a request for a rating label that contains for %%SERVICENAME%%, it replaces this variable with the correct service statement before sending the label.

# How to request PICS label information

If a third-party rating service has the HTTP Server, you can electronically request rating labels for all the documents on your Web site that the third-party service has rated. As a response to that request, you will receive both rating labels and PICS configuration file label entries. Both types of information will automatically be stored on your server.

To electronically request rating label and entries for automatic update:

- 1. From the default home page (Frntpage.html), select **Configuration and Administration Forms**. When prompted, enter the administration user ID and password you have set up.
- 2. Select **PICS Services Configuration**. This displays the PICS Services Configuration main page.
- 3. Select Request Label Entries from Third-Party Rating Service.

**Note:** The third-party rating service **must** have the HTTP Server for you to use this feature. If not, the request fails.

If the third-party rating service has rated your Web site, it will return both the rating labels and label entries for your PICS configuration file. The rating labels will be stored in the directory you specified on the form. The label entries will automatically be added to your PICS configuration file.

If the third-party rating service has not rated your Web site, it will return a response indicating that it does not have the information you requested.

# How to update the PICS configuration file

The HTTP Server provides the PICS configuration file for you to manage PICS labels from a central point and serve them when clients request them. You can use the online Configuration and Administration forms to add, modify, and delete the label entries in the PICS configuration file, or you can edit the file and maintain the data manually.

# Using the online Configuration and Administration forms

- 1. From the default home page (Frntpage.html), select **Configuration and Administration Forms**. When prompted, enter the administration user ID and password you have set up.
- 2. Select **PICS Services Configuration**. This displays the PICS Services Configuration main page.
- 3. If you are maintaining labels for your own Web site:
  - a. Select Register Third-Party Rating Services to register the services that have sent you labels and identify their RAT files. With the PICS example files, initially you will have one entry for the The Best rating service, http://www.coolness.raleigh.ibm.com/ratings/V1.html, along with its RAT file, coolness.rat.
  - b. Select Maintain PICS Label Entries for Your Web Site to view, add, modify, or delete the entries that associate specific documents or pages with your rating labels.

If you are maintaining labels for other Web sites:

- a. Ensure that you have your RAT file stored in your file system.
- b. Select **Register Your Own Rating Service** to register the location of your RAT file on your server.
- c. Select Maintain PICS Label Entries for Other Web Sites to view, add, modify, or delete the entries that associate specific documents or pages with your rating labels.

# **Editing the PICS configuration file manually**

The Web server requires the Platform for Internet Content Selection (PICS) configuration file to be in the same directory as the Web server configuration file. The Web server configuration file is in the etc/httpd.conf path by default. The Web server requires the PICS configuration file name to be ics pics.conf.

The configuration file consists of a list of paragraphs. There are three types of paragraphs.

### LabelsFor

Specifies the ratings given by a particular rating service for documents on a given Web server. For example, one LabelsFor paragraph could cover ratings according to the RSAC rating system for documents on the local server, while another paragraph could cover ratings according to the Best rating system for documents on the local server.

### DefineService

Lists local label files associated with a third-party rating service.

## DefineLBService

Lists local label files associated with your own label bureau or rating service.

**Note:** The PICS configuration file associates Web documents with files containing labels. The labels themselves are stored in separate files, not in the PICS configuration file.

## Platform for Internet Content Selection configuration file syntax

### LabelsFor:

The first line of the paragraph consists of the keyword LabelsFor, the name of the server on which the rated documents are found, the name of the rating service,

and an opening brace. The body of the paragraph specifies labels for sets of documents. Each paragraph ends with a closing brace.

```
LabelsFor servername servicename {
    /WebPath1/document1 /path/LabelFile1
    /WebPath2/document2 /path/LabelFile2
    ...and so on...
}

servername
```

This can be the keyword LOCAL to indicate documents on this server, or it can be a full URL if documents on remote servers are being rated. Only servers acting as label bureaus (rating services) will need to use a hostname other than LOCAL. When your server is providing labels for the documents it hosts, you should always use the keyword LOCAL for the hostname. Note that you must specify the protocol and hostname without a trailing slash; thus, http://www.xyz.com is acceptable as a hostname on a LabelsFor line, but http://www.xyz.com/ is not.

### servicename

The full URL where clients will send their label requests.

### /WebPath/document

The Web path and name of the document being rated. This is the path a Web client would use when requesting the document. For example, if the Naughty/Image1.gif was on the server www.rated.xyz.com, then a Web client would request http://www.rated.xyz.com/Naughty/Image1.gif.

**Note:** You can use wildcard characters (\*) to rate multiple documents at once. See "Using wildcards in the Platform for Internet Content Selection configuration file" on page 311.

## /path/LabelFile

The fully qualified name of the label file in your file system.

You cannot use wildcard characters in file names.

A special keyword, NOTLABELED, can be used in place of a label file name. This indicates that the given file(s) cannot be labeled; it serves as a shorthand way of creating a label file that contains a "not-rated" label. In the example above, a not-rated error message will be returned to any clients who request a rating for the file /Unknown.html.

For example, an actual LabelsFor paragraph might look like this:

```
LabelsFor LOCAL http://www.rsac.org/ratingsv01.html {
   /Naughty/Imagel.gif /usr/lpp/internet/server_root/labels/AdultsOnly.lbl
   /Clean/*.html /usr/lpp/internet/server_root/labels/AllAges.lbl
   /Unknown.html NOTLABELED
}
```

### DefineService:

The first line of the paragraph consists of the keyword DefineService, the rating service URL, the quoted name of the rating service, the location and name of the service's RAT file, and an opening brace. The body of the paragraph lists the label files associated with this service, specifying each one with the keyword LABELFILE. Each paragraph ends with a closing brace.

```
DefineService servicename "name-of-service" ratingfile {
    LABELFILE /path/LabelFile1 "description"
    LABELFILE /path/LabelFile2 "description"
    ...and so on...
}
```

servicename

The name (URL) of the rating service.

name-of-service

The name (text) of the rating service, in quotes.

ratingfile

The fully qualified name of the service's RAT file in your file system.

/path/LabelFile

The fully qualified name of the label file in your file system.

description

A text description of the label, in quotes.

For example, an actual DefineService paragraph might look like this:

```
DefineService http://www.abc.org/rate.html "The ABC's of Ratings" d:\www\pics\rat\abc.rat {
   LABELFILE /usr/lpp/internet/server_root/AdultsOnly.lbl "rated XXX"
   LABELFILE /usr/lpp/internet/server_root/AllAges.lbl "rated GGG"
```

**Note:** In this example the DefineService statement ending with the left brace appears on two lines for printing purposes. This statement appears on one line in the Platform for Internet Content Selection (PICS) configuration file.

### **DefineLBService:**

This paragraph has the same syntax and format as the DefineService paragraph. The only difference is that it uses the DefineLBService keyword. The RAT file and labels that it lists are for your own label bureau and rating service.

# Using wildcards in the Platform for Internet Content Selection configuration file

You can use an asterisk (\*) as a wildcard only in the LabelsFor paragraphs of the PICS configuration file. When using wildcards, remember that the order of entries within a paragraph is important. For each paragraph, the HTTP Server breaks the list of rated documents into two parts: those that contain wildcards, and those that do not contain wildcards.

- When the server looks for labels for a document, it will first try to find the document in the "no-wildcards" list. Order is **unimportant** here. Without wildcards, each entry in the list refers to exactly one document.
- If the server cannot find a match in the "no-wildcards" list, it will try to match the document name against the entries that contain wildcards. Order is **important** here. The server tries to match the requested document against the wildcard entries in the order in which they appear in the configuration file and will use the first entry that matches.

For example, if you want an entry that gives /\* as the WebPath/document, serving as a catchall for documents that don't have another rating, then make this the last entry in the paragraph.

# Chapter 15. Retrieving Lightweight Directory Access Protocol information

| Querying the LDAP server            |  |  | 313 | Using LDAP to protect files                      |
|-------------------------------------|--|--|-----|--------------------------------------------------|
| LDAP search filters                 |  |  | 313 | Determining why the Web server cannot            |
| Examples of LDAP search filters     |  |  | 313 | establish a connection to or bind to Lightweight |
| Configuring LDAP on the HTTP Server |  |  | 314 | Directory Access Protocol                        |

# Querying the LDAP server

## LDAP search filters

LDAP accesses the X.500 directory through the use of human readable strings. When these query strings are passed to the LDAP server, the server returns the distinguished name of the entry.

LDAP entries are typed, or classified, by an ObjectClass attribute to simplify searches. For example, you could search an LDAP directory whose objectclass=acl to locate all entries that are access control lists.

A search filter for an LDAP entry has the following structure:

- Filters must begin and end with parentheses. See the following examples which show the placement of parentheses in complex queries.
- Filters may contain the following Boolean comparisons:
  - & Boolean AND
  - | Boolean OR
  - ! Boolean NOT
- Depending on the object lass, an attribute name may be required.
- · Filters may contain the following equality expressions
  - = equal to
  - − ~= approximately equal to
  - >= greater
  - <= less
- Filters must contain the value of the attribute to search on. This may contain wildcards.

For more information on LDAP search filters, see RFC 1960.

# **Examples of LDAP search filters**

### (cn=Joe Smith)

searches the directory service for the common name of Joe Smith. Possible matches are:

Joe Smith

## (!(cn=Jane Doe))

queries the directory service for entries whose common name is not Jane Doe. Possible matches are:

Joe Schmoe Adam Fosset any name other than Jane Doe

## **Lightweight Directory Access Protocol**

## (&(objectClass=acl)(sn=Johnson))

queries all acl entries matching a surname of Johnson. Possible matches

Peter Johnson Davey Johnson

## (o=univ\*of\*carolin\*)

queries the organization attribute. Possible matches are:

University of North Carolina Chapel Hill University of South Carolina

Note: LDAP can return more than one entry. However, the Web server will not authenticate when multiple entries are returned. If the University of North Carolina and the University of South Carolina were included in the directory queried by this example, both would be returned, and the authentication would fail. The search filter must be altered.

# Configuring LDAP on the HTTP Server

### **Current limitations:**

- If the LDAP server does not allow writing via the LDAP client API (as in the case of the Lotus Notes server), the HTTP Server cannot store configuration information using the ldapadd command in the LDAP client toolkit.
- There is a known problem with storing and retrieving configuration information on the Telstra server.

# Using LDAP to protect files

This section will show you how to protect files or directories using user or group information on an LDAP server.

- 1. From the server Front Page, click Configuration and Administration Forms.
- 2. Click Access Control, then Document Protection.
- 3. Fill in the following fields:
  - URI request template URI template of files or directories to protect. Wildcard is accepted.
  - Select the position in the list.
  - Select whether you want the protection made in-line or as a named protection.
  - To share access control on an external shared LDAP server, select the Named LDAP setup option.

Select the existing LDAP setup from the list or select Create a new LDAP setup...

- Optionally, enter the IP address or host name of the requesting machine.
- 4. Click **Submit** to continue, or **Reset** to clear the form.
- 5. To create a new LDAP connection, you must provide information about the LDAP server being used. This creates an LDAPInfo directive. See "LDAPInfo -Define an external LDAP server" on page 524 for more information on this directive.

Enter the following general LDAP settings:

- LDAP Setup Name name of the LDAP server label associated with a group of LDAP parameters. For example, PrimaryLdapServer
- Protection Realm name of the protected area as seen by the requesting client. For example, Administrator Access

## **Lightweight Directory Access Protocol**

- Permissions enter the names of the users or groups which have read, write, or delete permissions. The name or group must be a valid distinguished name. For example, *cn=group1*, *o=IBM*, *c=US*
- Host Name hostname of the LDAP server. For example, *ldap.ibm.com*
- Connect via transport method used. Values include TCP or SSL
- Port Number optional port number on which the LDAP server is listening. The default for TCP connections is 389 and 636 for SSL
- Key file name file name of the key file database. This is required if you are using SSL.
- · Key Label name of the certificate label the Webserver uses to authenticate with the LDAP server. This label is required if using SSL as the transport. For example, My Server's Certificate
- 6. Enter the Web server connection information:
  - Server Authentication Type specify the method for authenticating the Web server to the LDAP server. Possibilities are:
    - None if the LDAP server does not require the Web server to authenticate.
    - Basic the HTTP Server must provide a userid and password to access the information on the LDAP server. The Web server's distinguished name is used as the userid, and the password stored in the stash file is the password.
  - Server's Distinguished Name distinguished name of the Web server. This name is used as the username when accessing an LDAP server using Basic authentication.
  - Server Password password for the server to log on to the LDAP server. This is required only if Server Authentication type is Basic. The password will be encrypted and stored in a stash file named in the ServerPasswordStashFile subdirective.
- 7. Enter client connection information:
  - User Authentication Type authentication type for connections made by the client
  - User Search Base starting point for the LDAP server to search user names
  - User Name Filter filter used to convert the username as input by the user to a search filter for an LDAP entry. The default is "( &(objectclass=person) (cn=%v1\* %v2\*)) " where %v1 and %v2 are the words typed by the user.

For example, if the user types "Pa Kel", the resulting search filter would be "(cn=Pa\* Kel\*)". Search filter syntax is described in "LDAP search filters" on page 313.

However, because the Web server cannot differentiate between multiple returned entries, authentication fails when the LDAP server returns more than one entry. For example, if there are entries (cn=Paul Kelsey) AND (cn=Paula Kelly) using the search filter above, the authentication will fail. You must modify your search filter.

- User Name field separator specify the set of characters used to delimit the users data. The default characters are the space, comma, and the tab (\t) character.
- User Certificate Filter converts the information in the client certificate passed over SSL to a search filter for an LDAP entry. The default is

## **Lightweight Directory Access Protocol**

"(|&(objectclass=person)(cn=%v1)(ou=%v2)(o=%v3)(c=%v4))". SSL certificates include the following fields, all of which can be converted to a search filter:

| Certificate field   | Variable |
|---------------------|----------|
| common name         | %v1      |
| organizational unit | %v2      |
| organization        | %v3      |
| country             | %v4      |
| locality            | %v5      |
| state or country    | %v6      |
| serial number       | \%v7     |

Note: When the search filter is generated, the values in the fields are placed into the matching variable fields (%v1, %v2). The following table shows the conversion:

Table 3. User Certificate Filter conversion

| Certificate:    | cn=Road Runner<br>o=Acme Inc<br>c=US |
|-----------------|--------------------------------------|
| Filter          | (cn=%v1, o=%v3, c=%v4)               |
| Resulting Query | (cn=RoadRunner, o=Acme, Inc, c=US)   |

- Group Search Base starting point for the LDAP server to search for group entries
- · Group Name Filter filter LDAP uses to search for group names. The default is (|(objectclass=groupOfNames)(objectclass=groupOfUniqueNames)
- Group Member Attributes specify the names of the +attributes which contain group member information. More than one attribute may be used to contain member information. The default attributes are member and uniqueMember.
- 8. Enter timeout settings:
  - Search Time-out time limit an LDAP server is given to complete a search
  - Cache Time-out amount of time a response returned from the LDAP server remains valid
  - Idle Connection Time-out time limit before an idle LDAP server connection is closed due to inactivity
  - · Connection retry interval when a connection must be reestablished because of a down server, this is the time the Web server waits before attempting to reconnect
- 9. Click **Submit** to continue or **Reset** to clear the form.

**Note:** If you are using SSL client certificates in order to do authentication with LDAP, see "Creating protection setups for Secure Sockets Layer (SSL) client authentication" on page 174 for more information.

# Determining why the Web server cannot establish a connection to or bind to Lightweight Directory Access **Protocol**

Under certain conditions, such as security violations, the Web server is unable to give an explanation of why it cannot establish a connection to or bind to the LDAP server. You may be able to diagnose the problem by adding the following statement to the Web server httpd.envvars file: LDAP DEBUG=65535

The statement causes the z/OS LDAP client code to write messages to standard error. Be sure to code the DD statement for standard error so that you capture the messages. If you have one of the Web server tracing options turned on, the messages from the LDAP client code intersperse with the Web server trace messages.

The messages from the LDAP client code are undocumented because they are internal to the LDAP client code. However, you can find the messages helpful. The LDAP server does not have to reside on a z/OS machine for the LDAP client code to capture the messages.

# Chapter 16. Running your server as a proxy

| Web Traffic Express proxy features 319         | Setting up a forward proxy server 321           |
|------------------------------------------------|-------------------------------------------------|
| Definitions                                    | Setting up a reverse or hidden proxy server 322 |
| Setting up your proxy server                   | Client authentication for a proxy server 323    |
| Guidelines for the IBM Web Traffic Express for | Turning off your proxy server                   |
| Multiplatforms User's Guide                    | Understanding the CACHEAGT program 324          |
| Setting up logging for your proxy server 321   |                                                 |

# Web Traffic Express proxy features

The HTTP Server includes the proxy, caching, and filtering features of IBM Web Traffic Express.

With these features, your server can act as a proxy, and retrieve Internet data from multiple servers. With the optional caching features, you can manage its caching functions to optimize server performance and minimize user response time. You can also filter the content you serve using Platform for Internet Content Selection (PICS) labels.

Web Traffic Express is also a socks-enabled proxy. It includes a flexible-client SOCKS feature that allows requests for specific IP addresses to go directly to the destination server instead of routing them through a SOCKS server.

## **Definitions**

This section defines the main terms used when working with proxy servers.

### proxy server

A server that accepts requests from clients (usually browsers, but possibly servers) and forwards these requests to servers. The proxy server can cache files that it receives from destination servers. The proxy server can then return these cached files to clients on subsequent requests, without requesting the files from the destination servers again.

### origin server

The Web server that holds the original copy of the resource.

### content server

Another term for origin server.

### destination server

Another term for origin server.

### firewall

A functional unit that protects and controls the connection of one network to other networks. The firewall prevents unwanted or unauthorized communication traffic from entering the protected network and allows only selected communication traffic to leave the protected network. The firewall can contain a proxy server.

### socks server

A circuit-level proxy server which establishes a connection from a client to an application, and then forwards the data in both directions without further interference. This activity is not a function of Web proxy servers, but special purpose hardware and software.

## forward proxy server

A proxy server configuration that requires users to define the proxy server in the users' browsers. An organization for a specific group of people usually sets up this type of proxy to handle requests on behalf of those people.

### reverse proxy server

A proxy server configuration transparent to users because the users do not configure their browsers to point to the proxy.

### hidden proxy server

Another term for reverse proxy server.

### Secure Sockets Layer (SSL) tunneling

A proxy server forwards an SSL request to a destination server without decrypting the request. The tunneling proxy server only understands the destination server address and port number. The proxy server does not need SSL configured. Only the destination server needs to support SSL and decrypt requests. HTTPS requests come into the proxy server non-SSL port, which is port 80, by default. The proxy server redirects the requests to the destination server SSL port, usually set to 443. The SSL tunneling proxy server must have the CONNECT method set on the Enable directive. Most filtering by the proxy server becomes impossible when using tunneling. For example, virus screening is not possible. Filtering based on the URL or header fields also becomes impossible because the proxy server with SSL tunneling enabled does not decrypt this information. SSL tunneling only works for a forward proxy.

For a reverse proxy, you can implement an alternative to SSL tunneling. In this case the SSL connection only occurs between the browser and the proxy server. The connection between the proxy server and the origin server is non-SSL. The reverse proxy decrypts the information and passes it to the origin server. Use this implementation when the origin server lacks SSL capability and needs the proxy server to provide secure connections across the Internet or an intranet.

# Setting up your proxy server

Use the following resources to set up your proxy server:

- Proxy server configuration directives described in "Proxy server settings Configure the Web server as a proxy server" on page 573.
- *IBM Web Traffic Express for Multiplatforms User's Guide.* You can access this book on the Web site at URL:
  - http://www.elink.ibmlink.ibm.com/public/applications/publications/cgibin/pbi.cgi
- Topics in this chapter.

You can perform most proxy services with the base HTTP Server without using IBM Web Traffic Express, which is implemented with the Jav\_dll.so module. Consider which features you need, because extra features use extra processor cycles in your server.

The ServerInit directive (Jav\_dll.so:Javelin\_init) enables the cache agent. If you set the AutoCacheRefresh directive to 0n, the cache agent automatically scans the CacheRoot directory at midnight to perform garbage collection, remove expired files, and refresh the cached files. You can also run the CACHEAGT program

manually from the z/OS UNIX System Services command line at any time. ServerInit also enables PICS filtering and Socks services and uses the javelin.conf and socks.conf configuration files.

The PreExit directive (Jav\_dll.so:Javelin\_preFilter), together with the ServerInit directive, enables PICS filtering. The Service directive (Jav\_dll.so:doGC) enables garbage collection, so that you can submit the HTTP request http:// </br/>
<hostname:port>/cgi-bin/dogc.icapi at any time. If you do not need these services, you can omit these directives and the Enable ICSERRORLOG directive (Jav\_dll.so:Javelin\_errorLog).

# **Guidelines for the** *IBM Web Traffic Express for Multiplatforms User's Guide*

Use the following guidelines when referring to the *IBM Web Traffic Express for Multiplatforms User's Guide*:

- In general, use the examples for the AIX operating system.
- Skip the installation instructions. Web Traffic Express features automatically install when you install the HTTP Server.
- Use the instructions in the Configuration Quick Start chapter to enable basic proxy and caching functions and to set up a secure connection.

**Note:** By default the proxy function is disabled.

- Use the instructions in the remainder of the book to:
  - Manage the cache functions
  - Complete the automatic cache refresh configuration and start the cache agent
  - Configure PICS-based filtering
  - Complete the flexible-client SOCKS configuration
  - Set up SSL-tunneling
  - Customize header information
  - Use the Server Activity Monitor to review server activity and tune the server

If you have configured your proxy server as a forward proxy, your users need to configure their browsers to direct their requests to the proxy.

# Setting up logging for your proxy server

You can optionally set up the following logging directives:

- ProxyAccessLog path
- CacheAccessLog path

where *path* can represent a full path or relative path. For more information on these directives, see "Proxy server settings — Configure the Web server as a proxy server" on page 573.

# Setting up a forward proxy server

For a forward proxy, users must explicitly configure their browsers to direct their requests to the proxy server.

Set the following Proxy directives in the httpd.conf file for each protocol that you want to establish a proxy. You can set up your Proxy directives so that your Web server acts only as a proxy server, or as both a proxy server and an origin server. However, consider the security and control implications of mixing the two

capabilities in the same Web server. When the Web server acts as a forward proxy server, the protocol specified in the browser is the same as the protocol that the origin server requires. However, for those requests in which the Web server acts as an origin server, you must specify HTTP as the protocol. Note that the Proxy directive takes only one argument when you define a forward proxy. You set the directive in the httpd.conf file.

### HTTP protocol

Proxy http:\*

### FTP protocol

proxy ftp:\*

When you access an FTP server through a proxy, use the following syntax for the URL:

ftp://[user ID[:password]@]host[:port]/path/file

Square brackets indicate optional parameters. Supply a user ID and password in the request if the FTP server requires a user ID and password.

### Gopher protocol

Proxy gopher:\*

### SSL protocol with SSL tunneling

Proxy \*: SSL port number Enable CONNECT

For more information on the use of the Enable directive with the CONNECT method, see "Methods - Set method acceptance" on page 562.

# Setting up a reverse or hidden proxy server

Users do not define their browsers to point to the proxy as they would in a forward proxy. The proxy is hidden from users. You can set up your Proxy directives so that your Web server acts only as a proxy server, or as both a proxy server and an origin server. However, consider the security and control implications of mixing the two capabilities in the same Web server. SSL or non-SSL requests can come into the proxy. The protocol specified in the browser is always HTTP, even if the Web server forwards the request to an origin server that is not an HTTP server. Note that the Proxy directive takes two arguments when you define a reverse proxy. You set the directive in the httpd.conf file. The format of the directive follows:

Proxy request-template URL/\*

### where:

request-template

Represents a URI that you want your server to accept and to which you want the server to respond. You can use an asterisk as a wild card in the template.

URL Represents the address of the origin server that responds to the proxy request. It includes the protocol, followed by the host name or the IP address, and then the request. Specify the protocol as HTTP.

> **Note:** When you specify an FTP server on *URL*, use the following syntax: ftp://[user ID[:password]@]host[:port]/\*

Square brackets indicate optional parameters. Supply a user ID and password if the FTP server requires a user ID and password.

## **Examples:**

• Proxy \* http://www.content.com:6780/\*

In this case, the Web server only acts as a proxy, so it forwards all requests to the origin server.

Proxy /XYZ/\* http://www.destination.com/\*

Since the Web server acts as a proxy for all URIs that start with /XYZ/, it forwards all requests that match the template to the origin server. For all other requests the Web server acts as an origin server.

• Proxy /abc/\* ftp://user1:fred@www.ftpa.com/\*

Since the Web server acts as a proxy for all URIs that start with /abc/, it forwards all requests that match the template to the FTP server. In this example the FTP server requires a user ID and password. Therefore, you supply a user ID and password as part of the URL on the Proxy directive. For all other requests the Web server acts as an origin server.

# Client authentication for a proxy server

If you implement authentication for a forward proxy, both the forward proxy and the origin server can request client authentication separately. The forward proxy returns a 407 response requesting authentication for the proxy server, while the origin server returns a 401 response requesting authentication for the origin server. The client normally returns a Proxy-Authorization header for the 407 response and an Authorization header for the 401 response.

If you implement authentication for a reverse proxy, only the reverse proxy can implement client authentication, not the origin server. The reverse proxy returns a 401 response requesting authentication for the proxy server. The client returns an Authorization header. Under normal circumstances, the reverse proxy does not forward the Authorization header to the origin server. If the origin server also requests client authentication, the origin server returns a 401 response. Because both the reverse proxy server and origin server send a 401 response to the client, there is a conflict, and authentication fails.

# Turning off your proxy server

I

ı

I

If you do not need enhanced proxy services, turn them off by commenting out the following directives in your Web server configuration file:

ServerInit /usr/lpp/internet/bin/Jav\_dll.so:Javelin\_init Service /cgi-bin/dogc.icapi /usr/lpp/internet/bin/Jav\_dll.so:doGC PreExit /usr/lpp/internet/bin/Jav\_dll.so:Javelin\_preFilter Enable ICSERRORLOG /usr/lpp/internet/bin/Jav\_dll.so:Javelin\_errorLog

See "Web Traffic Express proxy features" on page 319 for information on enhanced proxy services.

If you do not need basic proxy services, comment out the following directives:

- ProxyAccessLog
- CacheAccessLog
- Proxy

- http\_proxy
  - ftp\_proxy
  - gopher\_proxy

# Understanding the CACHEAGT program

The Web server's proxy caching program is CACHEAGT. This program is located in the install-path/bin directory. The Web server automatically runs the CACHEAGT program at midnight if you enable enhanced proxy capability and you set the AutoCacheRefresh directive to On in the javelin.conf file. The CACHEAGT program reads the CacheAccessLog file to refresh the contents of the proxy cache.

If you do not use the caching feature of the proxy, the CACHEAGT program does nothing while it runs. Prevent the Web server from launching this program by coding the following in the javelin.conf file:

AutoCacheRefresh Off

You can run the CACHEAGT program manually from the z/OS UNIX System Services command line. For information on the cacheagt command, see "cacheagt command" on page 403.

The CACHEAGT program reads the Web server httpd.conf file and looks for the following directives:

- Hostname
- Port
- ServerRoot
- ErrorLog
- CacheAccessLog
- Caching with the directive set to On

Missing or incorrect values can cause the CACHEAGT program to give incorrect output.

The CACHEAGT program uses the following configuration files:

- Proxy configuration file:
  - /path/javelin.conf
- Socks configuration file:

/path/socks.conf

Web server configuration file:

/path/httpd.conf

where path must be the same for all three files. The configuration file names must equal the names specified. If you have already named these configuration files something else, you can create a link between the file names you use and the file names required by the CACHEAGT program. For information on links, see z/OS UNIX System Services User's Guide. To access this book on the Web, go to the z/OS Book Server Web site at: http://www.ibm.com/servers/eserver/zseries/zos/ bkserv/.

The CACHEAGT program uses the following log files, where path must be the same for all three files.

Web server error log:

/path/http-errors

You define the error log on the ErrorLog directive.

Proxy cache log:

/path/httpd-cache

You define the cache log on the CacheAccesslog directive.

CACHEAGT error log:

/path/cacheAgent-errors

The CACHEAGT program creates the CACHEAGT error log in the same directory as the httpd-errors file.

The CACHEAGT program creates the following files:

•

```
install pathserver root/pub/reports/javelin/cacheagt.html
```

The cacheagt.html file contains a cache report for you to view.

•

```
install pathserver root/pub/reports/javelin/hitsfile.txt
```

where *server\_root* represents the path specified on the ServerRoot directive in the httpd.conf file.

### Tracelog directive

The CACHEAGT program uses the tracelog directive to log status messages as an alternative to writing messages to standard error. The directive takes effect when encountered by the CACHEAGT program. Therefore, put the tracelog at the beginning of the javelin.conf file. If you use the command line version of the program with the -vv flag, the program writes additional messages to the log, when tracelog is set.

### Syntax:

tracelog /path/file

### Initial configuration file setting:

None

### Program default setting:

None

### Example:

tracelog /usr/lpp/internet/logs/cacheagt.log

# **Proxy server**

# Chapter 17. Running your server with multiple IP addresses or virtual hosts

| Requirements for using multiple IP addresses or | Welcome pages.  |  |  |  |  |  | . 328 |
|-------------------------------------------------|-----------------|--|--|--|--|--|-------|
| virtual hosts                                   | Mapping rules . |  |  |  |  |  | . 328 |
| Multiple IP addresses                           | Access Control. |  |  |  |  |  | . 329 |
| Virtual hosts                                   |                 |  |  |  |  |  |       |
| Setting up your Web server to use multiple IP   |                 |  |  |  |  |  |       |
| addresses or virtual hosts                      |                 |  |  |  |  |  |       |
|                                                 |                 |  |  |  |  |  |       |

# Requirements for using multiple IP addresses or virtual hosts

You may want to use one Web server to provide Web sites for multiple customers. For example, you might have two customers (customerA and customerB), both of whom want to make information about their companies available on the Web. You might want to put both Web sites on the same machine if the expected number of requests for the information is not great enough to justify a separate machine for each customer.

With the HTTP Server, you can use multiple IP addresses, virtual hosts, or both to provide multiple Web sites on one server.

# Multiple IP addresses

To use multiple IP addresses, your server must be installed on a machine with multiple network connections.

If you have only one network connection and run two instances of the server on the same machine, then only one server has the benefit of using the default port number. Requests to the other server would have to include a port number.

If your machine has two network connections, you can run just one instance of the server and assign each customer to a different IP address. For each IP address you would define a different host name. So customerA could be www.customerA.com on IP address 9.67.106.79 and customerB could be www.customerB.org on IP address 9.83.100.45. You could then configure the server to serve a different set of information depending on the IP address the request comes in on. Because the server can accept requests from the default port of each network connection, requests to either host name would not require a port number.

If your server has multiple IP addresses, you can associate a specific Secure Sockets Layer (SSL) key database label with each individual IP address. For more information, see "SSL support for multiple IP addresses" on page 66.

## Virtual hosts

With virtual hosts, no additional hardware is required, and you can save IP addresses. However, clients must support HTTP 1.1 or HTTP 1.0 with 1.1 Extensions.

With virtual hosts, you can run just one instance of the server and assign each customer to a different host. In the domain name server, you define your hosts and associate them with the IP address of your server. You can then configure the server to serve a different set of information depending on the host for which the request is made. Requests do not require a port number.

### Multiple IP addresses or virtual hosts

To take advantage of SSL support for multiple IP addresses (multiple virtual hosts), you must assign each host name a different IP address and then define a specific key database label for each IP address. For more information, see "SSL support for multiple IP addresses" on page 66.

# Setting up your Web server to use multiple IP addresses or virtual hosts

Setting up your Web server to use multiple IP addresses or virtual hosts is very similar. For multiple IP addresses, you'll need to specify the IP address a request comes in on and for virtual hosts, you'll need to specify the host name for which a request is made.

You configure the server to serve different information for each customer by indicating that certain parts of your configuration apply only to requests coming in on certain addresses or for certain hosts. You can configure three key parts of your server so that requests are processed differently based on the IP address they come in on or the host name in the URL.

- Welcome pages
- Mapping rules
- · Access control

# Welcome pages

You can specify a different set of file names to use as welcome pages depending on the address a request comes in on or the host name in the URL. The file names you define as welcome pages determine how the server responds to requests that do not contain a file name.

For example, you might want to specify that homeA.html is a welcome page only for requests received on 9.67.106.79 or for hostA, and homeB.html is a welcome page only for requests received on an address 9.83.100.45 or for hostB.

From the Configuration and Administration forms page, you can configure your list of welcome pages by clicking on Initial Page. From the Initial Page form, click the help icon for information on defining welcome pages and how to associate a welcome page file name with an IP address or a host name.

Alternatively, if you are editing the configuration file, you can add an IP-address or hostname at the end of a Welcome directive to associate a welcome page file name with an IP address or a host name. For details, see the description of the Welcome directive in "Directories and Welcome Page - Set viewing options" on page 496.

# Mapping rules

You can specify a different set of mapping rules for the server to use depending on the address a request comes in on or the host name in a URL. Mapping rules map a request to a physical file on the server and determine whether the server processes a request.

For example, you might want to specify that a request beginning /cgi-bin/ received on address 9.67.106.79 or for hostA is mapped to the /customerA/cgi/ directory, and the same request received on 9.83.100.45 or for hostB is mapped to the /customerB/cgi/ directory.

### Multiple IP addresses or virtual hosts

From the Configuration and Administration forms page, you can configure your mapping rules by clicking on **Request Routing**. From the Request Routing form, click the help icon for information on how to use mapping rules and how to associate a mapping rule with an IP address or a host name.

Alternatively, if you are editing the configuration file, you can add an *IP-address* or *hostname* at the end of Exec, Fail, Map, Pass, and Redirect directives to associate the directive with an IP address or a host name. For details, see the description of these directives in "Resource mapping - Redirect URLs" on page 584.

## **Access Control**

You can activate different protection rules for a request based on the address the request comes in on or the host name in a URL. Protection rules are defined in protection setups and determine how your server controls access to files and programs.

For example, you might want to specify that a request beginning /cgi-bin/ received on address 9.67.106.79 or for hostA is protected by the rules in a protection setup named PROT-A and the same request received on 9.83.100.45 or for hostB is protected by the rules in a protection setup named PROT-B.

From the Configuration and Administration forms page, you can configure how protection is activated by clicking on **Document Protection**. From the Document Protection form, click the help icon for information on protecting documents and how to associate protection with an IP address or a host name.

Alternatively, if you are editing the configuration file, you can add an *IP-address* or *hostname* at the end of DefProt and Protect directives to associate the directive with an IP address or a host name. For details, see the description of these directives in "Access control - Set up access control for the server" on page 465.

# Part 6. Programming

# **Chapter 18. Writing Common Gateway Interface programs**

| Overview of the CGI                               | Step 11. Compile the modules               |
|---------------------------------------------------|--------------------------------------------|
| CGI and dynamic documents                         | Hints and tips                             |
| Uses for CGI                                      | Forms and data processing                  |
| FastCGI support                                   | Creating HTML documents that reference CGI |
| Overview                                          | programs                                   |
| Updates to the Web server configuration file for  | Example                                    |
| FastCGI                                           | Sending information to the server          |
| Updates to the FastCGI configuration file 335     | Processing the information                 |
| DefaultUser directive                             | Parsing                                    |
| Local directive and subdirectives                 | Data manipulation                          |
| External directive and subdirectives 338          | Response generation                        |
| Installing Version 2.4 of the FastCGI Developer's | Returning output                           |
| Kit                                               | Protecting your programs                   |
| Step 1. Download the FastCGI Developer's          | Environment variables                      |
| Kit to your workstation                           | Processing standard search (ISINDEX)       |
| Step 2. Transfer the fcgi-2.4.0.tar.gz file to    | documents                                  |
| z/OS                                              | Passing SSL environment variables to a CGI |
| Step 3. Create an environment variable            | program                                    |
| named FCGI_ROOT 339                               | Creating CGI source                        |
| Step 4. Choose a method to install the            | Parsing Routines                           |
| FastCGI Developer's Kit                           | String Compare Reminders                   |
| Step 5. Run the sample script                     | Running CGI programs written in Java 350   |
| Step 6. Unzip the developer's kit 339             | Response generation                        |
| Step 7. Untar the developer's kit and             | CGI Examples                               |
| translate it from ASCII format to EBCDIC          | CGI C program                              |
| format                                            | Example (cgixmp)                           |
| Step 8. Set the compiler-specific environment     | CGI REXX program                           |
| variables                                         | Example                                    |
| Step 9. Change the os_unix.c program 340          | CGI shell script                           |
| Step 10. Set the #defines preprocessor            | Example                                    |
| statements                                        |                                            |

## Overview of the CGI

CGI is a standard, supported by almost all Web servers, that defines how information is exchanged between a Web server and an external program (CGI program). CGI programs are stored in the cgi-bin subdirectory.

CGI programs can be written in any language supported by the operating system on which the server is run. The language can be a programming language, like C++, or it can be a scripting language, like Perl or REXX. The HTTP Server also supports CGI programs written in the Java<sup>™</sup> language. Programs written in programming languages need to be compiled, and typically run faster than uncompiled programs. On the other hand, those written in scripting languages tend to be easier to write, maintain, and debug.

The functions and tasks that CGI programs can perform range from the simple to the very advanced. In general, those that perform the simple tasks are called **CGI scripts** (because they are not compiled). Those that perform more complex tasks are often called **gateway programs**. In this chapter, we refer to both types as **CGI programs**.

There are many uses for CGI programs. Basically, they are designed to handle **dynamic information**. Dynamic in this context refers to temporary information

that is created for a one-time use and not stored anywhere on the Web. This information may be a document, an e-mail message, or the results of a conversion program.

# CGI and dynamic documents

There are many types of files that exist on the Web. Primarily they fall into one of the following categories:

- Images
- · Multimedia
- Programs
- HTML documents

Servers break HTML documents into two distinct types:

- Static
- Dynamic

Static documents exist in source form on the Web server. Dynamic documents are created as temporary documents to satisfy a specific, individual request.

Consider the process of "serving" these two types of documents. Responding to requests for static documents is fairly simple. For example, Jill User accesses the Acme Web server to get information on the Pro-Expert gas grill. She clicks on Products, then on Grills, and finally on Pro-Expert. Each time Jill clicks on a link, the Web browser uses the URL attached to the link to request a specific document from the Web server and the server responds by sending a copy of the document to Jill's browser.

But, what if Jill then decides she wants to search through the information on the Acme Web server for all documents that contain information on Acme grills, such as news articles, press releases, price listings, and service agreements? This is a more difficult request to process. This is not a request for an existing document. Instead, it is a request for a dynamically generated list of documents that meet certain criteria. This is where CGI comes in.

## **Uses for CGI**

You can use a CGI program to parse the request, search through the documents on your Web server, and create a list with hypertext links to each of the documents that contain the specified word or string.

HTML allows you to access resources on the Internet using many protocols by specifying the protocol in the URL. One such protocol is mailto. If your HTML document includes a mailto link followed by an e-mail address, the link will result in a generic mail form.

What if you wanted your customers to provide specific information, such as how often they use the Web or how they heard about your company? Rather than using the generic mail form, you can create a form that asks these questions and more. You can then use a CGI program to interpret the information, include it in an e-mail message, and send it to the appropriate person.

CGI programs are not limited to processing search requests and e-mail. They can be used for a wide variety of purposes. Basically, anytime you want to take input from the browser and generate a response, you can use a CGI program. For example, many people are interested in how often people have visited their home page. A common way to track this is with a CGI program that counts the number of requests for this home page and displays the new total each time someone links to it.

**Note:** Be aware that using CGI to serve documents can significantly impact your server's performance. Serving a document using CGI can take as much as 10 times more resources than serving a static document.

# **FastCGI support**

## Overview

FastCGI is a way to combine the advantages of normal CGI programming with some of the performance benefits you get by using the GWAPI interface.

FastCGI is written by Open Market, Inc. and is an extension to normal Web server processing. FastCGI allows you to start applications in independent address spaces and to pass requests for these applications from the Web server to these processes. The communication is handled by the TCP/IP sockets interface or by a UNIX domain socket bind path in the HFS file system.

By default, FastCGI support in the Web server is disabled. To enable support, you need to define directives in the following configuration files:

- · Web server configuration file: httpd.conf
- FastCGI configuration file: lgw\_fcgi.conf

For instructions, see "Updates to the Web server configuration file for FastCGI" and "Updates to the FastCGI configuration file."

You must also download and install the Open Market toolkit. The FastCGI Developer's Kit, which includes the toolkit, sample applications, and information on FastCGI, can be found on the Open Market Web site at URL:

http://www.fastcgi.com/

For instructions on installing the Developer's Kit on z/OS, see "Installing Version 2.4 of the FastCGI Developer's Kit" on page 338.

# Updates to the Web server configuration file for FastCGI

Directives, their paths, and libraries that are essential for the operation of FastCGI support are:

ServerInit /usr/lpp/internet/bin/libfcgi.so:FCGIInit/etc/lgw\_fcgi.conf Service /fcgi-bin/\* /usr/lpp/internet/bin/libfcgi.so: FCGIDispatcher ServerTerm /usr/lpp/internet/bin/libfcgi.so:FCGIStop

### Note:

- 1. The ServerInit directive specifies the location of the FastCGI configuration file, lgw\_fcgi.conf.
- 2. The Service directive indicates the path of the FastCGI object library.
- 3. The ServerTerm directive stops the FastCGI process initialization if the Web server is restarted.

# Updates to the FastCGI configuration file

All FastCGI applications have to be registered in the lgw\_fcgi.conf file. An example of this file is in the /usr/lpp/internet/samples/config directory. All these

applications are started during server initialization so you must stop and restart the Web server to use updates made after initialization.

In general, FastCGI supports two types of applications:

### Local

The FastCGI task runs on the same system as the Web server. Communication is handled by using a dedicated TCP/IP socket or a BindPath in a character special HFS file.

#### External

The FastCGI task runs on a remote system. Communication can only be handled using a dedicated TCP/IP socket. Note that you need a Web server with FastCGI server support to control the startup and closedown of the application address spaces on the remote system.

You use Local and External directives to identify FastCGI applications in the lgw\_fcgi.conf file.

Note: You can use more than one Arg or Environ subdirective to pass multiple values. For all other subdirectives, the Web server uses only the last subdirective in the configuration file.

## DefaultUser directive

DefaultUser user name

Default user identity that the FastCGI will run under if you do not specify a user ID on the User subdirective of the Local directive.

Note: If you use the Bindpath option, the default user identity will be overriden with the propogated user ID.

## Local directive and subdirectives

The Local directive indicates that the FastCGI application is on the same workstation as the Web server and that the Web server will start and control the application. Subdirectives are:

**Exec** fully-specified path

Required. Name and path of the FastCGI application.

**Role** Responder | Authorizer

Required. Type of FastCGI application:

- Responder applications perform like a normal CGI program.
- Authorizer applications perform user authentication.

**URL** server URL

Required. The relative uniform resource location of the FastCGI application.

**BindPath** | **Port** Unix domain socket bind path | Port number Required. The path name of the file or the port number which will be used to communicate between the Web server and the FastCGI application.

If you use the Port subdirective, the request will run under the user ID that was specified on the User subdirective of the Local directive. If you specify a user ID on neither the User subdirective nor the DefaultUser directive, the request runs under the user ID of the server address space. If you do not specify a user ID on the User subdirective, but you do specify a user ID on DefaultUser, the request runs under the default user ID instead of the ID of the server address space.

If you use the BindPath subdirective, the authority of the thread that is handling the request will be propagated to the FastCGI address space. The request in the FastCGI will run under this propagated authority. The UserID subdirective in a Protection directive or a DefProt directive determines the ID and authority of the thread. However, if you do not define the ID on this UserID subdirective, the default user ID defined on the UserID directive determines the user ID and authority of the thread.

**Note:** The user ID specified on either the DefaultUser directive or the User subdirective of the Local directive determines the owner of the FastCGI address space. This user ID is not necessarily the same as the user ID under which the FastCGI request is run.

**Note:** The httpd.conf file contains the definitions for the UserID directive and the UserID subdirective. The FastCGI configuration file of lgw\_fcgi.conf contains the definition for the User subdirective.

**Note:** For Scalable Mode you must specify a BindPath (UNIX domain socket bind path). Port (port number) will not work in Scalable Mode.

## FCGI\_Listen\_Backlog

Optional. The maximum number of requests that can wait for service in the listen backlog. If the listen backlog has the maximum number of requests waiting, the Web server rejects the next request and writes the following message to the error log:

IMW0370E FastCGI error: failed to connect to FastCGI process, errno= 1128, errno2= 120d026b.

Default value: 5

**Program setting:** 5

Valid values: 0 through 50

**Minimum value for the maximum number of requests:** If the value on FCGI\_Listen\_Backlog subdirective is less than 0, the Web server sets the value to 0.

## Maximum value for the maximum number of requests:

If you specify bind path as the communication mechanism between the Web server and the FastCGI module, 50 is the maximum number of requests that can wait for service in the listen backlog. The maximum is 50 even if you specify a value greater than 50 on the FCGI\_Listen\_Backlog subdirective. If you specify a value of 0 through 50, the maximum is the value that you specify.

If you specify the port, as the communication mechanism between the HTTP Server and the FastCGI module, then the maximum value for the FCGI\_Listen\_Backlog is the lesser of one of the following values:

- the value on the FCGI\_Listen\_Backlog subdirective
- the installed TCP/IP maximum number of connections
- the value of the SOMAXCONN variable as defined in the sys/socket.h file.

Prior to APAR PQ77498, the maximum number of requests that can wait for service in the listen backlog was the same as setting the FCGI\_Listen\_Backlog subdirective to 5.

### **NumProcesses** *number*

Optional. The number of processes the Web server will create for the FastCGI application. The default is one.

### **NPH-Script** *flag*

Optional. Specifies that the FastCGI application will produce nonparsed header output.

## **Arg** command line argument

Optional. Allows the user to enter additional command line arguments to start the FastCGI application.

## **Environ** *environment\_variable=value*

Optional. Allows the user to set environment variables to pass to the FastCGI application at initialization.

### User userID

Optional. Identifies the userID of the FastCGI application.

The DefaultUser directive can be used to identify the userID of the FastCGI application if a User directive is not specified. The **User** subdirective overrides the DefaultUser directive

For more information on the options available for the Local directive, see the comments in the FastCGI configuration file: lgw\_fcgi.conf

## **External directive and subdirectives**

The External directive identifies a FastCGI application that resides on a remote workstation. Subdirectives are:

## **URL** server URL

Required. The relative uniform resource location of the FastCGI application.

### **Host** host name or IP address

Required. The host name or IP address of the workstation the Web server should connect to.

### Port port number

Required. The port number which will be used to communicate between the Web server and the FastCGI application.

### **Role** Responder | Authorizer

Required. Type of FastCGI application:

- Responder applications perform like a normal CGI program.
- Authorizer applications perform user authentication.

### NPH-Script flag

Optional. Indicates that the FastCGI application produces nonparsed header output.

For more information on the options available for the External directive, see the comments in the FastCGI configuration file: lgw\_fcgi.conf

# Installing Version 2.4 of the FastCGI Developer's Kit

The current implementation of the FastCGI Developer's Kit from Open Market, Inc., supports programs written in C/C++, Perl, and Java<sup> $^{\text{TM}}$ </sup>.

Note: You must modify the Perl and Java FastCGI implementations for use on z/OS. At the time of this writing, there were no ported versions available. This documentation only offers instructions on how to implement the C/C++ versions for the z/OS platform.

# Step 1. Download the FastCGI Developer's Kit to your workstation

Download the Developer's Kit from the Open Market Web site at: http://www.fastcgi.com/

The Developer's Kit is distributed as a UNIX compressed gzip file and requires the gzip utility to uncompress it into a .tar file. To download the gzip utility, go to the z/OS UNIX Tools and Toys Web page at:

http://www.ibm.com/servers/eserver/zseries/zos/unix/bpxa1ty2.html

Click **Ported Tools** to access the download page.

To install the gzip utility, use the installation instructions on the Web site. Make sure your REGION size is large enough to run the **make** command. A size of 2096128 in the TSO logon screen was used when testing this procedure. To unpack the gzip utility, issue the following command:

pax -o from=IS08859-1,to=IBM-1047 -rf gzip- $1_2_4$ .tar

**Hints and tips:** If you continue to use the same shell to build the FastCGI library after creating the gzip utility, the Makefile command fails. You see an error message regarding a file syntax error. The utility uses the c89 compiler command instead of cc. To eliminate this problem, either open another shell or export CC=cc and continue.

## Step 2. Transfer the fcgi-2.4.0.tar.gz file to z/OS

To copy the fcgi-2.4.0.tar.gz file from your workstation to the UNIX HFS file system on z/OS, you can use either binary FTP or PC file transfer.

## Step 3. Create an environment variable named FCGI\_ROOT

To create an environment variable named FCGI\_ROOT, issue the following command:

export FCGI ROOT= path for this directory

You must be in the \$FCGI\_ROOT directory for the following instructions to work.

## Step 4. Choose a method to install the FastCGI Developer's Kit

You can either run a sample script to install the FastCGI Developer's Kit, or type the instructions one at a time. To use the sample script, go to step 5. To type the instructions one at a time, go to step 6.

## Step 5. Run the sample script

Run the sample fcgi\_install.sh script:
cd \$FCGI\_ROOT
/usr/lpp/internet/samples/API/fcgi\_install.sh

Go to "Hints and tips" on page 341.

## Step 6. Unzip the developer's kit

To unzip the developer's kit, issue the following commands: cd \$FCGI\_ROOT gzip -d fcgi-2.4.0.tar.gz

# Step 7. Untar the developer's kit and translate it from ASCII format to EBCDIC format

The fcgi-2.4.0.tar tar file that is produced contains text files in ASCII format. UNIX System Services normally uses EBCDIC format. You must untar the file and translate the resulting files from the ASCII format to the EBCDIC format. You can do this using the pax command:

```
cd $FCGI_R00T
pax -o from=IS08859-1,to=IBM-1047 -rf fcgi-2.4.0.tar
```

## Step 8. Set the compiler-specific environment variables

To set the compiler-specific environment variables, issue the following commands:

```
export CFLAGS="-D_OPEN_THREADS -D_OE_SOCKETS -DNDEBUG"
export ld=c89
export _CC_CCMODE=1
export _C89_CCMODE=1
export CC=c89
export LD=c89
export LD=c89
export FCGI_PATH="$FCGI_ROOT/fcgi-2.4.0"
export DEFINES="-D_OPEN_THREADS -D_OE_SOCKETS -DNDEBUG"
export FCGI_CFLAGS="-Wc,dl1 -Wc,MAXMEM(*) -Wc,FLAG(I)"
export INCLUDES="-I$FCGI_PATH -I$FCGI_PATH/include"
```

## Step 9. Change the os\_unix.c program

To change the os\_unix.c program, issue the following commands:

```
cd $FCGI_PATH/libfcgi
ed -s os_unix.c <&lt;EOF
g/netinet\/tcp/s//xti/g
w
q
EOF
```

## Step 10. Set the #defines preprocessor statements

Set the #defines preprocessor statements in the fcgi\_config.h file by running the FastCGI configure script:

```
cd $FCGI_PATH
./configure -q
```

#### Step 11. Compile the modules

Do not run the Makefile program to compile the modules as the program does not work properly. Instead, compile the modules by issuing the following commands:

1. Compile the files and create the libfcgi.a library:

```
cd $FCGI_PATH/libfcgi
c89 -c -o ./fcgiapp.o $DEFINES $FCGI_CFLAGS $INCLUDES
   -I$FCGI_PATH/libfcgi $FCGI_PATH/libfcgi/fcgiapp.c
c89 -c -o ./fcgi_stdio.o $DEFINES $FCGI_CFLAGS
   $INCLUDES -I$FCGI_PATH/libfcgi
   $FCGI_PATH/libfcgi/fcgi_stdio.c
c89 -c -o ./os_unix.o $DEFINES $FCGI_CFLAGS $INCLUDES
   -I$FCGI_PATH/libfcgi $FCGI_PATH/libfcgi/os_unix.c
mkdir ./.libs
ar r ./.libs/libfcgi.a ./fcgiapp.o ./fcgi_stdio.o
   ./os_unix.o
```

2. Compile and link the cgi-fcgi program:

```
cd $FCGI_PATH/cgi-fcgi
c89 -c -o ./cgi-fcgi.o $DEFINES $FCGI_CFLAGS $INCLUDES
   -I$FCGI_PATH/cgi-fcgi -c
   $FCGI_PATH/cgi-fcgi/cgi-fcgi.c
c89 -o ./cgi-fcgi ./cgi-fcgi.o
   $FCGI_PATH/libfcgi/.libs/libfcgi.a
```

3. Compile and link the sample programs:

```
cd $FCGI PATH/examples
c89 -c -o ./authorizer.o $DEFINES $FCGI CFLAGS $INCLUDES
   -I$FCGI PATH/examples -c
  $FCGI_PATH/examples/authorizer.c
c89 -o ./authorizer ./authorizer.o
  $FCGI PATH/libfcgi/.libs/libfcgi.a
c89 -c -o ./echo-x.o $DEFINES $FCGI CFLAGS $INCLUDES
   -I$FCGI PATH/examples -c
  $FCGI PATH/examples/echo-x.c
c89 -o ./echo-x ./echo-x.o
  $FCGI PATH/libfcgi/.libs/libfcgi.a
c89 -c -o ./echo.o $DEFINES $FCGI CFLAGS $INCLUDES
  -IFCGI_PATH/examples -c
  $FCGI PATH/examples/echo.c
c89 -o ./echo ./echo.o
  $FCGI PATH/libfcgi/.libs/libfcgi.a
c89 -c -o ./log-dump.o $DEFINES $FCGI CFLAGS $INCLUDES
   -I$FCGI PATH/examples -c
  $FCGI PATH/examples/log-dump.c
c89 - o .7 \log - dump ./ \log - dump .o
  $FCGI PATH/libfcgi/.libs/libfcgi.a
c89 -c -o ./size.o $DEFINES $FCGI CFLAGS $INCLUDES
  -I$FCGI PATH/examples -c
  $FCGI PATH/examples/size.c
c89 -o ./size ./size.o
  $FCGI_PATH/libfcgi/.libs/libfcgi.a
c89 -c -o ./threaded.o $DEFINES $FCGI_CFLAGS $INCLUDES
  -I$FCGI PATH/examples -c
  $FCGI PATH/examples/threaded.c
c89 -o ./threaded ./threaded.o
  $FCGI_PATH/libfcgi/.libs/libfcgi.a
```

**Note:** Some of the commands appear on two lines for printing purposes. Enter each of these commands on one line.

# Hints and tips

If any of the previous steps report an error, correct the error and rerun the step.

If the return code for the sample script is anything other than zero, correct the problem and rerun the failing steps.

If the reported problem is in one of the compile steps, correct the problem, run the **make clean** command for the directory, and run the step again.

When you run the commands, you see the following messages. These messages are not errors:

```
trap: ./configure 1026: FSUM7327 signal number 13 not
    conventional
creating libtool
configure: WARNING: we do not know how to create
    joinable pthreads
trap: ./config.status 230: FSUM7327 signal number
    13 not conventional
config.status: creating Makefile
config.status: creating cgi-fcgi/Makefile
config.status: creating libfcgi/Makefile
config.status: creating libfcgi/Makefile
config.status: creating examples/Makefile
config.status: creating fcgi_config.h
ar: creating ./.libs/libfcgi.a
```

# Forms and data processing

The CGI process involves three players: the Web browser, the Web server, and the CGI program. The CGI Sample Test Case shown here is an HTML form that uses a CGI program to process the input. Let's assume that the Web browser has already requested and obtained this document.

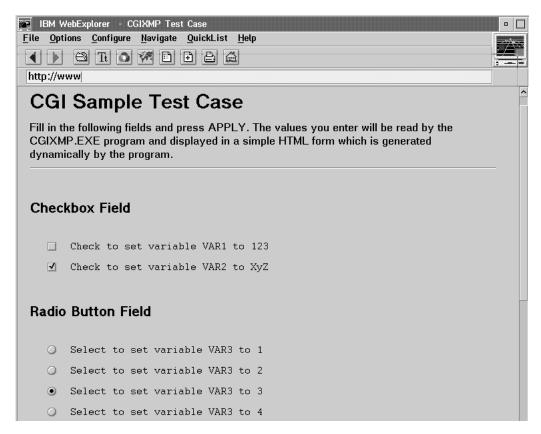

Figure 2. Sample Form, Page 1

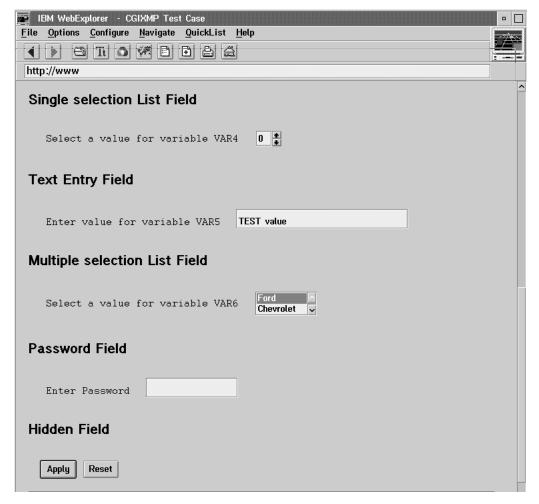

Figure 3. Sample Form, Page 2

The following sequence of events shows the roles played by the Web browser, Web server, and CGI program in processing this form:

- 1. The user fills out the form (clicks buttons or enters information in appropriate fields) and then clicks the Submit button.
- 2. The Web browser sends the data to the Web server in an encoded format. In our example, this data consists of responses the user entered on this form.
- 3. Upon receiving the data, the Web server converts the data to a format compliant with the CGI specification for input and sends it to the CGI program.
- 4. The CGI program decodes the data and processes it per its instruction.
- 5. The CGI program sends the response back to the Web server in a form that is compliant with the CGI specification for output.
- 6. The Web server interprets the response and forwards it to the Web browser.

# Creating HTML documents that reference CGI programs

CGI programs are referenced from within HTML documents. When you design the layout of your HTML document, keep in mind how a CGI program might affect the look of your document. Developing the CGI program along with the HTML document can help you avoid many design mistakes.

The following HTML source produces our CGI Sample Test Case shown in Figure 2 on page 342. It shows the use of the HTML <form> tag. This tag defines the form within the document and specifies both the HTTP method by which the data will be sent to the server (POST) and the URI of the CGI program that will process the data (/cgi-bin/cgixmp). The following HTML source also shows how to code various types of input fields that you can include in your HTML forms.

## Example

```
<HTML>
<HEAD>
<TITLE>CGIXMP Test Case</TITLE>
</HEAD>
<BODY>
<H1>CGI Sample Test Case</H1>
Fill in the following fields and press Submit.
The values you enter will
be read by the CGIXMP program and displayed in a simple \operatorname{HTML}
form which is generated dynamically by the program.
<form method=POST action="/cgi-bin/cgixmp">
<H3>Checkbox Field</H3>
<PRE>
<input type="checkbox" name="var1" value="123">
Check to set variable VAR1 to 123<BR>
<input type="checkbox" name="var2" value="XyZ" checked>
Check to set variable VAR2 to XyZ<BR>
</PRE>
<P>
<H3>Radio Button Field</H3>
<PRE>
<input type="radio" name="var3" value="1">
Select to set variable VAR3 to 1<BR>
<input type="radio" name="var3" value="2">
Select to set variable VAR3 to 2<BR>
<input type="radio" name="var3" value="3" checked>
Select to set variable VAR3 to 3<BR>
<input type="radio" name="var3" value="4">
Select to set variable VAR3 to 4<BR>
<P><H3>Single selection List Field</H3>
<P>
<PRE>
Select a value for variable VAR4 <select size=1 name="var4">
<option>0<option>1<option>2<option>3
<option>4<option>5</select>
</PRE>
<H3>Text Entry Field</H3>
<PRF>
Enter value for variable VAR5 <input type="text" name="var5"
size=20 maxlength=256 value="TEST value">
</PRE>
<H3>Multiple selection List Field</H3>
<P>
<PRE>
Select a value for variable VAR6
<select multiple size=2 name="var6">
<option>Ford<option>Chevrolet<option>Chrysler<option>
Ferrari<option>Porsche
</select>
```

# Sending information to the server

When a user fills out an HTML form or enters a phrase in a search field and clicks on the Submit button, the Web browser sends the request to the server in a format described as *URL-encoded*.

In URL-encoded information:

- The URL starts with the URL of the processing program.
- Attached data, such as name=value information from a form, is appended to the URL and preceded by a question mark.
- Fields are separated by an ampersand (&).
- Space are represented by a plus sign (+).
- Special characters, such as a period or slash, are represented by a percent sign (%) followed by the ASCII hexadecimal equivalent of the symbol.
- Multiple values for a field, such as check boxes, are sent as a string separated by an ampersand (&).

Upon receiving the data, the Web server converts it to a format compliant with the CGI input specification and passes it to the CGI program specified in the HTML document.

# Processing the information

Most CGI programs process the data they receive in the following three stages:

- Parsing
- Data manipulation
- · Response generation

#### **Parsing**

Parsing is the first stage of a CGI program. In this stage, the program takes the data in one or more of the possible formats (environment variables, command-line arguments, or standard input devices), breaks it into components, and decodes the information in the components.

For example, the following could be received using the environment variable QUERY\_STRING:

NAME=Eugene+T%2E+Fox&ADDR=etfox%40ibm.net&INTEREST=RCO

Parsing breaks the fields at the ampersands and decodes the ASCII hexadecimal characters. The results look like this:

NAME=Eugene T. Fox ADDR=etfox@ibm.net INTEREST=RCO

You can use the cgiparse command to automatically parse query strings, read and write CONTENT\_LENGTH characters, and count the number of form fields submitted. For a complete description of the cgiparse command, see "cgiparse command" on page 404. Also, see the sample code in "CGI Examples" on page

## Data manipulation

Data manipulation is the second stage of a CGI program. In this stage, the CGI program takes the parsed data and performs the appropriate action. For example, a CGI program designed to process an application form might:

- 1. Take the input from the parsing stage
- 2. Convert abbreviations into more meaningful information
- 3. Plug the information into an e-mail template
- 4. Call the sendmail program
- 5. Send the filled-in template to a specified e-mail address

## Response generation

Response generation is the final stage of a CGI program. In this stage, the CGI program formulates its response to the Web server, which forwards it to the Web browser. The response begins with MIME (Multipurpose Internet Mail Extensions) headers that give meta-information about the returned document. Depending on the type of response, the headers may vary, but the response must contain at least one MIME header (Content-Type) followed by a blank line. The blank line separates the headers from the content of the response.

If the server has been configured with DefaultFsCp and DefaultNetCp directives specifying a character set that uses shift-in shift-out controls, it is vulnerable to certain limitations of the iconv program. If a 4K-byte buffer contains a shift-in character without the corresponding shift-out character, or vice versa, the request encounters error number 121 or 140, and the output at the browser is garbled. To avoid this problem, avoid persistent sessions by coding **PersistTimeout 0** in httpd.conf. This can result in added overhead and longer response times. To limit the overhead to just those requests that are vulnerable to this problem, code some non-zero value for PersistTimeout, but modify the CGI program to add this header: Connection: Close

Output of less than 4K bytes is not vulnerable to this problem.

**Static documents:** If the response is a static document, the program returns the URL of the document using the HTTP Location header, followed by a blank line. For example:

Location: http://www.acme.com/products.html

Upon receiving this information from the CGI program, the Web server will retrieve the specified document and send a copy of it to the Web browser. Using relative URLs instead of full URLs can improve the response time for clients.

Dynamic documents: If the response is a dynamic document, such as a list of hypertext links to documents that meet specified criteria, the program should

indicate that the response is an HTML document, using the Content-Type header followed by a blank line, and then include links to the documents in HTML format. With a search, the links might be the URLs of all the documents that met the search criteria.

If the response is an HTML file, the program should indicate that the response is an HTML file, using the Content-Type header followed by a blank line, and then the body of the document.

With a request that results in e-mail, the response might be a message confirming that the e-mail was sent.

*Using nph:* If you do not want the Web server to interpret the response, but just to forward it to the Web browser, the name of your CGI program must begin with **nph-** (no-parse header). A no-parse header program creates output that is a complete HTTP response, including the HTTP return code and status information. It requires no further action, such as interpretation or modification, on the part of the server.

Use the meta refresh HTML tag rather than nph if you want to periodically refresh the page because nph actually degrades performance. Possible reasons for using nph are:

- When returning output over a slow period of time, such as displaying unbuffered results of a slow operation in real time
- if you are implementing a server push of a multipart object such as a dynamically generated animated gif

**Note:** it is the responsibility of the **nph-** script writer to generate the entire HTTP response, including the HTTP status line.

**HTML output:** The response from our CGI Sample Test Case produces the following HTML file that shows the Content-Type header:

```
Content-Type: text/html
<HTML>
<HEAD>
<TITLE>Test HTML Page</TITLE>
</HEAD>
<BODY>
<H1>Variable Information</H1>
<P>
<PRE>Variable "var1" = 123</PRE>
<P><PRE>Variable "var2" = XyZ</PRE>
<PRE>Variable "var3" = 3</PRE>
<P<PRE>Variable "var4" = 0</PRE>
<P><PRE>Variable "var5" = TEST value</PRE>
<P><PRE>Variable "var6" = Ford</PRE>
<P><PRE>Variable "pword" = </PRE>
<PRE>Variable "hidden" = Text not shown on form...
<P><PRE>Variable "pushbutton" = Submit</PRE>
<P><PRE><P>
<HR>
</BODY>
</HTML>
```

**Producing headers with cgiutils:** You can use the cgiutils command in your CGI program to produce full or partial sets of MIME headers. You can use optional

flags with this command to keep the date from appearing or to display version information, expiration information, and more.

This example shows some of the MIME headers you can produce:

HTTP/1.0 200 OK MIME-Version:1.0

Date: Monday, 25 Oct 95 13:14:15 GMT

Content-Type:text/html

Document-Name:/tcpip/form.html

Expires: Wednesday, 25 Oct 95 13:14:15 GMT

For more information on using the cgiutils command and its flags to create MIME headers, see "cgiutils command" on page 407.

# Returning output

When the CGI program is finished, it passes the resulting response to the Web server using standard output (stdout). The Web server interprets the response and sends it to the Web browser.

If the CGI program encounters errors, it may write error information to standard error (stderr). The HTTP Server redirects stderr to the cgi\_error log.

For more information on the ErrorLog directive, see "ErrorLog - Name the file where you want to log internal server errors" on page 543.

# Protecting your programs

Storing your programs in the cgi-bin subdirectory provides some level of protection because you can ensure that typical users do not have write access to it. In most cases, this is sufficient. However, there are some devious users out there who can figure out how to use your CGI program to "break into" your server.

You can guard against this by understanding the limitations of your code. For instance, if a Perl program encounters an escape character as input, it will abort and dump the user out to the machine's root directory. If you do not compensate for this, a user could send escape characters in the URL-encoded data as input and gain access to your server. The easiest way to guard against this is by using compiled programs instead of scripts. You can use protection setups and ACL files to protect your programs as well.

For information on access control settings for the Web server, see "Access control -Set up access control for the server" on page 465.

## **Environment variables**

Before writing your CGI program, you need to understand the format in which the server will pass the data. The server receives the URL-encoded information and, depending on the type of request, passes the information to the CGI program using environment variables, command line arguments, or standard input.

In general, the HTML document defines the environment variables that specify how information is passed. For all requests, regardless of type, certain information is passed using the environment variables.

For a description of environment variables you can use in CGI programs, see Appendix D, "Environment variables," on page 631.

# Processing standard search (ISINDEX) documents

ISINDEX is an HTML tag that identifies the document as a standard search document and causes the browser to automatically generate an entry field. When information is sent from an ISINDEX document, the server takes the appended data (the information following the ?), breaks it at the pluses (+), and sends the data to the CGI program as command line arguments (argv). For example: <ISINDEX>

**Note:** It is possible to write CGI programs that display all environment variables. At times these variables may include sensitive data such as user IDs and passwords for various products. So you must be careful about displaying environment variables in your CGI programs and you must be careful about who has access to them.

# Passing SSL environment variables to a CGI program

For a list of SSL-related environment variables you can use in CGI programs, see Appendix D, "Environment variables," on page 631.

# Creating CGI source

CGI programs can be written in any language supported by the operating system on which the server is running. The examples in this chapter show CGI programs written in C, REXX, and shell script. To review these examples, see "CGI Examples" on page 352.

The z/OS operating system has a requirement for translating characters from EBCDIC to ASCII encoding. For an example using this translation, see "CGI C program" on page 352.

# **Parsing Routines**

On z/OS, an additional complication with CGI programs is that most clients run on ASCII systems, while z/OS uses EBCDIC encoding of characters.

## Note that:

- for most characters sent from a browser to the HTTP Server, the web server will translate the character from ASCII to EBCDIC.
- for special characters, the browser escapes the character prior to sending it to the web server. For example, the ? character is changed to %3F, x'3F' being the hexadecimal representation in ASCII of ?. The web server receives the character string %3F and converts **the string** to EBCDIC. Your CGI program is then responsible for translating the string back to a single character. The supplied sample CGI program has a routine TranslateEscapes, which converts the escaped characters back to **ASCII**. x'3F' in EBCDIC is not a valid character. The hexadecimal representation of ? in EBCDIC is x'6F'.

Most CGI programs z/OS Web servers do not take this into account, and therefore will not process special characters entered in an HTML form correctly. The documentation provided with the HTTP Server does describe how to resolve this issue in your own CGI programs, but the point is important so warrants repeating.

# **String Compare Reminders**

If you are trying to compare data passed by the user with some expected value; you will probably use the C function **strcmp()**. We found that the last value passed by the user can sometimes not match the expected value. It is good practice to use **strncmp()** and compare for a certain length, rather than using an unbounded compare. As an example, you should use code such as that shown following:

```
if (!strncmp(html, "yes", 3))
rather than
  if (!strcmp(html, "yes"))
```

when you are comparing with a specific string value.

Another common problem we had when writing gateway programs was in processing logic based on the result of a compare, such as:

Note that if two strings compare equally, the result of the string compare is **0**, therefore if you want to perform logic such as that just shown, you must use the NOT form (!strncmp).

# Running CGI programs written in Java<sup>™</sup>

On the z/OS system, the HTTP Server depends on the settings of JAVA\_HOME, LIBPATH and CLASSPATH to successfully run CGI programs written in the Java<sup>™</sup> language. The server refers to the LIBPATH setting to dynamically load the z/OS Java run-time libraries and it consults the CLASSPATH setting to locate z/OS Java class libraries and the CGI programs. You can find these settings in /etc/httpd.envvars or its equivalent if you have overridden it with ENVAR("\_CEE\_ENVFILE=...").

Modify the settings for the LIBPATH variable to reflect the path to your Java runtime files and the CLASSPATH variable to reflect the path to your class files. The default environment variables file is httpd.envvars.

```
JAVA_HOME=path to where Java is installed LIBPATH=path to LIBPATH:path to JAVA_HOME/bin:path to JAVA_HOME/bin/classic CLASSPATH=<path to your class files>
```

Work with the latest ve.rsion of Java

**Note:** You must first compile your CGI programs written in Java with javac and then use the resulting class file, optionally including the .class suffix, as the name of the CGI program in your HTML file (for example, /cgi-bin/myjavacgi.class). You must also place the class file in a directory listed in the CLASSPATH environment variable. If you want to use a directory other than the ones currently in CLASSPATH, append this additional directory to the list in CLASSPATH, separated by a colon.

You must then update the server configuration file with an Exec directive that causes the Java CGI to run when a specific URL is received. For more information, see "Exec - Run a CGI program for matching requests" on page 585.

After setting up the server to run your Java CGI, attempt to run the Java CGI from a browser. If the interface to Java fails, the following error might display in the browser:

Error loading Java to run cginame

*cginame* is the name of the Java CGI that the server was asked to run. One of the following messages usually displays to give an indication of why the error occurred

#### The JAVA\_HOME environment variable was not found.

Put the JAVA\_HOME environment variable into the /etc/httpd.envvars environment variables file or its equivalent if you overrode it with ENVAR("\_CEE\_ENVFILE=...").

JAVA\_HOME=path to where Java is installed

#### The LIBPATH environment variable was not found.

Put the LIBPATH environment variable into the /etc/httpd.envvars environment variables file or its equivalent if you overrode it with ENVAR("\_CEE\_ENVFILE=...").

LIBPATH=path to LIBPATH:path to JAVA HOME/bin:path to JAVA HOME/bin/classic

## The LIBPATH must contain path to JAVA HOME/bin to be valid.

Add path to JAVA\_HOME/bin to the LIBPATH environment variable in the /etc/httpd.envvars environment variables file or its equivalent if you overrode it with ENVAR("\_CEE\_ENVFILE=...").

LIBPATH=path to LIBPATH:path to JAVA\_HOME/bin

#### The LIBPATH must contain path to JAVA HOME/bin/classic to be valid.

Add path to JAVA\_HOME/bin/classic to the LIBPATH environment variable in the /etc/httpd.envvars environment variable file or its equivalent if you overrode it with ENVAR("\_CEE\_ENVFILE=...").

LIBPATH=path to LIBPATH:path to JAVA\_HOME/bin:path to JAVA\_HOME/bin/classic

# Failed to create the JAVA Native Interface (JNI) JAVA Virtual Machine (VM) with rc=negative number.

A brief explanation of the JNI return codes is in the jni.h include file, path to JAVA\_HOME/include/jni.h under the section comment, "possible return values for JNI functions".

## The JAVA call to FindClass FAILED for class name class name.

Invocation was attempted on the JAVA CGI module, but a problem exists with the module. Correct the module and try again.

#### The JAVA call to GetStaticMethodID FAILED for methodname method name.

Invocation was attempted on the JAVA CGI module, but a problem exists with the module. Correct the module and try again.

## Error errno loading DLL module module name Errno2 errno2.

Use the errno and errno2 values to determine the problem.

# Error errno loading function JNI\_CreateJavaVM from DLL module module name Errno2 errno2.

Use the errno and errno2 values to determine the problem.

# Response generation

You also need to consider character translation in your CGI programs. Most browsers run on operating systems that use ASCII encoding of characters, while the z/OS system uses EBCDIC encoding. Therefore, on the z/OS system, you can also include a Content-Encoding header in your CGI response to specify whether or not the server should translate the content of the response before sending it back to the browser.

Recognized values for the Content-Encoding header are:

- 7bit All data is represented as short lines (less than 1000 characters) of 8859-1 ASCII data. Source code or plain text files usually fall into this category. Exceptions would be files containing line-drawing characters or accented characters.
- 8bit Data is represented as short lines, but may contain characters with the high bit set (for example, line-drawing characters or accented characters). PostScript files and text files from European sites usually fall into this category.
- binary This encoding can be used for all data types. Data may contain not only non-ASCII characters, but also long (greater than 1000 characters) lines. Almost every file of type image/\*, audio/\*, and video/\* falls into this category, as do binary data files of type application/\*.
- ebcdic Data is represented as lines of EBCDIC text (IBM-1047) and data is translated to ASCII text (ISO8859-1) when served. Note that codepages can be overridden by the DefaultFsCp and DefaultNetCp directives.
- other Any *other* value of encoding receives the same treatment as binary.

If the Content-Encoding header contains the value ebcdic, the server will translate the content to ASCII characters. If the Content-Encoding header contains any other value, the server will not translate the content.

If the Content-Encoding header contains the value 7bit, 8bit, binary or ebcdic, the server will not forward the Content-Encoding header to the browser.

If the Content-Encoding header is missing, the server will use the information in the Content-Type header to determine if it should translate the content. In this case, if the Content-Type header specifies a value starting with text/, the server will translate the contents to ASCII characters. With any other value, it will not translate.

# CGI Examples

This section includes the following examples:

- "CGI C program"
- "CGI REXX program" on page 358
- "CGI shell script" on page 359

# **CGI C program**

The following example is a version of the C program, cgixmp, used in our CGI Sample Test Case shown in the example on page 344. It includes modifications to the TranslateEscapes routine which are required by the z/OS system for the conversion of escaped characters.

Most Web browsers run on ASCII based operating systems, while the z/OS system uses EBCDIC encoding of characters. When a browser sends data to the server running on the z/OS system, the server translates the characters from ASCII to EBCDIC encoding. But browsers "escape" special characters prior to sending them to the Web server and this can pose problems.

For example, when the browser escapes the ? character, it changes it to %3F before sending it (x'3F' is the hexadecimal representation in ASCII of ?). The z/OS HTTP Server receives the character string of %3F and has to convert the string to EBCDIC. The CGI program is then responsible for converting the EBCDIC string back to a single character. In this case, x'3F' is not a valid EBCDIC character; the valid representation of ? in EBCDIC is x'6F'. The conversion is applied in following example.

# **Example (cgixmp)**

```
/* Includes */
#include <stdio.h>
#include <stdlib.h>
#include <string.h>
#define TRUE 1
/* Definition of structure used in linked list of variables */
typedef struct argument
 char *VariableName;
 char *Value:
 struct argument *pNext;
  } PARMLIST, *PPARMLIST;
/* Function definitions */
int ErrMsg (char *msg);
PPARMLIST ReadArguments(int InputLength);
static void PlusesToSpaces(char *Str);
static int HexVal(char c);
static void TranslateEscapes(char *Str);
/*****************
/* Function
                : main
/* Description
                : This is a CGI program which takes the output of a form
/*
                  submitted with a method of POST, and displays a list
/*
                  of the variable names and values.
main(int argc, char *argv[])
 char *requestMethod;
 char *contentLength;
 int argLength;
 PPARMLIST pParm = NULL;
 PPARMLIST pHead = NULL;
 /st This CGI program must be called with a method of POST st/
 requestMethod = getenv("REQUEST METHOD");
  if ((requestMethod == NULL) ||
     (strcmp(requestMethod, "POST")))
   ErrMsg("REQUEST METHOD environment variable not properly set to POST\n");
 else
   /* Get the length of the arguments passed in to this program */
   contentLength = getenv("CONTENT LENGTH");
   if (contentLength == NULL)
```

```
ErrMsg("CONTENT LENGTH environment variable not set\n");
    else
     /* Begin output of HTML to display results of CGI program */
     printf("Content-type: text/html\n\n");
     printf("<HMTL>\n");
     printf("<HEAD>\n");
     printf("<TITLE>Sample HTML Page</TITLE>\n");
     printf("</HEAD>\n");
     printf("<BODY>\n");
     printf("<H1>Variable Information</H1>\n");
     printf("<HR>\n");
     printf("<P>\n");
     /* Read the arguments passed in to this program and place them in */
     /* a singly linked list - one link per variable
     argLength = atoi(contentLength);
     pHead = ReadArguments(argLength);
     pParm = pHead;
     /* Output the list of variable names and values */
     while (pParm)
       {
       printf("<PRE>Variable \"%s\" = %s</PRE><P>",
              pParm->VariableName,
              pParm->Value);
       pParm = pParm->pNext;
     /* Output the remainder of the HTML used to display the results */
     printf("<P>\n");
     printf("<HR>\n");
      printf("</BODY>\n");
     printf("</HTML>\n");
    }
/*
/* Function
                 : ReadArguments
/*
/* Description
                : Read the arguments from stdin that are supplied
                   to a CGI program when the method is POST.
/*
                   Breaks up the input into
/*
                   (Variable, Value) pairs.
/*
                   Handles translating of all the special characters
/*
                   that HTTP puts into the strings.
/*
PPARMLIST ReadArguments(int InputLength)
 PPARMLIST pCur= NULL;
 PPARMLIST pHead= NULL;
 PPARMLIST pPrev= NULL;
 char *Input;
 char *pToken;
  if (InputLength < 1)
    {
   return(NULL);
  /* Allocate a buffer for the input */
 Input = malloc(InputLength + 1);
```

```
if (Input == NULL)
   return(NULL);
   }
/* Read the input */
 gets(Input);
 /* Variables are separated by the "&" character */
 pToken = strtok(Input, "&");
 while (pToken)
   /* Create and fill in linked list of variable information */
   pCur = malloc(sizeof(PARMLIST));
   pCur->VariableName = pToken;
   pToken = strchr(pToken, '=');
   if (pToken)
     *pToken = '\0';
     pCur->Value = ++pToken;
     PlusesToSpaces( pToken );
     TranslateEscapes( pToken );
   else
     pCur->Value = NULL;
   if (pPrev)
     pPrev->pNext = pCur;
   if (!pHead)
     pHead = pCur;
   pPrev = pCur;
   pToken = strtok(NULL, "&");
 if (pHead)
   pPrev->pNext = NULL;
 return(pHead);
                : PlusesToSpaces (STATIC)
/* Function
/*
                : This one's easy. It just translates any '+'
/* Description
/*
                  characters found into ' ' characters.
static void PlusesToSpaces(char *Str)
 if (Str != NULL)
   while (*Str != '\0')
     if (*Str == '+')
       *Str = ' ';
```

```
}
    ++Str;
static int HexVal(char c)
int rc;
 switch (c)
  {
  case '1':
   rc = 1;
    break;
   case '2':
   rc = 2;
    break;
   case '3':
    rc = 3;
    break;
   case '4':
    rc = 4;
    break;
   case '5':
    rc = 5;
    break;
   case '6':
    rc = 6;
    break;
   case '7':
    rc = 7;
    break;
   case '8':
    rc = 8;
    break;
   case '9':
    rc = 9;
    break;
   case 'A':
   case 'a':
    rc = 10;
    break;
   case 'B':
   case 'b':
    rc = 11;
    break;
   case 'C':
   case 'c':
    rc = 12;
    break;
   case 'D':
   case 'd':
rc = 13;
```

```
break:
   case 'E':
   case 'e':
    rc = 14:
    break;
   case 'F':
   case 'f':
    rc = 15;
    break;
   default:
     rc = 0;
     break;
 return(rc);
/*
/* Function
               : TranslateEscapes (STATIC)
/* Description
             : Translate the escape sequences induced by HTTP. The
                 sequences consist of %xx, where xx is a hex number.
/*
/*
                 We replace the % character with the actual character
/*
                 (i.e., the one whose ASCII value is xx), and then
/*
                 shift over the rest of the string to remove the xx.
/*
                This is done in-place.
/*
static void TranslateEscapes(char *Str)
 char *NextEscape;
 char ConvertValue [2];
 int AsciiValue;
 NextEscape = strchr(Str, '%');
 while (NextEscape != NULL)
   AsciiValue = (16 * HexVal(NextEscape[1])) + HexVal(NextEscape[2]);
   ConvertValue[1] = '\0';
   ConvertValue[0] = (char) AsciiValue;
    atoe(ConvertValue); /*now it is an EBCDIC character */
   strncpy(NextEscape, ConvertValue, 1);
   memmove(&NextEscape[1], &NextEscape[3], strlen(&NextEscape[3]) + 1);
   NextEscape = strchr(&NextEscape[1], '%');
   }
/* This function will output a message if an error occurs when attempting
/* to display a HTML page.
                                                                  */
int ErrMsg (char *msg)
 printf("Content-type: text/html\n\n");
 printf("<HTML>\n");
 printf("<HEAD>\n");
 printf("<TITLE>Error</TITLE>\n");
 printf("</HEAD>\n");
 printf("<BODY>\n");
 printf("<H1>Error</H1>\n");
 printf("<HR>\n");
 printf("<P>\n");
 printf("An error occurred in the CGI program.\n");
```

```
printf("The specific error message is shown below:\n");
printf("<P>\n");
printf("<PRE>%s</PRE>\n<P>", msg);
printf("<P>\n");
printf("<HR>\n");
printf("</BODY>\n");
printf("</HTML>\n");
return(TRUE);
}
```

# CGI REXX program

The next example is written in REXX. It could process the form by calling the REXX EXEC CGIXMP.CMD; as shown in the example in "Creating HTML documents that reference CGI programs" on page 343. To do this, simply replace the line <form method=POST action="cgi-bin/cgixmp"> in the HTML source with <form method=GET action="cgi-bin/CGIXMP.CMD">.

In this example, cgiutils and cgiparse commands are used to generate MIME type headers and to parse the HTTP request from the form.

## **Example**

```
/* REXX */
'cgiutils -status 200 -ct text/html'
say '<HTML>'
say '<BODY>'
say '<H1>Processing forms with CGI scripts</H1>'
say '<P>'
say 'This is an example of a CGI script which uses the <CODE>'
say 'cgiutils</CODE> and <CODE>cgiparse</CODE>'
say 'functions to create a valid HTTP header and parse forms data,'
say 'respectively.'
say 'The <CODE>cgiutils</CODE> program is used to create'
say 'a set of HTTP'
say 'headers for the CGI script output.'
say 'The <CODE>cgiparse</CODE> program is used to extract'
say ' data submitted as HTTP GET or POST requests from'
say 'forms The program parses variables from the CGI QUERY\_STRING'
say 'environment variable.'
say 'The <CODE>cgiparse</CODE> program is useful for'
say 'extracting information such as the value of'
say 'a specific form field or the number of unique fields submitted'
say 'from a form.'
say 'This information can then be processed by CGI scripts in'
say 'performing their intended functions.'
say ''
say 'Some examples of how the <CODE>cgiparse</CODE> program'
say ' can be used are shown below'
say '<HR>'
say '<H2>Parsing forms requests using <CODE>cgiparse'
say '</CODE>'
say '</H2>'
say ''
say 'The following is an example of the output that is generated by'
say 'using the -form option of the'
say '<CODE>cgiparse</CODE> command. The -form option'
say 'will parse the QUERY STRING as a form request'
say 'and output the fields as a string of variables.'
say '<P>'
say 'The format of the <CODE>cgiparse</CODE> command is'
say '<CODE> cgiparse -form </CODE>.'
say '<P>'
sav '<CODE>'
'cgiparse -form'
```

```
sav'</CODE>'
say '<HR>'
say '<H2>Querying values using <CODE>cgiparse</CODE>'
say '</H2>'
say 'The following is an example of using the <CODE>cgiparse'
say '</CODE>'
say 'command to query the values of specific'
say 'fields parsed from the QUERY STRING.'
say '<P>'
say 'The format of the <CODE>cgiparse</CODE> command is'
say '<CODE>cgiparse -value <CITE>fieldname</CITE>
say '</CODE>'
say '<P>'
say 'Value for variable 1 = <CODE>'
'cgiparse -value var1'
say '<BR></CODE> '
say 'Value for variable 2 = <CODE>'
'cgiparse -value var2'
say '<BR></CODE>'
say 'Value for variable 3 = <CODE>'
'cgiparse -value var3'
say '<BR></CODE>'
say 'Value for variable 4 = <CODE>'
'cgiparse -value var4'
say '<BR></CODE>'
say 'Value for variable 5 = <CODE>'
'cgiparse -value var5'
say '<BR></CODE>'
say 'Value for variable 6 = <CODE>'
'cgiparse -value var6'
say '</CODE>'
say '<P>'
say '<HR>'
say '<H2>Determining the number of fields in QUERY STRING using'
say '<CODE>cgiparse</CODE></H2>'
say 'The <CODE>cgiparse</CODE> function can also be used to'
say 'determine the number of unique fields that are submitted with'
say 'a form.'
say '<P>'
say 'The format of the <CODE>cgiparse</CODE> command is'
say '<CODE>cgiparse -form -count</CODE>.'
say '<P>'
say 'Number of unique fields = <CODE>'
'cgiparse -form -count'
say '<BR></CODE>'
say '<HR>'
say '</BODY>'
say '</HTML>'
```

# **CGI** shell script

The next example is written in the shell scripting language. It can process the form shown in the example on page 344 by calling the shell script command CGIXMP.SH. To do this, simply replace the line <form method=POST action="cgi-bin/cgixmp"> in the HTML source with <form method=GET action="cgi-bin/CGIXMP.SH">.

In this example, cgiutils and cgiparse commands are used to generate MIME type headers and to parse the HTTP request from the form.

## **Example**

```
#!/bin/sh
# This simple shell script will take the arguments passed in,
# and print them out
```

```
cgiutils -status 200 -ct text/html
echo '<HTML>';
echo '<BODY>';
echo '<H1>Processing forms with CGI scripts</H1>';
echo '<P>':
echo 'This is an example of a CGI script which uses the <CODE>'
echo 'cgiutils'</CODE> and <CODE>cgiparse</CODE>'
echo 'functions to create a valid HTTP header and parse forms data,'
echo 'respectively.
echo 'The <CODE>cgiutils</CODE> program is used to create'
echo ' a set of HTTP'
echo 'headers for the CGI script output.'
echo '<P>'
echo 'The <CODE>cgiparse</CODE> program is used to extract'
echo ' data submitted as HTTP GET or POST requests from'
echo 'forms The program parses variables from the CGI QUERY STRING'
echo 'environment variable.'
echo 'The <CODE>cgiparse</CODE> program is useful for'
echo 'extracting information such as the value of'
echo 'a specific form field or the number of unique fields submitted'
echo 'from a form.';
echo 'This information can then be processed by CGI scripts in'
echo 'performing their intended functions.'
echo '<P>'
echo 'Some examples of how the <CODE>cgiparse</CODE> program'
echo ' can be used are shown below'
echo '<HR>';
echo '<H2>Parsing forms requests using <CODE>cgiparse'
echo '</CODE>echo '</H2>';
echo '
echo 'The following is an example of the output that is generated by'
echo 'using the -form option of the'
echo '<CODE>cgiparse</CODE>'echo 'command. The -form option'
echo 'will parse the QUERY STRING as a form request'
echo 'and output the fields as a string of variables.'
echo '<P>'
echo 'The format of the <CODE>cgiparse</CODE> command is'
echo '<CODE> cgiparse -form </CODE>.';
echo '<P>'
echo '<CODE>'
giparse -form
echo'</CODE>'
echo '<HR>';
echo '<H2>Querying values using <CODE>cgiparse</CODE>'
echo '</H2>
echo 'The following as an example of using the <CODE>cgiparse'
echo '</CODE>
echo 'command to query the values of specific'
echo 'fields parsed from the QUERY_STRING.'
echo '<P>'
echo 'The format of the <code>cgiparse</CODE> command is'
echo '<CODE>cgiparse -value <CITE>fieldname</CITE>'
echo '</CODE>'
echo '<P>'
echo 'Value for variable 1 = <CODE>'
cgiparse -value var1
echo '<BR></CODE> '
echo 'Value for variable 2 = <CODE>'
cgiparse -value var2
echo '<br></CODE>'
echo 'Value for variable 3 = <CODE>'
cgiparse -value var3
echo '<BR></CODE>
echo 'Value for variable 4 = <CODE>'
cgiparse -value var4
echo '<BR></CODE>'
echo 'Value for variable 5 = <CODE>'
```

```
cgiparse -value var5
echo '<BR></CODE>'
echo 'Value for variable 6 = <CODE>'
cgiparse -value var6
echo '</CODE>'
echo '<P>'
echo '<HR>'
echo '<H2>Determining the number of fields in QUERY STRING using'
echo '<CODE>cgiparse</CODE></H2>'
echo 'The <CODE>cgiparse</CODE> function can also be used to'
echo 'determine the number of unique fields that are submitted with'
echo 'a form.'
echo '<P>'
echo 'The format of the <CODE>cgiparse</CODE> command is'
echo '<CODE>cgiparse -form -count</CODE>.'
echo '<P>'
echo 'Number of unique fields = <CODE>'
cgiparse -form -count
echo '<BR></CODE>'
echo '<HR>'
echo '</BODY>'
echo '</HTML>'
```

# **Chapter 19. Writing GWAPI programs**

| Overview of the GWAPI                            | Writing GWAPI REXX Executable Programs 390         |
|--------------------------------------------------|----------------------------------------------------|
| General procedure for writing GWAPI programs 364 | GWAPI REXX executable program conditions 391       |
| GWAPI samples                                    | Calling external subroutines and functions 391     |
| Storing GWAPI programs                           | Debugging and problem determination 391            |
| Guidelines for writing GWAPI programs 364        | Transience of REXX variables 391                   |
| Server request process                           | Calling GWAPI predefined functions 391             |
| Process steps for the Web server                 | Link routines to GWAPI functions 392               |
| Application functions                            | GWAPI REXX executable program exit                 |
| Application function prototypes                  | conditions:                                        |
| HTTP return codes and values 373                 | Example GWAPI REXX service executable program 394  |
| Predefined functions and macros                  | GWAPI REXX downloads                               |
| Return codes from predefined functions and       | Example GWAPI REXX data filter executable          |
| macros                                           | program                                            |
| GWAPI configuration directives 381               | Debugging C/C++ GWAPI programs 396                 |
| GWAPI usage notes                                | Overview of support and restrictions 396           |
| GWAPI directives and syntax 382                  | Getting started                                    |
| GWAPI directive variables                        | Step 1. Install the remote debugger 397            |
| Compatibility with other APIs                    | Step 2. Compile your C/C++ program with            |
| Porting CGI programs                             | the TEST compile-time option                       |
| GWAPI reference information                      | Step 3. Edit the Web server configuration file 397 |
| Authentication and authorization                 | Step 4. Start the remote debugger on the           |
| Environment variables                            | workstation                                        |
| HTCodePage_t, the other data type 387            | Step 5. Start or restart the Web server 398        |
| z/OS GWAPI REXX applications                     | Troubleshooting hints and tips                     |
| Invoking REXX executable programs as GWAPI       | Web server error messages                          |
| applications                                     |                                                    |
|                                                  |                                                    |

## Overview of the GWAPI

The Go Webserver Application Programming Interface (GWAPI) is an interface to the HTTP Server that allows you to extend the server's base functions. You can write extensions to do customized processing, such as:

- Enhance the basic authentication or replace it with a site-specific process
- · Add error handling routines to track problems or alert for serious conditions
- Detect and track information that comes in from the requesting client, such as server referrals and user agent code

The GWAPI compares favorably to other similar APIs (such as Netscape's NSAPI and Microsoft's ISAPI) for these reasons:

#### Efficiency

 Designed specifically for the threaded (rather than forked) processing used by the HTTP Server.

#### Flexibility

- Contains rich and compatible functions that can be used to clone other APIs.
- Is platform independent and language neutral. It runs on all the Web server platforms, and applications can be written in any of the programming languages supported by these platforms.

#### · Ease of use

- Passes simple data types by reference, not value (for example, long \* or char \*)
- Has a fixed number of parameters for each function

- Has no return values from functions but does have a return code parameter
- Includes bindings for the C language
- Does not impact allocated memory (the GWAPI does not free the user's memory and the user does not free the GWAPI's memory)

# General procedure for writing GWAPI programs

Before you start writing your GWAPI programs, you need to understand how the HTTP Server works. The server performs a sequence of steps for each client request that it processes. Your program can execute and make function calls at any of these steps. Decide where in the basic server request process you want to add customized functions. For example, do you want to do something after a client request is read but before performing any other processing? Or, maybe you want to perform special routines during authentication and then again after the requested file is sent.

Logically, your program will have two parts: application functions (written by you) to handle one of the steps and predefined functions (provided with the GWAPI) that you call to manipulate the request. You can instruct the server to call the application functions in your program at the appropriate processing steps by using the GWAPI directives in your server configuration file.

# **GWAPI** samples

To help you get started with your own GWAPI functions, review the sample programs in Appendix H, "HTTP Server GWAPI samples reference," on page 735.

# Storing GWAPI programs

You can mark your GWAPI programs Program Controlled and store them in an HFS.

# Guidelines for writing GWAPI programs

- 1. Write your program, following the syntax and guidelines we provide for the server's application functions. Give each of your application functions a unique function name and call the server predefined functions as needed.
- 2. Be sure to include HTAPI.h and to use the HTTPD\_LINKAGE macro in your function definitions to avoid abending the server. This macro ensures that all the functions use the same calling conventions.
- 3. The server runs in a multi-threaded environment; therefore, your application functions **must** be threadsafe. If your application is re-entrant, performance will not decrease.
- 4. You can write multi-threaded GWAPI applications for the Web server. This support enables GWAPI applications to create more threads if needed. Note that the GWAPI application is responsible for creating and managing new threads. If the application needs more threads, a thread create is required. The maximum number of threads that can be created is determined by the system limit settings for MAXTHREADS and MAXTHREADTASKS in the SYS1.PARMLIB(BPXPRMxx) member.

**Important:** The Web server requires that you design your multi-threaded GWAPI applications to use only the base Web server thread for communications, for example, calling HTTPD\_write. The base thread is the thread under which the Web server was running when it invoked the GWAPI. Using other threads with the Web server's predefined functions and macros,

- such as HTTPD\_write or HTTPD\_set, may cause unpredictable results which include causing the Web server to crash.
- 5. **Keep the actions in your applications to a thread scope.** Do **not** perform any actions at a process scope, such as exit, change user ID, registering signal handlers, etc.
- 6. Eliminate global variables or protect them with a mutual exclusion semaphore.
- 7. Do not forget to set the Content-Type header if you are using HTTPD\_write() to send data back to the client.
- 8. You will also need to take into consideration the Content-Encoding header when you use HTTPD\_write() to send data back to the client. This is especially important for the z/OS system where the native code page is EBCDIC.
  - For example, if the data is stored on z/OS in the EBCDIC code page, you must use HTTPD\_set() to set the CGI environment variable CONTENT\_ENCODING to the appropriate code page (in this case, to "ebcdic") before you use HTTPD\_write() to send the data out to the client. If you fail to do this, the client will display unreadable content.
- 9. Always check your return codes and provide conditional processing where necessary.
- 10. A GWAPI program must be packaged as a DLL. Compile and link your program, referring to the documentation for the C compiler to build a DLL or .so file. The following example can be used as a guideline:
  - c89 -Wc,dll,expo -Wl,dll -I /usr/lpp/internet/samples/API -o pwapi.so pwapi.c /usr/lpp/internet/samples/API/libhttpdapi.x
  - /usr/lpp/internet/samples/API contains the header files.
  - /usr/lpp/internet/samples/API/libhttpdapi.x is the side-deck defining the GWAPI API functions to the binder.

Refer to the *z/OS C/C++ Programming Guide* for information on building and using DLLs. Refer to the *z/OS UNIX System Services Command Reference* for information on the c89 command.

- 11. Add GWAPI directives to your configuration file so that you can associate your program's application functions with the appropriate step. There is a separate directive for each server request processing step. Stop and restart your server to make the new directives take effect.
- 12. Test your program rigorously. Because the server is a threaded server, you should apply more rigorous testing than you would for a forking server. Because the server calls your program directly and they both run in the same process space, errors in your program can crash the server.

# Server request process

The basic server request process can be broken up into a number of steps, based on the type of processing the server is performing during that phase. Each step includes a juncture at which a specified part of your program can execute. By adding GWAPI directives to your configuration file, you indicate which of your application functions you want called during a particular step. You can call several application functions during a request process step by including more than one of the GWAPI directives for that step.

Your compiled program resides in a DLL or .so file, depending on your operating system. As the server proceeds through its request process steps, it calls the application functions associated with each step, until one of the functions indicates

## **GWAPI** programs

it has handled the request. If you have more than one of your application functions indicated for a particular step, they are called in the order in which they appear in the configuration file.

If the request is not handled by an application function (either you did not include a GWAPI directive or your application function for that step returned HTTP\_NOACTION), the server performs its default action for that step.

**Note:** The server performs the default action for all steps except the Service step; the Service step does not have a default action.

## Process steps for the Web server

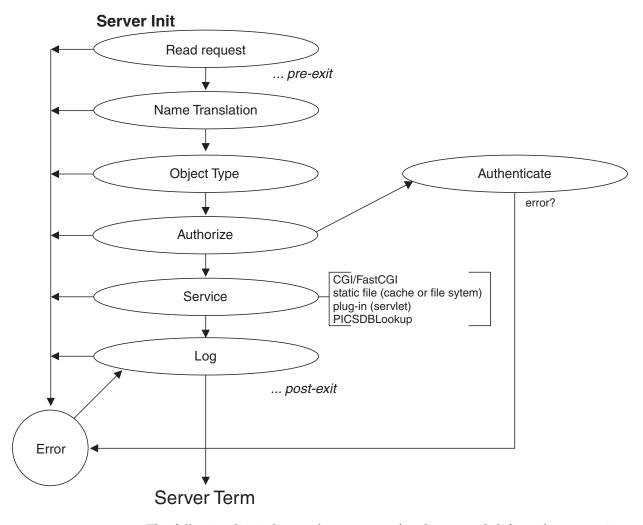

The following list indicates the purpose of each step and defines the processing order.

#### Server Initialization

Performs initialization functions before any client requests are read.

#### WLMClassify

When the Web server is running in scalable server mode, performs processing after a request is read, but before the work is put on the work queue. If this pre-exit step is used, the user ID defined in the WLM policy is modified. For more information, see "WLMClassify - Customize the WLM pre-exit step" on page 516.

#### **PreExit**

Performs processing after a request is read but before anything else is done.

If this step returns an indication that the request was processed (HTTP\_OK), skips the other steps in the request process and performs only the Data Filter, Log, and PostExit steps.

#### Authentication

Decodes, verifies, and stores security tokens. See the "Authentication and authorization" on page 383 for more information.

## Name Translation

Translates the virtual path (from URL) to the physical path.

#### Authorization

Uses stored security tokens to check the physical path (protections, acls) and generates the WWW-Authenticate headers required for basic authentication. If you write your own application function to replace this step, you must generate these headers yourself. See "Authentication and authorization" on page 383 for more information.

## **Object Type**

Locates the filesystem object indicated by the path.

#### Service

Satisfies the request (send the file, run the CGI, etc.)

#### **PICSDBLookup**

Looks for the PICS labels for the specified URL.

#### **Data Filter**

Gives write access to the outgoing data stream.

**Log** Allows transaction logging.

**Error** Allows customized responses to error conditions.

#### **PostExit**

Allows "cleanup" of resources allocated for request processing.

## **Server Termination**

Allows "cleanup" processing when an orderly shutdown or restart occurs.

# **Application functions**

Follow the syntax presented in the "Application function prototypes" on page 368 to write your own program functions for the defined request processing steps.

Each of your functions must fill in the return code parameter with a value that indicates how the Web server continues. Following are examples of how your function can place a value in the return code parameter:

- \*return code = HTTP NOACTION;
- \*return\_code = HTTP\_OK;
- \*return\_code = HTTP\_UNAUTHORIZED;

If your application function fills in a return code parameter of HTTP\_NOACTION (a value of 0), the Web server continues its usual processing of this step. If your function fills in any other return code parameter and value, the Web server stops processing this step. If you specify other functions for this step, the Web server calls them.

#### **GWAPI** programs

For example, you specify multiple Authorization directives in your httpd.conf file in order to call your authorization functions. For the first Authorization directive, the URI matches the request template. The Web server calls your authorization function. As long as the authorization functions return HTTP\_NOACTION, the Web server continues with its usual authorization processing by processing each of your Authorization directives. It calls the authorization function specified on the directive as long as the template on the Authorization directive matches the URI. Once your function fills in a return code parameter other than HTTP\_NOACTION, the Web server stops calling your authorization functions.

There are several ways that a function can indicate the results of its processing.

- Store a value in the return code parameter. Otherwise, the value is unpredicatable. Generally, unless the return code parameter is HTTP\_NOACTION, this is the response code that the Web server returns to the client.
- Optionally, use the HTTPD\_set() predefined function to set the response code in the HTTP RESPONSE environment variable. This is useful only if your function executes the HTTP\_write() predefined function, so that the Web server returns the response code to the client.
- Optionally, use the HTTPD\_set() predefined function to set the error code in the ERRORINFO environment variable. Use the error code with the ErrorPage directive to send your own error page to the client
- Optionally, use the HTTPD\_set() predefined function to set the reason code in the HTTP\_REASON environment variable. The reason code is part of the header returned to the client. Most clients disregard the reason code in the HTTP REASON environment variable.

The first line of headers that the Web server returns to the client looks similar to the following examples:

```
HTTP/1.1 200 Document Follows .
HTTP/1.1 401 Unauthorized .
HTTP/1.1 404 Not Found .
```

The Web server sets the numbers from the function return code parameter or the HTTP\_RESPONSE environment variable. In these examples the numbers are 200, 401, and 404. The Web server sets the text following the number from the HTTP\_REASON environment variable, or sets it by a default that is based on the number. In these examples, the texts are "Document Follows", "Unauthorized", and "Not Found". Most clients do not use this text.

After you apply APAR PQ60323, if the ERRORINFO environment variable is not set, the Web server sets the ERRORINFO environment variable from the return code parameter. However, because there is more than one possible value for the ERRORINFO environment variable for each value of the return code parameter, the value is a best estimate.

## Application function prototypes

The function prototypes for each request step show the format to use and explain the type of processing they can perform. Note that the function names are not predefined. You must give your functions unique names and can choose your own naming conventions. For ease of association, we use names that relate to the server's request processing steps.

#### Server Initialization

```
void
HTTPD_LINKAGE ServerInit(
    unsigned char *handle, unsigned long *major_version,
    unsigned long *minor_version, long *return_code);
```

Called once when your module is loaded during server initialization, it is your opportunity to perform initialization before any requests have been accepted. Although all server initialization functions are called, error return codes from this step will cause the server to ignore all other functions configured in this program.

Many HTTPD\_\* functions give unpredictable results if called in this step. Since this step does not service requests, do not issue any request-specific calls. For example, do not call the HTTPD\_authenticate function, the HTTPD\_proxy function, the HTTPD\_translate function, or the HTTPD\_write function. Many calls that are not request-specific can be inappropriate, too. For example, HTTPD\_restart is inappropriate in this step. When you call the HTTPD\_extract function in this step, only extract variables that are not request-specific. For example, you can extract the SERVER\_IN\_RESTART environment variable.

#### WLMClassify

```
void
HTTPD_LINKAGE WLMClassify(
   unsigned char *handle, long *return code);
```

When the Web server runs in Scalable Server mode, it is called after the request is read, but before any processing occurs. Used to modify the user ID defined in a WLM policy. Change the user ID by setting the CLASSIFY\_USERID environment variable. Unless you explicitly modify the user ID in the WLMClassify step, the Web server, by default, sets the classified user ID field to its own user ID, %%SERVER%%.

#### **PreExit**

```
void
HTTPD_LINKAGE PreExit(
    unsigned char *handle, long *return code);
```

Called after the request is read, but before any processing occurs. Because the Web server invokes this function prototype very early in processing, the server has not yet set some of the environment variables. For example, the PROXY\_ACCESS environment variable is always "No" in this step, even if the request is a proxy request. However, the QUERY\_STRING environment variable is available at this point. This step can add request headers to the incoming request, but it is too late for the server to process them. If the Web server acts as a proxy to another server, the Web server passes the request, along with the newly added headers, to the other server.

If the PreExit step does not write to the client, ensure that your function specifies the return code parameter of HTTP\_NOACTION, even if the step performed some action, such as adding a request header.

If the PreExit step returns an indication that the request is processed, such as HTTP\_OK, ensure that your function calls the HTTP\_write() predefined function so that the Web server sends output to the client. The server skips the other steps in the request process and performs only the Data Filter, Log, and PostExit steps.

All server predefined functions are valid during this step.

#### Authentication

```
void
HTTPD_LINKAGE Authentication(
   unsigned char *handle, long *return code);
```

Allows user verification of the security tokens. This step is performed based on the authentication scheme.

Only HTTPD\_extract(), HTTPD\_set(), HTTPD\_authenticate(), and HTTPD local security are valid during this step.

#### Name Translation

```
void
HTTPD_LINKAGE NameTrans(
    unsigned char *handle, long *return_code);
```

Provides a mechanism for mapping URLs to objects.

Only HTTPD\_extract(), HTTPD\_set(), and HTTPD\_authenticate() are valid during this step.

#### Authorization

```
void
HTTPD_LINKAGE Authorization(
   unsigned char *handle, long *return code);
```

Verifies that the identified object may be returned to the client.

Only HTTPD\_extract(), HTTPD\_set(), HTTPD\_exec(), HTTPD\_file(), HTTPD\_read() and HTTPD\_write() are valid functions during this step.

#### **Object Type**

```
void
HTTPD_LINKAGE ObjType(
    unsigned char *handle, long *return_code);
```

Checks to see if the object exists and performs object typing.

Only HTTPD\_extract() and HTTPD\_set() are valid during this step.

#### Service

```
void
HTTPD_LINKAGE Service(
    unsigned char *handle, long *return_code);
```

Satisfies the request, if not satisfied in the PreExit.

All server predefined functions are valid during this step. For information on configuring your Service function to execute based on the HTTP method rather than the URL, see the description of the Enable directive in "Enable - Enable HTTP methods" on page 563.

After you apply APAR PQ58541, you can specify ServiceSync on. This specification is useful for your existing service functions in which you did not set the return code parameter. In this case, the Web server loads the return code parameter from the HTTP\_RESPONSE environment variable if the variable is not 200, and the return code is 200. For more information on the ServiceSync directive, see "ServiceSync - Specify whether to copy the HTTP\_RESPONSE environment variable to the return code parameter after a service step" on page 523.

#### **PICSDBLookup**

```
void
HTTPD_LINKAGE PICSDBLookup(
  unsigned char *handle, long *return code);
```

Allows you to either dynamically create a PICS label for the requested document or to search for a PICS label in an alternative file or database. Your application function can evaluate the PICS\_SERVICENAME, PICS\_SITENAME, and PICS\_PATHNAME variables to determine which document was requested.

If your application function finds or creates a label, it must call the HTTPD\_supply\_label() predefined function to make the label available to the Web server and return a code of 200. Only HTTPD-extract(), HTTPD\_set() and HTTPD\_supply\_label() are valid during this step.

**Note:** You can process this step more than once for each request. If a request asks for labels for multiple documents or from multiple rating services, the server will call the application function once for each label that is requested.

#### **Data Filter**

Filters data as a stream class, which means that each of its functions acts like a segment of pipe down which data flows. The data filter step has a significant impact on performance for the following reasons:

- The Web server calls the Data Filter step for every request, after you define a data filter.
- It requires an open, at least two writes, and a close:
  - The server calls the open function once for each request.
  - The server calls the write function at least twice for each request: once for the headers and once for each 4K byte of content. The exit code does not have access to all the content at the same time, only in 4K segments. The content is not translated to EBCDIC. It is in the final form in which it is sent to the client.
  - The server calls the close function once for each request.

For this step, you must implement three application functions:

```
void
HTTPD_LINKAGE open(
   unsigned char *handle, long *return_code);
```

Performs any initialization (such as buffer allocation) required to process the data for this stream. An error return code will cause this filter to abort (the write and close functions will not be called). The Web server calls this function once per request.

```
void
HTTPD_LINKAGE write(
    unsigned char *handle, unsigned char *data,
    unsigned long *length, long *return_code);
Or,
void
HTTPD_LINKAGE write(
    unsigned char *handle, unsigned char *data,
    unsigned long *length, long *return_code,
    HTCodePage_t *codepage);
```

Processes the data and calls the server's write function with the new or changed data. The application must not attempt to free the buffer passed

#### **GWAPI** programs

to it nor expect the server to free the buffer it receives. The Web server calls this function multiple times for each request: once for the headers, and again for each 4K bytes of content. If the content exceeds 4K bytes, the Data Filter step cannot inspect or change all of the content during any single call of this function.

The HTCodePage\_t parameter is available for the HTTP Server Version 4.6.1 and later. GWAPI users cannot use the DataFilter's compiled using this implementation with previous versions of the Web server. The earlier versions will not support the additional codepage parameter and unexpected behavior will result.

```
void
HTTPD LINKAGE HTTPD writeCP(
     unsigned char *handle, unsigned char *value, unsigned long *value length,
     HTCodePage_t *code_page, long *return_code);
```

The code page specification allows the GWAPI user to specify the body code page. To view the definition for the HTCodePage\_t data type see "HTCodePage\_t, the other data type" on page 387.

```
void
HTTPD LINKAGE close(
    unsigned char *handle, long *return code);
```

Performs any cleanup (such as flushing and freeing the buffer) required to complete processing the data for this stream. The Web server calls this function once per request.

**Note:** Be aware that undesirable behavior may occur if data filtering applications are not properly selective on their filtering of data streams. CGI's may not work if filtered incorrectly, GIF files may not display, and other binary streams may not work as expected.

### Log

```
void
HTTPD LINKAGE Log(
    unsigned char *handle, long *return code);
```

Called after each request has been processed and the communication to the client has been closed, regardless of the success or failure of the request processing. Only HTTPD extract() and HTTPD set() are valid during this step.

#### Error

```
void
HTTPD LINKAGE Error(
    unsigned char *handle, long *return code);
```

Called only when an error is encountered and provides an opportunity to customize the response.

The Error exit can write a response to the client. This capability is similar to the capability in the ErrorPage directive. If the Error exit writes to the client, set the return code to HTTP\_OK (a value of 200). This value tells the Web server not to send a response because a response was already sent. If the Error exit does not write to the client, set the return code to HTTP\_NOACTION (a value of 0). This value tells the Web server to continue its usual error handling, such as writing a default error message or sending a customized error message.

#### **PostExit**

```
void
HTTPD_LINKAGE PostExit(
   unsigned char *handle, long *return_code);
```

Called, regardless of the success or failure of the request, so that you can clean up any resources allocated by your application to process the request.

## **Server Termination**

```
void
HTTPD_LINKAGE ServerTerm(
   unsigned char *handle, long *return_code);
```

This function is processed when an orderly shutdown or restart of the server occurs. It allows you to clean up resources allocated during the Server Initialization step. If you have more than one GWAPI directive in your configuration file for Server Termination, they will all be called.

Many HTTPD\_\* functions give unpredictable results if called in this step. Since this step does not service requests, do not issue any request-specific calls. For example, do not call the HTTPD\_authenticate function, the HTTPD\_proxy function, the HTTPD\_translate function, or the HTTPD\_write function. Many calls that are not request-specific can be inappropriate, too. For example, HTTPD\_restart is inappropriate in this step. When you call the HTTPD\_extract function in this step, only extract variables that are not request-specific. For example, you can extract the SERVER\_IN\_RESTART environment variable.

## HTTP return codes and values

These return codes follow the HTTP specification published by the World Wide Web Consortium at URL:

http://www.w3.org/Protocols/

Your application functions should return one of the following values:

| Value | Return code              |
|-------|--------------------------|
| 0     | HTTP_NOACTION            |
| 100   | HTTP_CONTINUE            |
| 101   | HTTP_SWITCHING_PROTOCOLS |
| 200   | HTTP_OK                  |
| 201   | HTTP_CREATED             |
| 202   | HTTP_ACCEPTED            |
| 203   | HTTP_NON_AUTHORITATIVE   |
| 204   | HTTP_NO_CONTENT          |
| 205   | HTTP_RESET_CONTENT       |
| 206   | HTTP_PARTIAL_CONTENT     |
| 300   | HTTP_MULTIPLE_CHOICES    |
| 301   | HTTP_MOVED_PERMANENTLY   |
| 302   | HTTP_MOVED_TEMPORARILY   |
| 303   | HTTP_SEE_OTHER           |
| 304   | HTTP_NOT_MODIFIED        |
| 305   | HTTP_USE_PROXY           |

| Value | Return code              |
|-------|--------------------------|
| 400   | HTTP_BAD_REQUEST         |
| 401   | HTTP_UNAUTHORIZED        |
| 403   | HTTP_FORBIDDEN           |
| 404   | HTTP_NOT_FOUND           |
| 405   | HTTP_METHOD_NOT_ALLOWED  |
| 406   | HTTP_NOT_ACCEPTABLE      |
| 407   | HTTP_PROXY_UNAUTHORIZED  |
| 408   | HTTP_REQUEST_TIMEOUT     |
| 409   | HTTP_CONFLICT            |
| 410   | HTTP_GONE                |
| 411   | HTTP_LENGTH_REQUIRED     |
| 412   | HTTP_PRECONDITION_FAILED |
| 413   | HTTP_ENTITY_TOO_LARGE    |
| 414   | HTTP_URI_TOO_LONG        |
| 415   | HTTP_BAD_MEDIA_TYPE      |
| 500   | HTTP_SERVER_ERROR        |
| 501   | HTTP_NOT_IMPLEMENTED     |
| 502   | HTTP_BAD_GATEWAY         |
| 503   | HTTP_SERVICE_UNAVAILABLE |
| 504   | HTTP_GATEWAY_TIMEOUT     |
| 505   | HTTP_BAD_VERSION         |

## Predefined functions and macros

You can call the server's predefined functions and macros from your own application functions. You must use their predefined names and follow the format we describe below. Note that the parameter descriptions use the letter "i" to indicate input, "o" to indicate output, and "i/o" to indicate that a parameter is both input and output.

Each of these functions will return one of the HTTPD return codes, depending on the success of the request. Use the handle as the first parameter when calling these functions; Otherwise, the function will return a HTTPD\_PARAMETER\_CHECK error code. NULL is not accepted as a valid handle.

#### HTTPD\_authenticate()

Authenticates a userid/password. Valid only in PreExit, Authenticate, and Authorization steps.

```
void
HTTPD authenticate(
                   unsigned char *handle, /* i; handle */
long *return_code); /* o; return code */
```

This function returns HTTPD\_AUTHENTICATE\_FAILED if the authenticate fails.

#### HTTPD attributes

Extracts the attributes of a file. Valid in all steps.

#### HTTPD extract()

Extracts the value of a variable associated with this request. The valid variables you can use for the name parameter are the same as those used in the CGI. See "Environment variables" on page 386 for more information. This function is valid in all steps, though not all variables will be.

If this function returns the HTTPD\_BUFFER\_TOO\_SMALL return code, the buffer size you requested was not big enough for the extracted value. In this case, the function does not fill in the buffer but does update value\_length with the buffer size you would need in order to successfully extract this value. Retry the extract with a buffer that is at least as big as the returned value length.

#### HTTPD reverse translate()

translates a file system path to a URL. Valid in all steps.

### HTTPD translate()

translates a URL to a file system path. Valid in all steps.

```
HTTPD translate(
    unsigned char *handle, /* i; handle */
    unsigned char *name, /* i; name of the URL */ unsigned long *name_length, /* i; length of the name */
    unsigned char *url value, /* o; buffer containing
translated URL */
    unsigned long *url value length,
      /* i/o; buffer size/length of translated URL */
    unsigned char *path trans, /* o; buffer containing
PATH TRANSLATED*/
    unsigned long *path trans length, /* i/o; size of
buffer/length of PATH TRANSLATED*/
    unsigned char *query_string, /* o; buffer containing
QUERY STRING*/
    unsigned long *query string length, /* i/o; size of
buffer/length of QUERY STRING*/
             long *return code); /* o; return code */
```

### HTTPD\_log\_access()

writes a string to the server's access log. When writing a message to the access log, it is not necessary to use the escape character when printing the percent (%) character.

```
void
HTTPD log access(
  unsigned long *value_length, /* i; length of the data */
         long *return_code); /* o; return code */
```

#### HTTPD set()

Sets the value of a variable associated with this request. The valid variables you can use for the name parameter are the same as those used in the CGI. See "Environment variables" on page 386 for more information.

Note that you can also create variables with this function. If any variables you create are prefixed by "HTTP\_", they will be sent as headers in the response, without the "HTTP\_" prefix. For example, if you want to see a Location header, use HTTPD\_set() with the variable name HTTP\_LOCATION.

You can use this function to send Content-Encoding headers in the response. See "Response generation" on page 352 in the CGI chapter for more information on the Content-Encoding header and z/OS code page translation.

This function is valid in all steps, though not all variables will be.

```
void
HTTPD set(
  unsigned char *handle, /* i; handle */
unsigned char *name, /* i; name of the value to set */
unsigned long *name_length, /* i; length of the name */
  unsigned char *value, /* i; buffer containing the value */
  unsigned long *value length, /* i; length of value */
              long *return_code); /* o; return code */
```

### HTTPD\_supply\_label

Provides the HTTP Server with a PICS label that was generated or retrieved during the PICSDBLookup step.

Valid only during the PICSDBLookup step.

```
void
HTTPD supply label(
    'D_supply_label\
unsigned char *handle,
                                      /* i; handle */
                                      /* i; data to send */
/* i; length of the data */
    unsigned char *value,
    unsigned long *value_length,
              long *return_code);
                                      /* o; return code */
```

### HTTPD file()

Sends a file to satisfy this request. Valid only in PreExit, Service, NameTrans, Error, and DataFilter steps.

```
void
HTTPD file(
     บ_เกลง
unsigned char *handle,
                                                 /* i; handle */
                  char *name, /* i; name of file to send */
long *name_length, /* i; length of the name */
long *return_code); /* o; return code */
     unsigned char *name,
     unsigned long *name_length,
```

### HTTPD exec()

Executes a script to satisfy this request. Valid in PreExit, Service, NameTrans, and Error steps.

### HTTPD read()

Reads the body of the client request. Use HTTPD\_read for the body of the request, but HTTP\_extract for headers. Valid only in the PreExit, Authorization, Service, and Data Filter steps.

#### HTTPD write()

Writes the body of the response. Use HTTPD\_write to write the body of the response, but HTTPD\_set to create headers. Valid in the PreExit, Service, Authorization, Error, and Data Filter steps. This function supports the server sending data to the client at the completion of the request, unless the number of bytes overflows the value in the MaxContentLengthBuffer directive. This function is in contrast to the behavior of the HTTPD\_flush() function. Unless there is a particular requirement for immediate data flushing, use the HTTPD\_write() function, instead of the HTTPD\_flush() function.

If you do not use HTTPD\_set() to set the content type before the first time you call this function, the server will assume you are sending a CGI data stream.

You may need to use HTTPD\_set() to set the CGI environment variable CONTENT\_ENCODING to the appropriate code page for the content of your response (for example "ebcdic") before you send the data to the client.

### HTTPD\_flush()

Writes the body of the response. Use HTTPD\_set to create headers. Valid in the PreExit, Service, NameTrans, Error, and Data Filter steps. In contrast to the HTTPD\_write() function, this function sends data to the client without waiting for the end of the request. Unless there is a special requirement for immediate data flushing, use the HTTPD\_write() function, instead of the HTTPD\_flush() function.

If you do not use HTTPD\_set() to set the content type before you call this function for the first time, the server assumes you are sending a CGI data stream.

You may need to use HTTPD\_set() to set the CGI CONTENT\_ENCODING environment variable to the appropriate code page for the content of your response (for example "ebcdic") before you send the data to the client.

```
unsigned char *value,
unsigned long *value_length,
long *return_code);
    /* i; data to send */
    /* i; length of the data */
    /* o; return code */
```

### HTTPD log error()

Writes a string to the server's error log.

```
void
HTTPD LINKAGE
HTTPD log error(
   unsigned char *handle,
                                /* i; handle */
   unsigned char *value,
                               /* i; data to write */
   unsigned long *value_length, /* i; length of the data */
            long *return_code); /* o; return code */
```

**Attention:** Plug-in writers do not need to escape their percent (%) signs when using HTTPD\_log\_error. Previous releases use the string as a printf format string which required you to escape (%%) any percent characters in the error string.

### HTTPD\_log\_trace()

Writes a string to the server's trace log. HTTPD log trace() uses printf format strings to write to the trace log. If you include a percent (%) character in the message, you must escape it using %%.

```
unsigned char *value="CPU utilization at 100%%";
unsigned long value_length=strlen(value);
long return code;
HTTPD log trace(handle, value, &value length, &return code);
```

The above example will display the message CPU utilization at 100%.

```
void
HTTPD LINKAGE
HTTPD_log_trace(
      unsigned char *handle, /* i; handle */
unsigned char *value, /* i; data to write */
unsigned long *value_length, /* i; length of the data */
                     long *return code); /* o; return code */
```

### HTTPD restart()

Restarts the server after all active requests have been processed. Valid in all steps EXCEPT for ServerInit, ServerTerm, and Datafilter.

```
void
HTTPD restart(
            long *return code); /* o; return code */
```

### HTTPD\_proxy()

Makes a proxy request. Valid in PreExit and Service steps. Before calling the HTTPD\_proxy() function, use the HTTPD\_set() function to set the PROXY\_METHOD variable. For example, set it to the value GET.

**Note:** This is a completion function; the response is complete after this function.

```
void
HTTPD LINKAGE
HTTPD proxy(
      unsigned char *handle, /* i; handle */
unsigned char *url_name, /* i; url for the proxy request */
unsigned long *name_length, /* i; length of the url */
      unsigned char *request_body, /* i; body of the request */
unsigned long *body_length, /* i; length of the body */
                     long *return code); /* o; return code */
```

### HTTPD\_local\_security()

This function establishes a local host (RACF) user ID based on an application name (Lotus Notes) and user ID. The system default authorization step establishes the local security environment based on configured Protect rules and the local user ID. The local (RACF) user ID is obtained by calling the RACF Generic ID Mapping function. This function is valid ONLY in the authentication step.

For detailed steps on activating the Lotus Notes Adapter function for HTTPD\_local\_security() to work properly, see the installation steps in "Lotus Notes access using RACF user IDs" on page 30. Also, see z/OS Security Server (RACF) Callable Services or Macros and Interfaces documentation for RACF function details.

**Note:** The application's GWAPI is responsible to verify the application user ID and password are authentic before calling HTTPD\_local\_security. HTTPD\_local\_security does not authenticate an application user ID or password; it only retrieves and sets the associated RACF user ID if one exists.

The server will fill in the reason code parameter with one of these values depending on the success of the HTTPD\_local\_security() request.

| Reason Code |                                                                                                    |  |  |
|-------------|----------------------------------------------------------------------------------------------------|--|--|
| Value       | Return Code Value/Explanation                                                                                         |  |  |
| 1           | HTTPD_SUCCESS                                                                                                    |  |  |
|             | The local user ID is correct.                                                                                         |  |  |
| 2           | HTTPD_FAILURE                                                                                                    |  |  |
|             | Generic ID Mapping failed with one of the following RACF return codes: 16, 24, 28, 32 (no user ID mapping available). |  |  |
| 3           | HTTPD_FAILURE                                                                                                    |  |  |
|             | Generic ID Mapping failed with a RACF return code of 20. Not authorized to use this service.                          |  |  |
| 4           | HTTPD_FAILURE                                                                                                    |  |  |
|             | Generic ID Mapping failed with other RACF return codes. Internal parameter list error or RACF error.                  |  |  |
| 5           | HTTPD_Failure                                                                                                    |  |  |
|             | Internal error setting local user ID. Contact the IBM Software Support Center.                                        |  |  |

**Note:** Once an HTTPD\_function returns, it is safe for you to free any memory you passed with it.

# Return codes from predefined functions and macros

The server will fill in the return code parameter with one of these values depending on the success of the request.

| Value | Status/Explanation                                                                                                    |
|-------|----------------------------------------------------------------------------------------------------|
| -1    | HTTPD_UNSUPPORTED                                                                                                    |
|       | The function is not supported.                                                                                                    |
| 0     | HTTPD_SUCCESS                                                                                                    |
|       | The function succeeded and the output fields are valid.                                                                               |
| 1     | HTTPD_FAILURE                                                                                                    |
|       | The function failed.                                                                                                    |
| 2     | HTTPD_INTERNAL_ERROR                                                                                                    |
|       | Encountered an internal error and cannot continue processing this request.                                                            |
| 3     | HTTPD_PARAMETER_ERROR                                                                                                    |
|       | One or more invalid parameters were passed. For example, the variable you tried to extract is unknown.                                |
| 4     | HTTPD_STATE_CHECK                                                                                                    |
|       | The function is not valid in this step.                                                                                               |
| 5     | HTTPD_READ_ONLY                                                                                                    |
|       | Returned only by HTTPD_set(). The variable is read-only and cannot be set by the application.                                         |
| 6     | HTTPD_BUFFER_TOO_SMALL                                                                                                    |
|       | Returned only by HTTPD_extract(). The provided buffer was too small.                                                                  |
| 7     | HTTPD_AUTHENTICATE_FAILED                                                                                                    |
|       | Returned only by HTTPD_authenticate(). Examine the HTTP_RESPONSE and HTTP_REASON variables for more information.                      |
| 8     | HTTPD_EOF                                                                                                    |
|       | Returned only by HTTPD_read(). Indicates the end of the request body.                                                                 |
| 9     | HTTPD_ABORT_REQUEST                                                                                                    |
|       | The request has been aborted because the client has provided an entity tag that did not match the condition specified by the request. |
| 10    | HTTPD_REQUEST_SERVICED                                                                                                    |
|       | Returned by HTTPD_proxy. Indicates the function that was called completed the response for this request.                              |
| 11    | HTTPD_RESPONSE_AREADY_COMPLETED                                                                                                    |
|       | The function failed because the response for that request has already been completed.                                                 |

| Value | Status/Explanation                                                                                                    |
|-------|----------------------------------------------------------------------------------------------------|
| 12    | HTTPD_ALREADY_CLASSIFIED                                                                                                    |
|       | The function failed because the WLM classification has already completed. The reason the WLM classification has completed is one of the following: |
|       | <ul> <li>The server is running in scalable mode.</li> </ul>                                                                                        |
|       | <ul> <li>The classification has already been issued within this request.</li> </ul>                                                                |
| 22    | HTTPD_BAD_TOKEN_NONWORKER_THREAD                                                                                                    |
|       | The handle was corrupted and pointed to a storage area that did not contain the normal eye-catcher text.                                           |
| 23    | HTTPD_BAD_TOKEN_WORKER_THREAD                                                                                                    |
|       | The handle was corrupted, and its first field contained a value that was out of range.                                                             |
| 24    | HTTPD_PGM_NOT_IN_A_PLUGIN                                                                                                    |
|       | The GWAPI service was called, but the thread was not called as a GWAPI exit.                                                                       |
| 25    | HTTPD_ALREADY_IN_A_CALLBACK                                                                                                    |
|       | The GWAPI service was called, but the thread was already in a GWAPI function.                                                                      |

# **GWAPI** configuration directives

Each step in the request process has a configuration directive that allows you to indicate which of your application functions you want called and executed during that step. You can add these directives to your server's configuration file by manually editing and updating it or by using the GWAPI Request Processing form in the server's Remote Configuration and Administration forms.

### **GWAPI** usage notes

- When appropriate, you can indicate that you want your application function called for all URL requests or only for URL requests that match a specified mask.
- You can also have your Authentication functions called for every request or just for those with a type of Basic.
- The GWAPI directives, except for the Service and NameTrans directives, can be
  in any order in the configuration file and you do not need to include every one.
  If you do not have an application function for a particular step, just omit the
  corresponding directive.
- The Service and NameTrans directives work like the Exec directive and are
  dependent on its occurrence and placement relative to other mapping directives
  within the configuration file. This means that the server processes the Service,
  NameTrans, Map, Pass, Exec, Redirect, and Fail directives in their sequential
  order within the configuration file. When it successfully maps a URL to a file, it
  does not read or process any other of these directives.
- You can also have more than one configuration directive for a step. For example, you could include two NameTrans directives, each pointing to a different application function. When the server performs the name translation step, it will process your name translation functions in the order in which they appear within the configuration file.

- Multiple IP configuration (using a trailing IP address or template) is supported **only** for the Service and NameTrans directives.
- If the server fails to load a specific application function or you have a ServerInit directive that does not return an OK return code, no other application functions for that compiled GWAPI program will be called and any processing specific to that program which was done up to this point will be ignored. Other GWAPI programs that you include in these directives, and their application functions, will not be affected.

### **GWAPI** directives and syntax

| ServerInit     |                                                           | /path/file:function_name init_string                 |
|----------------|-----------------------------------------------------------|------------------------------------------------------|
| WLMClassify    |                                                           | /path/file:function_name                             |
| PreExit        |                                                           | /path/file:function_name                             |
| Authentication | type                                                      | /path/file:function_name                             |
| NameTrans      | /URI                                                      | /path/file:function_name IP_address_template         |
| Authorization  | /URI                                                      | /path/file:function_name                             |
| ObjectType     | /URI                                                      | /path/file:function_name                             |
| Service        | ervice /URI /path/file:function_name* IP_address_template |                                                      |
| Data Filter    |                                                           | /path/file:function_name:function_name:function_name |
| PICSDBLookup   |                                                           | /path/file:function_name                             |
| Log            | /URI                                                      | /path/file:function_name                             |
| Error          | /URI                                                      | /path/file:function_name                             |
| PostExit       |                                                           | /path/file:function_name                             |
| ServerTerm     |                                                           | /path/file:function_name                             |

### **GWAPI** directive variables

The variables in these directives have the following meanings:

Used only with the Authentication directive. Determines if your type application function will be called. Valid values are:

Application function is called only for basic authentication requests

Application function is called for all requests

/URI Determines for which URIs your application function will be called. URI specifications in these directives are virtual (they do not include the protocol) but are preceded by a slash (/). For example, /www.ics.raleigh.ibm.com is correct but http://www.ics.raleigh.ibm.com is not. Valid values are:

### A specific URI

Application function is called only for that URI

### URI template

Application function is called only for URIs that match the template. You can specify a template as /URI\*, /\*, or \*.

**Note:** A URI template is **required** with the Service directive if you want path translation to occur.

/path/file

The fully qualified file name of your compiled program

### :function\_name

The name you gave your application function within your program

In the DataFilter directive, you must supply the names of the open, write, and close functions.

The Service directive requires an asterisk (\*) after the :function\_name, if you want to have access to path information.

### init\_string

Optional on the ServerInit directive, this can contain any arbitrary text you want to pass to your application function. Use HTTPD\_extract() to extract the text from the INIT\_STRING variable.

### IP\_address\_template

Used only with the Service and NameTrans directives on servers that have more than one IP address. Determines if your application function will be called only for requests coming in on a specific IP address or on a range of IP addresses.

# Compatibility with other APIs

The GWAPI is compatible with other APIs, such as CGI. You can run your existing CGI programs on all the server's operating systems.

# **Porting CGI programs**

Here are a few guidelines for porting CGI applications written in C to use the GWAPI:

- 1. Remove your main() entrypoint or rename it so you can build a DLL.
- 2. Eliminate global variables or protect them with a mutual exclusion semaphore.
- 3. Change the following calls in your programs:
  - Change printf() header calls to HTTPD\_set().
  - Change printf() data calls to HTTPD\_write().
  - Change getenv() calls to HTTPD\_extract(). Note, this returns unallocated memory, so you must free the result.
- 4. Remember, the server runs in a multi-threaded environment and your application functions must be threadsafe. If the functions are re-entrant, performance will not decrease.
- 5. Do not forget to set the Content-Type header if you are using HTTPD\_write() to send data back to the client.
- 6. Scour your code for memory leaks.
- Think about your error paths. If you generate error messages yourself and send them back as HTML, you should return HTTPD\_OK from your service function(s).

### **GWAPI** reference information

### **Authentication and authorization**

First, a short review of the terminology:

### Authentication

The verification of the security tokens associated with this request

#### Authorization

Process using the security tokens to determine if the requester has access to the resource

A visual overview of the server's authentication and authorization process:

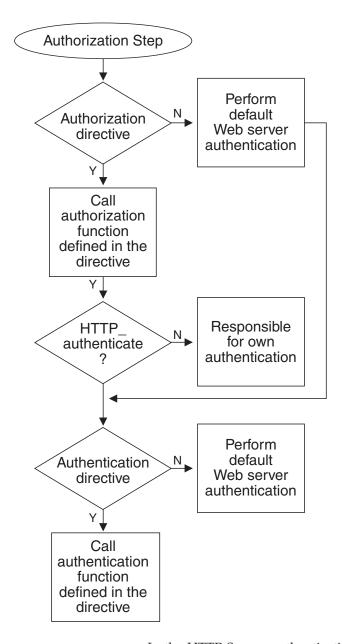

In the HTTP Server, authentication is part of the authorization process; it occurs only when authorization is required.

If your GWAPI application provides its own authorization process, it will override the default server authorization and authentication. Therefore, if you have Authorization directives in your configuration file, the application functions associated with them must also handle any necessary authentication. The predefined HTTPD\_authenticate() function is to assist you with providing authentication.

There are three ways you can provide for authentication in your authorization application functions:

- Write your own separate authorization and authentication application functions. In your configuration file, use both the Authorization and the Authentication directives to specify these functions. Be sure to include HTTPD\_authenticate() in your authorization application function.
  - When the Authorization step is executed, it will perform your authorization application function which will, in turn, call your authentication application function.
- Write your own authorization application function but have it call the default server authentication. In your configuration file, use the Authorization directive to specify your function. In this case, you will not need the Authentication directive. Be sure to include HTTPD\_authenticate() in your authorization application function.
  - When the Authorization step is executed, it will perform your authorization application function which will, in turn, call the default server authentication.
- Write your own authorization application function and include all your authentication processing right in it. Do not use HTTPD\_authenticate() in your authorization application function. In your configuration file, use the Authorization directive to specify your function. In this case, you will not need the Authentication directive.
  - When the Authorization step is executed, it will perform your authorization application function and any authentication it included.

If your GWAPI application does not provide its own authorization process, you can still provide customized authentication. To do this:

 Write your own authentication application function. In your configuration file, use the Authentication directives to specify your function. In this case, you will not need the Authorization directive.

When the Authorization step is executed, it will perform the default server authorization which will, in turn, call your authentication application function.

### Things to remember:

If you do not have any Authorization directives in your configuration file, or their specified application functions decline to handle the request, the server's default authorization will occur.

If you do have Authorization directives in your configuration file and their application functions include HTTPD\_authenticate(), the server will call any authentication functions specified in the Authentication directives. If you do not have any Authentication directives defined, or their specified application functions decline to handle the request, the server's default authentication will occur.

If you do have Authorization directives in your configuration file but their application functions do not include HTTPD\_authenticate(), no authentication functions will be called by the server. You must code your own authentication processing as part of your authorization application functions or make your own calls to other authentication modules.

### **GWAPI** programs

The HTTP Server will automatically generate the challenge (prompting the browser to return userID and password) if you return 401 or 407 from your authorization exit. However, you must still configure a protection setup so that this will occur correctly.

You can set the AUTH\_STRING, AUTH\_TYPE, REMOTE\_USER (USERNAME), and PASSWORD environment variables to implement your own authorization and authentication functions. You can set the AUTH\_STRING and AUTH\_TYPE environment variables in an Authorization step or a PreExit step and then optionally call the HTTPD\_authenticate() function. The authentication function, whether it is the default Web server basic authentication function, or a user-written function, can use the AUTH\_STRING environment variable to derive the user name and password. The authentication function then sets the REMOTE\_USER environment variable, and if there is one, the PASSWORD environment variable. Note that if you use the Web server basic authentication, the server requires the value of the AUTH\_STRING environment variable to be in base64-encoded ASCII format and to contain the user ID, a colon, and the password.

The Web server expects one of these return codes from an Authorization step:

- 200: The server authorizes the client.
- 401, 403, 404, or 407: The server does not authorize the client, or the server cannot find the directory or file.
- 301, 302, 307: The Web server directs the client to another server. This capability is available beginning with APAR PQ71298.
- 000: The server continues with the standard authorization process.

For more information on these return codes, see "ErrorPage - Specify a customized message for a particular error condition" on page 507.

In general, do not use an authorization function to write data for the body of the request. Only use it to set headers, variables, and the \*return\_code parameter. When an authorization function returns, the Web server sets the HTTP\_RESPONSE and ERRORINFO environment variables based on the value in the \*return\_code parameter.

### **Environment variables**

For a description of variable names you can use in the Web server predefined functions, HTTPD\_extract() and HTTPD\_set(), see Appendix D, "Environment variables," on page 631. These variables contain values you can extract from a client request (read-only) or values you can set or create when processing a client request.

### Note:

- 1. User-defined variable names cannot have a prefix of SERVER\_. The GWAPI function reserves any variable starting with SERVER\_ for the server and, therefore, is READ ONLY.
- 2. All headers sent by the client (such as Set-Cookie) are prefixed by "HTTP\_" and their values can be extracted. To access variables that are headers, prefix the variable name with "HTTP". You can also create new variables using the HTTPD\_set() predefined function. See RCF 2068 for details about these headers.
- 3. Either replace headers that are sent by the client or add new headers. Do this by prefixing the variable name with "HTTP\_REQ", exactly coding the case-sensitive header, and supplying a value. For example, use the "HTTP\_REQ\_Accept" variable name to replace or add the Accept header.

# HTCodePage\_t, the other data type

The HTCodePage\_t enumeration data type is defined in the HTAPI.h file to support specification of a code page by GWAPI users:

```
typedef enum _HTCodePage_t
{
    BINARY = 0,
    ASCII,
    EBCDIC,
    RAWNET,
    RAWFILE
}
HTCodePage t;
```

### type conversion required

**BINARY** no conversion

**ASCII** equivalent to the code page specified by the DefaultNetCp configuration directive

Default value: IS08859-1

**EBCDIC** equivalent to the code page specified by the DefaultFsCp configuration directive

Default value: IBM-1047

**RAWNET** data from network socket, format known to converter

**RAWFILE** 

data from host file, format known to converter

An example of this data type declaration is: HTCodePage\_t codepage;

# z/OS GWAPI REXX applications

This section describes support for writing z/OS GWAPI exit routines in REXX. The GWAPI REXX application supports two major activities:

- Invoking REXX executable programs from GWAPI exit routines
   GWAPI REXX support allows REXX executable programs to be plugged in at the following GWAPI exit routines:
  - Authentication
  - Authorization
  - DataFilter
  - Error
  - Log
  - NameTrans
  - Object Type
  - PICSDBLookup
  - PostExit
  - PreExit
  - ServerInit
  - ServerTerm
  - Service

### **GWAPI** programs

**Note:** When calling the above exit routines, the first parameter MUST be the handle parameter

Accessing GWAPI functions from REXX executable programs
 Standard GWAPI support provides a set of functions for use by exit routines. As part of the GWAPI REXX support, a corresponding set of linkage routines are provided that enable REXX executable programs to call the GWAPI functions. The following table lists the REXX and GWAPI function names and a function description:

| REXX Function Name | GWAPI Function Name     | Function Description                          |
|--------------------|-------------------------|-----------------------------------------------|
| IMWXATR            | HTTPD_attributes        | Extracting file attributes                    |
| IMWXAUT            | HTTPD_authenticate      | Invoking the authentication function          |
| IMWXFIL            | HTTPD_file              | Sending a file to the client                  |
| IMWXLGA            | HTTPD_log_access        | Writing to the server access log              |
| IMWXLGT            | HTTPD_log_trace         | Writing to the server trace log               |
| IMWXLOG            | HTTPD_log_error         | Writing to the server error log               |
| IMWXPXY            | HTTPD_proxy             | Making a proxy request                        |
| IMWXRD             | HTTPD_read              | Reading input from the client                 |
| IMWXRVT            | HTTPD_reverse_translate | Reverse translating a file system path to URL |
| IMWXSET            | HTTPD_set               | Setting server and local user variables       |
| IMWXSLB            | HTTPD_supply_label      | Supplying a PICS label                        |
| IMWXTRN            | HTTPD_translate         | Translating a URL to a file system path       |
| IMWXWRT            | HTTPD_write             | Writing output to the client                  |
| IMWXXTR            | HTTPD_extract           | Extracting server and local variables         |

# Invoking REXX executable programs as GWAPI applications

Before invoking a REXX executable program as a GWAPI application, you need to know about:

• GWAPI REXX DLL and function names

GWAPI REXX processing begins when a GWAPI directive is matched and the directive specifies one of the GWAPI REXX function names. The GWAPI REXX function establishes a REXX environment, then executes the REXX executable program whose name it derived from information on the directive and in the URL.

The GWAPI REXX DLL and function names are:

### ServerInit exit

IMWX00.so:IMWXSI

DataFilter exits for open, write, and close, respectively IMWX00.so:IMWXD1:IMWXD2:IMWXD3

#### All other GWAPI exits

IMWX00.so:IMWX00

More than one GWAPI REXX function is necessary to accommodate variations in the arguments passed.

### REXX Exec Name and PATH\_INFO

When a GWAPI REXX function is invoked, the name of the REXX executable program is obtained from the server PATH\_INFO variable. As it does for any GWAPI exit routine, the server creates PATH\_INFO from information specified in the directive and the request URL. The following example illustrates the process:

If the Service directive is defined as:

Service /GWAPIRX\* /usr/lpp/internet/bin/IMWX00.so: IMWX00/usr/lpp/internet/server root/cgi-bin\*/Omega

**Note:** The directive must be typed on one line, even thought it is shown here on two lines.

If the request URL is:

/GWAPIRX/userpgm.rx/Alpha/Beta

The server assigns the following value to the PATH\_INFO variable and passes it to the GWAPI REXX function:

/usr/lpp/internet/server root/cgi-bin/userpgm.rx/Alpha/Beta/Omega

The GWAPI REXX executable program expects the PATH\_INFO string passed from the server to begin with the fully-qualified file name of the REXX executable program to be executed. Qualifiers are checked from left to right until a valid file name is found. Then, before invoking the executable program, GWAPI REXX redefines PATH\_INFO by stripping the file name from the string. Assuming that GWAPI REXX finds the following valid file name:

/usr/lpp/internet/server root/cgi-bin/userpgm.rx

PATH\_INFO is redefined to contain the remaining fragment:

/Alpha/Beta/Omega

The following information explains the Service directive in the example:

- The first argument on the Service directive, and most other GWAPI REXX directives, is the template. The Web server uses the template to match an incoming Web address to the Service directive. In the example, the template is /GWAPIRX\*.
- The second argument on the Service directive is /path/file:function\*.
  - /path/ is the path to the IMWX00.so executable program. The example shows the path as /usr/lpp/internet/bin/. However, the path varies according to your installation.
  - file:function is the program and function to run a REXX plug-in. The example shows IMWX00.so:IMWX00. The program and function do not vary.
  - The \* character represents the string that the Web server uses to create the value of the PATH\_INFO variable. In the example, /usr/lpp/internet/server\_root/cgi-bin\*/0mega is the string. This string contains the asterisk character (\*). The Web server substitutes userpgm.rx, the part of the Web address that matches the asterisk character (\*) in the /GWAPIRX\* template, for the asterisk character (\*) in /usr/lpp/internet/server\_root/cgi-bin\*/0mega. In the example the path and the file name for the Rexx program are /usr/lpp/internet/server\_root/cgi-bin/userpgm.rx.
  - The string /Alpha/Beta and the string /Omega are available to the Rexx program as a single string, /Alpha/Beta/Omega. The Rexx program can get this string by extracting the value of the redefined variable, PATH\_INFO.
- Specifying directives for GWAPI REXX

### **GWAPI** programs

The following examples illustrate how to invoke a REXX executable program for each of the supported directives. The GWAPI REXX DLL symbolic link (IMWX00.so) default directory path is /usr/lpp/internet/bin and the GWAPI REXX executable program default directory path is /usr/lpp/internet/server\_root/cgi-bin.

#### **EXAMPLE**

```
ServerInit
                          /usr/lpp/internet/bin/IMWX00.so:
IMWXSI/usr/lpp/internet/server root/cgi-bin/DGWInit.rx
Authentication Basic /usr/lpp/internet/bin/IMWX00.so:
IMWX00/usr/lpp/internet/server root/cgi-bin/Authn.rx
Authorization /DB2*
                         /usr/lpp/internet/bin/IMWX00.so:
IMWX00/usr/lpp/internet/server root/cgi-bin/Authz.rx
                         /usr/lpp/internet/bin/IMWX00.so:
DataFilter
IMWXD1:IMWXD2:IMWXD3/usr/lpp/server root/cgi-bin/DataF.rx
              /* /usr/lpp/internet/bin/IMWX00.so:
IMWX00/usr/lpp/internet/server_root/cgi-bin/Error.rx
              /cash* /usr/lpp/internet/bin/IMWX00.so:
IMWX00/usr/lpp/internet/server root/cgi-bin/Log.rx
            /file* /usr/lpp/internet/bin/IMWX00.so:
NameTrans
IMWX00/usr/lpp/internet/server root/cgi-bin/PostEx.rx
ObjectType /html /usr/lpp/internet/bin/IMWX00.so:
IMWX00/usr/lpp/internet/server_root/cgi-bin/ObjTyp.rx
Post/Exit
                         /usr/lpp/internet/bin/IMWX00.so:
IMWX00/usr/lpp/internet/server root/cgi-bin/PostEx.rx
PreExit
                          /usr/lpp/internet/bin/IMWX00.so:
IMWX00/usr/lpp/internet/server root/cgi-bin/PreEx.rx
PICSDBLookup
                         /usr/lpp/internet/bin/IMWX00.so:
IMWX00/usr/lpp/internet/server root/cgi-bin/PICSDBL.rx
ServerTerm
                          /usr/lpp/internet/bin/IMWX00.so:
IMWX00/usr/lpp/internet/server root/cgi-bin/ICSTerm.rx
Service
             /GWAPIRX*
                         /usr/lpp/internet/bin/IMWX00.so:
IMWX00*
```

**Note:** The directives must be typed on one line, even though it is shown here on two lines

For descriptions of these directives, see Appendix B, "Configuration directives," on page 441.

• Errors invoking a GWAPI REXX executable program

When a problem occurs attempting to invoke an executable program, GWAPI REXX writes the following message to the server error log:

Error error\_code attempting to execute exec\_name error\_code is one of the following values:

- **–99** A storage request failed.
- **-98** Necessary information, such as a path name or exec name, could not be extracted from the server variables.
- -97 Problems occurred processing the executable program file. Possible problems include non-existent file, improper permission, or no free file descriptor.
- **-96** The executable program contained more than 16,384 lines.
- **-95** BPXWRBLD service which creates z/OS REXX environment failed.

# **Writing GWAPI REXX Executable Programs**

This section describes how to write GWAPI REXX executable programs.

### **GWAPI REXX executable program conditions**

By the time a GWAPI REXX executable takes control, some environmental setup has been done. As with REXX CGIs, an array of REXX variables with stem name \_\_environment has been defined. The variable \_\_environment.0 contains the count. Note that environment variables must be prefixed by two underscores.

These contain the server variables passed to the exit. Each variable contains a string like the following:

REQUEST METHOD=POST

In addition to the environment variables, arguments may be passed to the executable program, depending on the GWAPI exit and GWAPI REXX function involved:

IMWX00

No arguments

**IMWXSI** 

Major version number, Minor version number

IMWXD1

**OPEN** 

IMWXD2

WRITE

IMWXD3

**CLOSE** 

Note in the GWAPI REXX directives shown earlier, only one REXX executable program is specified on the DataFilter directive; the executable is called for all three DataFilter exits. The argument passed to the exec indicates whether the call is for OPEN, WRITE, or CLOSE.

### Calling external subroutines and functions

Note the method of invoking the initial GWAPI REXX executable program differs from the technique used to invoke external subroutines or functions called from the initial exec. Calls from the initial exec to external subroutines or functions are handled as described in the *z*/*OS Using REXX and z*/*OS UNIX System Services* book. Basically, the unqualified executable program file names of external subroutines or functions are resolved using the list of HFS directories in the server PATH variable.

### Debugging and problem determination

GWAPI REXX captures messages generated by the REXX interpreter during the execution of an executable program. This output, redirected to the server error log file, includes:

- · Syntax and execution error messages
- Messages generated by TRACE and SAY instructions

#### Transience of REXX variables

REXX variables do not persist beyond the life of the GWAPI REXX exec that creates them. Therefore, it is not possible to pass information from one exit to another using REXX variables.

### Calling GWAPI predefined functions

GWAPI applications must use GWAPI-defined services for certain functions, such as reading or writing client data, and manipulating server variables. The GWAPI

### **GWAPI** programs

REXX support provides linkage routines that enable execs to call these GWAPI-defined services. (Familiarity with the GWAPI HTTPD xxxx service is assumed.)

To invoke a GWAPI service, an exec issues an ADDRESS LINKMVS command to call its corresponding link routine:

```
ADDRESS LINKMVS 'IMWXxxx parm1 parm2 ... parmj'
```

The link routines provided in the GWAPI REXX support are described below. The following points apply to all of the GWAPI REXX link routines:

- The GWAPI handle is automatically supplied to the underlying service.
- Only the character data values are specified to the routines. The length parameters required by the underlying GWAPI services are derived from the lengths of the REXX variables. A variable used for output must be defined, and be of sufficient length if the output may exceed 500 bytes.
- The REXX variables are limited to a maximum length of 32,767 bytes by the LINKMVS command. If the return code from ADDRESS LINKMVS is -2, the REXX routine may have to be coded so that no variable exceeds 32,767 bytes (for example, loop on writes until all data is written).
- The return code value from the underlying GWAPI service is passed back to the exec in the REXX RC variable, with one exception. If a routine returning output finds that a supplied variable is too short to contain the output data, it usually returns a value of 6 (HTTPD\_BUFFER\_TOO\_SMALL). Because of the way LINKMVS works, the output variable is shorter than the output data and the output data exceeds 500 bytes. In this event, the variable RC will be set to the length required to contain the output data. If there is more than one output field, RC will be set to the maximum of the output lengths. Basically, if RC is greater than 500, retry the function after redefining the output fields with lengths equal to RC. For detailed information about the LINKMVS command, see the REXX/MVS Reference Guide.

### Link routines to GWAPI functions

The following describes each of the GWAPI REXX routines.

### IMWXATR (calls HTTPD\_attributes)

This routine is used to extract the attributes of a file. This example shows how to call the routine to retrieve file attributes:

```
filenm = '/tmp/usr/demofile.text'
fileattr = ' '
ADDRESS LINKMVS 'IMWXATR filenm fileattr'
```

### IMWXAUT (calls HTTPD authenticate)

This routine may be used by PreExit or Authorization execs to call Authentication. There are no parameters. The format is: ADDRESS LINKMVS 'IMWXAUT'

### IMWXFIL (calls HTTPD\_file)

This routine is used to send a file to the browser from the server. This example shows how to send a file:

```
fname = '/u/gump/sample.txt'
ADDRESS LINKMVS 'IMWXFIL fname'
```

### IMWXLGA (calls HTTPD\_log\_access)

This routine is used to write a message to the server access log. This example shows how to call the routine:

```
msg = 'Application XYZ started for ICAPIRX/abc.rexxexec'
ADDRESS LINKMVS "IMWXLGA msg'
```

### IMWXLGT (calls HTTPD\_log\_trace)

This routine is used to write a message to the server trace log. This example shows how to call the routine:

```
msg = 'Application XYZ initializing...'
ADDRESS LINKMVS 'IMWXLGT msg'
```

### IMWXLOG (calls HTTPD\_log\_error)

This routine is used to write a message to the server error log. This example shows how to call the routine:

```
msg = 'Application XYZ could not find dataset A.B.C.'
ADDRESS LINKVMS 'IMWXLOG msg'
```

### IMWXPXY (calls HTTPD\_proxy)

This routine is used to make a proxy request. This example shows the format:

```
ADDRESS LINKMVS 'IMWXPXY proxyurl reqbody'
```

The REXX variable proxyurl contains the proxy url and reqbody contains the body of the request.

### IMWXRD (calls HTTPD read)

This routine is used to read input from the requester. The following example shows how to ready the client input, assuming that the REXX variable cntntlen contains the length from CONTENT\_LENGTH:

If the data is to be converted to EBCDIC, CONVERT\_REQUEST\_BODY should be set to YES.

If the data is to remain ASCII, CONVERT\_REQUEST\_BODY should be set to NO. This is the default.

```
inarea = substr(' ',1,cntntlen)
ADDRESS LINKMVS 'IMWXRD inarea'
```

### IMWXRVT (calls HTTPD\_reverse\_translate)

This routine is used to translate a file system path to a URL. This example assumes that the REXX variable fspath contains a file name, and url will receive the output URL.

```
ADDRESS LINKMVS 'IMWXRVT fspath url'
```

#### IMWXSET (calls HTTPD set)

This routine is used to set a server variable. The following example shows how to set variable MY\_OWN\_VARIABLE:

```
myname = 'MY_OWN_VARIABLE'
myvalue = 'whatever I want'
ADDRESS LINKMVS 'IMWXSET myname myvalue'
```

### IMWXSLB (calls HTTPD\_supply\_label)

This routine is used to provide a PICS label. This example shows the format:

```
ADDRESS LINKMVS 'IMWXSLB data'
```

The REXX variable data contains label data.

### IMWXTRN (calls HTTPD\_translate)

This routine is used to translate a URL to a file system path. The following example assumes that REXX variable url contains the input URL, and REXX variables trurl, pathtr, and qstr will receive the translated URL, PATH\_TRANSLATED, and QUERY\_STRING outputs, respectively:

```
ADDRESS LINKMVS 'IMWXTRN url trurl pathtr qstr'
```

### IMWXWRT (calls HTTPD\_write)

This routine is used to write output to the requestor. The following example shows how to write a few lines of output to the client browser in one call:

```
stuff = '<PRE>This is the first line<BR>'
stuff = stuff 'and this is the second line<BR>'
stuff = stuff 'and here is the last line</PRE><HR>'
ADDRESS LINKMVS 'IMWXWRT stuff'
```

Note that IMWXWRT does not append a newline to output, so line breaks must be explicitly specified by the application.

A GWAPI REXX executable program cannot use the cgiutils command to set output headers. Output headers must be set through the appropriate server variables (for example: CONTENT TYPE, CONTENT ENCODING) using IMWXSET.

### IMWXXTR (calls HTTPD\_extract)

This routine is used to retrieve the value of a server variable. The following example shows how to get the value of variable STATUS INDICATOR:

```
statname = 'STATUS_INDICATOR'
statind = ' '
ADDRESS LINKMVS ' IMWXXTR statname statind'
```

### GWAPI REXX executable program exit conditions:

When a GWAPI REXX executable program exits, it must set a numeric completion code with the EXIT instruction.

When the exec completion code is within the range of HTTP return codes (-1 to 599), the value is passed unchanged to the server, and the server disposes of the request accordingly. When the exec completion code is outside the HTTP range, GWAPI REXX assumes it is an error indication and writes the following message to the server error log:

Completion code from REXX exec exec name is completion code

A completion code of HTTP\_BAD\_REQUEST (400) is passed back to the server.

# **Example GWAPI REXX service executable program**

The following REXX executable program, which runs out of the Service exit, performs the following functions:

- Sets GWAPI variables in preparation for output
- Displays the set of input environment variables
- Prints an HFS file
- Displays an image
- Sets appropriate return code.

Important syntax note: Environment variables must be prefixed by two underscores.

```
EXAMPLE
/* REXX */
         Set HTTP Server variables for output
name = 'CONTENT TYPE'
```

```
value = 'text/html'
ADDRESS LINKMVS 'IMWXSET name value'
name = 'CONTENT_ENCODING'
value = 'ebcdic<sup>T</sup>
ADDRESS LINKMVS 'IMWXSET name value'
         List environment variables
                                                ***/
output = 'List of all' environment.0 'Environment Variables:<PRE>'
do e = 1 to \underline{\phantom{a}}environmen\overline{t.0}
 output = output right(e,3,'0')'.' __environment.e '<BR>'
output = output | | '</PRE><HR>'
ADDRESS LINKMVS 'IMWXWRT output'
      Print a file
filename = '/etc/httpd.envvars'
output = 'Display HFS file' filename '<PRE>'
ADDRESS LINKMVS 'IMWXWRT output'
ADDRESS LINKMVS 'IMWXFIL filename'
hfsrc = rc
output = '</PRE>'
ADDRESS LINKMVS 'IMWXWRT output'
if hfsrc ¬=0 then output = 'IMWXFIL failed with rc:' hfsrc
output = output '<HR>'
ADDRESS LINKMVS 'IMWXWRT output'
          Display an image
                                    ***/
out = 'Is this an image, or what <img src="/icons/unknown.gif"><HR>'
ADDRESS LINKMVS 'IMWXWRT out'
/***
              Set successful return code
                                              ***/
exit 200
```

### **GWAPI REXX downloads**

To assist you in writing GWAPI REXX applications, you can find a package of routines that can be called from REXX executable programs at the z/OS UNIX System Services Tools & Toys page under the db2imsrx package:

http://www.ibm.com/servers/eserver/zseries/zos/unix/bpxa1ty2.html

DB2IMSRX contains routines for REXX executable programs (GWAPI or CGI). The routines are:

#### **FORMWWWX**

Parses client form inputs (POST or GET) into REXX variables

### **DB2WWWX**

Executes an SQL statement or a DB2 stored procedure using REXX variables inputs or outputs

### **IMSWWWX**

Executes an IMS transaction (using APPC) using REXX variables as inputs and outputs

# Example GWAPI REXX data filter executable program

The following REXX executable program, which runs out of the Data Filter exit, opens a data filter that will search the datastream looking for Kappa and convert the string to KAPPA.

**EXAMPLE** 

```
/* REXX */
type = arg(1)
say 'Type is 'type
select
 when type = 'OPEN' then do;
   nm = 'DOCUMENT URI'
   ADDRESS LINKMVS 'IMWXXTR nm vl'
   if rc = 0 & POS('rexx',v1) = 0 then orc = 000
   else orc = 200
    nm = 'DOCUMENT URI'
   ADDRESS LINKMVS 'IMWXXTR nm vl'
   log = ''
   ADDRESS LINKMVS 'IMWXLOG log'
   exit orc
  end
 when type = 'WRITE' then do;
   indata = arg(2)
    outdata = ''
   do until indata = ''
     parse var indata piece 'Kappa' indata
     outdata = outdata || piece
     if indata ^= '' then outdata = outdata || 'KAPPA'
    say 'OUTDATA IS: 'outdata
    ADDRESS LINKMVS 'IMWXWRT outdata'
    nm = 'DOCUMENT URI'
    ADDRESS LINKMVS 'IMWXXTR nm vl'
   wrc = 200
   log = ''
   ADDRESS LINKMVS 'IMWXLOG log'
   exit wrc
 end
 when type = 'CLOSE' then do
   nm = 'DOCUMENT URI'
   ADDRESS LINKMVS 'IMWXXTR nm vl'
   crc = 200
   log = ''
   ADDRESS LINKMVS 'IMWXLOG log'
   exit crc
  end
 otherwise exit 400
end
```

# **Debugging C/C++ GWAPI programs**

You can use the z/OS Debug Tool to debug your C/C++ GWAPI programs. This tool is shipped as part of the Language Environment (LE) component of z/OS.

# Overview of support and restrictions

This interactive tool allows you to debug C/C++ GWAPI programs remotely from your workstation. Set a break point with the simple click of the mouse. Use the windowing capabilities of your workstation to view multiple segments of your source and your storage, while monitoring a variable at the same time.

Note the following restrictions:

 The Debug Tool supports only one debugging operation on the Web server at a time.

- The Debug Tool supports multi-threaded requests. However, you cannot debug
  multiple requests concurrently. If the tool has started debugging a request,
  subsequent requests will be queued and started when the previous request
  completes.
- You cannot start the Debug Tool from the MVS console. After you set the required Web server directives, the tool will start automatically when the Web server is started.
- To configure the Web server, you must manually update the configuration file; there is currently no support for using the Configuration and Administration Forms graphical user interface.

### **Getting started**

This quick start example shows the required steps for enabling and using the Debug Tool:

### Step 1. Install the remote debugger

The remote debugger used with the z/OS Debug Tool is the z/OS C/C++ Productivity Tools Debugger. This debugger is the workstation component and graphical user interface for the Debug Tool.

For information on the debugger and other C/C++ Productivity Tools, go to URL: http://www.ibm.com/software/ad/c390/pt/

# Step 2. Compile your C/C++ program with the TEST compile-time option

Before testing your C/C++ program with the Debug Tool, you must compile it with the TEST option.

For instructions, see the Debug Tool documentation on the Web at the following URL:

http://www.ibm.com/software/ad/c390/pt/

### Step 3. Edit the Web server configuration file

To enable support for the Debug Tool, update the following directives in the configuration file:

- "DebugToolAddr Identify the workstation running the Remote Debugger" on page 524
- GWAPI directives

Each step in the request process has a configuration directive that allows you to indicate which of your application functions you want called and executed during that step.

To enable the Debug Tool, you simply add the prefix **dbg** to the appropriate GWAPI directive. For example, to debug a GWAPI program that is called during the PreExit step, add the prefix **dbg** to the PreExit directive in the configuration file:

dbgPreExit /path/file:function name

For a list of GWAPI directives, see "GWAPI directives and syntax" on page 382.

### Step 4. Start the remote debugger on the workstation

### Step 5. Start or restart the Web server

# Troubleshooting hints and tips

### Web server error messages

Messages IMW0346E-IMW0349E will be issued to the console or to the error log if there are configuration or other errors related to the Debug Tool.

You can use the -grep command to help locate an error message. The command syntax is:

-grep -message number

If you cannot determine the cause of the problem from error messages, the -vv trace log can provide more information.

# Chapter 20. Accessing LDAP information with the LDAP API

Accessing LDAP configuration information . . . 399

# **Accessing LDAP configuration information**

To connect to the same LDAP server that the HTTP Server uses to store information, you must access the information in the server configuration file. This section describes how to extract server information for use in your own API.

You can access the LDAP configuration information using the HTTPD\_extract call. Parameters to access the configuration file using HTTPD\_extract are:

#### LDAP:LABELLIST

Retrieves all labels defined in LDAPInfo directives in the configuration file. Each label is separated by a new line character.

### LDAP:LABEL:<label>:<fieldName>

retrieves the value of the subdirective for the corresponding label in the LDAPInfo directive. Any LDAPInfo subdirective is a value for *fieldName*. For example, to access the server authentication type of the LDAPInfo directive labeled PrimaryLdapServer, use the extract call:

HTTPD extract (handle, "LDAP:LABEL:PrimaryLdapServer:ServerAuthType", ...)

**fieldName** above has an additional value not included in the LDAPInfo subdirectives. ServerPassword is a valid field name, and returns the decrypted password from the stash file for LDAP authentication.

#### LDAP:LABEL:CURRENT:<fieldName>

Uses the currently used LDAPInfo directive to retrieve the value of the specified subdirective. An LDAPInfo directive is *current* when it is associated with a protection setup that has matched the current request.

**fieldName** above has an additional value not included in the LDAPInfo subdirectives. ServerPassword is a valid field name, and returns the decrypted password from the stash file for LDAP authentication.

**Note:** For more information, see the description of the LDAPInfo directive in "LDAPInfo - Define an external LDAP server" on page 524.

After you access the LDAP server information from the configuration file, a log file named LDAP\_TRACE\_LOG is created in the LOGS directory. The log file reports successful and unsuccessful readings from the configuration file.

# Part 7. Appendixes

# **Appendix A. Commands**

| cacheagt command 403     | Examples                                  | . 417 |
|--------------------------|-------------------------------------------|-------|
| Syntax                   | IMWHTTPD program                          | . 417 |
| Flags                    | Syntax                                    | . 418 |
| Example                  | Parameters                                | . 420 |
| cgiparse command 404     | LE run-time option                        | . 420 |
| Syntax                   | Setting server environment variables      | . 421 |
| Flags                    | Flags                                     |       |
| Examples                 | Tracing options                           | . 425 |
| Exit statuses            | Signal handling                           |       |
| cgiutils command 407     | Examples                                  |       |
| Syntax                   | IMWIWM PROC (workload management)         | . 430 |
| Flags                    | Parameters                                |       |
| Examples                 | webusage command                          | . 430 |
| htadm command            | Syntax                                    |       |
| Syntax                   | Flags                                     | . 431 |
| Flags                    | www.cmd command                           | . 431 |
| Examples                 | Syntax                                    | . 431 |
| htlogrep command 412     | Parameters                                | . 431 |
| Syntax                   | Action                                    | . 431 |
| Flags                    | z/OS MODIFY console command               | . 432 |
| Examples                 | Syntax                                    | . 432 |
| Standalone mode 413      | Parameters                                | . 432 |
| Scalable Server mode 413 | Tracing parameters                        | . 433 |
| httpd command 413        | Module names                              | . 436 |
| Syntax                   | Examples                                  | . 437 |
| Flags                    | z/OS Workload Management console commands | 438   |
| Tracing flags            | WLM mode                                  | . 438 |
| Module names 416         | Application environments                  | . 438 |
| Signal handling 417      | WLM systems                               | . 439 |

# cacheagt command

The Web server proxy caching program is CACHEAGT. This program is located in the <code>install-path/bin</code> directory. The Web server automatically runs the CACHEAGT program at midnight if you enable enhanced proxy capability and you set the AutoCacheRefresh directive to <code>On</code> in the <code>javelin.conf</code> file. The CACHEAGT program reads the CacheAccessLog file to refresh the contents of the proxy cache. You need to understand the CACHEAGT program requirements to run the CACHEAGT command. For information on the CACHEAGT program, including input requirements, see "Understanding the CACHEAGT program" on page 324.

The CACHEAGT command enables you to execute the CACHEAGT program from a command line.

Before you use the CACHEAGT command, make sure that you have the same PATH, LIBPATH, and NLSPATH in your z/OS UNIX System Services shell environment that your Web server uses. For example, set the \_CEE\_ENVFILE environment variable to /etc/httpd.envvars.

# **Syntax**

cacheagt [-vv] -r /path/javelin.conf

# **Flags**

-vv

Turns on tracing. Put the flag in front of the -r flag so that any errors associated with the javelin configuration file are traced. You can write your trace messages to a file by using the tracelog directive. For information on the directive, see "Understanding the CACHEAGT program" on page 324.

### -r /path/javelin.conf

Specify the path and name of the proxy server configuration file. The proxy server requires the file name, javelin.conf.

### Example

cacheagt -vv -r /etc/javelin.conf

# cgiparse command

Use the cgiparse command to parse the QUERY\_STRING environment variable (in the case of GET method) or standard input (in the case of POST method) for CGI scripts. The cgiparse command can also be used to read CONTENT\_LENGTH characters from standard input. All returned output is written to its standard output.

The QUERY\_STRING is a string of EBCDIC text. Certain characters (+, <, >, (, ), %, ", /, ?, and space) are escaped by the client. Spaces are replaced by a plus sign (+), therefore, a real plus sign must be encoded. The other special characters are set to a percent character followed by the hexadecimal form of the character in the ASCII (codepage ISO8859-1) character set. The following examples show the hexadecimal form for each special character:

```
+ %2B ? %3F space + < %3C > %3E ( %28 ) %29 % %25 " %22 / %2F
```

# **Syntax**

cgiparse -Flag [Modifier]

# **Flags**

Flags have one-character equivalents: -k -f -v -r -i -s -p -c -q -N -F -P

### -keywords

Parses QUERY\_STRING for keywords. Keywords are decoded and written to standard output, one per line. A space (+) is interpreted as the delimiter between keywords.

#### -form

Parses QUERY\_STRING as form request. Returns a string which, when evaluated by the shell, will set shell variables with the prefix FORM\_ followed by a field name. Field values are the contents of the variables. Variable names on a form request are restricted to include only alphabetical or numeric characters that are in the single byte character set.

### -value field-name

Parses QUERY\_STRING as form request. Returns only the value of *field-name*.

#### -read

Reads CONTENT\_LENGTH characters from standard input and writes them to standard output.

#### -init

If QUERY\_STRING is not set, reads the value of standard input and returns a SET statement that sets QUERY\_STRING to this value. This can be used with both the GET and POST methods. A typical use is:

```
eval 'cgiparse -init'
```

This will set the QUERY\_STRING environment variable, regardless of whether the GET or POST method was used.

cgiparse may be called multiple times in the same script when the GET method is used, but it should only be called once if the POST method is used. With the POST method, after standard input is read, the next cgiparse would find standard input empty and would hang.

#### -sep separator

Specifies the string used to separate multiple values. If you are using the **-value** flag, the default separator is newline. If you are using the **-form** flag, the default separator is a comma (,).

### -prefix prefix

Used with **-POST** and **-form**, specifies the prefix to use when creating environment variable names. The default is "FORM\_" if prefix is not specified for **-POST** and **-form**.

### -count

Used with **-keywords**, **-form**, and **-value**, returns a count of items related to these flags.

#### -keywords

Returns the number of keywords

#### -form

Returns the number of unique fields (multiple values are counted as one)

#### -value field-name

Returns the number of values for *field-name* (if there is not a field named *field-name*, output is 0).

### -number

Used with **-keywords**, **-form**, and **-value**, returns the specified occurrence related to these flags.

### -keywords

Returns the *n*'th keyword. (For example **-2 -keywords** outputs the second keyword.)

### -form

Returns all the values of the *n*'th field. (For example **-2 -form** outputs all the values of the second field.)

### -value field-name

Returns the *n*'th of the multiple values of field *field-name*. (For example **-2 -value -whatsit** outputs the second value of the **whatsit** field).

#### -quiet

Suppresses all error messages. (Non-zero exit status still indicates error.)

### -fscp FileCodepage

The FileCodepage is the name of the file system codepage used in codepage conversion when processing text document bodies. When an unknown codepage is set, the default is used. The default is IBM-1047. Specifying **-fscp** on the httpd command overrides the default set in the server configuration file (httpd.conf).

### -netcp NetCodepage

The NetCodepage is the network codepage name used in codepage conversion when processing text document bodies. When an unknown codepage is set, the default is used. The default is ISO8859-1 if the -netcp option is not specified. Specifying **-netcp** on the httpd command overrides the default set in the server configuration file (httpd.conf).

**Note:** The system iconv() service MUST support conversion between the pair of codepages specified as DefaultFsCp and DefaultNetCp.

Some acceptable values are:

| netcp     | fscp     |
|-----------|----------|
| ISO8859-1 | IBM-1047 |
| IBM-932C  | IBM-939  |
| IBM-eucJC | IBM-939  |

#### -POST

Information from stdin is directly decoded and parsed into shell variables, QUERY\_STRING is not used. **-POST** is equivalent to consecutive use of the **-init** and **-form** options.

# **Examples**

The following examples ignore the fact that, in reality, QUERY\_STRING is already set by the server. In the following examples, \$ is the Bourne shell prompt.

Keyword Search

```
$ QUERY_STRING="is+2%2B2+really+four%3F"
$ export QUERY_STRING
$ cgiparse -keywords
is
2+2
really
four?
$
```

Parsing All Form Fields

```
$ export QUERY_STRING="name1=Value1&name2=Value2%3f+That%27s+right%21";
$ cgiparse -form
FORM_name1='Value1'; FORM_name2='Value2? That's right!'
$ eval `cgiparse -form`
$ set | grep FORM
FORM_name1="Value1"
FORM_name2="Value2? That's right!"
$
```

Extracting Only One Field Value

```
$ QUERY_STRING="name1=value1&name2=Second+value%3F+That%27s+right%21";
$ export QUERY_STRING
$ cgiparse -value name1
value1
$ cgiparse -value name2
Second value? That's right!
$
```

• Using a separator

```
$ export QUERY_STRING="name1=abc&name2=123&name1=def&name2=456";
$ cgiparse -form
FORM_name1='abc, def'; FORM_name2='123, 456'
$ cgiparse -form -sep /
FORM_name1='abc/def'; FORM_name2='123/456'
$
```

### **Exit statuses**

- 0 Success
- 1 Illegal command line
- 2 Environment variables not set correctly
- Failed to get requested information (for example, there is no such field or QUERY\_STRING contains keywords when form field values are requested).

**Note:** When you receive one of these error codes, you may receive additional informational messages, too. The message varies depending on the command issued.

### cgiutils command

Use the cgiutils command in no-parse header programs to produce a full HTTP 1.0 response.

**Note:** If you want to supply your own no-parse header (nph) programs specifically to return your own return values, the name of the program must begin with **nph-**. This causes the HTTP Server to act as a pass-through mechanism from the nph CGI to the browser. The HTTP Server will create no headers and will not translate the response body from EBCDIC to ASCII.

An nph CGI must create both response headers and response body in the correct network codepage, such as ISO8859-1 ASCII English.

If you use the cgiutils command inside a non-nph CGI to create response headers, the HTTP Server will treat the headers and any response content normally, and they will be translated to the proper codepage as specified by the "DefaultNetCP" configuration directive.

# **Syntax**

```
cgiutils -Flag [Modifier]
```

If Modifier contains blanks, enclose it in quotes.

# **Flags**

### -version

Returns version information.

#### -nodate

Does not return the Date: header.

### -noel

Does not return a blank line after headers. This is useful if you want other MIME headers after the initial header lines.

#### -status nnn

Returns full HTTP response with status code *nnn*, instead of only a set of HTTP headers. Do not use this flag if you only want the Expires: header.

### -reason explanation

Specifies the reason line for the HTTP response. You can only use this flag with the **-status** *nnn* flag.

### -ct [type/subtype]

Specifies MIME Content-Type header. This example specifies a MIME content type of text/html:

```
cgiutils -ct text/html
```

If you omit the *type/subtype*, the MIME content type is set to the default text/plain. This example sets the MIME content type to text/plain.

```
cgiutils -ct
```

Specifies text/x-ssi-html to cause server side include processing of your output stream.

#### **-ce** encoding

Specifies MIME Content-Encoding header. For example:

```
cgiutils -ce x-compress
```

Specifies ebcdic to force translation. All other codings prevent translation.

**Note:** Text encodings are expected in EBCDIC codepage IBM-1047 and will be translated to ASCII codepage ISO8859-1 by the server. If encoding is not explicitly specified, translation occurs if MIME type is not specified or if *type* is text.

### -cl language-code

Specifies MIME Content-Language header. For example:

```
cgiutils -cl en UK
```

### -length nnn

Specifies MIME Content-Length header.

### -expires Time-Spec

Specifies MIME Expires header. This flag specifies the time to live (the expiration date of a document) in any combination of days, hours, minutes and seconds. This is the length of time a document is considered valid. For example:

```
cgiutils -expires "2 days 12 hours"
```

The cgiutils command adds the time you specify to the current Greenwich Mean Time to determine the expiration date. The expiration date is put in the Expires: header in the HTTP format.

**Note:** If more than one word is used for Time-Spec, you must enclose the whole time specifier in double quotes.

### -expires now

Produces an Expires: header that matches the Date: header. You should use this to prevent caching of your output.

#### -uri URI

Specifies the Universal Resource Identifier (URI) for the returned document.

```
-extra xxx: yyy
```

Specifies an extra header that cannot otherwise be specified for cgiutils.

### **Examples**

- This example calculates the expiration date for the Expires: header.
  - cgiutils -expires "1 year 3 months 2 weeks 4 days 12 hours 30 mins"
- The following example specifies a status code and reason, and sets the Expire: header equal to the Date: header.

```
cgiutils -status 200 -reason "Virtual doc follows" -expires now
```

This might produce headers similar to these:

```
HTTP/1.0 200 Virtual doc follows
MIME-Version: 1.0
Date: Tue, 05 Jan 1996 03:43:46 GMT
Expires: Tue, 05 Jan 1996 03:43:46 GMT
```

The cgiutils command automatically produces the Server: header because it is available in the CGI environment. The Date: field is also automatically generated unless the -nodate flag is specified.

This would include a blank line after the output to mark the end of the MIME header section. If you want to follow this with some more headers yourself, use the **-noel** (NO-Empty-Line) flag as shown in the next example.

• If you do not want the blank line after the header line, use the -noel flag:

```
cgiutils -noel -expires "2 days" -nodate
Expires: Tue, 07 Jan 1996 03:43:46 GMT
```

### htadm command

Use the htadm command to control your IMWEBSRV server password files. Your server can use password files to control access to your files. See "Security concepts" on page 59 for information about controlling access to your server's resources. With htadm you can add a user name to a password file, delete a user from a password file, change a password for a user, verify a user's password, and create an empty password file. This command cannot be used to manage SAF userids and passwords.

**Note:** When you are running htadm as a separate line command and you are outside the server, you must ensure that the NLSPATH run-time environment variable is set. The NLSPATH variable should be set to:

```
NLSPATH=/usr/1pp/internet/%L/%N
```

Also, the following parameter should be set: LANG=C LANG=Ja JP

# **Syntax**

htadm -Flag [Modifier]

# **Flags**

-adduser password-file [user-name ["\* " | password "real-name"]] Adds a user and password into the password file. If you enter the command with only password-file, you are prompted for the other parameters.

#### **Commands**

### password-file

The path and name of the password file to which you want to add the user.

#### user-name

The name of the user you want to add.

Do not use the characters \$, &, ^, in the user name, because these characters are interpreted by the shells first. At present, the C, Bourne, and K shells exhibit tendencies to truncate the data or interpret the data incorrectly.

The command fails if there is already a user of the same name in the password file.

z/OS UNIX System Services controls the rules for user names in the password file. If you use a number sign (#) anywhere in a user name, enclose it in quotes. For example:

```
htadm -adduser htadm.pwd '#sequen' sequen "Test for Tu" htadm -adduser htadm.pwd 'admin#0' admin "Test for Tu"
```

### password | "\* "

The password you want to define for the user you are adding, or the asterisk character (\*). By using the asterisk you can enter information for *real-name* as part of the command but still be prompted for the password.

**Note:** Quotes are required when specifying the asterisk character. If you omit the quotes, z/OS UNIX System Services will interpret the asterisk as a special z/OS UNIX character.

Passwords can be up to 32 characters long. Use only alphabetic and numeric characters for the password; do not use special characters.

**Note:** Some browsers are unable to read and send passwords longer than eight characters. Because of this limitation, if you define a password longer than eight characters, the server recognizes either the complete password or just the first eight characters of the password as valid.

### "real-name"

A comment or name you want to use to identify the user name you are adding. Whatever you enter will be written into the password file.

**Note:** Quotes are required if the *real-name* contains more than one word, for example, "Clark Kent".

### -deluser password-file [user-name]

Deletes a user from the password file. If you enter the command with only *password-file*, you are prompted for the *user-name* parameter.

```
password-file
```

The path and name of the password file from which you want to delete a user.

#### user-name

The name of the user you want to delete. The command fails if the user name you specify does not exist in the password file.

### -passwd password-file [user-name [password]]

Changes the password for a user name already defined in the password file. If you enter the command with only *password-file*, you are prompted for the other parameters.

#### password-file

The path and name of the password file that contains the user name whose password you want to change.

#### user-name

The user name whose password you want to change. The command fails if the user name you specify does not exist in the password file.

#### password

The new password you want to define for the user name.

Passwords can be up to 32 characters long. Use only alphabetic and numeric characters for the password; do not use special characters.

**Note:** Some browsers are unable to read and send passwords longer than eight characters. Because of this limitation, if you define a password longer than eight characters, the server recognizes either the complete password or just the first eight characters of the password as valid.

#### -check password-file [user-name [password]]

Verifies the password for a user name already defined in the password file and lets you know if it is correct or not. If you enter the command with only *password-file* you are prompted for the other parameters.

#### password-file

The path and name of the password file that contains the user name whose password you want to verify.

#### user-name

The user name whose password you want to verify. The command fails if the user name you specify does not exist in the password file.

#### password

The password that you want to verify. If the password you enter is the one defined for the user name, the command writes Correct to standard output and completes with a 0 return code. If the password you enter is not the one defined for the user name, the command writes Incorrect to standard output.

#### -create password-file

Create an empty password file.

#### password-file

The path and name of the password file that you want to create.

#### -stash filename password

Create or change the password stash file. This file contains the encrypted password the server uses to log into an LDAP server when reading access control lists or configuration directives. When accessing the LDAP server, the HTTP Server will log in using its Distinguished Name (from the ServerDN subdirective of the LDAPInfo directive) and the decoded password from the stash file.

**Attention:** Although the file is encrypted, use file system security measures to limit read/write access to this stash file.

#### filename

The directory and name of the stashed password file

#### password-file

The password used to access the LDAP server. This password will be encrypted within the file.

### **Examples**

To add a user to a password file:

htadm -adduser /usr/lpp/internet/server root/heroes.pwd clark superman "Clark Kent"

**Note:** The command appears on two lines for printing purposes. When you issue the **htadm** line command, it appears on one line.

• To delete a user from a password file: htadm -deluser /usr/lpp/internet/server root/heroes.pwd clark

To create a stashed password file for LDAP access:

htadm -stash ldap\_server\_pwd secretpassword

The example creates a file named ldap server pwd containing the encrypted string that represents the password secretpassword.

### htlogrep command

The Web server logging and reporting program is HTLOGREP. This program is located in the /usr/lpp/internet/sbin directory. By default, the Web server automatically runs the HTLOGREP program at midnight to archive the logs and reports generated on the previous day and to create new files for the current day.

This command enables you to execute the HTLOGREP utility from a command line. For information on the configuration directives you use to set up and customize logging and reporting, see "Logging and Reporting - Customize logs and generate reports" on page 531. For information on Web server logging and reporting options, see Chapter 11, "Customizing logs and reports," on page 199.

Before using the htlogrep command, ensure that the CEE ENVFILE environment variable is set to:

install-path/etc/httpd.envvars

### **Syntax**

htlogrep [-Flag [-Flag [-Flag..]]]

### Flags

-c path/configuration-file

Specify the path and name of the Web server configuration file. If a path and name are not specified, the Web server uses the default path and configuration file, /etc/httpd.conf.

-1 path/log-file

Specify the path and name of the log file to be processed.

If you do not specify the -l option, the Web server processes all the logs that are configured in the configuration file. The default path is the root directory of the access log and the date of the previous day. The access log root directory is specified on the AccessLog directive in the configuration file specified on the -c flag.

-d path/debug-file

Specify the path and name of the Web server debug file. This file contains information on processing that took place during the running of the HTLOGREP program. The Web server always creates the debug file when the HTLOGREP program runs. If you do not specify the -d option, but you specify the LoggingReportingDebugOutput directive in the httpd.conf file, the Web server puts the debug file in the path and file name that you specify on this directive. If you do not specify the path and debug file on the -d option or the LoggingReportingDebugOutput directive, the default is <code>install-path/server root/reports/debug.out</code>.

-s WLM-subsystem-name

This flag is required and valid when the Web server is running in Scalable Server mode. Specify the WLM subsystem name of the Web server for which reports are to be generated.

-w number-of-minutes

This flag is valid when the Web server is running in Scalable Server mode. Specify the number of minutes that the Web server will wait to execute the HTLOGREP program. This allows the Queue Servers time to close their log files when HTLOGREP is invoked at midnight. For immediate execution, set the value to zero (0). The default is 5 minutes.

### **Examples**

In the following examples, the command is entered on a continuous line. For this book, some examples are split because of space restrictions.

#### Standalone mode

- To process logs for May 15, 2000, enter:
  - htlogrep -c install-path/etc/myhttpd.conf -l /mylogdir/httpd-log.May152000
- To process logs for May 15, 2000 with debug information going to a temporary file, enter:

 $\label{logrep-constraint} $$htlogrep -c install-path/etc/myhttpd.conf-l /mylogdir/httpd-log.May152000-d /tmp/myinfo.txt$ 

#### Scalable Server mode

• To process logs for May 15, 2000, enter:

htlogrep -c install-path/etc/myhttpd.conf
-l /mylogdir/httpd-log.May152000.MYSUBSYSTEM
-s MYSUBSYSTEM

• To process logs for May 15, 2000 with debug information going to a temporary file, enter:

htlogrep -c install-path/etc/myhttpd.conf
-l /mylogdir/httpd-log.May152000.MYSUBSYSTEM
-d /tmp/myinfo.txt -s MYSUBSYSTEM

 To process logs for May 15, 2000 with no delay after the HTLOGREP program is invoked:

htlogrep -c install-path/etc/myhttpd.conf
-l /mylogdir/httpd-log.May152000.MYSUBSYSTEM
-w 0 -s MYSUBSYSTEM

**Note:** In this example each htlogrep command appears on multiple lines for printing purposes.

### httpd command

Use the httpd command to start the server.

### **Syntax**

httpd [-Flag [-Flag [-Flag..]]]

### Flags

See "Flags" on page 422 for a list of valid flags. You can set the flags in the following places:

- The httpd command
- The httpd.conf configuration file. Exceptions are the -AE, -drainsoc, -gc\_only, -lb, -nobg, -nosec, -r, -restart, -SN, -ss, and -version flags.
- · The HTTPD\_PARMS server environment variable. For more information on the variable, see "Step 9. Customize your Web server environment variables file" on page 39.

### Tracing flags

See "Tracing options" on page 425 for a list of valid tracing flags.

-v Verbose. Turns on first level debugging messages.

Verbose tracing provides basic tracing information on all requests without significantly impacting Web server performance. The design of the fields supports automatic parsing of the information. The format of the trace follows:

Table 4. Verbose trace format

| Characters | Field                                                   |
|------------|---------------------------------------------------------|
| 1-39       | Thread Identifier and Timestamp :                       |
| 40         | Space                                                   |
| 41         | 'V' (indicates that this is a first-level tracing line) |
| 42         | Space                                                   |
| 43-57      | Client IP Address                                       |
| 58         | Space                                                   |
| 59-63      | Port                                                    |
| 64         | Space                                                   |
| 65-68      | Request Method                                          |
| 69         | Space                                                   |
| 70-79      | Content Length                                          |
| 80         | Space                                                   |
| 81-83      | Response Code                                           |
| 84         | Space                                                   |
| 85-281     | Event Timestamps                                        |
| 282        | Space                                                   |
| 283-on     | Request URI                                             |

The Event Timestamps are given in elapsed seconds since January 1, 1970. The Web server lists these time stamps as entry-exit pairs, except for the Request Completion Timestamp. The elapsed time spent in each module is determined by calculating the difference between the time stamps. The eleven time stamp fields include:

Acceptwait entry/exit SSL Handshake entry/exit Request Parsing entry/exit CGI entry/exit Service Exit entry/exit Request Completion Timestamp

#### Example:

The example appears on a single line in the –v trace, even though it is shown here on multiple lines.

#### -vv

Very Verbose. Turns on second level debugging messages.

#### -mtv

Much Too Verbose. Turns on third level debugging messages.

#### -debug [module name]

Turns on debugging for all modules or a specific module. **-debug** with no module name specified turns on debug for all modules.

#### -debug rltx

Turns on on the verbose tracing option, -v, but produces a trace record with more fields. The format of the trace is illustrated in the following table:

Table 5. Extended verbose trace format

| Characters | Field                                      |
|------------|--------------------------------------------|
| 1-39       | Thread Identifier and Timestamp            |
| 40         | Space                                      |
| 41         | 'V' (indicates a first-level tracing line) |
| 42         | Space                                      |
| 43-57      | Client IP Address                          |
| 58         | Space                                      |
| 59-63      | Port                                       |
| 64         | Space                                      |
| 65-68      | Request Method                             |
| 69         | Space                                      |
| 70-79      | Content Length                             |
| 80         | Space                                      |
| 81-83      | Response Code                              |
| 84         | Space                                      |
| 85-641     | Event Timestamps                           |
| 642        | Space                                      |
| 643-on     | Request URI                                |

The twenty-nine time stamp fields include:

- acceptwait entry/exit
- · SSL handshake
- · Request parsing
- CGI
- · Service exit
- Preexit

#### **Commands**

- Rules
- Authorization ext
- · Document loading
- SSI
- Log exit
- Error exit
- DNS
- Proxy
- · Request completion timestamp

#### -nodebug [module\_name]

Turns off tracing for all modules or a specific module. **-nodebug** with no module name specified turns off debug for all modules.

-vc

Verbose cache. Turns on cache tracing messages.

#### Module names

On the -debug and -nodebug options, you can enter the following values for *module\_name*:

bag

bags

breadcrumb

cgi

config

connections

creators

dirbrw

dns

error

errors

fastcgi

format

frca

ftp

gc

gopher

groups

handshake

hash

hashtables

html

http

icapi

if

javelin

javelinbase

javelincfg

javelinpics

ldap

ldapv

lex

log

logging

mempool mpool mpoolv netmonitor nls none pics proxy proxycache proxygroup proxylock proxylocks request resphdrs rltxruledb rules selftest ssi stacks status stringlib tcp tcpip threadinit threadpool time timers users wbi workqueue workthread

## Signal handling

See "Signal handling" on page 429 for a list of valid signals.

## **Examples**

• To start the server at port 8080, using the configuration file /usr/etc/httpd.conf instead of the default, /etc/httpd.conf, enter:

```
httpd -p -8080 -r /usr/etc/httpd.conf
```

If the Port directive is given in the configuration file, the **-p** flag is not required. However, the **-p** flag can be used to override the value set in the configuration file.

• To start the server using the default configuration file /etc/httpd.conf with verbose tracing:

httpd -vv

## IMWHTTPD program

Use the IMWEBSRV PROC to start the server. The program is IMWHTTPD. IMWHTTPD requires either a rule file (default or -r) or a directory to export.

It is common practice to create a file named README containing instructions or notices to be read by anyone new to the directory. IMWHTTPD, by default, imbeds

any README file in the hypertext version of a directory. The README file instructions can also be set with the DirReadme configuration directive.

### **Syntax**

```
//IMWPROC PROC LEPARM=, ICSPARM=
//***********************
//* PARM='LE runtime opts/ICS parms'
//*
//* LEPARM ==> LE runtime opts
//* LEPARM='ENVAR("_CEE_ENVFILE=/etc/httpd.envvars.tmp")'
//* ICSPARM ==> HTTP Server parameters
//* # Standalone HTTPD
//* ICSPARM='-p 8080
//* # WLM Queue Manager
//* ICSPARM='-SN WEBSN1 -p 8080
//* # WLM ApplEnv Queue Server
//* ICSPARM='-SN WEBSN1 -AE WEBHTML'
//*
//* HTTP Server Parameters:
//*
     -SN
                                  # WLM - subsystem name
//*
     -AE
                                 # WLM - Application Environment
//*
//*
     -fscp
                                  # File system codepage - EBCDIC
                nnn
//*
                                 # net code page - ASCII
     -netcp
                nnn
//*
//*
                                  # clean cache & exit (garbage collect)
     -gc only
//*
//*
     -normalmode
//*
                                  # use port nnn (default 80)
     -p
                nnnn
//*
     -sslmode
//*
     -sslport nnnn
                                  # use port nnn (default 443)
//*
     -nosec
                                  # no security
//*
//*
     -nosmf
                                  # no smf processing on
//*
     -smf
                                  # smf processing on
//*
//*
                /etc/httpd.conf # use rule file xxxx
     -r
//*
     -restart
//*
                                 # trace to stderr
     - V
//*
     -VV
                                  # trace to stderr
//*
     -VC
                                 # cache trace to stderr
//*
//*
     -version
                                  # show version and exit
//*
//*
//*
//***********************************
//*
//*
     The following LE runtime options are set as defaults within
//*
     the main "C" module for the HTTP OS/390 Webserver.
//*
//*
         POSIX(ON), ALL31(ON)
         ENVAR("_CEE_ENVFILE=/etc/httpd.envvars")
ANYHEAP(4M,1M,ANY,FREE)
//*
//*
//*
         BELOWHEAP (400K, 50K, FREE)
//*
         HEAP (4M, 1M, ANY, KEEP, 4K, 4K)
//*
         LIBS(1K,1K,FREE)
//*
         STACK(200K, 16K, ANY, FREE)
//*
         HEAPP (ON)
//*
         STORAGE (NONE, NONE, NONE, 8192)
//*
         TERMTHDACT (UADUMP)
//*
         TRAP(ON)
//*
         ABTERMENC (ABEND)
//*
//* To verify the LE runtime options add the following line to
```

```
//* the LEPARM symbolic definition for this proc.
//*
//*
       RPTOPTS (ON)
//*
//* The runopts report will be printed when the Webserver
//*-----
//*
//* If extensive research is required to solve a problem the
//* IBM customer service representative may ask that the
//* problem be recreated and a SYSMDUMP furnished.
//* If that is the case the, value of the RECOVERY
//* configuration directive MUST be set to NONE.
//* The SYSMDUMP DD statement listed below must be uncommented
//* and completed.
//* The filler hlq MUST be replaced with a valid high-level
//* qualifier in the DSNAME parameter. This high-level
//* qualifier must be valid in the customer environment.
    The recommended values for the SYSMDUMP DD statement
//*
    have been provided.
//* All values are changeable to fit the environment of the
//* customer with the EXCEPTION of the DCB parameter. The
//* DCB parameter values are required for use with the IPCS
//* dump reading tool and MUST NOT change.
//*
//* The DCB parameter MUST have the following values:
//*
           DCB=(LRECL=4160, BLKSIZE=24960, RECFM=FBS),
//*
//*
    NOTE - The SYSMDUMP DD statement may be uncommented and
//*
          completed at setup time.
//*
//*
//WEBSRV EXEC PGM=IMWHTTPD, REGION=0K, TIME=NOLIMIT,
// PARM=('&LEPARM/&ICSPARM')
//**********************************
//SYSIN DD DUMMY
//OUTDSC OUTPUT DEST=HOLD
//SYSPRINT DD SYSOUT=*,OUTPUT=(*.OUTDSC)
//SYSERR DD SYSOUT=*,OUTPUT=(*.OUTDSC)
//STDOUT DD SYSOUT=*,OUTPUT=(*.OUTDSC)
//STDERR DD SYSOUT=*,OUTPUT=(*.OUTDSC)
//SYSOUT DD SYSOUT=*,OUTPUT=(*.OUTDSC)
//CEEDUMP DD SYSOUT=*,OUTPUT=(*.OUTDSC)
//*SYSMDUMP DD DSNAME=hlq.WEBMDUMP.DLYYMMDD..TLHHMMSS,
           UNIT=SYSDA,
//*
//*
           SPACE=(CYL, (100,50)),
           DCB=(LRECL=4160, BLKSIZE=24960, RECFM=FBS),
//*
//*
           DISP=(NEW, DELETE, CATLG)
//IMWPROC PROC LEPARM=,ICSPARM=
//* PARM='LE runtime opts/ICS parms'
//*
//* LEPARM ==> LE runtime opts
//* LEPARM='ENVAR(" CEE ENVFILE=/etc/httpd.envvars.tmp")'
//*
//* ICSPARM ==> HTTP Server parameters
//* # Standalone HTTPD
//* ICSPARM='-p 8080
//* # WLM Queue Manager
//* ICSPARM='-SN WEBSN1 -p 8080
//* # WLM ApplEnv Queue Server
//* ICSPARM='-SN WEBSN1 -AE WEBHTML'
//*
//* HTTP Server Parameters:
//*
                              # WLM - subsystem name
    -SN
//*
                               # WLM - Application Environment
     -AE
```

```
//*
//*
     -fscp
                               # File system codepage - EBCDIC
//*
     -netcp
               nnn
                               # net code page
                                               - ASCII
//*
//*
     -gc_only
                               # clean cache & exit (garbage collect)
//*
//*
     -normalmode
//*
                               # use port nnn (default 80)
     -p
               nnnn
     -sslmode
//*
//*
     -sslport nnnn
                               # use port nnn (default 443)
//*
     -nosec
                                # no security
//*
//*
     -nosmf
                               # no smf processing on
//*
     -smf
                               # smf processing on
//*
//*
               /etc/httpd.conf # use rule file xxxx
//*
     -restart
//*
     - V
                               # trace to stderr
//*
     -VV
                               # trace to stderr
//*
                               # cache trace to stderr
//*
//*
     -version
                               # show version and exit
//*
//*
//*
     XXXXXXX
                               # ServerRoot xxxxxxx; Pass /*
//*
//WEBSRV EXEC PGM=IMWHTTPD, REGION=0K, TIME=NOLIMIT,
// PARM=('&LEPARM/&ICSPARM')
//SYSIN DD DUMMY
//OUTDSC OUTPUT DEST=HOLD
//SYSPRINT DD SYSOUT=*,OUTPUT=(*.OUTDSC)
//SYSERR DD SYSOUT=*,OUTPUT=(*.OUTDSC)
//STDOUT DD SYSOUT=*,OUTPUT=(*.OUTDSC)
//STDERR DD SYSOUT=*,OUTPUT=(*.OUTDSC)
//SYSOUT DD SYSOUT=*,OUTPUT=(*.OUTDSC)
//CEEDUMP DD SYSOUT=*,OUTPUT=(*.OUTDSC)
```

You should note that JCL only allows 100 characters in the PARM=' ' statement.

#### **Parameters**

### LE run-time option

The run-time options allow you to control certain aspects of your program's processing. For information about run-time options, see the *LE Programming Guide*. There are specific environment variables needed to start the server.

#### **Environment Variables**

The LE run-time environment variables are:

#### HTTPD PARMS

This variable is used to code the server flags. It provides an alternative to coding the flags on either the **httpd** command or the ICPARM option of the IMWEBSRV procedure. For more information about the HTTPD\_PARMS variable, see "Step 9. Customize your Web server environment variables file" on page 39. For a list of server flags, see "Flags" on page 422.

#### **BPX SHAREAS**

This variable controls whether or not UNIX System Services loads spawned programs into the Web server address space. For information

about how and when to set the \_BPX\_SHAREAS variable, see "Step 9. Customize your Web server environment variables file" on page 39.

#### **NLSPATH**

This variable controls where the message catalog is located.

#### LANG

This variable determines the language of the message catalog. Possible values are C (English) and Ja\_JP (Japanese). The %L parameter on the NLSPATH variable resolves to the value on the LANG variable.

- **PATH** This variable is the search path available to CGI programs. Set the default path for CGI programs.
- TZ This variable must be set to use local time in log files and server-side includes.

#### **SHELL**

This variable is the name of the default shell program to be run.

#### LIBPATH

This variable determines the search path for loading DLLs.

The following LE run-time option is used when starting the server:

#### **ENVAR**

The ENVAR option sets initial values for specified environment variables that the server is started with. Using ENVAR, you can pass switches or tagged information using standard z/OS UNIX functions. You may set additional environment variables using the \_CEE\_ENVFILE ENVAR option. The default \_CEE\_ENVFILE shipped with the server is /etc/httpd.envvars, which is compiled into the IMWHTTPD program. You can use the \_CEE\_ENVFILE ENVAR option to override this default.

```
The format of this option is:

ENVAR(" CEE ENVFILE=filename")
```

*filename* specifies the file containing the LE run-time environment variables. The following is an example of the file containing the environment variables that is shipped with the server under /usr/lpp/internet/server\_root/samples/config:

```
SHELL=/bin/sh
PATH=/bin:.:/usr/lpp/internet/bin
LANG=C
NLSPATH=/usr/lib/nls/msg/%L/%N:/usr/lpp/internet/%N
TZ=EST5EDT
LIBPATH=/usr/lpp/internet/bin:/usr/lpp/internet/sbin
```

To make the above example reflect Japanese, specify the following:

```
LANG=Ja_JP
LC_ALL=Ja_JP.IBM-939
NLSPATH=/usr/lib/nls/msg/%L/%N:/usr/lpp/internet/%N
```

#### Setting server environment variables

Server environment variables can be set from JCL or the OMVS shell. The following steps provide instruction on how to do this.

1. Set variables:

```
From JCL: LE Runtime Parameter ENVAR For example:

// EXEC PGM=IMWHTTPD,

// PARM=(ENVAR("MVSDS_CFG=/etc/mycfg"))
```

From OMVS shell:

export MVSDS CFG=/etc/mycfg

- 2. LE checks the environment for the variable \_CEE\_ENVFILE. If it is defined, it MUST contain the name of a file containing additional environment variables to add to the environment. If it is not defined, IMWHTTPD sets it to /etc/httpd.envvars.
- 3. LE adds each variable defined in the file identified in step 2 to the server's environment. A sample file is shipped with the Web server.

The example shows how to set the variables to preload MVS data sets using the MVS data set configuration file.

#### Flags

You can set the flags in the following places:

- The ICSPARM option
- The httpd.conf configuration file. Exceptions are the -AE, -drainsoc, -gc\_only, -lb, -nobg, -nosec, -r, -restart, -SN, -ss, and -version flags.
- · The HTTPD\_PARMS server environment variable. For more information on the variable, see "Step 9. Customize your Web server environment variables file" on page 39.

#### -AE

ApplicationEnvironmentName. Identifies the workload management queue. This is only valid on a server address space.

#### -B bounce

The server normally does not bind to its listen ports with the SO\_REUSEADDR socket option. This helps to prevent running multiple instances of the server with the same Pid, log, and proxy cache files. When a server is shut down or terminates abnormally, there may be sockets remaining in TIMED\_WAIT state in the TCP/IP stack. The Web server retries the bind to its listen ports for up to two minutes to allow previously used sockets to close.

If you know that the prior instance of the server has terminated, you can use the -B flag to set SO REUSEADDR on to the servers listen ports before binding to them. This avoids the TIMED WAIT delay. This flag is expecially useful if you have automation software that recognizes Web server termination and needs to start a replacement Web server as quickly as possible.

Causes the server to drain TCP/IP sockets of all input data before closing the socket. This means that all input data still outstanding on the socket after the server has processed all the data it expects, will be read and discarded. If web server tracing of TCP/IP communications is also being performed, any extra data read will be traced. This can be especially helpful in diagnosing potential browser software problems.

#### -fscp FileCodepage

The FileCodepage is the name of the file system codepage used in codepage conversion when processing text document bodies. When an unknown codepage is set, the default is used. The default is IBM-1047. Specifying -fscp on the httpd command overrides the default set in the server configuration file (httpd.conf).

#### -netcp NetCodepage

The NetCodepage is the network codepage name used in codepage conversion when processing text document bodies. When an unknown codepage is set, the Note: The system iconv() service MUST support conversion between the pair of codepages specified as DefaultFsCp and DefaultNetCp.

Some acceptable values are:

| netcp     | fscp     |
|-----------|----------|
| ISO8859-1 | IBM-1047 |
| IBM-932C  | IBM-939  |
| IBM-eucJC | IBM-939  |

#### -gc only

Only does garbage collection and then exits. This flag is used only for caching proxy servers.

-h HostName. Host names or IP number addresses can be used on the template.

#### -1b

Listen backlog. Use this parameter to override the default parameter on listen() for master and SSL sockets. If the parameter is greater than SOMAXCONN, stack uses SOMAXCONN instead. The default is 128.

#### -nobg

Runs the server as a foreground process. Do not run the server as a background process.

#### -nolastmod

LastModified headers are not added to CGI or GWAPI program output if they are not already present. The LastModified header affects whether or not browsers will cache the page.

#### -normalmode [on|off]

Turns HTTP connections on or off. If both normalmode and sslmode are off, the Web server will start in normal mode.

Specifies the flag to use to force a base server. Security loads are bypassed.

#### -nosmf

Turns SMF recording off.

Turns SNMP support off.

#### -p port-number

Listens on this port number. The default port number is 80. This flag overrides the Port directive specified in the configuration file.

#### -r configuration-file

Specifies the file to use as the configuration file. You must use this flag if you want to start the server with a configuration file other than the default /etc/httpd.conffile.

**Note:** If you specify the -r option and either the normalmode or sslmode option, you must specify normalmode or sslmode before -r.

#### -restart

Restarts a server that is currently running. The httpd command gets the process number of the server that is running from the PidFile and sends the server process ID a SIGHUP signal. The server process after intercepting the SIGHUP signal reloads its configuration file, reopens its log files, and resumes servicing client request. Two instances of the server MUST not be run at the same time using the same PidFile, log files, and proxy cache to avoid corruption.

Because the http daemon must read the configuration file the server is currently using in order to access the PidFile, you must specify the same configuration file when restarting. If you used the -r flag and a specific configuration file when you started the server, then you must specify this flag and same file with -restart.

#### -smf

Turns SMF recording on.

#### -SN

SubsysName. In a workload management environment, each scalable server environment needs a unique name.

Turns SNMP support on.

#### -sslmode [on|off|multi]

For a secure server, turns on the SSL protocol. APAR PK53555 enables the multi option. For more information, see "SSLMode - Turn SSL on or off" on page 598.

#### -sslport [port]

For a secure server, sets the port used for the SSL protocol.

#### -sr server-root

Specify the current working directory of the Web server. This value overrides the directory on the ServerRoot directive in the configuration file.

In the following example, two Web servers are started using the httpd command. Both servers use the same configuration file, myhttpd.conf. Logging and Reporting directives are specified relative to the server root in the configuration file, for example, AccessLog httpd-log. The default install path, /usr/lpp/internet, is used. The first Web server is started by entering: httpd -r myhttpd.conf -sr server1root

This specifies that the AccessLog file for the first Web server will be /usr/lpp/internet/server1root/httpd-log.

The second Web server is started by entering:

httpd -r myhttpd.conf -sr server2root

This specifies that the AccessLog file for the second Web server will be /usr/lpp/internet/server2root/httpd-log.

#### -ss CONNECTION POOL

Specify where to place a shared memory segment for a connection pool. Explicitly specify a starting point for a shared memory segment and the size of the segment. Add this command only under the direction of IBM support personnel. IBM recommends the use of defaults: either do not use this command at all or explicitly code the defaults. This command is not valid without parameters.

-ss CONNECTION\_POOL virtual\_address segment\_size

virtual address

Code 0.

segment\_size
Default=20 MB.

Refer to Chapter 1, "Planning for installation," on page 3 for more information on z/OS UNIX System Services parameters that may need to be set, especially, the following:

- IPCSHMSPAGES
- IPCSHMMPAGES
- IPCSHMNSEGS

See *z/OS UNIX System Services Planning* for more information about establishing the appropriate segment size.

#### -version

Returns the version number of the httpd executable and then exits.

### **Tracing options**

The level of tracing provided is -v trace, first level; -vv trace, second level; -mtv, third level; and -debug for maximum tracing. To trace caching, use the -vc option.

#### Note:

- 1. We recommend that you turn tracing on only if instructed to do so by IBM support personnel. IBM support personnel can give you guidance on the most appropriate trace for your problem.
- 2. To turn tracing off, use the -nodebug option.
- 3. The -v, -vv, and -mtv flags represent a progression of increasing trace verbosity. They do not need to be used in combination with each other. If more than one of these flags is set, the first flag encountered sets the initial verbosity. All other flags are ignored.
- 4. The –debug and –nodebug flags are read from left to right by the Web server. If either flag is set without any modules specified, it should be set before the flag with modules is specified. Otherwise, the effect of the flag without the modules will be ignored.

**Example:** Set flags as follows:

httpd -debug -nodebug stacks

- 5. The order of placement of the –debug and –nodebug flags in the command line is independent of the placement of the –v, –vv, and –mtv flags. The –v, –vv, and –mtv flags are processed before the –debug and –nodebug flags. So, the –debug and –nodebug flags will always override the tracing state set by –v, –vv, and –mtv.
- -v Verbose. Turns on first level debugging messages.

Verbose tracing provides basic tracing information on all requests without significantly impacting Web server performance. The design of the fields supports automatic parsing of the information. The format of the trace follows:

Table 6. Verbose trace format

| Characters | Field                                                   |
|------------|---------------------------------------------------------|
| 1-39       | Thread Identifier and Timestamp :                       |
| 40         | Space                                                   |
| 41         | 'V' (indicates that this is a first-level tracing line) |
| 42         | Space                                                   |

Table 6. Verbose trace format (continued)

| 43-57  | Client IP Address |
|--------|-------------------|
| 58     | Space             |
| 59-63  | Port              |
| 64     | Space             |
| 65-68  | Request Method    |
| 69     | Space             |
| 70-79  | Content Length    |
| 80     | Space             |
| 81-83  | Response Code     |
| 84     | Space             |
| 85-281 | Event Timestamps  |
| 282    | Space             |
| 283-on | Request URI       |

The Event Timestamps are given in elapsed seconds since January 1, 1970. The Web server lists these time stamps as entry-exit pairs, except for the Request Completion Timestamp. The elapsed time spent in each module is determined by calculating the difference between the time stamps. The eleven time stamp fields include:

Acceptwait entry/exit SSL Handshake entry/exit Request Parsing entry/exit CGI entry/exit Service Exit entry/exit Request Completion Timestamp

#### Example:

The example appears on a single line in the –v trace, even though it is shown here on multiple lines.

#### -vv

Very Verbose. Turns on second level debugging messages.

#### -mtv

Much Too Verbose. Turns on third level debugging messages.

### -debug [module\_name]

Turns on debugging for all modules or a specific module. **-debug** with no module name specified turns on debug for all modules.

#### -debug rltx

Turns on on the verbose tracing option, -v, but produces a trace record with more fields. The format of the trace is illustrated in the following table:

Table 7. Extended verbose trace format

| Characters | Field                           |
|------------|---------------------------------|
| 1-39       | Thread Identifier and Timestamp |

Table 7. Extended verbose trace format (continued)

| 40     | Space                                      |
|--------|--------------------------------------------|
| 41     | 'V' (indicates a first-level tracing line) |
| 42     | Space                                      |
| 43-57  | Client IP Address                          |
| 58     | Space                                      |
| 59-63  | Port                                       |
| 64     | Space                                      |
| 65-68  | Request Method                             |
| 69     | Space                                      |
| 70-79  | Content Length                             |
| 80     | Space                                      |
| 81-83  | Response Code                              |
| 84     | Space                                      |
| 85-641 | Event Timestamps                           |
| 642    | Space                                      |
| 643-on | Request URI                                |

The twenty-nine time stamp fields include:

- · acceptwait entry/exit
- · SSL handshake
- · Request parsing
- CGI
- · Service exit
- Preexit
- Rules
- Authorization ext
- Document loading
- SSI
- · Log exit
- Error exit
- DNS
- Proxy
- Request completion timestamp

#### -nodebug [module\_name]

Turns off tracing for all modules or a specific module. **-nodebug** with no module name specified turns off debug for all modules.

#### -vc

Verbose cache. Turns on cache tracing messages.

**Module names:** On the -debug and -nodebug options, you can enter the following values for *module\_name*:

bags breadcrumb

### **Commands**

cgi config connections creators dirbrw dns error errors fastcgi format frca ftp gc gopher groups handshake hash hashtables html http icapi if javelin javelinbase javelincfg javelinpics ldap ldapv lex log logging mempool mpool mpoolv netmonitor nls none pics proxy proxycache proxygroup proxylock proxylocks request resphdrs rltxruledb rules selftest ssi stacks status stringlib tcp tcpip threadinit threadpool

time timers users wbi workqueue workthread

### Signal handling

The following sections explain how the server behaves when sent the SIGKILL, SIGTERM, and SIGHUP signals:

#### SIGKILL

This causes the server to terminate immediately. This can be accomplished by sending the SIGKILL signal to the httpd process using the z/OS UNIX shell command kill, the Web server wwwcmd command, or by cancelling the job using the z/OS operator console CANCEL command.

#### STGTFRM

This causes the server to stop and exit immediately. This can be accomplished by sending the SIGTERM signal to the httpd process using the z/OS UNIX shell command kill or the Web server wwwcmd command.

#### **SIGHUP**

Restart a running httpd. This causes httpd to stop accepting new requests, complete current requests, and, if there are no errors, reload the configuration file and resume processing. This can be accomplished by sending the SIGHUP signal to the httpd process using the z/OS UNIX shell command kill or the Web server wwwcmd command. If there are errors, you must fix the configuration file and try again.

The user ID that sends SIGTERM, SIGKILL, and SIGHUP signals to the httpd process must either be the user ID that started the Web server or a superuser ID. You need to know the Web server process ID in order to use the z/OS UNIX shell command, kill, or the Web server wwwcmd command to send the signal. The process ID is defined on the PidFile directive in the configuration file. For information about the kill command, see the z/OS UNIX System Services Command Reference.

## **Examples**

 To start the server on port 8080, using the /usr/etc/httpd.conf configuration file instead of the default, /etc/httpd.conf, the following needs to be added to your PROC:

```
// PARM='/-r /usr/etc/httpd.conf -p 8080'
```

If the Port directive is given in the configuration file, the **-p** flag is not required. The **-p** flag can be used to override the value set in the configuration file.

• To start the server using the default configuration file /etc/httpd.conf with verbose tracing:

```
// PARM='/-vv'
```

• To start IMWHTTPD using its default configuration file /etc/httpd.conf, from the MVS console, enter:

```
S IMWEBSRV
```

### **IMWIWM PROC** (workload management)

The workload management PROC should be placed in your system PROCLIB. This PROC correlates with any query server automatically started from WLM. The passed parameters are set with WLM pane1s as shown in the "Modify an Application Environment" panel on page 245. Ensure that this PROC is properly recognized by your system security.

```
//IMWIWM PROC IWMSN=,IWMAE=
//*
//* ICSPARM ==> HTTP Server parameters
//* # WLM ApplEnv Queue Server
//* ICSPARM='-SN WEBSN1 -AE WEBHTML'
//*
//* HTTP Server Parameters:
//*
                        # WLM - subsystem name
//*
    -AE
                        # WLM - Application Envirnonment
//*
// SET SN='-SN '
// SET AE=' -AE '
// SET QQ=''''/WEBSRV EXEC PROC=IMWEBSRV, REGION=0K, TIME=NOLIMIT,
// ICSPARM=&QQ.&SN.&IWMSN.&AE.&IWMAE.&QQ
```

Figure 4. IMWIWM PROC Example

#### **Parameters**

-AE

ApplicationEnvironmentName. Identifies the workload management queue. This is only valid on a server address space.

-SN

SubsysName. In a workload management environment, each scalable server environment needs a unique name.

## webusage command

Web usage mining creates the appropriate reports in .html format and stores them in the root report directory.

Logs generated on another system **may** have different names than the logs generated on the system where the Web usage mining tool is running. In this case, you must change the appropriate configuration file directives for the Web usage minng tool to find the logs.

Before you can run the Web usage mining command, your sessions must be able to access the Web server's environment settings. This means that your user ID .profile settings must match the settings in the server's httpd.envvars file. To change environment variable settings in your .profile, use the export command, for example:

```
export NLSPATH=environment_variable_setting
```

**Note:** If you run the Web usage mining command and see the error message, Error using message catalog, this usually indicates that the NLSPATH setting in your .profile does not match the setting in the server's httpd.envvars file.

### **Syntax**

To run the Web usage mining command, type: webusage -c full\_path\_of\_configuration\_file [-f httpd\_ip\_filename]

### **Flags**

- -c full\_path\_of\_configuration\_file Specify the full path of the active configuration file. The -c flag is required.
- -f httpd ip filename

Specify the file name of a file containing the IP address of the machine that generated the log files (for example, 9.1.2.3) and the fully qualified host name of that machine (for example, myhost.XYACorp.com).

Use the -f option when you want to run the Web usage mining tool on log files that were generated on another system. When using the -f option:

- The agent, httpd, and referer log files from the other system must be copied to the LOGS directory of the system where the Web usage mining tool will run.
- The IP address must appear in the first line of the IP file and the host name must appear on the second line. These two lines must be the only two lines in the IP file.

#### wwwcmd command

Use the wwwcmd command to stop, kill, or restart the server.

### **Syntax**

wwwcmd [parameters] action

#### **Parameters**

Parameters are optional and must be one of the following:

- **-p** *pid* 
  - Specifies the process ID of the server. (For example: -p 1111111)
- -f pid file

Specifies the process ID file of the server.

**-r** rule file

Specifies the rule file to determine the location of the process ID file of the server. The program looks for two directives **ServerRoot** and **PidFile**. If **PidFile** is found, its value is used. If **PidFile** is not found, but **ServerRoot** is found, it is assumed that a file named httpd-pid exists in **ServerRoot**. If neither directive is found, the program uses /etc/httpd.conf as the rule file to search. The default used by the program as the rule file is /etc/httpd.conf.

### **Action**

One action must be specified to the wwwcmd command from the following list:

-stop

This action stops the server gracefully. The server stops accepting any new connections and allows all existing connections to end gracefully before terminating the server. The signal, SIGTERM, gets sent to the server.

-kill

This action stops the server immediately. The server terminates at once, with

#### Commands

no clean up or processing of existing connections. It is not recommended that you use this action. You should attempt -stop before entering this command. The signal, KILL, gets sent to the server.

#### -restart

This action restarts the server. The server stops processing any new connections and allows all existing connections to end gracefully before re-reading the current rule file. The signal SIGHUP gets sent to the server.

**Note:** You must have permission to send the requested signal to the server. To have permission, you must either log onto the user ID of the server or be the root. IBM recommends you enter this command as root.

### z/OS MODIFY console command

You can use the z/OS MODIFY command to:

- · Restart the Web server
- · Display configuration information and statistics for the Web server
- Turn System Management Facilities (SMF) on or off
- Turn tracing on or off

For more information about the z/OS MODIFY command, see the z/OS System Command Reference.

### **Syntax**

F [server jobname], APPL=parameters

### **Parameters**

- -? Displays the parameters available when using the MODIFY command.
- -??

Displays the parameters available on the MODIFY command.

• Restart parameter:

#### -restart

Restarts the server after configuration changes.

Configuration information and statistics:

#### -d config

Displays configuration information.

Displays server statistics.

#### -d threads

Displays thread and request information.

#### -version

Displays the version of the Web server.

SMF parameters:

#### -smf

Turns SMF recording ON for performance and configuration record data.

#### -smf perf

Turns SMF recording ON for performance record data only.

#### -smf config

Turns SMF recording ON for configuration record data only.

#### -? smf

Displays information about the -smf parameter on the MODIFY command.

#### -nosmf

Turns SMF recording OFF for performance and configuration record data.

#### -nosmf perf

Turns SMF recording OFF for performance record data only. This parameter does not affect configuration data recording by SMF.

#### -nosmf config

Turns SMF recording OFF for configuration record data only. This parameter does not affect the performance data recording by SMF.

#### -? nosmf

Displays information about the -nosmf parameter on the MODIFY command.

### **Tracing parameters**

The level of tracing provided is -v trace, first level; -vv trace, second level; -mtv, third level; and -debug for maximum tracing. To trace caching, use the -vc option.

#### Note:

- 1. We recommend that you turn tracing on only if instructed to do so by IBM support personnel. IBM support personnel can give you guidance on the most appropriate trace for your problem.
- 2. To turn tracing off, use the -nodebug option.
- 3. The -v, -vv, and -mtv flags represent a progression of increasing trace verbosity. They do not need to be used in combination with each other. If more than one of these flags is set, the first flag encountered sets the initial verbosity. All other flags are ignored.
- 4. The –debug and –nodebug flags are read from left to right by the Web server. If either flag is set without any modules specified, it should be set before the flag with modules is specified. Otherwise, the effect of the flag without the modules will be ignored.

**Example:** Set flags as follows:

httpd -debug -nodebug stacks

- 5. The order of placement of the –debug and –nodebug flags in the command line is independent of the placement of the –v, –vv, and –mtv flags. The –v, –vv, and –mtv flags are processed before the –debug and –nodebug flags. So, the –debug and –nodebug flags will always override the tracing state set by –v, –vv, and –mtv.
- -v Verbose. Turns on first level tracing to stderr.

Verbose tracing provides basic tracing information on all requests without significantly impacting Web server performance. The design of the fields supports automatic parsing of the information. The format of the trace follows:

Table 8. Verbose trace format

| Characters | Field                            |
|------------|----------------------------------|
| 1-39       | Thread Identifier and Timestamp: |
| 40         | Space                            |

Table 8. Verbose trace format (continued)

| 41     | 'V' (indicates that this is a first-level tracing line) |
|--------|---------------------------------------------------------|
| 42     | Space                                                   |
| 43-57  | Client IP Address                                       |
| 58     | Space                                                   |
| 59-63  | Port                                                    |
| 64     | Space                                                   |
| 65-68  | Request Method                                          |
| 69     | Space                                                   |
| 70-79  | Content Length                                          |
| 80     | Space                                                   |
| 81-83  | Response Code                                           |
| 84     | Space                                                   |
| 85-281 | Event Timestamps                                        |
| 282    | Space                                                   |
| 283-on | Request URI                                             |

The Event Timestamps are given in elapsed seconds since January 1, 1970. The Web server lists these time stamps as entry-exit pairs, except for the Request Completion Timestamp. The elapsed time spent in each module is determined by calculating the difference between the time stamps. The eleven time stamp fields include:

Acceptwait entry/exit
SSL Handshake entry/exit
Request Parsing entry/exit
CGI entry/exit
Service Exit entry/exit
Request Completion Timestamp

#### Example:

The example appears on a single line in the –v trace, even though it is shown here on multiple lines.

#### -vv

Very Verbose. Turns on second level tracing to stderr.

#### -mtv

Much Too Verbose. Turns on third level tracing to stderr.

#### -debug [module name]

Turns on debugging for all modules or a specific module. **-debug** with no module name specified turns on debug for all modules.

#### -? debug

Displays information about the -debug parameter on the MODIFY command.

#### -debug rltx

Turns on on the verbose tracing option, -v, but produces a trace record with more fields. The format of the trace is illustrated in the following table:

Table 9. Extended verbose trace format

| Characters | Field                                      |
|------------|--------------------------------------------|
| 1-39       | Thread Identifier and Timestamp            |
| 40         | Space                                      |
| 41         | 'V' (indicates a first-level tracing line) |
| 42         | Space                                      |
| 43-57      | Client IP Address                          |
| 58         | Space                                      |
| 59-63      | Port                                       |
| 64         | Space                                      |
| 65-68      | Request Method                             |
| 69         | Space                                      |
| 70-79      | Content Length                             |
| 80         | Space                                      |
| 81-83      | Response Code                              |
| 84         | Space                                      |
| 85-641     | Event Timestamps                           |
| 642        | Space                                      |
| 643-on     | Request URI                                |

The twenty-nine time stamp fields include:

- · acceptwait entry/exit
- SSL handshake
- · Request parsing
- CGI
- · Service exit
- Preexit
- Rules
- Authorization ext
- · Document loading
- SSI
- · Log exit
- Error exit
- DNS
- Proxy
- Request completion timestamp

#### -nodebug [module name]

Turns off tracing for all modules or a specific module. **-nodebug** with no module name specified turns off debug for all modules.

#### -? nodebug

Displays information about the -nodebug parameter on the MODIFY command.

### **Commands**

-vc

Verbose cache. Turns on cache tracing messages.

### Module names

On the -debug and -nodebug options, you can enter the following values for *module\_name*:

bag

bags

breadcrumb

cgi

config

connections

creators

dirbrw

dns

error

errors

fastcgi

format

frca

ftp

gc

gopher

groups

handshake

hash

hashtables

html

http

icapi

if

javelin

javelinbase

javelincfg

javelinpics

ldap

ldapv

lex

log

logging

mempool

mpool

mpoolv

netmonitor

nls

none

pics

proxy

proxycache

proxygroup

proxylock

proxylocks

request

resphdrs

rltxruledb

rules selftest ssi stacks status stringlib tcp tcpip threadinit threadpool time timers users wbi workqueue workthread

### **Examples**

To turn SMF recording off, turn debugging for configuration-related functions on, and restart the Web server, enter:

```
F IMWEBSRV, APPL=-nosmf -debug config -restart
```

The following messages are displayed:

```
IMW03514I SMF recording has been disabled for all record types IMW03504I Debug has been enabled for module, "config" IMW03537I SA 1207959570 0.0.0.0:8480 * * RESTARTING IMW03538I SA 1207959570 0.0.0:8480 * * RESTART SUCCESSFUL
```

To display information on the Web server version, configuration, and statistics, enter:

```
F IMWEBSRV, APPL=-version -d config -d stats
```

To display information about the threads and which requests are running, enter:

```
F IMWEBSRV, APPL=-d threads
```

The following example shows messages displayed.

```
IMW3547I 9 Non-SSL Waiting Threads
    9 SSL Waiting Threads
    8 Aysnc I/O Waiting Threads
    7 Msg Queue Waiting Threads
    4 Requests processed
 THREAD_P -- SSL -- CONNS -- REQS -- CURRENT REQUEST
001 161EF8A8 ---
                   2 4 /pqlr/whoami.html
002 161F08B8 SSL
                       2
                               3
                                   /payr/showsal
018 161F7120 ---
                       1
                               1
                                   /favicon.ico
3 Active requests
```

The following example shows messages displayed. For more information on the statistics in IMW03501I, see "Web server activity statistics" on page 262.

```
IMW03516I Version:IBM HTTP Server - North American Edition V 5R2M0
IMW03501I Config: Hostname: host52.raleigh.ibm.com, Port: 80, SSL Port:4480,
    Server root:/usr/lpp/internet/server_root
Tracing all modules.
SMF recording is currently disabled.
IMW3502I Stats: Threads running: 39, Threads idle: 36,
Requests: 19, Bytes rcvd: 15417, Bytes sent: 93109,
Actv In Conns: 3, Actv Out Conns: 0.
Connections since last SMF: 11,
```

```
DNS Max: 0.000745, DNS Min: 0.000005, DNS Avg: 0.000038, Service Plugins Max: 0.035242, Service Plugins Min: 0.019390 Service Plugins Avg: 0.027316, CGI Max: 15.142639, CGI Min: 12.545370, CGI Avg: 13.844004, SSL Handshake Max: 199.438877, SSL Handshake Min: 0.000061, SSL Handshake Avg: 6.657594, Proxy Response Max: 12.966245, Proxy Response Min: 1.120083, Proxy Response Avg: 5.128365
Non-SSL Waiting Threads: 14, SSL Waiting Threads: 16, Async I/O Waiting Threads: 0, Msg Queue Waiting Threads: 0
```

### z/OS Workload Management console commands

There are several z/OS commands that are useful when you are working in a Workload Management (WLM) environment. This section describes those commands. For more information on WLM commands, see *z/OS Programming:* Workload Management Services.

### **WLM** mode

If your mode is GOAL, WLM is up and running to manage your system. If your mode is COMPAT, WLM is not activated to manage your system.

**Note:** You must be in GOAL mode to use the Web server in Scalable Server mode.

To change your mode to GOAL or COMPAT, enter:

```
F WLM, MODE=GOAL
F WLM, MODE=COMPAT
```

#### **Examples:**

```
F WLM,MODE=GOAL
IWM007I SYSTEM MVS157 NOW IN WORKLOAD MANAGEMENT GOAL MODE
F WLM,MODE=COMPAT
SET IPS=00
SET ICS=00
IWM007I SYSTEM MVS157 NOW IN WORKLOAD MANAGEMENT COMPATIBILITY MODE
IEE252I MEMBER IEAIPS00 FOUND IN SYS1.PARMLIB
IEE536I IPS VALUE 00 NOW IN EFFECT
IEE252I MEMBER IEAICS00 FOUND IN SYS1.PARMLIB
IEE536I ICS VALUE 00 NOW IN EFFECT
```

### Application environments

To check WLM application environments, enter:

```
D WLM, APPLENV=application environment name
```

#### Example:

```
D WLM,APPLENV=WEBHTML
IWM029I 18.42.09 WLM DISPLAY 143
APPLICATION ENVIRONMENT NAME STATE STATE DATA
WEBHTML AVAILABLE
ATTRIBUTES: PROC=WEBWLM01 SUBSYSTEM TYPE: IWEB
```

To change the status of an Application Environment, enter:

```
VARY WLM, APPLENV=WEBHTML, RESUME
```

#### Example:

```
VARY WLM, APPLENV=WEBHTML, RESUME
IWM032I VARY RESUME FOR WEBHTML COMPLETED
```

To activate changes made to ApplEnv panels within WLM when the ApplEnv has not been stopped, enter:

VARY WLM, APPLENV=WEBHTML, REFRESH

#### **Example:**

VARY WLM,APPLENV=WEBHTML,REFRESH
IWM032I VARY REFRESH FOR WEBHTML COMPLETED

### **WLM systems**

To check WLM systems, enter: D WLM, SYSTEMS

#### **Example:**

D WLM, SYSTEMS
IWM025I 18.42.53 WLM DISPLAY 145
ACTIVE WORKLOAD MANAGEMENT SERVICE POLICY NAME: VICOM1
ACTIVATED: 1996/11/18 AT: 09:47:41 BY: USER42 FROM: MVS157
DESCRIPTION: Default VICOM policy with ResGrp
RELATED SERVICE DEFINITION NAME: COEFFS
INSTALLED: 1996/11/18 AT: 09:47:20 BY: USER42 FROM: MVS157
WLM VERSION LEVEL: LEVEL003
\*SYSNAME\* \*MODE\* \*POLICY\* \*WORKLOAD MANAGEMENT STATUS\*
MVS157 GOAL VICOM1 ACTIVE

### **Commands**

# **Appendix B. Configuration directives**

| Overview of directives 450                                | Accept-Ranges - Specify the option for the        |
|-----------------------------------------------------------|---------------------------------------------------|
| Directives that require a stop and restart of the         | Accept-Ranges response header 482                 |
| server                                                    | Example                                           |
| Directive quick reference 451                             | Initial configuration file setting 482            |
| Directive syntax guidelines 464                           | Program default setting 482                       |
| Specifying request-template values                        | BindSpecific - Specify if the server binds to one |
| Specifying a positive or negative string 464              | or all IP addresses                               |
| Specifying time 464                                       | Example                                           |
| Using an asterisk (*) as a wildcard character 465         | Initial configuration file setting 482            |
| Using an at sign (@) in user IDs 465                      | Program default setting 482                       |
| Using a blank or number sign in templates 465             | Bounce — Specify the default start option for     |
| Access control - Set up access control for the server 465 | the sockets setting SO_REUSEADDR 483              |
| DefProt - Specify default protection setup for            | Example                                           |
| requests that match a template 466                        | Initial configuration file setting 483            |
| Examples: 468                                             | Program default setting 483                       |
| Program default setting 469                               | BreadCrumb - Specify whether to gather time       |
| Initial configuration file setting 469                    | stamps                                            |
| Protect - Activate protection setup for requests          | Example                                           |
| that match a template 469                                 | Initial configuration file setting 484            |
| Examples: 471                                             | Program default setting 484                       |
| Initial configuration file setting 473                    | CGI_Server_Name - Specify the option for the      |
| Program default setting 473                               | SERVER_NAME CGI variable 484                      |
| Protection - Define a named protection setup              | Example                                           |
| within the configuration file 473                         | Initial configuration file setting 484            |
| Example 474                                               | Program default setting 484                       |
| Initial configuration file setting 474                    | DNS-Lookup - Specify whether you want to          |
| Program default setting 474                               | look up host names of clients                     |
| Protection subdirectives 474                              | Example                                           |
| ACLOverride - Specify that ACL files                      | Initial configuration file setting 484            |
| override protection setups 474                            | Program default setting 485                       |
| AuthType - Specify authentication type 475                | HostName - Specify the fully qualified domain     |
| DeleteMask - Specify the user names, groups,              | name or IP address for the server 485             |
| and addresses allowed to delete files 475                 | Example                                           |
| GetMask - Specify the user names, groups,                 | Initial configuration file setting 485            |
| and addresses allowed to get files 475                    | Program default setting                           |
| GroupFile - Specify the location of the                   | imbeds - Specify whether server-side includes     |
| associated group file 475                                 | will be dynamically imbedded 485                  |
| Mask - Specify the user names, groups, and                | Initial configuration file setting 486            |
| addresses allowed to make HTTP requests . 476             | Program default setting                           |
| PasswdFile - Specify the location of the                  | InstallPath - Specify an alternate directory      |
| associated password file 477                              | installation path                                 |
| PostMask - Specify the user names, groups,                | Example                                           |
| and addresses allowed to post files 479                   | Initial configuration file setting 487            |
| PutMask - Specify the users names, groups,                | Program default setting                           |
| and addresses allowed to put files 479                    | NoLastMod - Specify whether LastModified          |
| ServerID - Specify a name to associate with               | HTTP headers are added to CGI or GWAPI            |
| the password file                                         | program output                                    |
| UserID - Specify the Access Control user ID               |                                                   |
| that the server uses                                      | Example                                           |
| SSL client authentication subdirectives                   | Initial configuration file setting                |
|                                                           | Program default setting                           |
| SAFExpTime - Define how long groups                       | PidFile - Specify the location of the process ID  |
| specified by the value %%SAF%% are valid 481              | file                                              |
| Examples                                                  | Example                                           |
| Initial configuration file setting 481                    | Initial configuration file setting                |
| Program default setting                                   | Program default setting 488                       |
| Basic - Specify required settings 481                     |                                                   |

| Port - Specify the port on which you want the                                           | Directories and Welcome Page - Set viewing             |                 |
|-----------------------------------------------------------------------------------------|--------------------------------------------------------|-----------------|
| server to listen for requests 488                                                       | options                                                | <del>1</del> 96 |
| Example                                                                                 | AddBlankIcon - Specify the icon URI used to            |                 |
| Initial configuration file setting 488                                                  | align the heading of directory listings 4              | 197             |
| Program default setting 488                                                             | Example 4                                              |                 |
| Recovery — Customize ABEND recovery                                                     | Initial configuration file setting 4                   |                 |
| performed by the Web server 488                                                         | AddDirIcon - Specify the icon URI for                  |                 |
| Initial configuration file setting 489                                                  | directories on directory listings 4                    | 497             |
| Program default setting 489                                                             | Example 4                                              |                 |
| ServerRoot - Specify the current working                                                | Initial configuration file setting 4                   |                 |
| directory of the server 489                                                             | AddIcon - Bind an icon to a MIME content-type          |                 |
| Example                                                                                 | or encoding-type 4                                     |                 |
| Initial configuration file setting 490                                                  | Example                                                |                 |
| ServerToken - Specify whether you want the                                              | Initial configuration file setting 4                   |                 |
| server to send server identifying information 490                                       | AddParentIcon - Specify the icon URI for a             |                 |
| Examples                                                                                | parent directory on directory listings 4               | 190             |
| Initial configuration file setting 490                                                  | Example                                                |                 |
| Program default setting                                                                 | Initial configuration file setting 4                   | 190             |
| SysDumpName - Specify the high-level qualifier                                          | AddUnknownIcon - Specify the icon URI for              | .,              |
| of the IEATDUMP data set                                                                | unknown file types on directory listings 4             | 100             |
| Example                                                                                 | Example 4                                              |                 |
| Initial configuration file setting                                                      | Initial configuration file setting                     | 100             |
| Program default setting 491                                                             | AlwaysWelcome - Specify if a welcome file is           | I),             |
| Userid - Specify the Default Access Control user                                        | returned for all directory requests 4                  | 100             |
| ID                                                                                      | Example                                                |                 |
| Example                                                                                 | Initial configuration file setting                     |                 |
| Initial configuration file setting                                                      |                                                        |                 |
| URITolerance - Specify the URI filtering                                                | Program default setting                                |                 |
|                                                                                         | Examples:                                              |                 |
| tolerance                                                                               | Initial configuration file setting                     | JUC<br>SAC      |
| Example                                                                                 |                                                        |                 |
| Initial configuration file setting                                                      | DirReadme - Control directory README files 5 Examples: |                 |
|                                                                                         | Initial configuration file setting                     |                 |
| Codepages - Specify default code page environment                                       | DirShowBrackets - Use brackets around                  | JU .            |
|                                                                                         |                                                        | <b>=</b> 01     |
| DefaultFsCp - Specify server code page 492                                              | alternative text on directory listings 5               |                 |
| Example                                                                                 | Example                                                |                 |
|                                                                                         | Initial configuration file setting 5                   | <i>J</i> U.     |
| Program default setting                                                                 | DirShowBytes - Show byte count for small files         | <b>=</b> 01     |
| DefaultNetCp - Specify codepage 493                                                     | on directory listings                                  |                 |
| Example                                                                                 | Example                                                |                 |
| Initial configuration file setting                                                      | Initial configuration file setting 5                   | )().            |
| Program default setting                                                                 | DirShowCase - Use case when sorting files on           | E01             |
| DetectUTF8 - Specify whether to detect and convert UTF-8 encoded characters in URLs 494 | directory listings 5                                   |                 |
|                                                                                         | Example                                                |                 |
| Example                                                                                 | Initial configuration file setting 5                   | )U2             |
| Initial configuration file setting 494                                                  | DirShowDate - Show date last modified on               | -01             |
| Program default setting                                                                 | directory listings                                     |                 |
| ENUExecs - Specify whether the Web server                                               | Examples                                               |                 |
| uses code page IBM-1047 when sending, setting,                                          | Initial configuration file setting 5                   |                 |
| or extracting environment variables 494                                                 | Default program setting                                | )U2             |
| Examples                                                                                | DirShowDescription - Show descriptions for             | -01             |
| Initial configuration file setting 496                                                  | files on directory listings 5                          |                 |
| Program default setting 496                                                             | Example                                                |                 |
| PostDataConv - Specify whether the Web server                                           | Initial configuration file setting 5                   | )U2             |
| formally converts all POST data from the code                                           | DirShowGroup - Show the group ID of files on           |                 |
| page configured in the DefaultNetCP directive                                           | directory listings                                     |                 |
| to that configured in the DefaultFsCp directive . 496                                   | Example                                                |                 |
| Example                                                                                 | Initial configuration file setting 5                   |                 |
| Initial configuration file setting 496                                                  | Program default setting                                | <b>5</b> U2     |
| Program default setting 496                                                             | DirShowHidden - Show hidden files on                   |                 |
|                                                                                         | directory listings                                     | 503             |

| Example                                         | 503  | GWAPI - Specify GWAPI applications for                                               |             |
|-------------------------------------------------|------|--------------------------------------------------------------------------------------|-------------|
| Initial configuration file setting              | 503  | processing                                                                           | 515         |
| DirShowIcons - Show icons in directory listings | 503  | Customize Web server process steps                                                   | 515         |
| Example                                         |      | PluginHalt- Control successful initialization                                        |             |
| Initial configuration file setting              | 503  | of GWAPIs                                                                            |             |
| DirShowMaxDescrLength - Set the maximum         |      | ServerInit - Customize the initialization step                                       | 516         |
| description length on directory listings        |      | WLMClassify - Customize the WLM pre-exit                                             |             |
| Example                                         |      | step                                                                                 |             |
| Initial configuration file setting              | 503  | PreExit - Customize the pre-exit step                                                | 516         |
| DirShowMaxLength - Set the maximum length       |      | NameTrans - Customize the Name                                                       |             |
| for file names on directory listings            |      | Translation step                                                                     | 517         |
| Example                                         |      | Authorization - Customize the Authorization                                          |             |
| Initial configuration file setting              | 503  | step                                                                                 | 518         |
| DirShowMinLength - Set the minimum length       | =00  | Authentication - Customize the                                                       | =40         |
| for file names on directory listings            |      | Authentication step                                                                  |             |
| Example                                         |      | ObjectType - Customize the Object Type step                                          |             |
| Initial configuration file setting              | 504  | Service - Customize the Service step                                                 | 519         |
| DirShowMode - Show file permissions on          | E0.4 | PICSDBLookup - Customize the PICS label                                              | <b>-</b> 20 |
| directory listings                              |      | retrieval step                                                                       |             |
| Example                                         |      | DataFilter - Customize the Data Filter step                                          |             |
| Initial configuration file setting              |      | Log - Customize the Log step                                                         |             |
| Program default setting                         | 504  | Error - Customize the Error step                                                     |             |
| DirShowOwner - Show file owner on directory     | E04  | PostExit - Customize the post-exit step                                              | 322         |
| listings                                        |      | ServerTerm - Customize the server                                                    | E22         |
| Example                                         |      | termination step                                                                     | 322         |
| Initial configuration file setting              |      |                                                                                      |             |
| Program default setting                         | 304  | HTTP_RESPONSE environment variable to the return code parameter after a service step | 523         |
| listings                                        | 504  | CounterDirectory - Specify a directory for the                                       | 323         |
| Example                                         |      | HTCounter program                                                                    | 523         |
| Initial configuration file setting              |      | Examples                                                                             |             |
| IconPath - Specify the path for the directory   | 304  | Initial configuration file setting                                                   |             |
| listing internal icons                          | 504  | Program default setting                                                              |             |
| Example                                         |      | DebugToolAddr - Identify the workstation                                             | 023         |
| Initial configuration file setting              |      | running the Remote Debugger                                                          | 524         |
| Program default setting                         |      | Example                                                                              |             |
| Welcome - Specify names of welcome files        |      | Initial configuration file setting                                                   |             |
| Examples:                                       |      | Lightweight Directory Access Protocol - Set up                                       | 02.         |
| Initial configuration file setting              |      | shared configuration for the server                                                  | 524         |
| Program default setting                         | 506  | LDAPInfo - Define an external LDAP server                                            |             |
| User directories.                               |      | Example                                                                              |             |
| UserDir - Enable users to have private Web      |      | Initial configuration file setting                                                   |             |
| documents                                       | 507  | Program default setting                                                              | 525         |
| Example                                         |      | LDAPInfo Subdirectives                                                               |             |
| Default                                         |      | General subdirectives                                                                |             |
| Error messages - Customize Web server error     |      | Timeout subdirectives                                                                |             |
| messages                                        | 507  | Server connection subdirectives                                                      | 527         |
| ErrorPage - Specify a customized message for a  |      | Client connection subdirectives                                                      |             |
| particular error condition                      | 507  | LDAPInclude - Retrieve configuration file                                            |             |
| Example                                         |      | information from the LDAP server                                                     | 530         |
| Initial configuration file setting              | 508  | Format                                                                               | 530         |
| Program default setting                         |      | Example                                                                              | 531         |
| Error conditions, causes, and default           |      | Initial configuration file setting                                                   |             |
| messages                                        | 508  | Program default setting                                                              | 531         |
| Log401Error - Specify whether IMW0196I NOT      |      | Logging and Reporting - Customize logs and                                           |             |
| AUTHENTICATED should be written to the          |      | generate reports                                                                     | 531         |
| error log                                       | 514  | DoReporting — Use logging and reporting                                              |             |
| Example                                         | 514  | options                                                                              |             |
| Initial configuration file setting:             |      | Example                                                                              | 532         |
| Program default setting:                        | 515  | Initial configuration file setting                                                   |             |
|                                                 |      | Program default setting                                                              | 532         |

| AccessLog - Name the path for the access log            | Example                                                                                  |
|---------------------------------------------------------|------------------------------------------------------------------------------------------|
| file                                                    | Initial configuration file setting 538                                                   |
| Example                                                 | Program default setting                                                                  |
| Initial configuration file setting 532                  | AccessReportExcludeHostName - Suppress the                                               |
| Program default setting 532                             | log entries for specific host names from the                                             |
| AccessLogArchive - Remove existing access,              | HTLOGREP report                                                                          |
| agent, or referer log files or run a user exit 532      | Example                                                                                  |
| Examples:                                               | Initial configuration file setting 539                                                   |
| Initial configuration file setting 533                  | Program default setting                                                                  |
| Program default setting                                 | AccessReportIncludeHostName - Include only                                               |
|                                                         | log entries for specific host names in the                                               |
| AccessLogExcludeURL - Suppress log entries for          |                                                                                          |
| specific files or directories                           | HTLOGREP report                                                                          |
| Example 534                                             | Example                                                                                  |
| Initial configuration file setting 534                  | Initial configuration file setting 539                                                   |
| Program default setting 534                             | Program default setting 539                                                              |
| AccessLogExcludeMethod - Suppress log entries           | AccessReportExcludeMethod - Suppress the log                                             |
| for files or directories requested by a given           | entries of a given method type from the                                                  |
| method                                                  | HTLOGREP report                                                                          |
| Example                                                 | Example                                                                                  |
| Initial configuration file setting 534                  | Initial configuration file setting 540                                                   |
| Program default setting 534                             | Program default setting 540                                                              |
| AccessLogExcludeMimeType - Suppress log                 | AccessReportExcludeReturnCode - Suppress the                                             |
| entries for specific MIME types 534                     | log entries with a given return code from the                                            |
| Example                                                 | HTLOGREP report 540                                                                      |
| Initial configuration file setting 535                  | Example 540                                                                              |
| Program default setting 535                             | Initial configuration file setting 540                                                   |
| AccessLogExcludeReturnCode - Suppress log               | Program default setting 540                                                              |
| entries for specific return codes                       | AccessReportRoot - Name the path for the root                                            |
| Example                                                 | directory where HTLOGREP access log reports                                              |
| Initial configuration file setting 535                  | are stored                                                                               |
| Program default setting 535                             | Example 541                                                                              |
| AccessLogExpire - Remove existing access log            | Initial configuration file setting 541                                                   |
| files when they reach a given age in days 535           | Program default setting 541                                                              |
| Example                                                 | AccessReportTemplate - Name the HTLOGREP                                                 |
| Initial configuration file setting 536                  | report template 541                                                                      |
| Program default setting                                 | Example                                                                                  |
| AccessLogSizeLimit - Remove existing access             | Initial configuration file setting 541                                                   |
| log files when they reach a given collective size . 536 | Program default setting 541                                                              |
| Example                                                 |                                                                                          |
| Initial configuration file setting 536                  | AccessReportTopList - Specify the top number of items on which HTLOGREP is to report 541 |
|                                                         |                                                                                          |
| Program default setting                                 | Example                                                                                  |
| AccessReportDescription - Give a short                  | Initial configuration file setting 542                                                   |
| description of the HTLOGREP report to be                | Program default setting                                                                  |
| created                                                 | AgentLog - Name the path for the agent log file 542                                      |
| Example                                                 | Example                                                                                  |
| Initial configuration file setting 537                  | Initial configuration file setting 542                                                   |
| Program default setting                                 | Program default setting 542                                                              |
| AccessReportDoDnsLookup- Display client                 | CacheAccessLog - Specify the path for the cache                                          |
| hostnames in HTLOGREP access reports 537                | access log files 542                                                                     |
| Example                                                 | Example 543                                                                              |
| Initial configuration file setting 537                  | Initial configuration file setting 543                                                   |
| Program default setting 537                             | Program default setting 543                                                              |
| AccessReportExcludeURL - Suppress log entries           | CgiErrorLog - Name the path for the CGI error                                            |
| for specific files or directories from the              | log file                                                                                 |
| HTLOGREP report                                         | Example 543                                                                              |
| Examples                                                | Initial configuration file setting 543                                                   |
| Initial configuration file setting 538                  | Program default setting 543                                                              |
| Program default setting 538                             | ErrorLog - Name the file where you want to log                                           |
| AccessReportIncludeURL - Include only log               | internal server errors 543                                                               |
| entries for specific files or directories in the        | Example                                                                                  |
| HTLOGREP report 538                                     | Initial configuration file setting 544                                                   |

| Program default setting                             | 544   | NCSA_vHost_Use_Host_Header - Indicates          |            |
|-----------------------------------------------------|-------|-------------------------------------------------|------------|
| ErrorLogArchive - Remove existing error or CGI      |       | when the Request Host Header value should be    |            |
| error log files or run a user exit                  | 544   | used for the value of the vHost field           | 552        |
| Examples:                                           |       | Format                                          | 552        |
| Initial configuration file setting                  |       | Example                                         |            |
| Program default setting                             |       | Initial configuration file setting              |            |
| ErrorLogExpire - Remove existing error log files    |       | Program default setting                         |            |
| when they reach a given age in days                 | 545   | NoLog - Suppress log entries for specific hosts |            |
| Example                                             |       | or domains matching a template                  | 553        |
| Initial configuration file setting                  | 545   | Example                                         |            |
| Program default setting                             |       | Initial configuration file setting              |            |
| ErrorLogSizeLimit - Remove existing error log       |       | Program default setting                         |            |
| files when they reach a given collective size       | 546   | ProxyAccessLog - Name the path for the proxy    | 500        |
| Example                                             |       | access log file                                 | 553        |
| Initial configuration file setting                  |       | Example                                         |            |
| Program default setting                             |       | Initial configuration file setting              |            |
| LogFormat - Specify the log format for the Web      | 340   | Program default setting                         | 553        |
| server logs                                         | 546   | RefererLog - Name the path for the referer log  | 555        |
| Example                                             |       | file                                            | 554        |
|                                                     |       |                                                 |            |
| Initial configuration file setting                  |       | Example                                         | 554        |
| Program default setting                             | 347   | Initial configuration file setting              |            |
| LoggingReportingDebugOutput— Generate               | E 4 7 | Program default setting                         | <b>554</b> |
| debug log for HTLOGREP reporting program .          |       | ReportDataCompressionProgram - Specify path     | 1          |
| Example                                             |       | to the compression program                      |            |
| Initial configuration file setting                  | 547   | Example                                         |            |
| Example of HTLOGREP Debug Information               |       | Initial configuration file setting              |            |
| Log                                                 | 547   | Program default setting                         | 554        |
| LoggingReportingProgram — Specify the               |       | ReportDataUnCompressionProgram - Specify        |            |
| reporting program to be used                        |       | path to the uncompression program               | 554        |
| Example if using third-party program                | 550   | Example                                         |            |
| Example if using HTLOGREP and changing              |       | Initial configuration file setting              |            |
| default options                                     |       | Program default setting                         | 555        |
| Initial configuration file setting                  |       | ReportDataCompressionSuffix - Specify the       |            |
| Program default setting                             | 550   | suffix appended to the compressed report data   |            |
| LoggingReportingProgramOptions — Specify            |       | files                                           |            |
| reporting program options                           | 550   | Example                                         |            |
| Example if using HTLOGREP and changing              |       | Initial configuration file setting              |            |
| default options                                     | 550   | Program default setting                         | 555        |
| Initial configuration file setting                  |       | ReportProcessOldLogs - Check for old logs in    |            |
| Program default setting                             | 551   | the log directory                               | 555        |
| LogTime - Specify GMT or local time stamps in       |       | Examples                                        | 555        |
| log files                                           | 551   | Initial configuration file setting              | 556        |
| Example                                             | 551   | Program default setting                         | 556        |
| Initial configuration file setting                  | 551   | ReportDataSizeLimit - Remove existing access    |            |
| Program default setting                             |       | data files when they reach a given collective   |            |
| LogToSyslog - Log access information to the         |       | size                                            | 556        |
| syslog, in addition to or instead of the error log. | 551   | Example                                         |            |
| Example                                             |       | Initial configuration file setting              |            |
| Initial configuration file setting                  |       | Program default setting                         |            |
| Program default setting                             |       | ReportDataArchive - Specify whether to remove   |            |
| MaxItemSet- Specify the number of buffer items      |       | existing accessdata files                       | 556        |
| and loop counter items that the Web usage           |       | Examples:                                       |            |
| mining report process uses                          | 551   | Initial configuration file setting              |            |
| Example                                             |       | Program default setting                         |            |
| Initial configuration file setting                  |       | ReportDataExpire - Remove existing access data  | 551        |
| Program default setting                             | 552   | files when they reach a given age in days       | 557        |
|                                                     | 332   | Example                                         |            |
| MaxSSLength- Specify the size of the table for      | 552   | Initial configuration file setting              |            |
| the Web usage mining session                        |       |                                                 |            |
| Example                                             |       | Program default setting                         | JJ0        |
| Initial configuration file setting                  |       | SMF - Specify the type of information that SMF  | EEO        |
| Program default setting                             | JJZ   | records                                         | JJÖ        |

| Examples                                             | Using automatic browser detection for            |     |
|------------------------------------------------------|--------------------------------------------------|-----|
| Initial configuration file setting 558               | Welcome pages 5                                  | 572 |
| Program default setting 558                          | SuffixCaseSense - Specify whether suffix         |     |
| SMFRecordingInterval - Specify how often to          | definitions are case sensitive                   | 573 |
| record performance record information 558            | Example 5                                        | 573 |
| Examples                                             | Initial configuration file setting 5             |     |
| Initial configuration file setting 559               | Program default setting 5                        |     |
| Program default setting 559                          | Proxy server settings — Configure the Web server |     |
| Use_Umask - Specify file permissions on files        | as a proxy server                                | 573 |
| that applications running in the HTTP Server         | CacheClean                                       |     |
| create                                               | Example 5                                        |     |
| Examples                                             | Initial configuration file setting 5             |     |
| Initial configuration file setting 560               | Program default setting 5                        |     |
| Program default setting 560                          | CacheDefaultExpiry - Specify a default           |     |
| Meta-Information - Name meta-information files       | expiration date                                  | 573 |
| and directories                                      | Initial configuration file setting 5             |     |
| MetaDir - Specify name of subdirectory for           | Program default setting 5                        |     |
| meta-information files                               | CacheExpiryCheck - Specify whether the server    |     |
| Example                                              | will return expired files 5                      | 574 |
| Initial configuration file setting 561               | Initial configuration file setting 5             |     |
| Program default setting 561                          | Program default setting 5                        | 574 |
| MetaSuffix - Specify the suffix for                  | CacheLastModifiedFactor - Specify fraction of    |     |
| meta-information files 561                           | Last-Modified date to use in determining         |     |
| Example                                              | expiration date 5                                | 574 |
| Initial configuration file setting 562               | Initial configuration file setting 5             | 574 |
| Program default setting 562                          | Program default setting 5                        | 574 |
| Methods - Set method acceptance                      | CacheLimit_2 - Specify upper limit for cached    |     |
| Disable - Disable HTTP methods 563                   | file size                                        | 574 |
| Example                                              | Initial configuration file setting 5             |     |
| Initial configuration file setting 563               | Program default setting 5                        |     |
| Enable - Enable HTTP methods 563                     | CacheNoConnect - Specify stand alone cache       |     |
| Example                                              | mode                                             | 574 |
| Initial configuration file setting 563               | Initial configuration file setting 5             |     |
| Multi-format processing - Define file extensions for | Program default setting 5                        |     |
| multi-format processing                              | CacheOnly - Cache only files with URIs that      |     |
| Multi-Format Processing                              | match a template 5                               | 575 |
| Summary of resource mapping directives and           | Example                                          |     |
| meta-information                                     | Initial configuration file setting 5             |     |
| Computing file quality 565                           | Program default setting 5                        |     |
| AddLanguage - Specify the language of files          | CacheRoot - Specify cache root directory 5       |     |
| with particular suffixes 566                         | Example                                          |     |
| Examples                                             | Initial configuration file setting 5             |     |
| Initial configuration file setting 566               | Program default setting 5                        | 575 |
| Program default setting 566                          | CacheSize - Specify cache size                   |     |
| AddEncoding - Specify the MIME content               | Initial configuration file setting 5             |     |
| encoding of files with particular suffixes 566       | Program default setting 5                        |     |
| Example                                              | CacheTimeMargin - Specify a time period in       |     |
| Initial configuration file setting 566               | which a document expiration date and time can    |     |
| AddCharSet - Specify the character set               | fall                                             | 576 |
| documents are encoded in 566                         | Example 5                                        |     |
| Example                                              | Initial configuration file setting 5             |     |
| Initial configuration file setting 567               | Program default setting 5                        |     |
| AddType - Specify the data type of files with        | CacheUnused - Specify how long to keep           |     |
| particular suffixes                                  | unused cached files that match a template 5      | 576 |
| Example                                              | Examples 5                                       |     |
| Initial configuration file settings 568              | Initial configuration file setting 5             |     |
| AddClient - Specify file extensions for              | Program default setting 5                        |     |
| requesting clients                                   | Caching - Turn proxy caching off or on 5         |     |
| Examples                                             | Initial configuration file setting 5             |     |
| Initial configuration file setting 572               | Program default setting 5                        |     |
| Program default setting 572                          |                                                  |     |

| ftp_proxy - Specify a proxy server for this proxy |             | Format                                                  | 583 |
|---------------------------------------------------|-------------|---------------------------------------------------------|-----|
| to connect to for FTP requests                    | 577         | Examples                                                | 584 |
| Example                                           |             | Initial configuration file setting                      | 584 |
| Initial configuration file setting                |             | Program default setting                                 |     |
| Program default setting                           |             | Resource mapping - Redirect URLs                        |     |
| Gc - Turn garbage collection on or off            |             | Exec - Run a CGI program for matching                   | 001 |
|                                                   |             |                                                         | E0E |
| Initial configuration file setting                |             | requests                                                |     |
| Program default setting                           | 3//         | Examples                                                |     |
| GcDailyGc - Specify a daily time for garbage      |             | Initial configuration file setting                      | 586 |
| collection                                        |             | ExecDirPass - Control access to directories             |     |
| Example                                           |             | matching Exec directives                                |     |
| Initial configuration file setting                | 578         | Examples                                                | 587 |
| Program default setting                           | 578         | Program default setting                                 | 587 |
| GcMemUsage - Specify how much memory to           |             | Fail - Reject matching requests                         |     |
| use for garbage collection                        | 578         | Examples                                                |     |
| Initial configuration file setting                |             | Initial configuration file setting                      |     |
| Program default setting                           |             | Map - Change matching requests to a new                 | 500 |
|                                                   | 370         |                                                         | E00 |
| gopher_proxy - Specify a proxy server for this    | E70         | result string                                           |     |
| proxy to connect to for Gopher requests           |             | Examples                                                |     |
| Example                                           |             | Initial configuration file setting                      |     |
| Initial configuration file setting                |             | Pass - Accept matching requests                         |     |
| Program default setting                           | 578         | Examples                                                | 590 |
| http_proxy - Specify a proxy server for this      |             | Initial configuration file setting                      | 590 |
| proxy to connect to for HTTP requests             | 579         | Redirect - Send matching requests to another            |     |
| Example                                           |             | server                                                  | 591 |
| Initial configuration file setting                | 579         | Example                                                 |     |
| Program default setting                           |             | Initial configuration file setting                      |     |
| no_proxy - Connect directly to domains            | 01)         | InheritEnv - Specify which environment                  | 0,2 |
|                                                   | 570         |                                                         | 502 |
| matching templates                                |             | variables are inherited by CGI programs                 |     |
| Example                                           |             | Example                                                 |     |
| Initial configuration file setting                |             | Initial configuration file setting                      | 592 |
| Program default setting                           | 579         | Program default setting                                 | 592 |
| NoCaching - Do not cache files with URIs that     |             | DisInheritEnv - Specify which environment               |     |
| match a template                                  | 579         | variables are disinherited by CGI programs              | 593 |
| Example                                           | 580         | Example                                                 | 593 |
| Initial configuration file setting                |             | Initial configuration file setting                      |     |
| Program default setting                           |             | Program default setting                                 |     |
| Proxy - Enable your server as a proxy server      |             |                                                         | 593 |
| Initial configuration file setting                | 580         | KeyFile - Specify the name of a key database or         | 0,0 |
| Program default setting                           |             | SAF key ring to be used for SSL connections             | 503 |
|                                                   |             |                                                         |     |
| ProxyAccessLog — Name the path for the proxy      | <b>5</b> 00 | Example                                                 |     |
| access log file                                   | 580         | Initial configuration file setting                      |     |
| ProxyMap - Specify whether to use the mapped      |             | Program default setting                                 | 594 |
| URI to match against the hidden proxy template    | 580         | NormalMode - Turn port on or off for HTTP               |     |
| Example                                           | 580         | connections                                             |     |
| Initial configuration file setting                | 581         | Initial configuration file setting                      | 594 |
| Program default setting                           | 581         | Program default setting                                 |     |
| ProxyPassReverse - Modify Location,               |             | SSLCipherSpec - Specify the levels of encryption        |     |
| Content-Location, and URI headers returned by     |             | to use for SSL connections                              | 594 |
| a content server so that the headers refer to the |             | Valid codes for <i>cipher_specification</i> encryption: |     |
| proxy server                                      | 591         | Example                                                 |     |
|                                                   |             |                                                         |     |
| Examples                                          |             | Initial configuration file setting                      |     |
| Initial configuration file setting                | 582         | Program default setting                                 | 597 |
| Program default setting                           | 583         | SSLClientAuth - Select the type of SSL client           |     |
| ProxyPreserveHost - Specify whether to forward    |             | authentication                                          |     |
| a modified or an unmodified version of the        |             | Examples                                                | 598 |
| client Host header to the origin server           | 583         | Initial configuration file setting                      | 598 |
| Example                                           |             | Program default setting                                 |     |
| Initial configuration file setting                |             | SSLMode - Turn SSL on or off                            |     |
| Program default setting                           |             | Initial configuration file setting                      |     |
| SocksServer - Specify a socks server              | 583         |                                                         | 598 |
|                                                   |             |                                                         |     |

| SSLPort - Set port for SSL security 599             | ApplEnvPrestart - Specify an application          |
|-----------------------------------------------------|---------------------------------------------------|
| Initial configuration file setting 599              | environment to start at initialization 607        |
| Program default setting 599                         | Example 607                                       |
| SSLServerCert - Associate a server certificate      | Initial configuration file setting 608            |
| with an IP address 599                              | Program default setting 608                       |
| Examples                                            | PluginDefault - Specify default Plugin action 608 |
| Initial configuration file setting 600              | Example                                           |
| Program default setting 600                         | Initial configuration file setting 608            |
| Hints and Tips 600                                  | Program default setting 608                       |
| SSLV2Timeout — Set SSL V2 session timeout           | PluginExclude - Specify Plugin not to load        |
| value                                               | during initialization 608                         |
| Initial configuration file setting 600              | Example                                           |
| Program default setting 600                         | Initial configuration file setting 608            |
| SSLV3Timeout — Set SSL V3 session timeout           | Program default setting 608                       |
| value                                               | PluginInclude - Specify Plugin to be loaded       |
| Initial configuration file setting 601              | during initialization 608                         |
| Program default setting 601                         | Example                                           |
| SSLX500CARoots — Specify location of trusted        | Initial configuration file setting 609            |
| CA certificates 601                                 | Program default setting 609                       |
| Initial configuration file setting 601              | Using configuration directives to tailor your     |
|                                                     |                                                   |
| Program default setting 601                         | application environments                          |
| SSLX500Host — Specify host name or IP               | SNMP - Enable and disable SNMP support 611        |
| address of the X.500 directory server 601           | Example 611                                       |
| Initial configuration file setting 602              | Initial configuration file setting 611            |
| Program default setting 602                         | Program default setting 611                       |
| SSLX500Port — Specify X.500 directory server        | SNMPCommunity - Specify the name of the           |
| port number 602                                     | relationship between an SNMP agent and            |
| Initial configuration file setting 602              | SNMP manager                                      |
| Program default setting 602                         | Example                                           |
| SSLX500UserID — Specify user ID for the             | Initial configuration file setting 612            |
| LDAP connection to the X.500 directory server . 602 | Program default setting 612                       |
| Initial configuration file setting 602              | WebMasterEmail - Create an e-mail address to      |
| Program default setting 602                         | receive SNMP problem reports 612                  |
| SSLX500Password — Specify user ID password          | Example 612                                       |
| for the LDAP connection to the X.500 directory      | Initial configuration file setting 612            |
| server                                              | Program default setting 612                       |
| Initial configuration file setting 603              | Timeouts - Close connections automatically 612    |
| Program default setting 603                         | InputTimeout - Specify time allowed for the       |
| System Management - Define system management        | client to send a request 612                      |
| settings                                            | Examples 613                                      |
| ApplEnv - Specify application environment for       | Initial configuration file setting 613            |
| workload management 603                             | Program default setting 613                       |
| Example 604                                         | OutputTimeout - Specify maximum time for          |
| Initial configuration file setting 604              | sending output to the client 613                  |
| ApplEnvConfig - Specify a set of directives to      | Examples 613                                      |
| tailor the application environment 604              | Initial configuration file setting 613            |
| Example 605                                         | Program default setting 613                       |
| Initial configuration file setting 606              | ScriptTimeout - Specify time allowed for a        |
| Program default setting 606                         | program to complete 613                           |
| ApplEnvMax - Specify maximum number of              | Examples 613                                      |
| Queue Servers that WLM is to maintain for a         | Initial configuration file setting 614            |
| specific application environment 606                | Program default setting 614                       |
| Example 606                                         | Tuning - Define performance and scalability       |
| Initial configuration file setting 606              | settings 614                                      |
| Program default setting 606                         | AsyncSockets - Specify that the HTTP Server       |
| ApplEnvMin - Specify minimum number of              | should perform asynchronous reads on              |
| Queue Servers that WLM is to maintain for a         | persistent connections in scalable mode           |
| specific application environment 606                | whenever possible 614                             |
| Example                                             | Example 614                                       |
| Initial configuration file setting 607              | Initial configuration file setting 614            |
| Program default setting 607                         | Program default setting                           |

| CacheLocalFile - Specify files you want to load                    | FRCAVirtualHost — Indicate to the dynamic              |
|--------------------------------------------------------------------|--------------------------------------------------------|
| in memory at start up 615                                          | cache whether multiple virtual hosts or IP             |
| Example 615                                                        | addresses are being used 621                           |
| Initial configuration file setting 615                             | Example 621                                            |
| Program default setting 615                                        | Initial configuration file setting 621                 |
| CacheLocalMaxBytes - Specify maximum                               | Program default setting 621                            |
| amount of memory to use for file caching 615                       | FRCAWLMParms — Specify parameters for                  |
| Example 615                                                        | Workload Management 621                                |
| Initial configuration file setting 616                             | Example                                                |
| Program default setting 616                                        | Initial configuration file setting 622                 |
| CacheLocalMaxFiles - Specify the maximum                           | Program default setting 622                            |
| number of files for caching 616                                    | ListenBacklog - Specify the number of listen           |
| Example 616                                                        | backlog client connections for the server to carry 622 |
| Initial configuration file setting 616                             | Example                                                |
| Program default setting 616                                        | Initial configuration file setting 622                 |
| EnableFRCA — Turn dynamic caching on or off 616                    | LiveLocalCache - Specify whether the cache is          |
| Example 616                                                        | updated when a cached file is modified 622             |
| Initial configuration file setting 616                             | Initial configuration file setting 622                 |
| Program default setting 617                                        | Program default setting                                |
| Enclave — Create and join a Workload                               | MaxActiveThreads - Specify the maximum                 |
| Management enclave for the current request 617                     | number of active threads 623                           |
| Example 618                                                        | Example                                                |
| Initial configuration file setting 618                             | Program default setting 624                            |
| Program default setting 618                                        | Initial configuration file setting 624                 |
| FRCAAccessLog — Specify a log file path and                        | MaxContentLengthBuffer - Set the size of the           |
| name for dynamic caching requests 618                              | buffer when computing content length 624               |
|                                                                    |                                                        |
| Example                                                            | Example                                                |
|                                                                    | Program default setting                                |
| Program default setting 618 FRCACacheEntries — Specify the maximum |                                                        |
| number of files to be dynamically cached 618                       | MaxPersistRequest - Specify the maximum                |
|                                                                    | number of requests to receive on a persistent          |
| Example                                                            | connection                                             |
| Initial configuration file setting                                 | Initial configuration file setting 625                 |
| Program default setting 619                                        | Program default setting 625                            |
| FRCACacheOnly — Specify URIs to be                                 | PersistTimeout - Specify time to wait for the          |
| dynamically cached 619                                             | client to send another request                         |
| Example                                                            | Examples                                               |
| Initial configuration file setting 619                             | Initial configuration file setting: 625                |
| Program default setting 619                                        | Program default setting: 625                           |
| FRCACacheSize — Specify size of the dynamic                        | QOS - Specify Quality of Service classification        |
| cache                                                              | information you want to send to TCP/IP on              |
| Example 619                                                        | each request                                           |
| Initial configuration file setting 619                             | Example                                                |
| Program default setting 619                                        | Initial configuration file setting: 626                |
| FRCAMaxFileSize — Specify maximum file size                        | Program default setting: 626                           |
| for the dynamic cache 619                                          | ServerPriority - Specify the priority you want         |
| Example                                                            | your server to have on your system 626                 |
| Initial configuration file setting 620                             | Example                                                |
| Program default setting 620                                        | Initial configuration file setting 626                 |
| FRCANoCaching — Exclude URIs from the                              | UseACLs - Specify whether ACL files will be            |
| dynamic cache                                                      | checked                                                |
| Example                                                            | Example                                                |
| Initial configuration file setting 620                             | Initial configuration file setting 627                 |
| Program default setting 620                                        | Program default setting 627                            |
| FRCAStackName — Specify the TCP/IP stack                           | UseMetaFiles - Specify whether meta files will         |
| that supports the dynamic cache 620                                | be used                                                |
| Example 620                                                        | Example                                                |
| Initial configuration file setting 621                             | Initial configuration file setting 627                 |
| Program default setting 621                                        | Program default setting 627                            |
|                                                                    | WLMSN- Enable the creation of request level            |
|                                                                    | Workload Management enclaves 622                       |

| Example                            |  |  | . 628 | Program default setting 6 | 28 |
|------------------------------------|--|--|-------|---------------------------|----|
| Initial configuration file setting |  |  | . 628 |                           |    |

## Overview of directives

This appendix includes descriptions of directives in the Web server configuration file. The default configuration file name is httpd.conf.

Each directive description includes:

- · Heading with the directive name and a brief description
- Usage instructions
- Example of how the directive might appear in the configuration file
   Each configuration directive follows the same general syntax:
   DirectiveName value
- Initial configuration file setting

This is the setting of the directive in the configuration file before it is changed.

· Default value or values of the directive

## Directives that require a stop and restart of the server

For most configuration directives, your updates take effect when you restart the Web server. For the following directives, you must stop and restart the server for changes to take effect:

- BindSpecific
- Bounce
- CacheRoot
- CacheSize
- Caching
- DefaultFsCp
- DefaultNetCp
- Enclave
- HostName
- KevFile
- NormalMode
- PidFile
- Port
- ServerRoot
- SSLCipherSpec
- · SSLClientAuth
- SSLMode
- SSLPort
- SSLServerCert
- SSLV2Timeout
- SSLV3Timeout
- SSLX500CARoots
- SSLX500Host
- SSLX500Port
- SSLX500UserID
- SSLX500Password

## Directive quick reference

The directive descriptions are grouped according to function. Within each group, the directives are in alphabetical order. For an alphabetical list of directives, see the Directives entry in the index.

| Type           | Name and description                                                                                         |
|----------------|----------------------------------------------------------------------------------------------------|
| Access control | "DefProt - Specify default protection setup for requests that match a template" on page 466                  |
|                | "Protect - Activate protection setup for requests that match a template" on page 469                         |
|                | "Protection - Define a named protection setup within the configuration file" on page 473                     |
|                | "Protection subdirectives" on page 474                                                                       |
|                | "SSL client authentication subdirectives" on page 481                                                        |
|                | "SAFExpTime - Define how long groups specified by the value %%SAF%% are valid" on page 481                   |
| Basic          | "Accept-Ranges - Specify the option for the Accept-Ranges response header" on page 482                       |
|                | "BindSpecific - Specify if the server binds to one or all IP addresses" on page 482                          |
|                | "Bounce — Specify the default start option for the sockets setting SO_REUSEADDR" on page 483                 |
|                | "BreadCrumb - Specify whether to gather time stamps" on page 483                                             |
|                | "CGI_Server_Name - Specify the option for the SERVER_NAME CGI variable" on page 484                          |
|                | "DNS-Lookup - Specify whether you want to look up host names of clients" on page 484                         |
|                | "HostName - Specify the fully qualified domain name or IP address for the server" on page 485                |
|                | "imbeds - Specify whether server-side includes will be dynamically imbedded" on page 485                     |
|                | "InstallPath - Specify an alternate directory installation path" on page 486                                 |
|                | "NoLastMod - Specify whether LastModified HTTP headers are added to CGI or GWAPI program output" on page 487 |

| Type                            | Name and description                                                                                                    |
|---------------------------------|----------------------------------------------------------------------------------------------------|
|                                 | "PidFile - Specify the location of the process ID file" on page 487                                                                                                    |
|                                 | "Port - Specify the port on which you want the server to listen for requests" on page 488                                                                                                    |
|                                 | "Recovery — Customize ABEND recovery performed by the Web server" on page 488                                                                                                    |
|                                 | "ServerRoot - Specify the current working directory of the server" on page 489                                                                                                    |
|                                 | "ServerToken - Specify whether you want the server to send server identifying information" on page 490                                                                                                  |
|                                 | "SysDumpName - Specify the high-level qualifier of the IEATDUMP data set" on page 490                                                                                                    |
|                                 | "Userid - Specify the Default Access Control user ID" on page 491                                                                                                    |
| Codepages                       | "DefaultNetCp - Specify codepage" on page 493                                                                                                    |
|                                 | "DefaultFsCp - Specify server code page" on page 492                                                                                                    |
|                                 | "DetectUTF8 - Specify whether to detect and convert UTF-8 encoded characters in URLs" on page 494                                                                                                    |
|                                 | "ENUExecs - Specify whether the Web server uses code page IBM-1047 when sending, setting, or extracting environment variables" on page 494                                                              |
|                                 | "PostDataConv - Specify whether the Web server formally converts all POST data from the code page configured in the DefaultNetCP directive to that configured in the DefaultFsCp directive" on page 496 |
| Directories and<br>Welcome Page | "AddBlankIcon - Specify the icon URI used to align the heading of directory listings" on page 497                                                                                                    |
|                                 | "AddDirIcon - Specify the icon URI for directories on directory listings" on page 497                                                                                                    |
|                                 | "AddIcon - Bind an icon to a MIME content-type or encoding-type" on page 498                                                                                                    |
|                                 | "AddParentIcon - Specify the icon URI for a parent directory on directory listings" on page 499                                                                                                    |

| Type | Name and description                                                                             |
|------|--------------------------------------------------------------------------------------------------|
|      | "AddUnknownIcon - Specify the icon URI for unknown file types on directory listings" on page 499 |
|      | "AlwaysWelcome - Specify if a welcome file is returned for all directory requests" on page 499   |
|      | "DirAccess - Control directory listings" on page 500                                             |
|      | "DirReadme - Control directory README files" on page 500                                         |
|      | "DirShowBrackets - Use brackets around alternative text on directory listings" on page 501       |
|      | "DirShowBytes - Show byte count for small files on directory listings" on page 501               |
|      | "DirShowCase - Use case when sorting files on directory listings" on page 501                    |
|      | "DirShowDate - Show date last modified on directory listings" on page 502                        |
|      | "DirShowDescription - Show descriptions for files on directory listings" on page 502             |
|      | "DirShowGroup - Show the group ID of files on directory listings" on page 502                    |
|      | "DirShowHidden - Show hidden files on directory listings" on page 503                            |
|      | "DirShowIcons - Show icons in directory listings" on page 503                                    |
|      | "DirShowMaxDescrLength - Set the maximum description length on directory listings" on page 503   |
|      | "DirShowMaxLength - Set the maximum length for file names on directory listings" on page 503     |
|      | "DirShowMinLength - Set the minimum length for file names on directory listings" on page 503     |
|      | "DirShowMode - Show file permissions on directory listings" on page 504                          |

| Туре                         | Name and description                                                                                          |
|------------------------------|----------------------------------------------------------------------------------------------------|
|                              | "DirShowOwner - Show file owner on directory listings" on page 504                                            |
|                              | "DirShowSize - Show file size on directory listings" on page 504                                              |
|                              | "IconPath - Specify the path for the directory listing internal icons" on page 504                            |
|                              | "Welcome - Specify names of welcome files" on page 505                                                        |
|                              | "UserDir - Enable users to have private Web documents" on page 507                                            |
| Error message customization  | "ErrorPage - Specify a customized message for a particular error condition" on page 507                       |
|                              | "Log401Error - Specify whether IMW0196I NOT AUTHENTICATED should be written to the error $\log$ " on page 514 |
| GWAPI application processing | "PluginHalt- Control successful initialization of GWAPIs" on page 515                                         |
|                              | "ServerInit - Customize the initialization step" on page 516                                                  |
|                              | "WLMClassify - Customize the WLM pre-exit step" on page 516                                                   |
|                              | "PreExit - Customize the pre-exit step" on page 516                                                           |
|                              | "Authentication - Customize the Authentication step" on page 518                                              |
|                              | "NameTrans - Customize the Name Translation step" on page 517                                                 |
|                              | "Authorization - Customize the Authorization step" on page 518                                                |
|                              | "ObjectType - Customize the Object Type step" on page 519                                                     |
|                              | "Service - Customize the Service step" on page 519                                                            |
|                              | "PICSDBLookup - Customize the PICS label retrieval step" on page 520                                          |

| Туре                  | Name and description                                                                                                    |
|-----------------------|----------------------------------------------------------------------------------------------------|
|                       | "DataFilter - Customize the Data Filter step" on page 520                                                                                    |
|                       | "Log - Customize the Log step" on page 521                                                                                                   |
|                       | "Error - Customize the Error step" on page 521                                                                                               |
|                       | "PostExit - Customize the post-exit step" on page 522                                                                                        |
|                       | "ServerTerm - Customize the server termination step" on page 522                                                                             |
|                       | "ServiceSync - Specify whether to copy the HTTP_RESPONSE environment variable to the return code parameter after a service step" on page 523 |
|                       | "DebugToolAddr - Identify the workstation running the Remote Debugger" on page 524                                                           |
|                       | "CounterDirectory - Specify a directory for the HTCounter program" on page 523                                                               |
| LDAP servers          | "LDAPInfo - Define an external LDAP server" on page 524 "LDAPInfo Subdirectives" on page 525                                                 |
|                       | "LDAPInclude - Retrieve configuration file information from the LDAP server" on page 530                                                     |
| Logging and Reporting | "DoReporting — Use logging and reporting options" on page 531                                                                                |
|                       | "AccessLog - Name the path for the access log file" on page 532                                                                              |
|                       | "AccessLogArchive - Remove existing access, agent, or referer log files or run a user exit" on<br>page 532                                   |
|                       | "AccessLogExcludeURL - Suppress log entries for specific files or directories" on page 534                                                   |
|                       | "AccessLogExcludeMethod - Suppress log entries for files or directories requested by a given method" on page 534                             |
|                       | "AccessLogExcludeMimeType - Suppress log entries for specific MIME types" on page 534                                                        |
|                       | "AccessLogExcludeReturnCode - Suppress log entries for specific return codes" on page 535                                                    |

| Type | Name and description                                                                                                    |
|------|----------------------------------------------------------------------------------------------------|
|      | "AccessLogExpire - Remove existing access log files when they reach a given age in days" on page 535                     |
|      | "AccessLogSizeLimit - Remove existing access log files when they reach a given collective size" on page 536              |
|      | "AccessReportDescription - Give a short description of the HTLOGREP report to be created" on page 536                    |
|      | "AccessReportExcludeURL - Suppress log entries for specific files or directories from the HTLOGREP report" on page 537   |
|      | "AccessReportIncludeURL - Include only log entries for specific files or directories in the HTLOGREP report" on page 538 |
|      | "AccessReportExcludeHostName - Suppress the log entries for specific host names from the HTLOGREP report" on page 538    |
|      | "AccessReportIncludeHostName - Include only log entries for specific host names in the HTLOGREP report" on page 539      |
|      | "AccessReportExcludeMethod - Suppress the log entries of a given method type from the HTLOGREP report" on page 539       |
|      | "AccessReportExcludeReturnCode - Suppress the log entries with a given return code from the HTLOGREP report" on page 540 |
|      | "AccessReportRoot - Name the path for the root directory where HTLOGREP access log reports are stored" on page 540       |
|      | "AccessReportTemplate - Name the HTLOGREP report template" on page 541                                                   |
|      | "AccessReportTopList - Specify the top number of items on which HTLOGREP is to report" on page 541                       |
|      | "AgentLog - Name the path for the agent log file" on page 542                                                            |
|      | "CacheAccessLog - Specify the path for the cache access log files" on page 542                                           |

| Type | Name and description                                                                                                    |
|------|----------------------------------------------------------------------------------------------------|
|      | "CgiErrorLog - Name the path for the CGI error log file" on page 543                                                              |
|      | "ErrorLog - Name the file where you want to log internal server errors" on page 543                                               |
|      | "ErrorLogArchive - Remove existing error or CGI error log files or run a user exit" on page 544                                   |
|      | "ErrorLogExpire - Remove existing error log files when they reach a given age in days" on page 545                                |
|      | "ErrorLogSizeLimit - Remove existing error log files when they reach a given collective size" on page 546                         |
|      | "LogFormat - Specify the log format for the Web server logs" on page 546                                                          |
|      | "LoggingReportingDebugOutput— Generate debug log for HTLOGREP reporting program" on page 547                                      |
|      | "DoReporting — Use logging and reporting options" on page 531                                                                     |
|      | "LoggingReportingProgramOptions — Specify reporting program options" on page 550                                                  |
|      | "LogTime - Specify GMT or local time stamps in log files" on page 551                                                             |
|      | "MaxItemSet- Specify the number of buffer items and loop counter items that the Web usage mining report process uses" on page 551 |
|      | "MaxSSLength- Specify the size of the table for the Web usage mining session" on page 552                                         |
|      | "NoLog - Suppress log entries for specific hosts or domains matching a template" on page 553                                      |
|      | "RefererLog - Name the path for the referer log file" on page 554                                                                 |
|      | "ReportDataCompressionProgram - Specify path to the compression program" on page 554                                              |
|      | "ReportDataUnCompressionProgram - Specify path to the uncompression program" on page 554                                          |

| Туре                       | Name and description                                                                                          |
|----------------------------|----------------------------------------------------------------------------------------------------|
|                            | "ReportDataCompressionSuffix - Specify the suffix appended to the compressed report data files" on page 555   |
|                            | "ReportProcessOldLogs - Check for old logs in the log directory" on page 555                                  |
|                            | "ReportDataSizeLimit - Remove existing access data files when they reach a given collective size" on page 556 |
|                            | "ReportDataArchive - Specify whether to remove existing accessdata files" on page 556                         |
|                            | "ReportDataExpire - Remove existing access data files when they reach a given age in days" on page 557        |
|                            | "SMF - Specify the type of information that SMF records" on page 558                                          |
|                            | "SMFRecordingInterval - Specify how often to record performance record information" on page 558               |
|                            | "Mask — Specifying valid user names, groups, and addresses" on page 173                                       |
| Meta-Information           | "MetaDir - Specify name of subdirectory for meta-information files" on page 561                               |
|                            | "MetaSuffix - Specify the suffix for meta-information files" on page 561                                      |
| Methods                    | "Disable - Disable HTTP methods" on page 563                                                                  |
|                            | "Enable - Enable HTTP methods" on page 563                                                                    |
| Multi-format<br>processing | "AddLanguage - Specify the language of files with particular suffixes" on page 566                            |
|                            | "AddEncoding - Specify the MIME content encoding of files with particular suffixes" on page 566               |
|                            | "AddCharSet - Specify the character set documents are encoded in" on page 566                                 |
|                            | "AddType - Specify the data type of files with particular suffixes" on page 567                               |

| Type                  | Name and description                                                                                                 |  |  |
|-----------------------|----------------------------------------------------------------------------------------------------|--|--|
|                       | "SuffixCaseSense - Specify whether suffix definitions are case sensitive" on page 573                                |  |  |
|                       | "AddClient - Specify file extensions for requesting clients" on page 571                                             |  |  |
| Proxy server settings | "CacheDefaultExpiry - Specify a default expiration date" on page 573                                                 |  |  |
|                       | "CacheExpiryCheck - Specify whether the server will return expired files" on page 574                                |  |  |
|                       | "CacheLastModifiedFactor - Specify fraction of Last-Modified date to use in determining expiration date" on page 574 |  |  |
|                       | "CacheLimit_2 - Specify upper limit for cached file size" on page 574                                                |  |  |
|                       | "CacheNoConnect - Specify stand alone cache mode" on page 574                                                        |  |  |
|                       | "CacheOnly - Cache only files with URIs that match a template" on page 575                                           |  |  |
|                       | "CacheRoot - Specify cache root directory" on page 575                                                               |  |  |
|                       | "CacheSize - Specify cache size" on page 576                                                                         |  |  |
|                       | "CacheUnused - Specify how long to keep unused cached files that match a template" on page 576                       |  |  |
|                       | "Caching - Turn proxy caching off or on" on page 577                                                                 |  |  |
|                       | "ftp_proxy - Specify a proxy server for this proxy to connect to for FTP requests" on page 577                       |  |  |
|                       | "Gc - Turn garbage collection on or off" on page 577                                                                 |  |  |
|                       | "GcDailyGc - Specify a daily time for garbage collection" on page 578                                                |  |  |
|                       | "GcMemUsage - Specify how much memory to use for garbage collection" on page 578                                     |  |  |
|                       | "gopher_proxy - Specify a proxy server for this proxy to connect to for Gopher requests" or page 578                 |  |  |

| Type             | Name and description                                                                                                    |  |  |
|------------------|----------------------------------------------------------------------------------------------------|--|--|
|                  | "http_proxy - Specify a proxy server for this proxy to connect to for HTTP requests" on page 579                                                               |  |  |
|                  | "MaxContentLengthBuffer - Set the size of the buffer when computing content length" on page 624                                                                |  |  |
|                  | "no_proxy - Connect directly to domains matching templates" on page 579                                                                                        |  |  |
|                  | "NoCaching - Do not cache files with URIs that match a template" on page 579                                                                                   |  |  |
|                  | "Proxy - Enable your server as a proxy server" on page 580                                                                                                    |  |  |
|                  | "ProxyAccessLog - Name the path for the proxy access log file" on page 553                                                                                     |  |  |
|                  | "ProxyMap - Specify whether to use the mapped URI to match against the hidden proxy template" on page 580                                                      |  |  |
|                  | "ProxyPassReverse - Modify Location, Content-Location, and URI headers returned by a content server so that the headers refer to the proxy server" on page 581 |  |  |
|                  | "ProxyPreserveHost - Specify whether to forward a modified or an unmodified version of the client Host header to the origin server" on page 583                |  |  |
|                  | "SocksServer - Specify a socks server" on page 583                                                                                                    |  |  |
| Resource Mapping | "Exec - Run a CGI program for matching requests" on page 585                                                                                                   |  |  |
|                  | "ExecDirPass - Control access to directories matching Exec directives" on page 586                                                                             |  |  |
|                  | "Fail - Reject matching requests" on page 587                                                                                                    |  |  |
|                  | "Map - Change matching requests to a new result string" on page 588                                                                                            |  |  |
|                  | "Pass - Accept matching requests" on page 589                                                                                                    |  |  |
|                  | "Redirect - Send matching requests to another server" on page 591                                                                                              |  |  |

| Type     | Name and description                                                                                           |
|----------|----------------------------------------------------------------------------------------------------|
|          | "InheritEnv - Specify which environment variables are inherited by CGI programs" on page 592                   |
|          | "DisInheritEnv - Specify which environment variables are disinherited by CGI programs" on page 593             |
| Security | "KeyFile - Specify the name of a key database or SAF key ring to be used for SSL connections" on page 593      |
|          | "NormalMode - Turn port on or off for HTTP connections" on page 594                                            |
|          | "SSLCipherSpec - Specify the levels of encryption to use for SSL connections" on page 594                      |
|          | "SSLClientAuth - Select the type of SSL client authentication" on page 597                                     |
|          | "SSLMode - Turn SSL on or off" on page 598                                                                     |
|          | "SSLPort - Set port for SSL security" on page 599                                                              |
|          | "SSLServerCert - Associate a server certificate with an IP address" on page 599                                |
|          | "SSLV2Timeout — Set SSL V2 session timeout value" on page 600                                                  |
|          | "SSLV3Timeout — Set SSL V3 session timeout value" on page 600                                                  |
|          | "SSLX500CARoots — Specify location of trusted CA certificates" on page 601                                     |
|          | "SSLX500Host — Specify host name or IP address of the X.500 directory server" on page 601                      |
|          | "SSLX500Port — Specify X.500 directory server port number" on page 602                                         |
|          | "SSLX500UserID — Specify user ID for the LDAP connection to the X.500 directory server" on page 602            |
|          | "SSLX500Password — Specify user ID password for the LDAP connection to the X.500 directory server" on page 603 |

| Type              | Name and description                                                                                                    |  |  |
|-------------------|----------------------------------------------------------------------------------------------------|--|--|
| System Management | "ApplEnv - Specify application environment for workload management" on page 603                                                   |  |  |
|                   | "ApplEnvMin - Specify minimum number of Queue Servers that WLM is to maintain for a specific application environment" on page 606 |  |  |
|                   | "ApplEnvMax - Specify maximum number of Queue Servers that WLM is to maintain for a specific application environment" on page 606 |  |  |
|                   | "ApplEnvPrestart - Specify an application environment to start at initialization" on page 607                                     |  |  |
|                   | "ApplEnvConfig - Specify a set of directives to tailor the application environment" on page 604                                   |  |  |
|                   | "PluginDefault - Specify default Plugin action" on page 608                                                                       |  |  |
|                   | "PluginExclude - Specify Plugin not to load during initialization" on page 608                                                    |  |  |
|                   | "PluginInclude - Specify Plugin to be loaded during initialization" on page 608                                                   |  |  |
|                   | "SNMP - Enable and disable SNMP support" on page 611                                                                              |  |  |
|                   | "SNMPCommunity - Specify the name of the relationship between an SNMP agent and SNMP manager" on page 612                         |  |  |
|                   | "WebMasterEmail - Create an e-mail address to receive SNMP problem reports" on page 612                                           |  |  |
| Timeouts          | "InputTimeout - Specify time allowed for the client to send a request" on page 612                                                |  |  |
|                   | "OutputTimeout - Specify maximum time for sending output to the client" on page 613                                               |  |  |
|                   | "ScriptTimeout - Specify time allowed for a program to complete" on page 613                                                      |  |  |
| Tuning settings   | "CacheLocalFile - Specify files you want to load in memory at start up" on page 615                                               |  |  |
|                   | "CacheLocalMaxBytes - Specify maximum amount of memory to use for file caching" on page 615                                       |  |  |

| Type | Name and description                                                                                                 |  |  |
|------|----------------------------------------------------------------------------------------------------|--|--|
|      | "CacheLocalMaxFiles - Specify the maximum number of files for caching" on page 616                                   |  |  |
|      | "EnableFRCA — Turn dynamic caching on or off" on page 616                                                            |  |  |
|      | "Enclave — Create and join a Workload Management enclave for the current request" on page 617                        |  |  |
|      | "FRCAAccessLog — Specify a log file path and name for dynamic caching requests" on page 618                          |  |  |
|      | "FRCACacheEntries — Specify the maximum number of files to be dynamically cached" on page 618                        |  |  |
|      | "ListenBacklog - Specify the number of listen backlog client connections for the server to carry" on page 622        |  |  |
|      | "LiveLocalCache - Specify whether the cache is updated when a cached file is modified" on page 622                   |  |  |
|      | "MaxActiveThreads - Specify the maximum number of active threads" on page 623                                        |  |  |
|      | "MaxContentLengthBuffer - Set the size of the buffer when computing content length" on page 624                      |  |  |
|      | "MaxPersistRequest - Specify the maximum number of requests to receive on a persistent connection" on page 625       |  |  |
|      | "PersistTimeout - Specify time to wait for the client to send another request" on page 625                           |  |  |
|      | "QOS - Specify Quality of Service classification information you want to send to TCP/IP on each request" on page 625 |  |  |
|      | "ServerPriority - Specify the priority you want your server to have on your system" on page 626                      |  |  |
|      | "UseACLs - Specify whether ACL files will be checked" on page 626                                                    |  |  |
|      | "UseMetaFiles - Specify whether meta files will be used" on page 627                                                 |  |  |

"WLMSN- Enable the creation of request level Workload Management enclaves" on page 627

## Directive syntax guidelines

Each non-blank, non-comment record in the configuration file must contain one corresponding value, optionally followed by a comment. These records are not column-dependent and values are separated by one or more blanks. A directive and its values must be contained on a single line; continuation to the next line is not allowed.

The beginning of a comment is indicated by a pound sign (#). All characters from the pound sign to the end of the line are ignored. If either a pound sign or a blank needs to be specified for a directive, use the backslash (\) as an escape character before the pound sign or blank. For example, if \# is found on a line, the server interprets this as a pound sign character, not the beginning of a comment, and continues reading characters. Also, if \ is found on a line, the server interprets this as a blank, not a value delimiter, and continues reading characters to build the value.

## Specifying request-template values

The value you specify for *request-template* is used to match an incoming URI to see if the directive will be used for the request. You can use the asterisk (\*) as a wildcard character in templates. For all other characters, matching is done on a character-by-character and case-sensitive basis. For example, an incoming URI of /abc/ or /ABC will not match a *request-template* of /abc.

## Specifying a positive or negative string

Several configuration directives allow you to specify a positive or negative string.

For positive string, you can enter:

- Yes
- On
- OK
- Enable

For negative string, you can enter:

- No
- Off
- None
- Disable

## Specifying time

You can specify an amount of time by using several configuration directives. Some of the following time options have a number n that you specify along with a type, such as years. In these cases, the shortest way to indicate the type is in parentheses, for example year. The Web server ignores any characters beyond the minimum. However, you can include characters beyond the minimum for your own clarification. You can specify any combination of:

hh hours

#### hh:mm

hours and minutes

#### hh:mm:ss

hours, minutes, and seconds

### n years (year)

number of 365-day years

#### n months (month)

number of 30-day months

#### n weeks (week)

number of 7-day weeks

### n days (day)

number of 24-hour days

#### n hours (hour)

number of 60-minute hours

### n minutes (min)

number of 60-second minutes

#### n seconds (sec)

number of seconds

All of your entries will be converted to seconds and added together.

## Using an asterisk (\*) as a wildcard character

Some directives contain templates for requests, path names, or host names (the *value* or *request-template* field). Except where otherwise indicated, you can use the asterisk (\*) as a wildcard character in templates. For the template to be matched, an asterisk can be replaced by any character string or single character.

## Using an at sign (@) in user IDs

If you specify a user ID containing an at sign (@) you must put double quotes around the user ID, for example:

"myid@rtp"

## Using a blank or number sign in templates

The Web server interprets blanks as delimiters and a number sign (#) as the beginning of a comment that should be ignored. For example, a number sign precedes all comment lines in the Web server configuration file.

If you want to use a blank or number sign in templates, you must include a backslash (\) before the blank or number sign.

## Access control - Set up access control for the server

Use the directives described in this section to control access to your server's resources.

You link protection setups to groups of files based on the requests that are used to access those files. Use the DefProt and Protect directives to define the requests you want to protect.

You can define the actual protection setup in a separate protection statement or directly in the configuration file. Within the configuration file, you can define and

label a protection setup using the Protection directive. You can also define a protection setup directly on a DefProt or Protect directive.

This section also describes the subdirectives that define a protection setup.

# DefProt - Specify default protection setup for requests that match a template

Use this directive to associate a default protection setup with requests that match a template.

**Attention:** For protection to work properly, you must put your DefProt and Protect directives in the configuration file before any Pass or Exec directives that match the template used on DefProt or Protect directives.

The general format of the directive follows:

```
DefProt request-template setup
[user_name [ServerIP-address or host_name]]
```

**Note:** You must type the directive on one line, even though the directive format is shown here on more than one line.

The format of the directive varies based on what you code for *setup*. *Setup* can be a protection setup label, a file with a full path, or in-line protection subdirectives. The format of the Defprot directive for each of these setup parameters follows:

**Note:** The protection setup defined on the DefProt directive is the default protection for the Protect directive. You must have a Protect directive with the same template as the DefProt directive in order for the DefProt directive to be active. The template must be the only parameter on the Protect directive.

Valid DefProt parameter combinations follow:

```
DefProt request-template protection setup label
DefProt request-template protection_setup_label user_name
DefProt request-template protection setup label user name ServerIP-address
DefProt request-template protection setup label user name host name
DefProt request-template protection setup label ServerIP-address
DefProt request-template protection setup label host name
DefProt request-template /full_path/file
{\tt DefProt}\ request-template\ /full\_path/file\ user\_name
DefProt request-template /full_path/file user_name ServerIP-address DefProt request-template /full_path/file user_name host_name
DefProt request-template /full_path/file ServerIP-address
DefProt request-template /full path/file host name
DefProt request-template user name {
 < in-line protection subdirectives
DEFPROT request-template user name ServerIP-address {
 < in-line protection subdirectives
DEFPROT request-template user name host name {
 < in-line protection subdirectives
```

```
DEFPROT request-template ServerIP-address {
    < in-line protection subdirectives
}
DEFPROT request-template host_name {
    < in-line protection subdirectives
}
DEFPROT request-template {
    < in-line protection subdirectives
}
```

## request-template

A template for requests that you want to associate with a default protection setup. The server compares incoming client requests to the template and associates a protection setup if there is a match.

The DefProt directive requires a request-template.

Protection is not actually activated for requests matching the template unless the request also matches a template on a subsequent Protect directive. See the description of the Protect directive for an explanation of how it is used with DefProt.

#### setup

The default protection setup you want to associate with requests that match request-template.

The DefProt directive requires one of the following three *setup* parameters. They are mutually exclusive.

- /full\_path/file: A full path and file name identifying a separate file that contains the protection subdirectives.
- *Protection\_setup\_label*: A protection setup label name that matches a name defined earlier on a Protection directive. The Protection directive contains the protection subdirectives.
- *In-line protection subdirectives*: The actual protection subdirectives. The subdirectives must be enclosed in braces {}. The left brace character must be the last character on the same line as the DefProt directive. Each subdirective follows on its own line. The right brace character must be on its own line following the last subdirective line. You cannot put any comment lines between the braces. See "Protection subdirectives" on page 474 for descriptions of the protection subdirectives.

#### user name

The access control user to which the server should change when serving the request. This allows z/OS UNIX System Services file protection to restrict access. This parameter is optional. The <code>use\_name</code> will be used for controlling access to MVS resources and must include an z/OS UNIX segment containing the UID and GID to be used for controlling access to HFS files. The <code>user\_name</code> is only meaningful when the server is permitted to access BPX.SERVER for file requests and additionally to access BPX.DAEMON for CGI script requests. If <code>user\_name</code> is not specified, the default access control user ID is used. See Chapter 1, "Planning for installation," on page 3 for information on access control user IDs and z/OS UNIX authorization environments.

If you use *user\_name* in conjunction with either the server Internet Protocol (IP) address or the host name, *user\_name* must precede the server IP address or the host name.

#### Server-IP-address or host name

If you are using multiple IP addresses or virtual hosts, use this parameter to specify an IP address or a host name. (For more information on using multiple IP addresses or virtual hosts, see Chapter 17, "Running your server with

multiple IP addresses or virtual hosts," on page 327.) The server uses the directive only for requests that come to the server on this IP address or for this host. For an IP address, this is the address of the server's network connection, not the address of the requesting client.

The server's host name and IP address are mutually exclusive. You must fully qualify whichever one you use. You cannot specify a wild card (\*). An example of a host name is hostA.bcd.com. An example of a server IP address is 204.146.167.72.

This parameter is optional. Without this parameter, the server uses the directive for all requests regardless of the IP address the requests come in on or the host name in the URL.

## **Examples:**

```
DefProt /secret/* /server/protect/setup1.acc webname
```

The above example identifies a separate file that contains the protection subdirectives and a user ID for controlling access. For information about access control user IDs, see "Access control with z/OS RACF or other security products" on page 7.

```
DefProt /secret/* SECRET-PROT webname
```

The above example uses a label name to point to the protection subdirectives. The label name must match a label name on a Protection directive. The Protection directive must come before the DefProt directive. The access control user ID, webname, overrides any specified within the SECRET-PROT protection subdirective.

```
DefProt /mysecret/* {
   AuthType Basic
   ServerID restricted
   PasswdFile /docs/etc/WWW/restrict.password
   GroupFile /docs/etc/WWW/restrict.group
   GetMask authors
   PutMask authors
}
```

The above example includes the protection subdirectives as part of the DefProt directive.

```
DefProt /secret/* CustomerA-PROT webname 9.67.106.79
DefProt /secret/* CustomerB-PROT webname 9.83.100.45
```

The above examples use the optional IP address parameter. If your server receives requests that begin with /secret/, it associates a different default protection setup with the request based on the IP address of the network connection the request comes in on. For requests coming in on 9.67.106.79, the server associates the request with default protection defined on a Protection directive with a label of CustomerA-PROT. For requests coming in on 9.83.100.45, the server associates the request with default protection defined on a Protection directive with a label of CustomerB-PROT.

```
DefProt /secret/* CustomerA-PROT webname hostA.bcd.com
DefProt /secret/* CustomerB-PROT webname hostB.bcd.com
```

The above examples use the optional *hostname* parameter. If your server receives requests that begin with /secret/, it associates a different default protection setup with the request based on the host name in the URL. For requests coming in for hostA, the server associates the request with default protection defined on a Protection directive with a label of CustomerA-PROT. For requests coming in on

hostB, the server associates the request with default protection defined on a Protection directive with a label of CustomerB-PROT.

## Program default setting

None

## Initial configuration file setting

None

# Protect - Activate protection setup for requests that match a template

Use this directive to activate protection setup rules for requests that match a template.

**Attention:** For protection to work properly, put your DefProt and Protect directives before any Pass or Exec directives in your configuration file.

**Note:** The server compares an incoming client request to the template on the protect directive. If the server finds a match between the incoming request and the template, the server continues to check subsequent Protect directives for additional matches. The server uses the last matching Protect directive for activating protection. So put your most restrictive Protect directives last.

The general format of the directive follows:

```
Protect request-template [setup]
[user_name [ServerIP-address or host_name]]
```

**Note:** You must type the directive on one line, even though the directive format is shown here on more than one line.

The format of the directive varies, based on what you code for *setup*. You can use *setup* as a protection setup label, a file with a full path, or in-line protection subdirectives. The format of the Protect directive for each of these setup parameters follows:

Valid Protect parameter combinations follow:

**Note:** If you specify a Protect directive with only the request-template parameter, specify a corresponding DefProt directive with the same request template.

```
Protect request-template
Protect request-template protection_setup_label
Protect request-template protection_setup_label user_name
Protect request-template protection_setup_label user_name ServerIP-address
Protect request-template protection_setup_label user_name host_name
Protect request-template protection_setup_label ServerIP-address
Protect request-template protection_setup_label host_name
Protect request-template /full_path/file
Protect request-template /full_path/file user_name
Protect request-template /full_path/file user_name ServerIP-address
Protect request-template /full_path/file user_name host_name
```

```
Protect request-template /full_path/file ServerIP-address
Protect request-template /full path/file host_name
Protect request-template user_name {
    < in-line protection subdirectives
}
Protect request-template user_name ServerIP-address {
    < in-line protection subdirectives
}
Protect request-template user_name host_name {
    < in-line protection subdirectives
}
Protect request-template ServerIP-address {
    < in-line protection subdirectives
}
Protect request-template host_name {
    < in-line protection subdirectives
}
Protect request-template host_name {
    < in-line protection subdirectives
}
Protect request-template {
    < in-line protection subdirectives
}
```

#### request-template

A template for requests that you want to activate protection for. The server compares incoming client requests to the template and activates protection if there is a match.

**Note:** Use caution when specifying this value to ensure that resources are protected. When the Web server compares an incoming request to a *request-template*, it matches on a character-by-character and case-sensitive basis, not an implied resource basis.

For example, a Protect directive with a request-template of /\*.conf will not match an incoming URI of /server.conf/ or /SERVER.CONF, resulting in the resource not being protected by this Protect directive. In this example, even though the incoming URI /server.conf/ would match on a file name and case basis, the match fails because a forward slash follows the file name.

#### setup

Use this parameter to identify the protection setup you want to activate for requests that match *request-template*. This parameter is optional. If it is omitted, the protection setup is defined by the most recent DefProt directive that contains a matching template.

The Protect directive requires one of the following three setup parameters. These parameters are mutually exclusive. See "Protection subdirectives" on page 474 for descriptions of the protection subdirectives.

- /full\_path/file: A full path and file name identifying a separate file that contains the protection subdirectives.
- *Protection\_setup\_label*: A protection setup label name that matches a name defined earlier on a Protection directive. The Protection directive contains the protection subdirectives.
- *In-line protection subdirectives*: The actual protection subdirectives. The subdirectives must be enclosed in braces {}. The left brace character must be the last character on the same line as the Protect directive. Each subdirective follows on its own line. The right brace character must be on its own line following the last subdirective line. You cannot put any comment lines between the braces.

### user name

The access control user to which the server should change when serving the

request. This allows z/OS UNIX file protection to restrict access. This parameter is optional, but if you want to use it you must also use the *setup* parameter. The *username* will be used for controlling access to MVS resources and must include an z/OS UNIX segment containing the UID and GID to be used for controlling access to HFS files. The *user\_name* is only meaningful when the server is permitted to access BPX.SERVER for file requests and additionally to access BPX.DAEMON for CGI script requests. If *user\_name* is not specified, the default access control user ID is used. See Chapter 1, "Planning for installation," on page 3 for information on user IDs and z/OS UNIX authorization environments.

If you use *user\_name* in conjunction with either the server Internet Protocol (IP) address or the host name, *user\_name* must precede the server IP address or the host name.

**Note:** *user\_name* is inherited from a DefProt directive to a Protect directive only when the protection setup is also inherited. If you use the *setup* parameter without the *user\_name* parameter on a Protect directive, *user\_name* defaults to the access control user ID regardless of any previous matching DefProt directives. Because of this default, the server will not run with the wrong user name for a given protection setup.

## Server-IP-address **or** host\_name

If you are using multiple IP addresses or virtual hosts, use this parameter to specify an IP address or a host name. (For more information on using multiple IP addresses or virtual hosts, see Chapter 17, "Running your server with multiple IP addresses or virtual hosts," on page 327.) The server uses the directive only for requests that come to the server on this IP address or for this host. For an IP address, this is the address of the server's network connection, not the address of the requesting client.

The server host name and IP address are mutually exclusive. You must fully qualify whichever one you use. You cannot specify a wild card (\*). An example of a host name is hostA.bcd.com. An example of a server IP address is 204.146.167.72.

This parameter is optional. Without this parameter, the server uses the directive for all requests regardless of the IP address the requests come in on or the host name in the URL.

## **Examples:**

```
UserID anybody
Protection BUS-PROT {
  UserID
           busybody
  AuthType Basic
  ServerID restricted
  PasswdFile /docs/WWW/restrict.pwd
  GroupFile /docs/WWW/restrict.grp
  GetMask authors
  PutMask authors
DefProt /secret/* /server/protect/setup1.acc
                                               webname
Protect /secret/scoop/*
Protect /secret/business/*
                           BUS-PROT
Protect /verysecret/* {
  AuthType Basic
  ServerID restricted
  PasswdFile /docs/WWW/restrict.pwd
  GroupFile /docs/WWW/restrict.grp
  GetMask topbrass
  PutMask topbrass
```

```
/WWW/restricted/*
/WWW/confidential/*
Pass
       /secret/scoop/*
Pass
      /secret/business/*
     /verysecret/*
Pass
                            /WWW/verysecret/*
```

In the above example, the server would activate protection as follows:

- Requests that start with /secret/scoop/ activate protection. The protection setup is defined in the /server/protect/setup1.acc protection setup file. Since the Protect directive does not specify a protection setup, the protection setup on the previously matching DefProt directive is used. Also, the server changes to the z/OS UNIX user of webname as defined on the DefProt directive.
- Requests beginning with /secret/business/ activate protection. The protection setup is defined on the Protection directive that has a label of BUS-PROT. Also, the server changes to the z/OS UNIX user of busybody as defined in the BUS-PROT protection setup.
- Requests beginning with /verysecret/ activate protection. The protection setup is included directly on the Protect directive. The z/OS UNIX user defaults to ANYBODY.

Note: The user ID ANYBODY must be defined and the server must have permission to use it as a surrogate.

```
Protect
         /secret/* CustomerA-PROT webname 9.67.106.79
         /secret/* CustomerB-PROT webname 9.83.100.45
Protect
Protect /verysecret/* webname 9.67.106.79 {
   AuthType Basic
   ServerID restricted
   PasswdFile /docs/WWW/customer-A.pwd
   GroupFile /docs/WWW/customer-A.grp
   GetMask A-brass
   PutMask A-brass
Protect /verysecret/* webname 9.83.100.45 {
   AuthType Basic
   ServerID restricted
   PasswdFile /docs/WWW/customer-B.pwd
   GroupFile /docs/WWW/customer-B.grp
   GetMask B-brass
   PutMask B-brass
      }
```

The above examples use IP addresses. If your server receives requests that begin with /secret/ or /verysecret/, it activates a different protection setup for the request based on the IP address of the network connection the request comes in on.

For /secret/ requests coming in on 9.67.106.79, the server activates the protection setup defined on a Protection directive with a label of CustomerA-PROT. For /verysecret/ requests coming in on 9.67.106.79, the server activates the protection setup defined inline on the Protect directive for /verysecret/.

For /secret/ requests coming in on 9.83.100.45, the server activates the protection setup defined on a Protection directive with a label of CustomerB-PROT. For /verysecret/ requests coming in on 9.83.100.45, the server activates the protection setup defined inline on the Protect directive for /verysecret/.

```
CustomerA-PROT webname hostA.bcd.com
Protect
        /secret/*
       /secret/* CustomerB-PROT webname hostB.bck.com
Protect
Protect /verysecret/* webname hostA.bcd.com
  AuthType Basic
  ServerID restricted
```

```
PasswdFile /docs/WWW/customer-A.pwd
GroupFile /docs/WWW/customer-A.grp
GetMask A-brass
PutMask A-brass
}

Protect /verysecret/* webname hostB.bcd.com {
   AuthType Basic
   ServerID restricted
   PasswdFile /docs/WWW/customer-B.pwd
   GroupFile /docs/WWW/customer-B.grp
   GetMask B-brass
   PutMask B-brass
}
```

The above examples use virtual hosts. If your server receives requests that begin with /secret/ or /verysecret/, it activates a different protection setup for the request based on the host name in the URL.

For /secret/ requests coming in for hostA.bcd.com, the server activates the protection setup defined on a Protection directive with a label of CustomerA-PROT. For /verysecret/ requests coming in for hostA.bcd.com, the server activates the protection setup defined inline on the Protect directive for /verysecret/.

For /secret/ requests coming in for hostB.bcd.com, the server activates the protection setup defined on a Protection directive with a label of CustomerB-PROT. For /verysecret/ requests coming in for hostB.bcd.com, the server activates the protection setup defined inline on the Protect directive for /verysecret/.

Protect \*

The previous example protects all requests. Note that the Web server uses the last Protect directive on which a URI matches. Because the request template on this Protect directive is an asterisk character (\*), any URI can match the request template. Put the Protect \* directive before all other Protect directives so that a given URI matches a more specific request template last.

## Initial configuration file setting

Protection is provided for the Configuration and Administration forms by a Protect directive with a request template of /admin-bin/\*.

## Program default setting

None.

# Protection - Define a named protection setup within the configuration file

Use this directive to define a protection setup within the configuration file. You give the protection setup a name and define the type of protection using protection subdirectives.

**Note:** In the configuration file, you must place Protection directives before any DefProt or Protect directives that point to them.

```
The format of the directive is:
```

```
Protection label-name {
   subdirective value
   subdirective value
```

```
}
```

#### label-name

The name you want to associate with this protection setup. The name can then be used by subsequent DefProt and Protect directives to point to this protection setup.

```
subdirective value
```

Put a protection subdirective and its value on each line between the left brace and the right brace. You cannot put any comment lines between the braces.

See "Protection subdirectives" for descriptions of the protection subdirectives.

## Example

```
Protection NAME-ME
  AuthType Basic
  ServerID restricted
  PasswdFile /WWW/password.pwd
  GroupFile /WWW/group.grp
  GetMask groupname
  PutMask groupname
}
```

## Initial configuration file setting

```
Protection IMW_Admin {
   ServerId
                IMWEBSRV Administration
   AuthType
                Basic
   PasswdFile %%SAF%%
              WEBADM, WEBADM
   Mask
```

## Program default setting

None

## **Protection subdirectives**

This section includes descriptions of each of the protection subdirectives that can be used in a protection setup. Subdirectives are listed in alphabetical order but do not need to be in any particular order in your configuration file.

Protection setups can either be in separate files or within the configuration file as part of DefProt, Protect, or Protection directives. See the previous descriptions of the DefProt, Protect, and Protection directives for examples of using protection setups.

#### Note:

If you specify special characters such as a blank, tab, colon, comma, left parenthesis, right parenthesis, at sign, exclamation mark, or right brace within a Protection subdirective, enclose the subdirective value in double quotes, for

```
GroupFile "%%LDAP:SERVER1, SERVER2%%"
```

## ACLOverride - Specify that ACL files override protection setups

Use this subdirective with a value of 0n if you want Access Control List files (ACL) to override the masks specified in the protection setup. If a directory being

protected by the protection setup has an ACL file, the mask subdirectives in the protection setup are ignored. (The mask subdirectives are DeleteMask, GetMask, Mask, PostMask, and PutMask.)

## **Example:**

ACLOverride On

## AuthType - Specify authentication type

Use this subdirective when limiting access based on user names and passwords. Specify the type of authentication to use when the client sends a password to the server. With basic authentication (AuthType Basic), passwords are sent to the server as plain text. They are encoded, but not encrypted.

The AuthType subdirective defaults to basic if you code the PasswdFile subdirective. If you do not code the PasswdFile subdirective, you can code AuthType as none. If you code the Authentication directive to specify an authentication function, make the type option the same as the value for the AuthType subdirective.

## **Examples:**

AuthType Basic AuthType none

## DeleteMask - Specify the user names, groups, and addresses allowed to delete files

Use this subdirective to specify user names, groups, and addresses templates authorized to make DELETE requests to a protected directory.

## **Example:**

DeleteMask authors, (niceguy, goodie)@96.96.3.1,128.141.\*.\*

## GetMask - Specify the user names, groups, and addresses allowed to get files

Use this subdirective to specify user names, groups, and address templates authorized to make GET requests to a protected directory.

#### Example:

GetMask authors, (niceguy, goodie) @96.96.3.1, 128.141.\*.\*

## GroupFile - Specify the location of the associated group file

Use this subdirective to specify the path and file name of the server group file that you want this protection setup to use. The groups defined within the server group file can then be used by:

- Any mask subdirectives that are part of the protection setup. (The mask subdirectives are DeleteMask, GetMask, Mask, PostMask, and PutMask.)
- Any ACL file on a directory that is protected by the protection setup.

For more information on server group files, see "Group files" on page 179.

#### Note:

1. If you specify %%LDAP%% on the GroupFile subdirective, the value must be in double quotes. If double quotes are not used, syntax errors may occur when using certain special characters such as a blank, tab, colon, comma, left parenthesis, right parenthesis, at sign, exclamation mark, and right brace.

- 2. The LDAPInfo directive must precede any %%LDAP%% references in the configuration file.
- 3. You can code %LDAP% on the GroupFile subdirective only if you code %LDAP% on the PasswdFile subdirective. In general, a Protect directive can:
  - · refer to a Protection directive
  - · refer to an hierarchical file system (hfs) file
  - contain the protection setup inline.

If a protect directive uses "Groupfile %%SAF%%", it must refer to a Protection directive, and the name of the Protection setup must start with a letter or digit. In addition, the System Authorization Facility (SAF) group names on the Mask subdirective must begin with a letter.

4. You can code <code>%%SAF%%</code> on the GroupFile subdirective in combination with one of three types of files on the Passwdfile subdirective. If you code <code>%%SAF%%</code> on the GroupFile subdirective, the groups named in the Mask directive must have an OMVS segment.

| File type                                    | Passwdfile Example                      |
|----------------------------------------------|-----------------------------------------|
| System Authorization Facility (SAF)          | Passwdfile %%SAF%%                      |
| Lightweight Directory Access Protocol (LDAP) | Passwdfile "%%LDAP LDAPInfoXyz"         |
| UNIX System Services                         | Passwdfile /usr/lpp/internet/group1.txt |

## **Examples:**

```
GroupFile /docs/etc/WWW/restrict.group
GroupFile "%%LDAP[:PrimaryLdapServer[, SecondaryLdapServer]]%%"
GroupFile %%SAF%%
```

PrimaryLdapServer and SecondaryLdapServer match LDAP servers defined in LDAPInfo directives, for example:

```
GroupFile "%%LDAP:SERVER1, SERVER2%%"
```

The server first looks to the PrimaryLdapServer for group information. If there is no response, the request is made to the SecondaryLdapServer. The server with whom a connection is made will be used to look up the password information

## Mask - Specify the user names, groups, and addresses allowed to make HTTP requests

Use this subdirective to specify user names, groups, and address templates authorized to make HTTP requests not covered by other mask subdirectives. See "Methods - Set method acceptance" on page 562 for descriptions of the HTTP methods supported by the server.

Code a user name or a group name that starts with a number sign (#) by using one of these two options:

- Code the backslash escape character (\) just before the number sign.
- Code single quotes around the user name.

#### Note:

- 1. The Web server treats neither the backslash nor the quotes as part of the mask value.
- 2. If an IP address is part of the mask, do not enclose it in quotes.

3. The Web server handles a number sign in any other position as just another character.

## **Examples:**

```
Mask authors, (niceguy, goodie) @96.96.3.1, 128.141.*.*
```

The following example shows how to code user names that start with a number sign:

```
Mask WEBADM, '#admin'@3.2.1.0, \#ADMIN@8.7.6.5, user#51
```

**Note:** When you use the Mask directive, it is important that you remember that Masks are case sensitive. The following example illustrates how to issue Mask protection on a user ID:

## Example:

MASK WEBADM, webadm

**LDAP considerations:** If the group name of a group defined in the Lightweight Directory Access Protocol (LDAP) contains special characters, the program that parses the configuration file might not handle the special characters properly unless you use the following encoding system.

Make sure the Groupfile subdirective appears in the Protection setup prior to the Mask subdirective, then code certain special characters as 3-character sequences in the configuration file. The server converts them to the proper internal EBCDIC character. Only the following conversions are supported:

- %20 blank
- %22 double quote
- %23 hash/pound sign
- %24 dollar sign
- %25 percent sign
- %26 ampersand
- %28 single quote
- %2B plus sign
- %2C comma
- %2F forward slash
- %3A colon
- %3B semicolon
- %3D equal sign
- %3F question mark
- %40 at sign

### Example:

MASK A%40%22a%2Bc%22.c%25B%qzm

This string is treated as

Mask A@"a+c".c0qzm

Note that %qzm is not one of the supported coding sequences, so it is not converted.

## PasswdFile - Specify the location of the associated password file

Use this subdirective when limiting access based on user names and passwords. Specify the path name of the password file that you want this protection setup to use, or that you want to use the SAF interface to your system security subsystem to validate user names and passwords.

Because some browsers, such as Netscape, cache the user ID and password by security realm (ServerID), follow these guidelines when specifying ServerID and password files:

- Protection setups that use the same password file should use the same ServerId strings to avoid reprompting at the browser to cache the same information multiple times.
- Protection setups that use different password files should use different ServerId strings. This forces prompting once per realm and avoids thrashing the browser's user ID or password cache each time realms are switched.

You can code the separator character between the options in the %%LDAP part of this subdirective as blank, colon, comma, or the equals sign.

If the HTTP Server discovers that a Lightweight Directory Access Protocol (LDAP) server is down, the HTTP Server switches to the next one. After you apply APAR PQ82694, the HTTP Server switches back to the first LDAP server based on the separator character in the PasswdFile subdirective as follows:

• If the separator character after the first LDAP server label is an equals sign, the HTTP Server treats the LDAP servers as equals. The HTTP Server switches among them by using a round-robin scheduling algorithm. The HTTP Server uses an LDAP server as long as it is up.

## **Example:**

PasswdFile "%%LDAP PrimaryLDAPServer=SecondaryLDAPServer= ThirdLDAPServer=FourthLDAPServer%%"

Note: The subdirective appears on two lines for printing purposes.

If the separator character after the first LDAP server label is any character other
than the equals sign, the HTTP Server uses its previous scheduling algorithm
among the servers, which is a priority algorithm. The HTTP Server attempts to
switch back to the primary server after the primary server has been down for a
period specified on the WaitToRetryConTime subdirective.

#### Example:

```
PasswdFile "%LDAP PrimaryLDAPServer, SecondaryLDAPServer, ThirdLDAPServer, FourthLDAPServer%"
WaitToRetryConnTime 5 minutes
```

**Note:** The PasswdFile subdirective appears on two lines for printing purposes.

### Notes:

- 1. In the following example, note that <code>%%SAF%</code> lets the server know that password verification is done with a SAF-controlled operating system such as RACF. If the access control UserID resolves to <code>%%CLIENT%%</code> (from either the UserID subdirective or the UserID directive), SAF will always be used to verify the UserID and password, in addition to the given password file.
- 2. If you specify %%LDAP%% on the PasswdFile subdirective, the value must be in double quotes. If double quotes are not used, syntax errors may occur when using certain special characters such as a blank, tab, colon, comma, left parenthesis, right parenthesis, at sign, exclamation mark, and right brace.
- 3. The LDAPInfo directive must precede any %%LDAP%% references in the configuration file.

## **Examples:**

```
PasswdFile %%SAF%%
PasswdFile "%%LDAP[:PrimaryLdapServer[, SecondaryLdapServer]]%%"
PasswdFile /usr/lpp/internet/server_root/Admin/heroes.pwd
```

PrimaryLdapServer and SecondaryLdapServer match LDAP servers defined in LDAPInfo directives, for example:

```
PasswdFile "%%LDAP:SERVER1, SERVER2%%"
```

The server first looks to the PrimaryLdapServer for group information. If there is no response, the request is made to the SecondaryLdapServer. The server with whom a connection is made will be used to look up the password information

## PostMask - Specify the user names, groups, and addresses allowed to post files

For a secure server, use this subdirective to specify users, groups, and address templates authorized to make POST requests to a protected directory.

## **Example:**

```
PostMask authors, (niceguy, goodie) @96.96.3.1, 128.141.*.*
```

## PutMask - Specify the users names, groups, and addresses allowed to put files

Use this subdirective to specify users, groups, and address templates authorized to make PUT requests to a protected directory.

## **Example:**

```
PutMask authors, (niceguy, goodie)@96.96.3.1,128.141.*.*
```

## ServerID - Specify a name to associate with the password file

Use this subdirective when limiting access based on user names and passwords. Specify a name you want to associate with the password file being used. The name does not need to be a real machine name.

The name is used as an identifier to the requester. Since different protection setups can use different password files, having a name associated with the protection setup can help the client decide which password to send. Most clients display this name when prompting for a user name and password.

Because some browsers such as NetScape cache userid/password by security realm (ServerID) within host, follow these guidelines when specifying ServerID and password files:

- Protection setups that use the same password file should use the same ServerID.
- Protection setups that use different password files should use different ServerIDs.

### Example:

ServerID restricted

## UserID - Specify the Access Control user ID that the server uses

Use this subdirective to specify the access control user ID that the server changes to when serving a request. You can use this subdirective only in a protection setup within the configuration file, not in a separate protection setup file. If you do not specify the access control user ID, the default access control user ID is used.

Web servers frequently need to process requests from users that do not have user IDs on the system running the server. The server uses access control User IDs to access resources for these requests. The HTTP Server uses the following types of access control user IDs. These user IDs are %%CLIENT%%, %%SERVER%%, %%CERTIF%%, %%CERTIF%%\_ONLY, and surrogate.

After you apply APAR PQ71298, if a protection setup specifies UserID %%CLIENT%, an exit can set the REMOTE\_USER environment variable to a valid surrogate ID without setting the PASSWORD environment variable. The Web server then runs the request under the surrogate ID. To run this way allows flexibility in selecting the surrogate ID to use, instead of hard-coding it in the UserID subdirective.

### %%CLIENT%%

The Web server requires that the requester have a local z/OS user ID and password. The requester's user ID is used to access the data. The user is prompted for a valid password.

#### %%SERVER%%

The Web server uses its own user ID to access data.

**Note:** Be extremely cautious when using %%SERVER%%. If the Web server is running with a user ID that has superuser authority (UID of 0), requests can be served under superuser authority.

#### %%CERTIF%%

The Web server treats SSL connection certificate data in a special way. When presented with an SSL session with client certificate data present, the Web server attempts to map the client certificate to a local MVS User ID and password. The request is treated as if %%CLIENT%% has been specified in the following situations:

- The session is not an SSL session.
- There is no certificate present or the certificate cannot be mapped.
- The underlying support is not available.

Note that SSLCLientAuth must be set on in order to get client certificate data.

## %%CERTIF%%\_ONLY

This parameter causes the same actions as the %%CERTIF%% parameter, with the following exception. If the certificate is present but not mapped to a local MVS User ID and password, the request is rejected with a response of 403 forbidden. The authentication and authorization processing does not revert to %%CLIENT%%.

#### Related information:

- "Access control with z/OS RACF or other security products" on page 7
- "Web server surrogate user IDs" on page 25
- The ability to change to a different z/OS UNIX identity is controlled on MVS. The server must be given surrogate authority for the specified user ID and might be permitted to access the BPX.SERVER and BPX.DAEMON facilities. For more information about the BPX facilities, see Chapter 1, "Planning for installation," on page 3 and the z/OS UNIX System Services Planning book.

#### Example:

UserID WWW UserID %%SERVER%%

Use %%SERVER%% if you are sharing information on an external LDAP server. See Chapter 15, "Retrieving Lightweight Directory Access Protocol information," on page 313 for more information.

## Initial configuration file setting:

UserId %%CLIENT%%

## Program default setting:

UserId %%CLIENT%%

## SSL client authentication subdirectives

If you implement SSL client authentication, the server requests the client's certificate when the client makes an **https** request. You can use certain SSL parameters as subdirectives in Protection setups. For more information, see "Creating protection setups for Secure Sockets Layer (SSL) client authentication" on page 174.

# SAFExpTime - Define how long groups specified by the value %%SAF%% are valid

Use this directive to specify how long groups defined by the value %%SAF%% are valid. When the server first processes a request that uses a group file, it puts the group file definition in memory. After the time period specified on the SAFExpTime directive elapses, all System Authorization Facility (SAF) groups expire. The server refreshes the SAF groups when it processes the next request that uses SAF groups. You can force the expiration of a SAF group by writing a plug-in that calls the HTTPD\_set function. Specify the variable GROUPFILE\_EXPIRES and the value %%SAF%% on the function call, since the directive allows reloading of group definitions on demand. Set the value of the SAFExpTime directive high to improve efficiency.

The format of the directive is:

Protection time

time

Specify time in any valid format as defined in "Specifying time" on page 464. The minimum allowed value is 60 seconds.

## **Examples**

```
SAFExpTime 1:23:45
SAFExpTime 1 hour 23 minutes 45 seconds
SAFExpTime 1 year 2 month 3 day 4 hour 5 min 6 sec
```

## Initial configuration file setting

None

## Program default setting

SAFExpTime 1 day 1 min 1 sec

## **Basic - Specify required settings**

Use the directives described in this section to control your server's basic configuration settings.

## Accept-Ranges - Specify the option for the Accept-Ranges response header

Use this directive to help make your Web pages, such as PDF files, display correctly, especially if a Go Webserver Application Programming Interface (GWAPI) serves the file.

The following values are valid:

- 0ff: The HTTP Server does not generate an Accept-Ranges response header.
- None: The HTTP Server generates the response header as Accept-Ranges: none. This response header might help some browser plug-ins, especially the Adobe Reader plug-in. If your PDF files do not display correctly, try this value.
- Bytes: The HTTP Server generates the response header as Accept-Ranges: bytes. If a CGI program or a GWAPI program, such as the WebSphere Application Server plug-in, generates an Accept-Ranges header, then this directive does not override the generated header value.

## Example

Accept-Ranges None

## Initial configuration file setting

Accept-Ranges Bytes

## Program default setting

Accept-Ranges Bytes

## BindSpecific - Specify if the server binds to one or all IP addresses

## Important:

If you change this directive, you must stop the Web server and start it again for the change to take effect. For a complete list, see "Directives that require a stop and restart of the server" on page 450.

Use this directive on a multi-networking system to run a different Web server on each IP address. All the servers may listen on the same port.

If BindSpecific is set on, the server binds to the IP address specified in the HostName directive only, instead of binding to all local IP addresses.

Note: For OS/390 Release 5 and later, you must use the SHAREPORT option on the PORT statement in your TCP/IP profile when you are configuring the Web server to use virtual hosting with BindSpecific on and using the same port for multiple Web servers.

If BindSpecific is not specified, the server binds to the default HostName.

## Example

BindSpecific On

## Initial configuration file setting

BindSpecific Off

## Program default setting

BindSpecific Off

# Bounce — Specify the default start option for the sockets setting SO\_REUSEADDR

#### Important:

If you change this directive, you must stop the Web server and start it again for the change to take effect. For a complete list, see "Directives that require a stop and restart of the server" on page 450.

By default, the Web server starts with the sockets setting SO\_REUSEADDR on. This will avoid a potential delay while sockets used by a previous invocation of the Web server are closed. This is especially useful if you have automation software that recognizes the Web server termination and needs to start a replacement Web server as quickly as possible.

You must use this directive to set SO\_REUSEADDR off (Bounce off). To set Bounce off, you must also omit the -B flag from your Web server startup command. The startup command will override the directive setting. See "httpd command" on page 413 for information on the startup command.

If bounce is set off, the Web server will retry the bind to its listen ports for up to two minutes to allow previously used sockets to close. If the Web server is started quickly after a previous Web server shutdown and Bounce is set off, the listen ports may not be available. This can result in a delay in the availability of the Web server.

#### Example

Bounce Off

# Initial configuration file setting

None

# Program default setting

Bounce On

# **BreadCrumb - Specify whether to gather time stamps**

Use the BreadCrumb directive to turn on or off the gathering of time stamps. You can gather time stamps either in a trace or in System Management Facility (SMF) records, or both. If you do not use the time stamp information, you can save some overhead by turning off the gathering of time stamps.

When you gather time stamps in a trace, you can turn tracing on by specifying the -v, -vv, -mtv, or -debug rltx trace option. When you turn tracing on, the Web server displays in the trace some of the time stamps .

The Web server also records time stamp statistics in SMF records. SMF records contain more detail than a trace. You can use the Administration and Configuration panels to display some of the statistical information from these time stamps.

If you turn on tracing while the Web server runs, the bread crumb option always turns on, and the Web server gathers the time stamps. When you turn tracing off, the value for the BreadCrumb directive reverts to whatever its value was prior to turning on tracing.

#### Example

BreadCrumb Off

#### Initial configuration file setting

BreadCrumb On

#### Program default setting

BreadCrumb On

# CGI\_Server\_Name - Specify the option for the SERVER\_NAME CGI variable

Use this directive to set the SERVER\_NAME variable to the configured host name instead of the value in the host request header. Setting the variable to the configured host name is inconsistent with some other HTTP servers.

Valid values are:

- hostname: The HTTP Server sets the SERVER\_NAME CGI variable to the configured host name.
- Any other value: The HTTP Server sets the SERVER NAME CGI variable from the incoming host request header. If no host request header exists, the HTTP Server sets the SERVER\_NAME CGI variable to the configured host name.

# Example

CGI\_SERVER\_NAME hostname

### Initial configuration file setting

None

#### Program default setting

The program default setting uses the value from the incoming Host header.

# DNS-Lookup - Specify whether you want to look up host names of clients

Use this directive to specify whether you want your server to look up the host name of requesting clients.

The value you use affects the following things about how your server works:

- The performance of the server. Using the default value of Off improves the performance and response time of the server because it does not use resources to perform the host name lookup.
- The information your server records about clients when writing to log files.
  - Off Clients identified by IP address
  - On Clients identified by host name
- · Whether you can use host names on address templates in protection setups, server group files, and ACL files.
  - Off Cannot use host names on address templates; must use IP addresses
  - On Can use host names on address templates; cannot use IP addresses

#### Example

DNS-Lookup 0n

# Initial configuration file setting

DNS-Lookup Off

### Program default setting

DNS-Lookup Off

# HostName - Specify the fully qualified domain name or IP address for the server

#### **Important:**

If you change this directive, you must stop the Web server and start it again for the change to take effect. For a complete list, see "Directives that require a stop and restart of the server" on page 450.

Use this directive to specify the domain name or an IP address returned to clients from document requests. If you specify a domain name, a domain name server must be able to resolve the name into an IP address. If you specify an IP address, the domain name server is not needed or accessed.

**Important migration note:** In previous releases, the HostName directive bound the server to only the IP address specified, instead of binding to all local IP addresses. Currently, you must also specify BindSpecific On if you want the server to bind to only the IP address specified for this directive.

#### Example

HostName name or IP address

#### Initial configuration file setting

None.

#### Program default setting

Hostname <host name default defined in DNS>

# imbeds - Specify whether server-side includes will be dynamically imbedded

Use this directive to specify if you want server-side include processing to be performed for documents served from the file system, CGI programs, or both. Server-side include processing is done on documents with a content type of text/x-ssi-html. Optionally, you can specify that server-side include processing also be done for documents with a content type of text/html. For more information about content types, see "AddType - Specify the data type of files with particular suffixes" on page 567.

You can use server-side includes to dynamically insert information, such as the date, the size of a file, the last change date of a file, CGI or server-side include environment variables, or text documents into the document being returned. For more information on using server-side includes, see "Using server-side includes to insert information into CGI programs and HTML documents" on page 227.

Server-side include processing causes the server to search your documents for special commands each time they are served. This can affect the server's performance and slow down response time to clients.

The format of this directive is: imbeds *source* [*type*]

source can be:

#### **Basic directives**

**on** Server-side include processing is done for documents from the file system and from CGI programs.

**files** Server-side include processing is only done for documents from the file system.

**cgi** Server-side include processing is only done for documents returned by CGI programs.

off Server-side include processing is not done for any documents.

#### noexec

Server-side include processing is not done for server-side include exec directives. The CGI program specified on the exec directive does not run. For more information on the exec directive, see "exec - specify CGI programs" on page 231.

The server checks the content type of each file it retrieves and the output of each CGI program it processes.

Server-side include processing is normally done only for documents having a content type of text/x-ssi-html. However, you can specify that documents with a content type of text/html be processed for server-side includes.

type can be:

#### **SSIOnly**

Server-side include processing is done for documents with a content type of text/x-ssi-html.

**html** Server-side include processing is done for documents with a content type of text/html and a content type of text/x-ssi-html.

**Note:** The server treats html, .html, and .htm as **html**. Anything else is treated as **SSIOnly**.

# Initial configuration file setting

imbeds on SSIOnly

### Program default setting

imbeds off SSIOnly

# InstallPath - Specify an alternate directory installation path

Use this directive to specify an alternate installation directory path for the HTTP Server. Installing the server in an alternate directory path allows you to install a new release of the server without disrupting the server you currently have running. You can sufficiently test the new release of the server while keeping the previous release of the server in production.

The server is installed into a directory other than the default directory of /usr/lpp/internet and is executed from the alternate directory. It is recommended that you install the new release of the server in a nonstandard place on a system with the previous release in the standard place. When the HTTP Server is installed in an alternate directory, the default configuration files created are automatically tailored to the alternate installation location. When you finish testing, you should be able to unmount the new server from its original location and remount it over /usr/lpp/internet to move it from test to production. Your current configuration files (httpd.conf, httpd.envvars, ics\_pics.conf,lgw\_fcgi.conf, mvsds.conf, javelin.conf, and socks.conf) may not be compatible with the new level of the

server. You need to manually modify the configuration files to the new path, use the configuration files from the previously installed server, or use the default configuration files shipped in the installpath/etc directory.

# Example

InstallPath /service/usr/lpp/internet

# Initial configuration file setting

InstallPath /usr/lpp/internet

# Program default setting

InstallPath /usr/lpp/internet

# NoLastMod - Specify whether LastModified HTTP headers are added to CGI or GWAPI program output

Use this directive to specify whether LastModified HTTP headers are added to CGI or GWAPI program output. The LastModified header affects whether or not browsers will cache the page. The format of the directive is:

NoLastMod *On Off* 

*On* LastModified headers are *not* added to CGI or GWAPI program output if they are not already present.

0ff

LastModified headers are added to CGI or GWAPI program output if they are not already present.

#### **Example**

NoLastMod On

### Initial configuration file setting

None.

# Program default setting

NoLastMod Off

# PidFile - Specify the location of the process ID file Important:

If you change this directive, you must stop the Web server and start it again for the change to take effect. For a complete list, see "Directives that require a stop and restart of the server" on page 450.

Use this directive to specify the full path and file name of the file that you want the server to write its process ID to when you start the Web server.

When you install the Web server in a read-only hierarchical file system (HFS), put the file that contains the process ID in a separate writable HFS. You can put the process ID file in the same HFS as other files to which the Web server writes. Ensure that the Web server has write access to the HFS.

#### Example

PidFile /other/ibm\_server.pid

#### Initial configuration file setting

PidFile /copy/usr/lpp/internet/server\_root/httpd-pid

### Program default setting

PidFile /copy/usr/lpp/internet/server\_root/httpd-pid

# Port - Specify the port on which you want the server to listen for requests

#### Important:

If you change this directive, you must stop the Web server and start it again for the change to take effect. For a complete list, see "Directives that require a stop and restart of the server" on page 450.

Use this directive to specify the port number the server should listen to for requests. The standard port number for HTTP is 80. Other port numbers less than 1024 are reserved for other TCP/IP applications and should not be used. Common ports used for proxy Web servers are 8080 and 8008.

When a port other than 80 is used, clients are required to include a specific port number on requests to the server. The port number is preceded by a colon and placed after the host name on the URL. For example, from the browser, the URL

http://www.turfco.com:8008/

requests the default welcome page from a host named www.turfco.com that is listening on port 8008.

You can use the -p option on the httpd command to override this setting when starting the server.

### Example

Port 8080

#### Initial configuration file setting

Port 80

#### Program default setting

Port 80

# Recovery — Customize ABEND recovery performed by the Web server

Use this directive to control the action the Web server will take when it detects that an ABEND has occurred in its address space. For planning considerations, see "ABEND recovery performed by the Web server" on page 7.

The format of this directive is:

Recovery type

type can be:

**None** The Web server does not perform ABEND recovery.

#### MsgOnly

The Web server does not perform ABEND recovery. The Web server issues messages, then terminates. Neither a CEEDUMP, nor an IEATDUMP is taken.

#### Msg/Dump

The Web server does not perform ABEND recovery. The Web server issues messages, takes a CEEDUMP, takes an IEATDUMP if the SysDumpName directive is set, then terminates.

#### Normal

The Web server attempts ABEND recovery. The Web server issues messages, takes a CEEDUMP, takes an IEATDUMP if the SysDumpName directive is set, then recovers if possible. If the Web server runs in Scalable Server mode, it does not attempt ABEND recovery for WLM queue servers.

Full The Web server attempts ABEND recovery. The Web server issues messages, takes a CEEDUMP, takes an IEATDUMP if the SysDumpName directive is set, then recovers if possible. If the Web server runs in Scalable Server mode, ABEND recovery is attempted for WLM queue servers.

For more information on error conditions, see the descriptions of messages IMW0085E and IMW0162E in Appendix F, "Messages," on page 659.

#### Note:

- 1. The CEEDUMP is a formatted dump with limited detailed information. This information is usually sufficient to solve problems. For problems that require more research, the Web server provides the capability to create an IEATDUMP. For an explanation on how to create an IEATDUMP, see "SysDumpName Specify the high-level qualifier of the IEATDUMP data set" on page 490.
- 2. The CEEDUMP and the IEATDUMP are taken at the time the problem is first encountered. For problems requiring more extensive research, an IBM customer service representative can request that you recreate the problem with a SYSMDUMP. The SYSMDUMP provides a much more detailed unformatted dump. For information on how to code the SYSMDUMP DD card in your job control language (JCL), see "IMWHTTPD program" on page 417.
- 3. There are instances when the Web server will not take a dump, even though you have specified Normal or Full on the Recovery directive. In these cases an IBM customer service representative can request that you code None on the Recovery directive in the httpd.conf file and code the appropriate Language Environment runtime options.

# Initial configuration file setting

None.

# Program default setting

Recovery Normal

# ServerRoot - Specify the current working directory of the server

#### Important:

If you change this directive, you must stop the Web server and start it again for the change to take effect. For a complete list, see "Directives that require a stop and restart of the server" on page 450.

Use this directive to specify the current working directory of the server. By default, this directory is located in the installation path specified by the InstallPath

directive. This directive is relative to the InstallPath directive. The directory on the ServerRoot directive is the root of the server. Use it to resolve relative path names on directives.

#### Example

ServerRoot /usr/lpp/internet/server root

#### Initial configuration file setting

ServerRoot /usr/lpp/internet/server root

**Note:** PASS and EXEC rules may be independent of this directory.

# ServerToken - Specify whether you want the server to send server identifying information

Use the ServerToken directive to control whether the Web server sends the server type and version to the client. You can send the Web server type and version in the following ways:

- The Server response header
- The comment portion of the Via header. Proxies use the Via header.
- The link on the default error pages. The link goes to the front page of the server.

Note: This directive affects the entire Web server. You cannot enable or disable it on a virtual host basis.

The format of the directive follows:

ServerToken On Off pseudonym

On Send the Web server type and version.

Off Do not send the Web server type and version. Do not send the comment portion of the Via header.

#### pseudonym

The server substitutes this value for the received-by portion of the Via header that the server returns to the client, regardless of the value of the first option on the ServerToken directive. The HTTP protocol requires that this value is a name that is resolvable by DNS resolution. The HTTP Server configuration processing does not validate that it is resolvable for it to take effect.

#### **Examples**

ServerToken Off ServerToken Off www.mycompany.com

#### Initial configuration file setting

# Program default setting

ServerToken On

# SysDumpName - Specify the high-level qualifier of the **IEATDUMP** data set

Set the SysDumpName directive to take advantage of the IEATDUMP capability added to the abend Recovery directive. The IEATDUMP causes an unformatted dump to be created in an abend recovery situation along with the formatted

CEEDUMP that is normally created. The IEATDUMP is readable with the interactive problem control system (IPCS), a dump reading tool. The IEATDUMP provides much more information regarding the problem than the CEEDUMP at the time of the initial abend. If you do not provide this directive and an ABEND recovery situation exists, no IEATDUMP generates. The lack of an IEATDUMP can cause the IBM customer service representative to request that you recreate the problem with a SYSMDUMP.

The format of the directive follows:

SysDumpName hlq

hlq Provide a high-level qualifier for the data set that contains the IEATDUMP. The Web server substitutes the high-level qualifier in the following IEATDUMP data set name:

hlq.WEBSERVE.Dyymmdd.Thhmmss

You do not need a DD statement for this data set.

#### Note:

- 1. The Recovery directive IEATDUMP feature requires that you turn on program control for the "*hlq*.MIGLIB" data set. See "Step 2. Turn on program control for DLLs" on page 26.
- 2. The SysDumpName directive works in conjunction with the following Recovery directive values:
  - Msg/Dump
  - Normal
  - Full

Set one of these values on the Recovery directive to generate the IEATDUMP.

#### Example

SysDumpName MYHLQ

# Initial configuration file setting

None

#### Program default setting

None

# **Userid - Specify the Default Access Control user ID**

Use this directive to specify the user name the server changes to before accessing files. The ability to change to a different z/OS UNIX identity is controlled on MVS. The server must be given surrogate authority for any specified surrogate user ID and might need to be permitted to access the BPX.SERVER and BPX.DAEMON facilities. For more information about BPX facilities, see Chapter 1, "Planning for installation," on page 3 and z/OS UNIX System Services Planning.

The server does not normally serve data from its own WEBSRV user ID because of its level of authority. The server uses access control user IDs to access resources for requests. Every request must have an access control user ID using the Protect, DefProt, or UserId directive. Therefore, any pass rules that do not invoke a protect will use this user ID. The HTTP Server uses four types of access control user IDs. There are special user IDs, %%CLIENT%%, %%SERVER%%, %%CERTIF%%, %%CERTIF%%, see "Web server access control user IDs" on page 24.

#### **Basic directives**

If you want the server to proxy a request to another server or send the request to the application server plug-in for service, consider running the request under %%SERVER%%. Running the request under %%SERVER%% avoids the overhead of switching the thread to another UserID and might avoid any problems related to writing proxied responses to the disk cache.

#### Related information:

- · For more information on access control user IDs, see Chapter 1, "Planning for installation," on page 3.
- "Default protection scheme when coding %%CLIENT%% on UserID directive" on page 183

# Example

UserId webmaster

#### Initial configuration file setting

UserId %%CLIENT%%

# URITolerance - Specify the URI filtering tolerance

Use this directive to tell the server what degree of filtering tolerance to apply to URIs. Valid values are 1 and 2. The default value, 1, preserves the previous settings of the server.

The format of the directive is:

URITolerance 1 2

- Keep the normal level of URI filtering.
- Tolerate a carriage return (x'0D') in the URI.

### **Example**

URITolerance 2

#### Initial configuration file setting

#### Program default setting

URITolerance 1

# Codepages - Specify default code page environment

Use the directives described in this section for code page translation, primarily between ASCII and EBCDIC. Each directive specifies one cod epage. The two directives together define a pair that must be supported by the iconv() service.

# DefaultFsCp - Specify server code page **Important:**

If you change this directive, you must stop the Web server and start it again for the change to take effect. For a complete list, see "Directives that require a stop and restart of the server" on page 450.

Use this directive to specify the default file system code page on the server. This is the EBCDIC code page for local text files and text streams from applications (gateway). For example, acceptable values are IBM-1047 (Open Systems Latin 1 code page) and IBM-939 (Japanese (Latin) Extended code page). For information

about the iconv utility, see the Code Page Conversion Table, "Code Set Conversion Utilities" chapter in the *C/C++ Programming Guide*. You might find the *C/C++ Library Reference* helpful also. To access these books on the Web, go to the z/OS Book Server Web site at: http://www.ibm.com/servers/eserver/zseries/zos/bkserv/.

You can use the -fscp option on the httpd command to override the DefaultFsCp directive when you start the server.

You can code the id\_pw option after the codepage name to cause the server to translate the user ID and password from Authorization headers into this codepage. By default, the server always stores them in codepage IBM-1047. APAR PK01466 changes the way the HTTP Server stores user names and passwords when you code the DefaultFsCp with a value other than IBM-1047. Before this APAR, it always stored them in codepage IBM-1047. After this APAR, it stores them in the DefaultFsCp codepage if the id\_pw option is present.

The server does not impose any restrictions on what characters you enter for the id\_pw. The codepage definition controls the conversion. However, if you do not use non-alphanumeric characters in the user names and passwords, or if you do not code the id\_pw option, this APAR has no effect. The important thing is that the resulting translated value is presented to Resource Access Control Facility (RACF), and must match what RACF expects.

# **Example**

DefaultFsCp IBM-939 id pw

# Initial configuration file setting None.

#### Program default setting

DefaultFsCp IBM-1047

# DefaultNetCp - Specify codepage Important:

If you change this directive, you must stop the Web server and start it again for the change to take effect. For a complete list, see "Directives that require a stop and restart of the server" on page 450.

Use this directive to specify the default network codepage. This is the ASCII codepage used for text bodies on the network. Some acceptable values are:

- ISO8859-1 (8bit single-byte coded graphic character sets)
- IBM-932C (Shift JIS)
- IBM-eucJC (Japanese version of Extended UNIX Code)

For information about the iconv utility, see the Code Page Conversion Table, "Code Set Conversion Utilities" chapter in the *C/C++ Programming Guide*. You might find the *C/C++ Library Reference* helpful also. To access these books on the Web, go to the z/OS Book Server Web site at: http://www.ibm.com/servers/eserver/zseries/zos/bkserv/.

You can use the -netcp option on the httpd command to override the DefaultNetCp directive when you start the server.

#### Codepages directives

### Example

DefaultNetCp IBM-932C

### Initial configuration file setting

None.

# Program default setting

DefaultNetCP ISO8859-1

# DetectUTF8 - Specify whether to detect and convert UTF-8 encoded characters in URLs

Use this directive to enable the automatic detection of escaped UTF-8 characters in URLs. When you set this directive to OFF, the Web server assumes all escaped characters are encoded in IS08859-1 format. When you set the directive to ON, the Web server attempts to detect whether the escape sequence is in UTF-8 format. If any escape sequence is in UTF-8 format, the Web server translates the UTF-8 character to its EBCDIC (IBM-1047) equivalent. If this UTF-8 character does not map to an IBM-1047 character, processing continues with the UTF-8 escape sequence left untouched. If the Web server does not detect an escape sequence in UTF-8 format, the Web server unconditionally assumes that the first byte is a single IS08859-1 character, and translates the character to IBM-1047 format. The Web server then processes the next escape sequence, performing the same steps as it did on the previous sequence.

Note: The Web server can handle a URL that has a mix of escaped UTF-8 characters, escaped ISO8859-1characters, and unescaped ISO8859-1 characters.

The format of the directive follows:

DetectUTF8 ON | OFF

#### Example

DetectUTF8 ON

#### Initial configuration file setting

None

#### Program default setting

DetectUTF8 OFF

# ENUExecs - Specify whether the Web server uses code page IBM-1047 when sending, setting, or extracting environment variables

Use the ENUExecs directive when the Web server uses a code page in the following cases:

- When sending environment variable information to Common Gateway Interface (CGI) programs and FastCGI programs
- When setting and extracting environment variables for Go Webserver Application Programming Interface (GWAPI) programs

Set the ENUExecs directive to YES to indicate that the Web server uses the IBM-1047 code page. Set the ENUExecs directive to N0 to indicate that the Web server uses the file system code page, DefaultFsCp. If no DefaultFsCp directive is configured, the Web server encodes variables in IBM-1047 code page, regardless of the setting of the ENUExecs directive.

APAR PQ82466 supports multiple ENUExecs directives in the httpd.conf configuration file.

Prior to APAR PQ82466, the Web server applied the ENUExecs directive globally to GWAPI, CGI, and FastCGI programs. After application of this APAR, the Web server can additionally apply a different ENUExecs directive to a specific GWAPI program.

If the ENUExecs directive has the GWAPI dynamic link library (DLL) name as a parameter, that instance of the ENUExecs directive only applies to that GWAPI program. Other GWAPI programs, all CGI programs, and all FastCGI programs communicate the environment variables in the code page indicated by the setting on the global ENExecs directive.

The Web server considers any ENUExecs directive that does not have a second parameter a global ENUExecs directive.

The last global ENUExecs directive that the Web server encounters is the one that the Web server uses.

#### Note:

- 1. APAR PQ63061 adds the ENUExecs directive. Prior to APAR PQ63061, the Web server behavior was the same as configuring ENUExecs NO.
- 2. APAR PQ63061 backs out the enhancements added in APAR PQ40797 and APAR PQ49180. Before these APARs, the Web server always encoded environment variables by using code page IBM-1047. After the APARs, the Web server always encoded variables by using the file system code page. With APAR PQ63061 the user can choose between the two code page options.

#### Syntax:

ENUExecs Yes No [/mypath/mygwapi.so]

where /mypath/mygwapi.so is the path and file name of a GWAPI dll.

#### **Examples**

#### Example 1

The following settings cause all communication of the environment variables with GWAPI, CGI, and FastCGI programs to be in the IBM-1047 code page.

The DefaultFsCP directive is not set in the configuration file. It defaults to the IBM-1047 code page.

ENUExecs Yes
ENUExecs No /mypath/myGWAPi.so

#### Example 2

The following settings cause all communication of the environment variables with GWAPI, CGI, and FastCGI programs to be in the IBM-1047 code page. The exception is the GWAPI program located at /mypath/myGWAPI.so. This program is in the IBM-1145 code page.

DefaultFsCp IBM-1145 ENUExecs Yes ENUExecs No /mypath/myGWAPI.so

#### Example 3

#### Codepages directives

The following settings cause all communication of the environment variables with GWAPI, CGI, and FastCGI programs to be in the IBM-1145 code page. The exception is the GWAPI program located at /mypath/myGWAPI.so. This program is in the IBM-1047 code page.

DefaultFsCp IBM-1145 ENUExecs No ENUExecs Yes /mypath/myGWAPI.so

# Initial configuration file setting

NO

#### Program default setting

NC

# PostDataConv - Specify whether the Web server formally converts all POST data from the code page configured in the DefaultNetCP directive to that configured in the DefaultFsCp directive

Use the PostDataConv directive to convert non-English characters that the client does not escape. Normally, clients escape all post data to common alphanumeric characters, so the extra overhead required for this conversion is not necessary. Only use this feature if you meet the following two criteria:

- Your Web server uses code pages other than the default network code page of ISO8859–1 and the default system code page of IBM-1047.
- Special Web clients, such as Java<sup>™</sup> applications, which do not escape their contents into alphanumeric hex characters, post data to your Web server.

To enable this capability:

- Set the PostDataConf directive to YES.
- Configure one or both of the default code page directives to a value other than
  the defaults.

Prior to application of APAR PQ70521, the Web server behavior was the same as specifying PostDataConv NO.

The following example illustrates the format:

PostDataConv YES | NO

#### **Example**

PostDataConv YES

#### Initial configuration file setting

NO

### Program default setting

PostDataConv NO

# **Directories and Welcome Page - Set viewing options**

Use the directives described in this section to control how your server responds to requests containing a directory name. You can have the server search the directory for a welcome file to return, or you can have the server generate a directory listing.

By default, the server first looks for a welcome file. If no welcome file is present, the server displays a directory listing. Configuration settings control how directory listings appear and the icons that the listings use.

The server provides a set of default icons to use for directory listings. You can replace these icons with others using some of the directives described in this section.

# AddBlanklcon - Specify the icon URI used to align the heading of directory listings

Use this directive to specify an icon to use for aligning the heading on directory listings. This can either be a blank icon or another icon you want to appear on the headings of your directory listings. For proper alignment, the icon you use must be the same size as the other icons you are using on your directory listings. The format of the directive is:

```
AddBlankIcon icon-URI alternate-text icon-URI
```

The URI for the icon. The URI is translated through the mapping directives. For the icon to be retrieved, the mapping directives must allow the URI to be passed.

If you are using the server as a proxy, you must specify a fully qualified URL pointing to your server.

#### alternate-text

The alternate text to use for the icon if the requesting browser is not displaying graphics.

# **Example**

AddBlankIcon /icons/logo.gif logo

# Initial configuration file setting

AddBlankIcon /icons/blank.gif

The default does not specify alternative text since the icon is blank.

# AddDirlcon - Specify the icon URI for directories on directory listings

Use this directive to specify an icon for representing a directory on a directory listing. The format of the directive is:

```
AddDirIcon icon-URI alternate-text icon-URI
```

The URI for the icon. The URI is translated through the mapping directives. For the icon to be retrieved, the mapping directives must allow the URI to be passed.

If you are using the server as a proxy, you must specify a fully qualified URL pointing to your server. You must map the URL to a local file and make sure that the mapping directives allow the URL to be passed.

#### alternate-text

The alternate text to use for the icon if the requesting browser is not displaying graphics.

#### Example

AddDirIcon /icons/direct.gif DIR

#### Initial configuration file setting

AddDirIcon /icons/dir.gif DIF

# Addicon - Bind an icon to a MIME content-type or encoding-type

Use this directive to specify icons for representing files with a specific MIME content-type or encoding-type. The server uses the icons on directory listings. The format of the directive is:

```
AddIcon icon-URI alternate-text type-template icon-URI
```

The URI for the icon. The URI is translated through the mapping directives. For the icon to be retrieved, the mapping directives must allow the URI to be passed.

If you are using the server as a proxy, you must specify a fully qualified URL pointing to your server. You must map the URL to a local file and make sure that the mapping directives allow the URL to be passed.

#### alternate-text

The alternate text to use for the icon if the requesting browser is not displaying graphics.

#### type-template

Either a MIME content-type or encoding-type template. Content-type templates always contain a slash. Encoding-type templates never have a slash.

# **Example**

```
AddIcon /icons/movie.gif video video/*
```

# Initial configuration file setting

```
/icons/html.gif
AddIcon
                                         HTML text/html
AddIcon
                 /icons/html.gif
   HTML text/x-ssi-html
AddIcon /icons/text.gif TXT text/*
AddIcon /icons/image.gif IMG image/*
AddIcon /icons/sound.gif AU audio/*
AddIcon /icons/movie.gif MOV video/*
AddIcon /icons/tar.gif
AddIcon
                /icons/tar.gif
   TAR multipart/*tar
AddIcon
               /icons/compress.gif
  CMP x-compress x-gzip
AddIcon /icons/1s123.gif
  123 application/x-123
               /icons/lsflw.gif
AddIcon
   FLW application/x-freelance
AddIcon /icons/acrobat.gif
   PDF application/pdf
                 /icons/binary.gif BIN binary
AddIcon
```

**Note:** Some of the AddIcon directives appear here on two lines for printing purposes. Each of these directives appears on one line in the httpd.conf file.

# AddParentIcon - Specify the icon URI for a parent directory on directory listings

Use this directive to specify an icon for representing a parent directory on a directory listing. The format of the directive is:

AddParentIcon icon-URI alternate-text

icon-URI

The URI for the icon. The URI is translated through the mapping directives. For the icon to be retrieved, the mapping directives must allow the URI to be passed.

If you are using the server as a proxy, you must specify a fully qualified URL pointing to your server. You must map the URL to a local file and make sure that the mapping directives allow the URL to be passed.

alternate-text

The alternate text to use for the icon if the requesting browser is not displaying graphics.

#### **Example**

AddParentIcon /icons/parent.gif UP

#### Initial configuration file setting

AddParentIcon /icons/back.gif \( \text{l} \)

# AddUnknownIcon - Specify the icon URI for unknown file types on directory listings

Use this directive to specify an icon for representing files with an unknown file type on a directory listing. The format of the directive is:

AddUnknownIcon icon-URI alternate-text

icon-URI

The URI for the icon. The URI is translated through the mapping directives. For the icon to be retrieved, the mapping directives must allow the URI to be passed.

If you are using the server as a proxy, you must specify a fully qualified URL pointing to your server. You must map the URL to a local file and make sure that the mapping directives allow the URL to be passed.

alternate-text

The alternate text to use for the icon if the requesting browser is not displaying graphics.

#### **Example**

AddUnknownIcon /icons/saywhat.gif huh

# Initial configuration file setting

AddUnknownIcon /icons/unknown.gif ???

# AlwaysWelcome - Specify if a welcome file is returned for all directory requests

Use this directive to specify if you want your server to always handle directory requests by first searching the directory for a welcome file.

The default value is 0n, which means that the server always searches the directory for a welcome file. The Welcome directive specifies the names of the files that the server recognizes as welcome files.

If you change the value to Off, the server first checks the last character of directory requests for the slash (/) character. If a directory request ends with a slash, the server searches the directory for a welcome file. If a directory request does not end with a slash, the server attempts to return a directory listing.

If the server does not find a welcome file, or AlwaysWelcome is set to Off and the directory request does not end in a slash, the DirAccess directive controls whether or not the server responds to the request with a directory listing.

**Note:** Setting AlwaysWelcome to Off does not affect requests that contain only your server name without a directory name. The server will always handle these requests by looking in your document root directory for a welcome file. The server cannot generate a directory listing for the document root directory.

#### Example

AlwaysWelcome Off

#### Initial configuration file setting

AlwaysWelcome On

#### Program default setting

AlwaysWelcome On

# **DirAccess - Control directory listings**

Use this directive to specify whether you want your server to return directory listings when requested. The values on the Welcome and AlwaysWelcome directives determine when a request is interpreted as a request for a directory listing.

The default value is Off, which means that the server does not return directory listings for all directories and subdirectories. If you want to control which directories and subdirectories the server can return directory listings for, use:

DirAccess Selective

If you change the value to 0n, the server will return directory listings.

If you change the value to Selective, the server will return directory listings for any directory that contains a file named .www\_browsable. The contents of the .www\_browsable file are not important; the server only checks for its existence.

### **Examples:**

DirAccess Off DirAccess Selective

#### Initial configuration file setting

DirAccess Off

# **DirReadme - Control directory README files**

Use this directive to specify if and where you want your server to display directory listing README files.

The default value is Top, which means that when the server returns a directory listing, it searches the directory for a file named README. If README is found, the server puts the contents of the file at the top of the directory listing.

If you change the value to Bottom, the server searches for a README file, but puts the contents at the bottom of the directory listing.

If you change the value to Off, the server does not search the directory for a README file.

#### **Examples:**

DirReadme Bottom DirReadme Off

#### Initial configuration file setting

DirReadme Top

# DirShowBrackets - Use brackets around alternative text on directory listings

Use this directive to specify whether you want the server to put brackets around alternative text on directory listings. The directives that specify directory listing icons also contain alternate text. The alternate text is used in place of an icon if the requesting browser is not displaying graphics.

#### Example

DirShowBrackets Off

# Initial configuration file setting

DirShowBrackets On

# DirShowBytes - Show byte count for small files on directory listings

Use this directive to specify whether directory listings should include the exact byte count for files smaller than 1 KB.

A value of 0ff means the directory listing shows a size of 1 KB for all files that are 1 KB or smaller.

# **Example**

DirShowBytes On

# Initial configuration file setting

DirShowBytes Off

# DirShowCase - Use case when sorting files on directory listings

Use this directive to specify whether directory listings should distinguish between uppercase and lowercase letters when sorting file names.

A value of 0n means uppercase letters are placed after lowercase letters.

#### **Example**

DirShowCase Off

### Initial configuration file setting

DirShowCase On

# DirShowDate - Show date last modified on directory listings

Use the DirShowDate directive to specify whether directory listings include the last modification date for each file. Optionally specify the format of the last modification date. Adhere to the following rules for the format string:

- Start the string with a percent sign, (%).
- Use a maximum of fifteen characters in the string
- Enclose the string in double quotes, (" ").

The resulting string that consists of the date and the time cannot exceed thirty characters. To see the possible format strings, see the strftime function in *z/OS* C/C++ Run-Time Library Reference.

#### **Examples**

```
DirShowDate Off
DirShowDate On
DirShowDate "%c"
DirShowDate "%d-%m-%Y %H:%M"
DirShowDate "%Y/%m/%d %T"
```

DirShowDate On gives the same result as DirShowDate "%d-%m-%Y %H:%M".

# Initial configuration file setting

DirShowDate On

# Default program setting

DirShowDate On

# DirShowDescription - Show descriptions for files on directory listings

Use this directive to specify whether directory listings should include descriptions for HTML files. The descriptions are taken from the HTML <title> tags of the files.

# Example

DirShowDescription Off

# Initial configuration file setting

DirShowDescription On

# DirShowGroup - Show the group ID of files on directory listings

Use this directive to specify whether directory listings should include the Group ID of the files.

#### Example

DirShowGroup On

### Initial configuration file setting

None.

#### Program default setting

Off

# DirShowHidden - Show hidden files on directory listings

Use this directive to specify whether directory listings should include any hidden files on the directory.

The server considers any file that has a name beginning with a period (.) to be a hidden file.

### **Example**

DirShowHidden Off

# Initial configuration file setting

DirShowHidden On

# **DirShowlcons - Show icons in directory listings**

Use this directive to specify whether you want your server to include icons in directory listings. Icons can be used to provide a graphic representation of the content type of the files in the listing. The icons themselves are defined by the AddBlankIcon, AddDirIcon, AddIcon, AddParentIcon, and AddUnknownIcon directives.

#### Example

DirShowIcons Off

#### Initial configuration file setting

DirShowIcons On

# DirShowMaxDescrLength - Set the maximum description length on directory listings

Use this directive to set the maximum number of characters to show in the description field on directory listings.

#### **Example**

DirShowMaxDescrLength 30

# Initial configuration file setting

DirShowMaxDescrLength 25

# DirShowMaxLength - Set the maximum length for file names on directory listings

Use this directive to set the maximum number of characters that will be used for file names on directory listings.

# Example

DirShowMaxLength 30

#### Initial configuration file setting

DirShowMaxLength 25

# DirShowMinLength - Set the minimum length for file names on directory listings

Use this directive to set the minimum number of characters that will always be reserved for file names on directory listings. Lengths of fully-qualified file names

in the directory can exceed this number. However, file names cannot be longer than the number specified on the DirShowMaxLength directive.

#### Example

DirShowMinLength 10

### Initial configuration file setting

DirShowMinLength 15

# DirShowMode - Show file permissions on directory listings

Use this directive to specify whether directory listings should include the permission bits for each file.

### **Example**

DirShowMode On

# Initial configuration file setting

None.

# Program default setting

DirShowMode Off

# DirShowOwner - Show file owner on directory listings

Use this directive to specify whether directory listings should include the owner ID for each file.

#### Example

DirShowOwner On

#### Initial configuration file setting

None.

#### Program default setting

DirShowOwner Off

# DirShowSize - Show file size on directory listings

Use this directive to specify whether directory listings should include the size of each file.

#### Example

DirShowSize Off

#### Initial configuration file setting

DirShowSize On

# IconPath - Specify the path for the directory listing internal icons

Use this directive to specify the path where the icons you want to use on directory listings are stored. You can use this directive if you have a group of servers that you want to share the same set of icons.

Attention: This directive must be before any of the other icon directives (AddBlankIcon, AddDirIcon, AddParentIcon, AddUnknownIcon, and AddIcon).

The value for the IconPath directive precedes any Web address value for the add icon directives of AddBlankIcon, AddDirIcon, AddParentIcon, AddUnknownIcon, and AddIcon. If the value for the IconPath directive has an ending slash and the URI for the add icon directive has a starting slash, the resulting Web address has two slashes. See the following example: The directives:

```
IconPath http://my.foreign.server/mydir/
AddIcon /icons/html.gif HTML text/html
```

The resulting Web address:

http://my.foreign.server:80/mydir//icons/html.gif

#### Example

IconPath http://icon.server.com:8080

In the previous example, each request for a directory list icon generates a request to a server named icon.server.com.

# Initial configuration file setting

None

#### Program default setting

IconPath server root/icons/\*

# Welcome - Specify names of welcome files

Use this directive to specify the name of a welcome file the server should look for to respond to requests that do not contain a specific file name. You can build a list of welcome files by putting multiple occurrences of this directive in the configuration file.

For requests that do not contain a file name or a directory name, the server always looks in the document root directory for a file that matches a name specified on a Welcome directive. If a match is found, the file is returned to the requester.

For requests that contain a directory name but not a file name, the AlwaysWelcome directive controls whether the server looks in the directory for a welcome file to return. By default, AlwaysWelcome is set to a value of 0n. This means the server always looks in the requested directory for a file matching a name specified on a Welcome directive. If a match is found, the file is returned to the requester.

If the server finds more than one match between files in a directory and file names on Welcome directives, the order of the Welcome directives determines which file is returned. The server uses the Welcome directive closest to the top of the configuration file.

If the server does not find a welcome file in the directory, the DirAccess directive controls whether or not the server responds to the request with a directory listing.

```
The format of the Welcome directive is:
```

```
Welcome file-name [Server-IP-address or hostname]
```

file-name

A file name you want to define as being a welcome file.

```
Server-IP-address or hostname
```

If you are using multiple IP addresses or virtual hosts, use this parameter to specify an IP address or a host name. (For more information on using multiple

IP addresses or virtual hosts, see Chapter 17, "Running your server with multiple IP addresses or virtual hosts," on page 327.) The server uses the directive only for requests that come to the server on this IP address or for this host. For an IP address, this is the address of the server's network connection, not the address of the requesting client.

You can specify an IP address (for example, 204.146.167.72) or you can specify a host name (for example, hostA.bcd.com).

This parameter is optional. Without this parameter, the server uses the directive for all requests regardless of the IP address the requests come in on or the host name in the URLs.

A wildcard character cannot be specified for a server's IP address.

#### **Examples:**

```
Welcome letsgo.html
Welcome Welcome.html
```

The above example defines two welcome pages and assumes the AlwaysWelcome directive is set to its default of 0n. For requests that do not contain a file name, the server would try to return a welcome file from the directory specified on the request (or document root directory if the request does not specify a file name or a directory). The server would first look for a file named letsgo.html. If the directory does not have a letsgo.html file, the server would look for a file named Welcome.html.

```
Welcome CustomerA.html 9.67.106.79
Welcome CustomerB.html 9.83.100.45
```

Your server would look for different welcome files based on the IP address of the network connection the request comes in on. For requests coming in on 9.67.106.79 the server would look for welcome files named CustomerA.html. For requests coming in on 9.83.100.45, the server would look for welcome files named CustomerB.html. If the request comes in on a different IP address, the server looks for the default address.

```
Welcome CustomerA.html hostA.bcd.com
Welcome CustomerB.html hostB.bcd.com
```

Your server would look for different welcome files based on the host name in the URL. For requests coming in for hostA, the server would look for welcome files named CustomerA.html. For requests coming in for hostB, the server would look for welcome files named CustomerB.html. If the request comes in for a different host, the server looks for the default host name.

# Initial configuration file setting

```
Welcome Welcome.html
Welcome welcome.html
Welcome index.html
Welcome Frntpage.html
```

#### Program default setting

```
Welcome.html welcome.html index1.html
```

The above default values are shown in the order used by the default configuration.

#### **User directories**

Use the directive described in this section to control whether individual users of your server can have their own private Web documents.

# UserDir - Enable users to have private Web documents

Use this directive to allow individual users of your server to have their own private Web documents. The user name must reference a defined z/OS UNIX user ID that includes a home directory definition. The value on the directive specifies the name of a subdirectory within each user's home directory. You must include the tilde ( ~) character before the user ID in the URL. For example, when the server receives a URL request that begins with / ~userid/, the server looks for the requested object in the subdirectory name specified on the UserDir directive of the user's home directory.

# **Example**

UserDir public

In this example, if the server receives the request http://MyServer/ ~user129, the server looks in the user129/public directory and returns the appropriate welcome document (for example, index.html).

#### **Default**

None

# **Error messages - Customize Web server error messages**

Use this directive to customize the messages your server sends to the requesting client when it encounters an error condition. For example, you can change a message to include more information about the cause of the problem and suggest possible solutions to fix it. For internal networks, you might provide a contact person for your users to call.

Each error condition is identified by a keyword. To decide which error messages you want to customize, first review the list of error conditions, their causes, and the default message that the server sends. Then, for each error message you want to change:

- Create an individual HTML file with the desired text.
- Add an **ErrorPage** directive to your configuration file that associates the error condition keyword with the HTML file you want to serve.

**Note:** The server does not parse your error files for imbeds, regardless of the file extensions or use of the Imbeds directive.

# ErrorPage - Specify a customized message for a particular error condition

Use this directive to specify the name of a file that you want to send when the server encounters a particular error condition.

You can place this directive anywhere in the configuration file. When the error occurs, the file will be processed according to the mapping rules defined in your configuration file. Therefore, the file you want to send must be in a location that can be reached through the mapping rules as defined by the Fail, Map, NameTrans, Pass, Redirect, Service directives. At a minimum, you need a Pass directive that would allow the server to pass the error message file.

The format of this directive is:

ErrorPage keyword /path/filename.html

#### keyword

One of the keywords associated with an error condition. See "Error conditions, causes, and default messages" for a list of keywords.

#### /path/filename.html

This is the fully qualified Web name of your error file, as viewed by a client on the Web.

#### Example

ErrorPage scriptstart /errors/html/scriptstart.html

In the above example, when a **scriptstart** condition is encountered, the server will send the scriptstart.html file found in the /errors/html directory to the client.

This file might contain the following HTML text:

```
<HTML>
<HEAD>
<TITLE>Message for SCRIPTSTART condition</TITLE>
</HEAD>
<BODY>
The CGI program could not be started.
<P>
<A HREF="mailto:admin@websvr.com">Notify the administrator</A>
of this problem.
</BODY>
</HTML>
```

If the directive that matches the above path in the server's configuration file is PASS /\* /wwwhome/\*, then the full path for this message file would be /wwwhome/errors/html/scriptstart.html.

#### Initial configuration file setting

None.

#### Program default setting

None.

#### Error conditions, causes, and default messages

The following list shows the HTTP status code and keyword for each error condition, followed by the probable cause, and the default message the server sends. For a list of valid return codes from MVSDS functions, see "Return codes from MVSDS functions" on page 657.

#### 302 okredirect

Cause: The requested file is on another recognized server. The name of the server is sent back to the requesting client along with a message. The client can connect to the correct server or display the message that is sent.

Default message: Found.

#### 400 badrequest

Cause: Either there is a network problem, such as a time-out, or the request was indecipherable.

Default message: Invalid request - completely unable to parse it.

#### 400 badscript

Cause: The server could determine that the requested file was a CGI script but it could not process it; the request was invalid in some way.

Default message: The script execution request is not valid.

#### 400 connectfail

Cause: On a tunneled request, the server could not connect to the requested partner on the requested port.

Default message: Host not found or not responding.

#### 400 nopartner

Cause: On a tunneled request, the server could not connect to the requested hostname due to bad syntax or an unknown host.

Default message: Host not found or not responding.

#### 400 proxyfail

Cause: The client is trying to use the server as a proxy, and although this is allowed, it did not work. Possibly the destination server doesn't exist or is busy.

Default message: Proxy load failed.

#### 400 unknownmethod

Cause: The request did not include a recognized method, such as GET, POST, PUT, or DELETE.

Default message: The request is not valid or not recognized.

#### 401 badoldpasswd

Cause: The password that was used to log in is not valid for this request.

Default message: The oldpass is not authorized.

#### 401 baduserdata

Cause: The client requested a change to the password. Either the user ID, the password, or the new password is not valid for this request.

Default message: The username, oldpass, or newpass argument is invalid.

#### 401 notauthorized

Cause: The request requires a user ID and password. Either the user ID and password sent by the client are not valid for this request or the client did not send a user ID and password.

Default message: Not Authorized. Authentication failed.

#### 401 notmember

Cause: The requested file has a protection rule listing valid user IDs and passwords and the user ID of the requesting client is not included in that list.

Default message: Not authorized to access the document.

#### 401 pwchanged

Cause: The user ID has been changed to use the new password you entered. Enter the new password again to correct your browser's password cache.

Default message: Password changed. Enter new\_password to continue.

#### 401 pwexpired

Cause: The password for the MVS user ID has expired.

Default message: Access denied - password expired. Enter *old\_password/new\_password/new\_password* to change your password.

#### 401 pwnewinv

Cause: The password you entered did not meet the password format defined in the installation rules.

Default message: New password format not valid, try again. Enter old\_password/new\_password/new\_password to change your password.

#### 401 pwnewneg

Cause: The two passwords you entered for new\_password do not match.

Default message: New passwords are not equal, try again. Enter old\_password/new\_password/new\_password to change your password.

#### 401 useridrevoked

Cause: The user ID that was used to log in has been revoked..

Default message: The username access has been revoked.

#### 401 useridunknown

Cause: The user ID that was used to log in is not valid for this request.

Default message: The username is unknown or not defined to the kernel.

#### 403 badredirect

Cause: The server is trying to redirect the request and the **Redirect** directive is invalid (possibly missing a destination) or contains a loop.

Default message: The redirection in the configuration file is not valid.

#### 403 baduser

Cause: The client requested a user's home directory that does not exist.

Default message: The user directory is not valid.

#### 403 byrule

Cause: Either the file requested is specifically blocked by a **Fail** directive or it does not match any of the files that are allowed to be accessed according to other request mapping directives.

Default message: Forbidden by rule.

#### 403 dirbrowse

Cause: The client specified a directory (rather than a file name) in the URL that does not have a welcome page and the administrator has turned off directory browsing (either for this directory or for the entire server).

Default message: Directory browsing failed - access forbidden.

#### 403 dotdot

Cause: The client request contains an instruction (/../) to navigate above the document directory root and this is not allowed.

Default message: Forbidden - URL containing .. forbidden (don't try to break in).

#### 403 ipmask

Cause: The file requested has a protection rule that includes a list of valid IP addresses and the client's address is not included in the list.

Default message: Server will not serve to your IP address.

#### 403 ipmaskproxy

Cause: The client is trying to use the server as a proxy and the client is not included in the list of host names or IP addresses that are allowed to do so.

Default message: Proxy server will not serve to your IP address (at least with this HTTP method).

#### 403 methoddisabled

Cause: The client requested a method (such as GET, POST, PUT, DELETE) that is specifically not allowed by the Disable directive.

Default message: Method method is disabled on this server.

#### 403 noacl

Cause: The directory has a protection rule but does not have an Access Control List (ACL) defined and the protection setup does not have a GetMask subdirective. The administrator needs to remove the protection rule or add an ACL.

Default message: Access to this file is not allowed 'no ACL file'.

#### 403 noentry

Cause: The directory is protected by an Access Control List (ACL) and the user is not included in the ACL.

Default message: Access to this file is not allowed (no ACL entry).

#### 403 notallowed

Cause: The requested file was found but the server's protection setup prevented access. This is commonly generated for URLs that point to CGI programs.

Default message: The PUT and DELETE methods must be specified in the server's protection setup.

#### 403 openfailed

Cause: After passing the protection rules, the server determined that the client should have read access to the file but the operating system will not allow the server to access it. Possibly the user ID running the server does not have read permission to the file it is trying to serve or the file system may be encountering problems.

Default message: Can't browse selected file.

#### 403 setuperror

Cause: The directory has an Access Control List (ACL) defined but does not have a protection rule. The administrator needs to add a protection rule or remove the ACL.

Default message: Server protection setup error occurred. Probably, the protection setup file was not found or it contained a syntax error.

#### 404 multifail

Cause: The requested file could not be found on the server. The server tried to match the file name exactly as specified and with every known file extension appended.

Default message: The file was not found, even after searching on any extensions to the file name.

#### 404 noapplenv

Cause: The request matched an ApplEnv definition, but the transfer of work to a queue server was not successful. The request may be processed in the queue manager.

Default message: Application Environment currently not available.

#### 406 notacceptable

Cause: A request was submitted that matched one or more files found on the server but the accept headers sent with the request did not match exactly. For example, the accept language header asked for English files, but the matching file was French.

Default message: Not Acceptable - no file exists that matches the accept headers.

#### 404 notfound

Cause: The requested file or directory cannot be served because it either does not exist or the client does not have permission to access it.

Default message: Not found. The file or directory does not exist or is read-protected.

#### 407 proxypwchanged

Cause: The user ID has been changed to use the new password you entered. Enter the new password again to correct your brower's password cache.

Default message: Password changed. Enter new\_password to continue.

#### 407 proxypwexpired

Cause: The proxy password for the MVS user ID has expired. The password for the MVS proxy user ID has expired.

Default message: Access denied - password expired. Enter old\_password/new\_password/new\_password to change your password.

#### 407 proxynotauth

Cause: The proxy request requires a user ID and password. Either the user ID and password sent by the client are not valid for this request or the client did not send a user ID and password. Note that some Web browsers do not support the PROXY-AUTHENTICATE function.

Default message: Not authorized. Proxy-Authentication failed (or your browser does not support it).

#### 407 proxynotmember

Cause: The proxy request has a protection rule listing valid user IDs and the user ID of the requesting client is not included in that list.

Default message: Not authorized for proxy access to the document.

#### 407 proxypwnewinv

Cause: The password you entered did not meet the password format defined in the installation rules.

Default message: New password format not valid, try again. Enter old\_password/new\_password/new\_password to change your password.

#### 407 proxypwnewneg

Cause: The new password you entered is not correct. The two passwords you entered for *new\_password* do not match.

Default message: New passwords are not equal, try again. Enter old\_password/new\_password/new\_password to change your password.

#### 412 preconfail

Cause: A precondition specified by the client on this request was not met. For example, this could result from an HTTP/1.1 request with a condition "if-not-modified-since xxx".

Default message: Precondition failed: could not match entity tags.

#### 416 badrange

Cause: A PUT request either has an invalid content range header or it has incorrect information in the content range header for the file being processed. For example, the starting byte range of the associated content exceeds the existing file size. Note that a HTTP response code of 501 is returned if the content header cannot be parsed.

Default message: Invalid request - Content range is incorrect.

#### 417 expectfailed

Cause: A request was submitted with an expect header but the server could not understand or honor the expectation sent in the header.

Default message: Expectation failed

#### 500 addrspacedirty

Cause: The BPX.SERVER FACILITY or BPX.DAEMON FACILITY is defined and a program or DLL has been loaded into the server's address space that is not under PROGRAM CONTROL. The server's authority to check passwords and set access control user IDs has been temporarily revoked. You must stop the server, correct the problem, and start the server again. For information about controlling programs used with the server, seeChapter 1, "Planning for installation," on page 3.

Default message: Access denied - unauthorized program loaded.

#### 500 setupsurrogate

Cause: A surrogate user ID is defined in the configuration file, but the server does not have permission to use this user ID as a surrogate. For information about creating surrogate user IDs, see Chapter 1, "Planning for installation," on page 3.

Default message: Access denied - surrogate user setup error.

#### 500 scriptio

Cause: The client requested a CGI script; the server can find it and start it but cannot get it to process input or output. The script may contain invalid code.

Default message: Cannot read script output pipe.

#### 500 scriptnotfound

Cause: The client requested a CGI script that cannot be found.

Default message: The script request is not valid; none of *<program>* and *<program>*.pp is executable.

#### 500 scriptstart

Cause: The client requested a CGI script; the server can find it but cannot start it. The script may contain invalid code.

Default message: Starting the CGI program failed. Could not communicate with the CGI program.

Cause: An internal MVS error occurred using SAF services. See trace table error information.

Default message: Access denied - system error using SAF.

#### 501 noformat

Cause: The server has encountered an internal error and cannot interpret the format of the file it is trying to serve. The file may be corrupted or have an unknown or invalid file extension.

Default message: Sorry, can't convert from *mime-type-1* to *mime-type-2*.

#### 503 serviceunavailable

Cause: A request thread is unavailable at the time of the request.

#### 503 throttled

Cause: A service invoked by the server determined that it is currently trying to handle too many requests. An origin server or a module implemented in a Service directive (such as the application server plug-in) or Web Traffic Express (WTE) throttling can return this code.

Default message: This server cannot accept any more requests right now. Please try again later.

# Log401Error - Specify whether IMW0196I NOT AUTHENTICATED should be written to the error log

Use this directive to specify whether or not the Web server should write the informational message IMW0196I NOT AUTHENTICATED to the error log. The user ID and password are asked for each time a 401 NOT AUTHORIZED error is encountered. If you set Log401Error to YES, the server places the informational message in the error log each time a user is prompted for a user ID and password. However, this could cause quite a few informational messages being added to the error log, resulting in a very large error log.

The value of this directive will have no effect on the 401 error counter for SMF and SNMP.

The format of this directive is:

Log401Error Yes | No | Auth

#### Yes

The Web server will always write the informational message, IMW0196I NOT AUTHENTICATED, to the error log.

No The Web server will never write the informational message, IMW0196I NOT AUTHENTICATED, to the error log

#### Auth

The Web server will write the informational message, IMW0196I NOT AUTHENTICATED, to the error log only if the request is accompanied by an authorization header and the header fails authorization.

#### Example

Log401Error Auth

# Initial configuration file setting:

None

1

#### Program default setting:

Log401Error Yes

# **GWAPI - Specify GWAPI applications for processing**

The Go Webserver Application Programming Interface (GWAPI) allows you to extend the HTTP Server's base functions with your own customized processing routines. Use the directives described in this section to have the server call the application functions in your program at various points in its request processing cycle.

For detailed information on writing the application functions and compiling your program, see Chapter 19, "Writing GWAPI programs," on page 363.

Except for Service and NameTrans, these directives can be in any order in the configuration file and you do not need to include every directive. If you do not have a customized application function for a particular step, just omit the corresponding directive. The normal processing for that step will execute by default.

The Service and NameTrans directives behave like the other mapping directives and are sensitive to their placement in the configuration file.

You can also have more than one configuration directive for a step. For example, you could include two NameTrans directives, each pointing to a different application function. When the server performs the name translation step, it will process your name translation functions in the order in which they appear within the configuration file.

Your application functions do not have to be executed for every request:

- By specifying a URI with some directives, you can indicate that you want the application function called only for URIs that match a certain pattern or mask.
- By specifying an authentication scheme with the Authentication directive, you
  can indicate that you want the application function called only for certain types
  of authentication.

# **Customize Web server process steps**

The directives in this section are used to customize Web server process steps. For additional information, see "Server request process" on page 365.

#### PluginHalt- Control successful initialization of GWAPIs

Use this directive to specify that the server does not start if an error in loading any GWAPI plugin occurs, or if any ServerInit directive returns an error. If you do not specify the PluginHalt directive, or the directive is set to off, the server starts even if it is unable to load or initialize a GWAPI.

The format of the directive is:

PluginHalt On | Off

#### **Example:**

PluginHalt on

Initial configuration file setting: Off

Program default setting: Off

### ServerInit - Customize the initialization step

Use this directive to specify a customized application function you want the server to call during its initialization routines. This code will be executed before any client requests are read and whenever the server is restarted.

If you use this directive to preload frequently accessed data sets or PDS members, see Appendix E, "GWAPI MVSDS DLL Service," on page 653 for more information.

The format of the directive is:

```
ServerInit /path/file:function name
```

/path/file

The fully qualified file name of your compiled program, including the extension.

function\_name

The name you gave your application function within your program.

#### **Example:**

```
ServerInit /ics/api/bin/icsext05.so:svr init
```

Initial configuration file setting: None.

Program default setting: None.

#### WLMClassify - Customize the WLM pre-exit step

Use this directive to specify a customized application function you want the server to call during the WLM pre-exit step. When the Web server is running in Scalable Server mode, this code will be executed after a client request has been read but before the work is put on the work queue.

The format of the directive is:

```
WLMClassify /path/file:function_name
```

/path/file

The fully qualified file name of your compiled DLL, including the extension.

function name

The name you gave your application function within your program.

#### Example:

```
WLMClassify /ics/api/bin/icsext05.so:wlm classify
```

**Initial configuration file setting:** None.

**Program default setting:** None.

#### PreExit - Customize the pre-exit step

Use this directive to specify a customized application function you want the server to call during the pre-exit step. This code will be executed after a client request has been read but before any other processing occurs.

The format of the directive is:

```
PreExit /path/file:function name
```

/path/file

The fully qualified file name of your compiled DLL, including the extension.

1

#### function name

The name you gave your application function within your program.

#### Example:

PreExit /ics/api/bin/icsext05.so:pre exit

**Initial configuration file setting:** None.

Program default setting: None.

### NameTrans - Customize the Name Translation step

Use this directive to specify a customized application function that you want the server to call during the Name Translation step. This code can supply the mechanism for translating the virtual path in the request URI to another virtual path.

**Note:** This is not a terminal mapping rule. The transformed URI still has to match one of the terminal mapping rule directives, such as Exec, Fail, Map, Pass, Redirect, and Service. This exit is designed to modify the URI. If you use it for another purpose, such as to redirect requests, results are unpredictable.

The format of the directive is:

```
NameTrans request-template /path/file:function_name [Server-IP-address or hostname]
```

**Note:** The directive must be typed on one line, even though it is shown here on two lines.

```
request-template
```

A template for requests that further determine if your application function is called. The specification can include the protocol, domain and host, can be preceded by a slash (/), and can use an asterisk (\*) as a wildcard. For example, /front\_page.html, http://www.ics.raleigh.ibm.com, /pub\*, /\*, and \* are all valid.

```
/path/file
```

The fully qualified file name of your compiled program, including the extension.

```
function name
```

The name you gave your application function within your program.

```
Server-IP-address or hostname
```

If you are using multiple IP addresses or virtual hosts, determines if your application function will be called only for requests coming in on a specific IP address or for a specific host.

A wildcard character cannot be specified for a server's IP address.

#### Example:

NameTrans /index.html /api/bin/icsextpgm.so:trans url

**Initial configuration file setting:** None.

**Program default setting:** None.

#### **GWAPI** application processing directives

#### **Authorization - Customize the Authorization step**

Use this directive to specify a customized application function you want the server to call during the Authorization step. This code would verify that the requested object can be served to the client.

The format of the directive is:

```
Authorization request-template /path/file:function name
[Server-IP address or hostname]
```

**Note:** The directive must be typed on one line, even though it is shown here on two lines.

```
request-template
```

A template for requests that further determine if your application function is called. The specification can be preceded by a slash (/), and can use an asterisk (\*) as a wildcard. For example, /front\_page.html, /pub\*, /\*, and \* are all valid.

```
/path/file
```

The fully qualified file name of your compiled program, including the extension.

```
function name
```

The name you gave your application function within your program.

```
Server-IP_address or hostname
```

If you use multiple IP addresses or virtual hosts, this option determines if your application function will be called only for requests coming in on a specific IP address or for a specific host.

You cannot specify a wild card character for a server's IP address.

#### **Example:**

```
Authorization /index.html /api/bin/icsextpgm.so:auth url
```

**Initial configuration file setting:** None.

Program default setting: None.

#### **Authentication - Customize the Authentication step**

Use this directive to specify a customized application function you want the server to call during the Authentication step. This code will be executed based on the authentication scheme. Currently, only **Basic** authentication is supported.

Note: Authentication is part of the authorization process; it only occurs when authorization is required.

The format of the directive is:

```
Authentication type /path/file:function name
```

type

Specifies an authentication scheme which further determine if your application function is called. Both an asterisk (\*) and Basic are accepted values.

```
/path/file
```

The fully qualified file name of your compiled program, including the extension.

```
function name
```

The name you gave your application function within your program.

#### Example:

Authentication BASIC /ics/api/bin/icsextpgm.so:basic authentication

Initial configuration file setting: None.

Program default setting: None.

# ObjectType - Customize the Object Type step

Use this directive to specify a customized application function you want the server to call during the Object Type step. This code would locate the requested object in the file system and identify its MIME type.

The format of the directive is:

```
ObjectType request-template /path/file:function_name
```

```
request-template
```

A template for requests that further determine if your application function is called. The specification can include the protocol, domain and host, can be preceded by a slash (/), and can use an asterisk (\*) as a wildcard. For example, /front\_page.html, http://www.ics.raleigh.ibm.com, /pub\*, /\*, and \* are all valid.

```
/path/file
```

The fully qualified file name of your compiled program, including the extension.

```
function name
```

The name you gave your application function within your program.

#### Example:

```
ObjectType /index.html /api/bin/icsextpgm.so:obj_type
```

**Initial configuration file setting:** None.

Program default setting: None.

## **Service - Customize the Service step**

Use this directive to specify a customized application function you want the server to call during the Service step. This code would service the client request. For example, it sends the file or runs the CGI program.

Once a request matches a template on a Service directive, the request is not compared to request templates on any subsequent directives.

There is no default for this directive. If the request matches a Service rule (an application function specified on a Service directive is executed) but it returns HTTP\_NOACTION, the server will generate an error and the request will fail.

The format of the directive is:

```
Service request-template /path/file:function_name [Server-IP_address or hostname]
```

**Note:** The directive must be typed on one line, even though it is shown here on more than one line.

```
request-template
```

A template for requests that further determine if your application function is called. The specification can include the protocol, domain and host, can be

preceded by a slash (/), and can use an asterisk (\*) as a wildcard. For example, /front\_page.html, http://www.ics.raleigh.ibm.com, /pub\*, /\*, and \* are all valid.

#### /path/file

The fully qualified file name of your compiled program, including the extension.

```
function name
```

The name you gave your application function within your program.

```
Server-IP address or hostname
```

If you use multiple IP addresses or virtual hosts, this option determines if your application function will be called only for requests coming in on a specific IP address or for a specific host.

You cannot specify a wild card character for a server's IP address.

**Note:** If you want full path translation, including *query\_string*, you must have an asterisk (\*) in both the *request-template* and in the */file/path:function\_name* as shown in the second example.

#### Example:

```
Service /index.html /ics/api/bin/icsext05.so:serve_req
Service /cgi-bin/hexcalc* /ics/api/calculator:HEXcalc*
```

**Initial configuration file setting:** None.

Program default setting: None.

# PICSDBLookup - Customize the PICS label retrieval step

Use this directive to specify a customized application function you want the server to call to retrieve PICS labels for a specified URL. Your function can either dynamically create a PICS label for the requested document or search for a PICS label in an alternative file or database.

The format of the directive is:

```
PICSDBLookup
/path/file:function_name
```

The fully qualified file name of your compiled program, including the extension.

function name

/path/file

The names you gave your application functions within your program.

#### Example:

```
PICSDBLookup /api/bin/icsext05.so:get pics
```

**Initial configuration file setting:** None.

#### **DataFilter - Customize the Data Filter step**

Use this directive to specify a customized application function you want the server to call during the Data Filter step. This code would provide three application functions:

- An open function to perform any initialization prior to processing the data
- A write function to process the data

· A close function to perform any clean up activities

You can only have one DataFilter active for each instance of the server.

The format of the directive is:

```
DataFilter /path/file:function name:function name
```

/path/file

The fully qualified file name of your compiled program, including the extension.

```
function names
```

The names you gave your application functions within your program. You will need to supply the name of the open, write, and close functions.

#### **Example:**

```
DataFilter /ics/bin/icsext05.so:open_data:write_data:close_data
```

**Initial configuration file setting:** None.

Program default setting: None.

# Log - Customize the Log step

Use this directive to specify a customized application function you want the server to call during the Log step. This code would supply logging and other processing you want performed after the connection has been closed.

The format of the directive is:

```
Log request-template /path/file:function name
```

```
request-template
```

A template for requests that further determine if your application function is called. The specification can include the protocol, domain and host, can be preceded by a slash (/), and can use an asterisk (\*) as a wildcard. For example, /front\_page.html, http://www.ics.raleigh.ibm.com, /pub\*, /\*, and \* are all valid.

```
/path/file
```

The fully qualified file name of your compiled program, including the extension.

```
function name
```

The name you gave your application function within your program. You must supply the names of the open, write, and close functions.

#### Example:

```
Log /index.html /api/bin/icsextpgm.so:log url
```

**Initial configuration file setting:** None.

Program default setting: None.

## **Error - Customize the Error step**

Use this directive to specify a customized application function you want the server to call during the Error step. This code would execute only when an error is encountered, to provide customized error routines.

The format of the directive is:

```
Error
        request-template /path/file:function name
```

```
request-template
```

A template for requests that further determine if your application function is called. The specification can include the protocol, domain and host, can be preceded by a slash (/), and can use an asterisk (\*) as a wildcard. For example, /front page.html, http://www.ics.raleigh.ibm.com, /pub\*, /\*, and \* are all valid.

```
/path/file
```

The fully qualified file name of your compiled program, including the extension.

```
function name
```

The name you gave your application function within your program.

## Example:

```
Error
         /index.html /ics/api/bin/icsext05.so:error rtns
```

**Initial configuration file setting:** None.

**Program default setting:** None.

# PostExit - Customize the post-exit step

Use this directive to specify a customized application function you want the server to call during the post-exit step. This code will be executed regardless of the return codes from previous steps or other PostExit handlers. It allows you to clean up any resources allocated to process the request.

The format of the directive is:

```
PostExit
            /path/file:function name
```

```
/path/file
```

The fully qualified file name of your compiled program, including the extension.

```
function name
```

The name you gave your application function within your program.

#### **Examples::**

```
PostExit
             /ics/api/bin/icsext05.so:post exit
```

Initial configuration file setting: None.

**Program default setting:** None.

## ServerTerm - Customize the server termination step

Use this directive to specify a customized application function you want the server to call during the Server Termination step. This code would execute when an orderly shutdown occurs and whenever the server is restarted. It allows you to release resources allocated by a PreExit application function.

The format of the directive is:

```
ServerTerm
            /path/file:function name
```

/path/file

The fully qualified file name of your compiled program, including the extension.

function name

The name you gave your application function within your program.

#### Example:

ServerTerm /ics/api/bin/icsext05.so:shut\_down

**Initial configuration file setting:** None.

Program default setting: None.

# ServiceSync - Specify whether to copy the HTTP\_RESPONSE environment variable to the return code parameter after a service step

Use the ServiceSync directive to specify whether the Web server copies the HTTP\_RESPONSE environment variable to the return code parameter after a service step. Use this directive when a service step sets the HTTP\_RESPONSE environment variable instead of the GWAPI return code parameter. This situation commonly occurs for Java<sup>TM</sup> servlets.

The format of the directive is:

ServiceSync setting

where setting can have a value of On or Off.

**On** The Web server copies the value of the HTTP\_RESPONSE environment variable to the return code parameter after a service exit, if the return code is HTTP\_OK(200).

0ff

The Web server does not copy the HTTP\_RESPONSE environment variable to the return code after a service exit. This was the Web server behavior before the introduction of this directive.

#### Example:

ServiceSync On

Initial configuration file setting: Off

Program default setting: Off

# CounterDirectory - Specify a directory for the HTCounter program

Use this directive to specify the working directory for the HTCounter program. For information on the HTCounter program, see "Using the HTCounter program to display page count, date, time, and text on a Web page" on page 221.

## **Examples**

An example of an absolute path is:

CounterDirectory /mydirectory

An example of a relative path is:

CounterDirectory mydirectory

The relative path is appended to the value specified on the ServerRoot directive.

# Initial configuration file setting

None.

# Program default setting

No default directory exists. If you use the htcounter.so program, you must code this directive.

# DebugToolAddr - Identify the workstation running the Remote Debugger

Use this directive to identify the workstation running the z/OS Debug Tool graphical user inteface (Remote Debugger). The Debug Tool is a Language Environment (LE) tool that can be used to debug your C/C++ GWAPI programs.

For information on using the Debug Tool with the Web server, see "Debugging C/C++ GWAPI programs" on page 396.

The format of the directive is:

```
DebugToolAddr IP address or hostname [port number]
```

For IP\_address or hostname, enter the IP address or hostname of the workstation that is running the Remote Debugger. The default port number is 8000; specify a port\_number if you are using a port other than the default.

# Example

```
DebugToolAddr 127.20.5.3 8040
```

# Initial configuration file setting

None.

# **Lightweight Directory Access Protocol - Set up shared configuration** for the server

## LDAPInfo - Define an external LDAP server

Use the LDAPInfo directive to provide the server with information about the LDAP servers in which to store information. Storing information on an external LDAP server allows applications to share the same information.

Note: In the configuration file, you must place LDAPInfo directives before any LDAPInclude directives or protection setups.

The format of the directive is:

```
LDAPInfo label-name {
     subdirective value
     subdirective value
     subdirective value
```

#### label-name

The name you want to associate with this LDAP server setup. The name can then be used by subsequent LDAPInclude and Protection directives to point to this LDAP setup.

#### subdirective

Put an LDAPInfo subdirective and its value on each line between the left and right brace. You cannot put any comment lines between the braces.

The LDAPInfo subdirectives are described below.

# Example

```
LDAPInfo PrimaryLdapServer {
   Host ldap.ibm.com
   Transport TCP
   ClientAuthType Basic
   ServerAuthType Basic
   ServerDN "cn=HTTP Server, o=IBM c=US"
   ServerPasswordStashFile "StashFileName"
   UserSearchBase "o=IBM c=US"
   GroupSearchBase "o=IBM c=US"
}
```

# Initial configuration file setting

None.

# Program default setting

None.

## **LDAPInfo Subdirectives**

Following are descriptions of the LDAPInfo subdirectives that can be used in an LDAP server setup. Four groups comprise the LDAPInfo sub-directives: general, timeout, server connection, and client connection.

#### General subdirectives

Use the following subdirectives to provide general information about the LDAP servers:

**Host - Specify LDAP server hostname:** Specify the hostname of the LDAP server.

Example:

Host 1dap.mycompany.com

**Transport - Specify LDAP connection protocol:** Protocol to use to connect to the LDAP server. Possibilities are TCP(default) and SSL.

Example:

Transport TCP

**Port - Specify LDAP server port number:** Specify the port number the LDAP server listens on. The default port is 389 for TCP-transported connections, and 636 for SSL-transported connections. See "Transport - Specify LDAP connection protocol" for more information.

Example:

Port 389

#### Timeout subdirectives

When attempting to reach an external server, there is always a possibility the connection will take a long time to complete. The following subdirectives provide the server with timeout settings for connections to the LDAP server:

IdleConnTimeout - Specify how long to keep an idle LDAP connection: optional - Time during which to leave an idle LDAP connection open. The program default is 10 minutes

If the value is not zero, the HTTP Server

- · Keeps the connections in a pool and reuses them when needed
- Adds new connections as needed
- Closes connections it has not used for the time period specified on the IdleConnTimeOut subdirective

After you apply APAR PQ82694, if the value is zero, the HTTP Server closes each connection to an LDAP server immediately after using it. This close operation adds considerably to resource utilization of the HTTP Server and the LDAP server, as the program default time is 10 minutes.

Example:

IdleConnTimeout 10 minutes

WaitToRetryConnTime - Specify how long to wait before retrying LDAP **connection:** Amount of time to wait between unsuccessful attempts to connect to a server. If you do not have a secondary LDAP server, consider coding the WaitToRetryConnTime LDAPInfo subdirective to reduce the waiting time for retrying connections to a down LDAP server. The program default is 5 minutes, but you can set the time as low as 1 second.

If you have secondary LDAP servers, consider coding the WaitToRetryConnTime subdirective for the primary server to a large value. By default, the HTTP Server retries the primary server after the expiration of this time period. If you code a small value, a delay can occur while the HTTP Server retries if the primary server is still down. This effect is unimportant if you selected the round-robin algorithm for scheduling switches among failing LDAP servers. For information on how to select the round-robin algorithm, see "PasswdFile - Specify the location of the associated password file" on page 477.

The program default time value is 5 minutes.

Example:

WaitToRetryConnTime 5 minutes

SearchTimeout - Specify maximum LDAP search time: Time limit to wait for an LDAP search request to complete. The program default is 10 seconds

Example:

SearchTimeout 2 minutes

**CacheTimeout - Specify LDAP expiry time:** Time-out of a cached entry. To reduce query time, the Web server caches user ID's, scrambled passwords, and group definitions. The Web server refreshes these User ID's, passwords, and group definitions anytime you do a restart of the Web server, even if the CacheTimeout has not expired. Use this directive to specify how long the server will return the cached copy as opposed to generating a new query. The program default is ten minutes.

Example:

CacheTimeout 5 minutes

## Server connection subdirectives

The following subdirectives provide the HTTP Server with parameters for establishing LDAP connections to read access control information.

**KeyFileName - Specify LDAP key database:** Specify the key database to use if the transport is Secure Sockets Layer (SSL). If the Web server establishes SSL connections to LDAP servers and to clients, then the key file on the KeyFileName subdirective must match the key file on the KeyFile directive. If you use SSL for the HTTP Server connections to clients, then the KeyFile directive and the KeyFileName directive must have the same value because of restrictions in the HTTP Server software. Even if you do not activate SSL for the HTTP Server client connections, all the LDAP servers that use SSL must have the same value for the KeyFileName directive, because of restrictions in the LDAP client software.

Example:

KeyFileName /usr/lpp/internet\_server/base/key.kdb

KeyfilePasswordStashfile — Specify the name of the stash file that you created to hold the password to the key file: Specify the name of the stash file. The stash file holds the password to the key file.

*Example:* Use the **htadm** command to create the stash file. For example, issue the following command:

htadm -stash sfile secret

The command encrypts the password secret and stores it in the file, sfile.

After you apply APAR PK38112, you no longer need this subdirective, and you do not need to create this stash file with the **htadm** command. The file that the **htadm** command creates is supported, if you want to continue using it. If you use a .kdb file and the gskkyman utility creates a .sth file in the same directory with the same name as the .kdb file, except for the suffix, you can omit using this subdirective. If you use a System Authorization Facility (SAF) keyring, then do not code this subdirective. Check that the certificate issuer that the LDAP server uses is present and trusted in Resource Access Control Facility (RACF).

**KeyLabel - Specify label of the certificate used for SSL connections:** Specify a label for the certificate that the HTTP Server uses to authenticate with the LDAP server. If the Web server establishes SSL connections to LDAP servers and to clients, the label must match the label of the default certificate in the .kdb file.

Example:

KeyLabel "My Server Certificate"

**ServerAuthType - Specify server LDAP authentication type:** Authentication type for the server's connection to the LDAP server. Values are:

1. None — the LDAP server will allow anonymous access.

**Note:** This option is supported for V3 LDAP servers only.

2. **Basic** — the HTTP Server logs in to the LDAP server. It uses its distinguished name from the ServerDN subdirective, and the password provided in the password stash file.

**Note:** This option is supported for V2 and V3 LDAP servers.

Example:

ServerAuthType Basic

ServerDN - Specify distinguished name of the Web server: Distinguished name of the HTTP Server. This name is used when accessing the LDAP server when ServerAuthType is set to Basic.

Example:

ServerDN MyLdapServer

ServerPasswordStashFile - Specify LDAP password stash file: The file containing the encrypted password to access the LDAP server. The password is only used if ServerAuthType is Basic. Create the stash file using the htadm command or using the Configuration and Administration forms. See "htadm command" on page 409 for more information.

Example:

ServerPasswordStashFile /usr/lpp/internet base/server/passwordFile

**Version - Specify LDAP protocol version:** The version of the LDAP protocol. Valid values are 2 and 3. The default is 3. To change the default for all LDAP connections, code LDAP\_VERSION=2 in the httpd.envvars file. To override the default value for any LDAP server, code the Version subdirective in the LDAPInfo setup. Use the default value of 3 if you coded Referrals off.

Evample:

Version 3

#### Client connection subdirectives

The following subdirectives provide the HTTP Server with parameters for establishing an LDAP connection on behalf of the client.

ClientAuthType - Specify client LDAP authentication type: Specify the authentication type for connections made on behalf of the client. Values are:

- 1. Basic the client must provide a userid and password in order to authenticate
- 2. Cert the client's certificate is used to authenticate.

Note: In order for the client to successfully authenticate, the client must have used the https protocol, SSLClientAuth must be turned on, SSL client authentication by the HTTP Server must be successful, and a search for the client's entry (using UserCertFilter) must be successful.

3. BasicIfNoCert -client's certificate is used for authentication. However, if https is not used, SSLClientAuth is not on, or if SSL client authentication by the HTTP Server fails, then basic authentication is used.

Example:

ClientAuthType BasicIfNoCert

**Referrals - Specify the option for following referrals:** Values are:

- 1. Off The HTTP Server does not ask the LDAP server to follow referrals.
- 2. On The HTTP Server asks the LDAP server to follow referrals.

Default:

0n

Example:

Referrals Off

**UserSearchBase - Specify LDAP user search root:** Specify the starting point for the LDAP server to search for user names.

Example:

UserSearchBase "o=IBM, c=US"

**UserNameFilter - Specify LDAP user search filter:** Specify the filter used to convert the username as input by the user to a search filter for an LDAP entry. The default is (&(objectclass=person)(cn=%v1\* %v2\*)) where %v1 and %v2 are the words typed by the user.

For example, if the user types "Pa Kel", the resulting search filter would be "(cn=Pa\* Kel\*)". Search filters are described in "LDAP search filters" on page 313.

However, if multiple matching entries are returned, the HTTP Server does not know which to use, and fails authentication. If there were entries (cn=Paul Kelsey) AND (cn=Paula Kelly), the above search string will return both entries and fail to authenticate.

**Note:** The '%v#' syntax is only valid with UserCertFilter and UserNameFilter.

Use the **htadm** command to create the stash file. For example, issue the following command:

htadm -stash sfile secret

The command encrypts the password secret and stores it in the file, sfile.

**Note:** You cannot use the IKEYMAN utility or the gskkyman utility to create the stash file.

Example:

UserNameFilter "(cn=%v1\* %v2\*)"

**UserNameFieldSep - Specify delimiters for user data:** Specify the set of characters used to separate the user's input into fields. The default value and the example below delimits data using a space, a comma, and the tab character

Example:

UserNameFieldSep " \t,"

**UserCertFilter - Specify LDAP certificate search filter:** Specify the certificate filter which converts the information in the client certificate passed over SSL to a search filter for an LDAP entry. The default is "(&(objectclass=person)(cn=%v1)(ou=%v2)(o=%v3)(c=%v4))". SSL certificates include the following fields, all of which can be converted to a search filter:

- 1. common name
- 2. organizational unit
- 3. organization
- 4. country
- 5. locality
- 6. state or province

#### 7. serial number

**Note:** The '%v#' syntax is only valid with UserCertFilter and UserNameFilter.

Use the **htadm** command to create the stash file. For example, issue the following command:

htadm -stash sfile secret

The command encrypts the password secret and stores it in the file, sfile.

**Note:** You cannot use the IKEYMAN utility or the gskkyman utility to create the stash file.

#### Example:

UserCertFilter "(cn=%v1)"

**GroupSearchBase - Specify LDAP group search root:** Specify the starting point for the LDAP server to search for group entries.

#### Example:

GroupSearchBase "o=IBM, c=US"

**GroupNameFilter - Specify LDAP group search filter:** Specify the filter LDAP uses to search for group names.

**Note:** Because there is neither user input nor certificate input for this filter, the '%v#' syntax has no meaning. Do not use the '%v#' syntax with this filter.

#### Example:

GroupNameFilter "(&(objectclass=groupNames)) (objectclass=groupOfUniqueNames))"

**GroupMemberAttrs - Specify attributes returned for group members:** Specify the attributes of the group which contain member information. Many attributes may be specified separated by a comma. The default value and the example below show that member information is available in both the member and the uniqueMember attributes

#### Example:

GroupMemberAttrs "member,uniqueMember"

# LDAPInclude - Retrieve configuration file information from the LDAP server

Use the LDAPInclude directive to provide the server with locations of configuration file information stored on the LDAP server.

The LDAPInfo directive must precede the LDAPInclude directive.

#### **Format**

LDAPInclude label filter attribute

#### label

name of the LDAP server setup defined in the LDAPInfo directive. The label tells the HTTP Server which LDAP server to use to locate configuration information related to the *attributes* 

#### filter

LDAP search filter described in "LDAP search filters" on page 313, and RFC 1960

#### attribute

the name of the attribute whose value is some arbitrary part of the configuration file.

# Example

LDAPInclude PrimaryLdapServer "(cn=web config)" description

The example will retrieve the value of the description attribute from a single entry with the common name web config on the server associated with PrimaryLdapServer.

# Initial configuration file setting

None.

## Program default setting

None

# Logging and Reporting - Customize logs and generate reports

By default, the Web server automatically generates reports using the HTLOGREP reporting program, unless you specify a third-party reporting program. To specify a third-party program, use the LoggingReportingProgram directive. To use logging and reporting functions, the DoReporting directive must be set on.

# DoReporting — Use logging and reporting options

Use this directive to turn Web server logging and reporting options on or off:

• If DoReporting is set on, the Web server automatically generates reports using the default reporting program, HTLOGREP, unless you specify a third-party reporting program. To specify a third-party program, use the LoggingReportingProgram directive.

**Note:** DoReporting must be set on for Access and Error logs to be purged.

• If DoReporting is set off, the Web server does not generate reports and ignores settings on the following Logging and Reporting directives:

AccessLogArchive AccessLogExpire AccessLogSizeLimit,  ${\tt AccessReportDescription}$ AccessReportDoDnsLookup AccessReportExcludeHostName AccessReportExcludeMethod AccessReportExcludeReturnCode AccessReportExcludeURL AccessReportRoot AccessReportTemplate AccessReportTopList ErrorLogArchive ErrorLogExpire ErrorLogSizeLimit LoggingReportingDebugOutput LoggingReportingProgram LoggingReportingProgramOptions ReportDataArchive ReportDataExpire ReportDataSizeLimit

ReportProcess01dLogs ReportDataCompressionProgram ReportDataCompressionSuffix ReportDataUnCompressionProgram

For an overview of reporting options, see Chapter 11, "Customizing logs and reports," on page 199.

# Example

DoReporting Off

# Initial configuration file setting

DoReporting On

# Program default setting

DoReporting On

# AccessLog - Name the path for the access log file

Use this directive to specify the place where the server logs all requests made by the client.

The server starts a new log file each day at midnight if it is running. Otherwise, the server starts a new log file the first time you start it on a given day. When creating the file, the server uses the file name you specify and appends a date suffix. The date suffix is in the format Mmmddyyyy, where Mmm is the first three letters of the month; *dd* is the day of the month; and *yyyy* is the year.

It is a good idea to remove old log files, because they can take up a significant amount of space. For information about removing old log files, refer to "AccessLogArchive - Remove existing access, agent, or referer log files or run a user exit."

# Example

AccessLog logs/accesslog

# Initial configuration file setting

AccessLog /usr/lpp/internet/server root/logs/httpd-log

The example gives you ServerRoot/logs/httpd-log.datesuffix.file\_extension. In other words, if ServerRoot is /usr/lpp/internet/server\_root/ and the server is started on January 15, 1996 the result is:

/usr/lpp/internet/server root/logs/httpd-log.Jan151996.extension

where *extension* is the web server generated file extension.

## Program default setting

None.

# AccessLogArchive - Remove existing access, agent, or referer log files or run a user exit

Values specified on the AccessLogArchive directive apply to access, agent, and referer logs. The collective size includes the size of all access logs or all agent logs or all referer logs, not the collective size of all types of logs.

At midnight each night, the server closes the current log and creates a new log file for the coming day. You can choose to do one of the following actions with the closed logs:

- Remove log files of a given age or when a given amount of storage is used by the collection of log files
- Allow closed logs to remain on your file system
- · Branch to a user exit

To remove access, agent, or referer logs of a given age, specify this directive, in addition to the AccessLogExpire directive. To remove logs when their collective size exceeds a certain amount of storage, specify this directive, in addition to the AccessLogSizeLimit directive.

To allow closed logs to remain on your file system, you can accept the default, which is AccessLogArchive none.

To branch to a user exit, specify the path to the user exit and any parameters for the user exit on the AccessLogArchive directive. The server will append to this directive the path to the access, agent, or referer log.

The AccessLogArchive directive can be specified in any of the following formats:

```
AccessLogArchive purge
AccessLogArchive none
AccessLogArchive userexit path_to_the_user-exit_program
[parameters for the user-exit]
```

**Note:** The directive must be typed on one line, even though it is shown here on two lines.

## purge

Remove access log files of a given age or when their collective size exceeds a given amount of storage.

#### none

Do not remove access log files. none is the default.

#### userexit

Specifies the path of the user-exit program you want to branch to. You can optionally specify the parameters for your user-exit program, as shown in the following examples. The server appends the path to the access log to the directive.

#### **Examples:**

```
AccessLogArchive purge
AccessLogArchive none
AccessLogArchive userexit /u/userxyz/bin/backup/backup.rexx -d -a
```

For the AccessLogArchive userexit example, the user exit invocation is:

```
AccessLogArchive userexit /u/userxyz/bin/backup/backup.rexx
-d -a /www/logs/httpd-log
```

**Note:** In this example the AccessLogArchive directive appears on two lines for printing purposes. The directive appears on one line in the httpd.conf file.

#### Initial configuration file setting

AccessLogArchive none

# Program default setting

AccessLogArchive none

# AccessLogExcludeURL - Suppress log entries for specific files or directories

Use this directive to specify that you do not want to log access requests made for specific files or directories that match a given URI template. For example, you might not want to log access requests for GIF files or you might not want to log access requests to a particular file or directory on your server.

You can have multiple occurrences of this directive in your configuration file. You can also put multiple entries for the same directive if you separate them by one or more spaces.

# Example

AccessLogExcludeURL \*.gif AccessLogExcludeURL /Freebies/\*

# Initial configuration file setting

None. The server includes in the access log requests for all files and directories.

# Program default setting

None.

# AccessLogExcludeMethod - Suppress log entries for files or directories requested by a given method

Use this directive to specify that you do not want to log access requests made for files or directories by using a specific method. For example, you might not want to log DELETE requests for files or directories.

You can have multiple occurrences of this directive in your configuration file. You can also put multiple methods on the same directive if you separate them by one or more spaces.

#### Example

AccessLogExcludeMethod GET AccessLogExcludeMethod PUT AccessLogExcludeMethod POST AccessLogExcludeMethod DELETE

## Initial configuration file setting

None. The server includes in the access log the files and directories requested by all types of methods.

# Program default setting

None.

# AccessLogExcludeMimeType - Suppress log entries for specific MIME types

Use this directive to specify that you do not want to log access requests made for directories or files of a given MIME type. (Examples of MIME types are text/html, image/gif, and image/jpeg.) For example, you might not want to log access requests for GIF images.

You can have multiple occurrences of this directive in your configuration file. You can also put multiple MIME types on the same directive if you separate them by one or more spaces.

# **Example**

AccessLogExcludeMimeType image/gif

# Initial configuration file setting

None. The access log includes requests to the server for files and directories of all MIME types.

# Program default setting

None.

# AccessLogExcludeReturnCode - Suppress log entries for specific return codes

Use this directive to specify that you do not want to log access requests that fall within a given range of error code numbers. These error code numbers are HTTP status codes. You cannot specify individual codes. For example, specifying 300 indicates that you want to exclude all access requests that fall within the range 300-399. To exclude these requests, you would specify:

AccessLogExcludeReturnCode 300

You can have multiple occurrences of this directive in your configuration file. You can also put multiple return codes on the same directive if you separate them by one or more spaces.

# **Example**

AccessLogExcludeReturnCode 300

## Initial configuration file setting

None. The access log includes all requests to the server, regardless of the code.

## Program default setting

None.

# AccessLogExpire - Remove existing access log files when they reach a given age in days

Use this directive to specify that you want to remove access log files when they reach a certain age (in days).

This directive requires that you also specify the AccessLogArchive directive, described under "AccessLogArchive - Remove existing access, agent, or referer log files or run a user exit" on page 532. You can have only one occurrence of this directive in your configuration file.

The format of the AccessLogExpire directive is:

AccessLogExpire number-of-days

number-of-days

Specifies that access logs older than this value are to be removed. number-of-days must be an integer; decimal values such as 1.5 are not valid. The default is 0, a value that indicates that no expiration date exists.

The file creation date, as reported by the operating system, is used to determine the age of the access log file. The suffix of the filename, such as httpd-log.Mar221996.extension, is not used to determine file age. (extension is the file extension.)

## Example

AccessLogExpire 10

# Initial configuration file setting

AccessLogExpire 0

## Program default setting

AccessLogExpire 0

# AccessLogSizeLimit - Remove existing access log files when they reach a given collective size

Use this directive to specify that you want to remove access log files when they reach a collective size (in megabytes).

This directive requires that you also specify the AccessLogArchive directive, described under "AccessLogArchive - Remove existing access, agent, or referer log files or run a user exit" on page 532. You can have only one occurrence of this directive in your configuration file.

The format of the AccessLogSizeLimit directive is:

AccessLogSizeLimit number-of-megabytes

#### number-of-megabytes

Specifies that when the combined size of the access log files exceeds this value, files are deleted starting with the oldest file, until the collective size is within the limit specified on the AccessLogSizeLimit directive. number-of-megabytes must be an integer. The default is 0, a value that indicates that no access log files are to be removed.

This directive takes effect after the AccessLogExpire directive has taken effect.

#### Example

AccessLogSizeLimit 4

# Initial configuration file setting

AccessLogSizeLimit 0

## Program default setting

AccessLogSizeLimit 0

# AccessReportDescription - Give a short description of the HTLOGREP report to be created

Use this directive to include a short description of the report to be created with this template.

Note: Use this directive only if you are using the HTLOGREP program to produce your reports.

#### Example

AccessReportDescription Report on Web page accesses

# Initial configuration file setting

None.

# Program default setting

None.

# AccessReportDoDnsLookup- Display client hostnames in HTLOGREP access reports

Use this directive to display client hostnames in access reports created by HTLOGREP.

**Note:** Use this directive only if you are using the HTLOGREP program to produce your reports.

When you set the AccessReportDoDnsLookup directive to on, the Web server displays client host names in your access reports. The Web server does a domain name server (DNS) lookup once for each client Internet Protocol (IP) address. This DNS lookup is faster than the DNS lookup for the DNS-Lookup directive. For that directive, the Web server does a DNS lookup of the client IP address for each client request.

When you set the AccessReportDoDnsLookup directive to off, the Web server displays client IP addresses in your reports.

# **Example**

AccessReportDoDnsLookup On

# Initial configuration file setting

AccessReportDoDnsLookup Off

# Program default setting

AccessReportDoDnsLookup Off

# AccessReportExcludeURL - Suppress log entries for specific files or directories from the HTLOGREP report

Use this directive to specify that you do not want the HTLOGREP program to include specific files or directories that match a given URI template. For example, you might not want to include requests for GIF files or access requests to a particular file or directory on your server.

**Note:** Use this directive only if you are using the HTLOGREP program to produce your reports.

#### **Examples**

AccessReportExcludeURL \*.gif AccessReportExcludeURL oldfiles\*

You can only specify one file or directory on a directive. However, you can have multiple occurrences of this directive in your configuration file.

The following rules are used when attempting to match the template against a URL in the report being generated:

• If the template has no slash, any directories in the URL are ignored, and only the filename part of the URL is used for matching.

- When matching filenames, any number of asterisks can be used as wildcards, which can span dots (.), but not slashes (/).
- If the template contains any slash, it is considered to be path-specific. Therefore, the number of directories in the URL must match the number of directories in the template, and each directory name must match. When matching directory names, any number of asterisks can be used as wildcards, which can span dots (.).

# Initial configuration file setting

None.

# Program default setting

None.

# AccessReportIncludeURL - Include only log entries for specific files or directories in the HTLOGREP report

Use this directive to specify that you want the HTLOGREP program to include only access requests made for specific files or directories that match a given URI template. For example, you might want to include only access requests for HTML files or you might want to include access requests to a particular file or directory on your server.

**Note:** Use this directive only if you are using the HTLOGREP program to produce your reports.

You can only specify one file name or directory on a directive. However, you can have multiple occurrences of this directive in your configuration file.

The following rules are used when attempting to match the template against a URL in the report being generated:

- If the template has no slash, any directories in the URL are ignored, and only the filename part of the URL is used for matching.
- When matching filenames, any number of asterisks can be used as wildcards, which can span dots (.), but no slashes (/).
- If the template contains any slash, it is considered to be path-specific. Therefore, the number of directories in the URL must match the number of directories in the template, and each directory name must match. When matching directory names, any number of asterisks can be used as wildcards, which can span dots (.).

## **Example**

AccessReportIncludeURL /\*.html

# Initial configuration file setting

None.

# Program default setting

None.

# AccessReportExcludeHostName - Suppress the log entries for specific host names from the HTLOGREP report

Use this directive to specify that the HTLOGREP program should not include in the access report requests made by host names or IP addresses that match a given template.

**Note:** Use this directive only if you are using the HTLOGREP program to produce your reports.

You can only specify one host name or IP address on a directive. However, you can have multiple occurrences of this directive in your configuration file.

**Note:** To exclude host names, you must set the DNS-Lookup directive to 0n. If the DNS-Lookup directive is set to 0ff (the default), you can exclude IP addresses only.

# **Example**

AccessReportExcludeHostName 9.85.\*.\*
AccessReportExcludeHostName \*.edu

# Initial configuration file setting

None.

# Program default setting

None.

# AccessReportIncludeHostName - Include only log entries for specific host names in the HTLOGREP report

Use this directive to specify that the HTLOGREP program should include in the access report requests made by host names or IP addresses that match a given template.

**Note:** Use this directive only if you are using the HTLOGREP program to produce your reports.

You can only specify one host name or IP address on a directive. However, you can have multiple occurrences of this directive in your configuration file.

**Note:** To include host names, you must set the DNS-Lookup directive to 0n. If the DNS-Lookup directive is set to 0ff (the default), you can include IP addresses only.

# Example

AccessReportIncludeHostName 9.9.99.\*
AccessReportIncludeHostName \*.com

# Initial configuration file setting

None.

# Program default setting

None.

# AccessReportExcludeMethod - Suppress the log entries of a given method type from the HTLOGREP report

Use this directive to specify that the HTLOGREP program should not include in the access report requests of a given method type.

**Note:** Use this directive only if you are using the HTLOGREP program to produce your reports.

You can specify only one method type on a directive. However, you can have multiple occurrences of this directive in your configuration file.

# **Example**

AccessReportExcludeMethod GET AccessReportExcludeMethod PUT AccessReportExcludeMethod POST

# Initial configuration file setting

None.

# Program default setting

None.

# AccessReportExcludeReturnCode - Suppress the log entries with a given return code from the HTLOGREP report

Use this directive to specify that the HTLOGREP program should not include in the access report requests that fall within a given set of error code numbers.

#### Note:

- 1. The error code numbers are http status codes. You cannot specify individual return codes. Specifying 300 indicates that you want to exclude from the report access requests with redirection return codes (301, 302, 303, and 304).
- 2. You can only specify one set of return codes on a directive. However, you can have multiple occurrences of this directive in your configuration file.
- 3. Use this directive only if you are using the HTLOGREP program to produce your reports.

# **Example**

AccessReportExcludeReturnCode 200 AccessReportExcludeReturnCode 400

# Initial configuration file setting

None.

#### Program default setting

None.

# AccessReportRoot - Name the path for the root directory where HTLOGREP access log reports are stored

Use this directive to specify the path and file name where you want the server to store HTLOGREP access log reports and summary databases.

**Note:** Use this directive only if you are using the HTLOGREP program to produce your reports.

We recommend that you accept the default path. If you choose to specify a different path, you will need to create the new directory with all the appropriate permissions and add a PASS directive to enable the server to honor requests for reports in that directory.

If you are running with workload management enabled, you should have unique AccessReportRoot directives for each instance of the server based on the subsystem name. If you specify -SN system1, you should have AccessReportRoot /usr/lpp/internet/server\_root/pub/reports/system1 and a corresponding Pass directive.

## Example

AccessReportRoot WWW/reports

# Initial configuration file setting

AccessReportRoot /copy/usr/1pp/internet/server\_root/pub/reports

# Program default setting

None.

# AccessReportTemplate - Name the HTLOGREP report template

Use this directive to specify the name of the HTLOGREP report template. The default template is named "Top50".

**Note:** Use this directive only if you are using the HTLOGREP program to produce your reports.

The format of the AccessReportTemplate is:

```
AccessReportTemplate report title
```

report title

The name of the report. The name cannot include any blanks.

# **Example**

AccessReportTemplate Page\_Hits

# Initial configuration file setting

```
AccessReportTemplate Top50 {
AccessReportDescription Top 50 files and visitors
AccessReportTopList 50
```

## Program default setting

None.

# AccessReportTopList - Specify the top number of items on which HTLOGREP is to report

Use this directive to specify the top number of items on which the HTLOGREP program is to report.

**Note:** Use this directive only if you are using the HTLOGREP program to produce your reports.

The format of the AccessReportTopList is:

```
AccessReportTopList top_number | all
```

top number

Specifies that the report is to include the *top\_number* most frequently occurring entries in the access log. This must be an integer value.

**Note:** When you are using Web usage mining, the value for the AccessReportTopList directive must be an integer value up to 1000.

a11

Specifies that the report is to include all entries in the report.

#### **Example**

AccessReportTopList 10

# Initial configuration file setting

None.

# Program default setting

# AgentLog - Name the path for the agent log file

Use this directive to specify the place where the server logs statistics about which Web browser was used to access a Web page. By default the server writes an entry to this log each time a client sends the server a request. For every entry made in the access log, the agent log has a corresponding entry that indicates the browser used to display the page or file requested by the client.

The server starts a new agent log file each day at midnight if it is running. Otherwise, the server starts a new log file the first time you start it on a given day. When creating the file, the server uses the file name you specify and appends a date suffix. The date suffix is in the format Mmmddyyyy, where Mmm is the first three letters of the month; dd is the day of the month; and yyyy is the year.

# Example

AgentLog logs/agent-log

## Initial configuration file setting

AgentLog /usr/lpp/internet/server root/logs/agent-log

This gives you ServerRoot/logs/agent-log.datesuffix.file\_extension. In other words, if ServerRoot is /usr/lpp/internet/server\_root/ and the server is started on January 15, 1996 the result is:

/usr/lpp/internet/server root/logs/agent-log.Jan151996.extension

where extension is the web server generated file extension.

## Program default setting

None.

# CacheAccessLog - Specify the path for the cache access log files

If the server is running as a proxy, you can log requests to the cache separately from other requests. Use the CacheAccessLog directive to specify the path and file name where you want the server to put access requests for cached files. To enable logging of requests to the proxy cache, the following directives must be defined:

- Caching must be turned ON (default is OFF)
- CacheRoot (by default, no CacheRoot is defined)
- CacheAccessLog

The value of CacheAccessLog can either be an absolute path or a path relative to ServerRoot (one example is shown of each).

Note: If you choose to use CacheAccessLog, access requests for cached files are logged, but they are not included in the access reports. Access reports contain only information from access logs, not from cache access logs. Therefore, if you want access reports to contain access requests for cached files, do not specify the CacheAccessLog directive.

The server starts a new log file each day at midnight if it is running. Otherwise, the server starts a new log file the first time you start it on a given day. When creating the file, the server uses the file name you specify and appends a date suffix. The date suffix is in the format *Mmmddyyyy*, where *Mmm* is the first three letters of the month; *dd* is the day of the month; and *yyyy* is the year.

The format of this directive is CacheAccessLog <file path>

# **Example**

CacheAccessLog /absolute/path/logfile CacheAccessLog logs/logfile

# Initial configuration file setting

None. The server does not log cache access requests if you include this directive in your configuration file.

# Program default setting

None.

# CgiErrorLog - Name the path for the CGI error log file

Use this directive to specify the place where the server logs standard error output (stderr) from CGI programs.

The server starts a new CGI error file each day at midnight if it is running. Otherwise, the server starts a new log file the first time you start it on a given day. When creating the file, the server uses the file name you specify and appends a date suffix. The date suffix is in the format *Mmmddyyyy*, where *Mmm* is the first three letters of the month; *dd* is the day of the month; and *yyyy* is the year.

# Example

CgiErrorLog logs/cgi-error

#### Initial configuration file setting

CgiErrorLog /usr/lpp/internet/server root/logs/cgi-error

This gives you *ServerRoot*/logs/cgi-error.*datesuffix.file\_extension*. In other words, if *ServerRoot* is /usr/lpp/internet/server\_root/ and the server is started on January 15, 1996 the result is:

 $/usr/lpp/internet/server\_root/logs/cgi-error.Jan151996. \textit{extension}$ 

where *extension* is the web server generated file extension.

## Program default setting

None.

# ErrorLog - Name the file where you want to log internal server errors

Use this directive to specify the path and file name where you want the server to log internal errors.

The server starts a new log file each day at midnight if it is running. Otherwise, the server starts a new log file the first time you start it on a given day. When creating the file, the server uses the file name you specify and appends a date

suffix. The date suffix is in the format Mmmddyyyy, where Mmm is the first three letters of the month; *dd* is the day of the month; and *yyyy* is the year.

# **Example**

ErrorLog logs/errorlog

# Initial configuration file setting

ErrorLog /usr/lpp/internet/server root/logs/httpd-error

# Program default setting

None.

# ErrorLogArchive - Remove existing error or CGI error log files or run a user exit

Values specified on the ErrorLogArchive directive apply to error and CGI error logs. The collective size includes the size of all error logs or all CGI logs, not the collective size of both types of logs.

At midnight each night, the server closes the current error and CGI error logs and creates new log files for the coming day. You can choose to do one of the following actions with the closed error logs:

- Remove log files of a given age or when a given amount of storage is used by the collection of error log files
- Allow closed logs to remain in your file system
- Branch to a user exit.

To remove logs of a given age, specify this directive, in addition to the ErrorLogExpire directive. To remove logs when their collective size exceeds a certain amount of storage, specify this directive, in addition to the ErrorLogSizeLimit directive.

To allow closed logs to remain on your file system, you can accept the default, which is ErrorLogArchive none.

To branch to a user exit, specify the path to the user exit and any parameters for the user exit on the ErrorLogArchive directive. The server will append to this directive the path to the error or CGI error log.

The ErrorLogArchive directive can be specified in any of the following formats:

```
ErrorLogArchive
ErrorLogArchive
ErrorLogArchive
                 userexit path to the user-exit program
                  [parameters for the user-exit]
```

Note: The directive must be typed on one line, even though it is shown here on two lines.

## purge

Remove log files of a given age or when their collective size exceeds a given amount of storage.

#### none

Do not remove log files. none is the default.

Specifies the path of the user-exit program you want to branch to. You can

optionally specify the parameters for your user-exit program, as shown in the following examples. The server appends the path to the error log to the directive.

# **Examples:**

ErrorLogArchive purge
ErrorLogArchive none
ErrorLogArchive userexit /u/userxyz/bin/errback/backup.rexx -d -a

For the ErrorLogArchive userexit example, the user exit invocation is:

**Note:** The directive must be typed on one line, even though it is shown here on two lines.

# Initial configuration file setting

ErrorLogArchive none

# Program default setting

ErrorLogArchive none

# ErrorLogExpire - Remove existing error log files when they reach a given age in days

Use this directive to specify that you want to remove error log files when they reach a certain age (in days).

This directive requires that you also specify the ErrorLogArchive directive, described under "ErrorLogArchive - Remove existing error or CGI error log files or run a user exit" on page 544. You can have only one occurrence of this directive in your configuration file.

The format of the ErrorLogExpire directive is:

ErrorLogExpire number-of-days

number-of-days

Specifies that error logs older than this value are to be removed. *number-of-days* must be an integer; decimal values such as 1.5 are not valid. The default is 0, a value that indicates that no expiration date exists.

The file creation date, as reported by the operating system, is used to determine the age of the error log file. The suffix of the filename, such as httpd-log.Mar221996, is not used to determine file age.

#### **Example**

ErrorLogExpire 10

# Initial configuration file setting

ErrorLogExpire 0

# Program default setting

ErrorLogExpire 0

# ErrorLogSizeLimit - Remove existing error log files when they reach a given collective size

Use this directive to specify that you want to remove error log files when they reach a collective size (in megabytes).

This directive requires that you also specify the ErrorLogArchive directive, described under "ErrorLogArchive - Remove existing error or CGI error log files or run a user exit" on page 544. You can have only one occurrence of this directive in your configuration file.

The format of the ErrorLogSizeLimit directive is:

ErrorLogSizeLimit number-of-megabytes

#### *number-of-megabytes*

Specifies that when the sum total size of the error log files exceeds this value, files are deleted starting with the oldest file, until the collective size is within the limit specified on the ErrorLogSizeLimit directive. number-of-megabytes must be an integer. The default is 0, a value that indicates that no error log files are to be removed.

This directive takes effect after the ErrorLogExpire directive has taken effect.

# Example

ErrorLogSizeLimit 4

# Initial configuration file setting

ErrorLogSizeLimit 0

# Program default setting

ErrorLogSizeLimit 0

# LogFormat - Specify the log format for the Web server logs

Use this directive to specify the record format in which you want your Web server to write the logs, whether you want your server to write log files in the common format or old format.

If you plan to use the reporting functions described under "Tailoring the reports your server creates" on page 208, you must accept the default file format, common.

The common format is the one used by most Web servers. It is the only format the HTTP Server accepts as input to the report writers. Any other log file format causes the report writers to abend or produce unexpected results. The following list gives valid record formats:

- Old
- Common
- NCSA Common Log Format
- NCSA\_Combined\_Log\_Format
- NCSA\_Shared\_Common\_Log\_Format
- NCSA\_Shared\_Combined\_Log\_Format

For an explanation of these values, see "Specifying global settings for all logs" on page 201.

## Example

LogFormat 01d

# Initial configuration file setting

LogFormat Common

# Program default setting

LogFormat Common

# LoggingReportingDebugOutput— Generate debug log for HTLOGREP reporting program

Use this directive to help you troubleshoot problems with the HTLOGREP reporting program. If you specify a debug log file name using this directive, and the Web server starts the HTLOGREP program at midnight, the server creates the debug log file for the path and file name that you specify. For the Web server to start HTLOGREP at midnight, set the DoReporting directive on.

**Note:** The Web server always creates the debug file when the HTLOGREP program runs at midnight. If you do not specify the debug file on the LoggingReportingDebugOutput directive, the default debug file is *install path*/server root/reports/debug.out.

# Example

LoggingReportingDebugOutput /temp/mydebug

## Initial configuration file setting

None

# **Example of HTLOGREP Debug Information Log**

```
Configuration: report root is /usr/lpp/internet/server root/pub/reports
Configuration: access log is /usr/lpp/internet/server root/logs/httpd-log
Configuration: DoDnsLookup is FALSE
Reporting: Name of Config Template: Top50
Reporting: Description: Top 50 most frequently requested files and most
          frequent visitors
Archiving: Entering ArchiveLog()
Archiving: Config File: /etc/httpd.conf
Archiving: Access Log Directive: /usr/lpp/internet/server root/logs
   /httpd-log
Archiving: Error Log Directive: /usr/lpp/internet/server root/logs
  /httpd-errors
Archiving: Agent Log Directive: /usr/lpp/internet/server root/logs
  /agent-log
Archiving: Referer Log Directive: /usr/lpp/internet/server root/logs
  /referer-log
Archiving: CgiError Log Directive: /usr/lpp/internet/server root/logs
  /cgi-error
Archiving: AccessLogArchive purge
Archiving: ErrorLogArchive none
Archiving: AccessLogExpire 1
Archiving: ErrorLogExpire 0
Archiving: AccessLogSizeLimit 0
Archiving: ErrorLogSizeLimit 0
Archiving: ReportDataArchive none
Archiving: ReportDataExpire 0
Archiving: ReportDataSizeLimit 0
Archiving: Configuration read successfully
Archiving: Beginning processing of AccessLog
Archiving: Today Time = 940002649 day = 10879
Archiving: stat() OK for file /usr/lpp/internet/server root/logs
```

```
/httpd-log.Sep171999
Archiving: adding to File list: /usr/lpp/internet/server root/logs
   /httpd-log.Sep171999,
28 days old
Archiving: stat() OK for file /usr/lpp/internet/server root/logs
   /httpd-log.Sep231999
Archiving: adding to File list: /usr/lpp/internet/server root/logs
  /httpd-log.Sep231999,
22 days old, 3 Kbytes
Archiving: stat() OK for file /usr/lpp/internet/server root/logs
   /httpd-log.Sep241999
Archiving: adding to File list: /usr/lpp/internet/server root/logs
  /httpd-log.Sep241999,
21 days old, 1 Kbytes
...Archiving: stat() OK for file /usr/lpp/internet/server root/logs
   /httpd-log.Sep251999
Archiving: adding to File list: /usr/lpp/internet/server root/logs
   /httpd-log.Sep251999,
20 days old, 1 Kbytes
Archiving: stat() OK for file /usr/lpp/internet/server root/logs
  /httpd-log.Sep261999
Archiving: adding to File list: /usr/lpp/internet/server root/logs
   /httpd-log.Sep261999,
19 days old, 1 Kbytes
Archiving: Clean by date started, days = 1:
Archiving: Clean by date: Successfully removed /usr/lpp/internet
   /server root/logs/
httpd-log.Sep171999
Archiving: Clean by date: Successfully removed /usr/lpp/internet
   /server_root/logs/
httpd-log.Sep231999
Archiving: Clean by date: Successfully removed /usr/lpp/internet
   /server root/logs/
httpd-log.Sep241999
Archiving: Clean by date: Successfully removed /usr/lpp/internet
   /server_root/logs/
httpd-log.Sep251999
Archiving: Clean by date: Successfully removed /usr/lpp/internet
   /server root/logs/
httpd-log.Sep261999
Archiving: Beginning processing of AgentLog
Archiving: Today Time = 940002649 day = 10879
Archiving: stat() OK for file /usr/lpp/internet/server root/logs
   /agent-log.Sep171999
Archiving: adding to File list: /usr/lpp/internet/server root/logs
  /agent-log.Sep171999,
28 days old
Archiving: stat() OK for file /usr/lpp/internet/server root/logs
   /agent-log.Sep231999
Archiving: adding to File list: /usr/lpp/internet/server root/logs
   /agent-log.Sep231999,
22 days old, 2 Kbytes
Archiving: stat() OK for file /usr/lpp/internet/server root/logs
   /agent-log.Sep241999
Archiving: adding to File list: /usr/lpp/internet/server_root/logs
   /agent-log.Sep241999,
21 days old, 1 Kbytes
Archiving: stat() OK for file /usr/lpp/internet/server root/logs
   /agent-log.Sep251999
Archiving: adding to File list: /usr/lpp/internet/server root/logs
  /agent-log.Sep251999,
20 days old, 1 Kbytes
Archiving: stat() OK for file /usr/lpp/internet/server root/logs
   /agent-log.Sep261999
Archiving: adding to File list: /usr/lpp/internet/server root/logs
```

```
/agent-log.Sep261999,
19 days old, 1 Kbytes
Archiving: Clean by date started, days = 1:
Archiving: Clean by date: Successfully removed /usr/lpp/internet
   /server root/logs/
agent-log.Sep171999
Archiving: Clean by date: Successfully removed /usr/lpp/internet
   /server root/logs/
agent-log.Sep231999
Archiving: Clean by date: Successfully removed /usr/lpp/internet
   /server root/logs/
agent-log.Sep241999
Archiving: Clean by date: Successfully removed /usr/lpp/internet
   /server root/logs/
agent-log.Sep251999
Archiving: Clean by date: Successfully removed /usr/lpp/internet
   /server root/logs/
agent-log.Sep261999
Archiving: Beginning processing of RefererLog
Archiving: Today Time = 940002649 day = 10879
Archiving: stat() OK for file /usr/lpp/internet/server root/logs
   /referer-log.Sep171999
Archiving: adding to File list: /usr/lpp/internet/server root/logs
   /referer-log.Sep171999,
28 days old
Archiving: stat() OK for file /usr/lpp/internet/server_root/logs
   /referer-log.Sep231999
Archiving: adding to File list: /usr/lpp/internet/server root/logs
   /referer-log.Sep231999,
22 days old, 2 Kbytes
Archiving: stat() OK for file /usr/lpp/internet/server root/logs
   /referer-log.Sep241999
Archiving: adding to File list: /usr/lpp/internet/server root/logs
   /referer-log.Sep241999,
21 days old, 1 Kbytes
Archiving: stat() OK for file /usr/lpp/internet/server root/logs
   /referer-log.Sep251999
Archiving: adding to File list: /usr/lpp/internet/server root/logs
   /referer-log.Sep251999,
20 days old, 1 Kbytes
Archiving: stat() OK for file /usr/lpp/internet/server root/logs
   /referer-log.Sep261999
Archiving: adding to File list: /usr/lpp/internet/server root/logs
  /referer-log.Sep261999,
19 days old, 1 Kbytes
Archiving: Leaving ArchiveLog() - archiving complete
```

**Note:** Many of the statements in the example information log appear on two lines for printing purposes. Each of these statements appears on one line in your log.

# LoggingReportingProgram — Specify the reporting program to be used

Use this directive if you want to use a third-party reporting program or change the default options for the HTLOGREP reporting program:

- To use a third-party reporting program, such as Analog, instead of HTLOGREP:
  - 1. Enter the complete file path of the third-party reporting program.
  - 2. Specify reporting program options using the LoggingReportingProgramOptions directive.
- If you are using the default reporting program, HTLOGREP, but want to change the default reporting options:

- 1. Enter the complete file path of the HTLOGREP program. The default path is /usr/lpp/internet/sbin/htlogrep.
- 2. Specify HTLOGREP options using the LoggingReportingProgramOptions directive.

For an overview of reporting options, see "Tailoring the reports your server creates" on page 208.

# **Example if using third-party program**

LoggingReportingProgram /usr/lpp/internet/sbin/analog

# Example if using HTLOGREP and changing default options

LoggingReportingProgram /usr/lpp/internet/sbin/htlogrep

# Initial configuration file setting

None

# Program default setting

None.

# LoggingReportingProgramOptions — Specify reporting program options

Use this directive to:

- Specify options for a third-party reporting program you specified on the LoggingReportingProgram directive. See your program documentation for information on possible options.
- Change the default reporting options for the HTLOGREP reporting program. If you specify options for HTLOGREP using this directive, you must also specify the complete file path of the HTLOGREP program on the LoggingReportingProgram directive.

Possible options are:

- Use a configuration file other than the default configuration file (-c).
- Create a debug log (-d). For an example, see "Example of HTLOGREP Debug Information Log" on page 547.
- Specify a log file name other than the default (-1).
- If you are running the Web server in Scalable Server mode, specify a subsystem name (-s).
- If you are running the Web server in Scalable Server mode, specify a wait period in minutes (-w). The default wait period is 5 minutes. For no wait, specify -w 0.

For a detailed explanation of each option, see "htlogrep command" on page 412.

For an overview of reporting options, see "Tailoring the reports your server creates" on page 208.

## Example if using HTLOGREP and changing default options

LoggingReportingProgramOptions "-c/etc/myhttpd.conf -d/temp/mydebug -l/temp/mylog"

**Note:** Any option or set of options that contains a blank must be enclosed in quotes.

## Initial configuration file setting

None

# Program default setting

None

# LogTime - Specify GMT or local time stamps in log files

Use this directive to specify whether your logs should record entries using local time or Greenwich Mean Time (GMT).

# **Example**

LogTime GMT

# Initial configuration file setting

LogTime LocalTime

# Program default setting

LogTime LocalTime

# LogToSyslog - Log access information to the syslog, in addition to or instead of the error log

Use this directive to specify whether you want your server to log access requests and errors to the MVS syslog daemon in addition to the access and error log files. If you want to have access and error log information sent to the syslog file in addition to sending it to the log files, you must change the default.

The MVS syslog daemon must be up and running on your system before you specify that error log information be written to it. You can choose whether to log only access or error information or to log both.

For information about how to configure the syslog daemon, refer to TCP/IP for z/OS UNIX System Services MVS Application Feature Guide, SC31-8069.

# Example

LogToSyslog On

#### Initial configuration file setting

LogToSyslog Off

## Program default setting

LogToSyslog Off

# MaxItemSet- Specify the number of buffer items and loop counter items that the Web usage mining report process uses

Use the MaxItemSet directive to specify the number of buffer items and loop counter items that the Web usage mining report process uses. This number has a direct relationship to the amount of resources and time that the Web usage mining program uses. The MaxItemSet value is too small if you receive the error message "ERROR: in count\_cand\_two\_itemset(), MAX\_ITEMSET too small for mining the topitems".

The format of the directive is:

MaxItemSet *number* 

#### number

Integer value that is a minimum of 32 and maximum of 512. Prior to application of APAR PQ66630, the number that the Web server used was 512.

# Example

MaxItemSet 100

# Initial configuration file setting

# Program default setting

# MaxSSLength- Specify the size of the table for the Web usage mining session

Use the MaxSSLength directive to specify the size of the table that is used when processing items associated with the Web usage mining session.

If you encounter the message "ERROR: number of items in a session is > MAX\_SS\_LENGTH." while running the Web usage mining report writer, the value for this directive is too small. The message is written to standard out and to the debug.mmddyyyy report file.

The format of the directive is:

MaxSSLength number

number

Specifies an integer value that is the number of items in the table

# Example

MaxSSLength 100

# Initial configuration file setting

None

#### Program default setting

# NCSA vHost Use Host Header - Indicates when the Request Host Header value should be used for the value of the vHost field

The Request Host Header value should be used for the value of the vHost field when the LogFormat directive has NCSA\_Shared\_Common\_Log\_Format or NCSA\_Shared\_Combined\_Log\_Format.

By default, the value for the vHost field is obtained by using the getsockname C language call which returns the IP Address. This does not allow for those cases where there are different aliases for the same IP Address.

#### **Format**

NCSA vHost Use Host Header Yes No

# Example

NCSA\_vHost\_Use\_Host\_Header Yes

## Initial configuration file setting

None

# Program default setting

NCSA vHost Use Host Header No

# NoLog - Suppress log entries for specific hosts or domains matching a template

Use this directive to specify that you do not want to log access requests made from specific hosts or domains that match a given template. For example, you may not want to log access requests from local hosts.

You can have multiple occurrences of this directive in your configuration file. You can also put multiple templates on the same directive if you separate them by one or more spaces. You can use host names or IP addresses on the templates.

**Note:** To use host name templates, you must set the DNS-Lookup directive to 0n. If the DNS-Lookup directive is set to 0ff (the default), you can use IP address templates only.

# Example

NoLog 128.141.\* \*.edu localhost.\*

# Initial configuration file setting

None.

# Program default setting

None.

# ProxyAccessLog - Name the path for the proxy access log file

Use this directive to specify the place where the server logs all requests which it handles through its proxy services.

The server starts a new log file each day at midnight if it is running. Otherwise, the server starts a new log file the first time you start it on a given day. When creating the file, the server uses the file name you specify and appends a date suffix. The date suffix is in the format *Mmmddyyyy*, where *Mmm* is the first three letters of the month; *dd* is the day of the month; and *yyyy* is the year.

It is a good idea to remove old log files, because they can take up a significant amount of space on your file system.

#### **Example**

ProxyAccessLog logs/proxylog

# Initial configuration file setting

ProxyAccessLog /usr/lpp/internet/server root/logs/proxy-log

This gives you *ServerRoot*/logs/proxy-log *datesuffix.file\_extension*. In other words, if *ServerRoot* is /usr/lpp/internet/server\_root/ and the server is started on January 15, 1996 the result is:

/usr/lpp/internet/server\_root/logs/proxy-log.Jan151996 extension

where *extension* is the web server generated file extension.

#### Program default setting

None.

# RefererLog - Name the path for the referer log file

Use this directive to specify the place where you want the server log the identity of the Web page that referred to (linked to) the requested Web page. By default the server writes an entry to this log each time a client sends the server a request. For every entry made in the access log, the referre log has a corresponding entry that indicates which page referred to the page that was requested by the client. If no page referred to the requested page, the entry is two quotation marks (" ").

The server starts a new referer log file each day at midnight if it is running. Otherwise, the server starts a new log file the first time you start it on a given day. When creating the file, the server uses the file name you specify and appends a date suffix. The date suffix is in the format *Mmmddyyyy*, where *Mmm* is the first three letters of the month; *dd* is the day of the month; and *yyyy* is the year.

# **Example**

RefererLog logs/referer-log

# Initial configuration file setting

RefererLog /usr/lpp/internet/server root/logs/referer-log

This gives you *ServerRoot*/logs/referer-log.*datesuffix.file\_extension*. In other words, if *ServerRoot* is /usr/lpp/internet/server\_root/ and the server is started on January 15, 1996 the result is:

/usr/lpp/internet/server\_root/logs/referer-log.Jan151996.extension

where extension is the web server generated file extension.

# **Program default setting**

None.

# ReportDataCompressionProgram - Specify path to the compression program

Use this directive to specify the path to the compression program (such as PKZIP2, GZIP, or compress) and any program parameters for the compression program. Include any command line parameters on the same line. This compression program is to be used to compress access data log files.

## Example

ReportDataCompressionProgram /bin/compress

## Initial configuration file setting

None

#### Program default setting

None

# ReportDataUnCompressionProgram - Specify path to the uncompression program

Use this directive to specify the path to the uncompression program (such as UNZIP, GZIP, or uncompress) and any program parameters for the uncompression program. Include any command line parameters on the same line. This uncompression program is to be used to uncompress access data log files.

## **Example**

ReportDataUnCompressionProgram /bin/uncompress

## Initial configuration file setting

None.

## Program default setting

None.

## ReportDataCompressionSuffix - Specify the suffix appended to the compressed report data files

Use this directive to specify the suffix appended to the compressed report data files.

## **Example**

ReportDataCompressionSuffix .Z

## Initial configuration file setting

None.

## Program default setting

None

## ReportProcessOldLogs - Check for old logs in the log directory

Use this directive to indicate that you want the server to check for old access logs in the log directory that are not listed in the list of log files that have been processed into reports. With this directive, you can process old access log files by:

- Appending the data from the old access log files to existing reports
- Creating reports for all access log files and overwriting existing reports
- Creating a report for the most recently created access log file.

The format of the ReportProcessOldLogs directive is:

ReportProcessOldLogs append | force | last

#### append

Add to existing access log reports data from log files that were not originally included in the reports.

#### force

Overwrite existing access log reports with reports based on data from all access log files, regardless of whether they were originially included in the reports.

**Note:** The only way to erase reports named access.*mmddyyyy* files is to archive them with the ReportDataArchive directive, described under "ReportDataArchive - Specify whether to remove existing accessdata files" on page 556.

#### last

Create reports based on data from the most recently created access log file.

#### **Examples**

ReportProcessOldLogs append ReportProcessOldLogs force ReportProcessOldLogs last

## Initial configuration file setting

ReportProcessOldLogs append

## Program default setting

ReportProcessOldLogs append

## ReportDataSizeLimit - Remove existing access data files when they reach a given collective size

Use this directive to specify that you want to remove access data files when they reach a collective size (in megabytes).

This directive requires that you also specify the ReportDataArchive directive, described under "AccessLogArchive - Remove existing access, agent, or referer log files or run a user exit" on page 532. You can have only one occurrence of this directive in your configuration file.

The format of the ReportDataSizeLimit directive is:

ReportDataSizeLimit number-of-megabytes

number-of-megabytes

Specifies that when the sum total size of the access data files exceeds this value, files are deleted starting with the oldest file, until the collective size is within the limit specified on the ReportDataSizeLimit directive. *number-of-megabytes* must be an integer. The default is 0, a value that indicates that no access data files are to be removed.

This directive takes effect after the ReportDataExpire directive has taken effect.

## **Example**

ReportDataSizeLimit 4

## Initial configuration file setting

ReportDataSizeLimit 0

#### Program default setting

ReportDataSizeLimit 0

## ReportDataArchive - Specify whether to remove existing accessdata files

Use this directive to specify whether you want to remove existing access data log files.

If you want to remove access data files, you also need to specify the ReportDataExpire directive, described under "ReportDataExpire - Remove existing access data files when they reach a given age in days" on page 557. You can have only one occurrence of this directive in your configuration file.

Even after you remove access data files, the data from these files is still available for reports to use, until you specify the ReportProcessOldLogs directive with the force option.

The ReportDataArchive directive can be specified in any of the following formats:

ReportDataArchive purge
ReportDataArchive none
ReportDataArchive userexit path\_to\_the\_user-exit\_program
[parameters for the user-exit]

**Note:** The directive must be typed on one line, even though it is shown here on two lines.

#### purge

Remove access data files of a given age or when their collective size exceeds a given amount of storage.

#### none

Do not remove access data files. none is the default.

#### userexit

Specifies the path of the user-exit program you want to branch to. You can optionally specify the parameters for your user-exit program, as shown in the following examples. The server appends the path to the access log, to the directive.

## **Examples:**

```
ReportDataArchive purge
ReportDataArchive none
ReportDataArchive userexit /u/userxyz/bin/backup/backup.rexx -d -a
```

For the ReportDataArchive userexit example, the user exit invocation is:

```
ReportDataArchive userexit /u/userxyz/bin/backup/backup.rexx -d -a /www/logs/httpd-log
```

**Note:** The directive must be typed on one line, even though it is shown here on two lines.

## Initial configuration file setting

ReportDataArchive none

## Program default setting

ReportDataArchive none

## ReportDataExpire - Remove existing access data files when they reach a given age in days

Use this directive to specify that you want to remove access log data files when they reach a certain age (in days).

This directive requires that you also specify the ReportDataArchive directive, described under "ReportDataArchive - Specify whether to remove existing accessdata files" on page 556. You can have only one occurrence of this directive in your configuration file.

```
ReportDataExpire number-of-days
```

#### number-of-days

Specifies that reports older than this value are to be removed. *number-of-days* must be an integer; decimal values such as 1.5 are not valid. The default is 0, a value that indicates that no expiration date exists.

The file creation date, as reported by the operating system, is used to determine the age of the error log file. The suffix of the filename, such as httpd-log.Mar221996, is not used to determine file age.

#### **Example**

ReportDataExpire 10

## Initial configuration file setting

ReportDataExpire 0

## Program default setting

ReportDataExpire 0

## SMF - Specify the type of information that SMF records

Use this directive to write configuration and performance data to a memory segment in preparation for analysis. The format of the directive follows: SMF settings [separate]

#### Settings

settings can be all, config, perf, or none

a11

Record both configuration and performance data to SMF.

#### config

Record only configuration data (record type 103, subtype 01) to SMF.

#### perf

Record only performance data (record type 103, subtype 02) to SMF.

#### none

Record no configuration or performance data to SMF.

#### Separate

You can use the separate option in scalable mode to record separate performance statistics for the queue manager and each queue server. If you do not specify this option, all regions write combined statistics. This option has no effect when the Web server runs in non-scalable mode. The separate option is available as of APAR PQ71799.

## **Examples**

SMF perf SMF perf separate

## Initial configuration file setting

SMF none

## Program default setting

SMF none

## SMFRecordingInterval - Specify how often to record performance record information

Use the SMFRecordingInterval directive to define how often System Management Facility (SMF) writes performance record information to file. Performance record data accumulates continuously. See "Controlling the logging of information by SMF" on page 293 for exceptions to writing SMF performance records on an interval. The format of the directive is:

SMFRecordingInterval hh:mm sync

#### hh:mm

Indicates the time that elapses between recordings of performance information.

#### sync

Indicates that the Web server attempts to write SMF performance records on the hour, or evenly divisible parts of the hour. This option works only if the SMF recording interval specified by *hh:mm* is 5, 10, 15, 20, 30, or 60 minutes. The server synchronizes the records by shortening or lengthening the first interval. The first interval can be as short as one minute or as long as twice the normal interval minus one minute. If you do not specify this option, the Web server writes records when the server starts, and then after each SMF recording interval specified by *hh:mm*.

## **Examples**

SMFRecordingInterval 00:20

The recording interval for performance information is 20 minutes. SMFRecordingInterval 00:20 sync

The recording interval for performance information is twenty minutes. By adding the sync option to the example, the server shortens or lengthens the first interval as much as nineteen minutes so that the Web server writes records on the hour.

## Initial configuration file setting

SMFRecordingInterval 00:15

## Program default setting

SMFRecordingInterval 00:15

# Use\_Umask - Specify file permissions on files that applications running in the HTTP Server create Important:

If you change this directive, you must stop the Web server and start it again for the change to take effect. For a complete list, see "Directives that require a stop and restart of the server" on page 450.

Use the Use\_Umask directive to set file permissions on files that applications running in the Web server create. The files include any files that one of the following programs creates:

- Go Web server Application Programming Interface (GWAPI)
- Common Gateway Interface (CGI)
- · htlogrep, which creates report files
- Web usage mining, which creates report files

The Use\_Umask directive does not set permissions on log files or temporary work files that the Web server creates. See the explanation for the umask() C function in the *z/OS C/C++ Run-Time Library Reference* manual.

The only acceptable values are digits representing the octal values 000 through 777. Do not use as values the mode flags described on the chmod() C function. Do not use r, w, or x as values.

Prior to APAR PQ76263, the Web server behavior was the same as setting Use\_Umask 000. The file permissions on the htlogrep report files and the Web usage mining report files were set to the value of the umask() function when the Web server started. If you set the Use\_Umask directive to 000, the htlogrep report files

and the Web usage mining report files continue to reflect the value of the umask() function at the time that the Web server starts.

## **Examples**

Use Umask 027

The Web server sets file permissions to 750. The value 7 in the first position represents the file permissions for the file owner. The owner has read, write and execute authority. The value 5 in the second position represents the file permissions for the file group. The group has read and execute authority. The value 0 in the third position represents the file permissions for others. Others have no authority. Report files are also 750.

Use Umask 000

The Web server sets file permissions to 777. The file owner, the file group, and others each have read, write, and execute authority. Report files reflect the value of the umask() function at the time that the Web server starts.

## Initial configuration file setting

Use\_Umask 000

## Program default setting

## Meta-Information - Name meta-information files and directories

Use the directives described in this section to control where your server looks for meta-information files.

You can use a separate set of files to store meta-information about your server's documents. The server can include the meta-information with its HTTP responses. Meta-information describes the file containing a document, not the contents of the document. For example, meta-information for a file might give the date the file was created and the date it was last modified. You can include any valid response headers as described in the HTTP 1.1 specification.

HTTP recognizes MIME headers. Information that MIME header fields can include are the file type, subtype, encoding, and content length.

Each line of a meta-information file contains a header field, followed by a colon, and the value of the field. For example:

Last-Modified: Wednesday, 05-Apr-96 20:51:35 GMT Expires: Friday, 30-Jun-96 24:00:00 GMT

MIME-Version: 1.0

Note: In certain circumstances, such as when a resource is cached in the local cache and the requested resource name has been altered by the multi-format process, the meta-suffix test will be done on the requested resource name, not the name altered by the multi-format process. For example, file /mydir/myfile.head.gz is cached in the local cache with the configuration directive cachelocalfile /mydir/myfile.head.gz. A request is received for the resource /mydir/myfile.head. The resource /mydir/myfile.head will not be found because the /mydir/myfile.head resource name was not cached. The requested resource name is then altered by the multi-format process to /mydir/myfile.head.gz. The request will be serviced from the cache using resource name /mydir/myfile.head.gz and meta-suffix test will be done on using resource name /mydir/myfile.head. As a

result, any meta-infomation to be added to the resource must be in the meta directory in a .meta file named myfile.head.meta.

## MetaDir - Specify name of subdirectory for meta-information files

Use this directive to specify the name you want to use for subdirectories that contain meta-information files. You can only have one instance of this directive, which means all your meta-information subdirectories have the same name. The stated directory is a subdirectory of the directory in the document which "meta" is located in.

Any directory from which your server retrieves files can have a subdirectory with the name specified on this directive. The files on the meta-information subdirectory contain meta-information about the files being retrieved. The meta-information files have the same file name and extension as the file they describe, plus an added extension. The name of the added suffix is specified on the MetaSuffix directive.

For example, you might have the following two directives in your configuration file:

```
MetaDir look_here
MetaSuffix .file desc
```

If your server goes to retrieve this file:

/html/realcool/coolindex.html

it looks for meta information to include with the response in this file:

/html/realcool/look\_here/coolindex.html.file\_desc

## **Example**

Ī

MetaDir mimeinfo

## Initial configuration file setting

MetaDir .web

**Note:** The dot character (.) at the beginning of the default value is used as part of the subdirectory name.

## Program default setting

MetaDir .web

## MetaSuffix - Specify the suffix for meta-information files

Use this directive to specify the suffix you want to use for meta-information files. You can only have one instance of this directive, which means all meta-information files end with the same suffix. You must include the period character (.) as part of the value.

Any file your server retrieves can have a meta-information file associated with it. A meta-information file has the same file name and suffix as the file it describes, plus the additional suffix specified on the MetaSuffix directive. The suffix is an extension of the complete "meta" file name. A meta-information file must be located on a subdirectory of the directory that contains the file being described. The name of the subdirectory must be the name specified on the MetaDir directive.

See the description of the MetaDir directive to see an example of how MetaDir and MetaSuffix work together.

#### **Meta-Information directives**

## Example

MetaSuffix .head

## Initial configuration file setting

MetaSuffix .meta

## Program default setting

MetaSuffix

## Methods - Set method acceptance

Use the directives described in this section to control which HTTP methods are enabled for your server.

Client requests to the server include a method field that indicates the action the server is to perform on the specified object. The request identifies the object with a Uniform Resource Locator (URL).

Following is a list of methods that the server supports and a description of how the server would respond to a client request containing the method. The description assumes the method is enabled.

- CONNECT- This method is used to establish an SSL tunneling sessionbetween a client, such as NetScape Navigator, and a remote server through a proxy server. The sessions between the client and the proxy and between the proxy and the remote server are secure. The proxy does not have access to the data being sent. The proxy server can be a base or secure server.
- DELETE The server deletes the object identified by the URL. After the object is deleted, the URL is not valid. Because delete typically lets clients delete information from your server, you must use protection setups to define who can use this method and which files can be deleted.
- GET The server returns whatever data is identified by the URL. If the URL refers to an executable program, the server returns the output of the program.
- HEAD The server returns only HTTP document headers without the document
- OPTIONS The request returns information about the communicationsoptions on the request/response chain identified by the URL. This method allows a client to determine the options and requirements associated with an object, or the capabilities of a server, without having to act on or retrieve the object.
- POST The request contains data and a URL. The server accepts the data enclosed in the request as a new subordinate of the resource identified in the URL. The resource, which may be a data-accepting program, a gateway to some other protocol, or a separate program that accepts annotations, processes the enclosed data. The POST method is designed to handle annotation of existing resources; posting of a message to a bulleting boards, newsgroup, mailing list, or similar group of articles; providing a block of data, such as data from a form to a data-handling program; or extending a database through an append operation. In the HTTP Server, the POST method is used to process the Configuration and Administration forms.
- PUT The request contains data and a URL. The server stores the resource identified in the URL. If the resource already exists, PUT replaces it. If the resource does not exist, PUT creates it. Because PUT typically lets clients add or replace information on your server, you must use protection setups to define who can use this method for which files.

• TRACE - The server echos the request message sent by the client. This method allows the client to see what is being received at the other end of the request chain and use that data for testing or diagnostic information. The content type of the response is message/http.

## **Disable - Disable HTTP methods**

Use this directive to specify which HTTP methods you do not want your server to accept.

In the default configuration file, the GET, HEAD, OPTIONS, POST, and TRACE methods are enabled and all other supported HTTP methods are disabled. To disable a method that is currently enabled, change the Enable directive for the method to a Disable directive.

**Note:** The Configuration and Administration forms use the POST method to make updates to your server configuration. If you disable the POST method you will not be able to use the Configuration and Administration forms.

## Example

Disable HEAD

## Initial configuration file setting

None

```
Program default setting:
Enable GET
Enable HEAD
Enable POST
Disable TRACE
Disable OPTIONS
Disable PUT
Disable DELETE
Disable CONNECT
```

#### **Enable - Enable HTTP methods**

Use this directive to specify which HTTP methods you want your server to accept.

You can enable as many of the HTTP methods as you need. For each method you want the server to accept, enter a separate Enable directive followed by the name of the method.

If no Service directive exists for a particular URL, you can use the Enable directive to perform customized programming for any HTTP method. The program you specify on this directive will override the standard processing for that method.

```
The format is:
```

```
Enable method /path/fileDLL:function name
```

## Example

Enable DELETE

#### Initial configuration file setting

```
Enable GET
Enable HEAD
Enable POST
Enable TRACE
Enable OPTIONS
```

## Multi-format processing - Define file extensions for multi-format processing

Use the directives described in this section to associate files with particular extensions to the meta-information found in the headers of incoming requests.

Based on the file suffix specified in these directives, the server binds files to a content type, content encoding, content language, character set, or to a browser sending a request. A file suffix (or extension, or qualifier) is defined as a segment of a file name that is delimited by a dot (.) and contains the dot. The first segment of a file name is not considered a suffix.

## **Multi-Format Processing**

Multi-format processing is only enabled when the requesting URL contains the .multi suffix or does not have a suffix (and a file with that exact name, without a suffix, does not exist).

csl1\*

Multi-format processing includes:

- · Request headers from the browser
  - The browser sends accept-headers containing acceptable values (content-type, content-encoding, language, charset) that you can associate to file suffixes with the configuration directives. The browser also sends a user-agent header that identifies its browser type that you can associate with file suffixes in the same manner.
- The requested URL

The server finds all files with any extension that matches the directory and file name and uses multi-format processing to choose the best file to return.

## Summary of resource mapping directives and meta-information

The resource mapping directives, AddType, AddEncoding, AddLanguage, AddCharSet, and AddClient, are used to associate meta-information from request headers with file suffixes or extensions. Meta-information can consist of MIME type, encoding, quality, charset, language, and browser (agent) type. When processing a file for which a suffix or extension is not defined by an AddEncoding or AddType directive, the server uses the default value of binary for the content encoding.

The following list identifies meta-information that is associated with each directive:

- "AddType Specify the data type of files with particular suffixes" on page 567
  - Suffix
  - MIME type
  - Encoding
  - Quality (optional)
  - Character set (optional)
- "AddEncoding Specify the MIME content encoding of files with particular suffixes" on page 566
  - Suffix
  - Encoding
- "AddLanguage Specify the language of files with particular suffixes" on page 566

- Suffix
- Language
- "AddCharSet Specify the character set documents are encoded in" on page 566
  - Suffix
  - Character set
- "AddClient Specify file extensions for requesting clients" on page 571
  - Suffix
  - User agent header

## Computing file quality

Multi-format processing computes the quality of a file based on the set of suffixes in the directory for the requested file name and sends the highest quality it finds. A perfect match is always the highest quality.

Quality is a floating point number between 0.0 and 1.0 that represents the relative desirability of a file. For example, if the file abc.html is requested and cannot be found, the server searches the directory for all files that match abc.\*. Multi-format processing adds the \* and finds all that may qualify.

When computing file quality, each file is given the value of 1.0 and this is multiplied by the quality of each suffix. The quality of a suffix is based on the quality value specified in the directive which is multiplied by the quality value specified in the accept-header. This can be shown as:

```
fileQ = (1.0 X ((suffixQ1) X (suffixQ2)...))
or
fileQ = (1.0 X ((directiveQ X headerQ) X (directiveQ X headerQ)...))
```

The quality value is optional on many of the directives. If one is not specified, then the value of 1.0 is assumed. Also, if the accept-header does not specify a quality value, 1.0 is assumed.

If the server is processing a file and suffix that is defined in the list of AddClient directives, and the requester agent matches the defined string, the server doubles the file quality (implying a value of 2.0). If no match is found, this does not happen.

**Example:** If you have HTML source files in different languages, myfile.du.html myfile.uk.html

you could use these directives for multi-format processing:

```
AddLanguage .du du
AddLanguage .uk en_UK
AddType .html text/html ebcdic
```

Then, if a browser sends a request for myfile.multi and sends the header Accept-Language: du, the server returns myfile.du.html. (Both files are stored in EBCDIC charset IBM-1047 and translated to ASCII charset ISO8859-1 when served.) The configuration file shipped with the server contains specifications for most commonly used suffixes. Use the suffix definition directives only if you need to add new definitions or change the sample definitions found in the configuration file.

## AddLanguage - Specify the language of files with particular suffixes

Use this directive to bind files with a particular suffix to a language. The format of the directive is:

AddLanguage .extension language

.extension

The file suffix pattern.

language

The language you want to bind to files that match the corresponding suffix pattern.

## **Examples**

```
AddLanguage .en en_US
```

This example defines files with a .en suffix as being in American English.

```
AddLanguage .uk en_UK
```

This example defines files with a .uk suffix as being in United Kingdom English.

## Initial configuration file setting

None.

## Program default setting

None.

## AddEncoding - Specify the MIME content encoding of files with particular suffixes

Use this directive to bind files with a particular suffix to a MIME-encoding type.

The format of the directive is:

```
AddEncoding .extension encoding
```

.extension

The file suffix pattern.

encoding

The MIME-encoding type you want to bind to files that match the corresponding suffix pattern.

#### Example

```
AddEncoding .qp quoted_printable
```

## Initial configuration file setting

```
AddEncoding .Z x-compress
AddEncoding .gz x-gzip
AddEncoding .ascii 8bit
AddEncoding .asc8 8bit
AddEncoding .asc7 7bit
AddEncoding .ebcdic ebcdic
```

## AddCharSet - Specify the character set documents are encoded in

Use this directive to specify the character set (code page) documents are stored in. (You can also specify character set on the AddType directive.)

The format of the directive is:

AddCharSet .extension character-set

.extension

The file suffix pattern.

#### character-set

The character set you want to associate with text documents. This should indicate the character set transmitted. If encoding is specified as ebcdic, the character set is ISO8859-1. For the documents that you assign a character set to, the server tells client browsers what character set to use when displaying the document. If you want to use the character-set field, you must also include a value for the quality field. If you use DefaultFsCp or DefaultNetCp, you might want to use *character-set* to indicate displayed or stored binary pages.

## **Example**

AddCharSet .932 IBM-932

## Initial configuration file setting

None.

## AddType - Specify the data type of files with particular suffixes

Use this directive to bind files with a particular suffix to a MIME type/subtype. You can have multiple occurrences of this directive in your configuration file. The format of the directive is:

AddType .extension type/subtype encoding [quality[ character-set]]

.extension

The file suffix pattern. You can use the wildcard character (\*) only on the following two special suffix patterns:

- \*.\* Matches all file names that contain a dot character (.) and have not been matched by other rules
- \* Matches all file names that do not contain a dot character (.) and have not been matched by other rules

#### type/subtype

The MIME type and subtype you want to bind to files that match the corresponding suffix pattern.

#### encoding

The MIME content encoding to which the data has been converted. On MVS, text data is transmitted in 7bit or 8bit ASCII and stored in the HFS as EBCDIC. The iconv() service is used to translate between ASCII codepage ISO8859-1 and EBCDIC codepage IBM-1047. Only files with ebcdic encoding are translated.

Possible values of *encoding* are:

- **7bit** All data is represented as short lines (less than 1000 characters) of 8859-1 ASCII data. Source code or plain text files usually fall into this category. Exceptions would be files containing line-drawing characters or accented characters.
- **8bit** Data is represented as short lines, but may contain characters with the high bit set (for example, line-drawing characters or accented characters). PostScript files and text files from European sites usually fall into this category.

binary This encoding can be used for all data types. Data may contain not only non-ASCII characters, but also long (greater than 1000 characters) lines. Almost every file of type image/\*, audio/\*, and video/\* falls into this category, as do binary data files of type application/\*.

**ebcdic** Data is represented as lines of EBCDIC text (IBM-1047) and data is translated to ASCII text (ISO8859-1) when served. Note that codepages can be overridden by the DefaultFsCp and DefaultNetCp directives.

other Any other value of encoding receives the same treatment as binary.

If *encoding* is ebcdic, the server will translate the content to ASCII characters. If *encoding* is any other value, the server will not translate the content.

If *encoding* is 7bit, 8bit, binary or ebcdic, the server will not forward the Content-Encoding header to the browser.

#### quality

An optional indicator of relative value (on a scale of 0.0 to 1.0) for the content type. The quality value is used if multiple representations of a file are matched by a request. The server selects the file that is associated with the highest quality value. For example, if the file internet.ps is requested, and the server has the following AddType directives:

```
AddType .ps application/postscript 8bit 1.0 AddType *.* application/binary binary 0.3
```

the server would use the application/postscript line because its quality number is higher.

#### character-set

An optional indicator of the character set you want to associate with text documents. This should indicate the character set transmitted. If encoding is specified as ebcdic, the character set is ISO8859-1. For the documents that you assign a character set to, the server tells client browsers what character set to use when displaying the document. If you want to use the character-set field, you must also include a value for the quality field. If you use DefaultFsCp or DefaultNetCp, you might want to use *character-set* to indicate displayed or stored binary pages.

You can also use the AddCharSet directive to specify character set.

#### Example

```
AddType .html text/html ebcdic 1.0
```

## Initial configuration file settings

**Note:** Many of the AddType directives below appear on two lines for printing purposes. Each of these directives appears on one line in your log.

```
application/x-x509-user-cert ebcdic 0.5 # Browser Certificate
AddType
        .cer
AddType .der
                  application/x-x509-ca-cert
                                               binary 1.0 # CA Certificate
                                               binary 1.0 # Internal
AddType .mime
                  www/mime
AddType .bin
                  application/octet-stream
                                               binary 1.0 # Uninterpreted binary
AddType .class
                  application/octet-stream
                                               binary 1.0 # Java applet
                                                           # or application
#AddType .oda
                  application/oda
                                               binary 1.0
AddType .pdf
                  application/pdf
                                               binary 1.0
AddType .ai
                  application/postscript
                                               ebcdic 0.5 # Adobe Illustrator
                                               ebcdic 0.8 # PostScript
AddType .PS
                  application/postscript
                  application/postscript
                                               ebcdic 0.8
AddType .eps
AddType .ps
                  application/postscript
                                               ebcdic 0.8
                  application/x-rtf
                                               ebcdic 1.0 # RTF
AddType .rtf
AddType .csh
                  application/x-csh
                                               ebcdic 0.5 # C-shell script
```

binary 1.0 # TeX DVI

```
#AddType .dvi
#AddType .hdf
                   application/x-hdf
                                                 binary 1.0 # NCSA HDF data file
                                                 ebcdic 1.0 # LaTeX source
AddType .latex
                   application/x-latex
                   application/x-netcdf
                                                 binary 1.0 # Unidata netCDF data
#AddType .nc
AddType .cdf
                   application/x-cdf
                                                 ebcdic 1.0 # Channel Definition
                                                             # Format
                                                 ebcdic 0.5 # Shell-script
AddType .sh
                   application/x-sh
AddType .tcl
                                                 ebcdic 0.5 # TCL-script
                   application/x-tcl
AddType .tex
                   application/x-tex
                                                 ebcdic 1.0 # TeX source
                                                 ebcdic 1.0 # Texinfo
ebcdic 1.0
ebcdic 0.5 # Troff
#AddType .texi
                   application/x-texinfo
#AddType .texinfo
                   application/x-texinfo
AddType .t
                   application/x-troff
                   application/x-troff
                                                 ebcdic 0.5
AddType .roff
AddType .tr
                   application/x-troff
                                                 ebcdic 0.5
                   application/x-troff-man
                                                 ebcdic 0.5 # Troff with man macros
AddType .man
AddType .me
                   application/x-troff-me
                                                 ebcdic 0.5 # Troff with me macros
AddType .ms
                   application/x-troff-ms
                                                 ebcdic 0.5 # Troff with ms macros
                   application/x-wais-source
#AddType .src
                                                 ebcdic 1.0 # WAIS source
#AddType .bcpio
                   application/x-bcpio
                                                 binary 1.0 # Old binary CPIO
#AddType .cpio
                   application/x-cpio
                                                 binary 1.0 # POSIX CPIO
AddType .gtar
AddType .shar
                   application/x-gtar
                                                 binary 1.0 # Gnu tar
                                                 ebcdic 1.0 # Shell archive
                   application/x-shar
#AddType .sv4cpio
                   application/x-sv4cpio
                                                 binary 1.0 # SVR4 CPIO
                                                 binary 1.0 # SVR4 CPIO with CRC
#AddType .sv4crc
                   application/x-sv4crc
AddType .wrl
                   x-world/x-vrml
                                                 binary 1.0 # VRML
The following are neutral CAE formats:
#AddType .igs
                   application/iges
                                                 binary 1.0 # IGES Graphics format
#AddType .iges
                   application/iges
                                                 binary 1.0 # IGES Graphics format
#AddType .IGS
                   application/iges
                                                 binary 1.0 # IGES Graphics format
#AddType .IGES
                                                 binary 1.0 # IGES Graphics format
                   application/iges
#AddType .stp
                   application/STEP
                                                 ebcdic 1.0 # ISO-10303 STEP -
#AddType .STP
                   application/STEP
                                                 ebcdic 1.0 # Product data files
                                                 ebcdic 1.0 ebcdic 1.0
#AddType .step
                   application/STEP
#AddType .STEP
                   application/STEP
                                                 binary 1.0 # DXF (AUTODESK)
#AddType .dxf
                   application/dxf
                   application/dxf
                                                 binary 1.0
#AddType .DXF
#AddType .vda
                   application/vda
                                                 binary 1.0 # VDA-FS Surface data
#AddType .VDA
                   application/vda
                                                 binary 1.0
                   application/set
                                                 ebcdic 1.0 # SET(French CAD
#AddType .set
                                                             # standard)
#AddType .SET
                   application/set
                                                 ebcdic 1.0
#AddType .stl
                   application/SLA
                                                 ebcdic 1.0 # Stereolithography
                                                 ebcdic 1.0
#AddType .STL
                   application/SLA
The following are vendor-specific CAD-formats commonly used by CERN and in
HEP institutes:
#AddType .dwg
                   application/acad
                                                 binary 1.0 # Autocad drawing files
#AddType .DWG
                   application/acad
                                                 binary 1.0
#AddType .SOL
                   application/solids
                                                 binary 1.0 # MATRA Prelude solids
#AddType .DRW
                   application/drafting
                                                 binary 1.0 # Prelude Drafting
                   application/pro eng
                                                 binary 1.0 # PTC Pro/ENGINEER part
#AddType .prt
                                                 binary 1.0
#AddType .PRT
                   application/pro_eng
#AddType .unv
                   application/i-deas
                                                 binary 1.0 # SDRC I-DEAS files
#AddType .UNV
                   application/i-deas
                                                 binary 1.0
#AddType .CCAD
                   application/clariscad
                                                 binary 1.0 # ClarisCAD files
AddType .snd
                   audio/basic
                                                 binary 1.0 # Audio
AddType .au
                                                 binary 1.0
                   audio/basic
AddType .aiff
                   audio/x-aiff
                                                 binary 1.0
AddType .aifc
                   audio/x-aiff
                                                 binary
                                                         1.0
AddType .aif
                   audio/x-aiff
                                                 binary 1.0
                                                         1.0 # Windows+ WAVE format
AddType
        .wav
                   audio/x-wav
                                                 binary
AddType .bmp
                   image/bmp
                                                 binary 1.0 # OS/2 bitmap format
AddType .gif
                   image/gif
                                                 binary 1.0 # GIF
AddType .ief
                   image/ief
                                                 binary 1.0 # Image Exchange format
```

application/x-dvi

```
AddType .jpg
                                               binary 1.0 # JPEG
                  image/jpeg
AddType
        .JPG
                  image/jpeg
                                               binary 1.0
                                               binary 1.0
AddType
        .JPE
                  image/jpeg
                                               binary 1.0
AddType .jpe
                  image/jpeg
AddType .JPEG
                  image/jpeg
                                               binary 1.0
AddType .jpeg
                  image/jpeg
                                               binary 1.0
AddType .tif
                  image/tiff
                                               binary 1.0 # TIFF
                                               binary 1.0
AddType .tiff
                  image/tiff
                                               binary 1.0
AddType .ras
                  image/cmu-raster
AddType .pnm
                  image/x-portable-anymap
                                               binary 1.0 # PBM Anymap format
AddType
        .pbm
                  image/x-portable-bitmap
                                               binary 1.0 # PBM Bitmap format
                                               binary 1.0 # PBM Graymap format
AddType
        .pgm
                  image/x-portable-graymap
                                               binary 1.0 # PBM Pixmap format
AddType
                  image/x-portable-pixmap
        .ppm
AddType
                  image/x-rgb
                                               binary 1.0
        .rgb
                  image/x-xbitmap
                                               ebcdic 1.0 # X bitmap
AddType
        .xbm
AddType
        .xpm
                  image/x-xpixmap
                                               binary 1.0 # X pixmap format
                  image/x-xwindowdump
AddType
        xwd
                                               binary 1.0 # X window dump (xwd)
AddType .html
                  text/html
                                               ebcdic 1.0 # HTML
                                               ebcdic 1.0 # HTML on PCs
ebcdic 1.0 # Server-side includes
AddType .htm
                  text/html
AddType .htmls
                  text/x-ssi-html
                                              ebcdic 1.0 # Server-side includes
                  text/x-ssi-html
AddType .shtml
                                              ebcdic 0.5 # C source
AddType .c
                  text/plain
AddType .h
                  text/plain
                                             ebcdic 0.5 # C headers
                  text/plain
                                            ebcdic 0.5 # C++ source
AddType .C
AddType .cc
                  text/plain
                                            ebcdic 0.5 # C++ source
AddType .hh
                  text/plain
                                            ebcdic 0.5 # C++ headers
AddType .java
                  text/plain
                                              ebcdic 0.5 # Java source
                                               ebcdic 0.5 # Objective-C source
AddType .m
                  text/plain
AddType .f90
                  text/plain
                                               ebcdic 0.5 # Fortran 90 source
                                               ebcdic 0.5 # Plain text
AddType .txt
                  text/plain
                  text/css
                                               8bit 1.0 # W3C Cascading Style
AddType .css
                                                           # Sheets
                                               ebcdic 1.0 # MIME Richtext format
AddType .rtx
                  text/richtext
AddType .tsv
                  text/tab-separated-values
                                               ebcdic 1.0 # Tab-separated values
AddType .etx
                  text/x-setext
                                               ebcdic 0.9 # Structured Enhanced
                                                           # Text
                                               binary 1.0 # MPEG
AddType .MPG
                  video/mpeg
AddType
        .mpg
                  video/mpeg
                                               binary 1.0
AddType
        .MPE
                  video/mpeq
                                               binary 1.0
                  video/mpeg
                                               binary 1.0
AddType .mpe
AddType .MPEG
                  video/mpeg
                                               binary 1.0
AddType .mpeg
                  video/mpeg
                                               binary 1.0
AddType .qt
                  video/quicktime
                                               binary 1.0 # QuickTime
                  video/quicktime
                                               binary 1.0
AddType .mov
                                               binary 1.0 # MS Video for
                  video/x-msvideo
AddType .avi
                                                           # Windows
AddType
        .movie
                  video/x-sgi-movie
                                               binary 1.0 # SGI movieplayer
                                               binary 1.0 # PKZIP
AddType
        .zip
                  multipart/x-zip
                                                       1.0 # PKZIP
AddType .Z
                  application/x-compress
                                               gzip
AddType .gz
                  application/x-compress
                                               gzip
                                                       1.0 # PKZIP
                                               binary 1.0 # 4.3BSD tar
AddType .tar
                  multipart/x-tar
AddType .ustar
                  multipart/x-ustar
                                               binary 1.0 # POSIX tar
AddType *.*
                  www/unknown
                                               binary 0.2
                  www/unknown
AddType *
                                               binary 0.2
                                               ebcdic 0.5 # C++
AddType .cxx
                  text/plain
AddType .for
                  text/plain
                                               ebcdic 0.5 # Fortran
                                               ebcdic 0.5 # MACRO
AddType .mar
                  text/plain
                  text/plain
                                               ebcdic 0.5 # logfiles
AddType .log
                                               ebcdic 0.5 # scripts
AddType .com
                  text/plain
                                               ebcdic 0.5 # SDML
AddType .sdml
                  text/plain
AddType .list
                  text/plain
                                               ebcdic 0.5 # listfiles
AddType .lst
                  text/plain
                                               ebcdic 0.5 # listfiles
                                               ebcdic 0.5 # definition files
AddType .def
                  text/plain
AddType .conf
                  text/plain
                                               ebcdic 0.5 # definition files
AddType .
                  text/plain
                                               ebcdic 0.5 # files with no
                                                           # extension
```

The following can be used to store ASCII DBCS:

```
AddType .JP932 text/x-DBCS binary 1.0 IBM-932 # Japanese # DBCS
AddType .JPeuc text/x-DBCS binary 1.0 IBMeucJP # Japanese # DBCS
```

## AddClient - Specify file extensions for requesting clients

Use this directive to bind files with particular extensions to the type and version of client that is sending the request. This is often referred to as *automatic browser detection*.

All HTTP requests contain a User-Agent header that identifies the browser sending the request. The HTTP Server enables you to detect which browser was used to send a request and, based on this information, respond with a version of a Web page, a document, or other file that is appropriate for that browser.

For example, your server can send a page written in HTML 3.0 only to browsers that are known to support it and send a version of the same page written in HTML 2.0 to all other browsers.

Automatic browser detection is only effective for multi-format processing. If you use multi-format processing, a requesting URL specifies a file without an extension and no file with that name exists, or a requesting URL specifies a file with the .multi extension. For example, a link from this HTML anchor tag initiates multi-format processing:

```
<A HREF="http://www.mycompany.com/mydept/tscores.multi">
```

As a result, the server will evaluate the values passed in the request headers, along with the extensions of all the tscores files and the associations specified in the directives. Based on this, it will try to find the file that is the best match to send in its response.

You can have multiple occurrences of this directive in your configuration file. The sequence of AddClient directives is important. The first AddClient directive that matches a client's User-Agent value is the one that will be used to determine the file extension.

If a client's User-Agent is not matched in an AddClient directive, the server looks for a generic file extension (.htm or .html) to send. If the server cannot find a generic file extension, it uses an algorithm to calculate the quality of all the extensions for that file and sends the file whose extension yields the highest quality, considering it to be the best match.

The format of the directive is:

```
AddClient .extension user-agent-header
```

.extension

The file extension you specify for the file you want to send to a particular browser.

This extension can be one of a string of suffixes used to qualify a file. For example, the extension .Netscape can apply to a file named TxtSample.UK.Netscape.html or TxtSample.html.Netscape.eng. You cannot use any wildcard characters in the file extension.

This extension may also be defined on an AddType or other multi-format processing directive, to further define the attributes of the file containing this extension.

#### user-agent-header

This field must match the value in the User-Agent header of the incoming request.

This field is case-sensitive. You can use an asterisk (\*) as a wildcard character in this field or include the complete header information. Use quotes to include white space in the user-agent name.

#### Examples:

- Mozilla/2.\* applies to all levels of Version 2 of Netscape's browser, Netscape Navigator.
- "Mozilla/4.0 (compatible; MSIE)" applies to Microsoft's browser, Internet Explorer Version 4.0.

## **Examples**

```
AddClient .Netscape Mozilla/2.*
AddClient .MSIE
                       "Mozilla/4.0 (compatible; MSIE)"
```

## Initial configuration file setting

None.

#### Program default setting

None.

## Using automatic browser detection for Welcome pages

This example describes how to enable automatic browser detection for Welcome pages. It shows how to serve different versions of the index.html file in the webhome directory. You can also use this example for Welcome.html, welcome.html, or Frntpage.html files.

Follow these steps to enable browser detection and multi-format processing for your welcome pages:

1. Add a Welcome directive to your configuration file that specifies the file name with the .multi extension:

```
Welcome index.multi
```

2. Include AddClient directives in the configuration file that specify which file extensions to send to a particular browser. You can use an asterisk (\*) as a wildcard character or include the complete header information. Use quotes to include white space in the user-agent name.

#### **Examples:**

```
AddClient .Netscape
AddClient .MSIE
                             Mozilla/2.*
                             "Mozilla/4.0 (compatible; MSIE)"
```

- 3. Create specific versions of the index file for each of these file extensions: index.Netscape.html and index.MSIE.html.
- 4. Create a dummy file in the directory called index.multi.
- 5. Specify only the directory name in the URL when linking to this page.

```
http://www.web4hire.com/webhome/
```

## SuffixCaseSense - Specify whether suffix definitions are case sensitive

Use this directive to specify whether you want your server to distinguish between uppercase and lowercase letters when comparing file suffixes to the suffix patterns on AddClient, AddCharSet, AddType, AddEncoding, and AddLanguage directives. By default, the server does not distinguish between uppercase and lowercase.

## **Example**

SuffixCaseSense On

## Initial configuration file setting

SuffixCaseSense Off

## Program default setting

SuffixCaseSense Off

## Proxy server settings — Configure the Web server as a proxy server

Use the directives in this section to configure a proxy server. For more information on using IBM Web Traffic Express to set up a proxy server, see Chapter 16, "Running your server as a proxy," on page 319.

## CacheClean

Specify how long you want the server to keep cached files with URLs that match a given request template. The server deletes cached files whose URLs match a given request template after they are cached for the specified time, regardless of their expiration date.

CacheClean URL request template time specification

## **Example**

CacheClean http:\* 2 weeks

#### Initial configuration file setting

None.

## Program default setting

None.

## CacheDefaultExpiry - Specify a default expiration date

Use this directive to specify the expiration date for files which do not include an explicit expiration date or a last-modified date that enables the server to compute an expiration date based on the setting of the CacheLastModifiedFactor directive. This is most useful for protocols that do not have any way to transmit this information, such as FTP or Gopher.

## Initial configuration file setting

```
CacheDefaultExpiry http:* 0 days
CacheDefaultExpiry ftp:* 1 day
CacheDefaultExpiry gopher:* 2 days
```

## **Program default setting**

```
CacheDefaultExpiry http:* 0 days
CacheDefaultExpiry ftp:* 1 day
CacheDefaultExpiry gopher:* 2 days
```

It is recommended that the HTTP default of 0 days be used.

## CacheExpiryCheck - Specify whether the server will return expired files

Use this directive to specify whether you want the server to return cached files that have expired. Normally, a caching proxy will check that the files in its cache have not expired. In special circumstances, such as a network outage, you might want to disable this check; the proxy will then serve files from its cache even if they are out of date. Generally, you do not want the server to return expired files.

With the default value of 0n, the server will not return expired files. Specify 0ff if you want the server to be able to return expired files.

## Initial configuration file setting

CacheExpiryCheck On

## Program default setting

CacheExpiryCheck On

## CacheLastModifiedFactor - Specify fraction of Last-Modified date to use in determining expiration date

Use this directive if you want the server to set expiration dates for files which have a Last-Modified date but no Expiration date. The server uses the Last-Modified date to determine how long it has been since the file was modified, then multiplies that time by the fraction specified on this directive to determine the expiration date. For example, if the file was changed 2 days ago, and the CacheLastModifiedFactor was set to 0.5, the file would expire in one day (2 multiplied by 0.5).

Files that change more recently are refreshed sooner. The assumption is that files that have changed recently are probably changing frequently whereas files that have not been modified in some time do not need to be refreshed as frequently.

#### Initial configuration file setting

CacheLastModifiedFactor 0.14

## Program default setting

CacheLastModifiedFactor 0.14

## CacheLimit\_2 - Specify upper limit for cached file size

Use this directive to specify the maximum size of files to be cached. Files larger than this size will not be cached. This value can be specified in bytes (B), kilobytes (K), megabytes (M), or gigabytes (G).

#### Initial configuration file setting

CacheLimit 2 4000 K

#### Program default setting

CacheLimit 2 4000 K

## CacheNoConnect - Specify stand alone cache mode

Use this directive to specify whether you want the proxy server to retrieve files from remote servers. Use the default value of 0ff if you want the server to be able to retrieve files from remote servers.

#### **Proxy server directives**

Specify 0n if you want the server to run in stand alone cache mode. This means that the server can return only files already stored in its cache. Typically, you would also set the CacheExpiryCheck directive to 0ff when running the server in this mode.

Running the server in stand alone cache mode can be useful if you are using the server for demonstrations. If you know all the files you want to use for a demonstration are stored in the cache, then you do not need a network connection.

## Initial configuration file setting

CacheNoConnect Off

## Program default setting

CacheNoConnect Off

## CacheOnly - Cache only files with URIs that match a template

Use this directive to specify that only files with URIs that match the given template should be cached. You can have multiple occurrences of this directive in the configuration file. Include a separate directive for each template. The URI template must include the protocol.

## Example

CacheOnly http://www.ibm.com/\*

#### Initial configuration file setting

None

## Program default setting

None

## CacheRoot - Specify cache root directory Important:

If you change this directive, you must stop the Web server and start it again for the change to take effect. For a complete list, see "Directives that require a stop and restart of the server" on page 450.

Use this directive to specify the directory that the proxy server will use for caching files. This directory is required if the Caching directive is set on.

If this directive is specified using the Configuration and Administration Forms, the directory will be created automatically. If you define the directory by manually editing the configuration file, you need to create the directory with the appropriate permissions to enable the server to cache documents in it.

#### Example

CacheRoot /webcache

## Initial configuration file setting

None

#### Program default setting

None

## CacheSize - Specify cache size Important:

If you change this directive, you must stop the Web server and start it again for the change to take effect. For a complete list, see "Directives that require a stop and restart of the server" on page 450.

Use this directive to specify the size of the proxy server's cache in megabytes. When the maximum size is reached, the garbage collection process begins.

## Initial configuration file setting

CacheSize 5 M

## Program default setting

CacheSize 5 M

## CacheTimeMargin - Specify a time period in which a document expiration date and time can fall

Use this directive to specify a time period in which a document expiration date and time can fall. If the expiration date and time falls within this window, the server does not cache the document.

## Example

CacheTimeMargin 60 minutes

## Initial configuration file setting

2 minutes

## Program default setting

2 minutes

## CacheUnused - Specify how long to keep unused cached files that match a template

Use this directive to set the maximum amount of time for the server to keep unused cached files with URIs matching a given template. The server deletes unused files with URIs matching the template after they have been cached for the specified time, regardless of their expiration date.

You can have multiple occurrences of this directive in the configuration file. Include a separate directive for each template. The URI template must include the protocol. Specify the time value in any combination of months, weeks, days, and hours.

#### **Examples**

CacheUnused ftp:\* 1 day
CacheUnused gopher:\* 3 days 12 hours
CacheUnused http:\* 2 days

## Initial configuration file setting

None

#### Program default setting

None

## Caching - Turn proxy caching off or on **Important:**

If you change this directive, you must stop the Web server and start it again for the change to take effect. For a complete list, see "Directives that require a stop and restart of the server" on page 450.

Use this directive to turn proxy caching on or off. With caching turned on, the proxy server can store the files it retrieves from other servers in a local cache. The server can then respond to subsequent requests for the same files without having to retrieve them from other servers. This can improve response time.

If Caching is set on, you must also specify the CacheRoot directive.

## Initial configuration file setting

Caching Off

## Program default setting

Caching Off

## ftp proxy - Specify a proxy server for this proxy to connect to for FTP requests

If your proxy server is part of a chain of proxies, use this directive to specify the name of another proxy that this server should contact for FTP requests.

## Example

ftp\_proxy http://other.proxy.server/

## Initial configuration file setting

None

## Program default setting

None

## Gc - Turn garbage collection on or off

If you have enabled caching, the server uses the garbage collection process to delete files that should no longer be cached. Files are deleted based on their expiration date and other proxy directive values. Use this directive to turn garbage collection on or off. Generally, you would not turn off garbage collection if you have enabled caching. If you do, your cache file could grow beyond the maximum size you set for it.

When garbage collection is turned on, the garbage collection process runs when the cache reaches its maximum size (as specified on the CacheSize directive). The garbage collection process will also run at the time of day specified on the GcDailyGc directive.

## Initial configuration file setting

Gc Off

## Program default setting

Gc Off

## GcDailyGc - Specify a daily time for garbage collection

Use this directive to specify a particular time of day to run the garbage collection process. Garbage collection occurs automatically when the cache size limit is reached. By specifying a daily time for garbage collection you can also remove cached files before the cache reaches its maximum. Specify the time value in 24:00 hour format. Generally, you would want the garbage collection process to run when your server is not being used much for other things. This is why the default is 03:00.

## **Example**

GcDailyGc 22:00

The above example would start the garbage collection process at 10 P.M.

## Initial configuration file setting

GcDailyGc 03:00

## Program default setting

GcDailyGc 03:00

## GcMemUsage - Specify how much memory to use for garbage collection

Garbage collection works best if it can read all cache information into memory at one time. It may not be able to read in the entire cache if your system does not have enough main memory.

Use this directive to specify how much memory garbage collection can use. The value you specify should be approximately the amount of virtual memory that the server may use while performing garbage collection. The amount of memory needed will vary based on dynamic changes such as the directory structure of cached files. Specify the value as a number that represents kilobytes. The minimum value is 20.

## Initial configuration file setting

GcMemUsage 500

#### Program default setting

GcMemUsage 500

## gopher\_proxy - Specify a proxy server for this proxy to connect to for Gopher requests

If your proxy server is part of a chain of proxies, use this directive to specify the name of another proxy that this server should contact for Gopher requests.

#### Example

gopher proxy gopher://other.proxy.server/

#### Initial configuration file setting

None

#### Program default setting

None

## http\_proxy - Specify a proxy server for this proxy to connect to for HTTP requests

If your proxy server is part of a chain of proxies, use this directive to specify the name of another proxy that this server should contact for HTTP requests.

## **Example**

http proxy http://other.proxy.server/

## Initial configuration file setting

None

## Program default setting

None

## no\_proxy - Connect directly to domains matching templates

Use this directive to specify the domains that you want the Web server to directly connect to rather than going through a proxy.

Specify the value as a string of domain names or domain name templates. Separate each entry in the string with a comma. Do **not** put any spaces in the string.

You specify templates on this directive differently than the way you specify templates on other directives. Most importantly, you **cannot** use the wildcard character (\*). What you **can** do is specify a template by including only the last part of a domain name. The server connects directly to any domains that end with a string matching the templates you specify. You can specify IP addresses and match the beginning portion of the string.

## **Example**

no\_proxy www.someco.com,.raleigh.ibm.com,.some.host.org:8080

In the above example the server would not go through a proxy for the following requests:

- Any requests to domains ending with www.someco.com
- Any requests to domains ending with .raleigh.ibm.com, such as blugrass.raleigh.ibm.com or keystone.raleigh.ibm.com
- Any requests to port 8080 of domains ending with .some.host.org, such as myname.some.host.org:8080. This would not include requests to any other ports of the same domain, such as myname.some.host.org, which assumes the default port 80.

## Initial configuration file setting

None

## Program default setting

None

## NoCaching - Do not cache files with URIs that match a template

Use this directive to specify that the Web server should not cache files with URIs matching the given template. You can have multiple occurrences of this directive in the configuration file. Include a separate directive for each template.

#### **Proxy server directives**

## **Example**

NoCaching http://never.cache.me.net/\*

## Initial configuration file setting

None.

## Program default setting

None

## Proxy - Enable your server as a proxy server

For information on the Proxy directive, see "Setting up your proxy server" on page 320.

## Initial configuration file setting

None.

## Program default setting

None.

## ProxyAccessLog — Name the path for the proxy access log file

For information on ProxyAccessLog, see "Logging and Reporting - Customize logs and generate reports" on page 531.

## ProxyMap - Specify whether to use the mapped URI to match against the hidden proxy template

Use this directive to specify whether the Web server uses the mapped URI to match against the hidden proxy template. You can place the ProxyMap directive anywhere in the configuration file.

#### Note:

- 1. The Proxy directive must follow the Map directive in the httpd.conf file for the ProxyMap directive to work.
- 2. The proxy server translates the mapped URI from ASCII to EBCDIC, and then changes escaped sequences to unescaped sequences. You can get unexpected results if the origin server expects untranslated URIs and escaped sequences.
- 3. Prior to APAR PQ63624, the Web server behavior was the same as specifying ProxyMap No.

The format of the directive is:

ProxyMap setting

where setting can have one of the following values:

**No** Match the hidden proxy template to the original URI.

Yes

Match the hidden proxy template to the mapped URI.

#### **Example**

Requested URL:

http://my.proxy.com/host2/mypage.html

Directives in the httpd.conf file:

Map /host2/\* /myhost/\*
Proxy /myhost/\* http://my.origin.com:8080/myhost/\*

If you set the ProxyMap directive to No or it defaults to No, the Web server does not match the mapped URI of /myhost/mypage.html to the /myhost/\* request template on the Proxy directive. If you set the ProxyMap directive to Yes, the Web server matches the mapped URI of /myhost/mypage.html to the request template on the Proxy directive.

## Initial configuration file setting

None

## Program default setting

No

# ProxyPassReverse - Modify Location, Content-Location, and URI headers returned by a content server so that the headers refer to the proxy server

When the Web server functions as a hidden proxy and an origin server returns a redirect response, the ProxyPassReverse directive supports the Web server modification of the Location, Content-Location, and URI headers returned by the origin server. The Web server modifies the headers so that they refer to the proxy server, instead of another origin server. For these headers to function with the ProxyPassReverse directive, each header must be no longer than 511 characters.

This directive operates on the headers returned by an origin server only when all the following conditions are met:

- The Web server functions as a hidden proxy for this request.
- The origin server sends a 3xx response code, such as a 302 or a 307.
- There is at least one ProxyPassReverse directive in the proxy server httpd.conf file.
- There is a Location, Content-Location, or URI header in the response from the origin server.
- The second argument in the ProxyPassReverse directive matches the URL information in the header.

#### Note:

- 1. The ProxyPassReverse directive only supports the HTTP and HTTPS protocols.
- 2. You can trace the actions of the ProxyPassReverse directive by setting the -debug proxy tracing option.

The format of the directive is:

ProxyPassReverse new-URI URL-beginning

#### new-URI

Represents a URI that you want your server to accept when the redirected request is sent back to your server. Wildcard characters are not allowed.

#### **URL-beginning**

Represents the beginning of the URL you want to modify. The URL is in a Location, Content-Location, or URI header. The part of the URL which matches, is replaced by the name of your proxy server and the *new-URI* argument.

#### **Proxy server directives**

## **Examples**

Suppose the Web server runs on a machine named www.me.com, functions as a hidden proxy, and has these directives in its configuration file:

```
Proxy /aaa/* http://www.cs1.com/bbb/*
Proxy /ccc/* http://www.cs2.com:8080/ddd/*
ProxyPassReverse /ccc/ http://www.cs2.com:8080/pqr/
ProxyPassReverse / http://www.cs2.com/
ProxyPassReverse / http://www.cs2.com/
```

A client requests http://www.me.com/aaa/file1.html. The hidden proxy sends this request to www.cs1.com as /bbb/file1.html. The www.cs1.com server returns a 302, redirect, response with the following header:

```
Location: http://www.cs2.com:8080/pqr/file1.html
```

Because the client request matches on the first ProxyPassReverse directive, the proxy server modifies the Location header to

```
Location: http://www.me.com/ccc/file1.html
```

and sends the response with the modified location header to the client.

The client sends the following request to the proxy server:

```
http://www.me.com/ccc/file1.html
```

The proxy then sends the request to another origin server, www.cs2.com, with port number 8080, and URI of /ddd/file1.html.

If the original request to the proxy server is over SSL, the Location header contains HTTPS and the SSL port, if the SSL port is not the default of 443. For example, if the SSL port is 8443, the proxy server modifies the Location header to the following:

```
Location: https://www.me.com:8443/ccc/file1.html
```

If the ProxyPassReverse directive is not coded in the httpd.conf file, the proxy server returns the response to the client without modification. The client then requests http://www.cs2.com:8080/pqr/file1.html without going through the proxy server.

If the location header does not match the *URL-beginning* argument in the first ProxyPassReverse directive, the Web server attempts to match it with later ProxyPassReverse directives. This matching process does not use wildcard characters. The part of the URL in the header which matches the *URL-beginning* argument is replaced with the following:

- http:// or https:// as appropriate
- The host name of the hidden proxy server from the Host header of the original request
- The proxy server port number, if it is not the default port of 80, for non-SSL or the default port of 443, for SSL
- The *new-URI* argument from the ProxyPassReverse directive

The proxy server appends the remainder of the old header URL to this to complete the new header.

#### Initial configuration file setting

None

## Program default setting

None

# ProxyPreserveHost - Specify whether to forward a modified or an unmodified version of the client Host header to the origin server

Use this directive when the Web server acts as a proxy server. Specify whether the proxy server forwards a modified or an unmodified version of the Host header from the client to the origin server.

**Note:** Prior to APAR PQ63618, the Web server behavior was the same as configuring ProxyPreserveHost Off.

The format of the directive is:

ProxyPreserveHost setting

where setting can have one of the following values:

**On** Forward the unmodified Host header to the origin server.

0ff

Forward the modified Host header to the origin server. The proxy server modifies the header to contain the origin server host name or IP address as it appears in the Proxy directive.

## **Example**

Requested URL:

http://my.proxy.com/host2/mypage.html

Directive in the httpd.conf file:

Proxy /host2/\* http://my.origin.com:8080/myhost/\*

If you set the ProxyPreserveHost directive to Off, or it defaults to Off, the Web server modifies the Host header to include the host name from the URL template on the Proxy directive. In this case, the proxy server forwards the Host header to the origin server as HOST: my.origin.com:8080. If you set the ProxyPreserveHost directive to On, the proxy server forwards the Host header to the origin server as HOST: my.proxy.com.

## Initial configuration file setting

Off

## Program default setting

Off

## SocksServer - Specify a socks server

Use this directive to specify the IP address or host name of the socks server through which this proxy will be passing requests.

#### **Format**

SocksServer SocksServer

where *SocksServer* is the IP address or the host name of the Socks server to which the proxy should be chained.

#### **Proxy server directives**

## **Examples**

SocksServer 9.37.134.8 SocksServer socks.bcd.com

## Initial configuration file setting

None

#### Program default setting

None

## **Resource mapping - Redirect URLs**

Use the directives described in this section to control which requests your server accepts and where the server looks for resources.

Use the mapping directives (Exec, Fail, Map, Pass, and Redirect) to control which requests your server accepts and to map URL requests to your actual files.

You can use the mapping directives to create a virtual hierarchy of Web resources. You can then change the physical location of files or directories without affecting the virtual layout. Even if your server sends documents from different file systems, it can present a virtual layout.

The mapping directives allow the administrator to create a virtual hierarchy of Web resources that is independent of their physical location in the file hierarchy. Careful design of a virtual hierarchy will allow changes in the physical location of Web resources without impact to the virtual hierarchy. As a result, the physical file structure of a Web site can be hidden from untrusted users. Through the virtual hierarchy, mapping directives tell the Web server what requests to accept, who can request them, and where the requested Web resources can be found in the physical file system.

The order of the mapping directives in the configuration file is very important. The server applies the mapping directives in the order they appear in the configuration file until a request has been accepted, rejected, or there are no more directives that apply to the request. When constructing the virtual hierarchy be careful to specify specific mappings before more generic mappings. For example:

```
EXEC /Zcgi-bin/RAR/* /usr/lpp/internet/server_root/ZCgi-bin/RAR/*
is more specific than the rule
EXEC /Zcgi-bin/* /usr/lpp/internet/server_root/ZCgi-bin/*
which is more specific than the rule
PASS /* /usr/lpp/internet/server_root/ZPages/*
The request
    http://mvsesa06.tcp.com/Zcgi-bin/calendar.sh
is mapped to
/usr/lpp/internet/server_root/ZCgi-bin/calendar.sh
If the order of the rules are reversed, the request:
    http://mvsesa06.tcp.com/Zcgi-bin/calendar.sh
```

is mapped to

/usr/lpp/internet/server root/ZPages/Zcgi-bin/calendar.sh

This is not the desired mapping.

## Exec - Run a CGI program for matching requests

Use this directive to specify a template for requests you want to accept and respond to by running a CGI program. Once a request matches a template on an Exec directive, the request is not compared to request templates on any subsequent directives.

The format of the directive is:

Exec request-template program-path [Server-IP-address or hostname]

#### request-template

A template for requests that you want your server to accept and respond to by running a CGI program.

You must use an asterisk as a wildcard in both the *request-template* and *program-path*. The part of the request that matches the *request-template* wildcard must begin with the name of the file that contains the CGI program. The wildcard is optional, but if used, it must be in both the *request-template* and *program-path*.

The request can also contain additional data that is passed to the CGI program in the PATH\_INFO environment variable. The additional data follows the first slash character that comes after the CGI program file name on the request. The data is passed according to CGI specifications.

#### program-path

The path to the file that contains the CGI program you want the server to execute for the request. *program-path* must also contain a wildcard. The wildcard is replaced with the name of the file that contains the CGI program. The wildcard is optional, but if used, it must be in both the *request-template* and *program-path*.

The Exec directive is recursive and applies to all subdirectories. You do not need a separate Exec directive for each directory under cgi-bin and admin-bin.

#### Server-IP-address or hostname

If you are using multiple IP addresses or virtual hosts, use this parameter to specify an IP address or a host name. (For more information on using multiple IP addresses or virtual hosts, see Chapter 17, "Running your server with multiple IP addresses or virtual hosts," on page 327.) The server uses the directive only for requests that come to the server on this IP address or for this host. For an IP address, this is the address of the server's network connection, not the address of the requesting client.

You can specify an IP address (for example, 204.146.167.72) or you can specify a host name (for example, hostA.bcd.com).

This parameter is optional. Without this parameter, the server uses the directive for all requests regardless of the IP address the requests come in on or the host name in the URL.

A wildcard character cannot be specified for a server's IP address.

**Note:** If a user requests a URL that matches an Exec directive and the resulting path specifies a directory, the server either fails the request with a 404 error code,

or treats this situation as if a Pass directive were matched instead, depending on the setting of the ExecDirPass directive. See the ExecDirPass directive for more infomation.

If an Exec directive results in a Java<sup>™</sup> CGI being executed, the server invokes the Java<sup>™</sup> Virtual Machine, passing it the name of the class file. The Java Virtual Machine finds the file in the list of directories specified in the CLASSPATH environment variable and executes the first instance of the file in this list. This may not be the same path that is specified in the program path value.

For more information on how to set up class files for use as Java CGI's, see Chapter 18, "Writing Common Gateway Interface programs," on page 333.

## **Examples**

```
Exec /idd/depts/* /depts/bin/*
```

In this example, if your server receives a request of /idd/depts/plan/c92, it attempts to run a CGI program or script matching the following name: /depts/bin/plan

In the example, c92 is then passed to the first matching CGI program or script as input.

## Initial configuration file setting

```
Exec /cgi-bin/* /usr/lpp/internet/server_root/cgi-bin/*
Exec /admin-bin/* /usr/lpp/internet/server_root/admin-bin/*
```

The HTTP Server supports CERN preparsed server scripts; however, it is recommended that they be upgraded to CGI scripts. Preparsed server scripts must end with the suffix of .pp when being referenced in URLs. The text following the script name in the URL is always treated by the server as the first parameter to the script. For more information about CERN preparsed server scripts, go to URL:

http://www.w3.org/pub/WWW/Daemon/User/HTBinDoc.html

## ExecDirPass - Control access to directories matching Exec directives

Use this directive to specify whether you want your server to allow implicit access to directory names matching Exec directives. The purpose of the Exec directive is to have the server execute a CGI, but if a URL is requested that resolves to only a directory name, this is obviously not a CGI, so it cannot be executed. If you want to let users access directories in this way, use:

```
ExecDirPass On
```

The server treats the Exec directive as if it is a Pass directive, and returns a directory listing or welcome page, if one is available. See the DirAccess and AlwaysWelcome directives for more information on how passed directories are handled.

If you specify ExecDirPass On, you do not need to specify separate Pass statements to allow directory listings of CGI directories. If you do not want to implicitly allow directory access to all directories matching Exec directives, then you must still specify Pass directives for those that you want to allow access to.

**Note:** Use care when deciding to use this directive. If you enable this function, the names of all files (including CGIs) will become visible when browsing the resulting directory. This may give end users insight into your system conventions, which may expose sensitive information.

If you do not specify this directive, or if you specify Off, the server returns a 404 Failed By Rule error.

## **Examples**

ExecDirPass On ExecDirPass Off

## Program default setting

ExecDirPass Off

## Fail - Reject matching requests

Use this directive to specify a template for requests you do not want to process. Once a request matches a template on a Fail directive, the request is not compared to request templates on any subsequent directives.

The format of the directive is:

```
Fail request-template [Server-IP-address or hostname]
```

request-template

A template for requests that you want your server to reject. If a request matches the template, the server sends the requester an error message.

You can use an asterisk as a wildcard in the template. The tilde character just after a slash (/) has to be explicitly matched; a wildcard cannot be used to match it.

```
Server-IP-address or hostname
```

If you are using multiple IP addresses or virtual hosts, use this parameter to specify an IP address or a host name. (For more information on using multiple IP addresses or virtual hosts, see Chapter 17, "Running your server with multiple IP addresses or virtual hosts," on page 327.) The server uses the directive only for requests that come to the server on this IP address or for this host. For an IP address, this is the address of the server's network connection, not the address of the requesting client.

You can specify an IP address (for example, 204.146.167.72) or you can specify a host name (for example, hostA.bcd.com).

This parameter is optional. Without this parameter, the server uses the directive for all requests regardless of the IP address the requests come in on or the host name in the URL.

A wildcard character cannot be specified for a server's IP address.

#### **Examples**

```
Fail /usr/local/private/*
```

In the above example, the server rejects any requests beginning with /usr/local/private/.

```
Fail /customerB/* 204.146.167.72
Fail /customerA/* 9.83.100.45
```

The above example uses the optional IP address parameter. The server rejects any requests beginning with /customerB/ if the request comes in on a network

connection with IP address 204.146.167.72. The server rejects any requests beginning with /customerA/ if the request comes in on a network connection with an IP address of 9.83.100.45.

```
Fail
        /customerB/*
                       hostA.bcd.com
        /customerA/*
Fail
                       hostB.bcd.com
```

The above example uses the optional hostname parameter. The server rejects any requests beginning with /customerB/ if the request comes in for hostA.bcd.com. The server rejects any requests beginning with /customerA/ if the request comes in for hostB.bcd.com.

## Initial configuration file setting

None.

## Map - Change matching requests to a new result string

Use this directive to specify a template for requests you want to change to a new request string. After your server changes the request, it takes the new request string and compares it to the request templates on subsequent directives.

The format of the directive is:

```
request-template new-request [Server-IP-address or hostname]
```

#### request-template

A template for requests that you want your server to change and then continue comparing the new request string to other templates.

You can use an asterisk as a wildcard in the template. The tilde character just after a slash (/) has to be explicitly matched; a wildcard cannot be used to match it.

#### new-request

The new request string you want your server to continue to compare to the request templates on subsequent directives. new-request may contain a wildcard if the request-template has one. The part of the request that matches the request-template wildcard is inserted in place of the wildcard in new-request.

#### Server-IP-address **or** hostname

If you are using multiple IP addresses or virtual hosts, use this parameter to specify an IP address or a host name. (For more information on using multiple IP addresses or virtual hosts, see Chapter 17, "Running your server with multiple IP addresses or virtual hosts," on page 327.) The server uses the directive only for requests that come to the server on this IP address or for this host. For an IP address, this is the address of the server's network connection, not the address of the requesting client.

You can specify an IP address (for example, 204.146.167.72) or you can specify a host name (for example, hostA.raleigh.ibm.com).

This parameter is optional. Without this parameter, the server uses the directive for all requests regardless of the IP address the requests come in on or the host name in the URL.

A wildcard character cannot be specified for a server's IP address.

## **Examples**

```
Map /stuff/* /good/stuff/*
```

In the above example, your server would take any requests starting with /stuff/ and change the /stuff/ portion of the request to /good/stuff/. Anything that

followed /stuff/ on the original request would also be included in the new request string. So /stuff/whatsup/ would change to /good/stuff/whatsup/. Your server would take the new request string and continue to compare it to request templates on subsequent directives.

```
Map /stuff/* /customerA/good/stuff/* 204.146.167.72
Map /stuff/* /customerB/good/stuff/* 9.83.104.45
```

The above examples use the optional IP address parameter. If your server receives requests that begin with /stuff/, it changes the request to a different request string based on the IP address of the network connection the request comes in on. For requests coming in on 204.146.167.72, the server changes the /stuff/ portion of the request to /customerA/good/stuff/. For requests coming in on any connection with an address of 9.83.100.45, the server changes the /stuff/ portion of the request to /customerB/good/stuff/.

```
Map /stuff/* /customerA/good/stuff/* hostA.bcd.com
Map /stuff/* /customerB/good/stuff/* hostB.bcd.com
```

The above examples use the optional host name parameter. If your server receives requests that begin with /stuff/, it changes the request to a different request string based on the host name in the URL. For requests coming in for hostA, the server changes the /stuff/ portion of the request to /customerA/good/stuff/. For requests coming in for hostB, the server changes the /stuff/ portion of the request to /customerB/good/stuff/.

## Initial configuration file setting

None.

## Pass - Accept matching requests

Use this directive to specify a template for requests you want to accept and respond to with a document from your server. Once a request matches a template on a Pass directive, the request is not compared to request templates on any subsequent directives.

The format of the directive is:

```
Pass request-template [file-path [Server-IP-address or hostname]]
```

#### request-template

A template for requests that you want your server to accept and respond to with a document from your server.

You can use an asterisk as a wildcard in the template. The tilde character just after a slash (/) has to be explicitly matched; a wildcard cannot be used to match it.

#### file-path

The path to the file that contains the document you want the server to return. *file-path* may contain a wildcard if the *request-template* has one. The part of the request that matches the *request-template* wildcard is inserted in place of the wildcard in *file-path*.

This parameter is optional. If you do not specify a path, the request itself is used as the path.

#### Server-IP-address or hostname

If you are using multiple IP addresses or virtual hosts, use this parameter to specify an IP address or a host name. (For more information on using multiple IP addresses or virtual hosts, see Chapter 17, "Running your server with multiple IP addresses or virtual hosts," on page 327.) The server uses the

directive only for requests that come to the server on this IP address or for this host. For an IP address, this is the address of the server's network connection, not the address of the requesting client.

You can specify an IP address (for example, 204.146.167.72) or you can specify a host name (for example, hostA.raleigh.ibm.com).

This parameter is optional. Without this parameter, the server uses the directive for all requests regardless of the IP address the requests come in on or the host name in the URL.

A wildcard character cannot be specified for a server's IP address.

## **Examples**

```
Pass /updates/parts/* /usr/lpp/internet/server root/pub/*
```

In the above, your server would respond to a request starting with /updates/parts/ with a document from /usr/lpp/internet/server\_root/pub/. Anything that followed /updates/parts/ would also be used to identify the document. So your server would respond to the request /updates/parts/printers/ribbon.html with the document in file /usr/lpp/internet/server\_root/printers/ribbon.html.

```
Pass /gooddoc/*
```

In the above example, your server would respond to a request starting with /gooddoc/ with a document from /gooddoc. So your server would respond to the request /gooddoc/volume1/issue2/newsletter4.html with the document in file /gooddoc/volume1/issue2/newsletter4.html.

```
Pass /parts/* /customerA/catalog/* 204.146.167.72
Pass /parts/* /customerB/catalog/* 9.83.100.45
```

The above examples use the optional IP address parameter. If your server receives requests that begin with /parts/, it returns a file from a different directory based on the IP address of the network connection the request comes in on. For requests coming in on 204.146.167.72 the server returns a file from /customerA/catalog/. For requests coming in on any connection with an address of 9.83.100.45, the server returns a file from /customerB/catalog/.

```
Pass /parts/* /customerA/catalog/* hostA.bcd.com
Pass /parts/* /customerB/catalog/* hostB.bcd.com
```

The above examples use the optional host name parameter. If your server receives requests that begin with /parts/, it returns a file from a different directory based on the host name in the URL. For requests coming in for hostA, the server returns a file from /customerA/catalog/. For requests coming in for hostB, the server returns a file from /customerB/catalog/.

## Initial configuration file setting

```
Pass
      /icons/*
                    /usr/lpp/internet/server root/icons/*
                    /usr/lpp/internet/server_root/Admin/*.html
Pass
      /Admin/*
                    /usr/lpp/internet/server_root/Admin/*.gif
      /Admin/*
Pass
Pass
      /Docs/*
                    /usr/lpp/internet/server_root/Docs/*
      /img-bin/*
                    /usr/lpp/internet/server_root/img-bin/*
Pass
                    /usr/lpp/internet/server root/pubs/reports/*
Pass
      /reports/*
Pass
                    /usr/lpp/internet/server_root/pub/*
```

The path used for Pass /\* is your document root directory.Pass /\* matches all local server requests that do not match any other Pass directives.

Note: Only protect and pass rules for proxy should follow Pass /\*.

# Redirect - Send matching requests to another server

Use this directive to specify a template for requests you want to accept and send to another server. Once a request matches a template on a Redirect directive, the request is not compared to templates on any other directives in your configuration file. The Web server returns a 302 status code to the client along with the Location header. The Location header contains the URL of the other server to which you want to send requests. On receiving the 302 status code, the client issues another request for the new URL.

The format of the directive is:

```
Redirect request-template URL [Server-IP-address or hostname]
```

request-template

A template for requests that you want your server to send to another server.

You can use an asterisk as a wildcard in the template. The tilde character just after a slash (/) has to be explicitly matched; a wildcard cannot be used to match it.

URL

The URL request you want your server to send to another server. The response to this request goes to the original requester without any indication that it did not come from your server.

*URL* must contain a protocol specification and the name of the server to send the request to. It can also contain a path or file name. If *request-template* uses a wildcard, the path or file name on *URL* can also use a wildcard. The part of the original request that matches the wildcard on *request-template* is inserted in place of the wildcard on *URL*.

#### Server-IP-address or hostname

If you are using multiple IP addresses or virtual hosts, use this parameter to specify an IP address or a host name. (For more information on using multiple IP addresses or virtual hosts, see Chapter 17, "Running your server with multiple IP addresses or virtual hosts," on page 327.) The server uses the directive only for requests that come to the server on this IP address or for this host. For an IP address, this is the address of the server's network connection, not the address of the requesting client.

You can specify an IP address (for example, 204.146.167.72) or you can specify a host name (for example, hostA.bcd.com).

This parameter is optional. Without this parameter, the server uses the directive for all requests regardless of the IP address the requests come in on or the host name in the URL.

A wildcard character cannot be specified for a server's IP address.

#### **Example**

```
Redirect /chief/stuff/* http://www.other.org/wahoo/*
```

In this example, your server sends a 302 status code along with the Location header back to the client for any request that begins with /chief/stuff/. Based on the Location header, the client sends the request to the wahoo directory of the www.other.org server.

```
Redirect /stuff/* http://www.chief.org/wahoo/* 204.146.167.72 Redirect /stuff/* http://www.dawg.com/pound/* 9.83.100.45
```

#### Resource mapping directives

The above examples use the optional Server-IP-address parameter. If your server receives requests that begin with /stuff/, it sends a 302 status code along with a Location header back to the client. If the request to the Web server comes in on address 204.146.167.72, the Location header points to a URL containing the wahoo directory and the www.chief.org server. If the request comes to the Web server on address 9.83.100.45, the Location header points to a URL containing the pound directory and the www.dawg.com server. The client sends the request to the server specified in the Location header.

```
Redirect /stuff/*
                    http://www.chief.org/wahoo/*
                                                   hostA.bcd.com
Redirect /stuff/*
                    http://www.dawg.com/pound/*
                                                   hostB.bcd.com
```

The above examples use the optional hostname parameter. If your server receives requests that begin with /stuff/, it sends a 302 status code along with a Location header back to the client. If the request to the Web server comes in for the hostA.bcd.com host, the Location header points to a URL containing the wahoo directory and the www.chief.org server. If the request comes to the Web server for the hostB.bcd.com host, the Location header points to a URL containing the pound directory and the www.dawg.com server. The client sends the request to the server specified in the Location header.

# Initial configuration file setting

None.

# InheritEnv - Specify which environment variables are inherited by CGI programs

Use this directive to specify which environment variables you want your CGI programs to inherit (other than the CGI environment variables that are specific to CGI processing).

If you do not include an InheritEnv directive, all environment variables are inherited by CGI programs. If you include any InheritEnv directive, only those environment variables specified on InheritEnv directives will be inherited along with the CGI-specific environment variables. The directive allows you to optionally initialize the value of the variables that are inherited.

For a list of the CGI-specific environment variables, see Chapter 18, "Writing Common Gateway Interface programs," on page 333.

# Example

InheritEnv PATH InheritEnv LANG=ENUS

In this example, only the PATH and LANG environment variables will be inherited by CGI programs and the LANG environment variable will be initialized with the value of ENUS.

# Initial configuration file setting

None.

# Program default setting

None.

# DisInheritEnv - Specify which environment variables are disinherited by CGI programs

Use this directive to specify which environment variables you do not want your CGI programs to inherit (other than the CGI environment variables that are specific to CGI processing).

By default, all environment variables are inherited by CGI programs. You can exclude individual environment variables from being inherited with the DisInheritEnv directive.

For a list of the CGI-specific environment variables, see Chapter 18, "Writing Common Gateway Interface programs," on page 333.

### **Example**

DisInheritEnv PATH
DisInheritEnv LANG

In this example, all environment variables except PATH and LANG will be inherited by CGI programs.

# Initial configuration file setting

None.

### Program default setting

None.

# Security - Set up secure connections for the server

Use the directives in this section to set up a secure Web server. For examples, see "Examples: Setting up secure connections" on page 73.

#### Important:

If you change any of the Security directives in this section, you must stop the Web server and start it again for the change to take effect.

# KeyFile - Specify the name of a key database or SAF key ring to be used for SSL connections Important:

If you change this directive, you must stop the Web server and start it again for the change to take effect. For a complete list, see "Directives that require a stop and restart of the server" on page 450.

Use this directive to register a key database or SAF key ring with the Web server.

In this book, the terms key database and key ring are similar but not the same. The term key database refers to a key database file (\*.kdb) you create using the z/OS System SSL gskkyman utility. This key database file contains public keys, private keys, trusted CAs, and certificates. In RACF or other SAF security products, the term key ring does not refer to a key database file. A key ring contains public keys, private keys, and certificates, and is stored in a RACF or other SAF database.

#### Security directives

You must specify the SAF option when you use key rings created using a SAF security product such as RACF. For planning considerations, see "Key rings defined in a SAF security product" on page 12.

If you have multiple KeyFile directives in the configuration file, the Web server uses the key database or key file on the last KeyFile directive as the default.

### Example

In the following example, the key ring safring7 is defined using the RACF RACDCERT ADDRING command and is stored in a RACF database:

```
KevFile kev.kdb
KeyFile safring7 SAF
```

This example specifies that the default key ring for the server is safring7.

For additional examples, see "Examples: Setting up secure connections" on page

# Initial configuration file setting

KeyFile key.kdb

# Program default setting

# NormalMode - Turn port on or off for HTTP connections **Important:**

If you change this directive, you must stop the Web server and start it again for the change to take effect. For a complete list, see "Directives that require a stop and restart of the server" on page 450.

Use this directive to turn the port defined by the Port directive on or off.

Set NormalMode on for an HTTP connection. If you also want an SSL connection, set SSLMode on.

Note: If both NormalMode and SSLMode are turned off, the server will start in normal mode, and you will not have a secure network connection.

## Initial configuration file setting

NormalMode on

### Program default setting

NormalMode on

# SSLCipherSpec - Specify the levels of encryption to use for SSL connections

#### **Important:**

If you change this directive, you must stop the Web server and start it again for the change to take effect. For a complete list, see "Directives that require a stop and restart of the server" on page 450.

Use this directive to specify which cipher specifications the Web server will support and use for SSL connections. For more information on encryption support, see "Encryption support for the HTTP Server" on page 68.

Each encoded cipher specification is tested in the order specified for compatibility with the requester. If the requester supports an encryption level specified for the Web server, an SSL connection can be established. If not, the connection is refused.

If you do not have any Version 2 cipher specifications coded on the SSLCipherSpec directive, then SSL Version 2 is disabled. If you do not have any Version 3 cipher specifications coded on the SSLCipherSpec directive, then SSL Version 3 is disabled. If you do not have any SSLCipherSpec directives coded in the configuration file, SSL does not initialize. You must code at least one SSLCipherSpec directive for SSL to initialize.

The format of this directive is:

SSLCipherSpec cipher\_specification cipher\_specification....cipher\_specification cipher\_specification

A 2-digit code or, if you are on at least z/OS Version 1 Release 4, a 3-digit code representing one of the cipher specifications that the Web server supports. You can specify multiple SSLCipherSpec directives. You can also specify multiple cipher specifications on a single SSLCipherSpec directive.

## **Valid codes for** *cipher\_specification* **encryption**:

The SSLCipherSpecs are listed in the order that is generally accepted by the industry as the order from strongest to weakest.

#### North American edition (US and Canada):

| |

```
SSL V2:
27
       Triple DES (192/168 bit)
       RC4 (128 bit)
21
23
       RC2 (128 bit)
26
       DES (64/56 bit)
22
       RC4 (40 bit)
       RC2 (40 bit)
24
SSL V3:
335
       AES (256 bit)
       Note: For z/OS Version 1 Release 4 and later releases
32F
       AES (128 bit)
       Note: For z/OS Version 1 Release 4 and later releases
3A
       Triple DES SHA (192/168 bit)
35
       RC4 SHA (128 bit)
       RC4 MD5 (128 bit)
34
39
       DES SHA (64/56 bit)
33
       RC4 MD5 (40 bit)
       RC2 MD5 (40 bit)
36
32
       NULL SHA
31
       NULL MD5
30
       NULL NULL
T1
       Allow TLSV1 connections only
S3
       Allow SSLV3 connections only
```

#### Security directives

Note: Cipher specifications 32, 31, and 30 are standard SSL cipher specifications. However, they do not cause the data to be encrypted, and therefore do not provide data security. We only recommend them for debugging purposes.

Cipher specifications T1 and S3 are not actually SSL cipher specifications, but when coded in various combinations with other SSL cipher specifications, they disallow the other type of secure connections.

SSLV2 connections are considered less secure than SSLV3 or TLSV1 connections. To allow SSLV2 only, code only SSLV2 SSL cipher specifications. For example, code SSLCipherSpec 27 26.

If you code or default the **sslmode** on directive, to allow SSLV3 connections only, code only SSLV3 cipher specifications. For example, code SSLCipherSpec 35 34 3A.

If you code the sslmode multi directive, to allow SSLV3 connections only, code only SSLV3 cipher specifications and S3. For example, code SSLCipherSpec 35 34 3A S3.

To allow TLSV1 only, code only SSLV3 cipher specifications and T1. For example, code SSLCipherSpec 3A 39 33 36 T1.

If you code the sslmode multi directive, to allow both SSLV3 and TLSV1 but not SSLV2, code only SSLV3 cipher specifications. For example, code SSLC1pherSpec 35 34 3A 39 33 36.

If you code or default the sslmode on directive, you cannot allow both SSLV3 and TLSV1 without enabling SSLV2. To allow SSLV2, SSLV3, and TLSV1, code both SSLV2 and SSLV3 specs, but not S3 or T1. For example, code SSLCipherSpec 39 3A 36 24. Other combinations produce unpredictable results.

#### International export edition:

```
SSL V2:
22
       RC4 (40 bit)
24
       RC2 (40 bit)
SSL V3:
33
       RC4 MD5 (40 bit)
36
       RC2 MD5 (40 bit)
32
       NULL SHA
31
       NULL MD5
30
       NULL NULL
```

Note: Cipher specifications 32, 31, and 30 are standard SSL cipher specifications. However, they do not cause the data to be encrypted, and therefore do not provide data security. We only recommend them for debugging purposes.

### Example

```
SSLCipherSpec 3A
SSLCipherSpec 35
SSLCipherSpec 27
SSLCipherSpec 26
```

1

You can specify the order of preference within a version of the cipher specification. The version of the cipher specification that is used is negotiated between the browser and the SSL security code. This example specifies the order of preference for the

- Version 3 cipher specification.
- Version 2 cipher specification.

#### Code Cipher specification

- 3A SSL V3-Triple DES SHA
- 35 SSL V3-RC4 SHA
- 27 SSL V2-Triple DES
- 26 SSL V2-DES

If the client and the server cannot find a mutually supported cipher specification, an SSL handshake failure results. The server writes an error message to the error log.

### Initial configuration file setting

All available cipher specifications are enabled.

#### Program default setting

All available cipher specifications are enabled.

# SSLClientAuth - Select the type of SSL client authentication Important:

If you change this directive, you must stop the Web server and start it again for the change to take effect. For a complete list, see "Directives that require a stop and restart of the server" on page 450.

Use this directive to select the type of SSL client authentication you want to use. When you use client authentication, the server requests a certificate from each client that makes an **https** request. Using client authentication increases network traffic.

The SSLClientAuth directive can be specified in any of the following formats:

**OFF** The secure server does not request certificates from clients.

#### LOCAL

The secure server requests certificates from clients. The server validates clients by checking for trusted CA certificates in the local key database. A trusted CA certificate is a certificate signed by a certificate authority who is designated as a trusted CA on your server.

#### **PASSTHRU**

The secure server requests certificates from clients but does not do any validity checking. This option should be used only be used if alternate validation methods are available, for example, checking performed by a GWAPI or CGI program.

For more information on GWAPI and CGI programs, see:

 Chapter 18, "Writing Common Gateway Interface programs," on page 333 • Chapter 19, "Writing GWAPI programs," on page 363

#### **STRONG**

The secure server retrieves trusted CA certificates from the X.500 directory server specified on the SSLX500Host directive.

If the certificate authority software used for the client certificate is provided by the IBM Registry and certificate revocation lists (CRLs) are supported in the certificate, the secure server retrieves them. For certificate revocation lists, see the SSLX500CARoots directive in "SSLX500CARoots — Specify location of trusted CA certificates" on page 601.

**Note:** If you specify **STRONG** authentication, you must specify the host name or IP address of the X.500 directory server using the SSLX500Host directive. Other directives that control the use of strong authentication are SSLX500Port, SSLX500UserID, SSLX500Password, SSLV2Timeout, and SSLV3Timeout.

### **Examples**

For client authentication examples, see "Examples: Setting up secure connections" on page 73.

# Initial configuration file setting

SSLClientAuth off

### Program default setting

SSLClientAuth off

# SSLMode - Turn SSL on or off Important:

If you change this directive, you must stop the Web server and start it again for the change to take effect. For a complete list, see "Directives that require a stop and restart of the server" on page 450.

Use this directive to turn the port defined by the SSLPort directive on or off.

Set SSLMode on for an SSL connection. If you also want an HTTP connection, set NormalMode on.

**Note:** If you turn off both NormalMode and SSLMode, the server will not start.

The format of this directive is SSLMode off on multi. APAR PK53555 enables the multi value. With this value, you have more flexibility in enabling TLSv1. For more information, see "SSLCipherSpec - Specify the levels of encryption to use for SSL connections" on page 594. The multi value also enables the use of different keyfiles for the main server and for the connection to LDAP servers. The multi value might be incompatible with the WebSphere Application Server plug-in, so do not code this option if you are using that plug-in.

**Note:** The value in the **-sslmode** option on the **httpd** command or the IMWHTTPD program overrides this directive.

# Initial configuration file setting

SSLMode on

### Program default setting

SSLMode on

# SSLPort - Set port for SSL security Important:

If you change this directive, you must stop the Web server and start it again for the change to take effect. For a complete list, see "Directives that require a stop and restart of the server" on page 450.

Use this directive to set the port for SSL security. The server will use this port only for HTTPS requests. (Requests for HTTP will still come on the port that you set with the Port directive.)

If you want to use a port other than 443, specify a port above 1024.

# Initial configuration file setting

SSLPort 443

## Program default setting

SSLPort 443

# SSLServerCert - Associate a server certificate with an IP address

#### Important:

If you change this directive, you must stop the Web server and start it again for the change to take effect. For a complete list, see "Directives that require a stop and restart of the server" on page 450.

You can use this directive whether your server is configured with a single IP address or multiple IP addresses. If your server is configured with multiple IP addresses, use this directive to assign a server certificate to each IP address. For a description of this option, see "SSL support for multiple IP addresses" on page 66.

The format of this directive is:

SSLServerCert certificate\_label IP-address

#### certificate label

The entry in the key database file that contains the keys and certificate for the specified IPaddress. The value for the *certificate\_label* parameter can contain blanks and must include a delimiter. You can use any delimiter. The server assumes the first and last characters are the delimiters and must be the same character. All entries for the *certificate\_label* parameter must be in the same key database as specified by the KeyFile directive.

#### IP-address

The IP address assigned to a host name configured for the server.

#### **Examples**

In the following examples, My Server's Certificate is the certificate label in the key database file.

```
SSLServerCert "My Server's Certificate" 19.123.55.12
SSLServerCert /My Server's Certificate/ 19.123.55.12
SSLServerCert zMy Server's Certificatez 19.123.55.12
```

The following examples will result in errors during server initialization:

#### Security directives

```
SSLServerCert My Server's Certificate 19.123.55.12
SSLServerCert 'My Server's Certificate' 19.123.55.12
SSLServerCert 19.123.55.12
```

#### Initial configuration file setting

None. An example is included in the server configuration file for all of its IP addresses.

### Program default setting

None.

### **Hints and Tips**

- SSLServerCert can be placed anywhere in the configuration file and can appear multiple times.
- If more than one certificate label is specified for the same IP address, the last value is the one that is used.
- If SSLServerCert is not specified and SSLMode is on, the server uses the key and certificate marked as the default in the key database file.
- If SSLServerCert is specified for some IP addresses (and not for others), the default key and certificate are used for those not specified on the SSLServerCert keyword.

# SSLV2Timeout — Set SSL V2 session timeout value Important:

If you change this directive, you must stop the Web server and start it again for the change to take effect. For a complete list, see "Directives that require a stop and restart of the server" on page 450.

Use this directive to specify the length of time that a browser can reuse an SSL V2 session ID without renegotiating encryption keys with the server.

**Note:** You can specify a value in the range 1-100 seconds. If you specify a value outside this range, SSL initialization will fail with error message IMW6310E and the Web server will run in normal mode.

#### Initial configuration file setting

SSLV2Timeout 100 seconds

#### Program default setting

SSLV2Timeout 100 seconds

# SSLV3Timeout — Set SSL V3 session timeout value Important:

If you change this directive, you must stop the Web server and start it again for the change to take effect. For a complete list, see "Directives that require a stop and restart of the server" on page 450.

Use this directive to specify the length of time that a browser can reuse an SSL V3 session ID without renegotiating encryption keys with the server.

**Note:** You can specify a value in the range 1-86400 seconds. If you specify a value outside this range, SSL initialization will fail with error message IMW6310E and the Web server will run in normal mode.

## Initial configuration file setting

SSLV3Timeout 1000 seconds

### Program default setting

SSLV3Timeout 1000 seconds

# SSLX500CARoots — Specify location of trusted CA certificates

#### Important:

If you change this directive, you must stop the Web server and start it again for the change to take effect. For a complete list, see "Directives that require a stop and restart of the server" on page 450.

Use this directive to specify where the secure server will search for trusted CA certificates to validate client certificates.

The SSLX500CARoots directive can be specified in any of the following formats:

#### LOCAL\_ONLY

The secure server uses trusted CA certificates stored in the server's local key database.

#### LOCAL\_AND\_X500

The secure server uses trusted CA certificates stored in the server's local key database and in an X.500 directory server.

The server first checks the local key database. If a certificate is not found, the server searches the X.500 directory server. Certificates are retrieved from an X.500 directory server using the Lightweight Directory Access Protocol (LDAP). For more information on LDAP support and options, see Chapter 15, "Retrieving Lightweight Directory Access Protocol information," on page 313.

Use this option to support a certificate revocation list. See *Implementing PKI Services on z/OS*, one of the IBM Redbooks.

To access Redbooks on the Web, go to URL:

http://www.redbooks.ibm.com/

#### Initial configuration file setting

SSLX500CARoots local only

#### Program default setting

SSLX500CARoots local\_only

# SSLX500Host — Specify host name or IP address of the X.500 directory server

#### **Important:**

If you change this directive, you must stop the Web server and start it again for the change to take effect. For a complete list, see "Directives that require a stop and restart of the server" on page 450.

#### Security directives

Use this directive to specify either the fully qualified host name or IP address of the X.500 directory server. This directive is required if you specify STRONG on the SSLClientAuth directive.

#### **Examples:**

SSLX500Host www.my x500 host.com SSLX500Host 9.97.123.176

### Initial configuration file setting

None

### Program default setting

None

# SSLX500Port — Specify X.500 directory server port number **Important:**

If you change this directive, you must stop the Web server and start it again for the change to take effect. For a complete list, see "Directives that require a stop and restart of the server" on page 450.

Use this directive to specify the port number used for communicating with the X.500 directory server. Specify a value in the range 1-64000.

#### **Example:**

SSLX500Port 22343

#### Initial configuration file setting

None

#### Program default setting

None

# SSLX500UserID — Specify user ID for the LDAP connection to the X.500 directory server

#### **Important:**

If you change this directive, you must stop the Web server and start it again for the change to take effect. For a complete list, see "Directives that require a stop and restart of the server" on page 450.

Use this directive to specify the distinguished name of the user ID for the Lightweight Directory Access Protocol (LDAP) connection to the X.500 directory server. If you do not specify a distinguished name, anonymous will be used.

### Initial configuration file setting

None

#### Program default setting

None

# SSLX500Password — Specify user ID password for the LDAP connection to the X.500 directory server Important:

If you change this directive, you must stop the Web server and start it again for the change to take effect. For a complete list, see "Directives that require a stop and restart of the server" on page 450.

Use this directive to specify the password of the distinguished name of the user ID for the Lightweight Directory Access Protocol (LDAP) connection to the X.500 directory server. This password is valid only if SSLX500UserID has been specified.

You can use the following characters and digits when specifying the password: A-Z, a-z, 0-9.

### Initial configuration file setting

None

### Program default setting

None

# System Management - Define system management settings

Use the directives described in this section to define and tailor settings used to monitor and manage the performance, throughput, and activity of your servers.

# ApplEnv - Specify application environment for workload management

Use this directive to specify the application environments and workload management transaction classes for processing URL requests matching a given template. Each application environment is assigned its own transaction queue. This directive tells the server how to associate requests with a queue. The format of the directive is:

ApplEnv uri template AEName [WLM transaction class [ip addr template]]

#### App1Env

Specifies a unique name for each queue.

#### uri\_template

A template for requests that you want your server to accept and respond to with a document from your server. You can use an asterisk (\*) as a wildcard in the template. The tilde character just after a slash (/~) has to be explicitly matched; a wildcard cannot be used to match it.

#### **AEName**

Represents the application environment name comprised of any alphanumeric name, up to thirty-two characters. Use an alphanumeric application environment name to forward all work to an explicitly defined queue server. Then you take full advantage of Workload Management (WLM) availability features. Define any application environment names that are referenced by using this directive, under Application Environments in the WLM application panels. For more information about WLM application panels, see "Workload Management Enablement for the Web server" on page 240 or z/OS MVS Planning: Workload Management. To access this book on the Web, go to the z/OS Book Server Web site at: http://www.ibm.com/servers/eserver/zseries/zos/bkserv/.

**Note:** You can represent the application environment name as a wildcard (\*). Although supported, the wild card is not recommended. If you use the wildcard, the following happens. All URL requests that do not map to an application environment name on other ApplEnv directives go to the queue manager.

#### WLM\_transaction\_class

Optionally, you can specify the WLM transaction class. The transaction class is an input to WLM classification. Your WLM classification rules for IWEB can use the transaction class qualifier to map the transaction class to a service class. The transaction class can be any alphanumeric name up to eight characters or a single wildcard (\*). If a wildcard is specified, the transaction class is not provided to WLM classification. The HTTP Server provides the following input for classification:

```
TRANSACTION CLASS: WLM_transaction_class (if not *)
TRANSACTION NAME:
                     HTTP Request Line Method (for example, GET, POST)
USERID:
                 Server's LOGIN user ID
SUBSYSTEM PARM:
                     Subsystem PARM buffer:
                        0..7 Subsystem name (-SN xxx)
                          8 Blank
                       9..23 Client IPAddr nnn.nnn.nnn
                          24 Blank
                       25...39 Server IPAddr nnn.nnn.nnn
                          40 Blank
                       41..46 Server Port nnnnnn
                                47 X'00'
```

Any transaction classes that are referenced using this directive MUST also be defined in the Classification Rules for IWEB using the TN (transaction name) qualifier in the WLM application panels. For more information about WLM application panels, see "Workload Management Enablement for the Web server" on page 240 or the *z/OS MVS Planning: Workload Management* book.

```
ip addr template
```

If you are using multiple IP addresses, use this parameter to specify which IP address this directive applies to.

#### Example

APPLENV /Admin/\*.html WEBHTML ADMIN

# Initial configuration file setting

None

# ApplEnvConfig - Specify a set of directives to tailor the application environment

Use this directive to specify a set of directives to tailor application environments to support various workloads and conserve resources. Specify a subset of directives so your application environments are each configured appropriately. Each application environment can be specifically configured to handle the requests that are processed for that Application Environment.

```
ApplEnvConfig AEName | %%QS%% | %%QM%% {
directive
directive
directive
```

#### Appl EnvConfig

Specifies a set of directives to tailor a particular application environment

#### **AFName**

The application environment name can be any alphanumeric name up to thirty-two characters that is referenced by using this directive and MUST also be defined under application environments in the WLM application panels. In other words, this must be one of the AENames specified on the ApplEnv directive. Refer to "ApplEnv - Specify application environment for workload management" on page 603.

For more information about WLM application panels, see "Workload Management Enablement for the Web server" on page 240 of the *z/OS MVS Planning: Workload Management* book. You can replace *AEName* with either of the following:

#### %%QS%%

This enables directives specified within the ApplEnvConfig to affect all queue servers. Use this statement to distinguish between the queue manager and the queue servers.

#### %%0M%%

This enables directives specified within the ApplEnvConfig set to affect the queue manager only. Use %%QM%% to specify directives exclusively for the queue manager, because the queue manager does not have an application ennyironment name.

#### directive

Any of these:

- PluginInclude
- PluginExclude
- PluginDefault Include/Exclude
- CacheLocalFile
- ServerInit
- · MaxActiveThreads
- ApplEnvMin
- ApplEnvMax

When the directives listed above are used within the ApplEnvConfig directive, they apply to a particular application environment. When you specify them outside an ApplEnvConfig statement, they apply globally. When the server runs standalone, all statements within the ApplEnvConfig set are ignored. Global directives are not ignored when running standalone.

The three Plugin directives are described later in this section. Read about ApplEnvMin, ApplEnvMax, CachelLocalFile, ServerInit, and MaxActiveThreads directives in previous pages in this section. Using the CachelLocalFile, ServerInit or MaxActiveThreads directives within an ApplEnvConfig statement allows you to tailor what files get cached, which ServerInit Plugins are used (and what parameters are passed), and the number of active threads, respectively.

Read more about how to implement these directives in "Using configuration directives to tailor your application environments" on page 609.

#### Example

```
ApplEnvConfig WEBHTML {
ApplEnvMin 2
ApplEnvMax 4
CacheLocalFile /www/powerco/*.html
```

```
MaxActiveThreads 50
PluginInclude /ics/api/bin/icsexit05.so
ServerInit /usr/lpp/internet/bin/mvsds.so:mvsdsInit /u/webserv/config/mymvsds.conf
}
```

### Initial configuration file setting

None.

### Program default setting

None

# ApplEnvMax - Specify maximum number of Queue Servers that WLM is to maintain for a specific application environment

You can specify the maximum number of Queue Servers that WLM is to maintain for a specific ApplEnv. The ApplEnvMax directive can be used within the ApplEnvConfig directive. A value of 0 means that no maximum is to be set. The directive format is:

ApplEnvMax number

*number* is the maximum number of queue servers that WLM maintains for a specific ApplEnv.

**Note:** If you want to have the necessary queue servers active for any incoming requests, do the following. Make sure that the ApplEnvMax value is at least as large as the maximum number of service classes that can map to the ApplEnv. If it is smaller, then WLM could be prevented from creating a queue server to do a request for a different service class. This is because WLM will only run work of a single service class in a queue server at one time.

# **Example**

ApplEnvMax 3

## Initial configuration file setting

None.

#### Program default setting

None.

# ApplEnvMin - Specify minimum number of Queue Servers that WLM is to maintain for a specific application environment

You can specify the minimum number of Queue Servers that WLM is to maintain for a specific ApplEnv. The ApplEnvMin directive can be used within the ApplEnvConfig directive. WLM will not manage the number of Queue Servers for a particular ApplEnv until a request for that ApplEnv is queued. The ApplEnvPrestart directive can be used to queue a dummy request at initialization which will then trigger WLM to start the minimum number. A value of 0 means that no minimum is to be set. The directive format is:

ApplEnvMin number

*number* is the minimum number of queue servers that WLM maintains for a specific ApplEnv.

**Note:** If you want to have the necessary queue servers active for any incoming requests, do the following. Make sure that the ApplEnvMin value is at least as

large as the number of service classes that can map to the ApplEnv. This is because WLM will only run work of a single service class in a queue server at one time.

# **Example**

ApplEnvMin 2

# Initial configuration file setting

None.

### Program default setting

None.

# ApplEnvPrestart - Specify an application environment to start at initialization

Specify ApplEnvPrestart to start an ApplEnv at initialization time. If this directive is specified, a dummy request is queued to the specified ApplEnv. This dummy request will cause WLM to start a Queue Server for that ApplEnv. ApplEnvPrestart can be used with or without ApplEnvMin. The directive format is:

ApplEnvPrestart AEName [WLM\_transaction\_name] [WLM\_transaction\_class]

#### **AEName**

The application environment name can be any alphanumeric name up to thirty-two characters that is referenced by using this directive and MUST also be defined under application environments in the WLM application panels. In other words, this must be one of the AENames specified on the ApplEnv directive. Refer to "ApplEnv - Specify application environment for workload management" on page 603.

For more information about WLM application panels, see "Workload Management Enablement for the Web server" on page 240 of the *z/OS MVS Planning: Workload Management* book.

#### WLM transaction name

The transaction name is set to the httpd METHOD of the request. For example, it is set to GET | POST | HEAD, etc. The transaction name is optional and will default to GET if not specified. This name can associate work with WLM policies and specifies how work should perform.

#### WLM\_transaction\_class

The transaction class must be known to WLM. The transaction class is optional. This class can associate work with WLM policies. The class specifies how the work should perform.

**Note:** WLM will only run work of a single service class in a queue server at one time. If there could be different service classes within the same ApplEnv, then make sure that the queue servers that get started at initialization are bound to service classes of the workload. If the WLM\_transaction\_name and the WLM\_transaction\_class are used to classify work requests to different service classes, then do the following:

- Specify the WLM\_transaction\_name and the WLM\_transaction\_class on ApplEnvPrestart.
- Do an ApplEnvPrestart for each service class within an ApplEnv.

#### Example

ApplEnvPrestart WEBHTML GET FAST

# Initial configuration file setting

None.

# Program default setting

None.

# PluginDefault - Specify default Plugin action

Use this directive to include or exclude Plugins by default. User Plugins specified on GWAPI directives will not be invoked unless loaded during initialization. The system default is to load all referenced user Plugins. The directive format is:

PluginDefault Include Exclude

#### Include

Sets the default action to include user Plugins that have not been specifically referenced with a PluginInclude or a PluginExclude directive.

#### Exclude 1

Sets the default action to exclude user Plugins that have not been specifically referenced with a PluginInclude or PluginExclude directive.

### **Example**

PluginDefault Exclude

#### Initial configuration file setting

None.

# Program default setting

PluginDefault Include

# PluginExclude - Specify Plugin not to load during initialization

Use this directive to indicate that the specified user Plugin should **not** be loaded during initialization. Plugins specified on GWAPI directives will not be invoked effect unless loaded during initialization. The system default is to load all referenced user Plugins. The directive format is:

PluginExclude /path/file

/path/file

The fully qualified file name of your compiled DLL, including the extension.

#### **Example**

PluginExclude /ics/api/bin/icsexit05.so

# Initial configuration file setting

None.

### Program default setting

None.

# PluginInclude - Specify Plugin to be loaded during initialization

Use this directive to indicate that the specified user Plugin should be loaded during initialization. Plugins specified on GWAPI directives will not be invoked unless loaded during initialization. The system default is to load all referenced user Plugins. The format of the directive is:

PluginInclude /path/file

/path/file

The fully qualified file name of your compiled DLL, including the extension.

# **Example**

PluginInclude /ics/api/bin/icsexit05.so

# Initial configuration file setting

None.

### Program default setting

None.

# Using configuration directives to tailor your application environments

PluginInclude, PluginExclude, and PluginDefault directives, in conjunction with the ApplEnvConfig directive, let you tailor which user DLLs are loaded in each of the Web server environments running WLM mode. Save storage by avoiding loading user DLLs that will not be invoked. Also, disable user Plugins by not loading the DLLs that contain them.

To learn more about these directives, refer to "ApplEnvConfig - Specify a set of directives to tailor the application environment" on page 604. To tailor your application environments for maximum performance, reevaluate your existing GWAPI Plugins and related directives.

**Implicit actions of PluginInclude and PluginExclude directives:** Be aware that PluginInclude and PluginExclude directives can generate implicit actions beyond what you may intend. Consider the following example:

```
ApplEnvConfig WEBHTML {
PluginInclude /path/plugin.so
}
```

Besides causing DLL /path/plugin.so to be loaded when application environment WEBHTML is being configured, this specification also causes /path/plugin.so to **not** be loaded in the other web server application environments (queue servers) or the queue manager, assuming there are no other PluginInclude directives for /path/plugin.so.

If a DLL is needed in only one application environment, only one PluginInclude is needed within an ApplEnvConfig directive. This ensures that the DLL is loaded only for that application environment, and not loaded unnecessarily in other places.

Directives explicitly coded take precedence over implicit actions. If conflicting implicit specifications occur, the DLL is not loaded.

Order of precedence of ApplEnvConfig directives: A definite precedence order is determined by the "match" of the directive. When configuring a queue server, a directive within an ApplEnvConfig directive for the current application environment takes precedence over a match on a %%QS%%, which takes precedence over directives that are outside an ApplEnvConfig. Any explicit directives take precedence over implicit actions. The physical order matters only with multiple directives at the same level, and in some cases may even cause a syntax error.

The example below causes the application environment WEBHTML to have a MaxActiveThreads of value of 40, while all other queue servers would use 50. The

queue manager would use 20. All queue servers would cache /other/\*.html while WEBHTML would also cache the local files /path/\*.html. The queue manager would not cache any. Both WEBHTML and the queue manager would load /mypath/mydll.so. All other queue servers would not load /mypath/mydll.so due to the generated implicit action. WEBHTML would also call the ServerInit function mvsdsInit passing "u/WEBSRV/config/mymvsds.conf".

```
ApplEnvConfig WEBHTML {
MaxActiveThreads 40
CacheLocalFile /path/*.html
PluginInclude /mypath/mydll.so
ServerInit /usr/lpp/internet/bin/mvsds.so:mvsdsInit u/WEBSRV/config/mymvsds.conf
}
ApplEnvConfig %%QS%% {
MaxActiveThreads 50
CacheLocalFile /other/*.html
}
ApplEnvConfig %%QM%% {
PluginInclude /mypath/mydll.so
}
MaxActiveThreads 20
```

The example below causes all user DLLs to **not** be loaded for the queue manager. This specification is appropriate if no requests are processed by the queue manager (for example, if all requests are routed to the application environments):

```
ApplEnvConfig %%QM%% {
PluginDefault Exclude
}
```

To tailor your application environment:

1. Evaluate your DLLs to see which are used in particular application environments. Identify DLLs to include and exclude for each different environment.

Decide which directives to use within an ApplEnvConfig directive. If a DLL is needed only in one application environment, use the PluginInclude directive for that DLL within an AppEnvConfig statement for that application environment. This will also implicitly cause that DLL to not be loaded in other environments.

#### PluginInclude Example

```
ApplEnvConfig MYAE {
PluginInclude /mypath/mydll.so
}
```

This example would cause the MYAE application environment to load /mypath/mydll.so and the other environments to not load it. Use the directives this way if you only want the DLL loaded in one application environment.

Likewise, use PluginExclude if a DLL should be loaded everywhere except in a particular application environment.

#### PluginExclude Example

```
ApplEnvConfig NOTMYAE {
PluginExclude /mypath/mydll.so
}
```

This example would cause the NOTMYAE application environment to not load /mypath/mydll.so and the other environments to load it. Use the directives in this way if you want the DLL in all but the one application environment.

2. Use the Plugin Default Include/Exclude directive to specify default actions for an application environment.

#### PluginDefault Example

```
ApplEnvConfig %%QM%% {
PluginDefault Exclude
PluginInclude /mypath/mydll.so
}
```

This example would cause the Queue Manager to load /mypath/mydll.so and no other DLL's. Be careful when using PluginDefault Exclude, you could possibly exclude DLL's that you may want.

3. Use the CacheLocalFile directive within the ApplEnvConfig directive to cache additional files for particular application environments.

#### CacheLocalFile Example

```
CacheLocalFile /all/*.html
ApplEnvConfig WEBAE1 {
CacheLocalFile /AE10NLY/*.html
}
```

This example would cause the WEBAE1 to cache the files in /AE1ONLY/\*.html in addition to the files in /all/\*.html.

4. Use the ServerInit directive within the ApplEnvConfig directive to vary the parameters with which a user Plugin is invoked.

#### ServerInit Example

```
ApplEnvConfig WEBAE1 {
ServerInit /usr/lpp/internet/bin/mvsds.so:mvsdsInit /u/config/mvsds1.conf
    }
ApplEnvConfig WEBAE2 {
ServerInit /usr/lpp/internet/bin/mvsds.so:mvsdsInit /u/config/mvsds2.conf
    }
```

This example shows how you can have different application environments invoke a ServerInit plugin with different parameters.

5. Use the MaxActiveThreads directive within ApplEnvConfig to set a maximum number of threads to have active for a particular application environment.

# SNMP - Enable and disable SNMP support

Use this directive to enable or disable SNMP support. The form of the directive is: SNMP setting

The *setting* can have a value of on or off.

**on** SNMP support is turned on.

off

SNMP support is turned off.

#### Example

SNMP on

# Initial configuration file setting

SNMP off

#### Program default setting

SNMP off

# SNMPCommunity - Specify the name of the relationship between an SNMP agent and SNMP manager

Use this directive to specify the name that defines authentication and other characteristics for the relationship between the SNMP agent and SNMP manager.

The form of the directive is:

SNMPCommunity com nam

Where *com\_nam* is the community name.

### Example

SNMPCommunity public

### Initial configuration file setting

SNMPCommunity public

### Program default setting

SNMPCommunity public

# WebMasterEmail - Create an e-mail address to receive SNMP problem reports

Use this directive to create an e-mail address to receive SNMP problem reports. The default mail address is webmaster.

The form of the directive is:

WebMasterEmail webmastermailaddress

### **Example**

WebMasterEmail webmaster@computer.com

#### Initial configuration file setting

WebMasterEmail webmaster

#### Program default setting

WebMasterEmail webmaster

# **Timeouts - Close connections automatically**

Use the directives described in this section to control the amount of time the server spends processing requests. If you are using persistent connections, see "PersistTimeout - Specify time to wait for the client to send another request" on page 625.

# InputTimeout - Specify time allowed for the client to send a request

Use this directive to set the time allowed for a client to send a request after making a connection to the server. A client first connects to the server and then sends a request. If the client does not send a request within the amount of time on this directive, the server drops the connection.

The format of this directive is:

InputTimeout time

Specify time in any combination of hours, minutes (or mins), and seconds (or secs).

### **Examples**

```
InputTimeout 1 hour
InputTimeout 3 mins 30 secs
InputTimeout 1 minute 30 seconds
```

### Initial configuration file setting

InputTimeout 30 seconds

# Program default setting

InputTimeout 30 seconds

# OutputTimeout - Specify maximum time for sending output to the client

Use this directive to set the maximum time allowed for your server to send output to a client. The time limit applies to requests for local files and requests for which the server is acting as a proxy. The time limit does not apply to requests that start a local CGI program.

If the server does not send the complete response within the amount of time on this directive, the server drops the connection.

```
The format of this directive is:
```

OutputTimeout time

Specify time in any combination of hours, minutes (or mins), and seconds (or secs).

# **Examples**

```
OutputTimeout 1 hour
OutputTimeout 5 minutes 30 seconds
OutputTimeout 1 min 30 secs
```

#### Initial configuration file setting

OutputTimeout 2 minutes

### Program default setting

OutputTimeout 2 minutes

# ScriptTimeout - Specify time allowed for a program to complete

Use this directive to set the time allowed for a program started by the server to finish. When the time runs out, the server sends a message (**SIGTERM** signal) to the program. Five seconds later, the server sends a **KILL** signal.

The format of this directive is:

```
{\tt ScriptTimeout} \quad \textit{time}
```

Specify time in any combination of hours, minutes (or mins), and seconds (or secs).

#### **Examples**

```
ScriptTimeout 1 hour
ScriptTimeout 5 mins
ScriptTimeout 2 minutes 30 seconds
```

### Initial configuration file setting

ScriptTimeout 2 minutes

### Program default setting

ScriptTimeout 2 minutes

# Tuning - Define performance and scalability settings

Use the directives described in this section to tune your Web server. For planning considerations and recommendations, see "Performance" on page 9.

To enable and customize caching using the Fast Response Cache Accelerator, see "EnableFRCA — Turn dynamic caching on or off" on page 616. For more information on the Cache Accelerator, see "Customizing cache management with the Fast Response Cache Accelerator" on page 195.

# AsyncSockets - Specify that the HTTP Server should perform asynchronous reads on persistent connections in scalable mode whenever possible.

The HTTP Server uses asynchronous reads on persistent connections whenever possible, if the following three conditions are true:

- Directive AsyncSockets is set to Yes.
- HTTP Server is started in scalable mode, with or without ApplEnv directives. See Chapter 13, "Managing your Web server," on page 237 for an explanation of
- Persistent Connections is enabled. See the MaxPersistRequest and PersistTimeout directives for more information.

With AsyncSockets set to No, and with the HTTP Server started in non-scalable mode, each persistent connection requires a socket and a worker thread for the duration of the persistent connection. There will never be more connections than the value of the MaxActiveThreads directive at any time. When all threads are active, any requests that come in are queued by TCP until both a socket and worker thread are freed at the end of the persistent connection. The server could appear to be locked up. In some cases you might have to turn off persistent connections or increase the number of threads to service incoming requests. With AsyncSockets set to Yes, and with the HTTP Server started in scalable mode, the server requires a socket for the duration of each persistent connection, but requires a thread only while processing a request. There can be more active connections than worker threads.

# Example

AsyncSockets Yes

# Initial configuration file setting

# Program default setting

AsyncSockets No

Use this directive to specify the names of files you want to load into the server's memory each time you start the server. You can have multiple occurrences of this directive in the configuration file. Include a separate directive for each file you want to load into memory.

By keeping your most frequently requested files loaded in the server's memory, you can improve your server's response time for those files. For example, if you load your server's welcome page into memory at startup, the server can handle requests for the page much more quickly than if it had to read the file from a disk. Keep in mind that for each file you load into memory, you are making that amount of memory unavailable for other uses.

Before responding to a request for a file that is stored in memory, the server checks to see if the file has changed since the server was started. If the file has changed, the server responds to the request with the updated file and deletes the old version from its memory. To load the new file into memory, you need to restart the server.

#### Note:

- 1. You can use an asterisk (\*) as a wildcard character on the file names.
- 2. File name matching is not recursive. Only files in the specified directory will be cached. No files in subdirectories are affected.
- 3. If you use FRCA, do not use CacheLocalFile because it is less resource efficient. FRCA dynamically caches files more effectively than the local cache, which is static.

# **Example**

To cache a specific file

CacheLocalFile /www/html/index.html

To cache all .html files in the powerco directory CacheLocalFile /www/powerco/\*.html

# Initial configuration file setting

None.

# Program default setting

None.

# CacheLocalMaxBytes - Specify maximum amount of memory to use for file caching

Use this directive to specify the maximum amount of memory you want to allow for file caching. You can specify the memory in kilobytes (K) or megabytes (M). You must still use the CacheLocalFile directive to indicate which files you want cached.

**Note:** CacheLocalMaxBytes can help limit your cache size when you are using the wildcard character to specify the files on the CacheLocalBytes directive.

#### Example

CacheLocalMaxBytes 5K

# Initial configuration file setting

CacheLocalMaxBytes 2N

# Program default setting

CacheLocalMaxBytes 2M

# CacheLocalMaxFiles - Specify the maximum number of files for caching

Use this directive to specify the maximum number of files you want to be cached at one time. You must still use the CacheLocalFile directive to indicate which files you want cached.

**Note:** CacheLocalMaxFiles can help limit your cache size when you are using the wildcard character to specify the files on the CacheLocalFile directive.

# **Example**

CacheLocalMaxFiles 150

# Initial configuration file setting

CacheLocalMaxFiles 200

### Program default setting

CacheLocalMaxFiles 200

# EnableFRCA — Turn dynamic caching on or off

Use this directive to enable dynamic caching using the Fast Response Cache Accelerator. To customize dynamic caching, use the following directives:

- FRCACacheSize
- FRCACacheEntries
- FRCACacheOnly or FRCANoCaching
- FRCAMaxFileSize
- FRCAAccessLog
- FRCAStackName
- FRCAVirtualHost
- FRCAWLMParms

Because FRCA caching does not service requests over an SSL connection, the non-SSL port must be initialized correctly. For correct initialization, you must specify Normalmode on in the server configuration file, and the non-SSL port must initialize successfully.

For more information on the Cache Accelerator, see "Customizing cache management with the Fast Response Cache Accelerator" on page 195.

For more information on the Normalmode directive, see "NormalMode - Turn port on or off for HTTP connections" on page 594.

# **Example**

EnableFRCA On

# Initial configuration file setting

EnableFRCA Off

# Important:

If you change this directive, you must stop the Web server and start it again for the change to take effect. For a complete list, see "Directives that require a stop and restart of the server" on page 450.

Use the Enclave directive to create and join a Workload Mangement (WLM) enclave for the current request. This directive tells the server how to associate the request with a transaction class based on the URI template or the host IP address. Use this directive in conjunction with the WLMSN directive. For information on the WLMSN directive, see "WLMSN- Enable the creation of request level Workload Management enclaves" on page 627.

The Enclave directive performs a transaction class-only classification. The CLASSIFY environment variable in the Go Webserver Application Programming Interface (GWAPI) interface provides a more extensive classification. You can use the Enclave directive concurrently with the CLASSIFY environment variable. For information on the CLASSIFY environment variable, see Appendix D, "Environment variables," on page 631.

If a request matches a URI template on an Enclave directive, the Web server opens the enclave under the Enclave directive classification. The Web server opens an enclave that uses the CLASSIFY environment variable only if the request does not match a URI template on an Enclave directive. The enclave remains open under the specified classification until request processing completes. Only one enclave at a time is open.

Make the last Enclave directive Enclave /\*, as long as you do not use the Enclave directive in conjunction with the CLASSIFY environment variable. This guarantees that every request generates an enclave under the Enclave directive classification.

The format of the directive follows:

Enclave uri-template WLM\_transaction\_class [IP-address]

**Note:** The Enclave configuration directive is effective only if the IBM HTTP Server for z/OS is running in Standalone Mode. You cannot use the Enclave directive if the AsyncSockets directive is set to yes or if the IBM HTTP Server for z/OS is running in Scalable Mode. For information on the AsyncSockets directive, see "AsyncSockets - Specify that the HTTP Server should perform asynchronous reads on persistent connections in scalable mode whenever possible." on page 614.

#### uri template

A template for requests that you want your server to accept and respond to with a document from your server. You can use an asterisk as a wildcard in the template. The tilde character just after the slash (/) has to explicitly match. You cannot use a wildcard to match it.

#### WLM transaction class

The transaction class is the input to WLM classification. Your WLM classification rules for the IWEB subsystem type use the transaction class

#### **Tuning directives**

qualifier to map the transaction class to a service class. Use any alphanumeric name up to eight characters for the transaction class.

Insure that any transaction classes you define on the Enclave directive you also define in the WLM application panels. Define these classes in the Classification Rules for the IWEB subsystem type, by using the transaction name (TN) qualifier. For more information about WLM application panels, see "Workload Management Enablement for the Web server" on page 240, or *z/OS MVS Planning: Workload Management*. To access this book on the Web, go to the z/OS Book Server Web site at: http://www.ibm.com/servers/eserver/zseries/zos/bkserv/.

#### IP-address

If you use multiple IP addresses, use this parameter to specify which IP address the Enclave directive applies to.

**Note:** This parameter only applies to IP addresses. You cannot use a host name on this parameter.

### Example

Enclave /Admin/\*.html ADMIN

### Initial configuration file setting

None

### Program default setting

None

# FRCAAccessLog — Specify a log file path and name for dynamic caching requests

Use this directive if you want requests served by the Fast Response Cache Accelerator to be logged in a separate log file. If this directive is used, no other log entries will be written for requests served from the Cache Accelerator cache. If this directive is not used, requests that are served by the Cache Accelerator will be logged the same as other requests.

You may want to use this optional log if you are concerned about performance but still want access log information about requests served from the Cache Accelerator cache.

Note: The server will ignore this setting if the EnableFRCA directive is set off.

### Example

FRCAAccessLog /usr/lpp/internet/server root/logs/frca-log

#### Initial configuration file setting

None

#### Program default setting

None

# FRCACacheEntries — Specify the maximum number of files to be dynamically cached

Use this directive to specify the maximum number of individual files that will be cached by the Fast Response Cache Accelerator. Your z/OS Communications Server support determines the maximum number of files that can be cached.

**Note:** The server will ignore this setting if the EnableFRCA directive is set off.

### **Example**

FRCACacheEntries 500

### Initial configuration file setting

FRCACacheEntries 1000

### Program default setting

FRCACacheEntries 1000

# FRCACacheOnly — Specify URIs to be dynamically cached

Use this directive to specify a set of URIs that will be considered for caching by the Fast Response Cache Accelerator. URIs that are not in this list will never be cached.

#### Note:

- 1. The server will ignore this setting if the EnableFRCA directive is set off.
- 2. Use either this directive or the FRCANoCaching directive.

### **Example**

```
FRCACacheOnly *.gif
FRCACacheOnly requests/*.html
FRCACacheOnly faqs/*.html
```

# Initial configuration file setting

None

# Program default setting

None

# FRCACacheSize — Specify size of the dynamic cache

Use this directive to specify the size of the Fast Response Cache Accelerator cache by entering the number of 4K (4096-byte) blocks of memory you want to allocate. The maximum size is limited by the amount of available memory in the z/OS Communications Server.

**Note:** The server will ignore this setting if the EnableFRCA directive is set off.

# **Example**

FRCACacheSize 500

In this example, the amount of memory allocated for the Cache Accelerator cache is 2000K ( $500 \times 4K$ ).

### Initial configuration file setting

FRCACacheSize 25000

# Program default setting

FRCACacheSize 25000

# FRCAMaxFileSize — Specify maximum file size for the dynamic cache

Use this directive to specify the maximum size of a single file that will be placed in the Fast Response Cache Accelerator cache. You can specify this value in bytes, kilobytes, or megabytes. There is no minimum size.

#### **Tuning directives**

**Note:** When you specify the cache size, use the following guidelines:

- For bytes, enter an integer
- · For megabytes, enter an integer followed by M
- · For kilobytes, enter an integer followed by K

Your z/OS Communications Server support determines the maximum size of files that can be cached.

Note: The server will ignore this setting if the EnableFRCA directive is set off.

### **Example**

FRCAMaxFileSize 2 M

### Initial configuration file setting

FRCAMaxFileSize 1 M

### Program default setting

FRCAMaxFileSize 1 M

# FRCANoCaching — Exclude URIs from the dynamic cache

Use this directive to specify a set of URIs which must never be cached by the Fast Response Cache Accelerator. URIs that are not specified in this list will be considered for caching.

#### Note:

- 1. The server will ignore this setting if the EnableFRCA directive is set off.
- 2. Use either this directive or the FRCACacheOnly directive.

#### Example

```
FRCANoCaching /usergroup/*.html /Docs/*.pdf
```

#### Initial configuration file setting

None

#### Program default setting

None

# FRCAStackName — Specify the TCP/IP stack that supports the dynamic cache

This directive is needed only if you are using the z/OS UNIX System Services common INET function with multiple TCP/IP stacks.

Specify the name of the z/OS UNIX physical file system that supports the TCP/IP stack used by the Fast Response Cache Accelerator. This name must be 8 characters or less, and it should match the name on the SubFileSysType statement in the z/OS UNIX BPXPRMxx parmlib member.

**Note:** The server will ignore this setting if the EnableFRCA directive is set off.

#### Example

FRCAStackName TCP34

### Initial configuration file setting

FRCAStackName TCP34

### Program default setting

None

# FRCAVirtualHost — Indicate to the dynamic cache whether multiple virtual hosts or IP addresses are being used

Use this directive to indicate to the Fast Response Cache Accelerator cache whether the Web server is configured to use multiple virtual host names or IP addresses. The Cache Accelerator cache uses this setting to expand the cache search key structure to include the use of multiple host names or IP addresses.

Valid settings are:

#### AUTO (default)

The Web server determines automatically whether multiple virtual host names or IP addresses are being used.

**ON** Indicates that the Web server is configured to use multiple virtual host names or IP addresses.

0FF

Indicates that the Web server is configured to use a single host name or IP address.

**Note:** The server will ignore this setting if the EnableFRCA directive is set off.

# **Example**

FRCAVirtualHost off

#### Initial configuration file setting

None

#### Program default setting

FRCAVirtualHost auto

# FRCAWLMParms — Specify parameters for Workload Management

Use this directive to specify the unique subsystem name, application environment name (AEName), and transaction class that will be used to classify the work performed by the Cache Accelerator under Workload Management (WLM).

The format of this directive is:

FRCAWLMParms subsystem name [AEName] [WLM transaction class ]

All parameters must be 8 characters or less.

The unique subsystem name is required. The transaction class and the AEName are optional. The Cache Accelerator activity is classified under WLM if you specify one of the following:

- · The AEName, but not the transaction class
- · The transaction class, but not the AEName
- · The AEName, and the transaction class

#### **Tuning directives**

If you specify neither the AEName nor the transaction class, no classification occurs. You can specify a wild card for the AEName, the transaction class, or both. The wildcard signifies an unspecified AEName, or transaction class. For more information on WLM parameters, see "ApplEnv - Specify application environment for workload management" on page 603. For tuning hints and tips, see "Monitoring and managing the Cache Accelerator" on page 197.

**Note:** The server will ignore this setting if the EnableFRCA directive is set off.

### Example

FRCAWLMParms FRCAHTTP WEBFRCA WEBFRCA

In this example, the unique subsystem name is FRCAHTTP, the AEName is WEBFRCA, and the transaction class is WEBFRCA.

### Initial configuration file setting

FRCAWLMParms FRCAHTTP WEBFRCA WEBFRCA

### Program default setting

# ListenBacklog - Specify the number of listen backlog client connections for the server to carry

Use this directive to specify the number of listen backlog client connections you want the server to carry before sending connection refused messages to clients. This number depends upon the number of requests that your server can process in a few seconds and should not be set higher than the number the server can process before the clients timeout and abort the connection from their end. Requests involving secure transactions take longer, for instance, than client requests that do not require users to logon and give a password.

Note: If the ListenBacklog value is greater than the SOMAXCONN value supported by TCP/IP, SOMAXCONN will be used instead.

### Example

ListenBacklog 100

# Initial configuration file setting

ListenBacklog 128

# LiveLocalCache - Specify whether the cache is updated when a cached file is modified

Use this directive to specify whether or not the cache is updated when a cached file is modified. Specify ON if you want users requesting a cached file to get the file with the latest updates. OFF is the high performance setting.

#### Initial configuration file setting

LiveLocalCache off

### Program default setting

LiveLocalCache off

# MaxActiveThreads - Specify the maximum number of active threads

Use the MaxActiveThreads directive to set the maximum number of threads that you want to have active at one time. If the maximum is reached, the server holds new requests until another request finishes and threads become available.

Prior to APAR PQ50195, the number of threads actually available for processing work equaled six threads less than the value specified on the MaxActiveThreads directive. The server used these six threads for DNS lookup. However, with the application of PQ50195, the Web server no longer needs the six threads for DNS lookup. The Web server returned them to the pool of available threads.

If you run your Web server in stand-alone mode, the Web server divides the threads between normal mode and Secure Sockets Layer (SSL) mode.

- If you specify normal mode on and SSL mode off, the server allocates all threads to normal mode.
- If you specify SSL mode on and normal mode off, the server allocates all threads to SSL mode.
- If you specify both SSL mode on and normal mode on, the server dynamically allocates the threads between both modes. Initially, the Web server evenly allocates the threads between the SSL mode work queue and the normal mode work queue. Once the work completes on a thread, the server decides if it should move the thread to the other work queue. However, work must complete for both SSL mode and normal mode for balancing to occur. If the incoming work requests are only for one of the two modes, the server only accesses threads on the active work queue. The threads on the inactive work queue are unused.

For instance, if you have MaxActiveThreads set to 40, the Web server initially allocates 20 threads to the SSL mode work queue and 20 threads to the normal mode work queue. If only normal mode requests come into the server, then the Web server uses threads from the pool of 20 threads allocated to normal mode. The 20 threads allocated to SSL mode are unused.

If you run your Web server in scalable mode, the Web server divides the threads between four types of work queues: normal mode, SSL mode, and two scalable server work queues.

- If you specify normal mode on and SSL mode off, the server initially allocates
  the threads evenly between normal mode and the two scalable server work
  queues. Once work completes on a thread, the server decides if it should move
  the thread to another work queue
- If you specify SSL mode on and normal mode off, the server initially allocates
  the threads evenly between SSL mode and two scalable server work queues.
  Once work completes on a thread, the server decides if it should move the
  thread to another work queue
- If you specify both SSL mode on and normal mode on, the server initially allocates the threads evenly between SSL mode, normal mode, and the two scalable server work queues. Oncework completes on a thread, the server decides if it should move the thread to another work queue. However, work must complete for both SSL mode and normal mode for balancing to occur between all four queues. If the incoming work requests are only for SSL mode or Normal mode, but not both, the server only accesses threads on the active work queues. The threads on the inactive work queue are unused.

#### **Tuning directives**

For instance, if you have MaxActiveThreads set to 40, the Web server initially allocates ten threads to the SSL mode work queue, ten threads to the normal mode work queue, and 10 threads to each of the scalable server work queues. If only normal mode requests come into the server, then the Web server uses threads from the pool of 30 threads that are allocated to normal mode and the scalable server work queues. The 10 threads allocated to SSL mode are unused.

Give careful consideration to the number of threads you need and to which modes, SSL and normal, are active.

#### Note:

If the Web server is running in Scalable Server mode, a value of 100 or less is recommended; for Standalone mode, a value of 150 or less is recommended. If the percentage of static pages served is high, for example 60% or more, a higher setting may be needed. Experience has shown that a value greater than 200 can cause storage shortages. The setting of MaxActiveThreads must be lower than the z/OS UNIX BPXPRMxx setting for MAXTHREADTASKS.

### Example

 ${\tt MaxActiveThreads}$ 

### Program default setting

MaxActiveThreads

## Initial configuration file setting

MaxActiveThreads

# MaxContentLengthBuffer - Set the size of the buffer when computing content length

The Web server normally includes a content-length header field with every document it returns. If the content length is unknown, the server may buffer the content while computing the content length. The length is unknown if the content is from an MVS dataset, or when a request is proxied and the source server does not provide the content length header.

To prevent the overutilization of buffer resources by one request, use this directive to set the size of the buffer. If the value is exceeded, the buffering of the document will stop and the document will be returned without a content-length header field. The Web server gets this storage in 8K increments and will continue to buffer content until an 8K boundary is reached.

The value can be specified in kilobytes (K) or megabytes (M). Only one MaxContentLengthBuffer directive is allowed.

#### Example

MaxContentLengthBuffer 2 M

### Initial configuration file setting

MaxContentLengthBuffer 100 K

#### Program default setting

MaxContentLengthBuffer 50 K

# MaxPersistRequest - Specify the maximum number of requests to receive on a persistent connection

Use this directive to specify the maximum number of requests the server will allow on a persistent connection. When determining this number, be sure to consider the number of images used in your pages. Each image requires a separate request.

The format of this directive is:

MaxPersistRequest *number* 

number is the number of requests the server will allow for a persistent connection.

# Initial configuration file setting

MaxPersistRequest 5

### Program default setting

MaxPersistRequest 10

# PersistTimeout - Specify time to wait for the client to send another request

Use this directive to specify the amount of time the server should wait between client requests before cancelling a persistent connection.

The server uses a different timeout, the input timeout, to determine how long to wait for the client to send the first request after the connection is established. For more information on the input timeout, see "InputTimeout - Specify time allowed for the client to send a request" on page 612.

After the server sends its first response, it uses the persistent timeout to determine how long it should wait for each subsequent request before cancelling the persistent connection.

The format of this directive is:

PersistTimeout *time* 

time can be any valid time increment, but usually will be seconds or minutes.

**Note:** Persistent connections can be disabled by setting PersistTimeout to 0. When 0 is specified, each request is made over a new connection.

#### **Examples**

PersistTimeout 1 hour PersistTimeout 2 mins 30 secs PersistTimeout 15 seconds

#### Initial configuration file setting:

PersistTimeout 5 seconds

# Program default setting:

PersistTimeout 5 seconds

# QOS - Specify Quality of Service classification information you want to send to TCP/IP on each request

Use the QOS directive to specify the information that you want to send to TCP/IP on each request for quality of service classification. For information about Quality

#### **Tuning directives**

of Service, see the *z/OS Communications Server IP Configuration Guide*. To access this book on the Web, go to the *z/OS* Book Server Web site at: http://www.ibm.com/servers/eserver/zseries/zos/bkserv/.

The format of this directive follows:

QOS host | uri | hosturi

where:

**host** Classifies the request based on the host name header received in the request.

**uri** Classifies the request using the Uniform Resource Identifier (URI) received in the request.

#### hosturi

Classifies the request using both the host name header and the URI.

### Example

QOS hosturi

# Initial configuration file setting:

None

# Program default setting:

None

# ServerPriority - Specify the priority you want your server to have on your system

Use this directive to override the z/OS UNIX System Services default priority for scheduling the server process.

Valid values are:

-20 maximum z/OS UNIX System Services priority

o default z/OS UNIX System Services priority

+19 minimum z/OS UNIX System Services priority

#### Example

ServerPriority -20

#### Initial configuration file setting

ServerPriority -10

# UseACLs - Specify whether ACL files will be checked

Use this directive to specify whether the ACL files will be checked for file protection. Set this directive to NEVER or PROTECTONLY for better server performance. The format of the directive is:

UseACLs setting

The *setting* can have a value of always, protect only, or never.

#### always

The server will always look for an ACL file on every file request.

# protectonly

The server will only look for an ACL file when the file request is for a file that is covered by a protection statement.

#### never

The server will never look for an ACL file on a file request.

# Example

UseACLs protectonly

# Initial configuration file setting

UseACLs protectonly

# Program default setting

UseACLs protectonly

# UseMetaFiles - Specify whether meta files will be used

Use this directive to specify whether the meta files used by the server. Set this directive to off for better server performance. The format of the directive is:

UseMetaFiles setting

The setting can have a value of on or off.

**on** The server will always use meta files.

off

The server will not use meta files.

# **Example**

UseMetaFiles off

# Initial configuration file setting

UseMetaFiles off

# Program default setting

UseMetaFiles off

# WLMSN- Enable the creation of request level Workload Management enclaves

Use the WLMSN directive to enable the creation of request level Workload Management (WLM) enclaves in standalone mode. This directive tells the server the subsystem name with which the Web server connects to WLM. Use this directive in conjunction with either the CLASSIFY environment variable, the Enclave directive, or both. For information on the CLASSIFY environment variable, see "Variables with values that you can set or create" on page 640. For information on Enclave, see "Enclave — Create and join a Workload Management enclave for the current request" on page 617.

#### Note:

- 1. This feature is available in standalone mode only.
- 2. You cannot use FRCAWLMParms in conjunction with this feature.

The format of the directive follows:

WLMSN subsystem name

# **Tuning directives**

# **Example**

WLMSN MYSUBSYS

# Initial configuration file setting

# **Program default setting**

None

# Appendix C. Data set naming reference

This appendix explains how to name z/OS data sets when you use the GWAPI MVSDS DLL Service. For more information on this service, see Appendix E, "GWAPI MVSDS DLL Service," on page 653.

Using certain qualifiers in data set names can affect how the Web server determines the data set's content type. The following table shows two examples:

| QUALIFIER | CONTENT TYPE   |
|-----------|----------------|
| HTML      | HTML document  |
| GIF       | GIF image file |

An HTML document should be stored in a data set whose fully-qualified name contains the qualifier **HTML**, for example:

WEBSRV.HTML.MYPAGE

Additional qualifiers can be used for language support or other purposes. The following example uses **ENU** as the qualifier:

WEBSRV.PAGES.HTML.ENU(MYPAGE)

In this example:

- The **PAGES** qualifier is included, but probably will not be recognized by the Web server as indicating the content type. Unrecognized qualifiers are ignored by the Web server.
- The ENU qualifier resolves to a U.S. English language document as defined by an AddLanguage directive.
- The HTML qualifier indicates an HTML document, as defined by an AddType or AddEncoding directive.

If you define a data set on a DD statement, then attributes will be determined from the data set qualifiers. For example, the DD statement is:

EXAMP DD DSN=MY.TXT

The URL is:

http://www.mvsexamp.com/MVSDS/DD:EXAMP(DOCA)

The content type attribute will be text/plain since MY.TXT ends with the qualifier TXT, and TXT is defined on the ADDTYPE directive as text/plain.

For more information on how qualifiers (suffixes) are processed, see "Multi-format processing - Define file extensions for multi-format processing" on page 564.Note that the Web server only does multi-format processing on z/OS UNIX files. It does not do multi-format processing on z/OS data sets.

# Appendix D. Environment variables

| Overview                                 | . 631 | Variables with values that you can set or create | 640   |
|------------------------------------------|-------|--------------------------------------------------|-------|
| Variables with values that are read-only | . 632 | Server-Side Include variables                    | . 650 |

# Overview

This appendix includes variables that you can use in GWAPI programs, CGI programs, and Server-Side Includes as part of processing a request. Many of these variables are defined on a request basis. Some are derived from settings in your httpd.envvars file, the z/OS UNIX System Services environment, Web server software levels, request headers, and the results of request processing.

• All variables can be used in GWAPI programs **except** for the following:

SSI\_DIR SSI\_PARENT SSI\_FILE SSI\_ROOT

SSI\_INCLUDE

• The following variables can be used in CGI programs:

AUTH\_TYPE PATH\_TRANSLATED QUERY\_STRING CONTENT\_ENCODING CONTENT\_LENGTH REFERER\_URL REMOTE\_ADDR CONTENT\_TYPE GATEWAY\_INTERFACE REMOTE USER REQUEST\_METHOD HTTP\_ACCEPT HTTP\_COOKIE SERVER\_NAME HTTP\_USER\_AGENT SERVER\_PORT PATH INFO SERVER\_PROTOCOL

SERVER\_SOFTWARE

You can use the following SSL-related environment variables in CGI programs:

**HTTPS** 

HTTPS\_CLIENT\_CERT\_COUNTRY

HTTPS\_CLIENT\_CERT\_ISSUER\_COMMON\_NAME

HTTPS\_CLIENT\_CERT\_ISSUER\_COUNTRY HTTPS\_CLIENT\_CERT\_ISSUER\_LOCALITY

HTTPS\_CLIENT\_CERT\_ISSUER\_STATE\_OR\_PROVINCE

HTTPS\_CLIENT\_CERT\_LEN

HTTPS\_CLIENT\_CERT\_LOCALITY

HTTPS\_CLIENT\_CERT\_ORGANIZATION

HTTPS\_CLIENT\_CERT\_ORG\_UNIT

HTTPS\_CLIENT\_CERT\_STATE\_OR\_PROVINCE

HTTPS\_SESSION\_ID\_NEW

• You can use the following variables in server-side includes:

AUTH\_TYPE REMOTE\_USER
CONTENT\_LENGTH REQUEST\_METHOD
CONTENT\_TYPE SCRIPT\_NAME
DATE\_GMT SERVER\_ADDR
DATE\_LOCAL SERVER\_NAME
DOCUMENT\_NAME SERVER\_PORT

DOCUMENT\_URI GATEWAY\_INTERFACE

HTTP\_ACCEPT

HTTP\_REFERER HTTP\_USER\_AGENT LAST\_MODIFIED PATH\_INFO PATH TRANSLATED

QUERY\_STRING REMOTE\_ADDR REMOTE\_HOST

SERVER\_PROTOCOL SERVER\_ROOT SERVER SOFTWARE

SSI DIR SSI\_FILE SSI\_INCLUDE SSI\_PARENT SSI ROOT

# Variables with values that are read-only

The following variables contain values that can be extracted from a client request (read-only variables).

GWAPI Note: A return of HTTPD READ ONLY will result when attempting to change these variables using HTTPD\_set.

#### **ALL VARIABLES**

The server returns a list of environment variables, using newline as a separator. You can use ALL\_VARIABLES when you convert a CGI to a GWAPI so that you can find out the environment variables that you used in your CGI. You can only use ALL\_VARIABLES in the GWAPI version of your code, not the CGI version.. Following is a subset of the list of returned environment variables:

ACCEPT RANGES ON AUTH STRING CLIENT\_ADDR 9.67.84.3

#### **BPX USERID**

The server returns the access control user ID associated with this request.

#### **CACHE HIT**

Returns "1" if a document is found in cache, returns "0" otherwise.

# CACHE\_UPDATE

Returns "1" if cache information was updated successfully, returns "0" otherwise.

# CLIENT\_ADDR

IP address of the client, for example:

9.67.193.2

# **CLIENT AUTH**

State of SSL Client Authentication, for example, 0n or 0ff

# CLIENT\_HOST

Same as REMOTE ADDR

#### CLIENTMETHOD

HTTP method used in the request

# **CLIENT\_NAME**

Host name of the machine making the request, for example: .joeblow

# **CONNECTIONS**

Number of active connections the server has open, for example:

#### DATE GMT

The current date and time in Greenwich Mean Time. The formatting of this variable is defined using the config timefmt directive.

#### DATE LOCAL

The current date and local time. The formatting of this variable is defined using the config timefmt directive.

# DOCUMENT\_NAME

This is the name of the topmost document. If the HTML was generated by a CGI, this will contain the name of the CGI.

# **DOCUMENT ROOT**

The path to the document or script as defined by Pass rules

# DOCUMENT\_URI

That part of the URL that specifies the path and file name to a resource on the server. Example:

/software/webservers/httpservers/doc/v51/tdoc1.htm

# DOCUMENT\_URL

Application programs, including the Web server, do not have access to the full URL. So, the Web server returns the URI for DOCUMENT\_URL. For example, if the URL is

http://www.urlexamp.com/Admin/lgmast.gif

the URI is /Admin/lgmast.gif

**FSCP** Returns the value specified on the DefaultFsCp configuration directive

# **GATEWAY\_INTERFACE**

Contains the version of CGI or GWAPI that the server is using, for example: CGI/1.1 or GWAPI/1.2

#### **HTS4VARP**

Extracting this variable provides a standard set of GWAPI variables in a structure defined as \_hts4vars. The extraction of this variable places certain integers in the structure, and creates character-string pointers in the structure as well. GWAPI plugins that use it must include the new version of the HTAPI.h file.

HTS4VARP creates pointers to existing strings in the HTTP server's memory.

The HTS4VARP variable is quicker and requires less memory than HTS4VARS, but it has two limitations.

- You must not modify the strings that the structure points to, but must make a copy before modifying any of them.
- The clientCert field is not guaranteed to be null-terminated.

If you use string instructions on the HTS4VARP value, such as strcpy, be sure to use the value in hts4\_clientcert\_len.

#### Note:

- 1. If you attempt to extract this variable before you install APAR PQ86769 on your system, the attempt returns an HTTPD\_PARAMETER\_ERROR.
- 2. If the variable is not found, the pointer for that variable in the \_hts4vars structure will be a null pointer.

- 3. Variable hts4\_cookie: If a client sends more than one cookie, hts4 cookie points to the first.
- 4. Variable hts4\_clientcert: If you extract HTS4VARP, the client certificate might not be terminated with a null byte. Use variable hts4\_clientcert\_len for its length.
- 5. Variable hts4\_headers: If you extract HTS4VARP and the number of bytes in "value\_length" is large enough, copies of the request headers are created; if there is not sufficient space for the headers, hts4\_headers is a null pointer, and the return code is still HTTPD\_SUCCESS.
- 6. If your httpd.conf file has a DefaultFsCp directive containing a value other than IBM-1047 and the ENU execs directive set to no, the HTTP Server returns a code 3, HTTPD\_PARAMETER\_ERROR.

As with other variables, function HTTPD\_extract returns the number of bytes used in value\_length. If the space is too small, it returns HTTPD\_BUFFER\_TOO\_SMALL in return\_code and the number of bytes required in value\_length.

To save CPU cycles, code HTS4VARP or HTS4VARS exactly as shown in the example, in capital letters.

```
#include "HTAPI.h"
struct hts4vars * s4;
char xhts4varp[] = "HTS4VARP";
char xhts4vars[] = "HTS4VARS";
unsigned long whts4var = 8;
unsigned long zhts4vars;
unsigned char y[4000];
/* extract HTS4VARP without request headers: */
zhts4vars = sizeof(struct hts4vars);
HTTPD extract (handle, (unsigned char *)xhts4varp, &whts4var,
    (unsigned char *)y, &zhts4vars, return code);
s4 = (struct _hts4vars*)y;
printf ("hts4_protocol=%s\n", s4->hts4_protocol);
/* extract HTS4VARP with request headers: */
s4 = (struct hts4vars*)y;
zhts4vars = 5\overline{0}0;
HTTPD extract (handle, (unsigned char *)xhts4varp, &whts4var,
    (unsigned char *)y, &zhts4vars, return code);
```

The headers are returned with a newline character at the end of each header, and an extra newline to indicate the end of headers.

Prior to PK02642, the HTTP Server did not return the port number part of the Host header. PK02642 modifies the value returned in response to extracting these variables so that the value contains the original Host header, including the port number, if any.

#### **HTS4VARS**

Extracting this variable provides a standard set of GWAPI variables in a structure defined as \_hts4vars. The extraction of this variable places certain integers in the structure, and creates character-string pointers in the structure as well. GWAPI plugins that use it must include the new version of the HTAPI.h file.

HTS4VARP creates pointers to existing strings in the HTTP server's memory, while HTS4VARS creates pointers to copies of these strings which it creates in the memory immediately following the structure.

If you extract the HTS4VARS variable, all strings are guaranteed to be null-terminated and modifiable in place if the function call is successful.

#### Note:

- If you attempt to extract this variables before you install APAR PQ86769 on your system, the attempt returns an HTTPD\_PARAMETER\_ERROR.
- 2. If the variable is not found, the pointer for that variable in the \_hts4vars structure will be a null pointer.
- 3. Variable hts4\_cookie: If a client sends more than one cookie, hts4\_cookie points to the first.
- 4. If your httpd.conf file has a DefaultFsCp directive containing a value other than IBM-1047and the ENUexecs directive set to no, the HTTP Server returns a code 3, HTTPD\_PARAMETER\_ERROR.

As with other variables, function HTTPD\_extract returns the number of bytes used in value\_length. If the space is too small, it returns HTTPD\_BUFFER\_TOO\_SMALL in return\_code and the number of bytes required in value\_length.

To save CPU cycles, code HTS4VARP or HTS4VARS exactly as shown in the example, in capital letters.

```
#include "HTAPI.h"
struct hts4vars * s4;
char xhts4varp[] = "HTS4VARP";
char xhts4vars[] = "HTS4VARS";
unsigned long whts4var = 8;
unsigned long zhts4vars;
unsigned char y[4000];
/* extract HTS4VARP without request headers: */
zhts4vars = sizeof(struct _hts4vars);
HTTPD_extract (handle, (unsigned char *)xhts4varp, &whts4var,
    (unsigned char *)y, &zhts4vars, return_code);
s4 = (struct hts4vars*)y;
printf ("hts4 protocol=%s\n", s4->hts4 protocol);
 /* extract HTS4VARP with request headers: */
s4 = (struct hts4vars*)y;
zhts4vars = 5\overline{00};
HTTPD extract (handle, (unsigned char *)xhts4varp, &whts4var,
    (unsigned char *)y, &zhts4vars, return code);
```

The headers are returned with a newline character at the end of each header, and an extra newline to indicate the end of headers.

Prior to PK02642, the HTTP Server did not return the port number part of the Host header. PK02642 modifies the value returned in response to extracting these variables so that the value contains the original Host header, including the port number, if any.

#### **HTSERVLETCODE**

Server-side includes servlet class name.

# **HTSERVLETCODEBASE**

The URI location of the server-side includes servlet code.

# **HTSERVLETINITPARAMS**

Initial value pairs for the server-side includes servlet.

# **HTSERVLETNAME**

Server-side includes servlet name.

#### **HTSERVLETREGPARAMS**

Server-side includes parameter value pairs.

# HTTP AUTHORIZATION

Authorization header information

# HTTP\_PROXY\_AUTHORIZATION

Proxy Authorization header information

# HTTP\_REALM

The value in the ServerId subdirective of the protection setup that is enforced for this request

# HTTP\_REFERER

Request header information

#### **HTTPS**

This is valid only if security is active and a valid client certificate is available.

#### HTTPS KEYSIZE

The value of security key size

[128]

# HTTPS\_CIPHER

A value coresponding to the SSL cipher specification that is indicated on the SSLCipherSpec directive that is in use for this request. The variable is similar to the HTTPS\_KEYSIZE variable, but is more precise. Each SSL cipher specification, with its corresponding text, is included in the following list:

- 21 SSL CK RC4 128 WITH MD5
- 22 SSL\_CK\_RC4\_128\_EXPORT40\_WITH\_MD5
- 23 SSL CK RC2 128 CBC WITH MD5
- 24 SSL CK RC2 128 CBC EXPORT40 WITH MD5
- 26 SSL CK DES 64 CBC WITH MD5
- 27 SSL\_CK\_DES\_192\_EDE3\_CBC\_WITH\_MD5
- 30 SSL\_NULL\_WITH\_NULL\_NULL
- 31 SSL\_RSA\_WITH\_NULL\_MD5
- 32 SSL RSA WITH NULL SHA
- 33 SSL RSA EXPORT WITH RC4 40 MD5
- 34 SSL\_RSA\_WITH\_RC4\_128\_MD5
- 35 SSL\_RSA\_WITH\_RC4\_128\_SHA
- 36 SSL RSA EXPORT WITH RC2 CBC 40 MD5
- 39 SSL RSA WITH DES CBC SHA
- 3A SSL RSA WITH 3DES EDE CBC SHA

# HTTPS\_CLIENT\_CERT

The client certificate body

# HTTPS\_CLIENT\_CERT\_COMMON\_NAME

From the certificate body

#### HTTPS\_CLIENT\_CERT\_COUNTRY

From the certificate body

# HTTPS\_CLIENT\_CERT\_LOCALITY

From the certificate body

# HTTPS\_CLIENT\_CERT\_ORGANIZATION

From the certificate body

# HTTPS\_CLIENT\_CERT\_ORG\_UNIT

From the certificate body

# HTTPS\_CLIENT\_STATE\_OR\_PROVINCE

From the certificate body

# HTTPS\_CLIENT\_CERT\_LEN

Length of client certificate body

# HTTPS\_CLIENT\_CERT\_SERIAL\_NUM

The serial number from the certificate body

# HTTPS\_CLIENT\_CERT\_ISSUER\_COMMON\_NAME

From the certificate body

#### HTTPS\_CLIENT\_CERT\_ISSUER\_COUNTRY

From the certificate body

# HTTPS\_CLIENT\_CERT\_ISSUER\_LOCALITY

From the certificate body

# HTTPS\_CLIENT\_CERT\_ISSUER\_ORGANIZATION

From the certificate body

# HTTPS\_CLIENT\_CERT\_ISSUER\_ORG\_UNIT

From the certificate body

# HTTPS\_CLIENT\_CERT\_ISSUER\_STATE\_OR\_PROVINCE

From the certificate body.

# HTTPS\_SESSION\_ID

The current session ID

#### HTTPS SESSION ID NEW

This environment variable indicates that the Secure Sockets Layer (SSL) connection renegotiated new session keys and is not using any session information from a previous request. Possible values are 1 or 0.

#### **INIT STRING**

The string specified on the ServerInit directive

# LDAP:variable

This reads the LDAP variable specified.

LDAP: CURRENT: HOST

# NETCP

Returns the value specified on the DefaultNetCp configuration directive.

# PICS PATHNAME

Path and file name of the document to be rated

#### PICS SERVICENAME

Name of the PICS rating service, for example:

Ratings USA

# PICS\_SITENAME

Example:

http://www.ratings.com/

# PROXY\_ACCESS

Defines whether the request is a proxy request, for example:

NO

# REQUEST\_CONTENT\_LENGTH

This is the same as CONTENT\_LENGTH.

# REQUEST\_CONTENT\_TYPE

See CONTENT\_TYPE to find out under what conditions

REQUEST\_CONTENT\_TYPE, CONTENT\_TYPE, and

HTTP\_CONTENT\_TYPE are the same and under what conditions they are different.

# RESPONSE\_CONTENT\_LENGTH

The value for RESPONSE CONTENT LENGTH comes from the Content-Length header set by the server if the header is available. RESPONSE\_CONTENT\_LENGTH may or may not have the same value as REQUEST\_CONTENT\_LENGTH.

#### RESPONSE CONTENT TYPE

The value for RESPONSE\_CONTENT\_TYPE comes from the Content-Type header set by the server if the header is available.

RESPONSE\_CONTENT\_TYPE may or may not have the same value as REQUEST\_CONTENT\_TYPE.

# REQUEST\_METHOD

Contains the method (as specified with the METHOD attribute in an HTML form) used to send the request, for example:

GET or POST

#### **REQHDR**

The server returns a list of the request headers separated by a newline character. The headers are returned with a newline character at the end of each header, but no extra newline character to indicate the end of headers. The length returned contains the same value that would be returned if you call the function strlen() on the returned headers.

Before APAR PK02642, the HTTP Server did not return the port number part of the Host header. PK02642 modifies the value returned in response to extracting this variable so that the value contains the original Host header, including the port number, if any.

#### REFERER URL

Contains the last URL location of the browser if the browser sends a referrer header, for example:

http://www.acme.com/homepage

**SDH** Socket descriptor for the request

#### SERVER ADDR

Local IP address of the server

#### SERVER CFG PORT

Contains the port number the server is accepting http requests on, for example, 80; from the PORT configuration directive or the command line option -p.

#### SERVER CFG SSLPORT

Contains the port number the server is accepting SSL requests on, for example, 443; from the PORT configuration directive or the command line option -sslport.

# SERVER\_IN\_RESTART

Shows the status of restart. This environment variable is useful to ServerInit and ServerTerm programs to determine, for example, whether to free or reallocate resources. The value is yes when the server is restarting. The value is no during initial startup, final shutdown, and servicing of requests.

#### SERVER LEVEL

The release level of the currently running server

# **SERVER NAME**

Contains the value in the Host request header. If there is no Host header, it returns the configured main host name. For example,

www.ibm.com

**Note:** APAR PK06450 has changed the value returned to a CGI program and to SSI HTML files for the variable SERVER\_NAME to be consistent with GWAPI. Previously, the server always returned the main configured host name.

#### **SERVER PORT**

Contains the port number of the server to which the client request was sent, for example:

80

# SERVER\_PROTOCOL

Contains the protocol name and protocol version which the Web server uses to process requests, for example:

HTTP/1.1

# SERVER ROOT

Directory where the server program is installed

# **SERVER SOFTWARE**

Contains the name and version of the server, for example:

HTTP Server/Version 5.3

#### **SERVER STATE**

Current process step for the request (for example, "PREEXIT")

#### SSI DIR

The path of the current file relative to SSI\_ROOT. If the current file is in SSI\_ROOT, this value is "/".

#### SSI FILE

The file name of the current file.

# SSI\_INCLUDE

The value used in the include command that retrieved this file. This value is not defined for the topmost file.

# SSI\_PARENT

The path and file name of the includer, relative to SSI\_ROOT.

# SSI\_ROOT

The path of the topmost file. All include requests must be in this directory or a child of this directory.

# SSLMODE

Whether Secure Sockets Layer (SSL) is enabled. This variable is read only. If you attempt to modify it using HTTPD\_set, the server will return an HTTPD\_READ\_ONLY error. For example:

ON

# **TOTALKBYTES**

Total number of kilobytes the HTTP Server has served, for example: 1000

# **TOTALTRANSACTIONS**

Total number of transactions the HTTP Server has served. For example: 300

# WQ\_APPLENV

Workload Management application environment assigned by the -AE option

# WQ\_STATE

Workload Management work queue state, for example, HTTPD, WQ\_Daemon, and WQ\_Server.

# **WQ\_SUBSYS**

Workload Management subsystem name assigned by the -SN option.

# Variables with values that you can set or create

The following variables contain values you can set or create when processing a client request.

# ACCEPT\_RANGES

Used to accept ranges other than bytes

# **AUTH\_STRING**

The credentials sent with the request in the Authorization header.

In general, the Web server takes the value for the AUTH\_STRING environment variable from the Authorization header that is sent by the client. The header looks similar to the following example:

Authorization: Basic dXNlcmlkOnBhc3N3b3Jk

In this example, the value of the AUTH\_STRING environment variable is dXN1cmlkOnBhc3N3b3Jk.

#### **AUTH TYPE**

If the server supports client authentication and the script is protected, this environment variable contains the method that used to authenticate the client.

In general, the Web server takes the value for the AUTH\_TYPE environment variable from the Authorization header sent by the client. The header looks similar to the following example:

Authorization: Basic dXNlcmlkOnBhc3N3b3Jk

In this example, the value of the AUTH\_TYPE environment variable is Basic.

#### CGI variable

Returns the value of the user-defined CGI variable, where variable issuer-defined from an HTTPD\_set() command (for example, CGI\_MYVARIABLE). This CGI\_ variable is appended to the list of environment variables sent to a CGI program.

# **CLASSIFY**

Creates and joins an enclave for the current request, based on the classification information sent to the Web server from Workload Management (WLM). Use this environment variable in conjunction with the WLMSN directive. For information on WLMSN, see "WLMSN- Enable the creation of request level Workload Management enclaves" on page 627.

If a request matches a URI template on an Enclave directive, the Web server opens the enclave under the Enclave directive classification. The Web server opens an enclave that uses the CLASSIFY environment variable only if the request does not match a URI template on an Enclave directive. The enclave remains open under the specified classification until request processing completes. Only one enclave at a time is open. For more information on the Enclave directive, see "Enclave — Create and join a

Workload Management enclave for the current request" on page 617. The structure passed in the classification call has the following format:

```
typedef struct _classify_info {
   char *classify_tc;
   char *classify_tn;
   char *classify_userid;
   char *classify_subsystem_parm;
} HTClassify info;
```

#### where:

- **classify\_tc** is the transaction class (length 8).
- classify\_tn is the transaction name (length 8).
- classify\_userid is the user ID (length 8).
- classify\_subsystem\_parm is the subsystem parameters (length 255).

The Go Web server Application Programming Interface (GWAPI) program is responsible for allocating the storage for the structure and passing the pointer to the structure in the value field. Set any fields to NULL that you do not want to classify. Set the value\_length value to the total size of the above structure.

**Note:** This variable is not available for extraction (HTTPD\_extract).

**Related information:** For more information on these classification fields, see the \_\_server\_classify() function in the *z/OS C/C++ Run-Time Library Reference*. To access this book on the Web, go to the z/OS Book Server Web site at: http://www.ibm.com/servers/eserver/zseries/zos/bkserv/.

#### **CLASSIFY USERID**

The user ID that is put in the WLM classify structure during the WLM put work request. This user ID can only be set and extracted during the WLMClassify pre-exit step. For additional information, see "WLMClassify - Customize the WLM pre-exit step" on page 516.

# CLIENT PROTOCOL

Name and version of the protocol the client is using to make the request, for example:

HTTP/1.1

# CONTENT\_CHARSET

Character set of the response for text/\*, for example: US ENGLISH

# CONTENT\_TYPE\_PARAMETERS

Other MIME attributes but not the character set

# **CONVERT REQUEST BODY**

Only for z/OS EBCDIC issues; specifies if the ASCII to EBCDIC conversion is done on the request body. Available settings are YES, NO, and AUTO. The default is NO. If AUTO is set, the server tries to make the decision in the same way CGI requests are converted. For example:

# CONTENT\_ENCODING

Specifies the encoding used in the document. For example: x-gzip

# CONTENT LENGTH

CONTENT\_LENGTH, HTTP\_CONTENT\_LENGTH, and

REQUEST CONTENT LENGTH all contain the same value. The server uses the Content-Length header sent by the client to set the value. If the client does not send the Content-Length header, all three variables are null.

When the client sends the method of POST, then CONTENT\_LENGTH, HTTP\_CONTENT\_LENGTH, and REQUEST\_CONTENT\_LENGTH each contain the number of characters of data. Servers typically do not send an end-of-file flag when they forward the information by using standard input. You can use the value of CONTENT\_LENGTH, HTTP\_CONTENT\_LENGTH, or REQUEST\_CONTENT\_LENGTH to determine the end of the input string. For example: 7034

# CONTENT\_TYPE

CONTENT TYPE, HTTP CONTENT TYPE, and REQUEST CONTENT TYPE all contain the same value if the client sends the Content-Type header. If the client does not send a Content-Type header, the value for CONTENT\_TYPE and HTTP\_CONTENT\_TYPE comes from the Content-Type header set by the server if the header is available. REQUEST CONTENT TYPE will be null.

When the client sends the method of POST, CONTENT TYPE, HTTP\_CONTENT\_TYPE, and REQUEST\_CONTENT\_TYPE contain the type of data included. You can create your own content type in the server configuration file and map it to a viewer. For example:

application/x-www-form-urlencoded

#### **ERRORINFO**

Specifies a keyword for a status code. For example: 401 notauthorized

The status code is 401. The keyword is notauthorized. ERRORINFO contains the keyword notauthorized.

For a list of status codes with their keywords, see "Error conditions, causes, and default messages" on page 508.

# **EXPIRES**

Defines the expiration for documents stored in a proxy's cache

### **GROUPFILE EXPIRES**

Call the HTTPD set function with the GROUPFILE EXPIRES value in the name argument and the name of the System Authorization Facility (SAF) or Lightweight Directory Access Protocol (LDAP) group file in the value argument. When you do, the group file contents, which the Web server holds in memory, immediately expires. Specify the value argument to exactly match the value on the GroupFile sub-directive of a protection directive. Examples for the value argument are %\$SAF%, "%LDAP LDAPInfoXyz", and \*. If you set the value argument to \*, all SAF and LDAP groups expire immediately. You cannot use group files defined in the Hierarchical File System (HFS) for the value argument. You cannot use the HTTPD extract function to find the value of GROUPFILE EXPIRES.

#### HTTP ACCEPT

Contains the list of MIME types the browser accepts, for example: text/html

#### HTTP ACCEPT RANGES

This environment variable is the same as ACCEPT\_RANGES.

# HTTP\_CONTENT\_CHARSET

This environment variable is the same as CONTENT\_CHARSET.

# HTTP\_CONTENT\_ENCODING

This environment variable is the same as CONTENT\_ENCODING.

#### HTTP\_CONTENT\_LENGTH

This environment variable is the same as CONTENT\_LENGTH.

# HTTP\_CONTENT\_TYPE

This environment variable is the same as CONTENT\_TYPE.

# HTTP\_COOKIE

Contains the cookie sent with this request used to communicate state information, for example:

CustomerNumber=HJ68944

For details about cookies, visit the following location: http://www.faqs.org/rfcs/rfc2965.html.

# HTTP\_EXPIRES

This environment variable is the same as EXPIRES.

#### HTTP LAST MODIFIED

This environment variable is the same as LAST\_MODIFIED.

# HTTP\_REASON

Sets the reason string in the HTTP response header

# HTTP\_RESPONSE

Sets the response code in the HTTP response header

# HTTP\_REQ\_xxx

Supports a GWAPI program in doing the following actions:

- Add or replace request headers. Call the HTTPD\_set() function with the variable name HTTP\_REQ\_xxx. The case-sensitive xxx in the HTTP\_REQ\_xxx environment variable corresponds exactly to a request header that you add or replace. For example, a name of HTTP\_REQ\_Accept-Language and a value of fr for French either replaces the existing Accept-Language request header if it already exists or adds it. Add or replace in this way request headers that the HTTP protocol does not define, but the GWAPI author does.
- Extract request headers. If you extract headers by using the HTTPD\_extract() function, the HTTP\_REQ\_xxx environment variable is exactly equivalent to the HTTP\_xxx environment variable.

# HTTP\_USER\_AGENT

Contains the name of your Web browser, for example:

Mozilla/4.7 [en] (WinNT; U)

# LAST\_MODIFIED

The date and time that the current file was last modified. If the current file is a script, then this variable is set to the current date and time. If you use this variable in a server-side include, the formatting of this variable is defined using the config timefmt directive. Example:

Wed, 31 May 2000 15:00:17 GMT

# LOCAL\_VARIABLES

All the user-defined variables

#### **PASSWORD**

For Basic authentication, contains the decoded password, for example: password

PATH If a request is for a static file, PATH is the physical path to the file that you want the server to return (/path/file). If a request is for an application function that you specified on a Service directive, PATH consists of the physical path to your compiled program, along with the function name (/path/file:function). If a request is for a CGI, PATH is the physical path to your CGI program (/path/file) when a GWAPI extracts PATH.

PATH is **not** the same as the z/OS UNIX System Services (z/OS UNIX) PATH variable.

Because a Common Gateway Interface (CGI) runs as a z/OS UNIX program, it can use z/OS UNIX variables. If you use PATH inside a CGI, PATH is the z/OS UNIX variable, not the Web server environment variable.

# **Examples**

httpd.conf includes the following directives:

```
Exec /cgi-bin/* /u/user125/cgia/*
Pass /SAMPFILE/* /GWAPIT2/*
Map /SAMP/* /GWAPIT/*
Service /GWAPIT/* /u/user125/regapi/regapi:myservice/*
```

# **Example 1:** The URL is:

http://www.test.com/SAMPFILE/pwdchanged.html

The URI matches on a Pass directive, and PATH is /GWAPIT2/pwdchanged.html

#### **Example 2:** The URL is:

http://www.test.com/GWAPIT/pwdchanged.html

The URI matches on a Service directive, and PATH is /u/user125/regapi/regapi:myservice

# **Example 3:** The URL is:

http://www.test.com/cgi-bin/pass/my cgi program

The URI matches on an Exec directive, and PATH is /u/user125/cgia/pass/my cgi program

when a GWAPI extracts PATH.

# PATH\_INFO

If a URI matches on a Service directive, PATH\_INFO contains all the path information of the URI that would be represented by the wild card (\*) on the <code>/path/file:function\*</code> template of the Service directive. PATH\_INFO is null if the URI matches on a Service directive, but there is no wild card on <code>/path/file:function</code>. If a URI matches on a Pass directive for a static file, PATH\_INFO is null. If a URI matches on an Exec directive for a CGI, PATH\_INFO is that part of the URI that consists of input to the CGI program. ( PATH\_INFO is <code>input</code> in <code>/path/file/input</code>).

# Examples

```
httpd.conf includes the following directives:
```

```
Exec /cgi-bin/* /u/user125/cgia/*
Pass /SAMPFILE/* /GWAPIT2/*
Map /SAMP/* /GWAPIT/*
Service /GWAPIT/* /u/user125/regapi/regapi:myservice/*
Service /GWAPIT2* /u/user125/regapi2/regapi:myservice*
```

# **Example 1:** The URL is:

```
http://www.test.com/GWAPIT/testa/test path info
```

The URI matches on a Service directive, PATH is /u/user125/regapi/regapi:myservice

and PATH\_INFO is
/testa/test\_path\_info

# **Example 2:** The URL is:

http://www.test.com/GWAPIT2/testb/test path info

The URI matches on a Service directive, PATH is /u/user125/regapi2/regapi:myservice

and PATH\_INFO is
/testb/test path info

# Example 3: The URL is:

http://www.test.com/cgi-bin/testc program/testc input

The URI matches on an Exec directive, PATH is /u/user125/cgia/testc program

and PATH\_INFO is
/testc\_input

# PATH TRANSLATED

In order to obtain the value for PATH\_TRANSLATED, the Web server takes the value of PATH\_INFO and goes through the Pass and Map directives looking for matches. The value of PATH\_INFO will ultimately match on a Pass directive if you at least have a request template of /\* on a Pass directive. If there is a match on the request template of a Map directive, the Web server takes the new request string of the Map directive and compares it to subsequent directives until it matches on a Pass directive. When there is finally a match on a request template for a Pass directive, PATH\_TRANSLATED contains the physical path to the file (/path/file).

#### **Examples**

httpd.conf includes the following directives:

```
Exec /cgi-bin/* /u/user125/cgia/*
Pass /SAMPFILE/* /GWAPIT2/*
Map /SAMP/* /GWAPIT/*
Map /SAMP2/* /GWAPIT3/*
Pass /GWAPIT3/* /u/user125/target/*
Service /GWAPIT/* /u/user125/regapi/regapi:myservice/*
```

# **Example 1:** The URL is:

```
http://www.test.com/GWAPIT/SAMPFILE/test.html
```

# PATH\_INFO is

/SAMPFILE/test.html

# PATH\_TRANSLATED is

/GWAPIT2/test.html

# **Example 2:** The URL is:

http://www.test.com/GWAPIT/SAMP2/test.html

#### PATH INFO is

/SAMP2/test.html

# PATH\_TRANSLATED is

/u/user125/target/test.html

# PICS\_LABEL

PICS label information

## **PPATH**

If the URI matches on the request template of a Map directive, PPATH is the same as the new request string. If the URI of a request does not match on the request template of a Map directive, PPATH is the same as the URI.

# **Examples**

httpd.conf includes the following directives:

```
Exec /cgi-bin/* /u/user125/cgia/*
Pass /SAMPFILE/* /GWAPIT2/*
```

Map /SAMP/\* /GWAPIT/\*

Service /GWAPIT/\* /u/user125/regapi/regapi:myservice/\*

# **Example 1:** The URL is:

http://www.test.com/SAMP/pwdchanged.html

#### PATH is

/u/user125/regapi/regapi:myservice

#### PPATH is

/GWAPIT/pwdchanged.html

# **Example 2:** The URL is:

http://www.test.com/SAMPFILE/pwdchanged.html

### PATH is

/GWAPIT2/pwdchanged.html

#### PPATH is

/SAMPFILE/pwdchanged.html

# PROXY\_CONTENT\_LENGTH

Content-Length header of the proxy request made through HTTPD\_proxy. When information is sent with the method of POST, this variable contains the number of characters of data. Servers typically do not send an

end-of-file flag when they forward the information using stdin. If needed, you can use the CONTENT\_LENGTH value to determine the end of the input string. For example:

7034

# PROXY\_CONTENT\_TYPE

Content-Type header of the proxy request made through HTTPD\_proxy. When information is sent with the method of POST, this variable contains the type of data included. You can create your own content type in the server configuration file and map it to a viewer. For example:

application/x-www-form-urlencoded

#### PROXY METHOD

Method for the request made through HTTPD\_proxy

# QUERY\_STRING

When information is sent using a method of GET, this variable contains the information in a query that follows the ?. This information must be decoded by the CGI program. For example:

NAME=Eugene+T%2E+Fox&ADDR=etfox%7Cibm.net&INTEREST=xyz

#### REMOTE ADDR

Contains the IP address of the client, if available. For example: 9.23.06.8

# REMOTE\_HOST

Contains the host name of the client, if available. For example: user1.raleigh.ibm.com

# REMOTE USER

If the request requires authentication, this variable contains the user ID given for authentication. This is not necessarily the same user ID under which the request is running. ( \_BPX\_USERID contains the ID under which the request is running.)

# **SCRIPT NAME**

URI of the request, except when the request is serviced by a Service directive that has an asterisk (wildcard) at the end. In that case the SCRIPT\_NAME contains only that part of the URI that matches the non-asterisk portion of the request-template on the service directive. The part of the URI that is not stored in the SCRIPT\_NAME variable is stored in the PATH\_INFO variable. For more information, see the environment variables QUERY\_STRING, PATH\_INFO, PATH\_TRANSLATED, URI and URL.

#### Examples:

Service /dirS0/\* /u/dirA/dir1/dir2/echo:echo\* URI = /dirS0/dir1/dir2/echo SCRIPT\_NAME = /dirS0 Service /dirS0/\* /u/dirA/dir1/dir2/echo:echo URI = /dirS0/dir1/dir2/echo SCRIPT\_NAME = /dirS0/dir1/dir2/echo

#### **SET AND WRITE**

Setting this variable can set response codes and response headers and write to the client in one call. GWAPI plugins that use this variable must include the new version of the HTAPI.h directive. If you attempt to set this variable without APAR PQ86769 installed, it returns HTTPD\_SUCCESS. You must check the field saw\_validity for the value -1515263323 to verify that the set worked as expected.

A call to HTTPD\_set passes a structure, \_set\_and\_write, in the value variable. Setting this is the equivalent of a series of calls to HTTPD\_set and a call to HTTPD\_write.

- If saw\_response contains "000", HTTP\_RESPONSE is not set.
- If saw\_content\_len is less than 1, CONTENT\_LENGTH is not set.
- If any of the pointers is a null pointer or points to a null string, the variable corresponding to that pointer is not set.
- If saw\_data\_len is a zero or saw\_data is a null pointer, SET\_AND\_WRITE will not call HTTPD\_write.

The response headers pointed to by most fields in the structure must contain only the body of the header, not the header name. The exception to this is the saw\_extra fields. They must contain the header name and body exactly as they appear to the client, without "HTTP\_" on the beginning of the saw\_extra string.

Calling HTTPD\_set with name SET\_AND\_WRITE requires the value\_size argument to be 3.

Note: The headers created and data written by this variable are assumed to use code page IBM-1047. They will NOT be converted according to the DefaultFsCp and ENUExecs directives. If you need this conversion, you must use individual HTTPD set and HTTPD write calls.

In general, do not set headers using the saw\_extra fields if they can be set by existing GWAPI variables. For example, Accept-Ranges, Content-Type, Last-Modified, and Reason should not be set with the saw\_extra fields. Among headers that can be set using saw\_extra fields are Cache-Control, Pragma, Server, and any user-defined headers. The length of the header name must be no more than 63 characters. You can create a Server header with one of the saw\_extra variables. However, to prevent sending two server headers, set the ServerToken directive in the httpd.conf file to off .

# Examples of use:

```
char x[] = "SET AND WRITE";
unsigned long w = 13;
char string200[] = "This is output.";
unsigned long z = 3;
struct set and write saw;
 /* Create a cookie and extra header and write data;
   HTTP RESPONSE was set previously. */
memset ((void *)&saw, 0, sizeof(struct set and write));
saw.saw data len = saw.saw content len = strlen (string200);
saw.saw_data = string200;
saw.saw_type = "text/plain";
saw.saw encoding = "ebcdic";
saw.saw set cookie = "This is a cookie";
saw.saw extra2 =
   "Cache-Control: no-cache=\"set-cookie,set-cookie2\"";
HTTPD set (handle, (unsigned char *)x, &w,
    (unsigned char *) &saw, &z, return code);
if (saw.saw validity != -1515263323)
    fprintf (stderr, "it did not work\n");
else if (*return code == HTTPD SUCCESS)
    *return code = HTTP OK;
```

If your httpd.conf file has a DefaultFsCp directive containing a value other than IBM-1047 and the ENUexecs directive is set to no, the HTTP Server returns a code 3, HTTPD\_PARAMETER\_ERROR.

# **SNMP HOST**

Specifies a unique local host name that the HTTP Server SNMP subagent

uses to connect to and register with the SNMP agent. If you have multiple HTTP Servers that respond to the same external host name, the SNMP\_HOST variable allows the SNMP agent to query the individual HTTP Servers.

The value can be a host name or an IP address.

# **Examples**

my.local.host.name.com

9.10.11.12

For more information, see "Querying multiple HTTP Servers that have the same external host name" on page 291.

#### **SSIAUTH**

Allows a GWAPI authorization exit to run requested resources that are protected even if another GWAPI generates the resource request. For example, a request for a resource is serviced by a GWAPI which creates an HTML page. Part of the HTML page is a set of Server Side Include (SSI) tags, one of which is the #include virtual tag. A #include virtual tag causes a resource to be treated as an independent request.

If the SSIAUTH variable is not set, or is set to N0, the resource is protected by a GWAPI authorization exit. Authentication and authorization for that resource is not successful. Multiple IMW0560E errors are written. The client cannot access the resource. No message is sent to the client to indicate what happened.

If the SSIAUTH variable is set to YES, the authentication and authorization occurs. The IMW0560E errors are not written. If access is permitted, the protected resource is presented to the client.

The SSIAUTH environment variable is a global variable that you cannot override.

# SSI GLOBAL VARS

All the SSI global variables.

#### SSI variable

Reads the user-defined server-side includes variable. variable is the user-defined name.

# TRACE

You can use the TRACE environment variable to:

- Determine the state of the trace. This variable returns the current trace state, ON or OFF, on an HTTPD\_extract query.
- Set tracing options. Set the TRACE environment variable on the HTTPD\_set function. The TRACE environment variable can contain any of the values OFF, ON, V, VV, MTV, DEBUG, or DEBUG *module name*. *module name* is one of the items from the list of modules at "Module names" on page 427 or "Module names" on page 436.

#### **TRACEX**

You can use the TRACEX environment variable to:

 Return the current trace option for the server on an HTTPD\_extract query. Valid values for the trace option are OFF, V, VV, MTV, or DEBUG. Each option turns on tracing for a particular set of modules. Which modules are turned on varies from trace option to trace option. If you turn modules on or off individually so that the set of modules does not correspond to the set of modules for a particular trace option, the query returns DEBUG nn where nn corresponds to the number of debug modules turned on. Note that you can turn modules on or off individually by using the -debug  $module\ name\ trace$  option. For more information on the module names, see "Module names" on page 427 or "Module names" on page 436.

• To set tracing options. Set the TRACE environment variable on the HTTPD\_set function. In this case, the TRACEX environment variable functions the same as the TRACE environment variable.

URI Same as DOCUMENT\_URI

**URL** Same as DOCUMENT\_URL

**USERNAME** 

Same as REMOTE\_USER

# Server-Side Include variables

Use National Computer Security Association (NCSA) tags to print the value of any of the server-side include variables in this appendix. The values will be printed on a Web page. For example, to print the name of the server, use the following NCSA tag:

<!--#echo var=SERVER\_NAME -->

The following variables can only be used in server-side includes. All variables are read-only.

# SERVER CFG PORT

Contains the port number the server is accepting http requests on, for example, 80; from the PORT configuration directive or the command line option -p.

# SERVER\_CFG\_SSLPORT

Contains the port number the server is accepting SSL requests on, for example, 443; from the PORT configuration directive or the command line option -sslport.

# SSI\_DIR

The path of the current file relative to SSI\_ROOT. If the current file is in SSI\_ROOT, this value is "/". This variable is read only. If you attempt to modify it using HTTPD\_set, the server will return an HTTPD\_READ\_ONLY error.

# SSI\_FILE

The file name of the current file. This variable is read only. If you attempt to modify it using HTTPD\_set, the server will return an HTTPD\_READ\_ONLY error.

# SSI INCLUDE

The value used in the include command that retrieved this file. This value is not defined for the topmost file. This variable is read only. If you attempt to modify it using HTTPD\_set, the server will return an HTTPD READ ONLY error.

# SSI\_PARENT

The path and file name of the includer, relative to SSI\_ROOT. This variable is read only. If you attempt to modify it using HTTPD\_set, the server will return an HTTPD\_READ\_ONLY error.

# SSI\_ROOT

The path of the topmost file. All include requests must be in this directory or a child of this directory. This variable is read only. If you attempt to modify it using HTTPD\_set, the server will return an HTTPD\_READ\_ONLY error.

# Appendix E. GWAPI MVSDS DLL Service

| Preparing the MVSDS DLL Configuration File 653 | Example                                          | 655 |
|------------------------------------------------|--------------------------------------------------|-----|
| Specifying the MVSDS DLL configuration         | Accessing Web contents from z/OS data sets       | 655 |
| directives                                     | Performance issues when accessing z/OS data sets | 657 |
| Examples                                       | Return codes from MVSDS functions                | 657 |
| Enable MVSDS DLL preloading of z/OS data       |                                                  |     |
| sets using GWAPI directives in the server      |                                                  |     |
| configuration file 655                         |                                                  |     |

Use the GWAPI service to access Web content stored in z/OS system data sets. Data sets to be preloaded are specified in a separate configuration file that is specific to the MVSDS DLL. The default MVSDS DLL configuration file is /etc/mvsds.conf. If the initialization finds invalid directives in the MVSDS DLL configuration file, then the MVSDS service does not initialize. Preloading z/OS system data sets is suggested for frequently accessed Web content. The Web server preloads data sets during initialization and ion restart of the Web server. When a request comes into the Web server for a preloaded data set, the Web server reads the preloaded data set. Note that MVS data sets can be accessed without preloading them. Each time the Web server processes a request for a data set that is not preloaded, the Web server reads the data set directly.

The MVSDS service does not serve Virtual Storage Access Method (VSAM) data sets or generation data sets (GDS) with member names. If you specify a GDS without a generation number, then the MVSDS service returns the current generation.

# Preparing the MVSDS DLL Configuration File

The default MVSDS DLL configuration file is /etc/mvsds.conf.

You can specify an alternate location and file name by using the MVSDS\_CFG LE environment variable. Note that this method for specifying an alternate configuration file has precedence over the program default. To set environment variables, see "IMWHTTPD program" on page 417 and the *LE Programming Guide*.

You can also specify the MVSDS DLL configuration file on the ServerInit directive in the server configuration file.

If no configuration file is found, no initial configuration of the MVSDS DLL occurs and no MVS data sets will be preloaded at server initialization.

# Specifying the MVSDS DLL configuration directives

The MVSDS DLL configuration file (by default, /etc/mvsds.conf) contains LOAD directives and VOLSER directives, one per line, in the following format:

LOAD datasetname VOLSER volser

#### datasetname

Specifies the z/OS data set name to be preloaded. A *datasetname* can be:

• A JCL DD name (DDN), optionally followed by a PDS member name. If a PDS member name is included, the DDN must resolve to a PDS.

- A fully-qualified name, optionally followed by a PDS member name, and enclosed in single quotes.
- A partially-qualified name, optionally followed by a PDS member name to which the MVS user ID (for example, WEBSRV) gets prepended as a high-level qualifier (no quotes). Note that the MVS user ID used in any fully-qualified name is the user ID the server is running under.

The format for the datasetname is:

```
[JCL DD|fully-qualified name|partially-qualified name] [(member)]
```

name

Specifies a sequence of one or more qualifiers, each containing eight or less characters, separated by periods.

member

Specifies a member name of no more than eight characters.

**Note:** If you are specifying a fully-qualified name, single quotes are required around the entire *name* and *member* string.

volser

Specifies one or more 6-character volume serial numbers that the MVSDS program cannot access. The volume serial names are case sensitive. You can code up to 10 volume serial names, either on separate directives or a single directive. For example, V0LSER MIGRATSYSPLX tells the MVSDS program not to serve any data set that resides on a volume named MIGRAT or SYSPLX. The MVSDS program, by default, accesses data sets regardless of what volume they are on.

If the MVSDS program attempts to serve a migrated data set, the request waits while the file loads from the backup media. This wait can cause a very serious delay in other requests. Consider coding the VOLSER directive with the volume names for migrated data sets to avoid the long delay.

The MVSDS program applies these same rules to pre-loaded data sets, but it processes the directives in the order in which they are found. For example, if a data set named SYS1.XYZ is on volume VOL008 and the mvsds.conf file contains the following lines, then the MVSDS program attempts to load the SYS1.XYZ data set:

```
load 'SYS1.XYZ'
volser VOL008
```

If you code the directives in the reverse order, the MVSDS program does not pre-load the SYS1.XYZ data set because the volser directive tells the MVSDS program not to access the VOL008 volume where the SYS1.XYZ data set resides. In this situation, the MVSDS program returns a code of 403, forbidden, with error migrated. To implement a custom error page for this error, code a directive in the httpd.conf file similar to the following example:

```
errorpage migrated /apages/migrated.html
```

# **Examples**

The following shows LOAD directive examples:

```
LOAD 'WEBSRY.HTML.ENU.PAGES'
LOAD IMAGES.GIF.TREES
LOAD 'WEBSRY.WAV.SOUNDS'
LOAD DD:SALES(JANUARY)
```

**Note:** Whenever a PDS is specified in a LOAD directive, the PDS directory and all of the members are preloaded.

# Enable MVSDS DLL preloading of z/OS data sets using GWAPI directives in the server configuration file

Preloading of z/OS data sets is suggested for frequently accessed Web content. The Web server preloads data sets during initialization of the Web server and on restart of the Web server. When a request comes into the Web server for a preloaded data set, the Web server reads the preloaded data set.

To instruct the server to preload z/OS data sets defined in the MVSDS DLL configuration file, you must implement three of the GWAPI directives in the server configuration file (by default, /etc/httpd.conf). ServerInit and ServerTerm are optional directives for preloading data sets. However, if a ServerInit is specified, a ServerTerm must be specified. It is suggested that you use this mechanism to preload data sets which contain frequently accessed Web contents. The three GWAPI directives used are ServerInit, Service, and ServerTerm. The format for the ServerInit directive is:

ServerInit /path/file:function name [INIT STRING]

# Example

To use the default location of /etc/mvsds.conf, enter:

ServerInit /usr/lpp/internet/bin/mvsds.so:mvsdsInit

The INIT\_STRING parameter on the ServerInit directive can be used to specify an alternate MVSDS DLL initialization file, for example:

ServerInit /bin/mvsds.so:mvsdsInit /u/WEBSRV/config/mymvsds.conf

The value of the INIT\_STRING can be extracted like any other server CGI variable. If no INIT\_STRING is defined, an empty string is returned.

The ServerTerm directive is used to clean up the DLL during the server restart to avoid memory leaks. See Appendix B, "Configuration directives," on page 441 for information about the ServerInit, Service, and ServerTerm directives.

The format of the ServerTerm directive is:

ServerTerm /path/file:function\_name

An example of this directive is:

ServerTerm /bin/mvsds.so:mvsdsTerm

# Accessing Web contents from z/OS data sets

The only directive you need if you are not preloading an MVS data set is the Service directive. You must have the Service directive specified in the server configuration file to activate the GWAPI MVSDS DLL Service. The format for this directive is:

Service request-template /path/file:function name [IP address template]

Here are examples of the Service directive:

```
Service /MVSDS* /usr/lpp/internet/bin/mvsds.so:mvsdsGet*
Service /MYDATA* /usr/lpp/internet/bin/mvsds.so:mvsdsGet*
Service /SALES* /usr/lpp/internet/bin/mvsds.so:mvsdsGet*
```

Web contents stored in the z/OS data sets can be accessed by using a URL in the following format:

http://hostname/request template/datasetname

#### hostname

Specifies the domain name or IP address returned to the client.

# request\_template

Specifies to the server that the file specified by the *datasetname* following the *request\_template* is an MVS data set, not an HFS file or directory. The *request\_template* can be anything meaningful to you that does not conflict with or override other matching directives. This should correspond to the *request\_template* specified on the Service directive.

The following are examples of URL's containing data set names:

```
http://www.mvs105.tcp.ibm.com/MVSDS/'WEBSRV.PAGES.HTML.HOME'http://www.mvs105.tcp.ibm.com/MVSDS/DD:PAGES(OTHERPAG)http://www.mvs105.tcp.ibm.com/MVSDS/MYPAGES.IMAGES.GIF(NATURE)
```

Where MVSDS is the *request\_template*. The first example specifies a fully-qualified name, the second example specifies a JCL DD reference to a PDS whose member OTHERPAG is to be retrieved, and the third specifies a partially-qualified name to which the MVS user ID will be prepended.

#### datasetname

Specifies the name of the MVS data set.

The datasetname specified in the URL can be one of the following:

#### 'THIS.THAT.THEOTHER'

Specifies, in quotes, a fully-qualified data set name. The specified data set is opened directly.

# 'THIS.THAT.THEOTHER(MEMBER)'

Specifies, in quotes, a fully-qualified data set name represents a PDS member. The specified member is opened directly.

# THIS.THAT.THEOTHER

Specifies a partially-qualified data set name to which a high level qualifier (hlq) must be prepended. In the z/OS environment, the MVS user ID is prepended to the specified name to produce the fully-qualified name 'USERID.THIS.THAT.THEOTHER'. which is opened.

#### THIS.THAT.THEOTHER(MEMBER)

Specifies a partially-qualified PDS member. The hql (MVS user ID) is prepended to produce the fully-qualified name 'USERID.THIS.THAT.THEOTHER(MEMBER)', which is opened.

#### **DD:THISNAME**

Specifies that the actual data set or PDS member name is retrieved from the associated JCL DD statement and is then opened.

#### DD:THISNAME(MEMBER)

Specifies that the PDS name is retrieved from the associated JCL DD statement and the MEMBER specified is opened.

If a member name is not specified using the (MEMBER) form, the MVSDS DLL service determines whether the named data set is a PDS or a sequential data set. The contents of the data set get written back to the HTTP Server, depending on the type of data set:

- An HTML directory listing is returned for a PDS
- The data set attributes (content type, content encoding, language encoding, etc.) are evaluated and established in the server environment according to a

predefined naming convention. The contents are then returned to the server "as is" for a sequential data set or a PDS member.

**Note:** MVSDS will not be able to serve any data set name that contains a pound sign (#) or a member name that contains a pound sign that is explicity requested in a URL. This is because of the nature of http, where a pound sign is treated as a terminating character. However, a member list for a partitioned data set that is generated by MVSDS may contain member names that contain pound signs.

Note: MVSDS requires that a fully qualified dataset be enclosed in quotes. Since some browsers read the file name from the URL, they may interpret the final qualifier with the quote as a file extension. For example, if the fully qualified dataset is 'THIS.THAT.ABC', the browser may interpret the file extension as .ABC' including the final quote. In some cases, such as executable applets, the file extension of .ABC' may not be recognized. The unrecognized file extension causes the browser to attempt to store the file instead of executing or displaying it on the browser.

For more information on MVSDS, see Appendix C, "Data set naming reference," on page 629. This appendix discusses how to name data sets. It also discusses how to relate data set qualifiers to content type, language support, and so on.

# Performance issues when accessing z/OS data sets

When the Web server accesses z/OS data sets, dynamic allocation occurs as part of system services. Dynamic allocation occurs serially. Delays can occur in the dynamic allocation process, for example, when retrieving migrated data sets. Consequently, any request that goes through dynamic allocation while another request is delayed will be delayed too.

If you preload a data set or use a DD statement to reference a data set, you can avoid dynamic allocation when a client requests the data set. In these cases, dynamic allocation occurs when the Web server initializes.

# Return codes from MVSDS functions

The valid return codes from MVSDS functions are:

#### mvsdsInit

| Return code       | Keyword  | HTTP response code |
|-------------------|----------|--------------------|
| HTTP_OK           |          | 200                |
| HTTP_SERVER_ERROR | scriptio | 500                |

#### mvsdsTerm

| Return code | Keyword | HTTP response code |
|-------------|---------|--------------------|
| HTTP_OK     |         | 200                |

#### mvsdsGet

| Return code      | Keyword    | HTTP response code |
|------------------|------------|--------------------|
| HTTP_OK          |            | 200                |
| HTTP_BAD_REQUEST | badrequest | 400                |

# **MVSDS DLL Service**

| Return code       | Keyword    | HTTP response code |
|-------------------|------------|--------------------|
| HTTP_FORBIDDEN    | openfailed | 403                |
| HTTP_NOT_FOUND    | notfound   | 404                |
| HTTP_SERVER_ERROR | scriptio   | 500                |

# Appendix F. Messages

| z/OS LookAt online message facility 659  | Message descriptions 661                          |
|------------------------------------------|---------------------------------------------------|
| Support services and resources           | IMW2000E-2026E: Proxy Server Messages 716         |
| Message catalog errors                   | IMW3501I-3546E: CONSOLE Messages 718              |
| Overview of IMW Messages 660             | Explanation of process descriptor in messages 718 |
| Message severity                         | Message descriptions 718                          |
| Message ID ranges and types 660          | IMW3701E-3730E: HTCounter Program Messages 723    |
| IMW0001E-0572E: IMWHTTPD Messages 661    | IMW4000E-4018E: HTIMAGE Messages 726              |
| Explanation of errno and errno2 codes in | IMW5001E-5010E: HTADM Messages                    |
| messages                                 | IMW6102I-6805E: SSL Security Messages 729         |

# z/OS LookAt online message facility

LookAt is an online facility that enables you to look up explanations for z/OS messages, system abends, and some codes. Use of the LookAt facility to find information is faster than a conventional search because in most cases LookAt goes directly to the message explanation.

You can access the LookAt facility from the Internet at the following uniform resource locator (URL):

http://www.ibm.com/servers/eserver/zseries/zos/bkserv/lookat/lookat.html

or from anywhere in the z/OS environment where you can access a Time Sharing Option (TSO) command line (for example, TSO prompt, Interactive System Productivity Facility (ISPF), z/OS UNIX System Services running OMVS).

To find a message explanation on the Internet, go to the LookAt Web site and simply enter the message identifier (for example, IMW0541E or IMW\*). You can select a specific release to narrow your search.

You can also download code from the *z/OS Collection*, SK3T-4269, or the LookAt Web site so you can access LookAt from a PalmPilot (Palm VIIx suggested).

To use LookAt as a TSO command, you must have the LookAt facility installed on your host system. You can obtain the LookAt code for TSO from a disk on your *z/OS Collection*, SK3T-4269, or from the LookAt Web site. To obtain the code, go to the LookAt Web site at http://www.ibm.com/servers/eserver/zseries/zos/bkserv/lookat/lookat.html, and do the following:

- 1. Click News.
- 2. Scroll to Download LookAt Code for TSO and VM.
- 3. Click the **ftp** link, which takes you to a list of operating systems. Click the appropriate operating system. Then click the appropriate release.
- 4. Find the lookat.me file and follow its detailed instructions.

To find a message explanation from a TSO command line, simply enter: lookat message-id. The LookAt facility displays the message explanation for the message requested.

**Note:** Some messages have information in more than one book. For such messages, the LookAt facility prompts you to choose the book to open.

# Support services and resources

For information and links to IBM support services and resources on the Web, refer to the Support section of the z/OS Book Server at URL:

http://www.ibm.com/servers/eserver/zseries/zos/bkserv/

# Message catalog errors

When the Web server loads the message catalog, it verifies that the message catalog is the correct version. If the version is incorrect, the Web server issues all messages with the following text instead of the text normally used in the messages. You must have APAR PQ50699 applied to receive this diagnostic message.

Message catalog version mismatch, version version

The *version* indicates the actual level of the message catalog that the Web server loaded. If blank, the version of the message catalog is older than the version of the message catalog associated with APAR PQ50699. If a mismatch exists between the version of the loaded message catalog and the version the server requires, the server terminates. The completion code is 211.

If the Web server is unable to load the message catalog, it writes the following message, and terminates with completion code 211.

Error opening message catalog.

# **Overview of IMW Messages**

# Message severity

The alphabetic character at the end of each message ID indicates the message's severity:

- I Informational message
- E Recoverable error
- W Warning
- **S** Serious error

# Message ID ranges and types

Each server component has a range of message IDs:

Table 10. Message Ranges for the Server Components

| Message ID Range | Component                  |  |
|------------------|----------------------------|--|
| IMW0001-IMW2000  | IMWHTTPD messages          |  |
| IMW2000-IMW2500  | Proxy Server messages      |  |
| IMW3501-IMW3700  | CONSOLE Messages           |  |
| IMW3701-IMW3999  | HTCounter Program Messages |  |
| IMW4000-IMW5000  | HTIMAGE messages           |  |
| IMW5001-IMW6000  | HTADM messages             |  |
| IMW6100-IMW6900  | SSL Security Messages      |  |

# IMW0001E-0572E: IMWHTTPD Messages

# Explanation of errno and errno2 codes in messages

Many IMWHTTPD messages include z/OS UNIX System Services return (*errno*) and reason (*errno*2) codes that can provide additional information about the cause of a failure or error.

For an explanation of these codes, see the following sections in the *z/OS UNIX System Services Messages and Codes* book:

- For errno codes, Return Codes Listed by Value
- For errno2 codes, Reason Codes Listed by Value

To access the *z/OS UNIX System Services Messages and Codes* book on the Web, go to the *z/OS* Book Server at URL:

http://www.ibm.com/servers/eserver/zseries/zos/bkserv/

# Message descriptions

# IMW0001E Cannot get hostname. Icon URLs will not have host name.

**Explanation:** The server cannot determine its own hostname using gethostname(). The HTML generated by the server in response to directory list requests contains relative URLs for the file type icons (.gif) preceding each file in the list. The server normally generates absolute URLs that contain its own network name.

**User response:** Correct your system or name server configuration so gethostname() returns the name of the system that your server is running on.

# IMW0002E Cannot open the configuration file:

**Explanation:** Indicates configuration file *name* cannot be read.

**User response:** Verify the name of the configuration file specified in the -r parameter of the server job stream. The default file is /etc/httpd.conf. If the named file exists, verify that your server has appropriate permissions to read the file.

#### IMW0003E Configuration not loaded due to errors.

**Explanation:** The configuration file contains errors and was not loaded. See the server error log or trace log for details.

**User response:** Correct the configuration file and restart the server.

### IMW0004I

gc-mem-usage must be >20. Using 100. Small values prevent gc from working efficiently. You suggested: *specifier*.

**Explanation:** You entered a *specifier* that is not valid or not within range.

**User response:** Correct the configuration file.

# IMW0005E Insufficient parameters for directive: directive.

**Explanation:** This directive requires more parameters than provided.

**User response:** Correct the configuration file.

#### IMW0006E Must be MVS UserID, not UID: number.

**Explanation:** You entered a numeric UID, not a surrogate MVS user ID. The same UID number could be assigned to several MVS user IDs. To avoid ambiguity when accessing MVS resources, the server requires a surrogate MVS user ID. The UID and GID used for accessing z/OS UNIX System Services resources is assigned from the specified surrogate MVS user ID.

**User response:** Specify a surrogate MVS user ID or %%CLIENT%%.

# IMW0007E Syntax error in configuration file. Expecting '{' to start protection

Expecting '{' to start protection definition of: name.

**Explanation:** The protection setup in the configuration file is not valid.

The correct syntax is:

Protection name {

protection directive

:

.

**User response:** Correct the configuration file.

#### IMW0008E • IMW0023E

IMW0008E The cache lock timeout specifier is not

valid: time specifier.

**Explanation:** You entered a *time specifier* that is not a

valid amount of time.

**User response:** Correct the configuration file.

**IMW0009E** The cache time margin specifier is not

**valid:** time specifier.

**Explanation:** You entered a *time specifier* that is not a

valid amount of time.

**User response:** Correct the configuration file.

The cache\_clean\_def time specifier is IMW0010E

not valid: time specifier.

**Explanation:** You entered a *time specifier* that is not a

valid amount of time.

**User response:** Correct the configuration file.

IMW0011E The cache\_unused\_def time specifier is

not valid: time specifier.

**Explanation:** You entered a *time specifier* that is not a

valid amount of time.

**User response:** Correct the configuration file.

IMW0012E The CacheLastModifiedFactor is not

valid: string.

**Explanation:** You entered a *string* that the server could not interpret as a real number (for example, 0.25) or a

negative string.

**User response:** Correct the configuration file.

IMW0013E The configuration directive is not valid:

**Explanation:** You entered a *directive* that is not valid

or not spelled correctly.

**User response:** Correct the configuration file.

IMW0014E The daily gc time specifier is not valid:

time specifier.

Explanation: You entered a time specifier that is not

valid or a negative string.

**User response:** Correct the configuration file.

IMW0015E The default expiry time specifier is not

valid: time specifier.

**Explanation:** You entered a *time specifier* that is not

**User response:** Correct the configuration file.

**IMW0016E** The Dir directive is not recognized:

directive.

**Explanation:** You entered a *directive* starting with Dir

that is not valid or not spelled correctly.

**User response:** Correct the configuration file.

**IMW0017E** The DirAccess mode is not recognized:

mode.

**Explanation:** You entered a *mode* that is not valid or not spelled correctly. The mode can be selective, a

positive string, or a negative string.

**User response:** Correct the configuration file.

**IMW0018E** The DirReadme mode is not recognized:

**Explanation:** You entered a *mode* that is not valid or not spelled correctly. The mode can be top, bottom, or a

negative string.

**User response:** Correct the configuration file.

The DirShow directive is not valid: IMW0019E

directive.

**Explanation:** You entered a *directive* that is not valid

or not spelled correctly.

**User response:** Correct the configuration file.

**IMW0020E** The DirShowMaxDescriptionLength

parameter is not valid: parameter.

**Explanation:** You entered a *parameter* which the server

could not interpret as an integer.

**User response:** Correct the configuration file.

**IMW0021E** The DirShowMaxLength parameter is

not valid: parameter.

**Explanation:** You entered a *parameter* which the server

could not interpret as an integer.

**User response:** Correct the configuration file.

IMW0022E The DirShowMinLength parameter is not valid: parameter.

**Explanation:** You entered a *parameter* that the server

could not interpret as an integer.

**User response:** Correct the configuration file.

IMW0023E The FTPDirInfo parameter is not valid:

parameter.

**Explanation:** You entered a *parameter* that is not valid or not spelled correctly. The parameter can be top,

bottom, or a negative string.

**User response:** Correct the configuration file.

IMW0024E The Icon directive is not recognized: directive.

**Explanation:** You entered a *directive* that is not valid or not spelled correctly.

**User response:** Correct the configuration file.

IMW0025E The logfile format is not recognized: format.

**Explanation:** You entered a *format* that is not valid or not spelled correctly.

**User response:** Correct the configuration file.

IMW0026E The logtime is not recognized (use GMT or LocalTime): parameter.

**Explanation:** You entered a *parameter* that is not valid or not spelled correctly.

**User response:** Correct the configuration file.

IMW0027E The method you tried to disable is not valid: method name.

**Explanation:** You entered a *method* that is not valid or not spelled correctly.

**User response:** Correct the configuration file.

IMW0028E The method you tried to enable is not valid: *method name*.

**Explanation:** You entered a *method* that is not valid or not spelled correctly.

**User response:** Correct the configuration file.

IMW0029E The number of parameters to directive is not valid: *directive*.

**Explanation:** You entered either too few or too many parameters for this directive.

**User response:** Correct the configuration file.

IMW0030E The parameter to Port directive is not valid: parameter.

**Explanation:** You entered a *parameter* that the server could not interpret as an integer.

**User response:** Correct the configuration file.

IMW0031E The protection setup name is not defined: *name*.

**Explanation:** You entered a *name* which is either not defined or not correctly spelled.

**User response:** Correct the configuration file.

IMW0032E The proxy directive is not recognized: directive.

**Explanation:** You entered a *directive* which is either not defined or not correctly spelled.

**User response:** Correct the configuration file.

IMW0033E The SecurityLevel parameter is not valid: parameter.

**Explanation:** You entered a *parameter* that is not valid. You can enter either normal or high.

**User response:** Correct the configuration file.

IMW0034E The ServerType is not recognized: string.

**Explanation:** You entered a *string* that is not valid or not spelled correctly. The Web server supports only ServerType StandAlone.

**User response:** Correct the configuration file.

IMW0035E The timeout specifier is not valid: *time specifier*.

**Explanation:** You entered a *time specifier* that is not valid.

**User response:** Correct the configuration file.

IMW0036E There are too many arguments on one line in the configuration file. Max: number.

**Explanation:** You entered more arguments than are supported for any configuration directive.

**User response:** Correct the configuration file.

IMW0037E Too many parameters for CacheLastModifiedFactor: number.

**Explanation:** You entered *number* strings on this line. CacheLastModifiedFactor only accepts one parameter, a real number.

**User response:** Correct the configuration file.

IMW0038E Cannot open the cache access log: name.

**Explanation:** The server was unable to open the log file. Verify the log file name, the permissions, the user mask, and the available space in the file system.

**User response:** Correct the log file name specified in the configuration file or correct the file system problem.

### IMW0039E • IMW0050E

#### IMW0039E Cannot open the error log: name.

**Explanation:** The server was unable to open the log file. Verify the log file name, the permissions, the user mask, and the available space in the file system.

**User response:** Correct the log file name specified in the configuration file or correct the file system problem.

#### IMW0040E Cannot open the log file: name.

**Explanation:** The server was unable to open the log file. Verify the log file name, the permissions, the user mask, and the available space in the file system.

**User response:** Correct the log file name specified in the configuration file or correct the file system problem.

#### IMW0041E Cannot open the proxy access log: name.

**Explanation:** The server was unable to open the log file. Verify the log file name, the permissions, the user mask, and the available space in the file system.

**User response:** Correct the log file name specified in the configuration file or correct the file system problem.

### IMW0042E Cannot open the trace log. name.

**Explanation:** The server was unable to open the log file. Verify the log file name, the permissions, the user mask, and the available space in the file system.

**User response:** Correct the log file name specified in the configuration file or correct the file system problem.

# IMW0043E Relative log name when ServerRoot not specified: *directive*.

**Explanation:** Log file names that do not begin with a / are relative to the ServerRoot directory.

**User response:** Specify a ServerRoot directory or use absolute log names.

# IMW0044E There were more errors, but queued only: *number*.

**Explanation:** Errors that occur prior to opening the error log are queued in memory. More errors occurred than could be queued.

**User response:** Correct the indicated errors and restart the server.

#### IMW0045S Could not create adult\_mtx.

**Explanation:** The server was not able to create a required mutex (lock) at initialization.

**User response:** Verify that the Web server has sufficient virtual memory and is running with the required level of z/OS UNIX System Services.

If necessary, contact the IBM Software Support Center for assistance. For support information on the Web, see "Support services and resources" on page 660.

#### IMW0046S Could not create auth\_mtx.

**Explanation:** The server was not able to create a required mutex (lock) at initialization.

**User response:** Verify that the Web server has sufficient virtual memory and is running with the required level of z/OS UNIX System Services.

If necessary, contact the IBM Software Support Center for assistance. For support information on the Web, see "Support services and resources" on page 660.

### IMW0047S Could not create free\_presentation\_mtx.

**Explanation:** The server was not able to create a required mutex (lock) at initialization.

**User response:** Verify that the Web server has sufficient virtual memory and is running with the required level of z/OS UNIX System Services.

If necessary, contact the IBM Software Support Center for assistance. For support information on the Web, see "Support services and resources" on page 660.

# IMW0048S Could not initialize the translate tables (iconv).

**Explanation:** The server was not able to open the iconv translation service for translation between ASCII ISO8859-1 and EBCDIC IBM-1047.

**User response:** Verify that the Web server is running with the required level of z/OS UNIX System Services.

If necessary, contact the IBM Software Support Center for assistance. For support information on the Web, see "Support services and resources" on page 660.

### IMW0049E Cannot open protection setup file: name.

**Explanation:** A Protect directive referenced a protection setup file that the server was unable to open for reading.

**User response:** Verify that the file name is spelled correctly in the configuration file. Verify that the file exists and has the correct file permissions. Correct the configuration file or protection setup file.

#### IMW0050E Group not found: name.

**Explanation:** The group *name* is not defined or is not spelled correctly.

**User response:** Verify the name in your protection mask directives and group file. Correct the configuration, protection setup, group or .acl file.

#### IMW0051E User not found: name.

**Explanation:** The user *name* is not defined or is not spelled correctly.

**User response:** Verify the name in your protection mask directives and group file. Correct the configuration, protection setup, group or .acl file.

# IMW0052E You did not specify a protection file in the Protect directory. Default protection was not set.

**Explanation:** The Protect directive that was matched for this request did not have an in-line protection setup, a named protection setup or a protection setup file name. This is only allowed when there is a preceding DefProt directive that also matches the current request. The client's request is refused.

**User response:** Correct the configuration file.

# IMW0053E You did not specify the required protection file in the DefProt directive.

**Explanation:** The DefProt directive must always have an in-line protection setup, a named protection setup or a protection setup file name.

**User response:** Correct the configuration file.

### IMW0054E Cannot fstat() the new cache file: name.

**Explanation:** This is either an internal logic error or an HFS system problem.

### User response:

- Verify the cache root name defined in the configuration file.
- Verify that the server has appropriate permissions to the cache root and that the HFS is not damaged.

If necessary, contact the IBM Software Support Center for assistance. For support information on the Web, see "Support services and resources" on page 660.

## IMW0055E Cannot get the cache information for: *name*.

**Explanation:** This is either an internal logic error or HFS system problem.

#### User response:

- Verify the cache root name defined in the configuration file.
- Verify that the server has appropriate permissions to the cache root and that the HFS is not damaged.

If necessary, contact the IBM Software Support Center for assistance. For support information on the Web, see "Support services and resources" on page 660.

# IMW0056E Cannot write the cache information entry for: *string*.

**Explanation:** This is either an internal logic error or HFS system problem.

#### User response:

- Verify the cache root name defined in the configuration file.
- Verify that the server has appropriate permissions to the cache root and that the HFS is not damaged.

If necessary, contact the IBM Software Support Center for assistance. For support information on the Web, see "Support services and resources" on page 660.

## IMW0057E Cannot write the cache information entry for: *name*.

**Explanation:** This is either an internal logic error or HFS system problem.

#### User response:

- Verify the cache root name defined in the configuration file.
- Verify that the server has appropriate permissions to the cache root and that the HFS is not damaged.

If necessary, contact the IBM Software Support Center for assistance. For support information on the Web, see "Support services and resources" on page 660.

## IMW0058E Content-Length mismatch when retrieved: name.

**Explanation:** This is either an internal logic error or HFS system problem.

### User response:

- Verify the cache root name defined in the configuration file.
- Verify that the server has appropriate permissions to the cache root and that the HFS is not damaged.

If necessary, contact the IBM Software Support Center for assistance. For support information on the Web, see "Support services and resources" on page 660.

# IMW0059E HTLoadCacheToStream read error. Read returns: number.

**Explanation:** This is either an internal logic error or HFS system problem.

### User response:

- Verify the cache root name defined in the configuration file.
- Verify that the server has appropriate permissions to the cache root and that the HFS is not damaged.

### IMW0060E • IMW0072E

If necessary, contact the IBM Software Support Center for assistance. For support information on the Web, see "Support services and resources" on page 660.

# IMW0060E The ExecDirPass mode is not valid: mode.

**Explanation:** You entered a *mode* that is not valid. The mode can be a positive or negative string.

**User response:** Enter a positive or negative value for ExecDirPass in the configuration file.

#### IMW0062I CacheTrace.. On

**Explanation:** You have requested cache access tracing in your configuration.

User response: None.

# IMW0063E Cannot bind and listen on port *number*. Ensure TCP/IP is configured and

running and that httpd is not already running.

**Explanation:** The server was not able to get ownership of the specified TCP port.

**User response:** Make the port available for use. Verify that:

- There must be an AF\_INET transport provider connection to z/OS UNIX System Services.
- The port number is reserved for use by z/OS UNIX in all connected AF\_INET transport providers.
- If a HostName is specified, there must not be any other application already using the specified port on the same IP address or on all z/OS UNIX IP addresses.

### IMW0064E Cannot create socket.

**Explanation:** Indicates a problem with TCP/IP.

User response: Make sure TCP/IP is up and running.

### IMW0065E Cannot create socket.

**Explanation:** This is an internal error.

**User response:** If necessary, contact the IBM Software Support Center for assistance. For support information on the Web, see "Support services and resources" on page 660.

#### IMW0066E Cannot get passwd entry for uid: number.

**Explanation:** This is an internal error.

**User response:** If necessary, contact the IBM Software Support Center for assistance. For support information on the Web, see "Support services and resources" on page 660.

IMW0067E Cannot get passwd entry for user string

**Explanation:** This is an internal error.

**User response:** If necessary, contact the IBM Software Support Center for assistance. For support information on the Web, see "Support services and resources" on page 660.

### IMW0068E Cannot initialize groups for user: id.

**Explanation:** This is an internal error.

**User response:** If necessary, contact the IBM Software Support Center for assistance. For support information on the Web, see "Support services and resources" on page 660.

#### IMW0069E Cannot initialize groups for user name.

Explanation: This is an internal error.

**User response:** If necessary, contact the IBM Software Support Center for assistance. For support information on the Web, see "Support services and resources" on page 660.

### IMW0070E Cannot open cache file for reading:

**Explanation:** This is either an internal logic error or HFS system problem.

**User response:** Verify:

- The cache root name defined in the configuration file.
- The server has appropriate permissions to the cache root and that the HFS is not damaged.

If necessary, contact the IBM Software Support Center for assistance. For support information on the Web, see "Support services and resources" on page 660.

### IMW0071E Cannot open gc report file for reading: name.

**Explanation:** The garbage collection (cache cleanup) thread failed to complete normally.

**User response:** Check the error and trace logs for correctable problems.

If necessary, contact the IBM Software Support Center for assistance. For support information on the Web, see "Support services and resources" on page 660.

### IMW0072E Cannot open pid file for writing: name.

**Explanation:** The pid file cannot be opened.

**User response:** Verify the following:

- The name specified in the configuration file is valid.
- The file system is read/write.

- The file permissions are correct in the path.
- · The server has the appropriate permissions.

Correct any problems found with the pid file or configuration.

IMW0073E Cannot open pid file: name.

**Explanation:** The pid file cannot be opened.

User response: Verify the following:

- The name specified in the configuration is valid.
- The file has not been erased or damaged by another user.
- The file permissions are correct in the path.
- The server has the appropriate permissions.

Correct any problems found with the pid file or configuration.

IMW0074E Cannot read pid from name.

**Explanation:** The pid file cannot be read.

**User response:** Verify the following:

- The name specified in the configuration is valid.
- Verify that the file has not been erased or damaged by another user.
- Verify that the file permissions are correct in the path.
- Verify that the server has the appropriate permissions.

Correct any problems found with the pid file or configuration.

IMW0075E Cannot set group id to: number.

**Explanation:** This is an internal error.

**User response:** Contact the IBM Software Support Center for assistance. For support information on the Web, see "Support services and resources" on page 660.

IMW0076E Cannot set parent group id to: number.

**Explanation:** This is an internal error.

**User response:** Contact the IBM Software Support Center for assistance. For support information on the Web, see "Support services and resources" on page 660.

IMW0077E Cannot set parent user id to: number.

**Explanation:** This is an internal error.

**User response:** Contact the IBM Software Support Center for assistance. For support information on the Web, see "Support services and resources" on page 660.

IMW0078E Cannot set socket option.

**Explanation:** This is an internal error.

**User response:** Contact the IBM Software Support Center for assistance. For support information on the Web, see "Support services and resources" on page 660.

IMW0079E Cannot set socket option.

**Explanation:** This is an internal error.

**User response:** Contact the IBM Software Support Center for assistance. For support information on the Web, see "Support services and resources" on page 660.

IMW0080E Cannot set user id to: number.

**Explanation:** This is an internal error.

**User response:** Contact the IBM Software Support Center for assistance. For support information on the Web, see "Support services and resources" on page 660.

IMW0081E Configuration file is required.

Explanation: Indicates configuration file could not be

found.

**User response:** Provide a valid configuration file.

IMW0082E Connection interrupted (SIGPIPE)

**Explanation:** The client broke the connection prior to

sending all of the request.

User response: None.

IMW0083E Connection interrupted (SIGPIPE), req:

request

**Explanation:** The client broke the connection prior to

receiving all of the data.

**User response:** None.

IMW0084E CRASHED (bus error, core dumped).

**Explanation:** This is an internal error.

**User response:** Contact the IBM Software Support Center for assistance. For support information on the Web, see "Support services and resources" on page 660.

IMW0085E ABEND signal signal\_number has been caught for thread type thread\_number

**Explanation:** The Web server's ABEND recovery signal handler has detected an ABEND condition. A CEEDUMP or both a CEEDUMP and an IEATDUMP may be taken for this error. The Web server may recover from this error.

signal\_number can be:

### IMW0086E • IMW0093E

- 4 SIGILL (Illegal instruction): An attempt was made to execute an illegal instruction.
- 8 SIGFPE (Fixed-point exception): An attempt was made to perform an arithmetic operation that would have resulted in an overflow condition, such as a divide by zero.
- 11 SIGSEGV (Segmentation violation): An attempt was made to access inaccessible storage.

thread\_number can be:

- 0 Accept thread
- 1 Worker thread
- 2 Log thread
- 3 Garbage collection thread
- 4 Restart thread
- 5 Timer thread
- 6 SNMP thread
- 7 Network monitor thread
- 8 Performance monitor thread
- 9 JVM thread
- 10 JVM processor thread
- 11 Inter-process communication thread
- FRCA log thread (for the Fast Response Cache Accelerator)

User response: If a CEEDUMP was taken or both a CEEDUMP and an IEATDUMP were taken, determine if the ABEND occurred in Web server code or in a plug-in or other code. If the ABEND occurred in Web server code, report the problem to the IBM Software Support Center. If the Web server recovered from the ABEND, stop and restart the Web server as soon as you can to ensure that resources are properly cleaned up.

IMW0086E Crashing request was: string.

**Explanation:** This is an internal error.

**User response:** Contact the IBM Software Support Center for assistance. For support information on the Web, see "Support services and resources" on page 660.

IMW0087E Extra command line parameter: parameter.

**Explanation:** Additional unexpected parameters were specified on the // EXEC JCL statement.

**User response:** Correct the JCL and resubmit.

IMW0088E Extra parameter: parameter.

**Explanation:** Additional unexpected parameters were

specified on the // EXEC JCL statement.

**User response:** Correct the JCL and resubmit.

IMW0089E Forbidden by rule.

**Explanation:** This string is returned by the server in the HTTP status line on requests that are not allowed

by your configuration file.

User response: None.

IMW0090E gc report file is empty: string.

**Explanation:** The garbage collection (cache cleanup) thread failed to complete normally.

**User response:** Check the error and trace logs for correctable problems.

If necessary, contact the IBM Software Support Center for assistance. For support information on the Web, see "Support services and resources" on page 660.

IMW0091E gc report has wrong process id. Real gc might have crashed.

**Explanation:** The garbage collection (cache cleanup) thread failed to complete normally.

**User response:** Check the error and trace logs for correctable problems.

If necessary, contact the IBM Software Support Center for assistance. For support information on the Web, see "Support services and resources" on page 660.

IMW0092E gc was returned, but caching is not occurring.

**Explanation:** This is an internal error.

**User response:** Contact the IBM Software Support Center for assistance. For support information on the Web, see "Support services and resources" on page 660.

IMW0093E Method method name. is not enabled on this server.

**Explanation:** This string is returned by the server in the HTTP status line on requests that specify a method name that is not enabled in your configuration.

**User response:** For this request to succeed, explicitly enable this method in your configuration.

IMW0094E Method *method name*. is not valid or not implemented.

**Explanation:** This string is returned by the server in the HTTP status line on requests that specify an unrecognized method name.

**User response:** None.

#### IMW0095E Permission denied.

**Explanation:** This request failed. This string is returned by the server in the HTTP status line of the request.

**User response:** Verify that the user ID that the server is running under has the appropriate permissions.

#### IMW0096E Request parsing failed.

**Explanation:** The server cannot complete a request. Possible causes are:

- The client cancelled the request before it completed.
- · A TCP/IP problem occurred.
- The server forced a reconnection because a server timeout occurred or PersistTimeout was set to 0.

**User response:** If necessary, contact the IBM Software Support Center for assistance. For support information on the Web, see "Support services and resources" on page 660.

IMW0097E Restart failed.

**Explanation:** This is an internal error.

**User response:** Contact the IBM Software Support Center for assistance. For support information on the Web, see "Support services and resources" on page 660.

### IMW0098I Restart succeeded.

**Explanation:** The restart signal was successfully sent to the server.

User response: None.

#### IMW0099I Restarting.. httpd

**Explanation:** The server has quiesced all requests and is reloading the configuration file.

**User response:** None.

### IMW0100E Script timed out.

**Explanation:** A CGI program has failed to complete processing within the time specified in your configuration and will be terminated.

User response: None.

IMW0101I Sending..... HUP signal to process:

number.

**Explanation:** A warning signal has been sent to a CGI

program that has timed out.

User response: None.

IMW0102E SETUID ERROR: there is no such user:

string.

**Explanation:** This is an internal error.

**User response:** Contact the IBM Software Support Center for assistance. For support information on the Web, see "Support services and resources" on page 660.

IMW0103I SIGHUP caught: reloading configuration

files

**Explanation:** The server has received the restart signal.

**User response:** None.

IMW0104E The -d option is not valid: string

**Explanation:** The -dxx parameter (diraccess and dirreadme override) is not specified correctly.

**User response:** Correct the JCL and resubmit.

IMW0105E The -r option was specified, so the dir

parameter was ignored: string.

**Explanation:** Rule (configuration) file name must be specified with -r.

User response: None.

IMW0106E The cache root was not specified when

started in gc-only mode

**Explanation:** A cache root is required to run garbage

collection.

**User response:** Correct the configuration.

IMW0107E The cache root was not specified when started in gc-only mode *string* 

**Explanation:** A cache root is required to run garbage

**User response:** Correct the configuration.

IMW0108E The command line option is not recognized: string.

**Explanation:** You entered an *option* that is either not defined or not correctly spelled.

**User response:** Correct the JCL and resubmit.

### IMW0109E • IMW0124E

IMW0109E The command line option is not

recognized: string.

**Explanation:** You entered an *option* that is either not

defined or not correctly spelled.

**User response:** Correct the JCL and resubmit.

IMW0110E The parameter to -p option is not valid:

parameter.

**Explanation:** You entered a *parameter* that is not a

valid port number.

**User response:** Correct the JCL and resubmit.

IMW0111E The request is not valid: string.

**Explanation:** The server received an HTTPD request string that is not properly formatted. This may be from an improperly written client or a user trying to break in by telneting to the server port.

User response: None.

IMW0112E The request is not valid or not recognized: *string*.

**Explanation:** The server received an HTTPD request string that contained an unrecognized method.

User response: None.

IMW0113E There is no parameter for -errlog option.

**Explanation:** This parameter must be followed by the

errorlog name.

**User response:** Correct the JCL and resubmit.

IMW0114E There is no parameter for -errlog option.

Explanation: This parameter must be followed by the

errorlog name.

**User response:** Correct the JCL and resubmit.

IMW0115E There is no such process.

**Explanation:** The server was started with the -restart parameter. The pid file specified in the configuration contains an incorrect PID number. Either the server is no longer running or the wrong pid file was used.

User response: Correct the JCL and resubmit.

IMW0116E Timeout occurred when reading request.

**Explanation:** A complete request was not received from the client within the amount of time specified in the configuration. The connection from the client has

been closed.

User response: None.

IMW0117E Timeout occurred when sending response.

**Explanation:** The server was not able to complete sending the response within the amount of time specified in the configuration. The connection from the client has been closed.

User response: None.

IMW0118E Translated NULL when should do search.

**Explanation:** A search request URL was received from the client that did not contain a QUERY\_STRING.

**User response:** None.

IMW0119E Unknown error occurred.

**Explanation:** This is an internal error.

**User response:** Contact the IBM Software Support Center for assistance. For support information on the Web, see "Support services and resources" on page 660.

IMW0120E You did not specify a parameter for -l option.

Explanation: This parameter must be followed by the

name of the log.

**User response:** Correct the JCL and resubmit.

IMW0121E You did not specify a parameter for -l/-newlog/-oldlog option

**Explanation:** This parameter must be followed by the

name of the log.

User response: Correct the JCL and resubmit.

IMW0122E Empty item not allowed.

**Explanation:** Your group file is missing field specific

information.

**User response:** Correct the group file.

IMW0123E Expected address part (single address or list).

Explanation: Item in message is missing from the

group file.

**User response:** Correct the group file.

IMW0124E Expecting ')' closing address list.

**Explanation:** Item in message is missing from the

group file.

**User response:** Correct the group file.

IMW0125E Expecting ')' closing user/group list.

Explanation: Item in message is missing from the

group file.

**User response:** Correct the group file.

IMW0126E Expecting a single address or '('

beginning list.

Explanation: Item in message is missing from the

group file.

**User response:** Correct the group file.

IMW0127E Expecting a single name or '(' beginning

list

Explanation: Item in message is missing from the

group file.

**User response:** Correct the group file.

IMW0128E Expecting an address template.

**Explanation:** Item in message is missing from the

group file.

**User response:** Correct the group file.

IMW0129E Expecting field separator.

Explanation: Item in message is missing from the

group file.

**User response:** Correct the group file.

IMW0130E Expecting group name.

**Explanation:** Item in message is missing from the

group file.

**User response:** Correct the group file.

IMW0131E Expecting user or group name.

Explanation: Item in message is missing from the

group file.

**User response:** Correct the group file.

IMW0132I Group is NULL

**Explanation:** The group has no name.

**User response:** None.

**IMW0133I Group:** *group\_name*.

Explanation: Indicates group name.

User response: None.

IMW0134I NULL-ITEM

**Explanation:** Indicates an empty item in group file.

**User response:** None.

IMW0135I NULL RECORD

**Explanation:** Indicates an empty line in the group file.

**User response:** None.

IMW0136E There is garbage after group definition.

**Explanation:** There is unrecognized information in the

group file.

User response: None.

IMW0137I Accepted

**Explanation:** Returned to client program in the HTTP

status line.

**User response:** None.

IMW0138E An error occurred that has no

explanation. Call IBM software support.

**Explanation:** This is an internal error.

**User response:** Contact the IBM Software Support Center for assistance. For support information on the Web, see "Support services and resources" on page 660.

IMW0139I Created

Explanation: Returned to client program in the HTTP

status line.

**User response:** None.

IMW0140E Forbidden

Explanation: Returned to client program in the HTTP

status line.

**User response:** None.

IMW0141I Found

**Explanation:** Returned to client program in the HTTP

status line.

User response: None.

IMW0142E Internal error. This is a software

problem. Call IBM software support.

**Explanation:** This is an internal error.

**User response:** Contact the IBM Software Support Center for assistance. For support information on the Web, see "Support services and resources" on page 660.

### IMW0143E • IMW0156E

IMW0143E Method

Explanation: Returned to client program in the HTTP

status line.

**User response:** None.

IMW0144E Moved

**Explanation:** Returned to client program in the HTTP

status line.

**User response:** None.

IMW0145E No response

Explanation: Returned to client program in the HTTP

status line.

User response: None.

IMW0146E Not authorized.

**Explanation:** Returned to client program in the HTTP

status line.

**User response:** None.

IMW0147E Not found.

**Explanation:** Returned to client program in the HTTP

status line.

**User response:** None.

IMW0148E Not implemented

Explanation: Returned to client program in the HTTP

status line.

User response: None.

IMW0149E Not modified

Explanation: Returned to client program in the HTTP

status line.

User response: None.

IMW0150I OK

**Explanation:** Returned to client program in the HTTP

status line.

**User response:** None.

IMW0151E Partial information

**Explanation:** Returned to client program in the HTTP

status line.

User response: None.

IMW0152E Payment required.

**Explanation:** Returned to client program in the HTTP

status line.

User response: None.

IMW0153E The request is not valid.

Explanation: Returned to client program in the HTTP

status line.

User response: None.

IMW0154E Cannot open cache report file for

writing: string.

**Explanation:** Verify the file name and permissions.

Verify that the file is system is mounted, read/write

and not full.

**User response:** Correct any problems found.

IMW0155E Cannot rewrite cache info file in

directory: string.

**Explanation:** Verify the file name and permissions.

Verify that the file is system is mounted, read/write

and not full.

**User response:** Correct any problems found.

IMW0156E Internal error: spawn2() failed.

errno=return\_code, errno2=reason\_code,

errmsg: string

**Explanation:** The server received an error when it tried to spawn a new address space to run a CGI program. The z/OS UNIX System Services error

information and message are displayed.

The z/OS UNIX System Services *return\_code* and *reason\_code* may provide additional information about the cause of the problem. See "Explanation of errno"

and errno2 codes in messages" on page 661.

**User response:** Verify:

 That the file permissions allow execution under the user ID used to process this request.

user 1D used to process this request

• You have not exceeded the number of z/OS UNIX

address spaces allowed.

Correct the z/OS UNIX environment problem.

If necessary, contact the IBM Software Support Center for assistance. For support information on the Web, see

"Support services and resources" on page 660.

IMW0157E Internal error: Cannot create pipe.

**Explanation:** This is an internal error.

**User response:** Contact the IBM Software Support Center for assistance. For support information on the Web, see "Support services and resources" on page 660.

IMW0158E Internal error: Cannot read script output

pipe.

**Explanation:** This is an internal error.

**User response:** Contact the IBM Software Support Center for assistance. For support information on the Web, see "Support services and resources" on page 660.

IMW0159E The preparse script request is not valid. *string* is not executable.

**Explanation:** The preparse script program *string* is not marked as executable. Verify that the HTML page, the script name and permissions are correct.

User response: Correct any problems.

IMW0160E The script execution request is not valid.

**Explanation:** The script program is not found. Verify that the HTML page, the script name and permissions are correct.

**User response:** Correct any problems.

IMW0161E The script request is not valid. No variation of *string* is executable.

**Explanation:** An executable script program is not found. The server also looked for variations of the named program by appending .sh and .pp to the requested name.

If the following message is accompanied by Error 500, this indicates that the helpout file cannot run because of a permission bit problem. The error might be reported to the client as response code 403, forbidden. However, the error might be displayed in the access log as response code 500, meaning that an internal server error occurred, or a set-up error occurred and the script did not run.

 $\ensuremath{\mathsf{IMW0161E}}$  The script request is not valid. No variation of

/usr/lpp/internet/server\_root/admin-bin/helpout is executable.

**User response:** Verify that the HTML page, the script name and permissions are correct. Correct any errors.

If you suspect a permission bit problem, then check permission bits along the directory structure using the **ls -dl** command to make sure that the run bit is turned on. The following example shows a valid set of permission bits:

\$ 1s -d1 / drwxr-xr-x 37 IBMUSER OMVSGRP 0 Sep 29 09:01 / \$ 1s -d1 /usr drwxr-xr-x 14 IBMUSER OMVSGRP 0 Jul 15 13:52 /usr \$ 1s -dl /usr/lpp drwxr-xr-x 18 IBMUSER OMVSGRP 0 Aug 20 07:27 /usr/lpp \$ ls -dl /usr/lpp/internet drwxr-xr-x 9 USER88 WEBTEAM 0 Aug 20 14:37 /usr/lpp/internet \$ 1s -dl /usr/lpp/internet/server root drwxr-xr-x 14 USER88 WEBTEAM 0 Sep 28 13:13 /usr/lpp/internet/server root \$ ls -dl /usr/lpp/internet/server\_root/admin-bin drwxr-xr-x 4 USER88 WEBTEAM 0 Aug 20 14:20 /usr/lpp/internet/server root/admin-bin \$ 1s -dl /usr/lpp/internet/server root /admin-bin/helpout -rwxr-xr-x 1 USER88 WEBTEAM 704512 Aug 12 17:10 /usr/lpp/internet/server\_root/admin-bin/helpout

**Note:** In this example some commands or responses appear on two lines for printing purposes.

IMW0162E Internal error running function function\_name from DLL module file\_name

**Explanation:** This message is sent to a client when an ABEND occurs in a plug-in running on behalf of a request sent by the client. The plug-in by the name of *function\_name* from DLL *file\_name* was executed by the Web server. The Web server was able to recover from the ABEND. A CEEDUMP or both a CEEDUMP and an IEATDUMP may have been taken. Message IMW0085E should also appear in the error log.

**User response:** Retry the request. If the failure occurs again, correct the error before retrying. See message IMW0085E for additional information.

IMW0163E RFC931: bind() failed: BIND\_ERROR

**Explanation:** This is an internal error.

**User response:** Contact the IBM Software Support Center for assistance. For support information on the Web, see "Support services and resources" on page 660.

IMW0164E RFC931: fdopen() failed: FDOPEN\_ERROR

**Explanation:** This is an internal error.

**User response:** Contact the IBM Software Support Center for assistance. For support information on the Web, see "Support services and resources" on page 660.

IMW0165E RFC931: socket() failed: SOCKET\_ERROR

**Explanation:** This is an internal error.

User response: Contact the IBM Software Support

### IMW0166E • IMW0174E

Center for assistance. For support information on the Web, see "Support services and resources" on page 660.

# IMW0166E An error occurred while allocating storage for SSI processing

**Explanation:** During processing of a server-side include request, a memory allocation request failed.

**User response:** Ensure there is enough memory for the server.

# IMW0167E directive failed: var = variable\_text, value value text

**Explanation:** During processing of a server-side include, the server attempted to resolve *directive* but failed. The *variable\_text* can be specified using: VAR, FILE, CMNTMSG, ERRORMSG, TIMEFMT, or SIZEFMT.

**User response:** Correct the error.

See "Using server-side includes to insert information into CGI programs and HTML documents" on page 227 for more information on using server-side includes and directives.

### IMW0168E Expected name but found string

**Explanation:** During processing of a server-side include or configuration directive, the server encountered *string* when it was expecting *name*.

**User response:** Correct the error.

See "Using server-side includes to insert information into CGI programs and HTML documents" on page 227 for more information on using server-side includes and directives.

For more information on configuration directives, see Appendix B, "Configuration directives," on page 441.

# IMW0169E Internal server error: Imbedded BINARY code page is not supported.

**Explanation:** During processing of a server-side include request, the server attempted to process binary data when it is already processing non-binary data.

**User response:** Contact the IBM Software Support Center for assistance. For support information on the Web, see "Support services and resources" on page 660.

#### IMW0170E Stat on file failed: name

**Explanation:** During processing of a server-side include request, the server attempted to gather statistics on file *name*, but failed.

**User response:** Verify *name* exists and the permissions are correct.

# IMW0171E strftime() call failed: TIMEFMT timefmt, file name, errno=return\_code, errno2=reason code.

**Explanation:** During processing of a server-side include request, the server attempted a call to the C function strftime() with the time format string *timefmt* for document *name*.

**User response:** Verify the time format string is correct and the server has enough memory to process the request.

The z/OS UNIX System Services *return\_code* and *reason\_code* may provide additional information about the cause of the problem. See "Explanation of errno and errno2 codes in messages" on page 661.

See "Using server-side includes to insert information into CGI programs and HTML documents" on page 227 for more information on using server-side includes and directives.

# IMW0172E The directive was not complete on HTSSI\_abort

**Explanation:** During processing of a server-side include request, abnormal termination of the output stream occurred while processing a server-side include directive.

**User response:** Correct the error.

See "Using server-side includes to insert information into CGI programs and HTML documents" on page 227 for more information on using server-side includes and directives.

# IMW0173E The directive was not complete on HTSSI\_free

**Explanation:** During processing of a server-side include request, termination of the output stream occurred while processing a server-side include directive.

**User response:** Correct the error.

See "Using server-side includes to insert information into CGI programs and HTML documents" on page 227 for more information on using server-side includes and directives.

### IMW0174E The directive is not supported: directive

**Explanation:** During processing of a server-side include request, the document contained a *directive* which is not valid or not spelled correctly.

**User response:** Correct the error.

See "Using server-side includes to insert information into CGI programs and HTML documents" on page 227 for more information on using server-side includes and directives.

#### IMW0175E The directive was not valid: string

**Explanation:** During processing of a server-side include request, the document contained a directive that was not valid or not correctly spelled.

**User response:** Correct the error.

See "Using server-side includes to insert information into CGI programs and HTML documents" on page 227 for more information on using server-side includes and directives.

### **IMW0176E** The text was not valid: *string*:

**Explanation:** During processing of a server side include request, the directive text *string* was found to contain an illegal character.

**User response:** Correct the error.

See "Using server-side includes to insert information into CGI programs and HTML documents" on page 227 for more information on using server-side includes and directives.

#### IMW0177E SIZEFMT is not valid: value

**Explanation:** During processing of a server-side include request, the document contained a file size format *value* which is either not valid or not correctly spelled. Valid values are **bytes** and **abbrev**.

**User response:** Correct the error.

See "Using server-side includes to insert information into CGI programs and HTML documents" on page 227 for more information on using server-side includes and directives.

## IMW0178E There was an illegal attempt to use .. in file name name.

**Explanation:** During processing of a server-side include request, the document attempted to access the document *name* which is outside SSI\_ROOT and its descendents.

**User response:** Correct the error.

See "Using server-side includes to insert information into CGI programs and HTML documents" on page 227 for more information on using server-side includes and directives.

#### IMW0179E VARREF was not valid: varref

**Explanation:** During processing of a server-side include request, the variable reference *varref* was found to contain an illegal character.

**User response:** Correct the error.

See "Using server-side includes to insert information into CGI programs and HTML documents" on page 227

for more information on using server-side includes and directives.

# IMW0180E Not authorized. Proxy-Authentication failed (or your browser does not support it)

**Explanation:** The proxy request requires a user ID and password.

**User response:** Provide a user ID and password if the browser supports the PROXY-AUTHENTICATE function.

# IMW0181E The Idle thread timeout specifier is not valid: timeout specifier

**Explanation:** You entered a timeout specifier that is not valid.

**User response:** Correct the configuration file.

# IMW0182E The HomeDirs directive is not valid. You did not specify a directory.

**Explanation:** You entered a HomeDirs directive that is not valid.

**User response:** Correct the configuration file.

#### IMW0183E Unknown error type error type

**Explanation:** The ErrorPage directive in the configuration file is not correct.

0----

**User response:** Correct the configuration file.

## IMW0184E No error file specified for error type error type

**Explanation:** The ErrorPage directive in the configuration file is not correct.

**User response:** Correct the configuration file.

# IMW0185E The AccessLogExcludeURL directive is not valid. You did not specify a Method.

**Explanation:** You entered an AccessLogExcludeURL directive that is not valid.

User response: Correct the configuration file.

# IMW0186E The AccessLogExcludeMethod directive is not valid. You did not specify a Method.

Explanation: You entered an

AccessLogExcludeMethod directive that is not valid.

**User response:** Correct the configuration file.

### IMW0187E • IMW0202E

IMW0187E The AccessLogExcludeReturnCode

directive is not valid. You did not

specify a Return Code.

Explanation: You entered an

AccessLogExcludeReturnCode directive that is not

valid or did not enter a Return Code.

**User response:** Correct the configuration file.

IMW0188E The AccessLogExcludeMimeType

directive is not valid. You did not

specify a MimeType.

Explanation: You entered an

AccessLogExcludeMimeType directive that is not valid.

**User response:** Correct the configuration file.

IMW0189E Invalid API directive.

Explanation: You entered an API directive that is not

valid.

**User response:** Correct the configuration file.

IMW0190E Invalid parameter for UseAcls directive:

parameter

Explanation: You entered a parameter for the UseAcls

directive that is not valid.

**User response:** Correct the configuration file.

IMW0191E iconv() does not support the

combination of codepages specified.

**Explanation:** Specifications for DefaultFsCp and DefaultNetCp in the configuration file are not

compatible.

**User response:** Verify and correct the code pages that

the server runs under.

IMW0192E Cannot open the CGI error log: name

**Explanation:** The server was unable to open the CGI log file. Verify the log file name, the permissions, the user mask, and the available space in the file system.

**User response:** Correct the log file name specified in the configuration file or correct the file system problem.

IMW0193I OK

**Explanation:** The page was served successfully.

User response: None.

IMW0194I OK-GATEWAY

**Explanation:** The page was served successfully.

**User response:** None.

IMW0195I OK-REDIRECT

**Explanation:** The page was served successfully.

**User response:** None.

IMW0196I NOT AUTHENTICATED

**Explanation:** The user was not authenticated, so the

page was not served.

**User response:** Enter a valid user ID and password.

IMW0197E NOT AUTHORIZED

**Explanation:** The user was not in the mask.

**User response:** Enter a user that is in the ACL for the

page.

IMW0198E FORBIDDEN BY IP

**Explanation:** The IP address of the browser is not in

the group.

**User response:** Add the IP address to the group.

IMW0199E FORBIDDEN BY IP FOR PROXY

**Explanation:** Running as a proxy server.

**User response:** Add the IP address to the group.

IMW0200E FORBIDDEN BY RULE

**Explanation:** Could not get a page because it did not

pass a rule.

**User response:** Correct the rule.

IMW0201E NO ACL FILE

**Explanation:** Could not read any of the ACL files.

**User response:** Create ACL files, or set ACL settings

to NEVER.

IMW0202E NO ACL ENTRY

**Explanation:** There are no allowed groups in the

Access Control List (ACL) file.

**User response:** Include groups in the ACL file or turn

checking off.

IMW0203E \* SETUP ERROR \*

Explanation: Protection file not found or syntax error

in file.

**User response:** Correct the file.

IMW0204E ..IN URL

**Explanation:** Cannot have .. in URL. **User response:** Remove .. from URL.

IMW0205E HTBIN OFF

**Explanation:** htbin is not enabled on your server.

User response: Enable htbin on your server.

IMW0206E INVALID REDIRECT

**Explanation:** The configuration file contains a redirect

that is not valid.

**User response:** Correct the redirection.

IMW0207E NO SUCH USER

**Explanation:** The user directory is not correct.

**User response:** Correct the configuration file.

IMW0208E PUT NOT ALLOWED

**Explanation:** PUT/DELETE must be explicitly

allowed.

**User response:** Correct the configuration file.

IMW0209E NOT FOUND

Explanation: The file does not exist or is read

protected.

**User response:** Correct the configuration file.

IMW0210E MULTI FAILED

**Explanation:** The file does not exist or is read

protected.

**User response:** Correct the configuration file.

IMW0211E Contact IBM Service

**Explanation:** An internal error occurred.

**User response:** Contact the IBM Software Support Center for assistance. For support information on the Web, see "Support services and resources" on page 660.

IMW0212E Cannot find help file name. Help is

disabled.

**Explanation:** The help file you requested cannot be

found.

User response: Try again.

IMW0213E Cannot initialize application Help. Help

is disabled.

Explanation: The help application cannot be

initialized.

**User response:** Correct the configuration.

IMW0214E Help is not available.

**Explanation:** Help is not available.

User response: None.

IMW0215E Help is not available for this item.

**Explanation:** Help is not available for the information.

User response: None.

IMW0216E Not authorized. Authentication failed.

Explanation: You are not allowed to do the function

you are trying to do.

User response: Verify the user ID, password, and

protect rule.

IMW0217E Not authorized to access the document.

Explanation: You are not allowed to access the

document.

User response: Contact your system programmer to

increase your privilege.

IMW0218E Forbidden by rule.

Explanation: You specified an action that is forbidden

by the rules specified in the configuration file.

**User response:** Correct the configuration file.

IMW0219E Server will not serve to your IP address.

**Explanation:** The mask specifications indicate that the client is not coming from a supported IP address.

eners is not coming from a supported if address.

**User response:** Correct the configuration file.

IMW0220E Proxy server will not serve to your IP

address (at least with this HTTP method).

**Explanation:** The mask specifications indicate that the

client is not coming from a supported IP address.

#### IMW0221E • IMW0236E

**User response:** Correct the configuration file.

IMW0221E Access to this file is not allowed (no ACL file).

**Explanation:** The file is protected, but no mask or ACL is specified. This is mandatory for proxy protection.

**User response:** Correct the configuration file.

IMW0222E Access to this file is not allowed (no

ACL entry).

**Explanation:** No ACL entry is specified.

**User response:** Correct the configuration file.

IMW0223E Server protection setup error occurred.

Probably the protection setup file was not found or it contained a syntax error.

**Explanation:** The protection setup file was not found

or the file contains a syntax error.

**User response:** Verify the setup file exists or correct

the syntax error.

IMW0224E Forbidden - URL containing ... forbidden (do not try to break in)

**Explanation:** The URL specified is not valid. You are

not allowed to specify a period (.) in the URL.

User response: Try again.

IMW0226E The redirection in the configuration file

is not valid.

**Explanation:** There is no destination for the specified

redirect.

**User response:** Verify the configuration.

IMW0227E The user directory is not valid.

**Explanation:** The user directory is not valid.

**User response:** Verify the UserDir directive in the

configuration file.

IMW0228E The PUT and DELETE methods must be

specified in the server's protection

setup.

Explanation: Methods must be explicitly specified or

allowed.

**User response:** Correct your configuration file.

IMW0229E The file was not found, even after

searching on any extensions to the file name filename. The file does not exist or

is read-protected.

**Explanation:** The file *filename* was not found.

**User response:** Verify existence of the file or change

its protection.

IMW0230I Document follows.

**Explanation:** The server is indicating the requested

document follows.

User response: None.

IMW0231I Gatewaying.

**Explanation:** The server is acting as a gateway.

User response: None.

IMW0232I Found

**Explanation:** The redirection specified is valid.

**User response:** None.

IMW0233E Access denied. Cannot specify reason.

Call IBM software support.

**Explanation:** Server access is not allowed.

**User response:** Contact the IBM Software Support Center for assistance. For support information on the Web, see "Support services and resources" on page 660.

IMW0234I Starting httpd

**Explanation:** Server initialization is in progress.

User response: None.

IMW0235I Server is ready.

**Explanation:** Server initialization is complete. The

server is ready to serve client requests.

User response: None.

IMW0236E Access denied - password expired. Enter

old\_password/new\_password/new\_password

to change your password.

**Explanation:** Your password has expired.

**User response:** Enter your old password and your

new password twice.

IMW0237E Password changed. Enter newpw to

continue.

Explanation: Your password has been changed

corrected.

User response: None.

IMW0238E New passwords are not equal, try again.

Enter old\_password/new\_password/ new\_password to change your password.

**Explanation:** The two new passwords you entered are not the same.

**User response:** The two new passwords must be the same. Try again.

IMW0239E New password has invalid format, try

again. Enter old\_password/new\_password/new\_password to change your password.

Explanation: The new password you entered is

incorrect.

User response: Try again.

IMW0240E Access denied. Unauthorized program loaded.

**Explanation:** You are running in an authorized environment, for example, BPX.DAEMON. This environment has been corrupted.

**User response:** Determine how the environment has been corrupted and correct the problem.

IMW0241E Access denied - surrogate user setup

**Explanation:** An access control user ID is required.

**User response:** Specify a valid access control user ID or surrogate user ID.

IMW0242E Access denied - system error using SAF.

**Explanation:** The user ID and password did not pass authentication.

**User response:** Verify that the user ID and password are valid for this system.

IMW0243E Configuration file *name* not found or in error. The server cannot start without a valid configuration file.

**Explanation:** The server was either unable to find the specified configuration file, or the configuration file contained errors.

**User response:** You might have entered the *name* incorrectly, or the configuration file may contain errors.

Try again using a different name or check the file for errors.

IMW0244E Too many redirection-on-the-fly hops, max 10 (probably looping)

**Explanation:** More than 10 redirections have been issued; to avoid an infinite loop, the request processing has been ended.

**User response:** Contact the server administrator.

IMW0245E Unable to PUT file: filename filename

**Explanation:** The attempted PUT operation has failed.

**User response:** Contact the server administrator.

IMW0246E Unable to DELETE file: filename filename

**Explanation:** The attempted DELETE operation has

failed.

**User response:** Contact the server administrator.

IMW0247E Transfer-Encoding transfer\_encoding is not implemented.

**Explanation:** An unknown transfer-encoding was applied to the body of the request.

**User response:** Contact the client or proxy vendor.

IMW0248E Length Required.

**Explanation:** An HTTP/1.1 protocol violation has occurred. A PUT request was received and there was no transfer-encoding was applied. No content-length was specified. The server cannot determine the object size.

**User response:** Contact the client or proxy vendor.

IMW0249E Input timer expired while serving client for request

**Explanation:** The request was not received from the client in the time specified on the InputTimeout directive.

User response: Try again.

IMW0250E Output timer expired while serving client for request

**Explanation:** The request was not completed (sent to the client) in the time specified on the OutputTimeout directive.

**User response:** Try again.

### IMW0251E • IMW0260E

# IMW0251E Script timer expired while serving client for request

**Explanation:** The CGI script failed to complete in the time specified on the ScriptTimeout directive.

**User response:** Contact the script author or server administrator.

# IMW0252E Timer of unspecified origin expired while serving client for request

Explanation: An internal timer expired.

User response: None.

#### IMW0253E

Redirection. This document can be found elsewhere. You see this message because your browser does not support automatic redirection handling.

**Explanation:** This page is issued when a redirection occurs for the benefit of those using browsers that do not understand redirection.

**User response:** Follow the link.

#### IMW0254E Error

**Explanation:** This is the template for server generated error messages.

**User response:** After you read the error, act accordingly.

# IMW0255E Server mapping error. The server is misconfigured.

**Explanation:** The server cannot process the request because a value that it needs to proceed with the processing is not set up. This can be caused by a configuration error, such as a Pass directive matching a POST request. If you do not find a configuration error, this message may indicate a defect in the server.

**User response:** Correct the configuration error.

If you cannot find the error, contact the IBM Software Support Center for assistance. For support information on the Web, see "Support services and resources" on page 660.

# IMW0256E Can't open temporary PICS Configuration file: filename (original was filename)

**Explanation:** The Web server address space was unable to open a temporary file previously created by the Web server daemon address space. Both the temporary file name and the original file names are provided in this message. Server processing has stopped. This is an internal error.

**User response:** Contact the IBM Software Support

Center for assistance. For support information on the Web, see "Support services and resources" on page 660.

#### IMW0257E

Can't open temporary Config Configuration file: *filename* (original was *filename*), errno=return\_code, errno2=reason\_code.

**Explanation:** The Web server address space was unable to open a temporary file previously created by the Web server daemon address space. Both the temporary file name and the original file names are provided in this message. Server processing has stopped. This is an internal error.

The z/OS UNIX System Services *return\_code* and *reason\_code* provide information about the cause of the problem. See "Explanation of errno and errno2 codes in messages" on page 661.

**User response:** Contact the IBM Software Support Center for assistance. For support information on the Web, see "Support services and resources" on page 660.

# IMW0258E Cannot open temporary protection setup file *filename*

**Explanation:** The Web server address space was unable to open a temporary file previously created by the Web server daemon address space. The temporary protection setup file name is provided in this message. Server processing has stopped. This is an internal error.

**User response:** Contact the IBM Software Support Center for assistance. For support information on the Web, see "Support services and resources" on page 660.

### IMW0259E Original file name filename

**Explanation:** The Web server address space was unable to open a temporary file previously created by the Web server daemon address space. This message gives the original protection file name (as it existed when the original configuration file was read). A previous message gave the temporary file name that could not be opened. The server address space has stopped. This is an internal error.

**User response:** Contact the IBM Software Support Center for assistance. For support information on the Web, see "Support services and resources" on page 660.

### IMW0260E Cannot access configuration data, errno=return\_code

**Explanation:** The Web server address space was unable to access configuration data that is created and maintained in shared memory by a daemon address space. The server address space has stopped. This is an internal error.

The z/OS UNIX System Services return\_code provides information about the cause of the problem. Message

IMW0261E or IMW0264E may also be issued with an z/OS UNIX System Services *reason\_code* that can provide additional information. See "Explanation of errno and errno2 codes in messages" on page 661.

**User response:** Contact the IBM Software Support Center for assistance. For support information on the Web, see "Support services and resources" on page 660.

#### IMW0261I errno2=reason\_code

**Explanation:** This message provides additional, z/OS UNIX-specific error information associated with a previous message.

The z/OS UNIX System Services *reason\_code* provides information about the cause of the problem. For more information, see "Explanation of errno and errno2 codes in messages" on page 661.

**User response:** If necessary, contact the IBM Software Support Center for assistance. For support information on the Web, see "Support services and resources" on page 660.

# IMW0262E WorkQueue... Unable to create configuration set, terminating.

**Explanation:** The daemon address space was unable to create a configuration set snapshot. Previous messages indicate the cause of the error.

**User response:** If necessary, contact the IBM Software Support Center for assistance. For support information on the Web, see "Support services and resources" on page 660.

# IMW0263E Cannot create shared memory, errno=return\_code

**Explanation:** The daemon or server address space was unable to create a shared memory segment. The address space has stopped.

The z/OS UNIX System Services *return\_code* provides information about the cause of the problem. Message IMW0261E or IMW0264E may also be issued with an z/OS UNIX System Services *reason\_code* that can provide additional information. See "Explanation of errno and errno2 codes in messages" on page 661.

**User response:** If necessary, contact the IBM Software Support Center for assistance. For support information on the Web, see "Support services and resources" on page 660.

#### IMW0264E errno2=reason code

**Explanation:** This message provides additional, z/OS UNIX-specific error information associated with a previous message.

The z/OS UNIX System Services reason\_code provides information about the cause of the problem. For more

information, see "Explanation of errno and errno2 codes in messages" on page 661.

**User response:** If necessary, contact the IBM Software Support Center for assistance. For support information on the Web, see "Support services and resources" on page 660.

# IMW0265E Can't open temporary file:file\_name; errno=z/OS\_UNIX\_return\_code; errno2=z/OS\_UNIX\_reason\_code.

**Explanation:** When running with workload management, the daemon address space creates temporary files that reflect a snapshot of the configuration data as it existed when the daemon started. This file was successfully created, but could not be opened for writing. The daemon address space has stopped.

The z/OS UNIX System Services *return\_code* and *reason\_code* may provide additional information about the cause of the problem. See "Explanation of errno and errno2 codes in messages" on page 661.

**User response:** Determine the reason that the temporary file could not be opened for writing.

### IMW0266E Cannot read configuration file: filename

**Explanation:** When running with workload management, the daemon address space creates temporary files that reflect a snapshot of the configuration data as it existed when the daemon started. Either the original configuration file could not be read, or the temporary file could not be written.

**User response:** Determine the reason that the configuration file could not be read or the temporary file could not be written.

# IMW0267E Request not valid -- HOST header was not sent

**Explanation:** This message indicates an HTTP/1.1 protocol violation. The Web server expected a host header that was not sent. This is a browser problem.

**User response:** Contact the vendor of the browser.

### IMW0268E Precondition failed: request has been modified.

**Explanation:** The object requested has been modified since the time specified in the If-Unmodified-Since header. You should not receive this message.

**User response:** Contact the vendor of the browser.

#### IMW0269E • IMW0280E

#### IMW0269E Host not found or not responding

**Explanation:** An attempt was made to connect to the destination server that the client requested and failed.

**User response:** Try again later.

# IMW0270E Precondition failed: Could not match entity tags

**Explanation:** The version of the object does not match the version requested. You should not receive this message.

**User response:** Contact the vendor of the browser.

### IMW0271I Usage:

**Explanation:** This is a usage message for DPI run in test mode as a standalone process.

**User response:** Try again after you correct the command syntax.

### IMW0272I command -d level -h hostname -c community -shm

**Explanation:** This is a usage message for DPI run in test mode as a standalone process.

**User response:** Try again after you correct the command syntax.

## IMW0273I Where: -d level -debug level, default level=number

**Explanation:** This is a usage message for DPI run in test mode as a standalone process.

**User response:** Try again after you correct the command syntax.

### IMW0274I -h host -send request to specified host

**Explanation:** This is a usage message for DPI run in test mode as a standalone process.

**User response:** Try again after you correct the command syntax.

# IMW0275I -c community -use specified community name

**Explanation:** This is a usage message for DPI run in test mode as a standalone process.

**User response:** Try again after you correct the command syntax.

### IMW0276I -shm -connect over shared memory, not

**Explanation:** This is a usage message for DPI run in test mode as a standalone process.

**User response:** Try again after you correct the command syntax.

## IMW0277I Defaults: command -d 0 -h host -c community

**Explanation:** This is a usage message for DPI run in test mode as a standalone process.

**User response:** Try again after you correct the command syntax.

### IMW0278I command - command

**Explanation:** This is a usage message for DPI run in test mode as a standalone process.

**User response:** Try again after you correct the command syntax.

# IMW0279E DPI open failed with return code return\_code errno=z/OS\_UNIX\_return\_code, errno2=z/OS\_UNIX\_reason\_code.

**Explanation:** The do\_connect\_open function failed. The Web server SNMP subagent cannot establish a connection with SNMP. SNMP support will not be successful.

The z/OS UNIX System Services *return\_code* and *reason\_code* may provide additional information about the cause of the problem. See "Explanation of errno and errno2 codes in messages" on page 661.

**User response:** Make sure:

- · The SNMPD or DPID2 processes are running.
- The SNMP agent you are running is DPI capable and running with the DPI support on.
- The community name in the Web server configuration file permits SNMP to access this system.

If necessary, contact the IBM Software Support Center for assistance. For support information on the Web, see "Support services and resources" on page 660.

# IMW0280E DPI do\_register() failed with return code return\_code errno=z/OS\_UNIX\_return\_code, errno2=z/OS\_UNIX\_reason\_code.

**Explanation:** The registration of the server SNMP MIB with the SNMP agent failed. SNMP support will not be successful.

The z/OS UNIX System Services *return\_code* and *reason\_code* may provide additional information about the cause of the problem. See "Explanation of errno and errno2 codes in messages" on page 661.

**User response:** Make sure the SNMP agent process is running.

If necessary, contact the IBM Software Support Center for assistance. For support information on the Web, see "Support services and resources" on page 660.

#### IMW0281E

DPI dpi\_process\_request() failed with return code return\_code errno=z/OS\_UNIX\_return\_code, errno2=z/OS\_UNIX\_reason\_code.

**Explanation:** The server SNMP subagent could not process the DPI request. SNMP support will not be successful.

The z/OS UNIX System Services *return\_code* and *reason\_code* may provide additional information about the cause of the problem. See "Explanation of errno and errno2 codes in messages" on page 661.

**User response:** Make sure the SNMP agent is running.

If necessary, contact the IBM Software Support Center for assistance. For support information on the Web, see "Support services and resources" on page 660.

#### IMW0282E

Problem getting a new DPI packet. rc=return\_code len=number errno=z/OS\_UNIX\_return\_code, errno2=z/OS\_UNIX\_reason\_code

**Explanation:** Retrieving a DPI packet using select, read, or DPIawait\_packet\_from\_agent has failed with a bad return code, or has returned a DPI packet with a bad length. This DPI request processing has failed, but SNMP support will continue. The connection to the SNMP agent may be terminated.

The z/OS UNIX System Services *return\_code* and *reason\_code* may provide additional information about the cause of the problem. See "Explanation of errno and errno2 codes in messages" on page 661.

**User response:** Make sure the SNMP agent is running. The SNMP subagent attempts to reestablish the connection automatically.

If necessary, contact the IBM Software Support Center for assistance. For support information on the Web, see "Support services and resources" on page 660.

### IMW0283E DPI cannot parse packet from agent

**Explanation:** The server SNMP subagent received a bad DPI packet. The parser DPIpacket returned a null header. SNMP support will continue if this failure happens after connect, open, and registration. If this fails during connect, open, or MIB registration to the SNMP agent, then SNMP subagent support will not continue.

**User response:** Make sure the SNMP agent is running. If necessary, contact the IBM Software Support Center

for assistance. For support information on the Web, see "Support services and resources" on page 660.

#### IMW0284E Unexpected DPI packet type type

**Explanation:** Received a DPI packet that could be parsed, but the request type was not valid. The fulfillment of this request failed, but SNMP subagent support will continue.

**User response:** If necessary, contact the IBM Software Support Center for assistance. For support information on the Web, see "Support services and resources" on page 660.

# IMW0285E Processing the DPI request had an unexpected result, rc=return\_code.

**Explanation:** The DPI request type is valid, but fulfilling that request produced an error. This request fulfillment failed, but SNMP subagent processing will continue.

**User response:** If necessary, contact the IBM Software Support Center for assistance. For support information on the Web, see "Support services and resources" on page 660.

## IMW0286E DPI connect failed, errno=return\_code, errno2=reason\_code.

**Explanation:** The connection from the Web server SNMP subagent to the SNMP agent could not be established. SNMP support will not operate.

The z/OS UNIX System Services *return\_code* and *reason\_code* may provide additional information about the cause of the problem. See "Explanation of errno and errno2 codes in messages" on page 661.

**User response:** Make sure the SNMP agent is running, the SNMP agent is DPI capable, and the community name in the server configuration file is valid.

If necessary, contact the IBM Software Support Center for assistance. For support information on the Web, see "Support services and resources" on page 660.

### IMW0287E DPI open failed

**Explanation:** The connection from the server SNMP subagent to the SNMP agent could not be established. SNMP support will not operate.

**User response:** Make sure the SNMP agent is running, the SNMP agent is DPI capable, and the community name in the server configuration file is valid.

### IMW0288E • IMW0296E

#### IMW0288E

DPI send failed, rc=return code errno=z/OS\_UNIX\_return\_code, errno2=z/OS\_UNIX\_reason\_code.

**Explanation:** The open packet could not be sent to the SNMP agent. SNMP support will not operate.

The z/OS UNIX System Services return\_code and reason\_code may provide additional information about the cause of the problem. See "Explanation of errno and errno2 codes in messages" on page 661.

**User response:** Make sure the SNMP agent is running, the SNMP agent is DPI capable, and the community name in the server configuration file is valid.

If necessary, contact the IBM Software Support Center for assistance. For support information on the Web, see "Support services and resources" on page 660.

#### IMW0289E DPI had a problem opening the subagent.

**Explanation:** A response to the open packet was not received from the SNMP agent. SNMP support will not

User response: Make sure the SNMP agent is running, the SNMP agent is DPI capable, and the community name in the server configuration file is valid.

### IMW0290E DPI received responses with error.

**Explanation:** The SNMP agent sent the server SNMP subagent a DPI response with an error code in it during the connect and open or register process. SNMP support will not operate.

User response: Make sure the SNMP agent is running, the SNMP agent is DPI capable, and the community name in the server configuration file is valid.

#### IMW0291E DPI cannot create an HTTP MIB registration packet.

**Explanation:** The connection from the Web server SNMP subagent to the SNMP agent could not be established. SNMP support will not operate.

**User response:** Make sure the SNMP agent is running and the SNMP agent is DPI capable.

If necessary, contact the IBM Software Support Center for assistance. For support information on the Web, see "Support services and resources" on page 660.

#### IMW0292E DPI cannot send an HTTP MIB registration packet.

**Explanation:** SNMP subagent could not send the registration packet for the server MIB to SNMP. SNMP support will not operate.

User response: Make sure the SNMP agent is running

and the SNMP agent is DPI capable.

If necessary, contact the IBM Software Support Center for assistance. For support information on the Web, see "Support services and resources" on page 660.

#### IMW0293E DPI received no reply to an HTTP MIB registration packet.

Explanation: SNMP subagent did not receive a response to the registration packet for the Web server MIB from the SNMP agent. SNMP support will not operate.

User response: Make sure the SNMP agent is running and the SNMP agent is DPI capable.

If necessary, contact the IBM Software Support Center for assistance. For support information on the Web, see "Support services and resources" on page 660.

#### IMW0294E DPI response not of RESPONSE type.

**Explanation:** The SNMP subagent expected a response type packet during connect and open or register and did not receive a packet of RESPONSE type. SNMP support will not operate.

**User response:** If necessary, contact the IBM Software Support Center for assistance. For support information on the Web, see "Support services and resources" on page 660.

#### IMW0295E DPI cannot create the Application MIB register packet.

**Explanation:** The SNMP subagent could not create a registration packet for the Web server MIB. SNMP support will not operate.

**User response:** Make sure the SNMP agent is running and the SNMP agent is DPI capable.

If necessary, contact the IBM Software Support Center for assistance. For support information on the Web, see "Support services and resources" on page 660.

#### IMW0296E DPI cannot send the Application MIB register packet.

Explanation: The SNMP subagent could not send the registration packet for the Web server MIB to SNMP. SNMP support will not operate.

**User response:** Make sure the SNMP agent is running and the SNMP agent is DPI capable.

If necessary, contact the IBM Software Support Center for assistance. For support information on the Web, see "Support services and resources" on page 660.

# IMW0297E DPI received no reply to the Application MIB register packet.

**Explanation:** The SNMP subagent did not receive a response to the registration packet for the Web server MIB from the SNMP agent. SNMP support will not operate.

**User response:** Make sure the SNMP agent is running and the SNMP agent is DPI capable.

If necessary, contact the IBM Software Support Center for assistance. For support information on the Web, see "Support services and resources" on page 660.

#### IMW0298E DPI Error: For instance ???

**Explanation:** During GET or GET NEXT processing, the variable list from the mkDPIset API was returned as null. This GET request failed, but SNMP subagent support will continue.

**User response:** If necessary, contact the IBM Software Support Center for assistance. For support information on the Web, see "Support services and resources" on page 660.

### IMW0299E DPI Error: varBind\_p is null

**Explanation:** During GET or GET NEXT processing, a variable bind structure in a list was null. This GET request failed, but SNMP subagent support will continue.

**User response:** If necessary, contact the IBM Software Support Center for assistance. For support information on the Web, see "Support services and resources" on page 660.

### IMW0300E DPI cannot create GET Response packet

**Explanation:** During GET processing, mkDPIresponse returned a null response packet. This GET request failed, but SNMP subagent support will continue.

**User response:** If necessary, contact the IBM Software Support Center for assistance. For support information on the Web, see "Support services and resources" on page 660.

### IMW0301E SNMP open/registration failed, going into retries

**Explanation:** The server's SNMP subagent is trying to contact the SNMP master agent on the host. It has timed out or an error has been received. The SNMP subagent will begin trying session establishment on an increasing interval (1 minute, 2 minutes, 4 minutes, 8 minutes...). SNMP MIB values for the server will not be available.

**User response:** Make sure the SNMP master agent is running and responding to SNMP requests.

## IMW0302E SNMP: No local host name could be found, domain name will be used.

**Explanation:** The gethostbyname function could not look up the hostname, so the hostname returned by gethostname is used, which does not have a domain name attached to it.

**User response:** Set the local host name on your system.

### IMW0303I An SNMP thread is already running.

**Explanation:** SNMP subagent thread was running, so another one could not be started. This happens when the server is issued a restart and the SNMP request is already operational.

User response: None.

# IMW0304E The server is not permitted to the BPX.SMF facility class and cannot record SMP records.

**Explanation:** RACF permission has not been set up to allow the server to record SMF records.

**User response:** Authorize the user ID that your Web server is running under to have read authority to the BPX.SMF facility class in RACF.

# IMW0305E SMF record length was too big, Server performance record not written.

**Explanation:** The server performance record is too long and could not be written.

**User response:** If necessary, contact the IBM Software Support Center for assistance. For support information on the Web, see "Support services and resources" on page 660.

# IMW0306E Received unexpected error from SMF trying to write Server Performance record, record not written.

**Explanation:** An error was received from SMF. The error is not documented.

**User response:** If necessary, contact the IBM Software Support Center for assistance. For support information on the Web, see "Support services and resources" on page 660.

### IMW0307E SMF is not accepting Server Performance records at this time (type 103, subtype 02).

**Explanation:** SMF has not been enabled to record record type 103, subtype 02 and has rejected the record.

**User response:** Your system programmer should:

### IMW0308E • IMW0318E

- Change the SMF parameters so that SMF is enabled to write SMF records type 103, subtype 02
- · Start SMF

#### IMW0308E SMF is not active, Server Performance record not written

**Explanation:** The SMF application is not running. The performance record does not get written.

User response: Have your system programmer or operations center start SMF.

#### IMW0309E Received error from SMF trying to write Server Performance record, record not written.

**Explanation:** An error was received by the server from SMF. SMF is running and is accepting performance records. The record is accurate.

**User response:** If necessary, contact the IBM Software Support Center for assistance. For support information on the Web, see "Support services and resources" on page 660.

#### **IMW0310E** SMF record length was too big, Server Configuration record not written.

**Explanation:** The server configuration record is too long and could not be written.

**User response:** If necessary, contact the IBM Software Support Center for assistance. For support information on the Web, see "Support services and resources" on page 660.

#### IMW0311E SMF is not accepting Server Configuration records at this time (type 103, subtype 01).

Explanation: SMF has not been enabled to record record type 103, subtype 01 and has rejected the record.

User response: Have your system programmer change the SMF parameters so that SMF is enabled to write SMF records type 103, subtype 01.

#### IMW0312E SMF is not active, Server Configuration record not written.

Explanation: The SMF application is not running. The configuration record was not be written.

**User response:** Have your system programmer or operations center start SMF.

#### IMW0313E Received error from SMF trying to write Server Configuration record, record not written.

**Explanation:** An error was received by the server from SMF. SMF is running and is accepting performance

records, and the record is accurate.

**User response:** If necessary, contact the IBM Software Support Center for assistance. For support information on the Web, see "Support services and resources" on page 660.

#### IMW0314E

Received unexpected error from SMF trying to write Server Configuration record, record not written.

**Explanation:** An error was received from SMF that is not documented.

**User response:** If necessary, contact the IBM Software Support Center for assistance. For support information on the Web, see "Support services and resources" on page 660.

#### IMW0315E WorkQueue... initialization failed, terminating.

Explanation: A \_server\_init() request to workload management was made and failed.

**User response:** Determine the reason for this error:

- Use \_errno2() to obtain the workload management service reason for the failure.
- · The calling thread's address space is not permitted to the BPX.WLMSERVER facility class.

### IMW0316I

WorkQueue... connecting to WLM as queue\_manager or queue\_server, SN: *subsystem\_name*, **AE**: application\_environment, EU: execution\_units

**Explanation:** This message indicates which address space is being connected to workload management and relevant information about queue manager and queue

**User response:** None.

### IMW0317E Invalid request -- completely unable to

**Explanation:** A request line was sent to the parser and it is not understood. A 400 message is returned to the server.

#### IMW0318E Error: Parameter parameter specified more than once

Explanation: A parameter has been specified more than once on the passed parameters. -SN and -AE must be specified only once per workload management address space.

User response: Correct your parameters and resubmit the job.

#### IMW0319E Missing value for parameters parameters

**Explanation:** The value for the specified parameter is missing (-SN or \_AE).

**User response:** Be sure you are using the appropriate syntax, update your job, and resubmit it.

# IMW0320E Parameter conflict. Only -SN is allowed with -AE.

**Explanation:** Additional parameters were found when trying to verify the queue server address space. The only ones accepted are -SN and -AE.

**User response:** Be sure you are using the appropriate syntax, update your job, and resubmit it.

### IMW0321E Error: Parameter -SN required with -AE

**Explanation:** A subsystem name is required with the ApplEnv parameter.

**User response:** Be sure you are using the appropriate syntax, update your job, and resubmit it.

#### IMW0322E Connection established

**Explanation:** The client has been notified that a connection was established.

**User response:** None.

## IMW0323E Application Environment currently not available

**Explanation:** The ApplEnv directive for a URL does not specify a correctly configured WLM Application Environment.

**User response:** Ensure that the ApplEnv directive for this URL specifies a correctly configured WLM Application Environment, and check the status of the WLM Application Environment associated with this request.

For additional information, check the error log for message IMW0563E. IMW0563E contains the z/OS UNIX System Services errno (return code) and errno2 (reason code) of the failing WLM operation. IMW0563E can also been seen in the Web server –vv trace. To find the message in the trace, start the Web server with the -vv trace option and recreate the failure. Examine the trace output to find the IMW0563E message along with the error message, the return code and the reason code associated with the failure. The trace message includes text similar to "IMW0563E WorkQueue... WLM function\_name failed; errno=return\_code; errno2=reason\_code; errmsg: explanation of errno". See "Explanation of errno and errno2 codes in messages" on page 661.

#### IMW0324E Expectation failed

**Explanation:** A client browser sent an expect header that could not be satisfied by the HTTP server. The server returns a 417 Failed Response message if the expect header has data in it that wasn't recognized by the server if the server doesn't support expect headers.

User response: None

#### IMW0325E Accept headers not matched

**Explanation:** This message, which is written to the log file, is equivalent to IMW0326E.

User response: None

#### IMW0326E

Not Acceptable - No file exists which can satisfy the accept headers sent with the request.

**Explanation:** Client accept headers can identify various file characteristics (for example: mime-type, language, encoding type, compression, character set, or user agent). The browser requested a file with specific characteristics and no file with those characteristics was found on the server.

**User response:** Ensure the client and server are properly configured. For example, requesting a file based on language or character sets, make sure the client and browser are configured appropriately.

If accompanied by a 406 response, the file was found on the server, but it did not match one or more of the criteria specified in the accept header.

### IMW0327E

The script request is not valid. The CGI file cannot be found or is not executable.

**Explanation:** You have requested that a CGI be executed, but the CGI file is either not found or it cannot be executed for some reason.

**User response:** This may be a permission bit problem. Contact your System Administrator to correct the error with the CGI file.

#### IMW0328E Can't browse selected file.

**Explanation:** The requested file has been found, but could not be opened. You may not have permission to view the file.

**User response:** If you believe you should be given permission to access the file, contact your System Administrator to correct the problem.

## IMW0329E Completion code from REXX exec exec name is completion code.

**Explanation:** When a GWAPI REXX executable program exits, it must set a numeric completion code with the EXIT instruction. This message is issued when the exec completion code is outside the acceptable HTTP return code range of -1 to 599.

**User response:** Correct the error.

### IMW0330E Error *error\_code* attempting to execute *exec name*.

**Explanation:** A problem occurred attempting to invoke the GWAPI REXX executable program *exec name*.

error\_code is one of the following values:

- -99 A storage request failed.
- -98 Necessary information, such as a path name or exec name, could not be extracted from the server variables.
- -97 Problems occurred processing the executable program file. Possible problems include non-existent file, improper permission, or no free file descriptor.
- -96 The executable program contained more than 16,384 lines.
- -95 BPXWRBLD service which creates z/OS REXX environment failed.

**User response:** Correct the error.

# IMW0332E Can't obtain shared memory for connection pool, errno=return\_code.

**Explanation:** The server cannot obtain the requested shared memory.

The z/OS UNIX System Services *return\_code* provides information about the cause of the problem. See "Explanation of errno and errno2 codes in messages" on page 661.

**User response:** Modify the connection pool parameters, or ask the system programmer to increase the amount of shared memory that can be allocated on the system.

#### IMW0333E Missing values on -ss parameter.

**Explanation:** The -ss parameter was specified without the necessary number of additional arguments.

**User response:** Restart the server specifying the -ss parameter with the correct number of arguments. The format of the -ss parameter is: -ss CONNECTION\_POOL start\_address size.

## IMW0334E More than one set of values specified for CONNECTION POOL. Last set used

**Explanation:** The -ss parameter was specified with multiple CONNECTION\_POOLS. This is not currently supported. The last set CONNECTION\_POOL argument was used.

**User response:** The server was started using the last CONNECTION\_POOL argument specified. If incorrect, stop the server, then restart the server using the correct parameters.

## IMW0335I Missing "\". Incomplete ApplEnvConfig statement.

**Explanation:** The end of the configuration file was reached without finding the ending } of the ApplEnvConfig directive.

**User response:** Correct the configuration file.

```
The correct syntax is:

ApplEnvConfig AEName {
    directive
    directive
```

## IMW0336I Multiple conflicting PluginDefault statements

**Explanation:** There were conflicting PluginDefault statements in the configuration file. PluginDefault Include and PluginDefault Exclude cannot both be specified at the same level.

**User response:** Correct the configuration file.

# IMW0337I Multiple conflicting Plugin directives for this DLL: string

**Explanation:** There were conflicting PluginInclude and PluginExclude statements in the configuration file for the same DLL at the same level. PluginInclude and PluginExclude cannot both be specified at the same level for the same DLL.

**User response:** Correct the configuration file.

# IMW0338I Invalid parameter to PluginDefault directive: string

**Explanation:** An invalid value was specified on the PlugingDefault Directive.

**User response:** Correct the configuration file. Valid values are Include and Exclude.

#### IMW0339I

Syntax error in configuration file, expecting '{' to start ApplEnvConfig statement for string

**Explanation:** The ApplEnvConfig directive in the configuration file is not valid.

**User response:** Correct the configuration file. The correct syntax is:

```
ApplEnvConfig AEName {
   directive
   directive
::
```

### IMW0340I

Active threads reset from *number* to system limit of *number* 

**Explanation:** The number of threads specified in the configuration file exceeded the maximum number of threads per process allowed by the system.

**User response:** To eliminate this warning message, reduce the maximum number of threads in the configuration file to less than the limit imposed by the operating system.

### IMW0341E Value for EnableFRCA is not valid: value.

**Explanation:** The value specified for the EnableFRCA directive is not valid. This directive is used to turn the Fast Response Cache Accelerator dynamic caching function on or off.

For more information, see "EnableFRCA — Turn dynamic caching on or off" on page 616.

**User response:** Correct the configuration file.

### IMW0342E FRCAStackName is not valid: name.

**Explanation:** The TCP/IP stack name specified on the FRCAStackName directive is not valid.

For more information, see "FRCAStackName — Specify the TCP/IP stack that supports the dynamic cache" on page 620.

**User response:** Correct the configuration file.

# IMW0343E FRCAWLMParms parameter is not valid: parameter.

**Explanation:** The parameter specified on the FRCAWLMParms directive is not valid. This directive is used to specify the unique subsystem name, application environment name, and transaction class that will be used to classify the work performed by the Fast Response Cache Accelerator under Workload Management (WLM).

For more information, see "FRCAWLMParms —

Specify parameters for Workload Management" on page 621.

**User response:** Correct the configuration file.

# IMW0344E Both FRCACacheOnly and FRCANoCaching cannot be used.

**Explanation:** You must use either the FRCACacheOnly and FRCANoCaching directive.

For more information, see "FRCACacheOnly — Specify URIs to be dynamically cached" on page 619 and "FRCANoCaching — Exclude URIs from the dynamic cache" on page 620.

**User response:** Correct the configuration file.

## IMW0345E Fast Response Cache Accelerator did not initialize.

**Explanation:** This message can occur as a result of system errors or user setup errors.

User response: Check the error log for the z/OS UNIX System Services errno (return code) and errno2 (reason code) related to \_server\_pwu() or WorkQueue operations. If you do not see these codes in the error log, start the Web server with the -vv trace option and examine the trace output to find the return and reason codes associated with the failure. See "Explanation of errno and errno2 codes in messages" on page 661.

# IMW0346E Debug Tool start had failure code: failure\_code.

**Explanation:** While attempting to start the z/OS Debug Tool, a failure occurred that prevented the tool from starting. Message IMW0347E is also issued and shows the GWAPI plugin module name.

The failure code is usually one of the following values:

#### CEE000

Non-zero return code from CEE3CBTS or Dflow allocation failure

#### CEE2F2

The Debug Tool is not available.

### CEE2F7

Profiler loaded, but Debug Tool is not available.

**User response:** Verify that the Remote Debugger workstation has been started. If the Remote Debugger workstation is up and running, verify that the DebugToolAddr directive in your httpd.conf file specifies the correct address and port number for the Remote Debugger workstation.

#### Related information:

- "DebugToolAddr Identify the workstation running the Remote Debugger" on page 524
- "Debugging C/C++ GWAPI programs" on page 396

## IMW0347E start\_dbg() could not start LE Debug Tool for GWAPI\_plugin\_module\_name.

**Explanation:** While attempting to start the LE Debug Tool, a failure occurred that prevented the tool from starting. Message IMW0346E is also issued and provides information on the cause of the problem.

**User response:** See the description of message IMW0346E.

# IMW0348E DebugToolAddr directive had gethostbyname error.

**Explanation:** During configuration processing, the host name for the Remote Debugger workstation could not be resolved.

**User response:** Verify that the host name specified on the DebugToolAddr directive is correct and that the host name is recognized by your Domain Name Server. You can specify the IP address of the Remote Debugger instead of the host name on this directive.

For more information, see "DebugToolAddr - Identify the workstation running the Remote Debugger" on page 524.

# IMW0349E DebugToolAddr directive had PORT parameter error.

**Explanation:** The port number value specified for the LE Debug Tool Remote Debugger workstation is not valid. The port number must be an integer containing numbers 0-9.

**User response:** Correct the port number on the DebugToolAddr directive.

For more information, see "DebugToolAddr - Identify the workstation running the Remote Debugger" on page 524.

# IMW0350I Storage allocation error for InternalTraceLog. Using default size.

**Explanation:** The amount of storage requested for the Web server Internal Trace on the InternalTraceLog directive cannot be allocated. The Web server will attempt to use the default Internal Trace log size.

**User response:** For guidance and additional information on Web server traces, contact the IBM Software Support Center. For support information on the Web, see "Support services and resources" on page 660.

# IMW0351E Unable to allocate number KB. No InternalTraceLog available.

**Explanation:** This error occurs when storage cannot be allocated for the Web server Internal Trace log. This message usually indicates that storage for the default

Internal Trace size could not be allocated. Message IMW0350I is also issued.

**User response:** You may need to increase the region size. See Message IMW0350I for additional information.

## IMW0352E InternalTraceSize error - invalid characters in size.

**Explanation:** This error occurs when the InternalTraceSize directive contains characters that are not valid. The trace size value must be an integer containing numbers 0-9.

**User response:** For guidance and additional information on Web server traces, contact the IBM Software Support Center. For support information on the Web, see "Support services and resources" on page 660.

### IMW0353E Failure waiting for I/O completion, errno = return\_code.

**Explanation:** A signal timed wait for a previously issued asynchronous I/O request failed. As a result of this condition, I/O from the client may be lost, and the connection will eventually be closed when the proper timeout (input, output, or persistent) is reached.

The z/OS UNIX System Services return\_code provides information about the cause of the problem. Message IMW0261E or IMW0264E may also be issued with an z/OS UNIX System Services reason\_code that can provide additional information. See "Explanation of errno and errno2 codes in messages" on page 661.

**User response:** If necessary, contact the IBM Software Support Center for assistance. For support information on the Web, see "Support services and resources" on page 660.

# IMW0354E Immediate failure on asynch read operation for socket socket\_number, errno = return\_code.

**Explanation:** This failure indicates a system resource constraint or an error in the Web server. It occurs when an asynchronous I/O request to read data on *socket\_number* fails. This failure occurs immediately on the issuance of the asynchronous I/O.

The z/OS UNIX System Services *return\_code* provides information about the cause of the problem. Message IMW0261E or IMW0264E may also be issued with an z/OS UNIX System Services *reason\_code* that can provide additional information. See "Explanation of errno and errno2 codes in messages" on page 661.

**User response:** If necessary, contact the IBM Software Support Center for assistance. For support information on the Web, see "Support services and resources" on page 660.

# IMW0355E Immediate failure on asynch write operation for socket socket\_number, errno = return code.

**Explanation:** This failure indicates a system resource constraint or an error in the Web server. It occurs when an asynchronous I/O request to write data on *socket\_number* fails. This failure occurs immediately, that is, on the issuance of the asynchronous I/O.

The z/OS UNIX System Services *return\_code* provides information about the cause of the problem. Message IMW0261E or IMW0264E may also be issued with an z/OS UNIX System Services *reason\_code* that can provide additional information. See "Explanation of errno and errno2 codes in messages" on page 661.

**User response:** If necessary, contact the IBM Software Support Center for assistance. For support information on the Web, see "Support services and resources" on page 660.

# IMW0356E Data in authorization header not valid: string.

**Explanation:** Browser credentials need to be updated.

**User response:** Start a new browser and enter a user ID and password with proper credentials.

# IMW0357E Data in content-range header not valid for content-range *string*.

**Explanation:** A valid content-range header from a client contains information on the data type, location, and length, for example:

Content\_Range: bytes 734-1233/1234

This message is issued when the Web server detects an error in the content-range header information sent by a client. Possible reasons for the error are:

- The TYPE field is either missing or is not valid.
- The LOCATION/LENGTH range information is not complete.
- A separator is not valid; only hyphens (-) and slashes (/) are valid.
- Separators are valid but in the wrong order.
- An ending location is smaller than the beginning location.
- An ending location is greater than the length.

The incorrect content-range information was probably generated by a client applet. The error can also be caused by an I/O error on a socket.

**User response:** Correct the applet which generated the incorrect content-range information.

If necessary, contact the IBM Software Support Center for assistance. For support information on the Web, see "Support services and resources" on page 660.

### IMW0358E Unknown expect header: string

**Explanation:** The only supported expect header is 100-CONTINUE.

**User response:** Correct the expect header or contact the browser vendor.

#### IMW0359E Unknown pragma header: string

**Explanation:** The only supported pragma header is NO-CACHE.

**User response:** Correct the pragma header or contact the browser vendor.

# IMW0360E Data in proxy authorization header not valid: *string*.

**Explanation:** Browser credentials need to be updated.

**User response:** Start a new browser and enter a user ID and password with proper credentials.

### IMW0361E Unknown or unexpected header: string.

**Explanation:** The Web server does not recognize the header. The Web server issues the message the first time it encounters the unrecognizable header.

**User response:** Determine if the header is supposed to be a valid header that complies with the HTTP protocol. If it is, there is a mistake in the header. Correct the mistake. If the header is a user-defined header that does not comply with the HTTP protocol, ignore the message.

# IMW0362E FastCGI error: failed to open configuration\_file, errno=return\_code, errno2=reason\_code.

**Explanation:** The FastCGI configuration file could not be opened during FastCGI initialization.

The z/OS UNIX System Services *return\_code* and *reason\_code* may provide additional information about the cause of the problem. See "Explanation of errno and errno2 codes in messages" on page 661.

**User response:** If necessary, contact the IBM Software Support Center for assistance. For support information on the Web, see "Support services and resources" on page 660.

# IMW0363E FastCGI initialization failed: no FastCGI applications defined.

**Explanation:** No Local or External FastCGI applications are defined in the FastCGI configuration file.

User response: Correct the FastCGI configuration file.

#### IMW0364E • IMW0373E

#### IMW0364E FastCGI initialization failed,

errno=return\_code, errno2=reason\_code.

**Explanation:** FastCGI processes could not be created during FastCGI initialization.

The z/OS UNIX System Services return\_code and reason\_code may provide additional information about the cause of the problem. See "Explanation of errno and errno2 codes in messages" on page 661.

**User response:** If necessary, contact the IBM Software Support Center for assistance. For support information on the Web, see "Support services and resources" on page 660.

#### IMW0365E

FastCGI initialization failed to establish signal handler for signal\_number, errno=return\_code, errno2=reason\_code.

**Explanation:** A signal handler could not be created during FastCGI initialization.

The z/OS UNIX System Services return\_code and reason\_code may provide additional information about the cause of the problem. See "Explanation of errno and errno2 codes in messages" on page 661.

**User response:** If necessary, contact the IBM Software Support Center for assistance. For support information on the Web, see "Support services and resources" on page 660.

#### IMW0368E

FastCGI error: could not create socket, errno=return\_code, errno2=reason\_code.

**Explanation:** The request cannot be handled because FastCGI could not create a TCP/IP socket to connect to a FastCGI process.

The z/OS UNIX System Services return\_code and reason\_code may provide additional information about the cause of the problem. See "Explanation of errno and errno2 codes in messages" on page 661.

**User response:** If necessary, contact the IBM Software Support Center for assistance. For support information on the Web, see "Support services and resources" on page 660.

#### IMW0369E

FastCGI error: could not set socket option option, errno=return\_code, errno2=reason code.

Explanation: FastCGI could not set the indicated TCP/IP socket option.

The z/OS UNIX System Services return\_code and reason\_code may provide additional information about the cause of the problem. See "Explanation of errno and errno2 codes in messages" on page 661.

**User response:** If necessary, contact the IBM Software Support Center for assistance. For support information

on the Web, see "Support services and resources" on page 660.

#### IMW0370E

FastCGI error: failed to connect to FastCGI process, errno=return code, errno2=reason\_code.

Explanation: This error usually occurs when you attempt to run a FastCGI program and have logged into the browser with the same user ID used to start the Web server. In addition to this message, you may get a browser Error 503.

The z/OS UNIX System Services return\_code and reason\_code may provide additional information about the cause of the problem. See "Explanation of errno and errno2 codes in messages" on page 661.

**User response:** Log into the browser with a user ID that is different from the user ID you used to start the Web server.

If necessary, contact the IBM Software Support Center for assistance. For support information on the Web, see "Support services and resources" on page 660.

#### IMW0371E

FastCGI error: write request failed, errno=return\_code, errno2=reason\_code.

**Explanation:** FastCGI cannot write the request to the FastCGI process.

The z/OS UNIX System Services return\_code and reason\_code may provide additional information about the cause of the problem. See "Explanation of errno and errno2 codes in messages" on page 661.

**User response:** If necessary, contact the IBM Software Support Center for assistance. For support information on the Web, see "Support services and resources" on page 660.

### IMW0372E

FastCGI error: could not retrieve Web server environment variables.

**Explanation:** FastCGI cannot retrieve environment variables from the Web server.

User response: If necessary, contact the IBM Software Support Center for assistance. For support information on the Web, see "Support services and resources" on page 660.

### IMW0373E

FastCGI error: attempt to read request failed, content length: string.

**Explanation:** FastCGI cannot read the request body. Possible causes are:

- The Stop option was selected on the browser before a request completed.
- The request body is not valid.

**User response:** If necessary, contact the IBM Software

Support Center for assistance. For support information on the Web, see "Support services and resources" on page 660.

#### IMW0374E

FastCGI initialization error: failed to create *socket\_number* socket returning 0, errno=*return\_code*, errno2=*reason\_code*.

**Explanation:** During FastCGI initialization, communication between the FastCGI process and the Web server could not be established.

The z/OS UNIX System Services *return\_code* and *reason\_code* may provide additional information about the cause of the problem. See "Explanation of errno and errno2 codes in messages" on page 661.

**User response:** If necessary, contact the IBM Software Support Center for assistance. For support information on the Web, see "Support services and resources" on page 660.

#### IMW0375E

FastCGI initialization error: failed to bind to socket\_number socket, errno=return\_code, errno2=reason\_code.

**Explanation:** Bind to TCP/IP socket failed during FastCGI initialization.

The z/OS UNIX System Services *return\_code* and *reason\_code* may provide additional information about the cause of the problem. See "Explanation of errno and errno2 codes in messages" on page 661.

**User response:** If necessary, contact the IBM Software Support Center for assistance. For support information on the Web, see "Support services and resources" on page 660.

#### IMW0376E

FastCGI initialization error: unlink failed on directory\_entry, errno=return\_code, errno2=reason\_code.

**Explanation:** Unlinking the AF\_UNIX directory entry failed during FastCGI initialization.

The z/OS UNIX System Services *return\_code* and *reason\_code* may provide additional information about the cause of the problem. See "Explanation of errno and errno2 codes in messages" on page 661.

**User response:** If necessary, contact the IBM Software Support Center for assistance. For support information on the Web, see "Support services and resources" on page 660.

#### IMW0377E

FastCGI initialization error: failed to set correct permission bits for directory\_entry, errno=return\_code, errno2=reason\_code.

**Explanation:** During FastCGI initialization, correct

permission bits were not set for the AF\_UNIX directory entry.

The z/OS UNIX System Services *return\_code* and *reason\_code* may provide additional information about the cause of the problem. See "Explanation of errno and errno2 codes in messages" on page 661.

**User response:** If necessary, contact the IBM Software Support Center for assistance. For support information on the Web, see "Support services and resources" on page 660.

#### IMW0378E

FastCGI initialization error: failed to get host name host\_name, errno= return\_code, errno2= reason\_code.

**Explanation:** During FastCGI initialization, *host\_name* could not be found.

The z/OS UNIX System Services *return\_code* and *reason\_code* may provide additional information about the cause of the problem. See "Explanation of errno and errno2 codes in messages" on page 661.

**User response:** If necessary, contact the IBM Software Support Center for assistance. For support information on the Web, see "Support services and resources" on page 660.

#### IMW0379E

FastCGI error: failed to read data, errno=return\_code, errno2=reason\_code.

**Explanation:** FastCGI attempted to read the response from the FastCGI application, but no data was received.

The z/OS UNIX System Services *return\_code* and *reason\_code* may provide additional information about the cause of the problem. See "Explanation of errno and errno2 codes in messages" on page 661.

**User response:** If necessary, contact the IBM Software Support Center for assistance. For support information on the Web, see "Support services and resources" on page 660.

#### IMW0380E

FastCGI error: failed to find matching entry for the request, errno=return\_code, errno2=reason\_code.

**Explanation:** FastCGI could not find a matching entry for the request in the FastCGI configuration file.

The z/OS UNIX System Services *return\_code* and *reason\_code* may provide additional information about the cause of the problem. See "Explanation of errno and errno2 codes in messages" on page 661.

**User response:** Ensure that the URL directive in the FastCGI configuration file matches the FastCGI request.

If necessary, contact the IBM Software Support Center for assistance. For support information on the Web, see "Support services and resources" on page 660.

#### IMW0381E CGI error: no script name in the request.

**Explanation:** The CGI script cannot be run because there is no script name in the request.

**User response:** Ensure that the request contains a script name and resubmit.

# IMW0382E CGI read error: failed to read CGI script, return code =code,

errno=return\_code, errno2=reason\_code.

**Explanation:** A failure occurred while reading the CGI script results. No data was read.

The z/OS UNIX System Services *return\_code* and *reason\_code* may provide additional information about the cause of the problem. See "Explanation of errno and errno2 codes in messages" on page 661.

**User response:** If necessary, contact the IBM Software Support Center for assistance. For support information on the Web, see "Support services and resources" on page 660.

#### IMW0383E

Internal read error: failed to read CGI script, errno=return\_code, errno2=reason\_code.

**Explanation:** The fdopen() failed to open a pipe for reading CGI results. No data was read.

The z/OS UNIX System Services *return\_code* and *reason\_code* may provide additional information about the cause of the problem. See "Explanation of errno and errno2 codes in messages" on page 661.

**User response:** If necessary, contact the IBM Software Support Center for assistance. For support information on the Web, see "Support services and resources" on page 660.

### IMW0384E

CGI read error: failed to read CGI script, errno=return\_code, errno2=reason\_code.

**Explanation:** CGI script results cannot be read.

The z/OS UNIX System Services *return\_code* and *reason\_code* may provide additional information about the cause of the problem. See "Explanation of errno and errno2 codes in messages" on page 661.

**User response:** If necessary, contact the IBM Software Support Center for assistance. For support information on the Web, see "Support services and resources" on page 660.

### IMW0385E

SNMP error: buffer not large enough for new DPI packet. Buffer =

number\_of\_bytes, packet = number\_of\_bytes,
return code =code, length = number.

**Explanation:** The size of a DPI packet exceeded the

size of the buffer. DPI request processing has failed, but SNMP support will continue.

The z/OS UNIX System Services *return\_code* and *reason\_code* may provide additional information about the cause of the problem. See "Explanation of errno and errno2 codes in messages" on page 661.

**User response:** Ensure that the SNMP agent is running. The SNMP subagent automatically attempts to reestablish the connection.

If necessary, contact the IBM Software Support Center for assistance. For support information on the Web, see "Support services and resources" on page 660.

### IMW0386E

Initialization error: Protection setup file filename not read.

**Explanation:** A Protect directive referenced a protection setup file that could not be opened by the Web server.

User response: Verify:

- The protection setup file exists.
- The filename is spelled correctly in the Web server configuration file.
- The file has the correct permissions.

Correct the configuration file or protection setup file.

#### IMW0387E

Caching error: failed to open file filename, URL =URL, thread = number, errno = return\_code.

**Explanation:** The RequestToCache operation failed.

The z/OS UNIX System Services *return\_code* provides information about the cause of the problem. See "Explanation of errno and errno2 codes in messages" on page 661.

**User response:** If necessary, contact the IBM Software Support Center for assistance. For support information on the Web, see "Support services and resources" on page 660.

#### IMW0388E

Internal I/O error: unable to load file contents to the browser, errno=return\_code, errno2=reason\_code.

**Explanation:** An I/O error occurred.

The z/OS UNIX System Services *return\_code* and *reason\_code* may provide additional information about the cause of the problem. See "Explanation of errno and errno2 codes in messages" on page 661.

**User response:** If necessary, contact the IBM Software Support Center for assistance. For support information on the Web, see "Support services and resources" on page 660.

IMW0389E

Internal HTLoadCacheToStream error: unable to load file contents from cache to the browser, errno=return\_code, errno2=reason\_code.

**Explanation:** An I/O error occurred.

The z/OS UNIX System Services *return\_code* and *reason\_code* may provide additional information about the cause of the problem. See "Explanation of errno and errno2 codes in messages" on page 661.

**User response:** If necessary, contact the IBM Software Support Center for assistance. For support information on the Web, see "Support services and resources" on page 660.

IMW0390E

Internal HTLoadToStream error: unable to load proxy result to the browser, errno=return\_code, errno2=reason\_code.

Explanation: An I/O error occurred.

The z/OS UNIX System Services *return\_code* and *reason\_code* may provide additional information about the cause of the problem. See "Explanation of errno and errno2 codes in messages" on page 661.

**User response:** If necessary, contact the IBM Software Support Center for assistance. For support information on the Web, see "Support services and resources" on page 660.

IMW0391E

Internal HTLoadToStream error: unable to load proxy result to the browser, errno=return\_code, errno2=reason\_code.

**Explanation:** An I/O error occurred.

The z/OS UNIX System Services *return\_code* and *reason\_code* may provide additional information about the cause of the problem. See "Explanation of errno and errno2 codes in messages" on page 661.

**User response:** If necessary, contact the IBM Software Support Center for assistance. For support information on the Web, see "Support services and resources" on page 660.

IMW0392E

Internal HTLoadToStream error: unable to load proxy file to the source server, errno=return\_code, errno2=reason\_code.

**Explanation:** The proxy request cannot be written to the source server.

The z/OS UNIX System Services *return\_code* and *reason\_code* may provide additional information about the cause of the problem. See "Explanation of errno and errno2 codes in messages" on page 661.

**User response:** If necessary, contact the IBM Software Support Center for assistance. For support information

on the Web, see "Support services and resources" on page 660.

IMW0393E

CGI write error: failed to write CGI output to the browser, errno=return\_code, errno2=reason\_code.

**Explanation:** An I/O error occurred.

The z/OS UNIX System Services *return\_code* and *reason\_code* may provide additional information about the cause of the problem. See "Explanation of errno and errno2 codes in messages" on page 661.

**User response:** If necessary, contact the IBM Software Support Center for assistance. For support information on the Web, see "Support services and resources" on page 660.

IMW0394E

Internal HTLoadStreamFromRamCache error: unable to load file contents from cache to the browser, errno=return\_code, errno2=reason\_code.

**Explanation:** An I/O error occurred.

The z/OS UNIX System Services *return\_code* and *reason\_code* may provide additional information about the cause of the problem. See "Explanation of errno and errno2 codes in messages" on page 661.

**User response:** If necessary, contact the IBM Software Support Center for assistance. For support information on the Web, see "Support services and resources" on page 660.

IMW0395E

Internal I/O error: unable to copy file contents to the browser, errno=return\_code, errno2=reason\_code.

**Explanation:** An I/O error occurred.

The z/OS UNIX System Services *return\_code* and *reason\_code* may provide additional information about the cause of the problem. See "Explanation of errno and errno2 codes in messages" on page 661.

**User response:** If necessary, contact the IBM Software Support Center for assistance. For support information on the Web, see "Support services and resources" on page 660.

IMW0396E

Internal HTLoadScriptResultSSI error: unable to write file contents to the browser, errno=return\_code, errno2=reason\_code.

**Explanation:** An I/O error occurred while attempting to write the result of an SSI script to the browser.

The z/OS UNIX System Services *return\_code* and *reason\_code* may provide additional information about the cause of the problem. See "Explanation of errno and errno2 codes in messages" on page 661.

### IMW0397E • IMW0404E

**User response:** If necessary, contact the IBM Software Support Center for assistance. For support information on the Web, see "Support services and resources" on page 660.

#### IMW0397E

Caching error: failed to get statistics for filename, URL =URL, thread = number, errno = return\_code.

**Explanation:** The RequestToCache operation failed.

The z/OS UNIX System Services *return\_code* provides information about the cause of the problem. See "Explanation of errno and errno2 codes in messages" on page 661.

**User response:** If necessary, contact the IBM Software Support Center for assistance. For support information on the Web, see "Support services and resources" on page 660.

#### IMW0398E

Caching storage request failed: unable to allocate *number* bytes, thread = *number*, URL = *URL*, errno = *return\_code*.

**Explanation:** A request for storage failed.

The z/OS UNIX System Services *return\_code* provides information about the cause of the problem. See "Explanation of errno and errno2 codes in messages" on page 661.

**User response:** If necessary, contact the IBM Software Support Center for assistance. For support information on the Web, see "Support services and resources" on page 660.

### IMW0399E

Caching error: failed to read file *filename*, thread = *number*, errno = *return\_code*.

**Explanation:** File cannot be read.

The z/OS UNIX System Services return\_code provides information about the cause of the problem. See "Explanation of errno and errno2 codes in messages" on page 661.

**User response:** If necessary, contact the IBM Software Support Center for assistance. For support information on the Web, see "Support services and resources" on page 660.

### IMW0400E

GWAPI HTLoadScriptResultAPI error: unable to write file contents to the browser, errno=return\_code, errno2=reason\_code.

**Explanation:** An I/O error occurred while attempting to write the result of a script called from a GWAPI to the browser.

The z/OS UNIX System Services *return\_code* and *reason\_code* may provide additional information about the cause of the problem. See "Explanation of errno

and errno2 codes in messages" on page 661.

**User response:** If necessary, contact the IBM Software Support Center for assistance. For support information on the Web, see "Support services and resources" on page 660.

#### IMW0401E

GWAPI HTLoadStreamFromRamCache error: unable to write file contents from cache to the browser, errno=return\_code, errno2=reason\_code.

**Explanation:** An I/O error occurred in the GWAPI.

The z/OS UNIX System Services *return\_code* and *reason\_code* may provide additional information about the cause of the problem. See "Explanation of errno and errno2 codes in messages" on page 661.

**User response:** If necessary, contact the IBM Software Support Center for assistance. For support information on the Web, see "Support services and resources" on page 660.

#### **IMW0402E**

GWAPI error: unable to copy file contents to the browser, errno=return\_code, errno2=reason\_code.

**Explanation:** An I/O error occurred in the GWAPI.

The z/OS UNIX System Services *return\_code* and *reason\_code* may provide additional information about the cause of the problem. See "Explanation of errno and errno2 codes in messages" on page 661.

**User response:** If necessary, contact the IBM Software Support Center for assistance. For support information on the Web, see "Support services and resources" on page 660.

### IMW0403E

GWAPI write error: unable to write results to the browser, errno=return\_code, errno2=reason\_code.

**Explanation:** An I/O error occurred in the GWAPI.

The z/OS UNIX System Services *return\_code* and *reason\_code* may provide additional information about the cause of the problem. See "Explanation of errno and errno2 codes in messages" on page 661.

**User response:** If necessary, contact the IBM Software Support Center for assistance. For support information on the Web, see "Support services and resources" on page 660.

#### **IMW0404E**

GWAPI writeCP error: unable to write results to the browser, errno=return\_code, errno2=reason\_code.

**Explanation:** An I/O error occurred.

The z/OS UNIX System Services return\_code and reason\_code may provide additional information about

the cause of the problem. See "Explanation of errno and errno2 codes in messages" on page 661.

**User response:** If necessary, contact the IBM Software Support Center for assistance. For support information on the Web, see "Support services and resources" on page 660.

IMW0405E Internal I/O error: unable to write file

contents to the browser,

errno=return\_code, errno2=reason\_code.

**Explanation:** An I/O error occurred.

The z/OS UNIX System Services *return\_code* and *reason\_code* may provide additional information about the cause of the problem. See "Explanation of errno and errno2 codes in messages" on page 661.

**User response:** If necessary, contact the IBM Software Support Center for assistance. For support information on the Web, see "Support services and resources" on page 660.

IMW0406E Failed to load file filename in Fast

Response Cache Accelerator cache, thread = number, errno =return\_code.

**Explanation:** File cannot be loaded in the cache.

The z/OS UNIX System Services *return\_code* provides information about the cause of the problem. See "Explanation of errno and errno2 codes in messages" on page 661.

**User response:** If necessary, contact the IBM Software Support Center for assistance. For support information on the Web, see "Support services and resources" on page 660.

IMW0407E Failed to unload file filename from Fast Response Cache Accelerator cache,

thread = number, errno = return\_code.

**Explanation:** File cannot be unloaded from the cache.

The z/OS UNIX System Services *return\_code* provides information about the cause of the problem. See "Explanation of errno and errno2 codes in messages" on page 661.

**User response:** If necessary, contact the IBM Software Support Center for assistance. For support information on the Web, see "Support services and resources" on page 660.

IMW0408E Failed to register *filename* in Fast Response Cache Accelerator cache,

errno=return\_code.

**Explanation:** Internal error. File cannot be registered in the cache.

The z/OS UNIX System Services return\_code provides

information about the cause of the problem. See "Explanation of errno and errno2 codes in messages" on page 661.

**User response:** If necessary, contact the IBM Software Support Center for assistance. For support information on the Web, see "Support services and resources" on page 660.

IMW0409E Fast Response Cache Accelerator did not

initialize, errno=return\_code,

errno2=reason\_code.

**Explanation:** Initialization failed.

The z/OS UNIX System Services *return\_code* and *reason\_code* may provide additional information about the cause of the problem. See "Explanation of errno and errno2 codes in messages" on page 661.

User response: If the errno is 128, the port that was turned on with the NormalMode directive might not have initialized successfully. Verify that the NormalMode on directive is specified in the server configuration file and that the non-SSL port initialized successfully. If the port did not initialize, review the error log for message IMW0064E.

If necessary, contact the IBM Software Support Center for assistance. For support information on the Web, see "Support services and resources" on page 660.

IMW0410E Internal error: global lock request failed, errno=return\_code.

**Explanation:** An internal error occurred when the Web server attempted to remove a shared memory semaphore. A global lock is required for exclusive write access to the memory segment.

The z/OS UNIX System Services *return\_code* provides information about the cause of the problem. See "Explanation of errno and errno2 codes in messages" on page 661.

**User response:** If necessary, contact the IBM Software Support Center for assistance. For support information on the Web, see "Support services and resources" on page 660.

IMW0411E Internal error: global unlock request failed, errno=return\_code.

**Explanation:** An internal error occurred when the Web server attempted to remove a shared memory semaphore.

The z/OS UNIX System Services *return\_code* provides information about the cause of the problem. See "Explanation of errno and errno2 codes in messages" on page 661.

**User response:** If necessary, contact the IBM Software Support Center for assistance. For support information

### IMW0412E • IMW0424E

on the Web, see "Support services and resources" on page 660.

### IMW0412E Caching error: unable to locate file in

the cache, errno=return\_code, errno2=reason\_code.

**Explanation:** File cannot be opened in the cache.

The z/OS UNIX System Services *return\_code* and *reason\_code* may provide additional information about the cause of the problem. See "Explanation of errno and errno2 codes in messages" on page 661.

**User response:** If necessary, contact the IBM Software Support Center for assistance. For support information on the Web, see "Support services and resources" on page 660.

### IMW0413E PROXY AUTHENTICATE REQUIRED

**Explanation:** Proxy authentication failed because the browser does not support it. Additional messages may be issued.

User response: None.

#### IMW0414E PROXY UNAUTHORIZED

**Explanation:** Not authorized for proxy access to the document. Additional messages may be issued.

User response: None.

#### IMW0415E PASSWORD EXPIRED

**Explanation:** Access has been denied because your password has expired.

**User response:** If you do not have authorization to change an expired password, contact your System Administrator.

### IMW0416E PROXY PASSWORD EXPIRED

**Explanation:** Access has been denied because your password has expired.

**User response:** If you do not have authorization to change an expired password, contact your System Administrator.

#### IMW0417E PASSWORD CHANGED

**Explanation:** This message confirms that the password has been changed.

User response: None.

#### IMW0418E PROXY PASSWORD CHANGED

**Explanation:** This message confirms that the password has been changed.

User response: None.

#### IMW0419E UNEQUAL NEW PASSWORD

**Explanation:** The new passwords do not match. **User response:** Check and reenter the passwords.

### IMW0420E PROXY UNEQUAL NEW PASSWORD

Explanation: The new passwords do not match.User response: Check and reenter the passwords.

# IMW0421E NEW PASSWORD FORMAT IS NOT VALID

**Explanation:** The password entered is in a format that is not valid, or an incorrect password has been entered more than the allowed number of times.

**User response:** Try to enter the password again. If you continue to have problems, contact your System Administrator.

## IMW0422E PROXY NEW PASSWORD FORMAT IS NOT VALID

**Explanation:** The password entered is in a format that is not valid, or an incorrect password has been entered more than the allowed number of times.

**User response:** Try to enter the password again. If you continue to have problems, contact your System Administrator.

#### IMW0423E ADDRESS SPACE DIRTY

**Explanation:** An unauthorized program load occurred.

**User response:** Review the program control requirements for the Web server in "Completing and customizing your Web server installation" on page 22.

# $\begin{array}{ll} \text{IMW0424E} & \text{SETUP ERROR} - \text{SURROGATE} \\ & \text{SUPPORT} \end{array}$

**Explanation:** An error was detected in a surrogate user ID setup.

**User response:** Review the guidelines for setting up surrogate user IDs in "Completing and customizing your Web server installation" on page 22.

## IMW0425E INTERNAL ERROR — ACCESS CONTROL FAIL

**Explanation:** An internal error or unknown SAF error has occurred.

**User response:** Contact the IBM Software Support Center for assistance. For support information on the Web, see "Support services and resources" on page 660.

#### IMW0426E FAILURE CODE BY API

**Explanation:** A return code other than 0 (no action) or 200 (ok) was returned by the Authorization exit.

User response: None.

## IMW0427E MULTI REDIRECTION

**Explanation:** The request has been redirected.

User response: None.

## IMW0429E Cannot start Java runtime for trusted servlets, rc=return\_code

**Explanation:** An error occurred when the Web server attempted to start the Java<sup> $^{\text{TM}}$ </sup> runtime environment. Possible causes are:

- The Web server could not determine the local hostname.
- The Web server was not able to load the Java DLL or find a Java function. A message issued prior to this message may provide more information.
- The Web server was not able to construct the CLASSPATH for the Java trusted servlet directory.

User response: Correct the error and retry.

If necessary, contact the IBM Software Support Center for assistance. For support information on the Web, see "Support services and resources" on page 660.

## IMW0430E Cannot start Java runtime for servlets, rc=return code

**Explanation:** An error occurred when the Web server attempted to start the Java<sup>TM</sup> runtime environment. Possible causes are:

- The Web server could not determine the local hostname.
- The Web server was not able to open a server socket or to accept a session.
- The Web server was not able to construct the CLASSPATH for the Java servlet directory.
- The Web server was not able to run fork() or exec() because of a system problem.

**User response:** Correct the error and retry.

If necessary, contact the IBM Software Support Center for assistance. For support information on the Web, see

"Support services and resources" on page 660.

## IMW0431E Could not restart Java runtime for trusted servlets.

**Explanation:** An error occurred during a restart of the Web server. The Web server sent a restart request to the Java<sup>TM</sup> Virtual Machine (JVM), and the request failed.

**User response:** If necessary, contact the IBM Software Support Center for assistance. For support information on the Web, see "Support services and resources" on page 660.

## IMW0432E Could not restart Java runtime for servlets.

**Explanation:** An error occurred during a restart of the Web server. The Web server sent a terminate request to the Java $^{\text{TM}}$  Virtual Machine (JVM), and the request failed

**User response:** If necessary, contact the IBM Software Support Center for assistance. For support information on the Web, see "Support services and resources" on page 660.

## IMW0433E Can't find zip\_file in the CLASSPATH.

**Explanation:** The Web server could not find the zip file containing the class to be executed.

**User response:** Modify the CLASSPATH environment variable to permit access to the required zip file and retry.

If necessary, contact the IBM Software Support Center for assistance. For support information on the Web, see "Support services and resources" on page 660.

# IMW0434E ServletTrustedDir configuration directive must be set. Java runtime will not be started for trusted servlets.

**Explanation:** An error occurred when the Web server attempted to start the Java $^{\text{m}}$  runtime environment.

**User response:** If necessary, contact the IBM Software Support Center for assistance. For support information on the Web, see "Support services and resources" on page 660.

# IMW0435E ServletDir configuration directive must be set. Java runtime will not be started for servlets.

**Explanation:** An error occurred when the Web server attempted to start the Java $^{\text{TM}}$  runtime environment.

**User response:** If necessary, contact the IBM Software Support Center for assistance. For support information on the Web, see "Support services and resources" on page 660.

## IMW0436E • IMW0443E

IMW0436E Return code return\_code loading DLL module name.

**Explanation:** An error occurred when the Web server attempted to load the DLL in this message. Possible causes are:

- The DLL does not exist.
- The DLL is not available in the path specified on the LIBPATH environment variable.
- The DLL is not needed because of a PluginExclude directive setting. If this is the cause, you will see a message similar to the following message in the Web server trace: ApplEnvFilter...Not loading dll due to ApplEnv PluginExclude.
- There is a permission bit problem.

**User response:** If the DLL is needed, ensure that the LIBPATH environment variable in the Web server httpd.envvars file contains the correct path for the DLL. Also ensure that the permission bit setting allows the Web server to execute the DLL.

If necessary, contact the IBM Software Support Center for assistance. For support information on the Web, see "Support services and resources" on page 660.

## IMW0437E Return code return\_code loading function function\_name from DLL module name.

**Explanation:** An error occurred when the Web server attempted to load the function in this message. This function was not found in the DLL.

**User response:** Verify that the DLL contains the function.

If necessary, contact the IBM Software Support Center for assistance. For support information on the Web, see "Support services and resources" on page 660.

## IMW0438E Serverinit Error: server did not load functions from DLL module name

**Explanation:** An error occurred when the Web server attempted to load a function from the DLL in this message.

**User response:** Messages issued prior to this message will provide the name of the function and recommended actions.

# IMW0439E Cannot create the cache information table, errno=return code, errno2=reason\_code

**Explanation:** An error occurred when the Web server attempted to lock a cache information table. Caching has been turned off.

The z/OS UNIX System Services *return\_code* and *reason\_code* provide information about the cause of the

problem. See "Explanation of errno and errno2 codes in messages" on page 661.

**User response:** If necessary, contact the IBM Software Support Center for assistance. For support information on the Web, see "Support services and resources" on page 660.

## IMW0440E Cannot open the temp servlet rule file: file\_name

**Explanation:** An error occurred when the Web server attempted to open the servlet rule file for output.

**User response:** Check the permission bits corresponding to the path and name of the file.

If necessary, contact the IBM Software Support Center for assistance. For support information on the Web, see "Support services and resources" on page 660.

## IMW0441E Could not include LDAP configuration: LDAPInclude\_ statement

**Explanation:** The Web server LDAPInclude statement listed in this message was used to retrieve configuration information from an LDAP server, but the retrieval was not successful.

This message can be issued if there is no information stored on the LDAP server, or if the LDAPInfo-label, search-filter, or attribute fields is not coded correctly.

**User response:** Check the information in the LDAP directory to make sure the information is available on the server. If the information is available, ensure that the LDAPInfo-label, search-filter, and attribute fields are coded correctly.

## IMW0442E Syntax error in LDAPInfo configuration for ldap server server\_name

**Explanation:** There is an error in the Web server LDAPInfo definition. The error is described in a previous message.

**User response:** This message may be preceded by one or more Web server messages in the range IMW0504W-IMW0531W. These messages provide more information on configuration file syntax errors for LDAP.

If you cannot find the error, contact the IBM Software Support Center for assistance. For support information on the Web, see "Support services and resources" on page 660.

# IMW0443E Maximum number of cipher specifications in SSLCipherSpec directive exceeded.

**Explanation:** More than 64 cipher specifications were specified on SSLCipherSpec directives in the Web server configuration file, httpd.conf..

**User response:** Reduce the number of cipher specifications.

For more information and examples, see "SSLCipherSpec - Specify the levels of encryption to use for SSL connections" on page 594.

## IMW0444E SSL encryption method not supported.

**Explanation:** A cipher specification that is not supported by the Web server is specified on a Web server SSLCipherSpec directive.

**User response:** Correct the cipher specification that is not valid.

For information on supported cipher specifications, see "SSLCipherSpec - Specify the levels of encryption to use for SSL connections" on page 594.

## IMW0445E The method you tried to disable is not valid: method

**Explanation:** The method specified on the -disable option on the Web server startup command line is not valid.

**User response:** Retry the command using a valid method.

## IMW0446E The parameter to -normal\_mode option is not valid: parameter

**Explanation:** The parameter specified on the -normalmode option on the Web server startup command is not valid. This error can also occur if the value specified on the Web server's NormalMode directive is not valid. Valid values are on or off.

**User response:** Retry the command using a valid parameter or correct the value on the NormalMode directive.

## IMW0447E The parameter to -p option is not valid: parameter

**Explanation:** The parameter specified on the -p or -sslport option of the Web server startup command must be an integer.

**User response:** Retry the command and specify an integer.

# IMW0448E SSL label lookup failed for IP=IP address; label=label\_name; socket=socket number

**Explanation:** An attempt to retrieve a key from a key database failed.

**User response:** The message lists the IP address, label, and socket for which the failure occurred. Check the key database to make sure that the label exists.

## IMW0449E Cannot change process group.

Explanation: The Web server could not change its

process group. Processing continues.

User response: None.

### IMW0450E Cannot fork second child.

**Explanation:** The Web server attempted to create a new process, but executed the fork() command unsuccessfully. Processing continues.

User response: None.

## IMW0451E Cannot get group entry for name

**Explanation:** The name specified on a GroupFile subdirective in a protection setup was not valid.

**User response:** Correct the GroupFile subdirective on the Protection directive.

## IMW0452E Cannot fork to go background.

**Explanation:** An internal Web server error occurred.

**User response:** Contact the IBM Software Support Center for assistance. For support information on the Web, see "Support services and resources" on page 660.

## IMW0453E Security not available. module\_name or function name did not load.

**Explanation:** An internal Web server error occurred.

**User response:** Contact the IBM Software Support Center for assistance. For support information on the Web, see "Support services and resources" on page 660.

## IMW0454E SIGHUP caught - waiting for threads to drain.

**Explanation:** An internal Web server error occurred.

**User response:** Contact the IBM Software Support Center for assistance. For support information on the Web, see "Support services and resources" on page 660.

# IMW0455E Immediate failure on asynch write operation for socket socket\_number, errno = return\_code.

**Explanation:** This failure indicates a system resource constraint or an error in the Web server. It occurs when an asynchronous I/O request to write data on *socket\_number* fails. This failure occurs immediately, that is, on the issuance of the asynchronous I/O.

The z/OS UNIX System Services *return\_code* provides information about the cause of the problem. Message IMW0261E or IMW0264E may also be issued with an z/OS UNIX System Services *reason\_code* that can provide additional information. See "Explanation of

## IMW0456E • IMW0462E

errno and errno2 codes in messages" on page 661.

**User response:** If necessary, contact the IBM Software Support Center for assistance. For support information on the Web, see "Support services and resources" on page 660.

#### IMW0456E Error obtaining key for configuration, errno=return\_code

**Explanation:** An internal Web server error occurred.

The z/OS UNIX System Services return\_code provides information about the cause of the problem. See "Explanation of errno and errno2 codes in messages" on page 661.

**User response:** If necessary, contact the IBM Software Support Center for assistance. For support information on the Web, see "Support services and resources" on page 660.

#### IMW0457E Unable to open file file\_name errno=return\_code

Explanation: An error occurred when the Web server attempted to open file\_name.

The z/OS UNIX System Services return\_code provides information about the cause of the problem. See "Explanation of errno and errno2 codes in messages" on page 661.

**User response:** If necessary, contact the IBM Software Support Center for assistance. For support information on the Web, see "Support services and resources" on page 660.

#### IMW0458E Unable to read or write file file\_name, **errno**=*return\_code*.

**Explanation:** An error occurred when the Web server attempted to read or write file\_name.

The z/OS UNIX System Services return\_code provides information about the cause of the problem. See "Explanation of errno and errno2 codes in messages" on page 661.

**User response:** If necessary, contact the IBM Software Support Center for assistance. For support information on the Web, see "Support services and resources" on page 660.

#### IMW0459E Unable to obtain key, errno=return\_code

**Explanation:** This error can occur if the WLM subsystem name specified on the -SN parameter of the Web server startup command is not valid. It can also be the result of an internal error which occurs when the Web server attempts to obtain a shared memory key and cannot get access to files in the /tmp directory.

The z/OS UNIX System Services return\_code provides

information about the cause of the problem. See "Explanation of errno and errno2 codes in messages" on page 661.

**User response:** Ensure that the WLM subsystem name specified on the -SN parameter is correct and that the Web server has read and write access to the /tmp directory.

If necessary, contact the IBM Software Support Center for assistance. For support information on the Web, see "Support services and resources" on page 660.

#### IMW0460E Creation of hash table failed, errno=return\_code, unable to cache

**Explanation:** An internal error occurred.

The z/OS UNIX System Services return\_code provides information about the cause of the problem. See "Explanation of errno and errno2 codes in messages" on page 661.

**User response:** If necessary, contact the IBM Software Support Center for assistance. For support information on the Web, see "Support services and resources" on page 660.

#### IMW0461E Error trying to obtain well known key, errno=return\_code

**Explanation:** This error can occur if the WLM subsystem name specified on the -SN parameter of the Web server startup command is not valid. It can also be the result of an internal error which occurs when the Web server attempts to obtain a shared memory key and cannot get access to the /tmp directory.

The z/OS UNIX System Services return\_code provides information about the cause of the problem. See "Explanation of errno and errno2 codes in messages" on page 661.

**User response:** Ensure that the WLM subsystem name specified on the -SN parameter is correct.

If necessary, contact the IBM Software Support Center for assistance. For support information on the Web, see "Support services and resources" on page 660.

#### **IMW0462E** Failed getting access to message queue, errno=return\_code

**Explanation:** An internal error occurred.

The z/OS UNIX System Services return\_code provides information about the cause of the problem. See "Explanation of errno and errno2 codes in messages" on page 661.

**User response:** If necessary, contact the IBM Software Support Center for assistance. For support information on the Web, see "Support services and resources" on page 660.

IMW0463E Receive on message queue failed, errno=return\_code

**Explanation:** An internal error occurred.

The z/OS UNIX System Services *return\_code* provides information about the cause of the problem. See "Explanation of errno and errno2 codes in messages" on page 661.

**User response:** If necessary, contact the IBM Software Support Center for assistance. For support information on the Web, see "Support services and resources" on page 660.

IMW0464E Removal of message queue failed, errno=return code

**Explanation:** An internal error occurred.

The z/OS UNIX System Services *return\_code* provides information about the cause of the problem. See "Explanation of errno and errno2 codes in messages" on page 661.

**User response:** If necessary, contact the IBM Software Support Center for assistance. For support information on the Web, see "Support services and resources" on page 660.

IMW0465E Send on message queue failed, errno=return\_code

**Explanation:** An internal error occurred.

The z/OS UNIX System Services *return\_code* provides information about the cause of the problem. See "Explanation of errno and errno2 codes in messages" on page 661.

**User response:** If necessary, contact the IBM Software Support Center for assistance. For support information on the Web, see "Support services and resources" on page 660.

IMW0466E Can't create well known file: file\_name, errno=return code

**Explanation:** An internal error occurred.

The z/OS UNIX System Services *return\_code* provides information about the cause of the problem. See "Explanation of errno and errno2 codes in messages" on page 661.

**User response:** If necessary, contact the IBM Software Support Center for assistance. For support information on the Web, see "Support services and resources" on page 660.

IMW0467E Failure initializing semaphore, errno=return\_code

**Explanation:** An internal error occurred.

The z/OS UNIX System Services return\_code provides information about the cause of the problem. See "Explanation of errno and errno2 codes in messages" on page 661.

**User response:** If necessary, contact the IBM Software Support Center for assistance. For support information on the Web, see "Support services and resources" on page 660.

IMW0468E Error trying to obtain well known key, errno=return\_code

**Explanation:** An internal error occurred.

The z/OS UNIX System Services *return\_code* provides information about the cause of the problem. See "Explanation of errno and errno2 codes in messages" on page 661.

**User response:** If necessary, contact the IBM Software Support Center for assistance. For support information on the Web, see "Support services and resources" on page 660.

IMW0469E Error getting semaphore, errno=return\_code

**Explanation:** An internal error occurred.

The z/OS UNIX System Services *return\_code* provides information about the cause of the problem. See "Explanation of errno and errno2 codes in messages" on page 661.

**User response:** If necessary, contact the IBM Software Support Center for assistance. For support information on the Web, see "Support services and resources" on page 660.

IMW0470E Error removing semaphore, errno=return code

**Explanation:** An internal error occurred.

The z/OS UNIX System Services *return\_code* provides information about the cause of the problem. See "Explanation of errno and errno2 codes in messages" on page 661.

**User response:** If necessary, contact the IBM Software Support Center for assistance. For support information on the Web, see "Support services and resources" on page 660.

## IMW0471E Failed on attach of shared memory, errno=return\_code

**Explanation:** An internal error occurred.

The z/OS UNIX System Services *return\_code* provides information about the cause of the problem. See "Explanation of errno and errno2 codes in messages" on page 661.

**User response:** If necessary, contact the IBM Software Support Center for assistance. For support information on the Web, see "Support services and resources" on page 660.

## IMW0472E Failed on detach of shared memory, errno=return code

**Explanation:** An internal error occurred.

The z/OS UNIX System Services *return\_code* provides information about the cause of the problem. See "Explanation of errno and errno2 codes in messages" on page 661.

**User response:** If necessary, contact the IBM Software Support Center for assistance. For support information on the Web, see "Support services and resources" on page 660.

## IMW0473E Failed getting access to shared memory, errno=return\_code

**Explanation:** An internal error occurred.

The z/OS UNIX System Services *return\_code* provides information about the cause of the problem. See "Explanation of errno and errno2 codes in messages" on page 661.

**User response:** If necessary, contact the IBM Software Support Center for assistance. For support information on the Web, see "Support services and resources" on page 660.

## IMW0474E Subsystem name WLM\_subsystem\_name is already in use, errno=return\_code

**Explanation:** Another Web server with the same WLM subsystem name is already started.

The z/OS UNIX System Services *return\_code* provides information about the cause of the problem. See "Explanation of errno and errno2 codes in messages" on page 661.

**User response:** Ensure that the WLM subsystem name specified on the -SN parameter of the Web server startup command is unique.

If necessary, contact the IBM Software Support Center for assistance. For support information on the Web, see "Support services and resources" on page 660.

## IMW0475E Can't delete temporary file: file\_name, errno=return\_code

**Explanation:** An internal Web server error occurred.

The z/OS UNIX System Services return\_code provides information about the cause of the problem. See "Explanation of errno and errno2 codes in messages" on page 661.

**User response:** If necessary, contact the IBM Software Support Center for assistance. For support information on the Web, see "Support services and resources" on page 660.

## IMW0476E Cannot open the PICS error log: file\_name, errno=return\_code, errno2=reason\_code

**Explanation:** An error occurred when the Web server attempted to open the PICS error log.

The z/OS UNIX System Services *return\_code* and *reason\_code* provide information about the cause of the problem. See "Explanation of errno and errno2 codes in messages" on page 661.

**User response:** If necessary, contact the IBM Software Support Center for assistance. For support information on the Web, see "Support services and resources" on page 660.

# IMW0477E Warning: PICS config file file\_name could not be loaded. errno=return\_code, errno2=reason\_code

**Explanation:** An error occurred when the Web server attempted to load the PICS configuration file.

The z/OS UNIX System Services *return\_code* and *reason\_code* provide information about the cause of the problem. See "Explanation of errno and errno2 codes in messages" on page 661.

**User response:** If necessary, contact the IBM Software Support Center for assistance. For support information on the Web, see "Support services and resources" on page 660.

## IMW0478E Unknown site option *name* on a PICS site.

**Explanation:** An error occurred when the Web server attempted to find the option in this message.

**User response:** If necessary, contact the IBM Software Support Center for assistance. For support information on the Web, see "Support services and resources" on page 660.

IMW0479E PICS label for file file\_name specified

outside a LabelsFor paragraph.

**Explanation:** The Web server detected a PICS

configuration error.

**User response:** Correct the configuration error.

IMW0480E SYNTAX ERROR on line number of

protection file file\_name. Token: string

Explanation: The Web server detected a syntax error.

**User response:** Correct the syntax error.

IMW0481E SYNTAX ERROR on line number of inline Protection directive name Token:

strino

**Explanation:** A syntax error was detected.

**User response:** Correct the syntax error.

IMW0482E Exec failed: string: string

**Explanation:** An internal Web server error occurred.

**User response:** Contact the IBM Software Support Center for assistance. For support information on the Web, see "Support services and resources" on page 660.

IMW0483E Not found. File or directory does not exist or is read-protected:

**Explanation:** The Web server could not access the file or directory in this message.

**User response:** Ensure that the file or directory exists and that the name was specified correctly.

IMW0484E Input timer expired while serving client client\_name for request request

**Explanation:** The value set by the Web server's InputTimeout configuration directive has expired while waiting on a browser to submit another request.

**User response:** Set the InputTimeout value higher to improve overhead in responding to a series of requests from a browser or lower to free up sessions more quickly.

IMW0485E Input timer expired while waiting on client client name

**Explanation:** The value set by the Web server's InputTimeout configuration directive has expired while waiting on a browser to submit another request.

**User response:** Set the InputTimeout value higher to improve overhead in responding to a series of requests from a browser or lower to free up sessions more quickly.

IMW0486E Persist timer expired while serving client client\_name for request request

**Explanation:** The value set by the Web server's PersistTimeout configuration directive has expired while waiting on a browser to submit another request.

**User response:** Set the PersistTimeout value higher to improve overhead in responding to a series of requests from a browser or lower to free up sessions more quickly.

IMW0487E Persist timer expired while waiting on client client\_name

**Explanation:** The value set by the Web server's PersistTimeout configuration directive has expired while waiting on a browser to submit another request.

**User response:** Set the PersistTimeout value higher to improve overhead in responding to a series of requests from a browser or lower to free up sessions more quickly.

IMW0488E mkDPIregister() failed for string.

**Explanation:** An internal Web server error occurred.

**User response:** Contact the IBM Software Support Center for assistance. For support information on the Web, see "Support services and resources" on page 660.

IMW0489E DPI cannot send name MIB registration packet. rc=return\_code errno=z/OS\_UNIX\_return\_code, errno2=

z/OS\_UNIX\_reason\_code.

**Explanation:** The SNMP subagent could not send the registration packet for the Web server MIB to SNMP. SNMP support will not operate.

The z/OS UNIX System Services *return\_code* and *reason\_code* may provide additional information about the cause of the problem. See "Explanation of errno and errno2 codes in messages" on page 661.

**User response:** Make sure the SNMP agent is running and the SNMP agent is DPI capable.

If necessary, contact the IBM Software Support Center for assistance. For support information on the Web, see "Support services and resources" on page 660.

IMW0490E DPI received no reply to name MIB registration. rc=return\_code errno=z/OS\_UNIX\_return\_code, errno2=z/OS\_UNIX\_reason\_code.

**Explanation:** The SNMP subagent did not receive a response to the registration packet for the Web server MIB from the SNMP agent. SNMP support will not operate.

The z/OS UNIX System Services return\_code and

## IMW0491E • IMW0502E

*reason\_code* may provide additional information about the cause of the problem. See "Explanation of errno and errno2 codes in messages" on page 661.

**User response:** Make sure the SNMP agent is running and the SNMP agent is DPI capable.

If necessary, contact the IBM Software Support Center for assistance. For support information on the Web, see "Support services and resources" on page 660.

IMW0491E Unknown INTERNAL function function\_name.

**Explanation:** An internal Web server error occurred.

**User response:** Contact the IBM Software Support Center for assistance. For support information on the Web, see "Support services and resources" on page 660.

IMW0492E Can't find home directory: directory

**Explanation:** An error occurred when the Web server attempted to find the directory in this message.

**User response:** If necessary, contact the IBM Software Support Center for assistance. For support information on the Web, see "Support services and resources" on page 660.

IMW0495E An error occurred while allocating directivebuf, size = number

**Explanation:** An internal Web server error occurred.

**User response:** Contact the IBM Software Support Center for assistance. For support information on the Web, see "Support services and resources" on page 660.

IMW0496E [an error occurred while processing this

servlet tag] Name=name

Code=return\_code Codebase=version 500:string

**Explanation:** The Web server detected a servlet syntax

error.

**User response:** Correct the syntax error.

IMW0497E [an error occurred while processing this

servlet tag] Name=name

Code=return\_code Codebase=version 500:

No details available

**Explanation:** The Web server detected a servlet syntax

error.

**User response:** Correct the syntax error.

IMW0498E HTUid.... Must be MVS UserID, string,

string or string, not string

**Explanation:** The Web server detected an error in the

MVS UserID error.

**User response:** Correct the error.

IMW0499E HTUid.... Must be MVS UserID, string

or string, not string

**Explanation:** The Web server detected an error in the

MVS UserID error.

**User response:** Correct the error.

IMW0500E GWAPI....Internal error-UNKNOWN

server state.

**Explanation:** An internal Web server error occurred.

**User response:** Contact the IBM Software Support Center for assistance. For support information on the Web, see "Support services and resources" on page 660.

IMW0501E Accept soft error: Errno: return\_code Errno2: reason\_code Error: error

Explanation: This message occurs when certain types of errors occur in the Web server's connection to a browser. These errors include ENOBUFS, EMFILE, ENFILE, ECONNABORTED, EIO, ENOMEM, ETIMEDOUT, and others. They exclude ECONNRESET, ECONNREFUSED, EINTR, EWOULDBLOCK and EINTRNODATA. If several errors occur in series without any successful I/O, this message is issued only for the first in the series, until at least one successful I/O operation is completed.

The z/OS UNIX System Services <code>return\_code</code> and <code>reason\_code</code> provide information about the cause of the problem. See "Explanation of errno and errno2 codes in messages" on page 661.

**User response:** This message can generally be ignored; however, if you see a lot of these messages, it can indicate a problem. If too many soft errors occur without any successful I/O, message IMW0502E is issued, and the Web server shuts down.

Note the information in the message and contact the IBM Software Support Center for assistance. For support information on the Web, see "Support services and resources" on page 660.

IMW0502E Accept() soft error count excessive...shutting down

**Explanation:** This message occurs when too many soft errors of a certain type occur in the Web server's connection to a browser. See message IMW0501E for a list of those errors. If too many soft errors occur

without any successful I/O, this message is issued, and the Web server shuts down.

**User response:** See message IMW0501E for error codes and additional information.

IMW0503E Accept on master socket failed...shutting down: Errno return\_code Errno2

reason\_code Error description.

**Explanation:** This message occurs when the Web server cannot open a connection to receive a request from a browser. APARs PQ34123 and PQ34823 (2/00) fixed this problem.

**User response:** If you need to contact the IBM Software Support Center for assistance, note the z/OS UNIX System Services *return\_code*, *reason\_code*, and *description* in this message. For support information on the Web, see "Support services and resources" on page 660.

 ${\bf IMW0504W} \quad {\bf SYNTAX} \ {\bf ERROR:} \ {\bf LDAPInfo} \ label\_name$ 

subdirective name contains an invalid

value of value

**Explanation:** A syntax error was detected.

**User response:** Correct the syntax error.

IMW0505W SYNTAX ERROR: LDAPInfo label\_name

contains an unrecognized subdirective

name

**Explanation:** A syntax error was detected.

**User response:** Correct the syntax error.

IMW0506W Could not establish communications with number LDAP servers defined in

the configuration.

**Explanation:** One or more LDAP servers are defined in Web server LDAPInfo directives, but the Web server is not able to communicate with them.

User response: Make sure that the LDAP servers are running. Check the LDAPInfo directives for correctness, especially the IP name or address specified in the Host subdirective. Other subdirectives in the LDAPInfo directive that could cause a connection failure are: Transport, Port, ServerAuthType, ServerDN, ServerPasswordStashFile, KeyFileName, KeyFilePasswordStashFile, and KeyLabel.

IMW0507W LDAP: unable to load library 'module\_name'; LDAP disabled.

**Explanation:** LDAP is not able to load the LDAP API module name in the message during LDAP initialization. The Web server cannot communicate with LDAP servers until the problem is resolved.

**User response:** Consult with your system administrator to ensure that LDAP support is properly set up.

IMW0508W LDAP: unable to find function

'function\_name'; 'error description'; continuing ...

**Explanation:** LDAP initialization is not able to determine the address of the function named in the message. The Web server may not be able to communicate with LDAP servers if the function is required for LDAP support. If the function is not used in your LDAP implementation, communication may not be affected and processing will continue.

**User response:** You may need to consult with your system administrator to ensure that LDAP support is properly set up.

IMW0509W LDAP: multiple LDAPInfo definitions

for label 'label\_name'.

**Explanation:** A configuration error was detected.

**User response:** Correct the configuration error.

IMW0510W LDAP: missing Host field from

LDAPInfo 'label\_name'.

**Explanation:** A configuration error was detected.

**User response:** Correct the configuration error.

IMW0511W LDAP: reference to an undefined

LDAPInfo label: 'label\_name'.

**Explanation:** A configuration error was detected.

**User response:** Correct the configuration error.

IMW0512W LDAP: unable to find user 'name' with search filter 'filter string';

rtn\_code=rtn\_code\_value:rtn\_code\_text.

**Explanation:** The LDAP server cannot authenticate the user in the message because the user name cannot be found. This message also includes the LDAP search filter that the Web server used, the return code that occurred, and a text description of the return code.

**User response:** If the user should be authenticated, ensure that the user is in the LDAP server database. Also, check the UserSearchBase, UserNameFilter, and other subdirectives on the Web server LDAP directive for correctness.

IMW0513W LDAP: 'name' is not a unique username; number entries matched.

**Explanation:** More than one match was returned to the Web server when the LDAP server attempted to authenticate a user. Since authentication must identify

## IMW0514W • IMW0520W

each user uniquely, the authentication fails.

**User response:** Remove any duplicate entries from the LDAP database.

## IMW0514W LDAP: failure to find unique entry for 'name' using LDAPInfo 'label\_name'.

**Explanation:** More than one match was returned to the Web server when the LDAP server attempted to authenticate a user. Since authentication must identify each user uniquely, the authentication fails.

User response: Remove any duplicate entries from the LDAP database.

## IMW0515W LDAP: unable to get first entry.

**Explanation:** An internal error occurred. The LDAP authentication routine performed a search of the LDAP database and returned one entry, but the LDAP\_first\_entry function could not locate the entry in memory.

**User response:** Contact the IBM Software Support Center for assistance. For support information on the Web, see "Support services and resources" on page 660.

If IBM Support requests a trace, run the Web server with trace and ldaptrace active to get more information on the returned entry. To turn on tracing, specify -vv and either -debug ldap or -debug ldapv in the startup command. For information on the use of -vv with -debug, see "Tracing options" on page 425.

## IMW0516W LDAP: unable to get distinquished name.

**Explanation:** An internal error occurred. The LDAP authentication routine performed a search of the LDAP database and returned one entry. The ldap first entry function located the entry in memory, but the ldap\_get\_dn function could not find a distinguished name in the entry.

**User response:** Contact the IBM Software Support Center for assistance. For support information on the Web, see "Support services and resources" on page 660.

If IBM Support requests a trace, run the Web server with trace and Idaptrace active to get more information on the returned entry. To turn on tracing, specify -vv and either -debug ldap or -debug ldapv in the startup command. For information on the use of -vv with -debug, see "Tracing options" on page 425.

## IMW0517W LDAP: basic authentication failure for distinguished\_name: error\_text.

**Explanation:** LDAP was called to authenticate a request's user, but a corresponding entry was not found in the LDAP database.

**User response:** Ensure that the distinguished name in

the message is expected, and update the LDAP database if needed. The error text in the message provides additional information about the cause of the failure.

## IMW0518W LDAP: authentication failure: a valid certificate is required.

**Explanation:** The Web server configuration file specified ClientAuthType Cert for the LDAP server definition associated with the protection setup for this request. This indicates that an SSL certificate is required, but there is no SSL certificate.

**User response:** Ensure that the client has a valid SSL certificate installed in the browser, then retry the request. If the default SSL port of 443 is not used, ensure that the client specifies the SSL port number in the request; this is the port number specified on the SSLPort directive in the Web server configuration file. This failure can also occur if the client makes the request using a non-SSL session.

#### IMW0519W LDAP: failure searching for groups of LDAPInfo label: error\_text.

**Explanation:** The Web server configuration file specified groupfile "%%LDAP..." in the LDAPInfo directive named in the label, but the attempt to read the entries in this groupfile was not successful.

User response: Check the LDAPInfo directive's GroupSearchBase subdirective, and ensure that groups have been properly set up in the LDAP database. The error text in the message may consist of a single digit. If the digit is "1", the Web server was unable to obtain a connection to the LDAP server. If the digit is "2", the LDAP search for group members did not encounter an error, but the LDAP search did not find any members. If the error text is longer than a single digit, then the error text comes from a call to the ldap\_err2string() function. This function is documented in the LDAP server documentation.

To access this documentation on the Web, go to the z/OS Book Server Web site at URL:

http://www.ibm.com/servers/eserver /zseries/zos/bkserv/

**Note:** The URL appears on two lines for printing purposes. Enter the URL on one line in your browser.

#### IMW0520W LDAP: failure finding attribute attribute with filter group\_search\_filter:error\_text.

Explanation: An error occurred when the Web server attempted to find the attribute in the message. This attribute is specified on the GroupMemberAttrs subdirective in an LDAPInfo directive. The attempt to find the attribute using the group search filter in the message was not successful.

User response: Check the LDAPInfo directive's GroupSearchBase and GroupNameFilter subdirectives to ensure they are specified correctly in the configuration file. Note that you cannot use the %v# format in the GroupNameFilter. Ensure that the group search filter is correct in the configuration file. The error text in the message provides additional information about the cause of the failure.

## IMW0521W LDAP: no matches for filter group\_search\_filter.

**Explanation:** The LDAP server did not find any entries using the group search filter in the message.

**User response:** Check the Web server LDAPInfo directive's GroupSearchBase and GroupNameFilter subdirectives to ensure they are specified correctly in the configuration file. Note that you cannot use the %v# format in the GroupNameFilter. The error text provides additional information about the cause of the failure.

Contact the IBM Software Support Center for assistance. For support information on the Web, see "Support services and resources" on page 660.

If IBM Support requests a trace, run the Web server with trace and ldaptrace active to see the actual results of the search. To turn on tracing, specify -vv and either -debug ldap or -debug ldapv in the startup command. For information on the use of -vv with -debug, see "Tracing options" on page 425.

### IMW0522W LDAP: no values for attribute attribute.

**Explanation:** While processing the LDAP group search results, the Web server could not find any value for the attribute named in the message.

**User response:** Ensure that the GroupMemberAttrs subdirective has been coded correctly and that the LDAP entry for this group contains the attributes named in the message.

## IMW0523W LDAP: unable to connect to hostname at port port\_number.

**Explanation:** The Web server was not able to connect to the LDAP server named in the message.

**User response:** Ensure that the LDAP server is running and serving requests. Check the LDAPInfo configuration directive's Host, Port, ServerAuthType, ServerDN, and ServerPasswordStashFile subdirectives, and the value in the ServerPasswordStashFile.

## IMW0524W LDAP: unable to set option option for label:error\_text

**Explanation:** The LDAP server with which the Web server is communicating is not able to support the

option specified, or the values are outside the allowed range.

**User response:** Ensure that the values of the Version and SearchTimeOut subdirectives are correct. Check for the following options and errors:

## LDAP\_OPT\_REFERALS

The Web server was not able to set the option to find referrals to other LDAP servers.

### LDAP\_OPT\_PROTOCOL\_VERSION

The Web server was not able to set the LDAP protocol version.

## LDAP\_OPT\_TIMELIMIT

The Web server was not able to set the SearchTimeOut.

## LDAP\_SSL\_ALREADY\_INIT

The Web server is unable to set a Secure Sockets Layer (SSL) option. The Web server can have problems when connecting over SSL to both clients and LDAP servers. Apply LDAP APAR OW51259 to resolve the problem.

The error text in the message can provide additional information about the cause of the problem.

### IMW0525W LDAP: SSL failure: error\_text.

**Explanation:** TransportSSL is specified in the Web server configuration file, but the Web server was not able to connect to the LDAP server using an SSL connection.

**User response:** Ensure that the LDAP server will accept SSL connections, and that the value in the Port subdirective is correct for the LDAP server. The error text in the message may provide additional information about the cause of the failure.

## IMW0526W LDAP: unable to authenticate for LDAPInfo label: error\_text.

**Explanation:** The Web server was not able to connect to the LDAP server named in the message to perform authentication services.

**User response:** The error text in this message and error messages issued prior to this message provide additional information about why the LDAP authentication services are not available.

## IMW0527W LDAP: buffer overflow on argument argument number with filter filter.

**Explanation:** The Web server does not have enough storage to set up the search filter.

**User response:** Check the%v# fields specified in the search filter and the corresponding data from the SSL certificate. Shorten the filter if possible.

#### IMW0528W LDAP: invalid information handle.

**Explanation:** An internal error occurred. The Web server lost the pointer from the Web server Protection setup to the LDAPInfo definition.

**User response:** Contact the IBM Software Support Center for assistance. For support information on the Web, see "Support services and resources" on page 660.

## IMW0529W LDAP: unable to load IKEYMAN library library.

**Explanation:** The Web server was not able to load the IBM Key Management Utility (IKEYMAN) DLL, keyman.dll.

**User response:** Ensure that the LIBPATH environment variable in the httpd.envvars file includes the library where the keyman.dll is stored. Check the permission bit settings to ensure that keyman.dll is executable.

## IMW0530W LDAP: failure to convert keyfile keyfile\_name to the appropriate format.

**Explanation:** The Web server was not able to convert the key file in this message to a usable format. The keyfile is not readable, or its internal format is not acceptable to the SSL key management functions. The key file name is defined on a KeyFileName subdirective of the LDAPInfo directive.

**User response:** Contact the IBM Software Support Center for assistance. For support information on the Web, see "Support services and resources" on page 660.

## IMW0532E ReadContent.. Premature End Of File on socket number- reason number

**Explanation:** This message is issued when the Web server detects an error in the content-length information sent by a client. This error can occur if the Web server encounters an end of input from the socket before reading the number of bytes indicated by the content-range header; if valid information is not found on the next chunk; or if the Web server cannot find the required end-of-data indicator. Possible reasons are:

- The input buffer is empty, and the Web server expects more data. However, the Web server is unable to read any data.
- The Web server successfully read some data into the input buffer, read all the bytes indicated by the content-range header, and the input is chunked. However, the Web server was not able to find an end-of-data indicator.
- The Web server read all the bytes indicated by the content-range header, and the input is chunked.
   However, the Web server attempted to read the length information for the next chunk and the end-of-data indicator, and was unable to read them.

 The Web server read all the bytes indicated by the content-range header and the input is chunked. The Web server was able to read the length information for the next chunk and the length is zero. However, the Web server was unable to read the end-of-data indicator.

The incorrect content-range information was probably generated by a client applet. The error can also be caused by an I/O error on a socket.

**User response:** Correct the applet which generated the incorrect content-range information.

If necessary, contact the IBM Software Support Center for assistance. For support information on the Web, see "Support services and resources" on page 660.

## IMW0533E ReadContent.. Invalid chunk found when reading on socket *number*

**Explanation:** This message is issued when the Web server detects an error in the content-length information sent by a client. The Web server read all the bytes indicated by the content-range header, and the input is chunked. However, when the Web server attempted to read an end-of-data indicator, it received more data.

The incorrect content-range information was probably generated by a client applet. The error can also be caused by an I/O error on a socket.

**User response:** Correct the applet which generated the incorrect content-range information.

If necessary, contact the IBM Software Support Center for assistance. For support information on the Web, see "Support services and resources" on page 660.

## IMW0534E ReadContent.. Invalid final chunk found when reading on socket *number*

**Explanation:** This message is issued when the Web server detects an error in the content-length information sent by a client. The Web server read all the bytes indicated by the content-range header and the input is chunked. The Web server was able to read the length information for the next chunk and the length is zero. However, when the Web server attempted to read an end-of-data indicator, it received more data.

The incorrect content-range information was probably generated by a client applet. The error can also be caused by an I/O error on a socket.

**User response:** Correct the applet which generated the incorrect content-range information.

If necessary, contact the IBM Software Support Center for assistance. For support information on the Web, see "Support services and resources" on page 660.

### IMW0535E ReadContent.. Chunk too big - error

**Explanation:** This message is issued when the Web server detects an error in the content-length information sent by a client. The Web server read all the bytes indicated by the content-range header and the input is chunked. The Web server was able to read the length information for the next chunk, but the length is not valid.

The incorrect content-range information was probably generated by a client applet. The error can also be caused by an I/O error on a socket.

**User response:** Correct the applet which generated the incorrect content-range information.

If necessary, contact the IBM Software Support Center for assistance. For support information on the Web, see "Support services and resources" on page 660.

## IMW0537E Storage request failed: unable to allocate number bytes, errno = return\_code.

**Explanation:** A request for storage failed.

The z/OS UNIX System Services *return\_code* provides information about the cause of the problem. See "Explanation of errno and errno2 codes in messages" on page 661.

**User response:** If necessary, contact the IBM Software Support Center for assistance. For support information on the Web, see "Support services and resources" on page 660.

## IMW0539E Server root entered on the httpd -sr command is not valid: server root

**Explanation:** You entered a server root for the Web server that is not valid.

**User response:** Correct the server root and reenter.

### IMW0540E DIRECTORY BROWSE FAILED

**Explanation:** The listing of a directory that the client requested could not be served. Either the client is not permitted to browse the directory, or the directory does not exist.

**User response:** This may be a permission bit problem. Review the permission bits of the directory being requested to see if the correct settings are defined.

### IMW0541E OPEN FAILED

**Explanation:** The client requested a file that could not be opened. Either the client is not permitted to view the file, or some other open failure occurred.

**User response:** This may be a permission bit problem. Review the permission bits of the directory being requested to see if the correct settings are defined.

### IMW0542E BAD REQUEST

**Explanation:** The client request is not valid. The requested resource could not be served.

**User response:** None.

### IMW0543E PROXY LOAD FAILED

**Explanation:** The Web server attempted to proxy a client request, but an error occurred when attempting to receive the output from the content server.

User response: None.

## IMW0544E SCRIPT REQUEST NOT VALID

**Explanation:** A client request to execute a CGI program failed. Either no CGI name was specified, or the CGI could not be found.

User response: None.

### IMW0545E SCRIPT NOT EXECUTABLE

**Explanation:** The CGI progam requested by the client could not be executed.

**User response:** Possible causes of this problem:

- The CGI program may not be marked executable.
- This may be a permission bit problem. Review the permission bits of the CGI program being requested to see if the correct settings are defined.

### IMW0546E SCRIPT START FAILED

**Explanation:** The CGI program requested by the client could not be started. Either the pipe to the CGI process could not be created, or the spawn of the process failed.

**User response:** Review entries in the error log to determine the cause of the failure.

If necessary, contact the IBM Software Support Center for assistance. For support information on the Web, see "Support services and resources" on page 660.

### IMW0547E SCRIPT I/O ERROR

**Explanation:** A client request to execute a CGI program failed. An error occurred when the Web server attempted to open the pipe to read the output from the CGI.

**User response:** Review entries in the error log to determine the cause of the failure.

If necessary, contact the IBM Software Support Center for assistance. For support information on the Web, see "Support services and resources" on page 660.

## IMW0548E • IMW0561E

#### IMW0548E PRECONDITION FAILED

**Explanation:** A client request condition contained an IF-MATCH or IF-NONE-MATCH header, but the resource being requested failed to meet the criteria of the header.

User response: None.

#### IMW0549E PROXY HOST NOT FOUND

**Explanation:** The Web server attempted to proxy a client request, but the host name in the request is not defined.

User response: None.

#### IMW0550E PROXY HOST CONNECT FAILED

**Explanation:** The Web server attempted to proxy a client request with a valid host name, but the connection to the host failed.

User response: None.

#### IMW0551E WLM ENVIRONMENT UNAVAILABLE

**Explanation:** The request matched a Web server ApplEnv definition, but the transfer of work to a queue server was not successful. The request may be processed in the queue manager.

**User response:** None.

#### IMW0552E **BAD RANGE**

**Explanation:** The PUT request sent by the client to the Web server contained a Content-Range header that did not have a valid range. The request is not processed.

User response: None.

#### IMW0553E **EXPECTATION FAILED**

**Explanation:** A client sent a request to the Web server that contained an Expect header, but the header did not contain a value that the Web server recognized. The request is rejected.

User response: None.

#### IMW0555E Value of ServerRoot directive is NULL

Explanation: A null value was specified on the ServerRoot directive in the configuration file.

**User response:** Correct the configuration file.

#### IMW0556E Unable to determine HOSTNAME from value in the httpd.conf file.

**Explanation:** The value specified for the Hostname directive in the Web server configuration file was not found in the host name table.

**User response:** Ensure that the value for the Hostname directive is correct, and that it has a matching host name table entry.

## IMW0557E Failed getting access to message queue.

**Explanation:** Unable to obtain the message queue identifier associated with the key. Another message queue may already be using the key.

**User response:** Contact the IBM software support center.

IMW0558E GWAPI service: GWAPI handle is not valid; reason=internal reason number; handle=hexadecimal value.

**Explanation:** The GWAPI service determined that it had been passed an invalid handle. The reason indicates which of several internal validity checks failed. This reason number is only useful to IBM.

User response: The handle passed to the GWAPI program was corrupted before the GWAPI program called the GWAPI service function. Correct the GWAPI program in order to pass a valid handle.

### IMW0559E

GWAPI service: GWAPI service was called, but the calling program was not a GWAPI; handle=hexadecimal value; t\_private=address of thread's private area in hexadecimal.

**Explanation:** The GWAPI service determined that the program which called it was not invoked through the normal GWAPI exit process.

**User response:** Correct the GWAPI program to invoke the GWAPI services only from a program which has been invoked through the normal GWAPI exit process.

## IMW0560E

GWAPI service: GWAPI program is already in a callback; handle=hexadecimal value; t\_private=address of thread's private area in hexadecimal.

**Explanation:** The GWAPI service determined that the program which called it was already in a GWAPI service.

**User response:** Correct the GWAPI program to avoid creating multiple threads that invoke the GWAPI services simultaneously.

#### IMW0561E GWAPI service: GWAPI return code argument is null.

**Explanation:** The GWAPI service determined that the program which called it did not pass the address for the return code.

**User response:** Correct the GWAPI program to pass

the address of a return code when calling the GWAPI services.

# IMW0562W LDAP: unable to find user 'name' with search filter 'filter\_string'; rtn\_code=rtn\_code\_value: none found.

**Explanation:** The LDAP server cannot authenticate the user in the message because the user name cannot be found. However, no error condition was raised. This message also includes the LDAP search filter that the Web server used and the return code that occurred.

**User response:** If the user should be authenticated, ensure that the user is in the LDAP server database. Also, check the UserSearchBase, UserNameFilter, and other subdirectives on the Web server LDAP directive for correctness.

## IMW0563E WorkQueue... WLM function\_name failed; errno=return\_code; errno2=reason\_code; errmsg: explanation of errno

**Explanation:** The Web server attempted a WLM operation, such as \_\_server\_pwu or \_\_server\_init, in connection with either scalable mode operations or the Fast Response Cache Accelerator. An error was encountered. The WLM function\_name indicates the WLM function attempted.

The z/OS UNIX System Services *return\_code* and *reason\_code* provide information about the cause of the problem. See "Explanation of errno and errno2 codes in messages" on page 661.

**User response:** If you receive this message while running in scalable server mode, verify that the:

- State of the WLM application environment is available.
- Application Environment name is coded correctly.
   This name is coded in the –AE parameter of the EXEC statement in the IMWIWM procedure and in the WLM policy. You can also code this name on the ApplEnv, ApplEnvConfig, and FRCAWLMParms directives.
- Subsystem name is coded correctly. This name is coded in the –SN parameter of the EXEC statement in the IMWIWM procedure and in the WLM policy. You can also code this name in the FRCAWLMParms directive.

If you receive this message while running in standalone mode, verify that the:

- WLMSN directives and Enclave directives are configured properly.
- The transaction class parameter of the Enclave directive is eight characters or less.
- The user ID used in the authentication step for the request is valid.

## IMW0564E CGI error: could not retrieve Web server environment variables.

**Explanation:** The Web server was unable to generate the list of environment variables in order to pass the list to the CGI.

**User response:** Check httpd.conf to verify that the setting for the DefaultFsCp directive is correct.

## IMW0565E GWAPI: could not retrieve Web server environment variables.

**Explanation:** The Web server was unable to generate the list of environment variables in order to pass the list to the GWAPI.

**User response:** Check httpd.conf to verify that the setting for the DefaultFsCp directive is correct.

## IMW0566E No SSLCipherSpecs are in use. SSL security is not available.

**Explanation:** You did not code any SSL cipher specifications on the SSLCipherSpecs directive in the configuration file.

**User response:** Code at least one SSL cipher specification on the SSLCipherSpecs directive.

## IMW0567E SSL initialization: return code from skit\_initialize=rtn\_code\_value

**Explanation:** The Web server found a bad return code and could not initialize SSL.

In addition, the Web server returns a –1 when it cannot find the stash file, or if it does not have access to the file. Another Web server message accompanies this message to clarify the problem.

**User response:** Review the description of the return code and correct the problem. For descriptions of the return codes, see the *z/OS System SSL Programming Guide and Reference*.

To access this book on the Web, go to the z/OS Book Server Web site at:

http://www.ibm.com/servers/eserver/zseries/zos/bkserv/

**Note:** The URL appears on two lines for printing purposes. Enter the URL in your browser as one line. You can also find return codes listed with their descriptions in the directory /usr/lpp/gskss/include/gskssl.h.

For the stash file problem, review the accompanying message and correct the problem.

IMW0568E Unable to open password stash file: stash\_file\_name.

**Explanation:** The Web server was unable to open the password stash file to initialize SSL. SSL does not function.

User response: The password stash file must exist and must meet the following criteria:

- · Have the same name as the key database file, except that the file extension is .sth.
- Be in the same directory as the key database file.
- · Be readable by the Web server.

## Example:

If the key database is named key.kdb and it is in the /u/xyz directory, then the stash file would be named key.sth and would also be in the /u/xyz directory. Define the permission bits so that the Web server can have read access to the file.

If the file does not exist, create it using the System SSL gskkyman utility.

If the stash file meets the preceding criteria, and the Web server still cannot open the file, the file could be corrupted. If corrupted, you must create the file again.

#### Cannot bind and listen on port IMW0569E port\_number.

**Explanation:** The Web server cannot initialize SSL.

User response: A previous message in the error log explains why SSL did not initialize. Correct the problem. If you do not use SSL, you can turn SSL off one of two ways:

- Code SSLMode Off in the configuration file.
- Code -sslmode off on the PARM keyword of the EXEC statement in the Web server procedure.

## IMW0570W WARNING: Wildcard ApplEnv name is allowed but not recommended.

Explanation: You used a wildcard (\*) in the application environment name (AEName) field of the ApplEnv directive. This value is supported, but not recommended.

User response: Explicitly specify the AEname in all instances of the ApplEnv directive.

## IMW0571E

The minimum number of threads needed for the current configuration is minimum number. The value of the MaxActiveThreads directive is *MaxActiveThreads number* — **SERVER** STOPPING!!!

**Explanation:** The number of threads that you

allocated on MaxActiveThreads is less than the number of threads that the Web server needs in order to execute requests.

**User response:** Use the following scale to determine the minimum number of threads that are needed for your configuration. Then set MaxActiveThreads to at least the minimum. Assume that the number of threads needed for the Web server to initialize is zero.

- If the SSLMode directive is set to the value ON, you need at least one thread to process SSL requests. Add one to the minimum.
- If the NormalMode directive is set to the value ON, you need as least one thread to process non-SSL requests. Add one to the minimum.
- If the Web server is executing in scalable mode, you need at least two threads. Add two to the minimum.

If SSLMode is set to the value ON, NormalMode is set to the value ON, and you execute in scalable mode, at a minimum set MaxActiveThreads to 4. However, the program default setting for MaxActiveThreads is 40. For normal execution of the Web server, there is really no need for you to set MaxActiveThreads anywhere near the minimum number of threads required.

#### IMW0572E Value for QoS is not valid: string

**Explanation:** The value that you coded on the QOS directive is incorrect. It is not one of the valid values.

**User response:** Modify the QOS directive parameter to either HOST, URI, or HOSTURI.

### IMW0573I

**username=***username***; pwlen=***password length*; **newpwlen**=*new password length*; errno=RACF return code;errno2=RACF reason code; LE or SAF message

**Explanation:** An error occured during user authentication for a request that uses System Authorization Facility (SAF). It was not a simple wrong password or an invalid user name. The initACEE callable security service failed for the indicated SAF user name. The failure has the indicated Resource Access Control Facility (RACF) return code and RACF reason code.

**User response:** Examine the message at the end of IMW0573I. It is a system message that indicates the reason for the problem.

For an explanation of the return code, see the initACEE callable security service in the *z/OS Security Server* RACF Callable Services manual. For additional information on the initACEE callable security service, see the z/OS Security Server (RACF): Security Administrator's Guide. If you use a security product other than RACF, see the equivalent documentation for that product.

A few suggestions of things to check follow:

- Check whether the user name and password conform to standards. For example, are they too long or too short? Do they contain non-alphanumeric characters? If so, correct the problem
- Check whether the SAF definitions that the Web server requires in order to perform authentication are set up correctly. For example, is the APPL class ID available, or the universal access authority (UACC) for the OMVSAPPL application correct? If not, correct the problem.

## IMW0574E C

Codepage conversion failed during process name, errno=z/ OS\_UNIX\_return\_code, errno2= z/OS\_UNIX\_reason\_code.

**Explanation:** An error occurred during either Server Side Includes (SSI) processing or the codepage conversion process of POST data. If process name is iconv\_open or iconv, then the server was unable to convert an internal constant to the default file system code page specified in the httpd.conf file. If process name is anything else, this occurs only when using the conversion enabled with the PostDataConf directive.

**User response:** For iconv\_open or iconv , check the value in the DefaultFsCp directive and correct it. Otherwise, check the value of the *z/OS\_UNIX\_return\_code*.

If the value is 145, the POST data could not be converted into the allocated space available.

Contact the IBM Software Support Center for assistance. For support information on the Web, see "Support services and resources" on page 660.

If the value is 147, the submitted data cannot be converted from the default network code page to the default system code page because the client sent invalid characters. If the value is 121, the submitted data cannot be converted from the default network code page to the default system code page because the client sent an invalid shift sequence. In either case, check the client that submitted the data. Insure that the client is functioning properly.

**Note:** You specify the default network codepage on the DefaultNetCp directive and the default system codepage on the DefaultFsCp directive.

### IMW0575E

**Invalid Header or Header value** header and value

**Explanation:** Either the header is invalid, or the value supplied with the header is invalid. The Web server will not pass the header and value to the client or browser. Processing continues.

## Example:

Content-Length: -1

The HTTP protocol requires that the content length be greater than or equal to zero. In this example the content length is -1, and therefore is an invalid value.

**User response:** Correct the header or header value.

#### **IMW0576E**

Write to Log failed file name rc=error indicator errno=return\_code; errno2=reason\_code.

**Explanation:** The HTTP Server writes log records for each request during normal processing. Various problems can arise when the HTTP Server writes to the log file specified. For instance, the write can fail, the hierarchical file system (HFS) might be full, or the volume might be unmounted.

**User response:** Determine the reason the write failed by reviewing the *return\_code* and the *reason\_code*. Correct the problem.

The z/OS UNIX System Services *return\_code* and *reason\_code* may provide additional information about the cause of the problem. See "Explanation of errno and errno2 codes in messages" on page 661.

## IMW0577E The username, oldpass, or newpass argument is invalid.

**Explanation:** The client requested a change to the password. Either the user ID, the password, or the new password is invalid for this request.

**User response:** Check the input and make sure that the user ID, password, and new password are valid. If the data is correct contact your system administrator.

## IMW0578E The user name is unknown or not defined to the kernel.

**Explanation:** The client attempted to log in with a user ID. The user ID is not valid for this request.

**User response:** Insure that the user ID is correct. If the user ID is correct contact your system administrator.

### IMW0579E The oldpass is not authorized

**Explanation:** The client attempted to access content with a password that is valid for the HTTP Server, but is not authorized to access the content.

**User response:** Contact your system administrator to resolve the issue.

## IMW0580E The username access has been revoked.

**Explanation:** The user ID has been revoked.

**User response:** Contact your system administrator to resolve the issue.

#### IMW0581E Unresolvable HostName and BindSpecific is ON

**Explanation:** The BindSpecific configuration directive is set to 0N. This setting requires an available IP address. If the HostName configuration directive value is an IP address, the IP address is used in the bind process. If the HostName configuration directive value is a host name, such as MY.HOST.COM, the host name must resolve to an IP address. If the HostName configuration directive is not set in the httpd.conf

configuration file, the HTTP Server obtains the host name from the TCP/IP Stack. The host name obtained from the TCP/IP stack must also resolve to an IP address.

**User response:** Insure that the host name specified on the HostName directive in the configuration file, or retrieved from the TCP/IP stack, resolves to an IP address. Alternatively, set the BindSpecific configuration directive to 0FF.

## IMW2000E-2026E: Proxy Server Messages

IMW2000E Proxy Error: Host name not recognized or host not found.

**Explanation:** This error is returned when an incorrect or unrecognizable host name is specified. The proxy server has tried to parse the host name and found the name to be not valid (for example, xyz.ibm.com).

**User response:** Verify that the name of the destination server is correct.

#### IMW2002E Proxy Error: Unable to connect to remote host or host not responding

**Explanation:** This error is returned when the proxy server is unable to establish a socket connection with the remote host. The remote host is down or for some reason unavailable, as a network connection cannot be established.

**User response:** Try again to establish the connection. The destination server may be temporarily unavailable.

#### **IMW2003E** Proxy Error: SSL Handshake with upstream server failed.

**Explanation:** This error occurs when the proxy server is unable to establish an SSL connection. To generate this error, cause a handshake failure between the secure server and secure proxy server. One way to do this is to configure disjointed certificates, that is, each side has a certificate that the other does not trust.

**User response:** Verify that the certificates between the two servers are able to authenticate.

#### IMW2004E Proxy Error: Host connected but unable to send request. Please retry.

**Explanation:** This error occurs when the proxy server established a socket connection with the destination server, but then the destination server immediately closed the connection. This might be caused by a degenerate Web server. To generate this error, write a simple application, or modify HOWL, to accept the socket connection and then immediately drop the connection.

User response: Send the request again. The

IMW2005E Proxy Error: Host connected but unable to forward request. Please retry.

destination server may be temporarily unavailable.

**Explanation:** This error occurs when the proxy server has sent the request headers, but the connection with the destination server is lost before the proxy server can send the content body. This scenario is easy to create for test purposes. Try sending the request header followed by a huge content body (for example 64KB) on a POST request, and then closing the connection after the request headers have been read, but before the content body has been received by the destination server. Use a debugger to get the timing right.

**User response:** Resend the request. The remote server may be temporarily unavailable.

#### **IMW2006E** Proxy Error: Remote host did not send any data.

**Explanation:** The destination server did not respond to the proxy server's request. In most cases, the destination server or network connection went down before the server could respond.

**User response:** Retry the request.

#### **IMW2007E** Invalid forced expiry time spec: string.

**Explanation:** The syntax for the CacheMinHold directive in the javelin configuration file is incorrect or was not specified.

**User response:** Correct the error. See the IBM Web Traffic Express for Multiplatforms User's Guide V1.0 for the correct syntax for the CacheMinHold directive.

#### **IMW2008E** Javelin.... socks.conf could not be opened.

Explanation: Unable to open the socks configuration file (socks.conf). This file is in the /etc directory.

User response: Ensure that the file exists and check the file permissions.

IMW2009E PICS Rule starting at line number could

not be parsed.

**Explanation:** There is an error in the PICS Rule.

**User response:** Check the syntax of the PICS Rule in javelin configuration file (for example, javelin.conf).

IMW2010E PICS Rule starting at line number could

not be parsed. The error was detected

near the text string.

**Explanation:** There is an error in the PICS Rule.

**User response:** Check the syntax of the PICS Rule in the javelin.conf configuration file.

IMW2012E Cannot open configuration file: filename.

**Explanation:** The Web server was unable to open the javelin configuration file.

**User response:** Check for the existence and permissions of the javelin configuration file.

IMW2013E Unknown Javelin directive directive.

**Explanation:** The specified directive from the javelin configuration file is unrecognized.

**User response:** Remove this directive from the javelin configuration file.

IMW2014E Too many arguments on one line in configuration file, max: number

**Explanation:** There were too many arguments on one line

**User response:** Change the number of arguments on the line for the directive.

IMW2015E Insufficient parameters for directive:

**Explanation:** There were not enough arguments on the line.

**User response:** Change the number of arguments on the line for the directive.

IMW2016E Invalid Number of subcaches: string.

**Explanation:** A negative number was specified for the ProxyNumTables directive in the javelin configuration file.

**User response:** The number of subcaches must be equal to or larger than zero.

IMW2017E PICS rule group file couldn't be read.

**Explanation:** The Web server could not read the referenced PICS rule containing the group file subdirective. Either the file does not exist or it contains unreadable information.

**User response:** Change the referenced PICS rule to point to a valid file or ensure the file contains valid information.

IMW2018E PICS rule applies-to couldn't be read.

**Explanation:** The referenced PICS rule contains an applies-to subdirective that is not valid.

**User response:** Correct the PICS rule by entering a valid applies-to subdirective.

IMW2019E Cannot run cache agent because proxy server is not specified.

**Explanation:** An error occurred when the Web server attempted to run the cache agent. This error can occur when the Proxy directive is not specified in the javelin configuration file.

**User response:** Specify the host and port for the proxy server on the Proxy directive in the Web server javelin configuration file.

IMW2020E NumClients too large. Downgraded number of cache refresh clients to 100.

**Explanation:** NumClients exceeded 100 and was decreased to the limit of 100 threads. This is to minimize network use and stress on the content servers that will be contacted.

**User response:** Decrease the number of threads for the cache agent. See the NumClients directive in the Web server javelin configuration file.

IMW2021E Could not open the cache agent configuration file *filename*.

**Explanation:** Unable to open the javelin configuration file.

**User response:** Check the existence and the permissions of the javelin configuration file.

IMW2022E Not able to load files specified in cache log, check proxy server configuration.

**Explanation:** The cache agent was unable to load files that were specified in the cache access log. This can be caused by lack of a cache access log, inability to locate the Web server configuration file, or having caching set off.

User response: Check the configuration files and

## IMW2023E • IMW2026E

system for the three symptoms listed above and correct it, as appropriate.

IMW2023E The proxy server is not configured for caching, specify CachingOn.

**Explanation:** Caching is set off in the Web server configuration file.

**User response:** Set the Web server Caching directive to on.

IMW2024E Proxy server did not specify CacheAccessLog directive.

**Explanation:** The Web server CacheAccessLog directive is not set

**User response:** Set the CacheAccessLog in the Web server configuration file.

IMW2025E Could not open the proxy server's

CacheAccessLog file filename.

Explanation: The proxy server's cache

access log could not be opened.

**User response:** Check that the CacheAccessLog directive is set. Check for the existence and permissions of the corresponding log file.

#### IMW2026E Forbidden - not allowed

**Explanation:** The user has issued a request which is being proxied to the origin server using reverse proxy. Access to the proxy server is protected at the proxy server, and the file being requested from the origin server is protected at the origin server. Protection at both the proxy server and the origin server at the same time is not supported in the reverse proxy environment.

**User response:** To access the file using reverse proxy, remove the protection from either the proxy server or from the file at the origin server. If both access to the proxy server and access to the file at the origin server must be protected, then reverse proxy cannot be used to access the file. In that case, the file must be accessed using the proxy server as a normal proxy server and not a reverse proxy server.

## IMW3501I-3546E: CONSOLE Messages

## **Explanation of process descriptor in messages**

Several CONSOLE messages contain a *process\_descriptor* variable, which includes *mode processid ServerIPA:ServerPort serverSN serverAE*:

### mode

is one of:

- SA the server started as a standalone process (not managed by WLM)
- QM the server started as a WLM Queue Manager
- QS the server started as a WLM Queue Server

### processid

is the server's process identifier as assigned by z/OS UNIX System Services

## ServerIPA

is the server's IP address, in the form n.n.n.n, where n ranges from 0 to 255. If *ServerIPA* is 0.0.0.0, then the server is not bound to any specific IP address (if neither the BindSpecific directive nor the -HN start parameter was used).

### ServerPort

is the primary port number that the server is listening on.

### serverSN

is the WLM subsystem name. If *mode* indicates SA, then *serverSN* will be \*. Otherwise, it will reflect the value passed as the -SN start parameter.

### serverAE

is the WLM Application Environment name. If *mode* indicates SA or QM, then *serverAE* will be \*. Otherwise, it will reflect the value passed as the -AE start parameter.

## Message descriptions

### IMW3501I

Config: Hostname: hostname, Port: number, SSL Port: number, Server Root: serverroot. current\_debug\_settings current\_smf\_setting

**Explanation:** Displays the server's hostname, normal port, and server root. The SSL port is specified if the server is running in secure mode. If the server is not running in secure mode, NONE is indicated for the SSL port. Debug settings that are turned on are listed. The SMF recording setting is also displayed.

User response: None.

#### IMW3502I

Stats: Threads running: *number*, Threads idle: number, Requests: number, Bytes rcvd: number, Bytes sent: number, Actv In Conns: number, Actv Out Conns: number. Connections since last SMF: number DNS Max: number, DNS Min: number, DNS Avg: number, Service Plugins Max: number, Service Plugins Min: number, Service Plugins Avg: number, CGI Max: number, CGI Min: number, CGI Avg: number, SSL Handshake Max: number, SSL Handshake Min: number, SSL Handshake Avg: number, Proxy Response Max: number, Proxy Response Min: number, Proxy Response Avg: number, Non-SSL Waiting Threads: number, SSL Waiting Threads: number, Async I/O Waiting Threads: number, Msg Queue Waiting Threads: number.

**Explanation:** Displays activity statistics for the Web server.

For more information on these statistics, see "Web server activity statistics" on page 262.

User response: None.

IMW3503I Do not recognize option, parameter, on -d option.

**Explanation:** You entered a parameter that is not valid on the -d option on the MODIFY command.

**User response:** The message displays the valid options. Be sure you entered an acceptable option.

IMW3504I Debug has been enabled for module, module\_name.

**Explanation:** You entered -debug *module\_name* on the MODIFY command. Debugging for the named module has been enabled.

User response: None.

## IMW3505I Debug has been enabled for all modules.

**Explanation:** You entered -debug on the MODIFY command. Debugging has been enabled for all modules.

User response: None.

## IMW3506I Unknown module name, module\_name,

specified on the -debug option.Explanation: You specified -debug module\_name with

an unknown *module\_name*. **User response:** Correct the module name and try

again. (Valid module names are listed in message IMW3523I.)

## IMW3507I Debug has been disabled for module, module\_name .

**Explanation:** You entered -nodebug *module\_name* on the MODIFY command. Debugging for the named module has been disabled.

User response: None.

## IMW3508I Debug has been disabled for all modules.

**Explanation:** You entered -nodebug on the MODIFY command. Debugging for all modules has been disabled.

User response: None.

## IMW3509I Unknown module name,

unknown\_module\_name, specified on -nodebug option. Option is: -nodebug module\_name. Turns of debugging for all modules or optionally specify one of the following: list of module names

**Explanation:** The specified module name is not valid.

**User response:** Correct the module name and try again. Valid module names are listed in the message.

## IMW3510I SMF recording has been enabled for record type, record\_type .

**Explanation:** You entered -smf *record\_type* on the operator console MODIFY command. SMF recording for the named record type has been enabled.

User response: None.

## IMW3511I SMF recording has been enabled for all record types.

**Explanation:** You entered -smf on the operator console MODIFY command. SMF recording has been enabled.

User response: None.

## IMW3512I Do not recognize option, record\_type , on the -smf option.

**Explanation:** You specified -smf *record\_type* with an unknown *record\_type*.

**User response:** Correct the *record\_type* and try again. Valid *record\_types* are listed in the message.

## IMW3513I SMF recording has been disabled for record type, record\_type

**Explanation:** You entered -nosmf *record\_type* on the operator console MODIFY command. SMF recording for the names record type has been disabled.

User response: None.

## IMW3514I SMF recording has been disabled for all record types.

**Explanation:** You entered -nosmf on the MODIFY command. SMF recording has been turned off.

User response: None.

## IMW3515I Do not recognize option, record\_type, on the -nosmf option.

**Explanation:** You specified -nosmf *record\_type* with an unknown *record\_type*.

**User response:** Correct the *record\_type* and try again. (Valid *record\_types* are listed in message IMW3526.)

IMW3516I Version: version

**Explanation:** You entered -version on the MODIFY command. The server version is displayed.

User response: None.

## IMW3517I First level tracing (-v) enabled.

**Explanation:** You entered -v on the MODIFY command. Verbose tracing has been enabled.

**User response:** For guidance and additional information on Web server traces, contact the IBM Software Support Center. For support information on the Web, see "Support services and resources" on page 660.

### IMW3518I Second level tracing (-vv) enabled.

**Explanation:** You entered -vv on the MODIFY command. Very Verbose tracing has been enabled.

**User response:** For guidance and additional information on Web server traces, contact the IBM Software Support Center. For support information on the Web, see "Support services and resources" on page 660.

## IMW3519I Third level tracing (-mtv) enabled.

**Explanation:** You entered -mtv on the MODIFY command. Much Too Verbose tracing has been enabled.

**User response:** For guidance and additional information on Web server traces, contact the IBM Software Support Center. For support information on the Web, see "Support services and resources" on page 660.

## IMW3520I Cache tracing (-vc) enabled.

**Explanation:** You entered -vc on the MODIFY command. Verbose cache tracing has been enabled.

**User response:** For guidance and additional information on Web server traces, contact the IBM Software Support Center. For support information on the Web, see "Support services and resources" on page 660.

## IMW3521I Do not recognize option, option, on the MODIFY command.

**Explanation:** You entered an unknown option on the MODIFY command.

**User response:** Message IMW3527I identifies valid options. Try the command again with a correct option.

### IMW3522I No Help available for option, option.

**Explanation:** You specified *-? option* on the MODIFY command. There is no help available for *option*. Help is available for debug (*-*? debug) and nodebug (*-*? nodebug), smf (*-*? smf), and nosmf (*-*? nosmf).

**User response:** Enter -?? to see more information.

### IMW3523I

Option is: -debug module\_name Enables debugging for all modules, or optionally specify one of the following: module\_names listed

**Explanation:** You should receive this message when -? debug is specified on the MODIFY command.

User response: None.

### IMW3524I

Option is: -nodebug *module\_name*Disables debugging for all modules, or optionally specify one of the following: config, perf.

**Explanation:** You should receive this message when -? nodebug is specified on the MODIFY command.

**User response:** None.

### IMW3525I

Option is: -smf *SMF\_record\_type* Enables all SMF recording, or optionally specify one of the following: config, perf.

**Explanation:** You should receive this message when -? smf is specified on the operator console MODIFY command.

User response: None.

#### IMW3526I

Option is: -nosmf *SMF\_record\_type* Disables all SMF recording, or optionally specify one of the following: config, perf.

**Explanation:** You should receive this message when -? nosmf is specified on the operator console MODIFY command.

User response: None.

## IMW3527I

Options: -d config -d stats -debug module\_name -nodebug module\_name -restart -smf option -nosmf option -v -vv -mtv -vc -version -? -?? -? debug -? nodebug -? smf -? nosmf

**Explanation:** You entered -? on the MODIFY

command.

User response: None.

### IMW3528I

-d config: Server configuration -d stats: **Server statistics -debug** *module\_name* : Enables trace for specified module(s) -debug: Traces all modules (maximum tracing) -? debug : Lists mod\_names for -debug -nodebug module\_name : Disables trace -? nodebug: Module names for -nodebug -restart : Restarts the Server -smf option: Enables SMF recording -? smf: Lists options for -smf -nosmf option: Disables SMF recording -? nosmf: Lists options for -nosmf -v: Verbose (first level tracing) -vv : Very Verbose (second level tracing) -mtv: Much Too Verbose (third level tracing) -vc : Verbose Cache (cache tracing) -version : Version of Server

**Explanation:** You have entered -?? on the MODIFY command.

User response: None.

#### IMW3529E

Error on console()..string. Internal error. This is a software error. Call IBM Software Support.

**Explanation:** This is an internal error in the console support function.

**User response:** Note the information in the message and contact the IBM Software Support Center for assistance. For support information on the Web, see "Support services and resources" on page 660.

### IMW3530E

Error on msg parameter to HTWTO(), msg=NULL, n\_padding=number, flags=hex\_value

**Explanation:** This is an internal error in the console support function.

**User response:** Note the information in the message and contact the IBM Software Support Center for assistance. For support information on the Web, see "Support services and resources" on page 660.

### IMW3531E

Error on msg parameter to HTWTO(), strlen(msg)=0, msg=number n\_padding=number, flags=hex\_value

**Explanation:** This is an internal error in the console support function.

**User response:** Note the information in the message and contact the IBM Software Support Center for assistance. For support information on the Web, see "Support services and resources" on page 660.

### IMW3532E

Error on msg parameter to HTWTO(), strlen(msg)=0, n\_padding=number, flags=hex\_value

**Explanation:** This is an internal error in the console support function.

**User response:** Note the information in the message and contact the IBM Software Support Center for assistance. For support information on the Web, see "Support services and resources" on page 660.

### IMW3533E

Error on n\_padding parameter to HTWTO(), n\_padding=number, HTWTOconsoleWIDTH=number

**Explanation:** This is an internal error in the console support function.

**User response:** Note the information in the message and contact the IBM Software Support Center for assistance. For support information on the Web, see "Support services and resources" on page 660.

### IMW3534I PID: processid SERVER STARTING

**Explanation:** The server is initializing. *processid* is the server's numeric process identifier assigned by z/OS UNIX System Services. Message IMW3535E or IMW3536I should follow this message, indicating initialization failure or success.

**User response:** None

## IMW3535E PID: processid SERVER INITIALIZATION FAILED

**Explanation:** Server initialization started, but did not complete, due to one or more error conditions.

**User response:** Review error messages that have been written to the job log (using DD STDERR) for a description of the error(s). *processid* is the server's process identifier. Correct the errors and restart the server.

## IMW3536I process\_descriptor READY

**Explanation:** The server has initialized successfully, and can process Internet requests. For more information, see "Explanation of process descriptor in messages" on page 718.

User response: None.

## IMW3537I process\_descriptor RESTARTING

**Explanation:** The server has been requested to terminate and restart its processing (possibly an operator request to restart). The configuration file is read, which causes some (not all) functions to be recycled. During restart, new connections are not allowed, and existing connections are quiesced. IMW3538I or IMW3539E should follow this message, indicating a successful restart or failure. For more information, see "Explanation of process descriptor in messages" on page 718.

**User response:** None.

## IMW3538I process\_descriptor RESTART SUCCESSFUL

**Explanation:** The server completed the restart successfully, and can process internet requests. For more information, see "Explanation of process descriptor in messages" on page 718.

**User response:** None.

## IMW3539E process\_descriptor RESTART FAILED

**Explanation:** The server began to restart, but did not complete successfully, due to one or more errors. For more information, see "Explanation of process descriptor in messages" on page 718.

**User response:** Review the error messages written to the job log (using DD STDERR) and correct the errors. Start the server again.

## IMW3540I process\_descriptor STOPPING WORK

**Explanation:** The server received a request to terminate processing (for example, an operator has issued a STOP command). The server quiesced its functions, new connections were not allowed, and existing connections are quiesced. Message IMW3541I should follow this message. For more information, see "Explanation of process descriptor in messages" on page 718.

**User response:** None.

## IMW3541I process\_descriptor TERMINATING NOW

**Explanation:** Shutdown of the server is complete. The server has shut down all connections, or existing connections have timed out after 5 minutes. For more information, see "Explanation of process descriptor in messages" on page 718.

User response: None.

## IMW3542E process\_descriptor DUMPING

**Explanation:** The server was notified of a program check (ABEND) during its processing and dumped to enable problem diagnosis. No more messages were issued, and the server ends immediately. For more information, see "Explanation of process descriptor in messages" on page 718.

**User response:** Review the dump to diagnose the error. Start the server after correcting the problem.

## IMW3543E MVS Console Support ERROR, Listen returns EINVAL.

**Explanation:** The Web server detected an error when writing a message to the MVS operator console. This is an internal software error.

**User response:** Contact the IBM Software Support Center for assistance. For support information on the Web, see "Support services and resources" on page 660.

## IMW3544E MVS Console Support ERROR, Listen returns EFAULT.

**Explanation:** The Web server detected an error when writing a message to the MVS operator console. This is an internal software error.

**User response:** Contact the IBM Software Support Center for assistance. For support information on the Web, see "Support services and resources" on page 660.

## IMW3545E MVS Console Support ERROR, Listen returns EMVSERR.

**Explanation:** The Web server detected an error when writing a message to the MVS operator console. This is an internal software error.

**User response:** Contact the IBM Software Support Center for assistance. For support information on the Web, see "Support services and resources" on page 660.

## IMW3546E MVS Console Support ERROR, retv=code, errno=return\_code

**Explanation:** The Web server detected an error when writing a message to the MVS operator console.

code is the return code from a call to MVS console services.

The z/OS UNIX System Services *return\_code* provides information about the cause of the problem. See "Explanation of errno and errno2 codes in messages" on page 661.

**User response:** If necessary, contact the IBM Software Support Center for assistance. For support information on the Web, see "Support services and resources" on page 660.

### IMW3547I

Non-SSL Waiting Threads: number, SSL Waiting Threads: number, Async I/O Waiting Threads: number, Msg Queue Waiting Threads: number, Requests processed: number. THREAD\_P -- SSL -- CONNS -- REQS -- CURRENT REQUEST", thread number, thread pointer, SSL connection, number of connections, requests on the thread, current request URI, number of active requests.

**Explanation:** Displays thread activity statistics and current information for the Web server.

For more information on these statistics, see "Web server activity statistics" on page 262.

**User response:** None.

## IMW3701E-3730E: HTCounter Program Messages

## IMW3701E HTCounter: Counter file not found, tried the following: counterfile

**Explanation:** A URL for this server specified the apicounter function available in the htcounter program. It tried to access a non-existent counter file.

**User response:** Ask your Web administrator to create the counter file in the counters subdirectory of the server's root directory with an initial value in it (typically 0) and set permissions to allow the server write access.

## IMW3702E HTCounter: strftime() call failed: TIMEFMT=format\_string.

**Explanation:** A URL for this server specified the datetime function available in the htcounter program. The call to strftime() to format the current date and time failed. The message shows the format option used on the call to strftime().

**User response:** Note the information in the message and contact the IBM Software Support Center for assistance. For support information on the Web, see "Support services and resources" on page 660.

# IMW3703E HTCounter: software error: strftime() call failed: result of localtime\_r() call is

**Explanation:** A URL for this server specified the datetime function available in the htcounter program. The call to localtime\_r() to determine the current date and time failed.

User response: Contact the IBM Software Support

Center for assistance. For support information on the Web, see "Support services and resources" on page 660.

## IMW3704E

HTCounter: software error: strftime() call failed: result of gm\_time\_r() call is 0.

**Explanation:** A URL for this server specified the datetime function available in the htcounter program. The call to gm\_time\_r() to determine the current date and time failed.

**User response:** Contact the IBM Software Support Center for assistance. For support information on the Web, see "Support services and resources" on page 660.

## IMW3705E HTCounter: strftime() call failed: (\*form).Timebase=string.

**Explanation:** A URL for this server specified the datetime function available in the htcounter program. This message indicates that an internal error occurred in the htcounter program.

**User response:** Note the information in the message and contact the IBM Software Support Center for assistance. For support information on the Web, see "Support services and resources" on page 660.

## IMW3706E

HTCounter: unable to open Counters/Fonts/FormsEtc.dat file..tried *filename*.

**Explanation:** An error occurred while the htcounter program was attempting to load the fonts files. The file, FormsEtc.dat, should be located under the

## IMW3707E • IMW3713E

Counters/Fonts subdirectory in the server root subdirectory. The message indicates where the htcounter program attempted to load the file from.

**User response:** This error could occur if there was an installation problem, or if this file was inadvertently moved or deleted. Search for the file, FormsEtc.dat, and restore it to the <ServerRoot>/Counters/Fonts subdirectory. It may be necessary to reinstall the server.

If necessary, contact the IBM Software Support Center for assistance. For support information on the Web, see "Support services and resources" on page 660.

### IMW3707E

HTCounter: too many fonts specified in filename file.. maximum allowed=number\_allowed., file asks for number\_requested

**Explanation:** The FormsEtc.dat file, named *filename*, was read and there is an error in the contents.

User response: This error could occur if there was an installation problem, or if this file was inadvertently changed. Attempt to restore the original contents of the FormsEtc.dat file. It may be necessary to reinstall the server.

If necessary, contact the IBM Software Support Center for assistance. For support information on the Web, see "Support services and resources" on page 660.

## IMW3708E

HTCounter: unable to open Counters/Fonts/font\_filename file..tried full\_font\_filename.

**Explanation:** An error occurred while the htcounter program was attempting to load one of the fonts files. The file, font\_filename, should be located under the Counters/Fonts subdirectory in the server root subdirectory. The message indicates where the htcounter program attempted to load the file from.

**User response:** This error could occur if there was an installation problem, or if this file was inadvertently moved or deleted. Search for the file, font\_filename, and restore it to the subdirectory, <ServerRoot>/Counters/ Fonts. It may be necessary to reinstall the server.

If necessary, contact the IBM Software Support Center for assistance. For support information on the Web, see "Support services and resources" on page 660.

### IMW3709E

HTCounter: Error loading font file, font\_name font\_width x font\_height. **Character** *character\_index* " *character\_value* (0x:.character\_hex\_valueX) is not printable.

**Explanation:** An error occurred while the htcounter program was attempting to load one of the fonts files. The font name, font size, and character in error are indicated in the message.

**User response:** This error could occur if there was an

installation problem, or if this file was inadvertently changed. Attempt to restore the original contents of the font files, Block1.dat and LCD.dat. It may be necessary to reinstall the server.

If necessary, contact the IBM Software Support Center for assistance. For support information on the Web, see "Support services and resources" on page 660.

#### IMW3710E

HTCounter: ....expecting ServerRoot to be: ServerRoot (based on your server configuration file).

**Explanation:** An error occurred where the htcounter program expected ServerRoot in the httpd.conf configuration file to be set as indicated in the message. This message should be preceded by another message with additional information.

**User response:** Refer to the accompanying message to determine the cause of the problem.

## IMW3711E

HTCounter: No ServerRoot specified in httpd configuration file.

**Explanation:** The htcounter program relies on the setting of the ServerRoot directive in the httpd.conf configuration file to locate various files, such as the fonts files and the counter files. This message indicates that ServerRoot has not been set in the httpd configuration file.

User response: Check the ServerRoot directive in the httpd.conf file. Set it to the current working directory of the Web server. The initial configuration file setting is /usr/lpp/internet/server\_root.

### IMW3712E

HTCounter: there is an error with the HTCounter font files, see your Web system administrator.

**Explanation:** This message is displayed in the browser. An error was encountered by the htcounter program when trying to read the fonts files. There may be other messages in the server error log which may help determine the cause of the problem.

User response: See your Web administrator. Check the httpd error log for the string HTCounter: and for other error messages that may indicate the cause of the problem.

### IMW3713E HTCounter: Error reading counter file.

**Explanation:** A URL for this server specified the apicounter function available in the htcounter program. It tried to access a counter file that did not contain a count (for example, the counter file was not initialized properly).

User response: Ask your Web administrator to use a text editor to initialize the counter file to the initial value you want to use (for example, 0).

### IMW3714E HTCounter: Error flushing counter file.

**Explanation:** This is an internal error related to closing and flushing the counter file.

**User response:** Use a text editor to view the counter file. Identify any problems accessing the file.

If necessary, contact the IBM Software Support Center for assistance. For support information on the Web, see "Support services and resources" on page 660.

## IMW3715E HTCounter: Error closing counter file after reading.

**Explanation:** This is an internal error relating to closing and flusing the counter file.

**User response:** Use a text editor to view the counter file. Identify any problem accessing the file.

If necessary, contact the IBM Software Support Center for assistance. For support information on the Web, see "Support services and resources" on page 660.

## IMW3716E HTCounter: Error opening counter file for write.

**Explanation:** A URL for this server specified the apicounter function available in the htcounter program. It tried to access a counter file that did not have the permissions set properly. The httpd server needs write access to the file.

**User response:** Ask your Web administrator to give the server write access to the file.

### IMW3717E HTCounter: Error writing counter file.

**Explanation:** This is an internal error, relating to writing the counter file.

**User response:** Use a text editor to view the counter file. Identify any problems accessing the file.

If necessary, contact the IBM Software Support Center for assistance. For support information on the Web, see "Support services and resources" on page 660.

## IMW3718E HTCounter: Error closing counter file after writing.

**Explanation:** This is an internal error relating to closing and flusing the counter file.

**User response:** Use a text editor to view the counter file. Identify any problems accessing the file.

If necessary, contact the IBM Software Support Center for assistance. For support information on the Web, see "Support services and resources" on page 660.

## IMW3719E HTCounter: Counter file does not exist, tried: counterfile

**Explanation:** A URL for this server specified the apicounter function available in the htcounter program. It tried to access a non-existent counter file.

**User response:** Ask your Web administrator to create the counter file in the counters subdirectory of the server's root directory with an initial value in it (typically, 0) and set permissions to allow the server write access.

## IMW3720E HTCounter: Software error in accessing counter file.

**Explanation:** This is an internal error, relating to writing the counter file.

**User response:** Use a text editor to view the counter file. Identify any problems accessing the file.

If necessary, contact the IBM Software Support Center for assistance. For support information on the Web, see "Support services and resources" on page 660.

## IMW3721E HTCounter: No counter file specified on apicounter URL.

**Explanation:** You did not specify a counter file on your URL when trying to use the apicounter function.

**User response:** Specify a valid counter file name on the URL.

## IMW3722E HTCounter: No text specified on text2gif URL.

**Explanation:** You did not specify a text string on your URL when trying to use the text2gif function.

**User response:** Specify a text string on the TEXT option on the URL.

### IMW3723E HTCounter: ....errno indicates: string

**Explanation:** This message gives supplementary information for a problem indicated by the message that should have preceded this one.

User response: Refer to the accompanying message.

## IMW3724E HTCounter: Not able to allocate memory for GIF tables.

**Explanation:** The htcounter program was not able to allocate storage for the temporary tables required to generate the gif image.

**User response:** If the problem persists, there is a shortage of virtual storage. Attempt to use other utilities to determine if the server is getting enough storage. If the storage usage of the server continually

### IMW3725E • IMW4003E

increases over time, there may be a problem with the server.

Contact the IBM Software Support Center for assistance. For support information on the Web, see "Support services and resources" on page 660.

#### IMW3725E

HTCounter: Not enough memory to allocate Image buffer..we were trying for *number* bytes.

**Explanation:** The htcounter program was not able to allocate storage for the temporary tables required to generate the buffers required to generate the image.

**User response:** If the problem persists, there is a shortage of virtual storage. Attempt to use other utilities to determine if the server is getting enough storage. If the storage usage of the server continually increases over time, there may be a problem with the server.

Contact the IBM Software Support Center for assistance. For support information on the Web, see "Support services and resources" on page 660.

#### IMW3726E

HTCounter: Not enough memory to allocate GIF buffer..we were trying for *number* bytes.

**Explanation:** The htcounter program was not able to allocate storage for the temporary buffers required to generate the gif image.

**User response:** If the problem persists, there is a shortage of virtual storage. Attempt to use other utilities to determine if the server is getting enough storage. If the storage usage of the server continually increases over time, there may be a problem with the server.

Contact the IBM Software Support Center for assistance. For support information on the Web, see "Support services and resources" on page 660.

## IMW3728E HTCounter: unable to open

Fonts/FormsEtc.dat file. tried path/filename.

**Explanation:** The Web server HTCounter program could not open the file in this message.

**User response:** Ensure that the file exists and that the HTCounter program has read access to the file. Update the file permissions, if necessary.

### IMW3729E

HTCounter: Not able to allocate memory for config\_file in GetCounterFile().

**Explanation:** The Web server HTCounter program could not allocate enough memory to build *path/filename*.

**User response:** The *path/filename* may be larger than the available resources or there is a shortage of virtual storage for the Web server.

If necessary, contact the IBM Software Support Center for assistance. For support information on the Web, see "Support services and resources" on page 660.

### IMW3730E

HTCounter: ....errno= return\_code, errno2= reason\_code.

**Explanation:** An error occurred in the Web server HTCounter program.

The z/OS UNIX System Services *return\_code* and *reason\_code* may provide additional information about the cause of the problem. See "Explanation of errno and errno2 codes in messages" on page 661.

**User response:** If necessary, contact the IBM Software Support Center for assistance. For support information on the Web, see "Support services and resources" on page 660.

## IMW4000E-4018E: HTIMAGE Messages

IMW4000E

A URL was not returned, nor was the default set for the picture.

**Explanation:** The coordinates returned from the client by clicking on an image map are not defined in the corresponding map file. There is no default action defined in the map file. The htimage program could not determine a redirection URL to send back to the client.

**User response:** Add a default to the map file for this picture.

IMW4001E

An error occurred while parsing picture configuration file.

**Explanation:** The htimage program encountered

unrecognized data in the map file.

**User response:** Correct the map file.

IMW4002E Expecting a closing parenthesis.

**Explanation:** The htimage program found a syntax error in the map file.

**User response:** Correct the map file.

IMW4003E

Expecting a comma separating the x and v.

**Explanation:** The htimage program found a syntax error in the map file.

**User response:** Correct the map file.

IMW4004E Expecting a coordinate pair.

**Explanation:** The htimage program found a syntax

error in the map file.

**User response:** Correct the map file.

IMW4005E Expecting a default URL.

**Explanation:** The htimage program found a syntax

error in the map file.

User response: Correct the map file.

IMW4006E Expecting a field name.

**Explanation:** The htimage program found a syntax

error in the map file.

**User response:** Correct the map file.

IMW4007E Expecting a first coordinate pair.

**Explanation:** The htimage program found a syntax

error in the map file.

**User response:** Correct the map file.

IMW4008E Expecting a radius.

Explanation: The htimage program found a syntax

error in the map file.

**User response:** Correct the map file.

IMW4009E Expecting a second coordinate pair.

**Explanation:** The htimage program found a syntax

error in the map file.

**User response:** Correct the map file.

IMW4010E Expecting a URL.

**Explanation:** The htimage program found a syntax

error in the map file.

**User response:** Correct the map file.

IMW4011E Expecting a v coordinate.

**Explanation:** The htimage program found a syntax

error in the map file.

**User response:** Correct the map file.

IMW4012E Expecting an x coordinate.

**Explanation:** The htimage program found a syntax

error in the map file.

**User response:** Correct the map file.

IMW4013E Picture configuration file was not found. Tried the following: *string*.

**Explanation:** The htimage program could not find the image map file referenced by the HTML page the client

clicked on.

**User response:** Correct the HTML or create the image

map file.

IMW4014E Syntax error at line

**Explanation:** The htimage program found a syntax

error in the map file.

**User response:** Correct the map file.

IMW4015E The field name is not valid. Expecting

string, 'default', 'rectangle', 'circle' or

'polygon'.

**Explanation:** The htimage program found a syntax

error in the map file.

User response: Correct the map file.

IMW4016E The QUERY\_STRING is not valid:

string. expecting either x,y or x=x&y=y;

**Explanation:** The htimage program did not receive a valid coordinate pair for clicking on an image map. Verify that the query string was not damaged during the transmission of this request through your configuration file. Verify that the HTML page being viewed is correct. Verify that the browser program is operating correctly.

**User response:** Correct any errors.

IMW4017E You did not set either the PATH\_INFO or the PATH\_TRANSLATED

environment variable.

**Explanation:** The htimage program did not receive a map file name. Verify that the path info is not lost while translating your request through your configuration file. Verify that the HTML page being viewed is correct. Verify that the browser program is

operating correctly.

**User response:** Correct any errors.

IMW4018E You did not set the QUERY\_STRING environment variable.

**Explanation:** The htimage program did not receive a QUERY\_STRING. Verify that the query string is not lost while translating this request through your configuration file. Verify that the HTML page being viewed is correct. Verify that the browser program is operating correctly.

**User response:** Correct any errors.

## IMW5001E-5010E: HTADM Messages

IMW5001E Cannot open password file string.

**Explanation:** The htadm program was unable to open the specified password file. Verify that the file name is correct and that you have appropriate permissions.

**User response:** Correct any problems found.

IMW5002I Administrative tool for Server access

authorization.

**Explanation:** Usage information for htadm program.

User response: None.

IMW5003E Cannot create file name.

**Explanation:** The htadm program could not create the password file. Verify the file system and permissions.

**User response:** Correct any file system problems and

retry.

IMW5004E Cannot create temporary file name.

**Explanation:** The htadm program could not create the password file. Verify the file system and permissions.

**User response:** Correct any file system problems and

retry.

IMW5005E Cannot find password file string.

**Explanation:** The htadm program could not find the referenced file. Verify the filename spelling and your permissions.

The Web server can also issue this message. If the message appears and the string for the password file is null, check the relevant protection setup. Either add a PasswdFile subdirective or change the AuthType subdirective from Basic to none.

User response: Correct any problems found and retry.

IMW5006I Correct

**Explanation:** The password that you checked is

correct.

User response: None.

IMW5007E Incorrect

Explanation: The password that you checked is not

correct.

User response: None.

IMW5008E Entry for user name string in password file.

**Explanation:** The htadm program found an error. For -adduser, the user name is already defined. For -deluser or -passwd, the user name is not found.

**User response:** Correct the user name and retry.

IMW5009E File name already exists.

**Explanation:** The htadm program can't create the

requested password file.

**User response:** Correct the name and retry.

IMW5010E New file size size does not match expected size. Original password file left

intact.

**Explanation:** The password file has been modified by someone else at the same time. Your change was not

applied.

User response: Try again.

## IMW6102I-6805E: SSL Security Messages

IMW6102I Key File Password: password

**Explanation:** The key file password has not been

entered.

User response: Enter key file password.

IMW6104E Bad password

**Explanation:** The key file password you entered is not

correct.

**User response:** Verify that the password is correct and try entering it again. If the password cannot be remembered, a new key file has to be created.

IMW6304E Key Data Base not read. Please check key file existence, permission and

key file existence, permission and ownership. Using Default root keys.

**Explanation:** An error was detected when the Web server attempted to open the key file specified in the configuration file.

**User response:** Verify the key file has the correct read and write permissions. The Web server must have permission to read the key file.

IMW6310E SSL support initialization failed, server

will run only in non-secure mode without listening on SSL port.

**Explanation:** A bad return code was found while checking one or more of the security components. Additional error messages may be issued to give you more information about the cause of the problem.

**User response:** This error can occur if you specify a value on the SSLV2Timeout or SSLV3Timeout directive that is not within the valid range. If this is not the cause of the problem, a key, certificate, or password file may not be valid.

If necessary, contact the IBM Software Support Center for assistance. For support information on the Web, see "Support services and resources" on page 660.

Message IMW6802E may provide additional information to help you solve this problem.

IMW6801E Both SSL and normal modes have been turned off. At least one of the two must

be turned on.

**Explanation:** An error occurred at server startup because both normal and SSL ports were disabled. At least one of the ports must be active to establish a TCP/IP socket connection.

**User response:** For a secure network connection, set SSLMode on in the configuration file.

For more information, see "SSLMode - Turn SSL on or off" on page 598 and "NormalMode - Turn port on or off for HTTP connections" on page 594.

IMW6802E SSL Handshake failed: return code

return\_code (description)

**Explanation:** The SSL session could not be established due to an error during the SSL handshake. The GSK return code provides information on the reason for the failure.

**User response:** Ensure that the Web server supports SSL and has a valid certificate. The GSK return code may provide additional information:

## -1 GSK\_ERROR\_NO\_CIPHERS

No ciphers were specified, or no common ciphers could be negotiated.

### -2 GSK\_ERROR\_NO\_CERTIFICATE

There is no client or server certificate. This error can occur if you have not defined a default key (certificate) for your key database. Check for a default key:

Use these steps for z/OS Version 1 Release 4 or later releases.

- 1. Start the gskkyman utility.
- 2. Select option 2 to open the key database.
- 3. Select option 9 to show the default key. If you do not have a default key listed, designate one of your keys as the default.

Use these steps for z/OS Version 1 Release 3 or earlier releases.

- 1. Start the gskkyman utility.
- 2. Select option 2 to open the key database.
- 3. Select option 7 to show the default key. If you do not have a default key listed, designate one of your keys as the default.

## -4 GSK\_ERROR\_BAD\_CERTIFICATE

The certificate is not valid.

## -5 GSK\_ERROR\_INVALID\_V2\_HEADER

TCP/IP cannot process the SSL V2 header from the browser. The header is not valid because it does not comply with the architecture.

-6

## GSK\_ERROR\_UNSUPPORTED\_CERTIFICATE\_TYPE

The certificate authority for the client or server certificate is not recognized.

## -10 GSK\_ERROR\_IO

An I/O error occurred.

## -11 GSK\_ERROR\_BAD\_MESSAGE

Unrecognizable message from browser.

## IMW6803I • IMW6805E

### -14 GSK\_ERROR\_BAD\_CERT\_SIG

The signature on the certificate is not valid.

### -15 GSK\_ERROR\_BAD\_CERT

The client or server certificate is not valid.

### -16 GSK\_ERROR\_BAD\_PEER

The peer system is not recognized.

### -17 GSK\_ERROR\_PERMISSION\_DENIED

The transaction is not authorized.

### -18 GSK\_ERROR\_SELF\_SIGNED

The certificate was signed by the peer system.

### -20 GSK\_ERROR\_BAD\_MALLOC

A memory allocation failure occurred.

## -21 GSK\_ERROR\_BAD\_STATE

A bad state was detected for the session.

## -22 GSK\_ERROR\_SOCKET\_CLOSED

The secure session ended.

## -23 GSK\_ERROR\_GSK\_INITIALIZATION\_FAILED

SSL initialization failed.

## -24 GSK\_ERROR\_HANDLE\_CREATION\_FAILED

A socket data structure could not be created.

#### -25 GSK ERROR BAD DATE

The time period of the certificate has expired.

## -26 GSK\_ERROR\_BAD\_KEY\_LEN\_FOR\_EXPORT

Key length is not corrected for export version.

## -27 GSK\_ERROR\_NO\_PRIVATE\_KEY

No private key is associated with this certificate.

### -28 GSK\_BAD\_PARAMETER

One possible cause of this message is insufficient System Authorization Facility (SAF) authority for the HTTP Server, especially if you use Integrated Cryptographic Services Facility (ICSF) hardware encryption with the HTTP server. See "Step 3. Enable the Web server to use optional functions" on page 27, and check that you have set all SAF privileges.

### -29 GSK\_ERROR\_INTERNAL

An internal error occurred.

### -40 GSK\_SOC\_BAD\_V2\_CIPHER

V2 cipherspecs are incorrect.

### -41 GSK\_SOC\_BAD\_V3\_CIPHER

V3 cipherspecs are incorrect.

## -99 GSK\_ERROR\_UNKNOWN\_ERROR

An unknown SSL error has occurred.

### return\_code SSL error

SSL error is used for an SSL return code other than the ones listed in this message description. For example, the SSL return code –12 GSK\_ERROR\_BAD\_MAC is not included in the list above. If this error occurs, message

IMW6802E will contain a return code of -12 and a description of SSL error.

For descriptions of GSK return codes, see the *z/OS System SSL Programming Guide and Reference*.

To access this book on the Web, go to the z/OS Book Server Web site at:

http://www.ibm.com/servers/eserver
/zseries/zos/bkserv/

**Note:** The URL appears on two lines for printing purposes. Enter the URL in your browser as one line. Return codes are listed with their descriptions in the /usr/lpp/gskss/include/gskssl.h directory.

If necessary, contact the IBM Software Support Center for assistance. For support information on the Web, see "Support services and resources" on page 660.

#### IMW6803I SSL Port

**Explanation:** Informational message displaying the SSL TCP/IP listen port.

**User response:** None.

## IMW6804E The parameter to -sslport option is not valid: parameter

**Explanation:** An invalid parameter was entered for sslport option on server startup. Default value is 443, but any port greater than 1024 may be specified.

**User response:** Verify the parameter entered for sslport and try again.

## IMW6805E The parameter to -sslmode option is not valid: parameter

### **Explanation:**

- An invalid parameter was entered for sslmode option
- on server startup. Valid values are ON, MULTI, and
- OFF.

**User response:** Verify the parameter entered for sslmode and try again.

## Appendix G. TCP/IP reference

| Selecting files or data sets       | TCP/IP file placement configuration 732 |
|------------------------------------|-----------------------------------------|
| Data set search order              |                                         |
| z/OS UNIX System Services data set |                                         |
| environment                        |                                         |

## Selecting files or data sets

Data sets and files are comparable terms; *file* is the preferred term in z/OS UNIX. TCP/IP is a protocol that enables users to access data files or files.

If you are familiar with z/OS, you probably use the term "data set" to describe a unit of data storage. More specifically, a data set is the major unit of data storage and retrieval, consisting of a collection of data in one of several prescribed arrangements and described by control information to which the system has access.

If you are familiar with UNIX, you probably use the term "file" to describe a named set of records stored or processed as a unit.

Because TCP/IP is a protocol, it uses a set of semantic and syntactic rules to perform its communication functions and to access data sets and files. The TCP/IP rules use a search order to access the data sets or files. TCP/IP also uses data sets or files in a specific order to perform its communication functions that access other data sets and files. The TCP/IP search order for the data sets or files used or accessed by the z/OS UNIX System Services applications differs from the search order for the data sets or files used or accessed by non-z/OS UNIX System Services applications.

Some of the data sets or files have special importance because of their functions. For example, certain data sets are used for configuration. The most fundamental data sets are the configuration data sets. In order, they are searched for the data set name of a service requested or a block of stored data. The search order differs between types of network configurations.

## Data set search order

The table that follows illustrates the search order of data sets used by z/OS UNIX. Abbreviations used in this table are:

hlq Value of DATASETPREFIX from TCPIP.DATA. hlq defaults to TCPIP.

**Note:** z/OS UNIX does not support the TCP/IP post install "zap" to change this hlq.

**\$X** Value of environment variable *X* used "as is" in fopen().

## z/OS UNIX System Services data set environment

The following table maps TCP/IP specific MVS data sets to their counterparts in the z/OS UNIX environment.:

## **TCP/IP Reference**

Table 11. z/OS UNIX System Services Environment

| Data Set          | z/OS UNIX                                                         |
|-------------------|-------------------------------------------------------------------|
| TCPIP.DATA        | 1. \$RESOLVER_CONFIG (single user overrides)                      |
|                   | 2. /etc/resolv.conf (preferred z/OS UNIX System Services default) |
|                   | 3. //SYSTCPD DD card                                              |
|                   | 4. userID.TCPIP.DATA (single user overrides)                      |
|                   | 5. SYS1.TCPPARMS(TCPDATA)                                         |
|                   | 6. TCPIP.TCPIP.DATA                                               |
| STANDARD.TCPXLBIN | 1. \$X_XLATE                                                      |
|                   | 2. hlq.STANDARD.TCPXLBIN                                          |
| HOSTS.SITEINFO    | 1. \$X_SITE                                                       |
|                   | 2. /etc/hosts                                                     |
|                   | 3. HOSTS.SITEINFO                                                 |
|                   | 4. hlq.HOSTS.SITEINFO                                             |
| HOSTS.ADDRINFO    | 1. \$X_ADDR                                                       |
|                   | 2. /etc/hosts                                                     |
|                   | 3. HOSTS.ADDRINFO                                                 |
|                   | 4. hlq.HOSTS.ADDRINFO                                             |
| ETC.PROTO         | 1. /etc/protocol                                                  |
|                   | 2. ETC.PROTO                                                      |
|                   | 3. hlq.ETC.PROTO                                                  |
| ETC.SERVICES      | 1. /etc/services                                                  |
|                   | 2. ETC.SERVICES                                                   |
|                   | 3. hlq.ETC.SERVICES                                               |

## TCP/IP file placement configuration

The following table illustrates the recommended TCP/IP configuration file placement:

| TCP/IP Configuration File         | z/OS UNIX Applications             |
|-----------------------------------|------------------------------------|
| TCPIP.DATA share same file        | SYS1.TCPPARMS(TCPDATA)             |
| STANDARD.TCPXLBIN share same file | hlq.STANDARD.TCPXLBIN              |
| HOSTS.SITEINFO share same file    | HOSTS.SITEINFO  hlq.HOSTS.SITEINFO |
| HOSTS.ADDRINFO share same file    | HOSTS.ADDRINFO  hlq.HOSTS.ADDRINFO |
| ETC.PROTO share same file         | ETC.PROTO hlq.ETC.PROTO            |

| TCP/IP Configuration File         | z/OS UNIX Applications |
|-----------------------------------|------------------------|
| ETC.SERVICES                      | /etc/services          |
| must not share same services file |                        |
| services are on different ports   |                        |

## **TCP/IP Reference**

## Appendix H. HTTP Server GWAPI samples reference

| GWAPI samples                                   | . 735 | redir.c: Redirect a non-SSL request |  |  | . 745 |
|-------------------------------------------------|-------|-------------------------------------|--|--|-------|
| cookie.c: Write a replacement access log record | 735   | proxy.c: Proxy a request            |  |  | . 746 |
| showERR.c: Handle errors                        | . 739 | p3p.c: Create p3p headers           |  |  | . 747 |

#### **GWAPI** samples

The Go Webserver Application Program Interface (GWAPI) is an interface to the HTTP Server that you can use to extend the base functions of the server. Use the following samples to help you write the extensions. For information on writing GWAPI programs, see Chapter 19, "Writing GWAPI programs," on page 363.

Some code is split on multiple lines for printing purposes.

#### cookie.c: Write a replacement access log record

The cookie.c GWAPI sample shows how to use the log directive with GWAPI functionality to write a log record that fits your needs.

```
/* This GWAPI module is an example of how to use the
/st log directive and the GWAPI functionality to write a log record st/
/* that fits your specific needs.
/* cookie.c: Wite a replacement access log record that includes
                                                             */
/*
             cookies
                                                             */
/*
                                                             */
/* This module uses the GWAPI command, HTTP extract, to gather
/* the information that is typically written into the access log.
                                                             */
/* This information is formatted the same as a typical access
                                                             */
/* log record with the addition of the values of the Cookie and
                                                             */
/* Set-Cookie headers.
/* The Cookie header is a request-side header.
                                                             */
/* The Set-Cookie header is a response-side header.
   After you compile this C GWAPI module, add the following
/*
   directive to the httpd.conf file:
/*
/*
      Log /*.html path/cookie:Cookie
                                             */
/*
/* This directive writes a log record for each request that
/*
   ends with html.
/*
                                                             */
/*
   The syntax of this directive is:
                                                             */
      Log request-template /path/file:function name
                                                             */
/*
#include <errno.h>
#include <stdio.h>
#include <stdlib.h>
#include <string.h>
#include <time.h>
#include "HTAPI.h"
FILE * debug_fp;
HTTPD LINKAGE
Cookie(unsigned char *handle, long *return code)
   char MONTH[12][4]={"Jan", "Feb", "Mar", "Apr", "May", "Jun",
```

```
"Jul", "Aug", "Sep", "Oct", "Nov", "Dec"};
    char value[2048];
    char record[2048];
    char *record_ptr;
   char MMM[4];
   char DD[3];
    char YYYY[5];
    unsigned long name length, value length;
    long rc;
    time t temp;
   struct tm *timeptr;
    temp = time(NULL);
    timeptr = localtime(&temp);
   memset(record, '\0', sizeof(record));
    record_ptr=record;
/* NOTE: If any of the following code returns a value other
/*
          than HTTP SUCCESS, then a dash is substituted for the
/*
          missing value in the log record.
/* Extract the client IP address or hostname, and enter this value */
/* in the log record.
    name length = 11;
    value[0]='\0';
    value_length = 2047;
   HTTPD_extract(handle,(unsigned char *)"REMOTE ADDR",
        &name length,(unsigned char *)value, &value length, &rc);
   if(rc == HTTPD SUCCESS)
    {
        strcpy(record ptr,value);
        record ptr=value length+record ptr;
        strcat(record ptr," ");
        record_ptr++;
   else
    {
        strcat(record ptr,"- ");
        record_ptr=record ptr+2;
/* The value that you enter is not extractable. Put this value */
/* in a filler. */
   strcat(record_ptr,"- ");
    record ptr=record ptr+2;
/* Extract the client user ID, and enter this value in */
/* the log record.
   name_length = 11;
   value[0]='\0';
    value length = 2047;
   HTTPD_extract(handle,(unsigned char *)"REMOTE_USER",
        &name length, (unsigned char *) value, &value length, &rc);
    if(rc == HTTPD SUCCESS)
        strcpy(record_ptr,value);
        record_ptr=value_length+record_ptr;
        strcat(record_ptr," ");
        record ptr++;
    else
    {
        strcat(record ptr,"- ");
        record ptr=record ptr+2;
```

```
/* Build the date and time stamp, and enter this value */
/* in the log record.
                          123456789 123456789 1234
                          [02/Jan/2003:14:13:12b]b
                                                                                                               */
         sprintf(record ptr,
                 "[%.02d/%s/\(\frac{1}{8}\)d:\(\frac{1}{8}\)02d:\(\frac{1}{8}\)02d:\(\f
          timeptr->tm mday,
         MONTH[timeptr->tm_mon],
         timeptr->tm_year+1900,
         timeptr->tm hour,
         timeptr->tm min,
         timeptr->tm sec);
         record_ptr=24+record_ptr;
/* Extract the client request method, and enter this value */
/* in the log record.
         name length = 14;
         value[0]='\0';
         value length = 2047;
         HTTPD extract(handle,(unsigned char *) "REQUEST METHOD",
                   &name length,(unsigned char *)value, &value length, &rc);
         if(rc == HTTPD SUCCESS)
                   strcat(record_ptr,"\"");
                   record_ptr++;
                   strcpy(record ptr,value);
                   record ptr=value length+record ptr;
                   strcat(record_ptr," ");
                   record_ptr++;
         }
         else
                   strcat(record_ptr,"\"- ");
                   record_ptr=record_ptr+3;
         }
/* Extract the client request, and enter this value */
/* in the log record.
        name length = 5;
         value[0]='\0';
         value length = 2047;
        HTTPD extract(handle, (unsigned char *) "PPATH",
                   &name length, (unsigned char *) value, &value length, &rc);
         if(rc == HTTPD SUCCESS)
                   strcpy(record_ptr,value);
                   record_ptr=value_length+record_ptr;
                   strcat(record_ptr," ");
                   record ptr++;
         }
         else
                   strcat(record ptr,"- ");
                   record ptr=record ptr+2;
         }
/* Extract the client protocol, and enter this value */
/* in the log record.
         name length = 15;
         value[0]='\0';
         value_length = 2047;
         HTTPD extract(handle, (unsigned char *) "CLIENT PROTOCOL",
                   &name length, (unsigned char *) value, &value length, &rc);
```

```
if(rc == HTTPD SUCCESS)
        strcpy(record ptr,value);
        record_ptr=value_length+record_ptr;
        strcat(record_ptr,"\" ");
        record ptr=record ptr+2;
    else
    {
        strcat(record_ptr,"-\" ");
        record ptr=record ptr+3;
/* Extract the client response code, and enter this value */
/* in the log record.
                         */
   name length = 13,
   value[0]='\0';
    value length = 2047;
    HTTPD extract(handle, (unsigned char *) "HTTP RESPONSE",
        &name_length,(unsigned char *)value, &value_length, &rc);
    if(rc == HTTPD SUCCESS)
        strcpy(record ptr,value);
        record ptr=value length+record ptr;
        strcat(record_ptr," ");
        record_ptr++;
    else
        strcat(record ptr,"- ");
        record_ptr=record_ptr+2;
/* Extract the client response content body length, */
/* and enter this value in the log record.
   name_length = 23;
   value[0]='\0';
    value length = 2047;
    HTTPD extract(handle, (unsigned char *) "RESPONSE CONTENT LENGTH",
        &name length,(unsigned char *)value, &value length, &rc);
    if(rc == HTTPD SUCCESS)
        strcpy(record ptr,value);
        record_ptr=value_length+record_ptr;
        strcat(record_ptr," ");
        record ptr++;
    }
    else
        strcat(record ptr,"- ");
        record_ptr=record_ptr+2;
    }
/* Extract the client request cookie, and enter this value */
/* in the log record.
   name_length = 11;
    value[0]='\0';
    value length = 2047;
   HTTPD extract(handle, (unsigned char *) "HTTP COOKIE",
        &name length, (unsigned char *) value, &value length, &rc);
    if(rc == HTTPD_SUCCESS)
        strcpy(record ptr,value);
        record ptr=value length+record ptr;
```

```
strcat(record ptr," ");
       record ptr++;
   else
       strcat(record_ptr,"- ");
        record ptr=record ptr+2;
/* Extract the client response cookie, and enter this value */
/* in the log record.
   name length = 15;
    value[0]='\0';
    value length = 2047;
   HTTPD extract(handle, (unsigned char *) "HTTP Set-Cookie",
       &name length, (unsigned char *)value, &value length, &rc);
    if(rc == HTTPD SUCCESS)
        strcpy(record ptr,value);
        record ptr=value length+record ptr;
   else
       strcat(record ptr,"- ");
        record_ptr=record_ptr+2;
   value length=strlen(record);
   HTTPD log access(handle, (unsigned char *)record, &value length,
           &rc);
    *return code = HTTP OK; /* 200 Do not write normal access log */
/* *return code = HTTP NOACTION;  * 0 Write normal access log */
    return;
```

#### showERR.c: Handle errors

The showERR.c GWAPI sample shows how to handle errors such as 401 errors, 403 errors, and so on.

```
/************************************
showERR.c: GWAPI sample code to show how you can
write a custom GWAPI module to handle errors.
There are two entry points for this GWAPI exit module:
set err: Use this entry point to set an error number
          for testing.
          Use the following Service directive to enable this entry point:
          Service /set err/* /path to module/showERR:set err/*
          Then use the following URL to cause the error that you want
          to be displayed:
     http://server:port/set err/desired error number
          The error number might be any of the
          numbers in the errnum element of the error array that follows.
     http://server:port/set err/desired error information phrase
          The error information phrase might be any of the
          values in the errinfo element of the error array rhat follows.
handle_err: Entry point used to catch and handle errors.
         Use the following Error directive to enable this entry point.
     Error /* /path to module/showERR:handle err
```

```
This directive causes any error that matches the
         template ( in this case " /* " the catchall )
         to be handled.
The set err Service directive is not needed for the handle err
Error directive to be in effect.
Note:
The ERROR directive, therefore the handle err module, is
not run if the resource that caused the error condition
sent a response to the client or if the connection to the
client is closed.
#include <errno.h>
#include <stdio.h>
#include <stdlib.h>
#include <string.h>
#include <time.h>
#include <fcntl.h>
#include "HTAPI.h"
FILE * debug fp;
FILE * file in;
typedef struct errstring{
   char *code;
   char *errnum;
   char *errinfo;
   char *reason;
   char *desc;
} errstring;
errstring err[]={
{"400", "24", "badrequest", "Bad Request", "Cause: Either there is a network
problem, such as a time-out, or the request was indecipherable.
<P>Default message: Invalid request completely unable to parse it."},
{"400", "26", "badscript", "Bad Request", "Cause: The server could determine that
the requested file was a CGI script but it could not process it; the request was
invalid in some way.
<P>Default message: The script execution request is not valid."},
{"400", "47", "connectfail", "Bad Request", "Cause: The server could determine that
the requested file was a CGI script but it could not process it; the request was
invalid in some way.
<P>Default message: The script execution request is not valid. Cause: On a tunneled
request, the server could not connect to the requested partner on the
requested port. <P>Default message: Host not found or not responding."},
{"400", "46", "nopartner", "Bad Request", "Cause: On a tunneled request, the server
could not connect to the requested hostname due to bad syntax or an unknown host.
<P>Default message: Host not found or not responding."},
{"400", "25", "proxyfail", "Bad Request", "Cause: The client is trying to use the
server as a proxy, and although this is allowed, it did not work. Possibly the
destination server doesn't exist or is busy.
<P>Default message: Proxy load failed."},
{"400", "18", "unknownmethod", "Bad Request", "Cause: The request did not include a
recognized method, such as GET, POST, PUT, or DELETE.
<P>Default message: The request is not valid or not recognized."},
{"401", "57", "badoldpasswd", "Bad Request", "Cause: The password that was used}
to log in is not valid for this request.
<P>Default message: The oldpass is not authorized."},
{"401", "55", "baduserdata", "Bad Request", "Cause: The client requested a change to
the password. Either the user ID, the password, or the new password is not valid
for this request.
<P>Default message: The username, oldpass, or newpass argument is invalid."},
{"401", "03", "notauthorized", "Unauthorized", "Cause: The request requires a
user ID and password. Either the user ID and password sent by the client
are not valid for
this request or the client did not send a user ID and password.
<P>Default message: Not Authorized. Authentication failed."},
{"401", "04", "notmember", "Unauthorized", "Cause: The requested file has a
```

```
protection rule listing valid user IDs and passwords and the user ID of the
requesting client is not included in that list.
<P>Default message: Not authorized to access the document."},
{"401", "34", "pwchanged", "Unauthorized", "Cause: The user ID has been changed to
use the new password you entered. Enter the new password again to correct your
browser's password cache.
<P>Default message: Password changed. Enter new password to continue."},
{"401", "32", "pwexpired", "Unauthorized", "Cause: The password for the MVS user
ID has expired.
<P>Default message: Access denied password expired. Enter
old password/new password/new password to change your password."},
{"401", "38", "pwnewinv", "Unauthorized", "Cause: The password you entered
did not meet the password format defined in the installation rules.
<P>Default message: New password format not valid, try again.
Enter old password/new password/new password to change your password."},
{"401", "37", "pwnewneq", "Unauthorized", "Cause: The two passwords you entered}
for new password do not match.
<P>Default message: New passwords are not equal, try again.
Enter old_password/new_password/new_password to change your password."},
{"401", "58", "useridrevoked", "Unauthorized", "Cause: The user ID that was used
to log in has been revoked..
<P>Default message: The username access has been revoked."},
{"401", "56", "useridunknown", "Unauthorized", "Cause: The user ID that was used
to log in is not valid for this request.
<P>Default message: The username is unknown or not defined to the kernel."},
{"403", "13", "badredirect", "Forbidden", "Cause: The server is trying to redirect
the request and the Redirect directive is invalid (possibly missing a destination)
or contains a loop.
<P>Default message: The redirection in the configuration file is not valid."},
{"403", "14", "baduser", "Forbidden", "Cause: The client requested a user's home
directory that does not exist.
<P>Default message: The user directory is not valid."},
{"403", "07", "byrule", "Forbidden", "Cause: Either the file requested is
specifically blocked by a Fail directive or it does not match any of the files
that are allowed to be accessed according to other request mapping directives.
<P>Default message: Forbidden by rule."}, {"403", "20", "dirbrowse", "Forbidden", "Cause: The client specified a directory
(rather than a file name) in the URL that does not have a welcome page and the
administrator has turned off directory browsing (either for this directory
or for the entire server).
<P>Default message: Directory browsing failed access forbidden."},
{"403", "11", "dotdot", "Forbidden", "Cause: The client request contains an
instruction (/...) to navigate above the document directory root and this is
not allowed.
<P>Default message: Forbidden URL containing .. forbidden
(don't try to break in)."},
{"403", "05", "ipmask", "Forbidden", "Cause: The file requested has a protection
rule that includes a list of valid IP addresses and the client's address is
not included in the list.
<P>Default message: Server will not serve to your IP address."},
{"403", "06", "ipmaskproxy", "Forbidden", "Cause: The client is trying to use the
server as a proxy and the client is not included in the list of host names or IP
addresses that are allowed to do so.
<P>Default message: Proxy server will not serve to your IP address
(at least with this HTTP method)."},
{"403", "19", "methoddisabled", "Forbidden", "Cause: The client requested a method (such as GET, POST, PUT, DELETE) that is specifically not allowed by the Disable
directive.
<P>Default message: Method method is disabled on this server."},
{"403", "08", "noacl", "Forbidden", "Cause: The directory has a protection rule
but does not have an Access Control List (ACL) defined and the protection setup
does not have a GetMask subdirective. The administrator needs to remove the
protection rule or add an ACL.
<P>Default message: Access to this file is not allowed 'no ACL file'."},
{"403", "09", "noentry", "Forbidden", "Cause: The directory is protected by an
Access Control List (ACL) and the user is not included in the ACL.
<P>Default message: Access to this file is not allowed (no ACL entry)."},
```

```
{"403", "15", "notallowed", "Forbidden", "Cause: The requested file was found but
the server's protection setup prevented access. This is commonly generated for URLs
that point to CGI programs.
<P>Default message: The PUT and DELETE methods must be specified in the
server's protection setup."},
{"403", "22", "openfailed", "Forbidden", "Cause: After passing the protection
rules, the server determined that the client should have read access to the
file but the operating system will not allow the server to access it.
Possibly the user ID running the server does not have read permission to the
file it is trying to serve or the file
system may be encountering problems.
<P>Default message: Can't browse selected file."},
{"403", "10", "setuperror", "Forbidden", "Cause: The directory has an
Access Control List (ACL) defined but does not have a protection rule. The
administrator
needs to add a protection rule or remove the ACL.
<P>Default message: Server protection setup error occurred. Probably, the
protection setup file was not found or it contained a syntax error."},
{"404", "17", "multifail", "Not Found", "Cause: The requested file could not be
found on the server. The server tried to match the file name exactly as
specified and with every known file extension appended.
<P>Default message: The file was not found, even after searching on any
extensions to the file name."},
{"404", "49", "noapplenv", "Not Found", "Cause: The request matched an ApplEnv
definition,
but the transfer of work to a queue server was not successful. The request may be
processed in the queue manager.
<P>>Default message: Application Environment currently not available."}.
{"404", "16", "notfound", "Not Found", "Cause: The requested file or directory
cannot be served because it either does not exist or the client does not
have permission to access it.
<P>Default message: Not found. The file or directory does not exist or
is read-protected."},
{"406", "50", "notacceptable", "Not Acceptable", "Cause: A request was
submitted that matched one or more files found on the server but the accept
headers sent with the request did not match exactly. For example, the accept
language header asked for
English files, but the matching file was French.
<P>Default message: Not Acceptable no file exists that matches the accept
headers."},
{"407", "30", "proxynotauth", "Proxy Authentication Required",
"Cause: The proxy
request requires a user ID and password. Either the user ID and password
sent by the
client are not valid for this request or the client did not send a user ID
and password.
Note that some Web browsers do not support the PROXY-AUTHENTICATE function.
<P>Default message: Not authorized. Proxy-Authentication failed
(or your browser does not support it)."},
{"407", "31", "proxynotmember", "Proxy Authentication Required", "Cause:
The proxy request has a protection rule listing valid user IDs and
the user ID of the requesting
client is not included in that list.
<P>Default message: Not authorized for proxy access to the document."},
{"407", "35", "proxypwchanged", "Proxy Authentication Required",
"Cause: The user ID has
been changed to use the new password you entered. Enter the new password
again to correct
your brower's password cache.
<P>Default message: Password changed. Enter new password to continue."},
{"407", "33", "proxypwexpired", "Proxy Authentication Required",
"Cause: The proxy
password for the MVS user ID has expired. The password for the MVS
proxy user ID has expired.
<P>Default message: Access denied password expired.
Enter old password/new password/new password to change your password."},
{"407", "39", "proxypwnewinv", "Proxy Authentication Required",
```

```
"Cause: The password
you entered did not meet the password format defined in the installation rules.
<P>Default message: New password format not valid, try again.
Enter old_password/new_password/new_password to change your password."},
{"407", "37", "proxypwnewneq", "Proxy Authentication Required",
"Cause: The new password you entered is not correct. The two passwords you
entered for new password do not match.
<P>Default message: New passwords are not equal, try again.
Enter old password/new password/new password to change your password."},
{"412", "45", "preconfail", "Precondition Failed", "Cause: A precondition
specified
by the client on this request was not met. For example, this could result
from an HTTP/1.1 request with a condition \"if-not-modified-since xxx\".
<P>Default message: Precondition failed: could not match entity tags."},
{"416", "51", "badrange", "Requested Range Not Valid", "Cause: A PUT request
either has an invalid content range header or it has incorrect information in
the content range header for the file being processed. For example, the starting
byte range of the associated content exceeds the existing file size. Note that a
HTTP response code of 501 is returned if the content header cannot be parsed.
<P>Default message: Invalid request Content range is incorrect."},
{"417", "52", "expectfailed", "Expectation Failed", "Cause: A request was
submitted with an expect header but the server could not understand or honor
the expectation sent in the header.
<P>Default message: Expectation failed."},
{"500", "40", "addrspacedirty", "Internal Server Error",
"Cause: The BPX.SERVER FACILITY or BPX.DAEMON FACILITY is defined and a program
or DLL has been loaded into the server's address space that is not under
PROGRAM CONTROL. The server's authority to check passwords and set access
control user IDs has been temporarily revoked. You must stop the server,
correct the problem, and start the server again. For information about controlling
programs used with the server, see\"Planning for installation\" in topic 1.1.
<P>Default message: Access denied unauthorized program loaded."},
{"500", "29", "scriptio", "Internal Server Error", "Cause: The client requested a
CGI script; the server can find it and start it but cannot get it to process input
or output. The script may contain invalid code.
<P>Default message: Cannot read script output pipe."},
{"500", "27", "scriptnotfound", "Internal Server Error",
"Cause: The client requested
a CGI script that cannot be found.
<P>Default message: The script request is not valid; none of program> and
oprogram>.pp is executable."},
{"500", "28", "scriptstart", "Internal Server Error",
"Cause: The client requested
a CGI script; the server can find it but cannot start it. The script may
contain invalid code.
<P>Default message: Starting the CGI program failed. Could not communicate
with the CGI program."},
{"500", "41", "setupsurrogate", "Internal Server Error", "Cause: A surrogate
user ID is defined in the configuration file, but the server does not have
permission to use this user ID as a surrogate. For information about creating
surrogate user IDs, see \"Planning for installation\" in topic 1.1.
<P>Default message: Access denied surrogate user setup error."},
{"500", "42", "systemerror", "Internal Server Error", "Cause: An internal MVS
error occurred using SAF services. See trace table error information.
<P>Default message: Access denied system error using SAF."},
{"501", "21", "noformat", "Not Implemented", "Cause: The server
has encountered
an internal error and cannot interpret the format of the file it
is trying to serve.
The file may be corrupted or have an unknown or invalid file extension.
<P>Default message: Sorry, can't convert from mime-type-1 to mime-type-2."},
{"503", "53", "serviceunavailable", "Service Unavailable",
"Cause: A request thread
is unavailable at the time of the request."},
{"503", "43", "throttled", "Service Unavailable", "Cause: A proxy requested has
been rejected because Web Traffic Express (WTE) throttling has been configured,
and the server has determined that too many requests are currently being handled.
```

```
<P>Default message: This server cannot accept any more requests right now.
Please try again later."},
};
void
HTTPD LINKAGE
set err(unsigned char *handle, long *return code)
int ind;
char name[256];
char value[4096];
unsigned long name length, value length;
char *ptr;
char code[]="200";
char reason[256]="Document Follows";
char errinfo[256]="OK";
char errnum[3]="0";
/* Get the input from the URL. */
    strcpy(name, "PATH_INFO");
    name length = strlen(name);
   value[0]='\0';
    value length=2047;
    HTTPD extract (handle, (unsigned char *) name, & name length,
                   (unsigned char *) value, &value length, return code);
    if(*return_code == HTTPD_SUCCESS)
/* Use the value to find the error string line. */
       ptr=value;
       ptr++;
        for(ind=0;ind<51;ind++)
            if(ptr[0] > 0x57)
                if(strcmp(err[ind].errinfo,ptr) == 0) break;
                if(strcmp(err[ind].errnum,ptr) == 0) break;
        if(ind > 50)
/********
A match for the error was not found. Use
the default error message HTML file, showERR.html.
showERR.html is a sample that is also used in handle err.
You can cut and past these lines to /tmp/showERR.html.
<HTML><HEAD><TITLE>Default Error</TITLE></HEAD>
<BODY BGCOLOR="#FFFFFF"><font color=red>
<h1>Default Error Message</h1></font>
<P> A problem occurred in the showERR module</body></HTML>
            strcpy(value,"/tmp/showERR.html");
           value_length = strlen(value);
           HTTPD file(handle, (unsigned char *)value, &value length,
              return code);
       else
           strcpy(code,err[ind].code);
           strcpy(errnum,err[ind].errnum);
           strcpy(reason,err[ind].reason);
           strcpy(errinfo,err[ind].errinfo);
       strcpy(name, "HTTP RESPONSE");
```

```
name length = strlen(name);
        value length = strlen(code);
        HTTPD set(handle, (unsigned char *) name, &name length,
                  (unsigned char *)code, &value_length, return_code);
        strcpy(name, "HTTP REASON");
        name length = strlen(name);
        value length = strlen(reason);
        HTTPD_set(handle, (unsigned char *)name, &name_length,
                  (unsigned char *)reason, &value_length, return_code);
        strcpy(name, "ERRORINFO");
        name length = strlen(name);
        value_length = strlen(errinfo);
        HTTPD set(handle, (unsigned char *) name, &name length,
                  (unsigned char *)errinfo, &value length, return code);
    *return code = atoi(code);
}
```

### redir.c: Redirect a non-SSL request

The redir.c GWAPI sample is a pre-exit that redirects a non-Secure Socket Layer (SSL) request back to the same Web address as an HTTPS request.

```
/* redir.c: A preexit to redirect a non-SSL request back to the same URL
    as an https request. Directive example:
                /u/webserver/redir:forcessl
    This is sample code only, and is not licensed.
*/
#include <stdio.h>
#include <stdlib.h>
#include <string.h>
#include "HTAPI.h"
#pragma export(forcess1)
void HTTPD LINKAGE forcessl (unsigned char *handle, long *return code) {
    char xhttps[] = "HTTPS";
    unsigned long whttps = sizeof(xhttps);
                               /* "ON" or "OFF" */
    char yhttps[4] = "";
   unsigned long zhttps;
    char xhost[] = "HTTP HOST";
    unsigned long whost = sizeof(xhost);
    char * yhost;
   unsigned long zhost;
    char xuri[] = "URI";
    unsigned long wuri = sizeof(xuri);
    char * yuri;
   unsigned long zuri;
    char yhttp location[1000];
                                     /* max size of the Location header */
                                    /* bytes used in yhttp_location */
    int location_used;
    char xsaw[] = "SET AND WRITE";
    unsigned long wsaw = sizeof(xsaw);
    struct set and write ysaw;
   unsigned long zsaw = 3;
    zhttps = sizeof(yhttps);
   HTTPD extract (handle, (unsigned char *)xhttps, &whttps,
        (unsigned char *)yhttps, &zhttps, return code);
    /* If this request is already using SSL, then let this preexit
    return with NOACTION. The server then processes the request.*/
    if (!strcmp (yhttps, "ON")) {
```

```
*return code = HTTP NOACTION;
                                     /* 000 */
}
/* Create "Location:" header in yhttp location. */
strcpy (yhttp location, "Location: https://");
                                                /* SSL protocol */
location used = strlen (yhttp location);
yhost = yhttp_location + location_used;
zhost = sizeof (yhttp_location) - location_used;
/* Get hostname part of URL */
HTTPD extract (handle, (unsigned char *)xhost, &whost,
    (unsigned char *)yhost, &zhost, return code);
/* If no Host header exists... */
if ((zhost < 1) || (*return_code == HTTPD_SUCCESS))</pre>
   strcat (yhttp_location, "9.8.7.6");
/* If your SSL port is not 443, then you must
change the port number.*/
/* strcat (yhttp location, ":9443"); */
/* Get URI */
location_used = strlen (yhttp_location);
yuri = yhttp location + location used;
zuri = sizeof (yhttp location) - location used;
HTTPD_extract (handle, (unsigned char *)xuri, &wuri,
    (unsigned char *) yuri, &zuri, return code);
memset ((void *)&ysaw, 0, sizeof(struct _set_and_write));
strcpy (ysaw.saw_response, "302");
                                      /* HTTP MOVED TEMPORARILY */
ysaw.saw_extra1 = yhttp_location;
HTTPD_set (handle, (unsigned char *)xsaw, &wsaw,
    (unsigned char *)&ysaw, &zsaw, return_code);
*return code = HTTP MOVED TEMPORARILY; /* 302 */
```

#### proxy.c: Proxy a request

The proxy.c GWAPI sample is a service exit that proxies requests by accepting requests from clients and forwarding the requests to servers. The requests are usually GET or POST requests.

```
/* proxy.c: Service exit to proxy a request.
    The content server name is hard coded here.
    Directive example:
    Service /req2proxy* /u/webserver/proxy:proxyck
*/
#include <stdio.h>
#include <stdlib.h>
#include <string.h>
#include "HTAPI.h"
#pragma export (proxyck)
void HTTPD LINKAGE proxyck (unsigned char *handle, long *return code) {
    char xmethod[] = "REQUEST METHOD";
    unsigned long xmethod_len = sizeof(xmethod);
    char xproxy method[] = "PROXY METHOD";
    unsigned long xproxy_method_len = sizeof(xproxy_method);
char yproxy_method[16]; /* GET, POST, ... */
    unsigned long yproxy method len = sizeof(yproxy method);
    char xuri[] = "URI";
    unsigned long xuri len = sizeof(xuri);
    char yuri [4096] = \overline{"}:
    unsigned long yuri len;
    char url name[1024]; /* max size of new URL */
    unsigned long url name len;
    int i;
```

```
char vpostdata[8192] = "":
                                  /* max size of post data */
unsigned long zpostdata = 0;
/* Prepend the proxy path to the URI value. */
yuri len = sizeof (yuri);
HTTPD extract (handle, (unsigned char *)xuri, &xuri len,
    (unsigned char *)yuri, &yuri len, return code);
/* Set the content server name. */
strcpy (url_name, "http://webz11.tcp.raleigh.ibm.com:8152");/* Example only */
strcat (url name, yuri);
url name len = strlen (url name);
/* Get the REQUEST METHOD and pass it on. This is usually GET or POST. */
yproxy method len = sizeof(yproxy method);
HTTPD extract (handle, (unsigned char *)xmethod, &xmethod len,
    (unsigned char *)yproxy_method, &yproxy_method_len, return_code);
url name len = strlen(url name);
HTTPD set (handle, (unsigned char *)xproxy_method, &xproxy_method_len,
    (unsigned char *)yproxy_method, &yproxy_method_len, return_code);
/* If this is a POST, then read the data. */
if (!strcmp (yproxy_method, "POST")) {
    zpostdata = sizeof (ypostdata);
    HTTPD read (handle, (unsigned char *)ypostdata, &zpostdata, return code);
    ypostdata[zpostdata] = '\0';
/* Proxy the request. */
HTTPD_proxy (handle, (unsigned char *)url_name, &url_name_len,
    (unsigned char *)ypostdata, &zpostdata, return code);
*return code = HTTP OK;
```

## p3p.c: Create p3p headers

```
The p3p.c GWAPI sample is an exit that you can use to create p3p headers.
```

```
/* p3p.c: Create p3p headers.
    This is sample code only, and is not licensed.
    Examples of alternative directives (use only one):
                            /usr/lpp/internet/p3p:p3pserv
     PreExit
                      /*
                            /usr/lpp/internet/p3p:p3pserv
     NameTrans
                      /*
                          /usr/lpp/internet/p3p:p3pserv
     Ob.jectType
                     /*
     Authorization
                           /usr/lpp/internet/p3p:p3pserv
    Note: This exit does not supplant the server objtype function.
    This exit uses this exit point for convenience, and returns HTTP NOACTION,
    which tells the server to continue with its native objtype function.
    Other possibilities include the following exit points:
     PreExit: Gets control too early for most purposes, and does NOT use a
          URI template, but will work.
     ObjectType exit: Has one possibility. It is invoked before the
          authorization exit and the service exit. This exit point is ignored
          if the request is serviced by a Service directive.
     Authentication exit: Works only if an authorization header exists or if
          it is called by the authorization exit. The Authentication directive
          does not use a URI template.
     Authorization or NameTrans exit: Is a good choice.
     Service exit: Causes errors with static files and CGIs.
#include <stdio.h>
#include <stdlib.h>
#include <string.h>
#include "HTAPI.h"
#pragma export (p3pserv)
/* Dynamic construction of a table in global memory is excluded for brevity.
    For program flexibility, you should read the values from a file.
```

```
This code has a hard-coded table with three entries as a sample. */
char * templates and headers[] = { /* URI templates to match,
                         and their corresponding P3P headers */
    "/example/",
"policyref=http://www.xyz.com/p3p/xyz1.xml,CP=\"NON DSP ADM DEV
PSD IVDo OUR IND STP PHY PRE NAV UNI\"",
    "/foo/bar".
    "policyref=http://www.abc.com/p3p/abc2.xm1",
    "/p/q/r",
"CP=\"NON DSP COR CURa ADMa DEVa CUSa TAIa PSAa PSDa OUR DELa
IND PHY ONL UNI COM NAV INT DEM PRE\"'
    ""}; /* marker of end of table */
char xuri[] = "URI";
                             /* to extract incoming URI */
unsigned long wuri = sizeof(xuri);
char xp3p[] = "HTTP P3P";
                            /* to set "P3P:" header */
unsigned long wp3p = sizeof(xp3p);
void HTTPD LINKAGE p3pserv (unsigned char *handle, long *return code) {
    /* This function is an exit to send a "P3P:" header containing the
    Web address of policy information, a compact policy, or both.
    The function matches the incoming request URI against the templates.
    If the request URI does not match a template, then the function
    does not add a P3P header. */
    char yuri[1000];
                           /* Maximum size of the incoming URI */
    unsigned long zuri;
                           /* Actual length */
                           /* Table index */
    int i:
    unsigned long thlen;
                                     /* Length of template or header */
   /* Get the URI. */
   zuri = sizeof (yuri);
    HTTPD extract (handle, (unsigned char *)xuri, &wuri,
        (unsigned char *) yuri, &zuri, return code);
    if (*return code == HTTPD_SUCCESS) {
        /* Match the URI with templates. */
        for (i=0; ; i+=2) {
            thlen = strlen (templates_and_headers[i]);
           if (thlen == 0) break;
                                             /* end of list */
            if (!strncmp (yuri, templates and headers[i], thlen)) {
                i += 1:
                thlen = strlen (templates_and_headers[i]);
                if (thlen == 0) break; /* If null, do not create P3P header */
                HTTPD set (handle, (unsigned char *)xp3p, &wp3p,
                    (unsigned char *) templates and headers[i],
                    &thlen, return code);
                break;
           }
       /* If the URI was not retrieved, then ignore this request. */
    *return code = HTTP NOACTION;
```

## Glossary

For more information on terms used in this book, go to the *IBM Dictionary of Computing* on the IBM Web site at URL:

http://www.ibm.com/networking/nsg/nsgmain.htm.

## **Bibliography**

This bibliography lists the documentation related to Version 5.3 of the IBM HTTP Server for z/OS.

For a summary of available z/OS books and online information, see the z/OS *Information Roadmap*.

To access this documentation on the Web, go to the z/OS Book Server Web site at URL:

http://www.ibm.com/servers/eserver
/zseries/zos/bkserv/

**Note:** The URL appears on two lines for printing purposes. Enter the URL on one line in your browser.

#### **IBM HTTP Server**

• HTTP Server Planning, Installing, and Using, SC34-4826-10

This book explains how to plan for, install, configure, and use the Web server. The Programming section explains how to write external programs that interact with the Web server using the Common Gateway Interface (CGI), Go Webserver API (GWAPI), or LDAP API.

Troubleshooter

This Web-based guide provides the most current troubleshooting hints and tips for the Web server.

• *IBM Web Traffic Express for Multiplatforms User's Guide V1.0*, GC31-8645-00 This book describes IBM's proxy server for the Web server.

**Note:** The Web Traffic Express guide does not contain z/OS-specific information. Before using this guide, refer to the *HTTP Server Planning, Installing, and Using* book chapter on running your server as a proxy.

## WebSphere Application Server

- Application Server Planning, Installing, and Using()
- Troubleshooter

This Web-based guide provides troubleshooting hints and tips for the Application Server.

#### z/OS

• z/OS Information Roadmap, GC28-1727

This book describes available information for the elements and features in z/OS. It also explains how to order z/OS documentation and how to access online z/OS information.

• z/OS Planning for Installation, GC28-1726

This book lists the elements and features in z/OS. It explains how to get z/OS up and running, and provides information about migration actions for specific elements of z/OS.

- z/OS MVS Planning: Workload Management, GC28-1761 This book explains Workload Management (WLM) concepts and interfaces, and includes the steps required for using WLM as well as its benefits.
- z/OS UNIX System Services Planning, SC28-1890 This book explains how to plan for and install z/OS UNIX System Services.
- z/OS UNIX System Services Command Reference, SC28-1892 This book explains the commands used by z/OS UNIX System Services.
- z/OS MVS System Management Facilities, GC28-1783
- z/OS Cryptographic Services System SSL Programming Guide and Reference, SC24-5877

## **Accessibility**

Accessibility features help a user who has a physical disability, such as restricted mobility or limited vision, to use software products successfully. The major accessibility features in z/OS enable users to:

- · Use assistive technologies such as screen-readers and screen magnifier software
- · Operate specific or equivalent features using only the keyboard
- · Customize display attributes such as color, contrast, and font size

## Using assistive technologies

Assistive technology products, such as screen-readers, function with the user interfaces found in z/OS. Consult the assistive technology documentation for specific information when using it to access z/OS interfaces.

### Keyboard navigation of the user interface

Users can access z/OS user interfaces using TSO/E or ISPF. Refer to the z/OS TSO/E Primer, the z/OS TSO/E User's Guide, and the z/OS ISPF User's Guide Volume 1 for information. To access these books on the Web, go to the z/OS Book Server Web site at: http://www.ibm.com/servers/eserver/zseries/zos/bkserv/. These guides describe how to use TSO/E and ISPF, including the use of keyboard shortcuts or function keys (PF keys). Each guide includes the default settings for the PF keys and explains how to modify their functions.

Additional accessibility features may be included as part of the user interface of a particular z/OS element. Check the individual element's documentation for any additional information about accessibility.

#### z/OS Information

z/OS information is accessible using screen readers with the BookServer/Library Server versions of z/OS books in the Internet library at:

http://www.ibm.com/servers/eserver/zseries/zos/bkserv/

One exception is command syntax that is published in railroad track format; screen-readable copies of z/OS books with that syntax information are separately available in html zipfile form upon request to mhvrcfs@us.ibm.com.

#### **Notices**

This information was developed for products and services offered in the U.S.A.

IBM may not offer the products, services, or features discussed in this document in other countries. Consult your local IBM representative for information on the products and services currently available in your area. Any reference to an IBM product, program, or service is not intended to state or imply that only that IBM product, program, or service may be used. Any functionally equivalent product, program, or service that does not infringe any IBM intellectual property right may be used instead. However, it is the user's responsibility to evaluate and verify the operation of any non-IBM product, program, or service.

IBM may have patents or pending patent applications covering subject matter in this document. The furnishing of this document does not give you any license to these patents. You can send license inquiries, in writing, to:

```
IBM Director of Licensing
IBM Corporation
North Castle Drive
Armonk, NY 10504-1785
U.S.A
```

Licensees of this program who wish to have information about it for the purpose of enabling: (i) the exchange of information between independently created programs and other programs (including this one) and (ii) the mutual use of the information which has been exchanged, should contact:

```
IBM Corporation
Mail Station P300
522 South Road
Poughkeepsie, NY 12601-5400
U.S.A.
```

Such information may be available, subject to appropriate terms and conditions, including in some cases, payment of a fee.

The licensed program described in this document and all licensed material available for it are provided by IBM under terms of the IBM Customer Agreement, IBM International Program License Agreement or any equivalent agreement between us.

For license inquiries regarding double-byte (DBCS) information, contact the IBM Intellectual Property Department in your country or send inquiries, in writing, to:

```
IBM World Trade Asia Corporation
Licensing
2-31 Roppongi 3-chome, Minato-ku
Tokyo 106, Japan
```

The following paragraph does not apply to the United Kingdom or any other country where such provisions are inconsistent with local law: INTERNATIONAL

BUSINESS MACHINES CORPORATION PROVIDES THIS PUBLICATION "AS IS" WITHOUT WARRANTY OF ANY KIND, EITHER EXPRESS OR IMPLIED, INCLUDING, BUT NOT LIMITED TO, THE IMPLIED WARRANTIES OF NON-INFRINGEMENT, MERCHANTABILITY OR FITNESS FOR A PARTICULAR PURPOSE. Some states do not allow disclaimer of express or implied warranties in certain translations, therefore, this statement may not apply to you.

This publication documents intended Programming Interfaces that allow the customer to write programs to obtain the services of the IBM HTTP Server.

This information could include technical inaccuracies or typographical errors. Changes are periodically made to the information herein; these changes will be incorporated in new editions of the publication. IBM may make improvements and/or changes in the product(s) and/or the program(s) described in this publication at any time without notice.

Any references in this information to non-IBM Web sites are provided for convenience only and do not in any manner serve as an endorsement of those Web sites. The materials at those Web sites are not part of the materials for this IBM product and use of those Web sites is at your own risk.

IBM may use or distribute any of the information you supply in any way it believes appropriate without incurring any obligation to you.

If you are viewing this information softcopy, the photographs and color illustrations may not appear.

Information concerning non-IBM products was obtained from the suppliers of those products, their published announcements or other publicly available sources. IBM has not tested those products and cannot confirm the accuracy of performance, compatibility or any other claims related to non-IBM products. Questions on the capabilities of non-IBM products should be addressed to the suppliers of those products.

This information is for planning purposes only. The information herein is subject to change before the products described become available.

This information contains examples of data and reports used in daily business operations. To illustrate them as completely as possible, the examples include the names of individuals, companies, brands, and products. All of these names are fictitious and any similarity to the names and addresses used by an actual business enterprise is entirely coincidental.

#### COPYRIGHT LICENSE:

This information contains sample application programs in source language, which illustrates programming techniques on various operating platforms. You may copy, modify, and distribute these sample programs in any form without payment to IBM, for the purposes of developing, using, marketing or distributing application programs conforming to the application programming interface for the operating platform for which the sample programs are written. These examples have not been thoroughly tested under all conditions. IBM, therefore, cannot guarantee or imply reliability, serviceability, or function of these programs. You may copy, modify, and distribute these sample programs in any form without payment to IBM for the purposes of developing, using, marketing, or distributing application programs conforming to IBM's application programming interfaces.

#### **Trademarks**

The following terms are trademarks of the IBM Corporation in the United States or other countries or both:

- AIX
- BookManager
- CICS
- · CICS/ESA
- C/MVS
- DFSMS
- IBM
- IBMLink
- Language Environment
- Multiprise
- MVS/ESA
- OS/2
- OS/390
- RACF
- RMF
- S/390
- System/390
- VTAM
- WebSphere
- z/OS

Adobe, Acrobat, and PostScript are trademarks of Adobe Systems Incorporated.

CORBA is a trademark of the Object Management Group, Incorporated.

Java and all Java-based trademarks and logos are trademarks or registered trademarks of Sun Microsystems, Inc. in the United States and/or other countries.

Lotus, Domino, Lotus Go Webserver, and Lotus Notes are trademarks of the Lotus Development Corporation in the United States, or other countries, or both.

Microsoft, Windows, Windows NT, and the Windows logo are trademarks of Microsoft Corporation in the United States and/or other countries.

Netscape and Netscape Navigator are trademarks of the Netscape Communications Corporation in the United States, or other countries, or both.

OpenView is a trademark of the Hewlett-Packard Company.

POSIX is a trademark of the Institute of Electrical and Electronic Engineers.

Tivoli, TME, TME10, TME 10 NetView, TME 10 Distributed Monitoring, are trademarks of Tivoli Systems Inc. in the United States, or other countries, or both.

Tivoli, TME, TME10, TME 10 NetView, TME 10 Distributed Monitoring, are trademarks of International Business Machines Corporation or Tivoli Systems Inc. in the United States, or other countries, or both.

UNIX is a registered trademark of the Open Group in the United States and other countries.

Other company, product or service names may be the trademarks or service marks

## Index

| Special characters                                    | AccessReportExcludeHostName                                       | В                                                             |
|-------------------------------------------------------|-------------------------------------------------------------------|---------------------------------------------------------------|
| .www_browsable files 500                              | directive 538                                                     | backing up files 56                                           |
| %%CERTIF%% 24, 480                                    | AccessReportExcludeMethod directive 539                           | badredirect error code 510                                    |
| %%CERTIF%%ONLY 24, 480                                | AccessReportExcludeReturnCode                                     | badrequest error code 508                                     |
| %%CLIENT%% 24, 480                                    | directive 540                                                     | badscript error code 509                                      |
| %%SERVER%% 24, 480                                    | AccessReportExcludeURL directive 537                              | baduser error code 510                                        |
|                                                       | AccessReportIncludeHostName                                       | Basic directives                                              |
| Numerics                                              | directive 539                                                     | Accept-Ranges 482 BindSpecific 482                            |
|                                                       | AccessReportIncludeURL directive 538                              | Bounce 483                                                    |
| 02AF (address space dirty) errors 27                  | AccessReportRoot directive 540 AccessReportTemplate directive 541 | BreadCrumb 483                                                |
|                                                       | AccessReportTopList directive 541                                 | CGI_Server_Name 484                                           |
| Α                                                     | ACLOverride subdirective 474                                      | DNS-Lookup 484                                                |
|                                                       | activity statistics                                               | HostName 485                                                  |
| ABEND, Web server                                     | network 265                                                       | imbeds 485                                                    |
| CE dump requirements 7 planning considerations 7      | server 262                                                        | NoLastMod 487<br>PidFile 487                                  |
| Recovery directive 488                                | AddBlankIcon directive 497<br>AddCharSet directive 566            | Port 488                                                      |
| recovery options 488                                  | AddClient directive 571                                           | Recovery 488                                                  |
| Accept-Ranges directive 482                           | AddDirIcon directive 497                                          | ServerRoot 489                                                |
| Access Control directives and                         | AddEncoding directive 566                                         | ServerToken 490                                               |
| subdirectives                                         | AddIcon directive 498                                             | SysDumpName 490                                               |
| DefProt 466                                           | AddLanguage directive 566                                         | URITolerance 492<br>UserId 491                                |
| Protect 469<br>Protection 473                         | AddParentIcon directive 499                                       | BindSpecific directive 482                                    |
| Protection subdirectives                              | AddType directive 567                                             | Bounce directive 483                                          |
| ACLOverride 474                                       | AddType directive 567 AddUnknownIcon directive 499                | BreadCrumb directive 483                                      |
| AuthType 475                                          | administration forms 54                                           | browser requirements                                          |
| DeleteMask 475                                        | AgentLog directive 532, 542                                       | Configuration and Administration                              |
| GetMask 475                                           | AlwaysWelcome directive 499                                       | Forms user interface 3                                        |
| GroupFile 475<br>Mask 476                             | Anybody, Anyone, or Anonymous in                                  | byrule error code 510                                         |
| PasswdFile 477                                        | Protection setups 170, 178, 179                                   |                                                               |
| PostMask 479                                          | ApplEnv directive 603 ApplEnvConfig directive 604                 | C                                                             |
| PutMask 479                                           | ApplEnvMax directive 606                                          | Cache Accelerator 195                                         |
| ServerID 479                                          | ApplEnvMin directive 606                                          | Cache management                                              |
| UserID 479                                            | ApplEnvPrestart directive 607                                     | directives and files that control                             |
| SAFExpTime 481<br>Access Control List (ACL) files 181 | application environments, WLM 240                                 | caching 193                                                   |
| access control user IDs 24                            | currently defined listing 241                                     | Fast Response Cache Accelerator 195                           |
| access control using RACF or other                    | defining with ISPF panels 240 ISPF panels 240                     | general caching methods 193                                   |
| SAF-based security products 7                         | modifying 243                                                     | CacheAccessLog directive 542 CacheClean directive 573         |
| access log                                            | tasks to complete after defining 245                              | CacheDefaultExpiry directory 573                              |
| maintenance options 204                               | Application Server                                                | CacheLastModifiedFactor directive 574                         |
| Server Activity Monitor 266, 319<br>set filters 205   | documentation 751                                                 | CacheLimit_2 directive 574                                    |
| access permissions for logs 203                       | migration considerations 16                                       | CacheLocalFile directive 614, 615                             |
| AccessLog directive 532                               | planning considerations 7<br>ASCII to EBCDIC 349, 352             | CacheLocalMaxBytes directive 615                              |
| AccessLogArchive directive 532                        | ASCII/EBCDIC considerations, HTML                                 | CacheLocalMaxFiles directive 616 CacheNoConnect directive 574 |
| AccessLogExcludeMethod directive 534                  | pages 53                                                          | CacheOnly directive 575                                       |
| AccessLogExcludeMimeType                              | authentication 61, 383                                            | CacheRoot directive 575                                       |
| directive 534 AccessLogExcludeReturnCode              | Authentication directive 518                                      | CacheSize directive 576                                       |
| directive 535                                         | authorization 384                                                 | CacheTimeMargin directive 576                                 |
| AccessLogExcludeURL directive 534                     | Authorization directive 518 AuthType subdirective 475             | CacheUnused directive 576                                     |
| AccessLogExpire directive 535                         | automatic browser detection 571                                   | Caching directive 577 central file management for PICS 305    |
| AccessLogSizeLimit directive 536                      |                                                                   | certificate authority (CA)                                    |
| AccessReportDescription directive 536                 |                                                                   | acting as your own CA                                         |
| AccessReportDoDnsLookup<br>directive 537              |                                                                   | buying CA software 67                                         |
| differive 557                                         |                                                                   |                                                               |

| certificate authority (CA) (continued) | configuring a proxy server (continued)                      | directives (continued)      |    |
|----------------------------------------|-------------------------------------------------------------|-----------------------------|----|
| HTTP Server CA utility                 | port number 319                                             | AccessReportIncludeHostName | 53 |
| migration considerations 16            | configuring the HTTP Server                                 | AccessReportIncludeURL 538  |    |
| certificates                           | controlling access to 55                                    | AccessReportRoot 540        |    |
| buying from a CA 66                    | editing the configuration file 54                           | AccessReportTemplate 541    |    |
| digital 61                             | using the Configuration and                                 | AccessReportTopList 541     |    |
| issuing your own 67                    | Administration Forms 54                                     | AddBlankIcon 497            |    |
| migrating 16                           | CONNECT method 562                                          | AddCharSet 566              |    |
| supported by the HTTP Server 66        | CONNECTION_POOL, httpd                                      | AddClient 571               |    |
| CGI data manipulation 346              | command 424                                                 | AddDirIcon 497              |    |
| CGI example in C 352                   | console commands                                            | AddEncoding 566             |    |
| CGI example in REXX 358                | Workload Management 438                                     | AddIcon 498                 |    |
| CGI parsing 349                        | counter, how to display on a Web                            | AddLanguage 566             |    |
| CGI response 352                       | page 221                                                    | AddParentIcon 499           |    |
| CGI scripts 333                        | CounterDirectory directive 523                              | AddType 567                 |    |
| CGI shell script example 359           | creating PICS labels 307                                    | AddUnknownIcon 499          |    |
| CGI variables 348                      | criteria for rating Web sites 302                           | AgentLog 532, 542           |    |
| egi_error log 543                      | customizing your Web site                                   | AlwaysWelcome 499           |    |
|                                        | 0,                                                          | ApplEnv 603                 |    |
| CGI_Server_Name directive 484          | displaying page count, date, and time 221                   | 1.1                         |    |
| CgiErrorLog directive 543              |                                                             | ApplenyMay 606              |    |
| egiparse command 404                   | sending customized pages 571 using server-side includes 227 | ApplenyMin 606              |    |
| egiutils 347                           | using server-side includes 227                              | ApplenvMin 606              |    |
| egiutils command 407                   |                                                             | ApplEnvPrestart 607         |    |
| Codepage type 387                      | D                                                           | Authorization 518           |    |
| codepage, language                     | D                                                           | Authorization 518           |    |
| DefaultNotCp 492                       | DAEMON SAF facility class 5                                 | BindSpecific 482            |    |
| DefaultNetCp 493                       | data set                                                    | Bounce 483                  |    |
| DetectUTF8 494                         | configuration file 8                                        | BreadCrumb 483              |    |
| ENUExecs 494                           | DataFilter directive 520                                    | Cache Clean 572             |    |
| PostDataConv 496                       | date and time, how to display on a Web                      | CacheClean 573              |    |
| command line, running web usage        | page 221                                                    | Cache Expire Charles 574    |    |
| mining from 430                        | DBLookup directive 520                                      | CacheExpiryCheck 574        |    |
| commands                               | Debug Tool, for C/C++ GWAPI                                 | Cache Limit 2 574           |    |
| cgiparse 404                           | programs 396                                                | CacheLimit_2 574            |    |
| cgiutils 407                           | DebugToolAddr directive 524                                 | CacheLocalFile 614, 615     |    |
| htadm 409                              | default                                                     | CacheLocalMaxBytes 615      |    |
| htimage 233                            | error messages 508                                          | CacheLocalMaxFiles 616      |    |
| htlogrep 412                           | DefaultFsCp directive 492                                   | CacheNoConnect 574          |    |
| httpd 413                              | DefaultNetCp directive 493                                  | CacheOnly 575               |    |
| IMWHTTPD program 417                   | DefaultUser directive 336                                   | CacheRoot 575               |    |
| Simple Network Management              | DefineLBService paragraph, PICS 309,                        | CacheSize 576               |    |
| Protocol (SNMP) 267                    | 311                                                         | CacheTimeMargin 576         |    |
| www.cmd 431                            | DefineService paragraph, PICS 309, 310                      | CacheUnused 576             |    |
| community names, SNMP 290, 612         | DefProt directive 466                                       | Caching 577                 |    |
| compiling CGI Programs 333             | DELETE method 562                                           | CGI_Server_Name 484         |    |
| confidentiality, secure                | DeleteMask subdirective 475                                 | CgiErrorLog 543             |    |
| communications 60                      | DetectUTF8 directive 494                                    | CounterDirectory 523        |    |
| Configuration and Administration       | digital certificate 61                                      | DataFilter 520              |    |
| Forms 54                               | digital signature 61                                        | DebugToolAddr 524           |    |
| configuration file                     | DirAccess directive 500                                     | DefaultFsCp 492             |    |
| access control 465                     | dirbrowse error code 510                                    | DefaultNetCp 493            |    |
| basic server settings 481              | directives                                                  | DefProt 466                 |    |
| directories and welcome page 496       | Accept-Ranges 482                                           | DetectUTF8 494              |    |
| error message customization 507        | AccessLog 532                                               | DirAccess 500               |    |
| GWAPI application processing 515       | AccessLogArchive 532                                        | DirReadme 500               |    |
| logs and reports 531                   | AccessLogExcludeMethod 534                                  | DirShowBrackets 501         |    |
| meta-information 560                   | AccessLogExcludeMimeType 534                                | DirShowBytes 501            |    |
| methods 562                            | AccessLogExcludeReturnCode 535                              | DirShowCase 501             |    |
| performance settings 614               | AccessLogExcludeURL 534                                     | DirShowDate 502             |    |
| proxy server settings 573              | AccessLogExcitateORE 554 AccessLogExpire 535                | DirShowDescription 502      |    |
| resource mapping 584                   | AccessLogExpire 555 AccessLogSizeLimit 536                  | DirShowGroup 502            |    |
| security 593                           | 9                                                           | DirShowHidden 503           |    |
| syntax 309                             | AccessReportDescription 536                                 | DirShowIcons 503            |    |
| timeouts 612                           | AccessReportDoDnsLookup 537                                 | DirShowMaxDescrLength 503   |    |
| user directories 507                   | AccessReportExcludeHostName 538                             | DirShowMaxLength 503        |    |
| configuring a proxy server             | AccessReportExcludeMethod 539                               | DirShowMinLength 503        |    |
| caching proxy settings 319             | AccessReportExcludeReturnCode 540                           | DirShowMode 504             |    |
| 01 )                                   | AccessReportExcludeURL 537                                  |                             |    |

| 1' (' /('                          | 1: (' /('1\                        | 1: (' /('1)                           |
|------------------------------------|------------------------------------|---------------------------------------|
| directives (continued)             | directives (continued)             | directives (continued)                |
| DirShowOwner 504                   | overview 450                       | SSLX500Host 601                       |
| DirShowSize 504                    | Pass 589                           | SSLX500Password 603                   |
| Disable 563                        | PersistTimeout 625                 | SSLX500Port 602                       |
| DNS-Lookup 484                     | PICSDBLookup 520                   | SSLX500UserID 602                     |
| DoReporting 531                    | PidFile 487                        | SuffixCaseSense 573                   |
| Enable 563                         | PluginDefault 608                  | SysDumpName 490                       |
| EnableFRCA 616                     | PluginExclude 608                  | URITolerance 492                      |
| Enclave 617                        | PluginHalt 515                     | Use_Umask 559                         |
| ENUExecs 494                       | PluginInclude 608                  | UseACLs 626                           |
| Error 521                          | Port 488                           | UseMetaFiles 627                      |
|                                    |                                    |                                       |
| ErrorLog 543                       | PostDataConv 496                   | UserDir 507                           |
| ErrorLogArchive 544                | PostExit 522                       | UserId 491                            |
| ErrorLogExpire 545                 | PreExit 516                        | WebMasterEmail 612                    |
| ErrorLogSizeLimit 546              | Protect 469                        | Welcome 505                           |
| ErrorPage 507                      | Protection 473                     | WLMClassify 516                       |
| Exec 585                           | Protection subdirectives           | WLMSN 627                             |
| ExecDirPass 586                    | ACLOverride 474                    | Directory and Welcome Page directives |
| Fail 587                           | AuthType 475                       | AddBlankIcon 497                      |
| FRCAAccessLog 618                  | DeleteMask 475                     | AddDirIcon 497                        |
| FRCACacheEntries 618               | GetMask 475                        | AddIcon 498                           |
| FRCACacheOnly 619                  | GroupFile 475                      | AddParentIcon 499                     |
| FRCACacheSize 619                  | <u> -</u>                          | AddUnknownIcon 499                    |
|                                    | Mask 476                           |                                       |
| FRCAMaxFileSize 619                | PasswdFile 477                     | AlwaysWelcome 499                     |
| FRCANoCaching 620                  | PostMask 479                       | DirAccess 500                         |
| FRCAStackName 620                  | PutMask 479                        | DirReadme 500                         |
| FRCAVirtualHost 621                | ServerID 479                       | DirShowBrackets 501                   |
| FRCAWLMParms 621                   | UserID 479                         | DirShowBytes 501                      |
| ftp_proxy 577                      | Proxy 580                          | DirShowCase 501                       |
| Gc 577                             | ProxyAccessLog 319, 553            | DirShowDate 502                       |
| GcDailyGc 578                      | ProxyMap 580                       | DirShowDescription 502                |
| GcMemUsage 578                     | ProxyPassReverse 581               | DirShowGroup 502                      |
| gopher_proxy 578                   | ProxyPreserveHost 583              | DirShowHidden 503                     |
| HostName 485                       | QOS 625                            | DirShowIcons 503                      |
| http_proxy 579                     | Recovery 488                       | DirShowMaxDescrLength 503             |
| ± ± •                              | 3                                  |                                       |
| IconPath 504                       | Redirect 591                       | DirShowMaxLength 503                  |
| imbeds 485                         | RefererLog 532, 554                | DirShowMinLength 503                  |
| InheritEnv 592                     | ReportDataArchive 556              | DirShowMode 504                       |
| InputTimeout 612                   | ReportDataCompressionProgram 554   | DirShowOwner 504                      |
| InstallPath 486                    | ReportDataCompressionSuffix 555    | DirShowSize 504                       |
| KeyFile 593                        | ReportDataExpire 557               | IconPath 504                          |
| LDAPInfo 524                       | ReportDataSizeLimit 556            | UserDir 507                           |
| LiveLocalCache 622                 | ReportDataUnCompressionProgram 55- | 4 Welcome 505                         |
| Log 521                            | ReportDataUnCompressionSuffix 555  |                                       |
| Log401Error 514                    | ReportProcessOldLogs 555           |                                       |
| LogFormat 546                      | SAFExpTime 481                     | DirShowBytes directive 501            |
| LoggingReportingDebugOutput 547    | ScriptTimeout 613                  | DirShowCase directive 501             |
| LoggingReportingProgram 549        | ServerInit 516                     | DirShowDate directive 502             |
|                                    | ServerPriority 626                 |                                       |
| LoggingReportingProgramOptions 550 |                                    | DirShowDescription directive 502      |
| LogTime 551                        | ServerRoot 489                     | DirShowGroup directive 502            |
| LogToSyslog 551                    | ServerTerm 522                     | DirShowHidden directive 503           |
| Map 588                            | ServerToken 490                    | DirShowIcons directive 503            |
| MaxActiveThreads 623               | Service 519                        | DirShowMaxDescrLength directive 503   |
| MaxContentLengthBuffer 624         | ServiceSync 523                    | DirShowMaxLength directive 503        |
| MaxItemSet 551                     | SMF 558                            | DirShowMinLength directive 503        |
| MaxPersistRequest 625              | SMFRecordingInterval 558           | DirShowMode directive 504             |
| MaxSSLength 552                    | SNMP 611                           | DirShowOwner directive 504            |
| MetaDir 561                        | SNMPCommunityName 612              | DirShowSize directive 504             |
| MetaSuffix 561                     | SocksServer 583                    | Disable directive 563                 |
| NameTrans 517                      | SSLCipherSpec 594                  | Distinguished Name (DN) 61            |
| no_proxy 579                       | SSLClientAuth 597                  | DNS-Lookup directive 484              |
| NoCaching 579                      | SSLMode 598                        |                                       |
| O .                                |                                    | document root directory, path on Pass |
| NoLastMod 487                      | SSLPort 599                        | directive 590                         |
| NoLog 553                          | SSLServerCert 599                  | domain name, specifying 485           |
| NormalMode 594                     | SSLV2Timeout 600                   | DoReporting directive 531             |
| ObjectType 519                     | SSLV3Timeout 600                   | dotdot error code 510                 |
| OutputTimeout 613                  | SSLX500CARoot 601                  | dynamic documents 333, 334, 346       |
|                                    |                                    |                                       |

| E                                                        | examples (continued)                            | group and user IDs                                             |
|----------------------------------------------------------|-------------------------------------------------|----------------------------------------------------------------|
| EBCDIC 349                                               | department server accesses report               | access control user IDs                                        |
|                                                          | (except internal addresses) 215                 | %%CERTIF%% 24                                                  |
| EBCDIC conversion 349, 352                               | page hits report 213                            | %%CERTIF%%ONLY 24                                              |
| editing  PICS configuration file 200                     | protecting server resources 184                 | %%CLIENT%% 24                                                  |
| PICS configuration file 309 server configuration file 54 | PUT requests to beta subdirectory               | %%SERVER%% 24                                                  |
| Enable directive 563                                     | report 214                                      | IMWEB group ID 22                                              |
| Enable directive 505 EnableFRCA directive 616            | setting up a secure server 73                   | nonzero user ID 5, 22                                          |
| Enclave directive 617                                    | setting up SSL support for multiple IP          | surrogate user IDs, examples of                                |
| encryption                                               | addresses 166                                   | INTERNAL 25                                                    |
| hardware 70                                              | Exec directive 585                              | PRIVATE 25                                                     |
| options 66                                               | ExecDirPass directive 586                       | PUBLIC 25                                                      |
| overview 60                                              | execution modes, WLM                            | WEBADM 25                                                      |
| SSL cipher specifications 68                             | defining application environments with ISPF 240 | WEBADM user ID 22                                              |
| support 68                                               |                                                 | WEBSRV user ID 5, 22                                           |
| ENUExecs directive 494                                   | establishing policies 240<br>PROC 245           | group files, using 179<br>group-based statistics for web usage |
| error condition key words                                | running multiple servers 239                    | mining 217                                                     |
| badredirect 510                                          | scalable server subsystem 238                   | GroupFile subdirective 475                                     |
| badrequest 508                                           | standalone server 238                           | guidelines for GWAPI programs 364                              |
| badscript 509                                            | using ISPF panels to define                     | GWAPI                                                          |
| baduser 510                                              | application environments. 240                   | Debug Tool for C/C++ programs 396                              |
| byrule 510                                               | export editions 68                              | environment variables 631                                      |
| defined 508                                              | External directive 338                          | examples 364                                                   |
| dirbrowse 510                                            | External directive 350                          | programs 363                                                   |
| dotdot 510                                               |                                                 | GWAPI configuration directives 381                             |
| ipmask 510                                               | F                                               | GWAPI directives                                               |
| ipmaskproxy 511                                          | - <u>-</u>                                      | Authentication 518                                             |
| methoddisabled 511                                       | Fail directive 587                              | Authorization 518                                              |
| multifail 511                                            | Fast Response Cache Accelerator 195             | CounterDirectory 523                                           |
| noacl 511                                                | FastCGI 335                                     | DataFilter 520                                                 |
| noentry 511                                              | configuration changes 335                       | DebugToolAddr 524                                              |
| noformat 514                                             | file permissions 504                            | Error 521                                                      |
| notallowed 511                                           | filters for access log                          | Log 521                                                        |
| notauthorized 509                                        | defaults 206                                    | NameTrans 517                                                  |
| notmember 509                                            | external hits information 206                   | ObjectType 519                                                 |
| okredirect 508                                           | overview 205                                    | overview 515, 597                                              |
| openfailed 511                                           | reduce log size 205                             | PICSDBLookup 520                                               |
| proxyfail 509                                            | Website access information 206                  | plug-ins 608                                                   |
| scriptio 513                                             | forms, Configuration and Administration 54      | PluginHalt 515                                                 |
| scriptnotfound 513                                       | FRCA, Fast Response Cache                       | PostExit 522                                                   |
| scriptstart 513                                          | Accelerator 195                                 | PreExit 516                                                    |
| service error 514                                        | FRCAAccessLog directive 618                     | ServerInit 516                                                 |
| setuperror 511                                           | FRCACacheEntries directive 618                  | ServerTerm 522                                                 |
| unknownmethod 509                                        | FRCACacheOnly directive 619                     | Service 519                                                    |
| Error directive 521                                      | FRCACacheSize directive 619                     | ServiceSync 523                                                |
| error log<br>maintenance options 207                     | FRCAMaxFileSize directive 619                   | WLMClassify 516                                                |
| path 206                                                 | FRCANoCaching directive 620                     | GWAPI information 387                                          |
| specify path 206                                         | FRCAStackName directive 620                     | GWAPI process steps 366                                        |
| error recovery, Web server                               | FRCAVirtualHost directive 621                   | Authentication 367                                             |
| CE dump requirements 7                                   | FRCAWLMParms directive 621                      | Authorization 367                                              |
| planning considerations 7                                | Front Page                                      | Data Filter 367                                                |
| Recovery directive 488                                   | accessing after installation 47                 | Error 367                                                      |
| recovery options 488                                     | viewing 47                                      | Log 367                                                        |
| ErrorLog directive 543                                   | ftp_proxy directive 577                         | Name Translation 367                                           |
| ErrorLogArchive directive 544                            |                                                 | Object Type 367                                                |
| ErrorLogExpire directive 545                             |                                                 | PICSDBLookup 367                                               |
| ErrorLogSizeLimit directive 546                          | G                                               | PostExit 367                                                   |
| ErrorPage directive 507                                  | Gc directive 577                                | PreExit 367<br>Server Initialization 366                       |
| example, GWAPI REXX Service 394                          | GcDailyGc directive 578                         | Server Initialization 366<br>Server Termination 367            |
| examples                                                 |                                                 | Service 367                                                    |
| accesses report (excluding beta and                      | GcMemUsage directive 578<br>GET method 562      | WLMClassify 366                                                |
| alpha7 requests) 214                                     | GetMask subdirective 475                        | GWAPI REXX 387                                                 |
| changing the server's default                            | getting started 53                              | accessing functions 388                                        |
| encryption settings 166                                  | global settings for logs 201                    | errors 390                                                     |
| configuring log files 208                                | gopher_proxy directive 578                      | exec conditions 391                                            |
|                                                          | o-r                                             | 2.100 00114110110 071                                          |

| GWAPI REXX (continued)                | HTTP Server (continued)            | InstallPath directive 486              |
|---------------------------------------|------------------------------------|----------------------------------------|
| invoking 387, 388                     | security examples 73               | integrity, secure communications 60    |
| link routines 392                     | stopping 49                        | IP Address, Multiple 327               |
| specifying directives 389             | viewing server's Front Page 47     | IP address/host name protection 170    |
| GWAPI REXX exit conditions 394        | http_proxy directive 579           | ipmask error code 510                  |
| GWAPI Service method handler 370      | httpd command 413                  | ipmaskproxy error code 511             |
|                                       | HTTPD_attributes() 374             | -F                                     |
|                                       | HTTPD_authenticate() 374, 384, 385 |                                        |
| П                                     | HTTPD_exec() 376                   | K                                      |
| Н                                     |                                    | IX.                                    |
| handling, signal 417, 429             | HTTPD_extract() 375                | key database                           |
| hardware encryption 28, 70            | HTTPD_file() 376                   | setting password 165                   |
| HEAD method 562                       | HTTPD_flush() 377                  | storing password in a file 80, 84, 92, |
| headers                               | HTTPD_local_security() 379         | 105, 108, 115                          |
| MIME headers 560                      | HTTPD_log_access() 376             | KeyFile directive 593                  |
| no-parse header programs 407          | HTTPD_log_error() 378              | keys                                   |
| hints and tips                        | HTTPD_log_trace() 378              | asymmetric 60                          |
| changing expired passwords 188        | HTTPD_proxy() 378                  | key pair 60                            |
|                                       | HTTPD_read() 377                   |                                        |
| using the Server Activity             | HTTPD_restart() 378                | key size 68                            |
| Monitor 262                           | HTTPD_reverse_translate() 375      | private 60                             |
| HostName directive 485                | HTTPD_set() 376                    | public 60                              |
| How do I?                             | HTTPD_supply_label() 376           | symmetric 60                           |
| configure the server 54               | HTTPD_translate() 375              |                                        |
| control access to administration 55   | HTTPD_write() 377                  | _                                      |
| customize the Web server 22           |                                    | L                                      |
| develop servlets for the Web server 7 | httpd.conf configuration file 450  | I A DEL CLIDDENIT 200                  |
| protect server resources 184          |                                    | LABEL:CURRENT 399                      |
| rate Web sites 302                    |                                    | LABEL:FIELD 399                        |
| set up a secure server 73             | 1                                  | LABELLIST 399                          |
| start serving pages 53                | IconPath directive 504             | LabelsFor paragraph, PICS 309          |
| use the Configuration and             | IDINSEX tag 349                    | language and codepage                  |
| Administration Forms 309              | IDs                                | DefaultFsCp 492                        |
|                                       |                                    | DefaultNetCp 493                       |
| how to rate a web site 307            | access control user IDs            | DetectUTF8 494                         |
| htadm command 409                     | %%CERTIF%% 24                      | ENUExecs 494                           |
| HTCodePage_t 387                      | %%CERTIF%%ONLY 24                  | PostDataConv 496                       |
| HTCounter program 221                 | %%CLIENT%% 24                      | Languages for CGI programs 333, 349    |
| htimage command 233                   | %%SERVER%% 24                      | LDAP                                   |
| htlogrep command 412                  | IMWEB group ID 22                  | configuring 63, 314                    |
| HTML documents                        | nonzero user ID 5, 22              | overview 64                            |
| embedding CGI programs 343            | surrogate user IDs, examples of    | search filters 313                     |
| HTML pages, ASCII/EBCDIC              | INTERNAL 25                        |                                        |
| considerations 53                     | PRIVATE 25                         | using with htadm command 409, 411      |
| HTTP                                  | PUBLIC 25                          | LDAP API 399                           |
| disable methods 563                   | WEBADM 25                          | LDAPInclude directive 530              |
| enable methods 563                    | WEBADM user ID 22                  | LDAPInfo directive 524                 |
| headers 407                           | WEBSRV user ID 5, 22               | LDAPInfo subdirectives 525             |
| HTTP method handler 370               | Imbeds directive 485               | CacheTimeout 526                       |
| HTTP methods                          | IMW6102I 729                       | ClientAuthType 528                     |
| CONNECT 562                           | IMW6104E 729                       | GroupNameFilter 530                    |
| DELETE 562                            |                                    | GroupSearchBase 530                    |
|                                       | IMW6304E 729                       | Host 525                               |
| Disable 563                           | IMW6310E 729                       | IdleConnTimeout 526                    |
| Enable 563                            | IMW6801E 729                       | KeyFileName 527                        |
| GET 562                               | IMW6802E 729                       | Port 525                               |
| HEAD 562                              | IMW6803I 730                       | SearchTimeout 526                      |
| OPTIONS 562                           | IMW6804E 730                       | ServerAuthType 527                     |
| POST 562                              | IMW6805E 730                       | ServerDN 528                           |
| PUT 562                               | IMWEB group ID 22                  |                                        |
| TRACE 563                             | IMWHTTPD program 417               | ServerPasswordStashFile 528            |
| HTTP return codes 373                 | includes, server-side              | Transport 525                          |
| HTTP Server 238                       | format 228                         | UserCertFilter 529                     |
| configuring                           | preparing to use 227               | UserNameFilter 529                     |
| editing the configuration file 54     | using 227                          | UserSearchBase 529                     |
|                                       | InheritEnv directive 592           | Version 528                            |
| using the Configuration and           |                                    | WaitToRetryConnTime 526                |
| Administration Forms 54               | InputTimeout directive 612         | LiveLocalCache directive 622           |
| installing 21                         | install path, Web server 22, 486   | Local directive 336                    |
| managing 238                          | installing the HTTP Server         | Log directive 521                      |
| restarting, currently running         | installing for first time 22       | 0                                      |
| server 423                            | migrating 22                       |                                        |

| log maintenance options                            | Logging and Reporting directives                              | messages, customizing (continued)    |
|----------------------------------------------------|---------------------------------------------------------------|--------------------------------------|
| access log 204                                     | (continued)                                                   | key word (continued)                 |
| error log 207                                      | MaxSSLength 552                                               | noacl 511                            |
| log paths, specifying                              | NoLog 553                                                     | noentry 511                          |
| for error log 206                                  | ProxyAccessLog 319, 553                                       | noformat 514                         |
| for proxy log 204                                  | RefererLog 532, 554                                           | notallowed 511                       |
| Log401Error directive 514                          | ReportDataArchive 556                                         | notauthorized 509                    |
| LogFormat directive 546                            | ReportDataCompressionProgram 554                              | notmember 509                        |
| logging and reporting                              | ReportDataCompressionSuffix 555                               | okredirect 508                       |
| changing default directory 38                      | ReportDataExpire 557                                          | openfailed 511                       |
| directives 531                                     | ReportDataSizeLimit 556                                       | proxyfail 509                        |
| htlogrep command 412                               | ReportDataUnCompressionProgram 554                            | ±                                    |
| logs<br>access log filters 205                     | ReportDataUnCompressionSuffix 555<br>ReportProcessOldLogs 555 | scriptnotfound 513                   |
| access log maintenance 204                         | SMF 558                                                       | scriptstart 513<br>service 514       |
| access permissions 203                             | SMFRecordingInterval 558                                      | setuperror 511                       |
| configuring scenario 208                           | Use_Umask 559                                                 | unknownmethod 509                    |
| error log maintenance 207                          | LoggingReportingDebugOutput                                   | Log401Error 514                      |
| global settings 201                                | directive 547                                                 | overview 507                         |
| overview 199                                       | LoggingReportingProgram directive 549                         | messages, looking up                 |
| path for error logs 206                            | LoggingReportingProgramOptions                                | Web server messages 659              |
| path for proxy logs 204                            | directive 550                                                 | z/OS LookAt online message           |
| reports                                            | LogTime directive 551                                         | facility 659                         |
| deletion 213                                       | LogToSyslog 551                                               | z/OS UNIX System Services errno      |
| overview 208                                       | LookAt online message facility 659                            | and errno2 codes 661                 |
| sample scenarios 213                               | Lotus Notes adapter 379                                       | Meta-information directives          |
| update templates 211                               | 1                                                             | MetaDir 561                          |
| view default templates 212                         |                                                               | MetaSuffix 561                       |
| web usage mining statistics 216                    | M                                                             | MetaDir directive 561                |
| with system management                             |                                                               | MetaSuffix directive 561             |
| facilities 218                                     | management information base (MIB),<br>SNMP 267                | method handler 370                   |
| Logging and Reporting directives                   | managing                                                      | methoddisabled error code 511        |
| AccessLog 532                                      | PICS labels 303                                               | methods, HTTP                        |
| AccessLogArchive 532                               | managing PICS from central files 305                          | CONNECT 562                          |
| AccessLogExcludeMethod 534                         | Map directive 588                                             | DELETE 562                           |
| AccessLogExcludeMimeType 534                       | mapping, resource                                             | Disable 563                          |
| AccessLogExcludeReturnCode 535                     | Exec 585                                                      | Enable 563                           |
| AccessLogExcludeURL 534                            | ExecDirPass 586                                               | GET 562                              |
| AccessLogExpire 535                                | Fail 587                                                      | HEAD 562<br>OPTIONS 562              |
| AccessLogSizeLimit 536 AccessReportDescription 536 | InheritEnv 592                                                | POST 562                             |
| AccessReportDoDnsLookup 537                        | Map 588                                                       | PUT 562                              |
| AccessReportExcludeHostName 538                    | Pass 589                                                      | TRACE 563                            |
| AccessReportExcludeMethod 539                      | Redirect 591                                                  | migrating your server 22             |
| AccessReportExcludeReturnCode 540                  | Mask subdirective 476                                         | CA utility considerations 16         |
| AccessReportExcludeURL 537                         | MaxActiveThreads directive 623                                | caching proxy server 16              |
| AccessReportIncludeHostName 539                    | MaxContentLengthBuffer directive 624                          | proxy server 16                      |
| AccessReportIncludeURL 538                         | MaxItemSet directive 551                                      | security changes 16                  |
| AccessReportRoot 540                               | MaxPersistRequest directive 625                               | servlet support changes 16           |
| AccessReportTemplate 541                           | MaxSSLength 552                                               | MIME headers 346                     |
| AccessReportTopList 541                            | messages, customizing                                         | multi-format processing 571          |
| AgentLog 532, 542                                  | conditions, causes, and default                               | Multi-format Processing directives   |
| CacheAccessLog 542                                 | messages 508<br>customization 507                             | AddCharSet 566                       |
| CgiErrorLog 543                                    | ErrorPage directive 507                                       | AddClient 571                        |
| DoReporting 531                                    | key word                                                      | AddEncoding 566                      |
| Errorlog 543                                       | badredirect 510                                               | AddLanguage 566                      |
| ErrorLogArchive 544                                | badrequest 508                                                | AddType 567                          |
| ErrorLogExpire 545                                 | badscript 509                                                 | SuffixCaseSense 573                  |
| ErrorLogSizeLimit 546                              | baduser 510                                                   | multifail error code 511             |
| FRCAAccessLog 618                                  | byrule 510                                                    | Multiple IP Address 327              |
| LogFormat 546                                      | defined 508                                                   | multiple servers and web usage       |
| LoggingReportingDebugOutput 547                    | dirbrowse 510                                                 | mining 218                           |
| LoggingReportingProgram 549                        | dotdot 510                                                    | Multipurpose Internet Mail Extension |
| LoggingReportingProgramOptions 550                 | ipmask 510                                                    | (MIME) headers 560                   |
| LogTime 551                                        | ipmaskproxy 511                                               | MVS datasets, accessing 653          |
| LogToSyslog 551<br>MaxItemSet 551                  | methoddisabled 511                                            |                                      |
| WIGATICITION JUI                                   | multifail 511                                                 |                                      |

| N                                                        | Platform for Internet Content Selection             | proxy server (continued)                                      |
|----------------------------------------------------------|-----------------------------------------------------|---------------------------------------------------------------|
| NameTrans directive 517                                  | (PICS) (continued) central files 305                | configuring                                                   |
| negative string 464                                      | creating labels 307                                 | designating port number 319 specifying protocols 319          |
| network activity statistics 265                          | DefineLBService paragraph 309, 311                  | overview 319                                                  |
| no_proxy directive 579                                   | DefineService paragraph 309, 310                    | Proxy Server settings directives                              |
| no-parse header programs 407                             | definition 301                                      | CacheClean 573                                                |
| noacl error code 511                                     | editing PICS configuration files 309                | CacheDefaultExpiry 573                                        |
| NoCaching directive 579<br>noentry error code 511        | filtering content 319                               | CacheExpiryCheck 574                                          |
| noformat error code 514                                  | LabelsFor paragraph 309                             | Cache Limit 2 574                                             |
| NoLastMod directive 487                                  | PICS label retrieval directive 520 rating files 307 | CacheLimit2 574<br>CacheNoConnect 574                         |
| NoLog directive 553                                      | starting a PICS service 306                         | CacheOnly 575                                                 |
| NormalModel directive 594                                | storing on server 306                               | CacheRoot 575                                                 |
| North American edition 68                                | syntax 309                                          | CacheSize 576                                                 |
| notallowed error code 511                                | updating configuration file 308                     | CacheTimeMargin 576                                           |
| notauthorized error code 509<br>notmember error code 509 | using online Configuration and                      | CacheUnUsed 576                                               |
| nph headers 347                                          | Administration Forms 309                            | Caching 577                                                   |
| nph-programs 407, 409                                    | using wildcards 311<br>PluginDefault directive 608  | ftp_proxy 577<br>Gc 577                                       |
|                                                          | PluginExclude directive 608                         | GcDailyGc 578                                                 |
|                                                          | PluginHalt directive 515                            | GcMemUsage 578                                                |
| O                                                        | PluginInclude directive 608                         | gopher_proxy 578                                              |
| object IDs, SNMP MIB 267                                 | Port directive 488                                  | http_proxy 579                                                |
| ObjectType directive 519                                 | port number for proxy server 319                    | MaxContentLengthBuffer 624                                    |
| okredirect error code 508                                | porting CGI pograms 383                             | no_proxy 579                                                  |
| openfailed error code 511                                | positive string 464 POST method 562                 | NoCaching 579<br>Proxy 580                                    |
| OPTIONS method 562 OutputTimeout directive 613           | POST, HTTP method 562                               | ProxyAccessLog 319, 553                                       |
| Overview of                                              | PostDataConv directive 496                          | ProxyMap 580                                                  |
| LDAP 64                                                  | PostExit directive 522                              | ProxyPassReverse 581                                          |
| security concepts, options, and                          | PostMask subdirective 479                           | ProxyPreserveHost 583                                         |
| support 59                                               | predefined functions 374                            | SocksServer 583                                               |
| X.500 directory service 64                               | PreExit directive 516<br>PROC, WLM 430              | ProxyAccessLog directive 319, 553<br>proxyfail error code 509 |
| overview of CGI 333<br>overview of GWAPI 363             | process steps, HTTP Server 515                      | ProxyMap directive 580                                        |
| overview of GWALL 303                                    | Protect directive 469                               | ProxyPassReverse directive 581                                |
|                                                          | protecting server resources 184                     | ProxyPreserveHost directive 583                               |
| P                                                        | protecting your CGI programs 348                    | PUT                                                           |
| parsing CGI information on z/OS 349                      | protection                                          | method 562                                                    |
| Pass directive 589                                       | default protection with %%CLIENT%% 183              | with server 562                                               |
| PasswdFile subdirective 477                              | options 169                                         | PUT, HTTP method 562 PutMask subdirective 479                 |
| password                                                 | Protection directive 473                            | Tutifusk subulicetive 177                                     |
| authorized 54                                            | Protection subdirectives                            | _                                                             |
| changing expired 188                                     | ACLOverride 474                                     | Q                                                             |
| community name, SNMP 290, 612 files 409                  | AuthType 475                                        | QOS directive 625                                             |
| key database                                             | DeleteMask 475                                      | QUERY_STRING 345                                              |
| specifying 165                                           | GetMask 475<br>GroupFile 475                        |                                                               |
| storing in a file 80, 84, 92, 105,                       | Mask 476                                            | _                                                             |
| 108, 115                                                 | PasswdFile 477                                      | R                                                             |
| path-based statistics for web usage                      | PostMask 479                                        | RACF 7                                                        |
| mining 217 performance                                   | PutMask 479                                         | 02AF (address space dirty) errors 27                          |
| recommendations on method for                            | ServerID 479                                        | defining                                                      |
| starting the Web server 43                               | UserID 479<br>Prox directive 580                    | IMWEB group ID 22<br>WEBADM user ID 22                        |
| suggestions if using RACF or another                     | proxy                                               | WEBSRV user ID 22, 31                                         |
| SAF-based security product 8                             | ftp_proxy 319, 577                                  | Lotus Notes Adapter function                                  |
| PersistTimeout directive 625                             | gopher_proxy 319, 578                               | permission 30                                                 |
| PICS 520  PICS for rating convices and label             | http_proxy 319, 579                                 | performance suggestions 8                                     |
| PICS for rating services and label bureaus 304           | no_proxy 579                                        | planning considerations 7                                     |
| PICS for web site administrators 303                     | proxy log path 204                                  | program control, turning on 26                                |
| PidFile directive 487                                    | proxy log path 204<br>proxy server                  | SMF permission 30<br>WEBSRV permission 26                     |
| planning for installation 3                              | authentication 323                                  | Websky permission 20 Workload Management                      |
| Platform for Internet Content Selection                  |                                                     | permission 29                                                 |
| (PICS) 301                                               |                                                     |                                                               |

| rating criteria for Web sites 302 Web servers 301                     | reports (continued) sample scenarios 213 update templates 211 | security (continued) examples 73 hardware encryption support 28, 70    |
|-----------------------------------------------------------------------|---------------------------------------------------------------|------------------------------------------------------------------------|
| rating file for PICS 305 record formats, SMF                          | view default templates 212<br>web usage mining statistics 216 | options overview 65                                                    |
| configuration 294<br>header 293                                       | resource mapping Exec 585                                     | protecting server resources 169<br>sending different certificates from |
| performance 295                                                       | ExecDirPass 586                                               | each server IP addresses 66                                            |
| Recovery directive 488 Redirect directive 591                         | Fail 587<br>InheritEnv 592                                    | setting up secure connections 65 specifying the encryption level to    |
| referencing CGI programs in HTML 343<br>RefererLog directive 532, 554 | Map 588<br>Pass 589                                           | be used 66<br>using S/390 cryptographic                                |
| remote configuration and administration 54                            | Redirect 591 response generation on z/OS 352                  | hardware 70<br>Security directives                                     |
| report filters                                                        | restarting                                                    | KeyFile 593                                                            |
| external hits information 211<br>most visted Web pages 211            | currently running server 423 return codes from predefined     | NormalMode 594<br>SSLCipherSpec 594                                    |
| reduce report scope 210                                               | functions 380                                                 | SSLClientAuth 597                                                      |
| Website access information 211 ReportDataArchive directive 556        | returning CGI output 348 running webusage mining from the     | SSLMode 598<br>SSLPort 599                                             |
| ReportDataCompressionProgram                                          | command line 430                                              | SSLServerCert 599                                                      |
| directive 554                                                         |                                                               | SSLV2Timeout 600                                                       |
| ReportDataCompressionSuffix                                           | C                                                             | SSLV3Timeout 600                                                       |
| directive 555 ReportDataExpire directive 557                          | S                                                             | SSLX500CARoot 601<br>SSLX500Host 601                                   |
| ReportDataSizeLimit directive 556                                     | SAFExpTime directive 481 scriptio error code 513              | SSLX500Password 603                                                    |
| ReportDataUnCompressionProgram                                        | scriptnotfound error code 513                                 | SSLX500Port 602                                                        |
| directive 554 ReportDataUnCompressionSuffix                           | scriptstart error code 513                                    | SSLX500UserID 602<br>self-signed certificates, example 88, 112         |
| directive 555                                                         | ScriptTimeout directive 613                                   | 136                                                                    |
| reporting and logging                                                 | secure communications, concepts 59 Secure Sockets Layer (SSL) | sending information 345                                                |
| changing default directory 38<br>directives 531                       | client authentication 62                                      | server installing 21                                                   |
| htlogrep command 412                                                  | encryption levels 68                                          | stopping 49                                                            |
| logs                                                                  | overview 62<br>support for multiple IP addresses 66           | viewing server's Front Page 47                                         |
| access log filters 205<br>access log maintenance 204                  | tunneling 319                                                 | Server Activity Monitor<br>access log 266                              |
| access permissions 203                                                | security certificate authorities supported 66                 | network activity statistics 265                                        |
| configuring scenario 208                                              | cipher specifications supported 68                            | server activity statistics 262                                         |
| error log maintenance 207<br>global settings 201                      | concepts                                                      | using 262<br>server request process 365                                |
| overview 199                                                          | authentication 59<br>certificate revocation list (CRL) 62     | SERVER SAF facility class 5                                            |
| path for error logs 206                                               | cipher specifications 68                                      | server-side includes                                                   |
| path for proxy logs 204 reports                                       | confidentiality 60                                            | format 228<br>preparing to use 227                                     |
| deletion 213                                                          | digital certificate 61<br>digital signature or ID 61          | using 227                                                              |
| overview 208                                                          | Distinguished Name 61                                         | ServerID subdirective 479                                              |
| sample scenarios 213<br>update templates 211                          | encryption 60                                                 | ServerInit directive 516<br>ServerPriority directive 626               |
| view default templates 212                                            | HTTPS protocol 62                                             | ServerTerm directive 522                                               |
| web usage mining statistics 216                                       | integrity 60 Lightweight Directory Access                     | ServerToken directive 490                                              |
| with system management facilities 218                                 | Protocol (LDAP) 62                                            | Service directive 519<br>service unavailable 514                       |
| reporting program                                                     | overview 59                                                   | Service unavailable 514 ServiceSync directive 523                      |
| DoReporting directive 531                                             | Public Key Infrastructure (PKI) 62 secure communication,      | serving pages 53                                                       |
| examples 213                                                          | characteristics 59                                            | servlet support 16                                                     |
| HTLOGREP 209, 549, 550<br>LoggingReportingProgram                     | configuring                                                   | setup.sh command<br>common error messages 35                           |
| directive 549                                                         | encryption settings for the server 166                        | format and options 32                                                  |
| LoggingReportingProgramOptions                                        | protection for server                                         | setuperror error code 511                                              |
| directive 550<br>templates 211                                        | resources 184                                                 | setuptgt.sh command<br>common error messages 37                        |
| third-party, using 208, 549, 550                                      | secure connections 73 SSL support for multiple IP             | format and options 35                                                  |
| Web Usage Mining 209                                                  | addresses 166                                                 | signal handling 417, 429                                               |
| ReportProcessOldLogs directive 555 reports                            | encryption support 68                                         | Simple Network Management Protocol (SNMP) 266                          |
| overview 208                                                          | error<br>asn.1 165                                            | commands and protocol 267                                              |
|                                                                       | a511.1 100                                                    |                                                                        |

| Simple Network Management Protocol (SNMP) (continued)    | System Management directives (continued)      | URITolerance directive 492                    |
|----------------------------------------------------------|-----------------------------------------------|-----------------------------------------------|
|                                                          | WebMasterEmail 612                            | Use_Umask directive 559 UseACLs directive 626 |
| community names 290, 612                                 |                                               |                                               |
| e-mail address for problem                               | System Management Facilities (SMF)            | UseMetaFiles directive 627                    |
| reports 289, 612                                         | controlling logging interval 293              | user and group IDs                            |
| Examples for single Web server 283                       | logging information with 218                  | access control user IDs                       |
| Mangement Informatin base(MIB) file                      | overview 291                                  | %%CERTIF%% 24                                 |
| sample 283                                               | record formats                                | %%CERTIF%%ONLY 24                             |
| Multiple Web servers 287                                 | configuration 294                             | %%CLIENT%% 24                                 |
| object IDs and variable names 267                        | header 293                                    | %%SERVER%% 24                                 |
| object IDs for management                                | performance 295                               | IMWEB group ID 22                             |
| information base (MIB) 267                               | turning on and off 292                        | nonzero user ID 5, 22                         |
| overview 266                                             | with the console MODIFY command 292           | surrogate user IDs, examples of INTERNAL 25   |
| password 290, 612<br>problem reports, email address 289, | Continuatio 292                               | PRIVATE 25                                    |
| 612                                                      |                                               | PUBLIC 25                                     |
| Querying servers that have the same                      | Т                                             | WEBADM 25                                     |
| host name 291                                            | 1                                             | WEBADM user ID 22                             |
| receiving problem reports 289, 612                       | TCP/IP                                        | WEBSRV user ID 5, 22                          |
| turning support on and off 290, 291,                     | autostarting the Web server with 31           | user name and password protection 169         |
| 611                                                      | customizing 31                                | user-based statistics for web usage           |
| SMF directive 558                                        | verifying name resolution 31                  | mining 216                                    |
| SMFRecordingInterval directive 558                       | threads                                       | UserDir directive 507                         |
| SNMP directive 611                                       | hints and tips 623                            | UserID directive 491                          |
| SNMPCommunityName 612                                    | MaxActiveThreads directive 623                | UserID subdirective 479                       |
| socksifying a proxy server 319                           | server use of 614                             | uses for CGI 334                              |
| SocksServer directive 583                                | time specifiers 464                           | usr/lpp/internet, default Web server          |
| specifying log paths                                     | Timeout directives                            | install path 22, 486                          |
| for error log 206                                        | InputTimeout 612                              | usr/lpp/internet/server_root, default         |
| for proxy log 204                                        | OutputTimeout 613                             | Web server working directory 489              |
| SSL 62                                                   | PersistTimeout 625                            | g                                             |
| SSLCipherSpec 594                                        | ScriptTimeout 613                             |                                               |
| SSLClientAuth directive 597                              | TRACE method 563                              | V                                             |
| SSLMode directive 598                                    | transience 391                                | •                                             |
| SSLPort directive 599                                    | troubleshooting                               | variable names, SNMP MIB 267                  |
| SSLServerCert 599                                        | error recovery options 488                    | virtual hosts 327                             |
| SSLV2Timeout 600                                         | Tuning directives                             |                                               |
| SSLV3Timeout 600                                         | Cache Legal May Pytos 615                     | <b>\</b> \/                                   |
| SSLX500CARoot 601                                        | CacheLocalMaxBytes 615 CacheLocalMaxFiles 616 | W                                             |
| SSLX500Host 601                                          | Enclave 617                                   | Web site rating criteria 302                  |
| SSLX500Password 603                                      | Fast Response Cache Accelerator               | Web Traffic Express 319                       |
| SSLX500Port 602                                          | (FRCA) directives                             | web usage mining report                       |
| SSLX500UserID 602                                        | EnableFRCA 616                                | group-based statistics 217                    |
| starting a PICS service 306                              | FRCAAccessLog 618                             | multiple servers 218                          |
| starting and stopping your server                        | FRCACacheEntries 618                          | overview 216                                  |
| starting at initialization 43                            | FRCACacheOnly 619                             | path-based statistics 217                     |
| starting automatically 43                                | FRCACacheSize 619                             | running from the command line 430             |
| starting from httpd command 43                           | FRCAMaxFileSize 619                           | user-based statistics 216                     |
| starting from z/OS UNIX shell 43                         | FRCANoCaching 620                             | WEBADM user ID 22, 38                         |
| starting multiple instances 43                           | FRCAStackName 620                             | WebMasterEmail directive 612                  |
| stopping 49                                              | FRCAVirtualHost 621                           | WebSphere Application Server                  |
| static documents 334, 346                                | FRCAWLMParms 621                              | documentation 751                             |
| storing files on server 306                              | LiveLocalCache 622                            | migration considerations 16                   |
| string comparison 350                                    | MaxActiveThreads 623                          | planning considerations 7                     |
| SuffixCaseSense directive 573                            | MaxPersistRequest 625                         | WEBSRV user ID 5, 22                          |
| superuser 5                                              | PersistTimeout 625                            | Welcome directive 505                         |
| SUPERUSER SAF facility class 5                           | QOS 625                                       | welcome page and directory directives         |
| surrogate user IDs 25                                    | ServerPriority 626                            | AddBiankIcon 497                              |
| SysDumpName directive 490                                | UseACLs 626                                   | AddJon 497                                    |
| System Management directives                             | UseMetaFiles 627                              | AddIcon 498                                   |
| ApplEnv 603                                              | WLMSN 627                                     | AddParentIcon 499<br>AddUnknownIcon 499       |
| ApplEnvConfig 604<br>ApplEnvMax 606                      |                                               | AddUnknownicon 499<br>AlwaysWelcome 499       |
| ApplEnvMin 606                                           |                                               | DirAccess 500                                 |
| ApplEnvPrestart 607                                      | U                                             | DirReadme 500                                 |
| SNMP 611                                                 | unknownmethod error code 509                  | DirShowBrackets 501                           |
| SNMPCommunityName 612                                    | updating PICS configuration file 308          | DirShowBytes 501                              |
|                                                          |                                               |                                               |

welcome page and directory directives z/OS UNIX System Services (continued) authorizations for 5 DirShowCase 501 superusers 5 DirShowDate 502 DirShowDescription 502 DirShowGroup 502 DirShowHidden 503 DirShowIcons 503 DirShowMaxDescrLength 503 DirShowMaxLength 503 DirShowMinLength 503 DirShowMode 504 DirShowOwner 504 DirShowSize 504 IconPath 504 UserDir 507 Welcome 505 WLMClassify directive 516 WLMSN directive 627 Workload management (WLM) application environments, defining 243 classification rules, defining 243 completing the configuration process 245 console commands 438 defining application environments 240 directives ApplEnv 603 ApplEnvConfig 604 FRCAWLMParms 621 WLMClassify 516 enabling Web server support 29 example: multiple scalable servers on a system 254 example: single scalable server on a system 247 execution modes running multiple servers 239 Scalable Server mode 238 Standalone mode 238 overview 240 policies, establishing 240 service definition, choosing 240 stopping, restarting, and killing a scalable server, implications of 247 tasks after defining application environments and classification rules 245 using ISPF panels 240 writing GWAPI programs 364 writing GWAPI REXX 390 wwwcmd 431 X.500 directory service 64 Ζ z/OS Debug Tool, for C/C++ GWAPI programs 396 z/OS LookAt online message facility 659

# IBM.

Printed in USA

SC34-4826-10

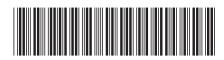